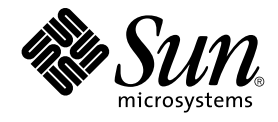

# Solaris 9 12/03 설치 설명서

Sun Microsystems, Inc. 4150 Network Circle Santa Clara, CA 95054 U.S.A.

부품 번호: 817–3476–10 2003년 12월

Copyright 2003 Sun Microsystems, Inc. 4150 Network Circle, Santa Clara, CA 95054 U.S.A. 모든 권리는 저작권자의 소유입니다.

이 제품 또는 문서는 저작권에 의해 보호되고 사용권에 따라 사용, 복사, 배포 및 디컴파일이 제한됩니다. 이 제품이나 문서의 어떤 부분도 Sun 및 그 사용<br>권 허여자의 사전 서면 승인 없이 어떤 형태로든 어떤 수단을 통해서든 복제해서는 안 됩니다. 글꼴 기술을 포함한 타사 소프트웨어에 대한 저작권 및 사<br>용권은 Sun 공급업체에 있습니다.

제품 중에는 캘리포니아 대학에서 허가한 Berkeley BSD 시스템에서 파생된 부분이 포함되어 있을 수 있습니다. UNIX는 미국 및 다른 나라에서 X/Open<br>Company, Ltd.를 통해 독점적으로 사용권이 부여되는 등록 상표입니다.

Sun, Sun Microsystems, Sun 로고, docs.sun.com, AnswerBook, AnswerBook2, JumpStart, Solaris Web Start, Power Management, Sun ONE<br>Application Server, Solaris Flash, Solaris Live Upgrade 및 Solaris는 미국 및 다른 국가에서 Sun Microsystem

OPEN LOOK 및 Sun™ GUI (그래픽 사용자 인터페이스)는 Sun Microsystems, Inc.가 자사의 사용자 및 정식 사용자용으로 개발했습니다. Sun은 컴퓨터<br>업계를 위한 시각적 또는 그래픽 사용자 인터페이스의 개념을 연구 개발한 Xerox사의 선구적인 노력을 높이 평가하고 있습니다. Sun은 Xerox와 Xerox<br>Graphical User Interface에 대한 비독점

연방 정부 취득: 상용 소프트웨어–정부 사용자는 표준 사용권 조항 및 규정을 준수해야 합니다.

이 문서에서는 본문의 내용을 "있는 그대로" 제공하며, 법률을 위반하지 않는 범위 내에서 상품성, 특정 목적에 대한 적합성 또는 비침해에 대한 묵시적인<br>보증을 포함하여 모든 명시적 또는 묵시적 조건, 표현 및 보증을 배제합니다.

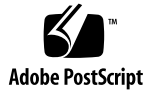

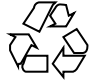

030928@6671

```
목차
```
**[머리말](#page-18-0) 19**

**1 Solaris [설치 또는 업그레이드 계획 수립](#page-22-0)(주제) 23**

```
2 Solaris 설치 또는 업그레이드 계획 수립(개요) 25
  작업 맵: Solaris 소프트웨어 설치 또는 업그레이드 25
  초기화 설치 및 업그레이드 중 선택 26
     초기화 설치 27
     업그레이드 27
  네트워크, DVD 또는 CD 중 어떤 것을 이용해 설치할 것인가? 29
  DVD 매체 사용 29
  Sun ONE Application Server 설치 후 구성 30
  x86: Solaris 9 Device Configuration Assistant 및 PXE 액세스 30
```
**3 Solaris [설치 방법 선택](#page-30-0)(개요) 31** [Solaris Web Start](#page-30-0) 설치 프로그램 31 Solaris [suninstall](#page-31-0) 프로그램 32 [사용자 정의](#page-31-0) JumpStart 설치 방법 32 [Solaris Flash](#page-32-0) 설치 기능 33 WAN [부트 설치 방법](#page-33-0) 34 [Solaris Live Upgrade](#page-33-0) 방법 34 SPARC: 출하 시의 [JumpStart](#page-33-0) 설치 방법 34 **4 Solaris [설치 또는 업그레이드 준비](#page-36-0)(주제) 37**

### **5 [시스템 요구 사항 및 지침](#page-38-0)(계획 수립) 39** [메모리 요구 사항](#page-38-0) 39 [디스크 공간 할당](#page-39-0) 40 [일반적인 디스크 공간 계획 수립 및 권장 사항](#page-39-0) 40 [소프트웨어 그룹의 권장 디스크 공간](#page-40-0) 41 SPARC: [스왑 공간이 할당되는 방법](#page-41-0) 42 Solaris Installation CD[를 사용할 때의 요구 사항](#page-41-0) 42 x86: [기본 부트 디스크 분할 영역 레이아웃의 변경](#page-43-0) 44

**6 [설치 또는 업그레이드 전에 정보 수집](#page-44-0)(계획 수립) 45** [설치를 위한 검사 목록](#page-44-0) 45 [설치를 위한 워크시트](#page-45-0) 46 [업그레이드를 위한 검사 목록](#page-49-0) 50 [업그레이드를 위한 워크시트](#page-50-0) 51

### **7 [시스템 구성 정보를 미리 구성](#page-56-0)(작업) 57** [시스템 구성 정보를 미리 구성하는 경우의 이점](#page-56-0) 57 [시스템 구성 정보를 미리 구성하는 방법](#page-57-0) 58 sysidcfg [파일로 미리 구성](#page-58-0) 59 sysidcfg [파일용 구문 규칙](#page-59-0) 60 sysidcfg [파일 키워드](#page-60-0) 61 ▼ sysidcfq [구성 파일 만들기](#page-62-0) 63 [이름 서비스로 미리 구성](#page-64-0) 65 ▼ NIS[를 사용하여 로켈을 미리 구성](#page-64-0) 65 ▼ NIS+[를 사용하여 로켈을 미리 구성](#page-66-0) 67 DHCP [서비스를 사용하여 시스템 구성 정보를 미리 구성](#page-67-0)(작업) 68 Solaris 설치 매개 변수용 DHCP [옵션과 매크로 만들기](#page-68-0) 69 ▼ Solaris [설치를 지원하는 옵션을 만드는 방법](#page-74-0)(DHCP Manager) 75 ▼ Solaris [설치를 지원하는 매크로를 만드는 방법](#page-75-0)(DHCP Manager) 76 SPARC: [전원 관리 정보를 미리 구성](#page-76-0) 77

**8 Solaris [운영 환경 업그레이드](#page-78-0)(계획 수립) 79**

[업그레이드](#page-78-0)(개요) 79 Solaris [업그레이드 방법](#page-79-0) 80

[Solaris Live Upgrade](#page-80-0) 사용 81 사용자 정의 JumpStart[를 사용한 업그레이드](#page-80-0) 81 [디스크 공간 재할당으로 업그레이드](#page-81-0) 82 [업그레이드하기 전에 시스템 백업](#page-82-0) 83

#### **9 [네트워크에서 설치 준비](#page-84-0)(주제) 85**

### **10 [네트워크에서 설치 준비](#page-86-0)(개요) 87**

[네트워크 설치 준비 소개](#page-86-0) 87 [네트워크 설치를 위한 필수 서버](#page-86-0) 87 DHCP[를 사용하여 네트워크 설치 매개 변수 제공](#page-88-0) 89

#### **11 DVD [매체를 사용한 네트워크에서의 설치 준비](#page-90-0)(작업) 91**

작업 맵: DVD [매체를 사용하여네트워크 설치 준비](#page-90-0) 91

DVD [매체를 사용하여 설치 서버 만들기](#page-91-0) 92

▼ SPARC 또는 x86 DVD 매체를 사용하여 SPARC [설치 서버 만들기](#page-92-0) 93

▼ x86: SPARC 또는 x86 DVD 매체를 사용하여 x86 [설치 서버 만들기](#page-95-0) 96

DVD [이미지로 서브넷에 부트 서버 만들기](#page-98-0) 99

▼ DVD [이미지로 서브넷에 부트 서버 만들기](#page-98-0) 99

DVD [이미지로 네트워크에서 설치할 시스템 추가](#page-99-0) 100

▼ add install client [로 네트워크에서 설치할 시스템 추가](#page-100-0)(DVD) 101

#### **12 CD [매체를 사용하여 네트워크 설치 준비](#page-104-0)(작업) 105**

작업 맵: CD [매체를 사용하여 네트워크 설치 준비](#page-105-0) 106 CD 매체를 사용하여 SPARC [설치 서버 만들기](#page-105-0) 106

▼ [SPARC: SPARC CD](#page-106-0) 매체를 사용하여 SPARC 설치 서버 만들기 107

CD 매체를 사용하여 x86 [설치 서버 만들기](#page-110-0) 111

▼ x86: x86 CD 매체를 사용하여 x86 [설치 서버 만들기](#page-110-0) 111

CD [매체에 대한 교차 플랫폼 설치 서버 만들기](#page-114-0) 115

▼ x86 CD 매체를 사용하여 SPARC 시스템에 x86 [설치 서버 만들기](#page-115-0) 116

▼ SPARC CD 매체를 사용하여 x86 시스템에 SPARC [설치 서버 만들기](#page-120-0) 121

CD [이미지로 서브넷에 부트 서버 만들기](#page-125-0) 126

 $\nabla$  CD [이미지로 서브넷에 부트 서버 만들기](#page-125-0) 126

CD [이미지로 네트워크에서 설치할 시스템 추가](#page-127-0) 128

▼ add\_install\_client[로 네트워크에서 설치할 시스템 추가](#page-127-0)(CD) 128

### **13 [네트워크를 통한 설치 준비](#page-132-0)(명령 참조) 133**

### **[14 Solaris Web Start](#page-134-0) 프로그램 사용(작업) 135** [Solaris Web Start](#page-134-0) 프로그램 GUI 또는 CLI 135 SPARC: Solaris Web Start [프로그램으로 설치 또는 업그레이드 수행하기](#page-135-0) 136 SPARC: 작업 맵[: Solaris Web Start](#page-135-0) 설치 수행 136 ▼ SPARC: Solaris Web Start [프로그램을 사용하여 설치 또는 업그레이드 수](#page-136-0) 행 [137](#page-136-0) x86: Solaris Web Start [프로그램을 사용하여 설치 또는 업그레이드 수행](#page-139-0) 140 x86: 작업 맵[: Solaris Web Start](#page-140-0) 설치 수행 141 ▼ x86: Solaris Web Start [프로그램을 사용하여 설치 또는 업그레이드 수행](#page-140-0) 141 Solaris Web Start [설치 후 및 업그레이드 작업](#page-146-0) 147 ▼ [업그레이드 후 로컬 수정 사항 보정](#page-146-0) 147 **15 Solaris suninstall [프로그램 사용](#page-148-0)(작업) 149** Solaris [suninstall](#page-148-0) 프로그램 149 SPARC: Solaris suninstall [프로그램을 사용하여 설치나 업그레이드 수행](#page-149-0) 150 SPARC: 작업 맵: Solaris suninstall [프로그램 설치 수행하기](#page-149-0) 150 ▼ SPARC: Solaris suninstall [프로그램을 사용하여 설치 또는 업그레이드 수](#page-150-0) 행 [151](#page-150-0) x86: Solaris suninstall [프로그램을 사용하여 설치 또는 업그레이드 수행](#page-152-0) 153 x86: suninstall [설치 작업 맵 수행](#page-152-0) 153 ▼ x86: Solaris suninstall [프로그램을 사용하여 설치 또는 업그레이드 수](#page-153-0) 행 [154](#page-153-0) Solaris suninstall [프로그램 업그레이드 이후 작업](#page-158-0) 159 ▼ [업그레이드 후 로컬 수정 사항 보정](#page-158-0) 159

### **[16 Solaris Flash](#page-160-0) 설치 기능(주제) 161**

### **[17 Solaris Flash \(](#page-162-0)개요 및 계획 수립) 163**

[Solaris Flash](#page-162-0) 소개 163 [초기화 설치를 통한 복제 시스템 설치](#page-162-0) 163 Solaris Flash [차등 아카이브를 통한 복제 시스템 업데이트](#page-164-0) 165 Solaris Flash [설치 계획 수립](#page-166-0) 167 [마스터 시스템의 초기화 설치 설계](#page-166-0) 167 Solaris Flash [아카이브를 만들 계획 수립](#page-168-0) 169 Solaris Flash [아카이브 설치 계획 수립](#page-172-0) 173

작업 맵: Solaris Flash [아카이브 만들기](#page-174-0) 175 [마스터 시스템 설치](#page-175-0) 176 ▼ [초기화 설치를 위한 마스터 시스템 설치](#page-176-0) 177 [사용자 정의 스크립트 만들기](#page-176-0) 177  $\nabla$  [작성 전 스크립트 만들기](#page-176-0) 177  $\nabla$  [배치 전 스크립트 만들기](#page-178-0) 179  $\nabla$  [배치 후 스크립트 만들기](#page-179-0) 180  $\nabla$  [재기동 스크립트 만들기](#page-180-0) 181 Solaris Flash [아카이브 만들기](#page-180-0) 181 ▼ [초기화 설치를 위한](#page-180-0) Solaris Flash 아카이브 만들기 181 ▼ [마스터 이미지 업데이트 및 차등 아카이브 만들기](#page-185-0) 186 **19 Solaris Flash [아카이브 설치 및 관리](#page-188-0)(작업) 189** Solaris Flash [아카이브 설치 절차에 대한 참조](#page-188-0) 189 Solaris Flash [아카이브 관리](#page-189-0) 190 Solaris Flash [아카이브 분할](#page-189-0) 190 Solaris Flash [아카이브 병합](#page-190-0) 191 [아카이브에서 정보 추출](#page-191-0) 192 **[20 Solaris Flash \(](#page-192-0)참조) 193** Solaris Flash [아카이브 섹션 설명](#page-192-0) 193 [Solaris Flash](#page-194-0) 키워드 195 [일반 키워드](#page-194-0) 195 [식별 섹션 키워드](#page-194-0) 195 [사용자 정의 섹션 키워드](#page-198-0) 199 Solaris Flash [flar create](#page-198-0) 명령 199 [flar create](#page-198-0) 199 **21 [사용자 정의](#page-204-0) JumpStart 설치(주제) 205 22 [사용자 정의](#page-206-0) JumpStart (개요) 207**

**[18 Solaris Flash](#page-174-0) 아카이브 만들기(작업) 175**

[사용자 정의](#page-206-0) JumpStart 소개 207 JumpStart 프로그램을 사용하여 Solaris [소프트웨어를 설치하는 방법](#page-207-0) 208 **23 [사용자 정의](#page-212-0) JumpStart 설치 준비(작업) 213** 작업 맵: [사용자 정의](#page-212-0) JumpStart 설치 준비 213 [네트워크에 연결된 시스템에 대한 프로필 서버 만들기](#page-214-0) 215 ▼ 서버에 JumpStart [디렉토리 만들기](#page-214-0) 215 ▼ [모든 시스템이 프로필 서버에 액세스하도록 하는 방법](#page-216-0) 217 [독립형 시스템에 대한 프로필 디스켓 만들기](#page-217-0) 218 ▼ SPARC: [프로필 디스켓을 만드는 방법](#page-218-0) 219 ▼ x86: [프로필 디스켓 만들기](#page-220-0) 221 rules [파일 만들기](#page-222-0) 223 rules [파일의 구문](#page-223-0) 224 ▼ rules [파일 만들기](#page-223-0) 224 rules [파일의 예](#page-224-0) 225 [프로필 만들기](#page-225-0) 226 [프로필의 구문](#page-226-0) 227 ▼ [프로필 만들기](#page-226-0) 227 [프로필의 예](#page-227-0) 228 [프로필 테스트](#page-232-0) 233 ▼ [프로필을 테스트하는 임시](#page-233-0) Solaris 9 환경 만들기 234 ▼ [프로필 테스트](#page-234-0) 235 [프로필 테스트의 예](#page-236-0) 237 rules [파일 검증](#page-236-0) 237 ▼ rules [파일 검증](#page-237-0) 238

### **24 사용자 정의 JumpStart [옵션 기능 사용](#page-238-0)(작업) 239**

begin [스크립트 만들기](#page-238-0) 239 begin [스크립트에 관한 주요 정보](#page-239-0) 240 begin [스크립트를 사용하여 파생된 프로필 만들기](#page-239-0) 240 finish [스크립트 만들기](#page-240-0) 241 finish [스크립트에 관한 주요 정보](#page-240-0) 241 ▼ finish [스크립트를 사용하여 파일 추가](#page-240-0) 241 finish [스크립트를 사용하여 패키지나 패치 추가](#page-241-0) 242 finish [스크립트를 사용하여 루트 환경 사용자 정의](#page-243-0) 244 finish [스크립트를 사용하여 시스템의 루트 암호 설정](#page-244-0) 245 finish 스크립트와 Web Start [설치 프로그램을 사용하여 소프트웨어 설치](#page-245-0) 246 [압축된 구성 파일 만들기](#page-246-0) 247 ▼ [압축된 구성 파일 만들기](#page-246-0) 247 [압축된 구성 파일의 예](#page-247-0) 248

[디스크 구성 파일 만들기](#page-247-0) 248 ▼ SPARC: [디스크 구성 파일을 만들기](#page-247-0) 248 SPARC: [디스크 구성 파일 예](#page-248-0) 249 ▼ x86: [디스크 구성 파일 만들기](#page-249-0) 250 x86: [디스크 구성 파일의 예](#page-250-0) 251 [사이트별 설치 프로그램 사용](#page-252-0) 253

### **25 [사용자 정의 규칙 및 검사 키워드 만들기](#page-254-0)(작업) 255**

[검사 키워드](#page-254-0) 255 [custom\\_probes](#page-255-0) 파일 만들기 256 [custom\\_probes](#page-255-0) 파일의 구문 256 [custom\\_probes](#page-256-0)의 함수 이름 구문 257 ▼ [custom\\_probes](#page-256-0) 파일 만들기 257 custom\_probes [파일 및 키워드의 예](#page-256-0) 257 [custom\\_probes](#page-257-0) 파일 검증 258 ▼ [custom\\_probes](#page-258-0) 파일 검증 259

### **26 [사용자 정의](#page-260-0) JumpStart 설치 수행(작업) 261**

SPARC: 사용자 정의 JumpStart [설치 수행하기](#page-260-0) 261

SPARC: 작업 맵: 사용자 정의 JumpStart [설치를 위한 시스템 설정](#page-260-0) 261

- ▼ 사용자 정의 JumpStart 설치로 Solaris Flash [아카이브 설치 준비](#page-261-0) 262
- ▼ SPARC: 사용자 정의 JumpStart [프로그램을 사용하여 설치 또는 업그레이드 수](#page-263-0) 행 [264](#page-263-0)

x86: [사용자 정의](#page-265-0) JumpStart 설치 수행 266 x86: 작업 맵: 사용자 정의 JumpStart [설치를 위한 시스템 설정](#page-265-0) 266 ▼ x86: 사용자 정의 JumpStart [프로그램을 사용하여 설치 또는 업그레이드 수](#page-266-0)

[267](#page-266-0)

### **27 [사용자 정의](#page-270-0) JumpStart로 설치(예) 271**

[샘플 사이트 설정](#page-270-0) 271 [설치 서버 작성](#page-272-0) 273 x86: [마케팅 시스템용 부트 서버 작성](#page-273-0) 274 JumpStart [디렉토리 작성](#page-274-0) 275 JumpStart [디렉토리 공유](#page-274-0) 275 SPARC: [엔지니어링 그룹의 프로필 작성](#page-274-0) 275 x86: [마케팅 그룹의 프로필 작성](#page-275-0) 276 rules [파일 업데이트](#page-275-0) 276

rules [파일 검증](#page-276-0) 277 SPARC: [네트워크에서 설치할 엔지니어링 시스템 설정](#page-276-0) 277 x86: [네트워크에서 설치할 마케팅 시스템 설정](#page-277-0) 278 SPARC: [엔지니어링 시스템 부트 및](#page-278-0) Solaris 9 소프트웨어 설치 279 x86: [마케팅 시스템 부트 및](#page-278-0) Solaris 9 소프트웨어 설치 279

**28 [사용자 정의](#page-280-0) JumpStart (참조) 281** [규칙 키워드 및 값](#page-280-0) 281 [프로필 키워드 및 값](#page-285-0) 286 [프로필 키워드 요약](#page-285-0) 286 [프로필 키워드에 대한 설명 및 예](#page-286-0) 287 [사용자 정의](#page-311-0) JumpStart 환경 변수 312 [검사 키워드 및 값](#page-313-0) 314

**[29 Solaris Live Upgrade \(](#page-316-0)주제) 317**

#### **[30 Solaris Live Upgrade \(](#page-318-0)개요) 319**

[Solaris Live Upgrade](#page-318-0) 소개 319 [Solaris Live Upgrade](#page-319-0) 프로세스 320 [부트 환경 만들기](#page-319-0) 320 [미러된 파일 시스템으로 부트 환경 만들기](#page-323-0) 324 [부트 환경 업그레이드](#page-329-0) 330 [부트 환경 활성화](#page-331-0) 332 [원래 부트 환경으로의 폴백](#page-332-0) 333 [부트 환경 관리](#page-334-0) 335

### **[31 Solaris Live Upgrade \(](#page-336-0)계획 수립) 337**

[Solaris Live Upgrade](#page-336-0) 요구 사항 337 [Solaris Live Upgrade](#page-336-0) 시스템 요구 사항 337 Solaris Live Upgrade [디스크 공간 요구 사항](#page-337-0) 338 RAID-1 볼륨(미러)을 만드는 경우의 [Solaris Live Upgrade](#page-338-0) 요구 사항 339 Solaris Live Upgrade[로 패키지 및 패치 관리](#page-338-0) 339 [필수 패키지](#page-339-0) 340 [패키지와 패치로 시스템 업그레이드](#page-339-0) 340 [시스템 패치 수준 확인](#page-340-0) 341 lucreate [명령을 사용하는 파일 시스템을 만드는 지침](#page-340-0) 341

```
파일 시스템에 대한 슬라이스 선택 지침 342
  루트(/) 파일 시스템에 대한 슬라이스 선택 지침 342
  미러된 파일 시스템에 대한 슬라이스 선택 지침 342
  스왑 파일 시스템에 대한 슬라이스 선택 지침 344
  공유 가능 파일 시스템에 대한 슬라이스 선택 지침 345
새 부트 환경 내용 사용자 정의 346
부트 환경 간 파일 동기화 347
  /etc/lu/synclist에 파일 추가 347
  부트 환경 간의 강제 동기화 348
Solaris Live Upgrade 사용 349
```
#### **32 Solaris Live Upgrade[를 사용하여 부트 환경 만들기](#page-350-0)(작업) 351**

[Solaris Live Upgrade](#page-350-0) 인터페이스 정보 351 [Solaris Live Upgrade](#page-350-0) 메뉴 사용 351 작업 맵: Solaris Live Upgrade [설치 및 부트 환경 만들기](#page-352-0) 353 [Solaris Live Upgrade](#page-352-0) 설치 353

▼ [Solaris Live Upgrade](#page-352-0) 설치 353

[Solaris Live Upgrade](#page-353-0) 시작 및 정지(문자 인터페이스) 354

▼ [Solaris Live Upgrade](#page-353-0) 메뉴 시작 354

- ▼ [Solaris Live Upgrade](#page-354-0) 메뉴 정지 355
- [새 부트 환경 만들기](#page-354-0) 355

▼ [부트 환경 만들기](#page-355-0)(문자 인터페이스) 356

▼ [처음으로 부트 환경 만들기](#page-359-0)(명령줄 인터페이스) 360

- ▼ [부트 환경 만들기 및 파일 시스템 병합](#page-361-0)(명령줄 인터페이스) 362
- ▼ [부트 환경 만들기 및 파일 시스템 분리](#page-363-0)(명령줄 인터페이스) 364
- ▼ [부트 환경 만들기 및 스왑 재구성](#page-364-0)(명령줄 인터페이스) 365
- ▼ [부트 환경 만들기 및 목록을 사용한 스왑 재구성](#page-366-0)(명령줄 인터페이스) 367
- ▼ [부트 환경 만들기 및 공유 가능 파일 시스템 복사](#page-368-0)(명령줄 인터페이스) 369
- ▼ [다른 소스에서 부트 환경 만들기](#page-369-0)(명령줄 인터페이스) 370
- ▼ [플래시 아카이브에 대한 빈 부트 환경 만들기](#page-370-0)(명령줄 인터페이스) 371
- ▼ RAID-1 볼륨(미러)[으로 부트 환경 만들기](#page-372-0)(명령줄 인터페이스) 373

▼ [부트 환경 만들기 및 내용 사용자 정의](#page-377-0)(명령줄 인터페이스) 378

#### **[33 Solaris Live Upgrade](#page-380-0)로 업그레이드(작업) 381**

작업 맵: [부트 환경 업그레이드](#page-380-0) 381 [부트 환경 업그레이드](#page-381-0) 382 [업그레이드 지침](#page-381-0) 382

목차 **11**

▼ [부트 환경에서 운영 체제 이미지 업그레이드](#page-382-0)(문자 인터페이스) 383

▼ [부트 환경에서 운영 체제 이미지 업그레이드](#page-383-0)(명령줄 인터페이스) 384

▼ 여러 CD[에서 운영 체제 이미지 업그레이드](#page-384-0)(명령줄 인터페이스) 385

▼ Solaris Live Upgrade[에서 사용할 프로필 만들기](#page-385-0) 386

▼ Solaris Live Upgrade[에서 사용할 프로필 테스트](#page-388-0) 389

▼ Solaris Live Upgrade[를 사용하여 프로필로 업그레이드](#page-389-0)(명령줄 인터페이 스[\) 390](#page-389-0)

부트 환경에 Solaris Flash [아카이브 설치](#page-390-0) 391

▼ 부트 환경에 Solaris Flash 아카이브 설치([문자 인터페이스](#page-391-0)) 392

▼ 부트 환경에 Solaris Flash 아카이브 설치([명령줄 인터페이스](#page-392-0)) 393

▼ 프로필을 사용하여 Solaris Flash 아카이브 설치([명령줄 인터페이스](#page-393-0)) 394

▼ 프로필 키워드로 Solaris Flash 아카이브 설치([명령줄 인터페이스](#page-394-0)) 395

[부트 환경 활성화](#page-395-0) 396

▼ x86: (옵션) [활성화하기 전에 부트 디스켓 업데이트](#page-395-0) 396

▼ [부트 환경 활성화](#page-396-0)(문자 인터페이스) 397

▼ 부트 환경 활성화([명령줄 인터페이스](#page-397-0)) 398

▼ [부트 환경 활성화 및 파일 동기화](#page-398-0)(명령줄 인터페이스) 399

오류 복구: [원래 부트 환경으로 폴백](#page-399-0)(명령줄 인터페이스) 400

 $\nabla$  [성공적인 부트 환경 작성 시의 폴백](#page-399-0) 400

▼ SPARC: [실패한 부트 환경 활성화에서의 폴백](#page-399-0) 400

▼ SPARC: DVD, CD [또는 넷 설치 이미지를 사용하여 원래 부트 환경으로 폴](#page-400-0) 백 [401](#page-400-0)

▼ x86: [다른 디스크의 부트 환경으로 폴백](#page-401-0) 402

▼ x86: [동일한 디스크의 부트 환경으로 폴백](#page-402-0) 403

### **[34 Solaris Live Upgrade](#page-404-0) 부트 환경 유지 관리(작업) 405**

[Solaris Live Upgrade](#page-404-0) 유지 관리 개요 405

[모든 부트 환경의 상태 표시](#page-405-0) 406

▼ [모든 부트 환경의 상태 표시](#page-406-0)(문자 인터페이스) 407

▼ [모든 부트 환경의 상태 표시](#page-406-0)(명령줄 인터페이스) 407

[사전 구성된 부트 환경 업데이트](#page-407-0) 408

▼ [사전 구성된 부트 환경 업데이트](#page-407-0)(문자 인터페이스) 408

▼ [사전 구성된 부트 환경 업데이트](#page-408-0)(명령줄 인터페이스) 409 예약된 만들기, [업그레이드 또는 복사 작업 취소](#page-408-0) 409

▼ 예약된 만들기, [업그레이드 또는 복사 작업 취소](#page-409-0)(문자 인터페이스) 410

▼ 예약된 만들기, [업그레이드 또는 복사 작업 취소](#page-409-0)(명령줄 인터페이스) 410 [부트 환경 비교](#page-409-0) 410

▼ 부트 환경 비교([문자 인터페이스](#page-409-0)) 410

▼ 부트 환경 비교([명령줄 인터페이스](#page-410-0)) 411

[비활성 부트 환경 삭제](#page-411-0) 412

▼ [비활성 부트 환경 삭제](#page-411-0)(문자 인터페이스) 412

▼ [비활성 부트 환경 삭제](#page-411-0)(명령줄 인터페이스) 412

[활성 부트 환경의 이름 표시](#page-412-0) 413

▼ [활성 부트 환경의 이름 표시](#page-412-0)(문자 인터페이스) 413

▼ [활성 부트 환경의 이름 표시](#page-412-0)(명령줄 인터페이스) 413

[부트 환경의 이름 변경](#page-412-0) 413

▼ [비활성 부트 환경의 이름 변경](#page-413-0)(문자 인터페이스) 414

▼ [비활성 부트 환경의 이름 변경](#page-413-0)(명령줄 인터페이스) 414

[부트 환경 이름과 관련된 설명 추가 또는 변경](#page-413-0) 414

▼ [텍스트를 사용하여 부트 환경 이름에 대한 설명 추가 또는 변경](#page-414-0) 415

▼ [파일을 사용하여 부트 환경 이름에 대한 설명 추가 또는 변경](#page-414-0) 415

▼ [텍스트 설명을 사용하여 부트 환경 이름 결정](#page-415-0) 416

▼ [파일의 설명을 사용하여 부트 환경 이름 결정](#page-415-0) 416

▼ [이름을 사용하여 부트 환경 설명 결정](#page-415-0) 416

[부트 환경의 구성 보기](#page-416-0) 417

▼ [각 비활성 부트 환경의 구성 보기](#page-416-0)(문자 인터페이스) 417

▼ [부트 환경의 구성 보기](#page-416-0)(명령줄 인터페이스) 417

**[35 Solaris Live Upgrade \(](#page-418-0)예) 419**

Solaris Live Upgrade(명령줄 인터페이스)[를 사용한 업그레이드의 예](#page-418-0) 419 [활성 부트 환경에서](#page-418-0) Live Upgrade 설치 419 [부트 환경 만들기](#page-419-0) 420 [비활성 부트 환경 업그레이드](#page-419-0) 420 [부트 환경의 부트 가능 여부 검사](#page-419-0) 420 [비활성 부트 환경 활성화](#page-420-0) 421 [소스 부트 환경으로 폴백](#page-420-0) 421 [미러의 한 쪽을 분리 및 업그레이드하는 예](#page-421-0) 422 Solaris Live Upgrade(문자 인터페이스)[를 사용한 업그레이드의 예](#page-425-0) 426 [활성 부트 환경에서](#page-425-0) Live Upgrade 설치 426 [부트 환경 만들기](#page-425-0) 426 [비활성 부트 환경 업그레이드](#page-427-0) 428 [비활성 부트 환경 활성화](#page-428-0) 429

**37 WAN [부트를 사용하여](#page-432-0) WAN에서 설치(주제) 433**

### **[38 WAN](#page-434-0) 부트 (개요) 435**

WAN 부트란[? 435](#page-434-0) WAN [부트 사용 시기](#page-435-0) 436 WAN [부트 작업 방법](#page-436-0)(개요) 437 WAN [부트 설치 시 이벤트 순서](#page-436-0) 437 WAN [부트 설치 시 데이터 보호](#page-438-0) 439 WAN [부트 지원 보안 구성](#page-440-0)(개요) 441 보안 WAN [부트 설치 구성](#page-440-0) 441 비보안 WAN [부트 설치 구성](#page-441-0) 442

### **39 WAN [부트 설치 준비](#page-442-0)(계획 수립) 443**

WAN [부트 요구 사항 및 지침](#page-442-0) 443 [웹 서버 소프트웨어 요구 사항 및 지침](#page-444-0) 445 [서버 구성 옵션](#page-444-0) 445 [문서 루트 디렉토리에 설치 및 구성 파일 저장](#page-444-0) 445 /etc/netboot [계층에 구성 및 보안 정보 저장](#page-446-0) 447 [wanboot-cgi](#page-449-0) 프로그램 저장 450 [디지털 인증서 요구 사항](#page-449-0) 450 WAN [부트 보안 제한 사항](#page-450-0) 451 WAN [부트 설치에 필요한 정보 수집](#page-450-0) 451

### **40 WAN [부트 설치 준비](#page-452-0)(작업) 453**

작업 맵[: WAN \(Wide Area Network\)](#page-452-0)을 통한 설치 준비 453 WAN [부트 서버 구성](#page-455-0) 456 [문서 루트 디렉토리 만들기](#page-455-0) 456 WAN [부트 미니루트 만들기](#page-455-0) 456 WAN 부트 서버에 wanboot [프로그램 설치](#page-458-0) 459 WAN 부트 서버에 [/etc/netboot](#page-459-0) 계층 만들기 460 WAN 부트 CGI 프로그램을 WAN [부트 서버로 복사](#page-461-0) 462 (옵션) HTTPS[를 사용하여 데이터 보호](#page-461-0) 462 사용자 정의 JumpStart [설치 파일 만들기](#page-466-0) 467 Solaris Flash [아카이브 만들기](#page-467-0) 468

sysidcfg [파일 만들기](#page-468-0) 469 [프로필 만들기](#page-469-0) 470 rules [파일 만들기](#page-470-0) 471 (옵션) begin 및 finish [스크립트 만들기](#page-471-0) 472 [구성 파일 만들기](#page-472-0) 473 [시스템 구성 파일 만들기](#page-472-0) 473 [wanboot.conf](#page-474-0) 파일 만들기 475 (옵션) DHCP [서버를 사용하여 구성 정보 제공](#page-478-0) 479 (옵션) WAN [부트 로깅 서버 구성](#page-478-0) 479 ▼ [로깅 서버 구성](#page-478-0) 479

### **[41 SPARC: WAN](#page-480-0) 부트 설치(작업) 481**

작업 맵: WAN [부트를 사용하여 클라이언트 설치](#page-480-0) 481 WAN [부트 설치를 위한 클라이언트 준비](#page-481-0) 482 WAN [부트 지원을 위한 클라이언트](#page-481-0) OBP 확인 482 클라이언트 OBP에서 net [장치 별명 확인](#page-482-0) 483 [클라이언트에 키 설치](#page-484-0) 485 [클라이언트 설치](#page-488-0) 489 비대화형 WAN [부트 설치 수행](#page-489-0) 490 대화형 WAN [부트 설치 수행](#page-491-0) 492  $DHCP$  [서버를 사용하여 설치](#page-494-0) 495 로컬 CD [매체를 사용하여 설치](#page-496-0) 497

### **[42 SPARC: WAN](#page-500-0) 부트 설치(예) 501**

[샘플 사이트 설정](#page-501-0) 502 [문서 루트 디렉토리 만들기](#page-502-0) 503 WAN [부트 미니루트 만들기](#page-502-0) 503 WAN 부트 서버에 wanboot [프로그램 설치](#page-502-0) 503 /etc/netboot [계층 구조 만들기](#page-503-0) 504 wanboot-cgi 프로그램을 WAN [부트 서버로 복사](#page-503-0) 504 HTTPS를 사용하도록 WAN [부트 서버 구성](#page-504-0) 505 [신뢰할 수 있는 인증서를 클라이언트에게 제공](#page-504-0) 505 (옵션) [클라이언트 인증용 개인 키 및 인증서 사용](#page-504-0) 505 [서버 및 클라이언트용 키 만들기](#page-505-0) 506 Solaris Flash [아카이브 만들기](#page-506-0) 507 sysidcfg [파일 만들기](#page-506-0) 507 [클라이언트 프로필 만들기](#page-507-0) 508

rules [파일 만들기 및 검증](#page-507-0) 508 [시스템 구성 파일 만들기](#page-508-0) 509 [wanboot.conf](#page-508-0) 파일 만들기 509 WAN [부트 서버를 로깅 서버로 구성](#page-510-0) 511 WAN [부트 지원을 위한 클라이언트](#page-510-0) OBP 검사 511 OBP의 net [장치 별명 검사](#page-510-0) 511 [클라이언트에 키 설치](#page-511-0) 512 [클라이언트 설치](#page-512-0) 513

### **[43 WAN](#page-514-0) 부트(참조) 515**

WAN [부트 설치 명령](#page-514-0) 515 [OBP](#page-517-0) 명령 518 [시스템 구성 파일 설정 및 구문](#page-518-0) 519 wanboot.conf [파일 매개 변수 및 구문](#page-518-0) 519

### **A Solaris [소프트웨어 참조](#page-522-0)(주제) 523**

### **[B Solaris 9](#page-524-0) 매체의 구성(참조) 525**

[SPARC: Solaris 9](#page-524-0) 매체 525 SPARC: Solaris 9 [매체의 디렉토리 구성](#page-525-0) 526 SPARC: Solaris *[SPARC Platform Edition](#page-525-0)* DVD 디렉토리 구조 526 [SPARC: Solaris Installation CD](#page-527-0) 디렉토리 구조 528 [SPARC: Solaris Software](#page-527-0) *SPARC Platform Edition* CD 디렉토리 구조 528 SPARC: Solaris *[SPARC Platform Edition](#page-529-0)* Languages CD 디렉토리 구조 530 [x86: Solaris 9](#page-531-0) 매체 532 x86: Solaris 9 [매체의 디렉토리 구성](#page-532-0) 533 Solaris *[x86 Platform Edition](#page-532-0)* DVD 디렉토리 구조 533 [x86: Solaris Installation CD](#page-534-0) 디렉토리 구조 535 [x86: Solaris Software](#page-534-0) *x86 Platform Edition* CD 디렉토리 구조 535 x86: Solaris *[x86 Platform Edition](#page-536-0)* Languages CD 디렉토리 구조 537

### **C [플랫폼 이름 및 그룹](#page-538-0)(참조) 539**

#### **D 로켈 값(참조[\) 541](#page-540-0)**

### **E [문제 해결](#page-548-0)(작업) 549**

[네트워크 설치 설정 문제](#page-548-0) 549 [시스템 부트 관련 문제](#page-549-0) 550 [매체에서 부트할 때 나타나는 오류 메시지](#page-549-0) 550 [매체에서 부트할 때 발생하는 일반적인 문제](#page-550-0) 551 [네트워크에서 부트할 때 나타나는 오류 메시지](#page-552-0) 553 [네트워크에서 부트할 때 발생하는 일반적인 문제](#page-555-0) 556 Solaris 9 [운영 환경의 초기화 설치](#page-556-0) 557 ▼ x86: IDE [디스크의 잘못된 블록 확인](#page-557-0) 558 Solaris 9 [운영 환경 업그레이드](#page-558-0) 559 [업그레이드할 때 나타나는 오류 메시지](#page-558-0) 559 [업그레이드할 때 발생하는 일반적인 문제](#page-559-0) 560 ▼ [업그레이드 실패 후에 업그레이드 계속 진행](#page-560-0) 561 Veritas VxVm을 실행하는 Solaris Live Upgrade[를 사용하여 업그레이드하는 중에](#page-560-0) [시스템 장애 발생](#page-560-0) 561 x86: 기존 Service [분할 영역이 없는 시스템에서 기본적으로 만들지 않는](#page-562-0) Service 분 [할 영역](#page-562-0) 563

### **F [원격으로 설치 또는 업그레이드](#page-566-0)(작업) 567**

SPARC: Solaris Web Start [프로그램을 사용하여 원격](#page-566-0) DVD-ROM 또는 CD-ROM에서 설 [치 또는 업그레이드하기](#page-566-0) 567

▼ SPARC: 원격 DVD-ROM 및 CD-ROM[에서 설치 또는 업그레이드하기](#page-567-0) 568

### **G 추가 SVR4 [패키지 작성 요구 사항](#page-570-0)(참조) 571**

[패키지 작성 요구 사항 개요](#page-570-0) 571

사용자 정의 JumpStart 프로그램 및 Solaris Live Upgrade [비활성 부트 환경 요구 사](#page-571-0) 항 [572](#page-571-0)

[\\$PKG\\_INSTALL\\_ROOT](#page-572-0)와 \$BASEDIR 사이의 차이점 개요 573 Solaris Live Upgrade [비활성 부트 환경 적합성](#page-573-0) 574 사용자 정의 JumpStart [프로그램에 대한 업그레이드 적합성](#page-574-0) 575

목차 **17**

- **H Solaris [갱신 릴리스로 업그레이드](#page-576-0)(작업) 577**
	- Solaris [갱신 릴리스로 업그레이드](#page-576-0) 577
		- ▼ [analyze\\_patches](#page-577-0) 스크립트 실행 578
		- ▼ [Patch Analyzer](#page-577-0) 출력 검토 578
- **[I x86: Solaris Device Configuration Assistant](#page-580-0) 또는 네트워크에서 부트 준비(작업) 581** x86: [부트 소프트웨어를 디스켓에 복사](#page-580-0) 581
	- ▼ x86: [부트 소프트웨어를 디스켓에 복사](#page-580-0) 581 x86: PXE [네트워크 부트](#page-581-0) 582

### **[J Solaris 9](#page-584-0) 업데이트 585**

[Solaris 9 9/02](#page-584-0) 릴리스 585 [Solaris 9 12/02](#page-584-0) 릴리스 585 [Solaris 9 4/03](#page-585-0) 릴리스 586 [Solaris 9 8/03](#page-586-0) 릴리스 587 [Solaris 9 12/03](#page-587-0) 릴리스 588

**[용어집](#page-588-0) 589**

**색인 603**

## <span id="page-18-0"></span>머리말

이 책에서는 네트워크에 연결되거나 연결되지 않은 SPARC® 및 x86 구조 기반 시스템에 서 Solaris™ 9 운영 환경을 설치 및 업그레이드하는 방법에 대해 설명합니다.

이 책에서는 시스템 하드웨어 또는 기타 주변 기기를 설정하는 방법에 대해서는 설명하 지 않습니다.

**주 –** Solaris 운영 환경은 두 유형의 하드웨어, 즉 SPARC 및 x86 플랫폼에서 실행됩니다. 이 문서의 정보는 특정 장, 절, 참고, 머리글 표시된 항목, 그림, 표, 예 또는 코드 예에서 언급된 경우를 제외하고 두 플랫폼 모두와 관련됩니다.

**주 –** 이 문서에서 용어 "x86"은 마이크로프로세서 칩 및 AMD에서 만든 호환 가능한 마 이크로프로세서 칩의 Intel 32비트 패밀리를 말합니다.

## 이 설명서의 대상

이 책은 Solaris 운영 환경 설치를 담당하는 시스템 관리자를 대상으로 합니다. 이 책은 다음 유형의 정보를 모두 제공합니다.

- 네트워크에 연결된 환경에서 복수 Solaris 시스템을 관리하는 기업 시스템 관리자를 위한 고급 Solaris 설치 정보
- Solaris 설치 또는 업그레이드를 거의 수행하지 않는 시스템 관리자를 위한 기본 Solaris 설치 정보

# 관련 설명서

표 P–1에서는 Solaris 소프트웨어를 설치할 때 필요한 관련 정보를 나열합니다.

**표 P–1** 관련 정보

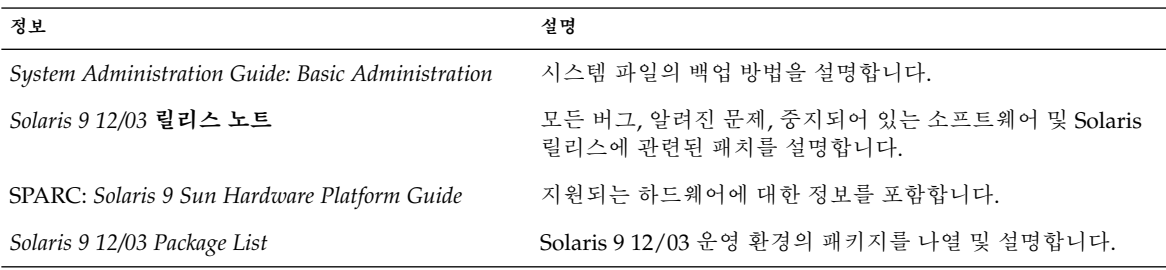

# Sun 설명서 온라인 액세스

docs.sun.comSM 웹 사이트에서 Sun 기술 설명서를 온라인으로 이용할 수 있습니다. docs.sun.com 아카이브를 찾아보거나 특정 책 제목 또는 주제를 검색할 수 있습니다. URL은 <http://docs.sun.com>입니다.

# Sun 설명서 주문

Sun Microsystems에서는 제품 설명서를 인쇄물로 제공합니다. 설명서 목록 및 주문 방 법은 <http://docs.sun.com/?l=ko>의 "인쇄본 문서를 구입하십시오"를 참조하십시오.

# 표기 규칙

다음 표에서는 이 설명서에 사용된 표기 변경 사항에 대해 설명합니다.

**표 P–2** 표기 규칙

| 서체 또는 기호  | 의미                                       | 예                                                |
|-----------|------------------------------------------|--------------------------------------------------|
| AaBbCc123 | 명령, 파일, 디렉토리의 이름 등 화면에 표<br>시되는 컴퓨터 출력   | .login 파일을 편집합니다.                                |
|           |                                          | 1s -a를 사용하여 모든 파일을<br>나열하십시오.                    |
|           |                                          | machine name% you have<br>mail.                  |
| AaBbCc123 | 화면에 표시되는 컴퓨터 출력과 반대로 사<br>용자가 직접 입력하는 내용 | machine name% su                                 |
|           |                                          | Password:                                        |
| AaBbCc123 | 명령줄 자리 표시자: 실제 이름이나 값으<br>로 대체됨          | 파일을 삭제하려면 <b>rm</b><br><i>filename</i> 을 입력하십시오. |
| AaBbCc123 | 책 제목, 새로 나오는 단어나 용어, 강조 표<br>시할 다어       | 사용자 설명서의 6장을 참조하<br>십시오.                         |
|           |                                          | 이를 <b>클래스</b> 옵션이라고 합니<br>다.                     |
|           |                                          | 이 작업을 수행하려면 root여야<br>합니다.                       |

# 명령 예의 셸 프롬프트

다음 표에서는 C 셸, Bourne 셸 및 Korn 셸에 대한 기본 시스템 프롬프트 및 수퍼유저 프 롬프트를 보여 줍니다.

**표 P–3** 셸 프롬프트

| 셸                            | 프롬프트          |
|------------------------------|---------------|
| C 셸 프롬프트                     | machine name% |
| │C 셸 수퍼유저 프롬프트               | machine name# |
| Bourne 셸 및 Korn 셸 프롬프트       | \$            |
| Bourne 셸 및 Korn 셸 수퍼 유저 프롬프트 | #             |

# <span id="page-22-0"></span>Solaris 설치 또는 업그레이드 계획 수립 (주제)

이 절에서는 Solaris 운영 환경을 설치하거나 업그레이드하는 계획에 대해 설명합니다.

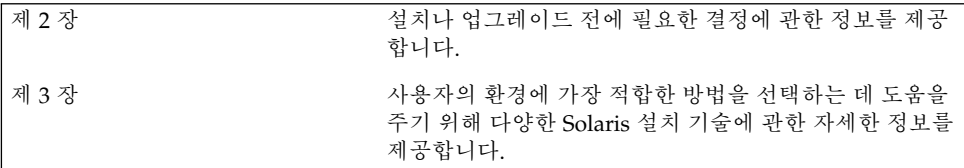

# <span id="page-24-0"></span>Solaris 설치 또는 업그레이드 계획 수립 (개요)

이 장에서는 Solaris 운영 환경을 설치 또는 업그레이드하기 전에 필요한 의사 결정에 대 해 설명합니다. 이 장에는 다음 내용이 포함되어 있습니다.

- "작업 맵: Solaris 소프트웨어 설치 또는 업그레이드" 25 페이지
- "[초기화 설치 및 업그레이드 중 선택](#page-25-0)" 26 페이지
- "네트워크, DVD 또는 CD [중 어떤 것을 이용해 설치할 것인가](#page-28-0)?" 29 페이지
- "DVD [매체 사용](#page-28-0)" 29 페이지
- ["Sun ONE Application Server](#page-29-0) 설치 후 구성" 30 페이지
- ["x86: Solaris 9 Device Configuration Assistant](#page-29-0) 및 PXE 액세스" 30 페이지

**주 –** 이 책에서는 **슬라이스**라는 용어를 사용하지만 일부 Solaris 설명서와 프로그램에서 는 슬라이스를 분할 영역이라고 부르기도 합니다. 혼동을 피하기 위해 이 책에서는 fdisk 분할 영역(Solaris *x86* **플랫폼판**에서만 지원됨)과 Solaris fdisk 분할 영역 내부 의 분할(슬라이스 또는 분할 영역이라고 할 수 있음)을 구별합니다.

## 작업 맵: Solaris 소프트웨어 설치 또는 업 그레이드

다음 작업 맵은 Solaris 운영 환경을 설치하거나 업그레이드하는 데 필요한 단계를 요약 한 것입니다. 이 작업 맵을 사용하여 운영 환경을 가장 효율적으로 설치하기 위해 필요한 모든 의사 결정을 확인합니다.

<span id="page-25-0"></span>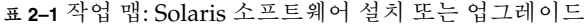

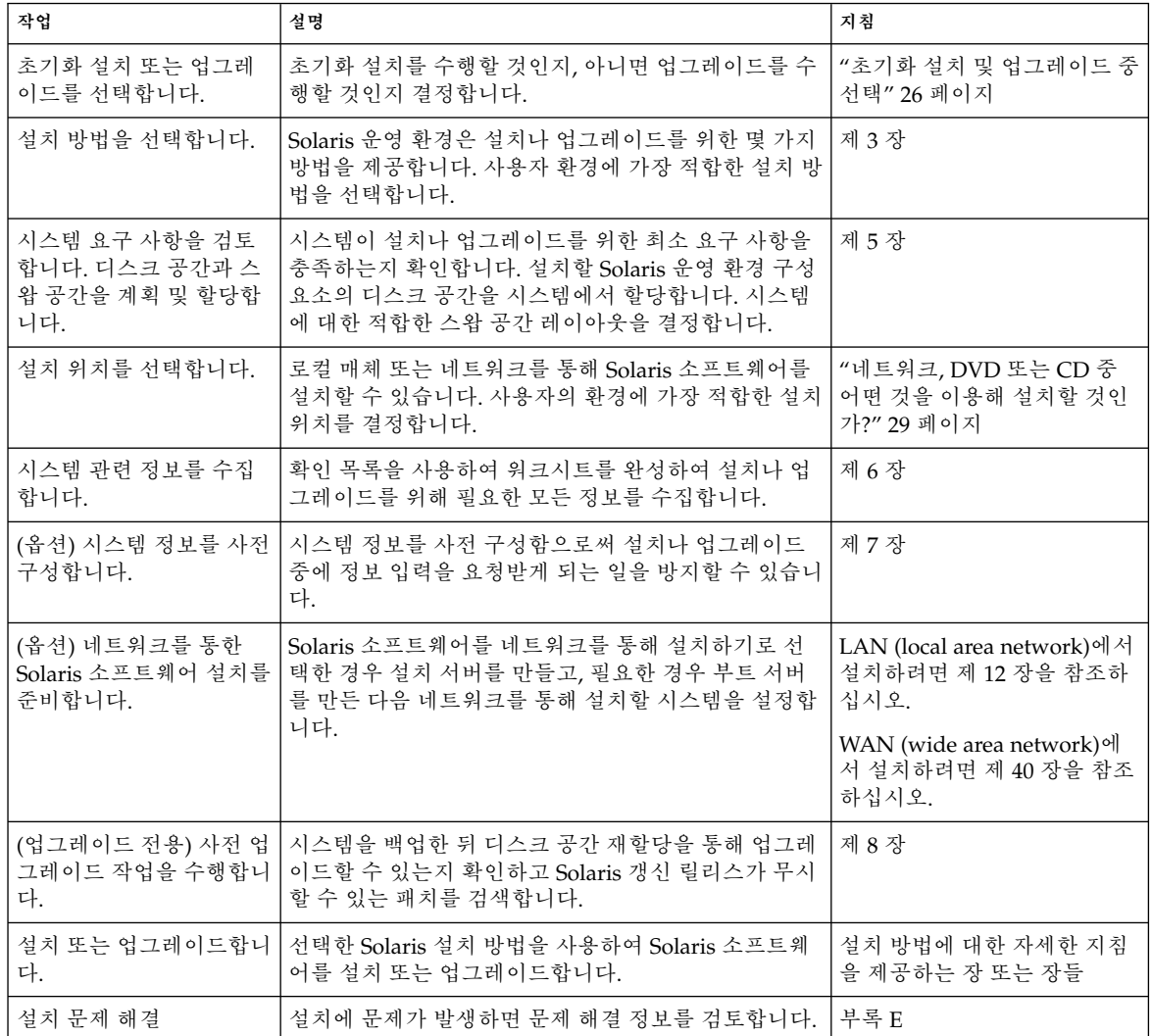

# 초기화 설치 및 업그레이드 중 선택

초기화 설치 수행을 선택하거나 시스템에 이미 Solaris 운영 환경이 실행되고 있다면 시 스템 업그레이드를 선택할 수 있습니다.

### <span id="page-26-0"></span>초기화 설치

초기화 설치는 새로운 버전의 Solaris 운영 환경으로 시스템의 디스크를 덮어씁니다. 시 스템에서 Solaris 운영 환경이 실행되고 있지 않는 경우 초기화 설치를 수행해야 합니다.

시스템에 이미 Solaris 운영 환경이 실행되고 있는 경우에도 초기화 설치를 수행할 수 있 습니다. 로컬 수정 사항을 보존하려면 설치하기 전에 로컬 수정 사항을 백업합니다. 설치 를 완료한 후 로컬 수정 사항을 복원할 수 있습니다.

Solaris 설치 방법 중 하나를 사용하여 초기화 설치를 수행할 수 있습니다. 각각의 Solaris 설치 방법에 관한 자세한 내용은 [제](#page-30-0) 3 장을 참조하십시오.

### 업그레이드

업그레이드하면 새 버전의 Solaris 운영 환경이 시스템의 디스크에 있는 기존 파일과 병 합됩니다. 업그레이드하는 경우 이전 버전의 Solaris 운영 환경에 적용된 수정 사항을 최 대한 많이 저장할 수 있습니다.

Solaris 2.6, Solaris 7 또는 Solaris 8 소프트웨어를 실행하는 모든 시스템을 업그레이드할 수 있습니다. 시스템에서 실행 중인 Solaris 소프트웨어의 버전을 보려면 다음 명령을 입 력합니다.

\$ **uname -a**

다음 설치 방법을 사용하여 Solaris 운영 환경을 업그레이드할 수 있습니다.

**주 –** 디스크 없는 클라이언트를 업그레이드하려면 smosservice patch를 사용합니 다. 자세한 내용은 *System Administration Guide: Basic Administration* 또는 smosservice(1M)를 참조하십시오.

### Solaris 업그레이드 방법

**표 2–2** SPARC: Solaris 업그레이드 방법

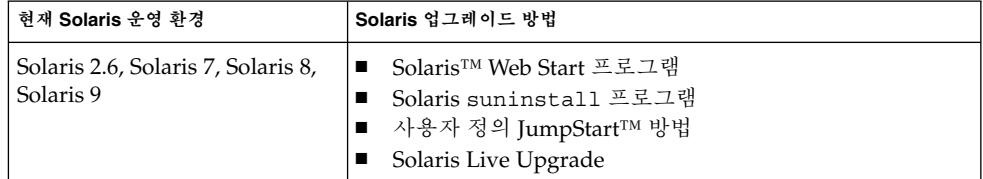

2장 • Solaris 설치 또는 업그레이드 계획 수립(개요) **27**

#### **표 2–3** x86: Solaris 업그레이드 방법

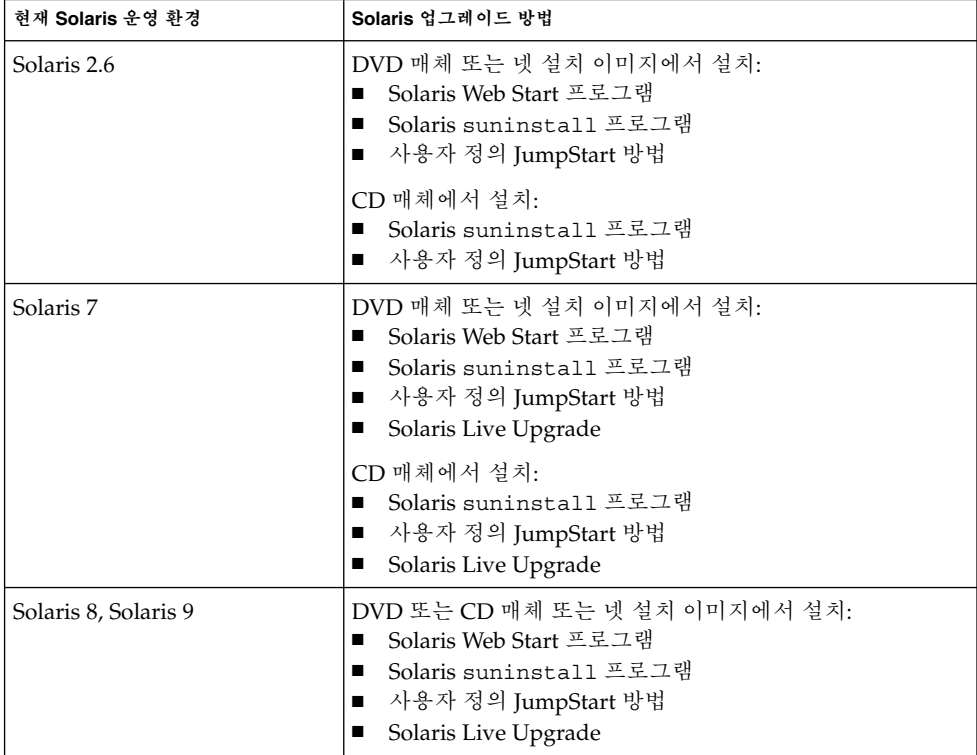

### 업그레이드 제한 사항

**주 –** Solaris Live Upgrade를 사용하는 업그레이드에 대한 제한 사항은 ["Solaris Live](#page-336-0) Upgrade [요구 사항](#page-336-0)" 337 페이지를 참조하십시오.

시스템에 설치되어 있지 않은 소프트웨어 그룹으로는 시스템을 업그레이드할 수 없습니 다. 예를 들어, 이전에 시스템에 최종 사용자 Solaris 소프트웨어 그룹을 설치한 경우, 업 그레이드 옵션을 사용하여 개발자 Solaris 소프트웨어 그룹으로 업그레이드할 수 없습니 다. 하지만 업그레이드 중에 현재 설치되어 있는 소프트웨어 그룹의 일부가 아닌 소프트 웨어를 추가할 수 있습니다.

Solaris 9 운영 환경을 이미 실행하고 있고 개별 패치를 설치했다면 Solaris 9 갱신 릴리스 로 업그레이드할 경우, 다음과 같은 문제가 발생할 수 있습니다.

■ Solaris 9 갱신 릴리스의 일부로 제공된 모든 패치가 시스템에 다시 적용됩니다. 이 패 치들은 제거할 수 없습니다.

<span id="page-28-0"></span>■ 기존에 시스템에 설치된 패치 중에 Solaris 9 갱신 릴리스에 포함되어 있지 않은 패치 는 모두 제거됩니다.

Patch Analyzer를 사용하여 Solaris 9 갱신 릴리스로 업그레이드하여 제거할 패치를 파 악할 수 있습니다. Patch Analyzer 사용에 관한 자세한 내용은 "Solaris [갱신 릴리스로 업](#page-576-0) [그레이드](#page-576-0)" 577 페이지를 참조하십시오.

# 네트워크, DVD 또는 CD 중 어떤 것을 이 용해 설치할 것인가?

Solaris 소프트웨어는 DVD나 CD 매체를 통해 유통되므로 DVD-ROM이나 CD-ROM 드 라이브에 액세스할 수 있는 시스템에 설치하거나 업그레이드할 수 있습니다.

시스템에 로컬 DVD-ROM이나 CD-ROM 드라이브가 없거나 설치할 시스템이 여러 대 인데 Solaris 소프트웨어를 설치하기 위해 매번 로컬 드라이브에 디스크를 넣는 일을 피 하고자 한다면, 원격 DVD나 CD 이미지를 통해 설치할 수 있도록 시스템을 설정할 수 있 습니다.

모든 Solaris 설치 방법을 이용해 네트워크를 통해 시스템을 설치할 수 있습니다. 하지만 Solaris Flash 설치 기능이나 사용자 정의 JumpStart 설치를 이용하여 네트워크에서 시스 템을 설치하여 대기업에서의 설치 프로세스를 중앙 집중화 및 자동화할 수 있습니다. 각 각의 설치 방법에 관한 자세한 내용은 제 3 [장을](#page-30-0) 참조하십시오.

Solaris 소프트웨어를 네트워크를 통해 설치하려면 초기 설정이 필요합니다. LAN (local area network)을 통한 설치 준비에 관한 자세한 내용은 제 12 [장을](#page-104-0) 참조하십시오. WAN (wide area network)을 통한 설치 준비에 관한 지침은 [제](#page-480-0) 41 장을 참조하십시오.

# DVD 매체 사용

DVD 매체를 사용하는 도중에 ok 프롬프트에서 부트하라는 메시지가 나타나면 항상 다 음 명령을 입력합니다.

ok **boot cdrom**

2장 • Solaris 설치 또는 업그레이드 계획 수립(개요) **29**

## <span id="page-29-0"></span>Sun ONE Application Server 설치 후 구 성

Sun™ ONE Application Server를 사용 중인 경우 Solaris 운영 환경을 설치한 후에 서버 를 구성해야 합니다. 해당 Application Server 구성에 대한 자세한 내용은 *Sun ONE Application Server 7 Standard Edition Getting Started Guide*를 참조하십시오.

## x86: Solaris 9 Device Configuration Assistant 및 PXE 액세스

Solaris Device Configuration Assistant는 다양한 하드웨어 구성 및 부트 작업을 수행할 수 있는 프로그램입니다. Device Configuration Assistant를 사용하여 DVD, CD, 넷 설치 이미지 또는 디스켓의 소프트웨어 복사본에서 부트합니다. Solaris Device Configuration Assistant에 액세스하려면

- Solaris DVD, Solaris Installation CD 또는 Solaris Software 1 of 2 CD에서 부트합니 다. 시스템의 BIOS가 DVD 또는 CD에서 부트를 지원해야 합니다.
- PXE(Preboot Execution Environment)를 사용하여 Solaris 소프트웨어의 넷 설치 이 미지에서 부트 PXE를 사용하여 부트 디스켓 없이 네트워크에서 직접 시스템을 부트 할 수 있습니다. 시스템이 PXE를 지원해야 합니다. 시스템의 BIOS 설정 도구 또는 네 트워크 어댑터의 구성 설정 도구를 사용하여 시스템에서 PXE를 사용할 수 있게 합니 다. PXE 네트워크 부트를 사용할 수 있도록 시스템을 구성하는 방법에 대한 자세한 내용은 "x86: PXE [네트워크 부트](#page-581-0)" 582 페이지를 참조하십시오.
- 디스켓에서 부트합니다. Device Configuration Assistant 소프트웨어를 다음 방법으 로 디스켓에 복사할 수 있습니다.
	- [부록](#page-580-0) I의 복사 절차를 사용하여 Solaris *x86 Platform Edition* DVD 또는 Solaris Software 2 of 2 *x86 Platform Edition* CD에서 디스켓으로 소프트웨어를 복사합니 다.
	- [http://soldc.sun.com/support/drivers/dca\\_diskettes](http://soldc.sun.com/support/drivers/dca_diskettes)의 Solaris Developer Connection에서 디스켓으로 소프트웨어를 다운로드하고 복사합니다.

# <span id="page-30-0"></span>Solaris 설치 방법 선택(개요)

이 장에서는 여러 가지 설치 기술에 대하여 설명합니다. Solaris 운영 환경은 설치나 업그 레이드를 위한 몇 가지 방법을 제공합니다. 각각의 설치 기술은 특정 설치 요구 사항 및 환경을 위해 설계된 다양한 기능을 제공합니다. 사용자 환경에 가장 적합한 기술을 선택 하십시오.

- "Solaris Web Start 설치 프로그램" 31 페이지
- "Solaris [suninstall](#page-31-0) 프로그램" 32 페이지
- "[사용자 정의](#page-31-0) IumpStart 설치 방법" 32 페이지
- ["Solaris Flash](#page-32-0) 설치 기능" 33 페이지
- "WAN [부트 설치 방법](#page-33-0)" 34 페이지
- ["Solaris Live Upgrade](#page-33-0) 방법" 34 페이지
- "SPARC: 출하 시의 [JumpStart](#page-33-0) 설치 방법" 34 페이지

# Solaris Web Start 설치 프로그램

Solaris DVD 또는 Solaris Installation CD의 Solaris Web Start 설치 프로그램은 그래픽 사용자 인터페이스(GUI)나 명령줄 인터페이스(CLI)를 사용하여 실행할 수 있습니다. Solaris Web Start 프로그램은 Solaris 소프트웨어 및 추가 소프트웨어의 설치 및 업그레 이드를 단계적으로 안내합니다. 기본 옵션으로 설치하거나 사용자 정의 옵션을 사용하 여 원하는 소프트웨어만 설치할 수 있습니다.

Solaris 운영 환경이나 UNIX®를 처음으로 사용하는 경우에는 Solaris Web Start 프로그 램을 사용하여 설치 중에 앞뒤로 쉽게 이동하면서 필요한 변경을 할 수 있습니다. 설치 작업은 선택할 수 있는 기본값을 제공하는 패널들로 나뉘어집니다.

Solaris Web Start 프로그램이 정보 입력을 요청하기 때문에 설치 프로그램과 상호 작용 해야 합니다. 따라서 이 설치 방법은 여러 시스템을 설치하거나 업그레이드할 때 최적의 방법은 아닐 수도 있습니다. 많은 시스템을 일괄 설치하려면 사용자 정의 JumpStart나 Solaris Flash 설치 기능을 사용합니다.

## <span id="page-31-0"></span>Solaris suninstall 프로그램

Solaris Software 1 of 2 CD의 Solaris suninstall 프로그램은 명령줄 인터페이스(CLI) 를 사용하여 실행합니다. Solaris suninstall 프로그램은 Solaris 9 소프트웨어 설치 또 는 업그레이드를 단계적으로 안내합니다. 이 설치 방법은 GUI를 실행하기에 메모리가 부족하고 국제 로켈을 실행 중일 경우 바람직합니다.

Solaris suninstall 프로그램은 Solaris 운영 환경 소프트웨어만 설치합니다. 이 프로 그램은 타사 응용 프로그램이나 네트워크에서 다운로드할 수 있는 소프트웨어를 인식하 지 못합니다. Solaris 운영 환경을 설치한 뒤 타사 응용 프로그램을 설치해야 합니다. 또 한 설치 도중 시스템 구성 정보를 입력하라는 메시지가 나타나므로 suninstall은 여 러 대의 시스템을 설치하는데는 가장 효율적인 설치 방법이 아닙니다. Solaris Web Start 프로그램을 사용하여 타사 응용 프로그램을 설치할 수 있습니다. 또는 많은 시스템을 일 괄 설치하려면 사용자 정의 JumpStart나 Solaris Flash 설치 기능을 사용합니다.

자세한 지침은 [제](#page-148-0) 15 장을 참조하십시오.

# 사용자 정의 JumpStart 설치 방법

사용자 정의 JumpStart 설치 방법은 사용자가 만든 프로필을 바탕으로 여러 대의 시스템 을 자동으로 설치 또는 업그레이드할 수 있게 하는 명령줄 인터페이스입니다. 이 프로필 은 구체적인 소프트웨어 설치 요건을 정의합니다. 셸 스크립트를 통합하여 설치 이전 및 이후 작업을 포함시킬 수 있습니다. 설치나 업그레이드를 위해 어떤 프로필과 스크립트 를 사용할 것인지 선택합니다. 그런 다음 사용자 정의 JumpStart 설치 방법이 시스템을 설치 또는 업그레이드합니다.

Solaris 운영 환경에 익숙하고 설치할 시스템이 여러 대라면 사용자 정의 JumpStart 설치 방법이 시스템 설치에 가장 효율적인 방법이 될 수 있습니다. 몇 대의 시스템만 설치할 계획이라면 이 설치 방법은 효율성이 떨어집니다. 사용자 정의 IumpStart 환경을 만드는 작업은 시간을 많이 소모합니다. 운영 환경에 익숙하지 않거나 몇 대의 시스템만 설치하 려면 Solaris Web Start 설치 프로그램을 사용하십시오.

자세한 지침은 [제](#page-212-0) 23 장을 참조하십시오.

# <span id="page-32-0"></span>Solaris Flash 설치 기능

Solaris Flash 설치 기능을 사용하면 마스터 시스템에 설치하는 구성을 바탕으로 많은 시 스템을 설치할 수 있습니다. 마스터 시스템을 설치 및 구성한 후 Solaris Flash 아카이브 를 마스터 시스템에서 만듭니다. 필요한 Solaris Flash 아카이브를 모두 만들 수 있습니 다. 각각의 서로 다른 시스템에 설치할 Solaris Flash 아카이브를 선택합니다. 이 설치 방 법은 동일한 소프트웨어와 구성으로 많은 시스템을 효율적으로 설치할 수 있게 해 줍니 다.

Solaris 설치 방법 중 한 가지를 사용하고 Solaris Flash 아카이브 설치를 선택하지 않는 경우, 설치 방법은 각 Solaris 패키지를 개별적으로 설치합니다. 패키지 기반 설치 방법은 각 패키지의 패키지 맵을 업데이트해야 하기 때문에 시간이 많이 소모됩니다. Solaris Flash 아카이브는 개별 Solaris 패키지를 설치할 때보다 훨씬 빠르게 시스템에 설치됩니 다.

각 Solaris 설치 방법을 사용하여 Solaris Flash 아카이브의 초기화 설치를 복제할 수 있습 니다. Solaris Web Start 설치 방법과 Solaris suninstall 프로그램의 경우 설치할 Solaris Flash 아카이브를 선택하라는 메시지가 표시됩니다. 사용자 정의 JumpStart 설치 를 수행하려면 프로필 파일에서 설치할 Solaris Flash를 지정합니다. Solaris Live Upgrade를 수행하려면 비활성 부트 환경에서 설치할 Solaris Flash 아카이브를 지정합 니다.

이전에 설치된 복제 시스템을 업그레이드하려는 경우 차등 아카이브와 함께 변경 사항 을 설치할 수 있습니다. 차등 아카이브는 두 시스템 이미지 간의 차이점만 포함하는 아카 이브를 설치합니다. 사용자 정의 Jumpstart 설치 방법 또는 Solaris Live Upgrade를 사용 하여 차등 아카이브를 설치할 수 있습니다.

시스템에 여러 가지 구성을 설치하려면 각 시스템마다 Solaris Flash 아카이브가 필요합 니다. Solaris Flash 아카이브는 대형 파일로서 상당한 양의 디스크 공간을 필요로 합니 다. 서로 다른 여러 개의 설치 구성을 갖고 있거나 설치 구성을 변경할 수 있는 유연성을 원한다면 사용자 정의 JumpStart 설치 방법을 고려할 수 있습니다. 또는 JumpStart finish 스크립트나 내장된 Flash 배치 후 스크립트를 사용하여 시스템별로 사용자 정의할 수 있습니다.

초기화 설치 또는 업데이트와 함께 아카이브를 설치하는 것과 스크립트를 사용하는 것 을 포함하는 Solaris Flash 설치 기능 개요에 대해서는 제 17 [장을](#page-162-0) 참조하십시오.

사용자 정의 JumpStart로 아카이브를 설치하는 방법에 대한 자세한 지침은 "[사용자 정](#page-261-0) 의 JumpStart 설치로 Solaris Flash [아카이브 설치 준비](#page-261-0)" 262 페이지를 참조하십시오.

3장 • Solaris 설치 방법 선택(개요) **33**

# <span id="page-33-0"></span>WAN 부트 설치 방법

WAN 부트 설치 방법을 사용하면 HTTP (Hypertext Transfer Protocol)를 사용하여 WAN (wide area network )에서 소프트웨어를 부트 및 설치할 수 있습니다. WAN 부트 를 사용하여 인터넷이나 네트워크 인프라를 신뢰할 수 없는 다른 대형 공용 데이터 네트 워크(PDN)를 통해 시스템에 Solaris 운영 환경을 설치할 수 있습니다. 다른 보안 기능을 사용하여 데이터 기밀성과 설치 이미지 무결성을 보호할 수 있습니다.

WAN 부트 설치 방법을 사용하면 공용 네트워크를 통해 암호화된 Solaris Flash 아카이 브를 전송하고 원격 클라이언트에서 사용자 정의 JumpStart 설치를 수행할 수 있습니다. 설치의 무결성을 보호하기 위해 개인 키를 사용하여 데이터를 인증 및 암호화할 수 있습 니다. 시스템에서 디지털 인증서를 사용하도록 구성하여 보안 HTTP 연결을 통해 설치 데이터와 파일을 전송할 수도 있습니다.

WAN 부트 설치 방법에 대한 개요 정보와 자세한 지침은 제 37 [장을](#page-432-0) 참조하십시오.

# Solaris Live Upgrade 방법

Solaris Live Upgrade를 사용하여 업그레이드하면 활성 부트 환경이 실행 중인 상태에서 복제 부트 환경을 업그레이드할 수 있어 작업 환경의 중단 시간을 없앨 수 있습니다. Solaris Live Upgrade는 CUI 또는 CLI를 사용하여 실행할 수 있습니다. 먼저 복제 부트 환경을 만들어야 합니다. 복제 부트 환경을 만든 후에 부트 환경을 업그레이드할 수 있습 니다. Solaris Flash 아카이브 또는 차등 아카이브를 비활성 부트 환경에 설치할 수도 있 습니다. 준비가 되어 비활성 부트 환경을 활성화시키면 다음 재부트 시 비활성 부트 환경 이 활성 부트 환경으로 전환됩니다. 고장이 발생하면 단지 활성화시키고 재부트하는 것 만으로 원래의 부트 환경을 복구할 수 있습니다.

자세한 개요 및 지침은 [제](#page-316-0) 29 장을 참조하십시오.

# SPARC: 출하 시의 JumpStart 설치 방법

Solaris DVD 또는 Solaris Software 1 of 2 CD를 드라이브에 넣고 시스템을 켜면 JumpStart 설치 방법이 Solaris 소프트웨어를 새 SPARC 시스템에 자동으로 설치합니다. 시스템의 모델과 디스크 크기를 바탕으로 하는 기본 프로필이 선택됩니다. 프로필은 시 스템에 설치할 소프트웨어 구성 요소를 결정합니다. 시스템 구성 정보를 요청받지 않으 며 설치할 소프트웨어를 선택할 수 없습니다.

이 설치 방법을 사용할 때 필요한 JumpStart 부트 이미지는 모든 새 SPARC 기반 시스템 에 사전 설치됩니다. 구형 SPARC 기반 시스템을 갖고 있다면 re-preinstall(1M) 명 령을 사용하여 JumpStart 설치 방법을 시스템에 추가할 수 있습니다. x86 기반 시스템에 서는 JumpStart 설치 방법을 사용할 수 없습니다.
# Solaris 설치 또는 업그레이드 준비(주 제)

이 절에서는 Solaris 운영 환경을 설치하거나 업그레이드하기 위한 준비 지침을 제공합 니다.

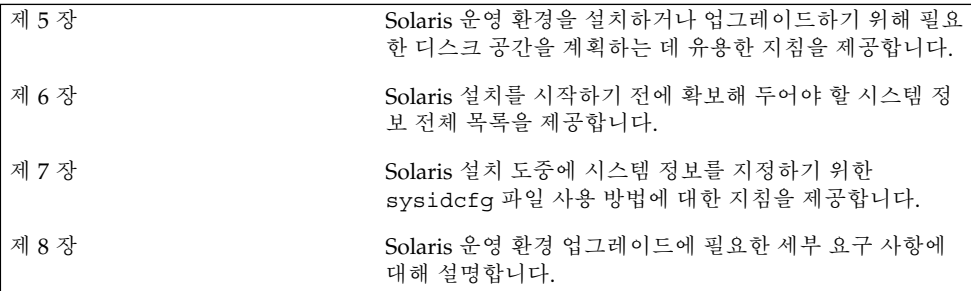

## <span id="page-38-0"></span>시스템 요구 사항 및 지침(계획 수립)

이 장에서는 Solaris 운영 환경을 설치하거나 업그레이드하기 위한 시스템 요구 사항에 대해 설명합니다. 디스크 공간과 기본 스왑 공간 할당을 위한 일반적인 지침도 제공됩니 다. 이 장에는 다음 내용이 포함되어 있습니다.

- "메모리 요구 사항" 39 페이지
- "[디스크 공간 할당](#page-39-0) " 40 페이지
- "SPARC: [스왑 공간이 할당되는 방법](#page-41-0)" 42 페이지
- "Solaris Installation CD[를 사용할 때의 요구 사항](#page-41-0)" 42 페이지
- "x86: [기본 부트 디스크 분할 영역 레이아웃의 변경](#page-43-0)" 44 페이지

#### 메모리 요구 사항

Solaris 운영 환경을 설치하거나 업그레이드하려면 128MB 이상의 메모리 크기가 필요합 니다.

**주 –** 일부 선택 설치 기능은 메모리가 충분한 경우에만 활성화됩니다. 예를 들어, 메모리 가 부족한 상태에서 DVD를 이용하여 설치하려면 Web Start 그래픽 사용자 인터페이스 대신 Solaris Web Start 설치 프로그램의 명령줄 인터페이스를 통해 설치해야 합니다.

#### <span id="page-39-0"></span>디스크 공간 할당

Solaris 9 소프트웨어를 설치하기 전에 몇 가지 높은 수준의 계획을 수립하여 시스템에 충분한 디스크 공간이 있는지 확인할 수 있습니다. 설치 전에 디스크 공간 요구 사항에 대한 계획을 수립하는 경우 Solaris 9 소프트웨어를 설치하기 전에 필요할 경우 시스템에 더 많은 디스크를 추가할 수 있습니다. 업그레이드하려면 "[디스크 공간 재할당으로 업그](#page-81-0) 레이드" 82 [페이지를](#page-81-0) 참조하십시오.

#### 일반적인 디스크 공간 계획 수립 및 권장 사항

디스크 공간 계획은 개인에 따라 다릅니다. 디스크 공간 계획을 세울 때 다음 일반 사항 을 고려합니다.

- 설치하기로 선택한 각각의 언어(예: 한국어, 중국어, 일본어)에 대한 추가 디스크 공 간을 할당합니다.
- 인쇄나 전자 우편을 지원하려면 /var 파일 시스템에 추가 디스크 공간을 할당합니 다.
- 크래시 덤프 기능 savecore(1M)를 사용하려면, /var 파일의 실제 메모리의 두 배 를 할당합니다.
- 서버가 다른 시스템의 사용자를 위해 홈 디렉토리 파일 시스템을 제공하는 경우 해당 서버에 추가 디스크 공간을 할당합니다. 기본적으로 홈 디렉토리는 /export 파일 시스템에 있습니다.
- 최소 512MB의 스왑 공간을 할당합니다.
- 설치할 Solaris 소프트웨어 그룹을 위한 공간을 할당합니다. 소프트웨어 그룹을 위한 권장 디스크 공간은 표 [5–1](#page-40-0)에 있습니다. 디스크 공간 계획을 세우는 동안 선택한 소프 트웨어 그룹에서 개별 소프트웨어 패키지를 추가 또는 제거할 수 있습니다.
- 최소 개수의 파일 시스템을 만듭니다. 기본적으로 Solaris 설치 방법은 루트(/) 및 /swap만을 만듭니다. OS 서비스용 공간이 할당되면 /export 디렉토리도 생성됩니 다. 만드는 파일 시스템 각각에 대해 다음 Solaris 버전으로 업그레이드하기 위해 필 요한 것보다 30% 많은 디스크 공간을 할당합니다. 각각의 새 Solaris 릴리스는 이전 릴리스보다 약 10% 많은 디스크 공간을 필요로 합니다. 개별 파일 시스템에 30%의 추가 디스크 공간을 할당함으로써 시스템을 다시 나누기 전에 여러 번에 걸쳐 Solaris를 업그레이드할 수 있습니다.
- 소프트웨어 또는 타사 소프트웨어를 추가하려면 별도의 디스크 공간을 할당합니다.

Solaris Live Upgrade를 사용할 경우 ["Solaris Live Upgrade](#page-337-0) 디스크 공간 요구 사항" 338 [페이지를](#page-337-0) 참조하십시오.

#### <span id="page-40-0"></span>소프트웨어 그룹의 권장 디스크 공간

Solaris 소프트웨어 그룹은 Solaris 패키지들을 모은 것입니다. 각각의 소프트웨어 그룹 은 서로 다른 기능과 하드웨어 드라이버를 지원합니다. 시스템에서 수행할 기능을 바탕 으로 설치할 소프트웨어 그룹을 선택합니다.

- 핵심 시스템 지원 소프트웨어 그룹 네트워크에 연결된 Solaris 시스템을 부트 및 실 행하는 데 필요한 최소 코드가 포함되어 있습니다.
- 최종 사용자 Solaris 소프트웨어 그룹 네트워크에 연결된 Solaris 시스템과 공통 데 스크탑 환경을 부트 및 실행하는 데 필요한 최소 코드가 포함되어 있습니다.
- 개발자 Solaris 소프트웨어 그룹 최종 사용자 소프트웨어 그룹 및 추가 소프트웨어 개발 지원이 포함되어 있습니다. 추가 소프트웨어 개발 지원에는 라이브러리, 파일, 설명서 페이지, 프로그래밍 도구가 포함되어 있습니다. 컴파일러는 포함되어 있지 않 습니다.
- 전체 Solaris 소프트웨어 그룹 개발자 Solaris 소프트웨어 그룹뿐만 아니라 서버에 필요한 추가 소프트웨어가 포함되어 있습니다.
- 전체 Solaris 소프트웨어 그룹과 OEM 지원 전체 Solaris 소프트웨어 그룹뿐만 아니 라 설치 시에 시스템에 없는 하드웨어 드라이버를 포함한 추가 하드웨어 드라이버가 포함되어 있습니다.

Solaris 소프트웨어를 설치할 때, 선택한 Solaris 소프트웨어 그룹에서 패키지를 추가하 거나 제거할 수 있습니다. 추가 또는 제거할 패키지를 선택할 때 소프트웨어 종속성 및 Solaris 소프트웨어 패키지 방법에 대해 알아야 합니다.

다음 표에는 Solaris 소프트웨어 그룹과 각각의 그룹을 설치하는 데 필요한 권장 디스크 공간이 나열되어 있습니다.

#### **주 –** 권장 디스크 공간에는 스왑 공간이 포함되어 있습니다.

**표 5–1** 소프트웨어 그룹의 권장 디스크 공간

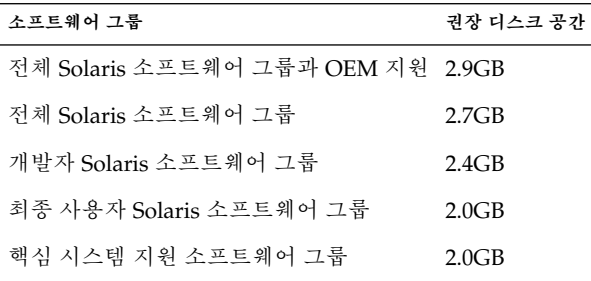

5장 • 시스템 요구 사항 및 지침(계획 수립) **41**

## <span id="page-41-0"></span>SPARC: 스왑 공간이 할당되는 방법

기본적으로 Solaris 설치 프로그램에서는 첫 번째 사용 가능한 디스크 실린더(일반적으 로 SPARC 시스템의 실린더 0)에서 시작하도록 스왑을 배치하여 스왑 공간을 할당합니 다. 이렇게 배치하면 기본 디스크 레이아웃 동안 루트(/) 파일 시스템에 최대한의 공간이 제공되고 업그레이드하는 동안 루트(/) 파일 시스템의 증가가 가능합니다. 설치 프로그 램의 디스크 슬라이스 자동 레이아웃을 사용하고 스왑 슬라이스 크기 수동 변경을 방지 하면 Solaris 설치 프로그램에서 512MB의 기본 스왑 영역을 할당합니다.

향후 스왑 영역을 확장할 경우를 대비하여 다음 방법 중 하나를 통해 스왑 슬라이스가 다 른 디스크 실린더에서 시작하도록 스왑 슬라이스를 배치할 수 있습니다.

- Solaris Web Start 및 Solaris suninstall 프로그램의 경우 실린더 모드에서 디스크 레이아웃을 사용자 정의하고 스왑 슬라이스를 원하는 위치로 수동 할당할 수 있습니 다.
- Solaris 사용자 정의 JumpStart 설치 프로그램의 경우 프로필 파일에 스왑 슬라이스 를 할당할 수 있습니다. Solaris 사용자 정의 JumpStart 프로필 파일에 대한 자세한 내 용은 "[프로필 만들기](#page-225-0)" 226 페이지를 참조하십시오.

스왑 공간에 대한 개요는 *System Administration Guide: Basic Administration*의 "Configuring Additional Swap Space (Tasks)"를 참조하십시오.

### Solaris Installation CD를 사용할 때의 요 구 사항

Solaris Installation CD를 사용하여 설치 또는 업그레이드하는 경우 SPARC 슬라이스 및 x86 fdisk 분할 영역에 대한 특별 요구 사항을 따라야 합니다. DVD 또는 넷 설치 이미 지에서 설치하는 경우 다음 요구 사항은 필요하지 않습니다.

**표 5–2** Solaris Installation CD 요구 사항

| 플랫폼                     | 요구 사항                                                                                                    |
|-------------------------|----------------------------------------------------------------------------------------------------|
| 업그레이드에 대한 슬라이스<br>요구 사항 | Solaris Installation CD 및 Solaris Web Start 프로그램을 사용하여 업그레이드한 경<br>우 파일이 저장되지 않은 디스크에 슬라이스가 있어야 합니다. swap 슬라이스를 사<br>용하는 것이 좋지만 /etc/vfstab에 나열된 "업그레이드 가능한" 루트 슬라이스에<br>위치하지 않은 어떤 슬라이스라도 사용할 수 있습니다. 이 슬라이스의 크기는 최소<br>512MB 이상이어야 합니다. |

**표 5–2** Solaris Installation CD 요구 사항 *(***계속***)*

| 플랫폼                           | 요구 사항                                                                                                    |
|-------------------------------|----------------------------------------------------------------------------------------------------|
| x86 시스템 fdisk 분할 영역<br>요구 사항  | Solaris Installation CD를 사용하는 경우 Solaris Web Start 프로그램이 설치 또는 업<br>그레이드를 수행하려면 시스템에 두 개의 fdisk 분할 영역이 필요합니다.<br>■ Solaris fdisk 분할 영역<br>이것은 일반적인 Solaris fdisk 분할 영역입니다. 시스템에 Solaris fdisk 분할<br>영역이 없는 경우 Solaris Web Start 프로그램에서 분할 영역을 만들라는 메시지<br>를 표시합니다.<br>주의: 기존 fdisk 분할 영역의 크기를 변경하면 해당 분할 영역의 모든 데이터가<br>자동으로 삭제됩니다. Solaris fdi.sk 분할 영역을 만들기 전에 데이터를 백업합<br>니다.<br>■ x86 부트 fdisk 분할 영역<br>이 분할 영역은 10MB fdisk 분할 영역이며 Solaris fdisk 분할 영역의 새로 만<br>든 스왑 슬라이스에 위치한 미니루트를 x86 구조가 부트하게 합니다.<br>주의: x86 부트 분할 영역을 수동으로 만들어서는 안 됩니다.<br>Solaris Web Start 설치 프로그램이 Solaris fdisk 분할 영역에서 10MB를 제거하<br>여 x86 부트 분할 영역을 만듭니다. x86 부트 분할 영역을 설치 프로그램이 만들<br>도록 허용하여 기존 fdisk 분할 영역이 변경되지 않도록 합니다. |
|                               | 주-Service 분할 영역이 있는 시스템을 설치 또는 업그레이드하는 경우 Solaris Web<br>Start 설치 프로그램에서 Service 분할 영역을 보존하고 Solaris 및 x86 부트 fdisk 분<br>할 영역을 만듭니다. Service 분할 영역의 보존에 대한 자세한 내용은 "x86: 기본 부트<br>디스크 분할 영역 레이아웃의 변경" 44 페이지를 참조하십시오.                                                                                                    |
| x86 시스템 업그레이드 제한<br>사항        | Solaris Installation CD를 사용하는 경우 Solaris Web Start 프로그램을 사용하여<br>Solaris 2.6 또는 Solaris 7 운영 환경에서 업그레이드할 수 없습니다. Solaris<br>Installation CD에서는 Solaris 2.6 또는 Solaris 7 릴리스에 필요하지 않은 별도의<br>10MB x86 부트 분할 영역이 필요합니다. DVD 또는 넷 설치 이미지에서 Solaris Web<br>Start 프로그램을 사용하거나 Solaris suninstall 프로그램 또는 사용자 정의<br>JumpStart를 사용하여 업그레이드해야 합니다.                                                                                                    |
| x86 시스템 논리적 블록 주소<br>지정 요구 사항 | 시스템이 1024 실린더 한계를 넘어 부트할 수 있는 경우를 제외하고는 Solaris<br>Installation CD를 사용하지 마십시오. 논리적 블록 주소 지정(LBA)을 하면 시스템이<br>Solaris 디스크 슬라이스 전체에서 1024 실린더 한계 이상까지 부트할 수 있습니다.<br>시스템에서 기본 부트 디스크의 BIOS 및 SCSI 드라이버가 LBA를 지원하는 경우<br>Solaris Installation CD를 사용합니다.                                                                                                    |
|                               | 시스템이 LBA를 지원하는지 여부를 확인하려면 다음을 입력합니다.                                                                                                    |
|                               | # prtconf -pv   grep -i lba                                                                                                    |
|                               | 기본 부트 디스크의 BIOS 및 SCSI 드라이버가 LBA를 지원하는 경우 다음 메시지가<br>나타납니다.                                                                                                    |
|                               | lba-access-ok:                                                                                                    |
|                               | 기본 부트 디스크의 SCSI 드라이버가 LBA를 지원하지 않는 경우 다음 메시지가 나<br>타납니다.                                                                                                    |
|                               | no-bef-lba-access                                                                                                    |
|                               | 기본 부트 디스크의 BIOS 및 SCSI가 LBA를 지원하지 않는 경우 Solaris DVD 또는<br>넷 설치 이미지를 사용하여 설치 또는 업그레이드합니다.                                                                                                    |

5장 • 시스템 요구 사항 및 지침(계획 수립) **43**

### <span id="page-43-0"></span>x86: 기본 부트 디스크 분할 영역 레이아 웃의 변경

Solaris 9(*x86* **플랫폼판**) 운영 환경에서는 Solaris Web Start 및 suninstall 설치 프로 그램에서 새 기본 부트 디스크 분할 영역 레이아웃을 사용하여 Service 분할 영역을 수용 합니다. 시스템에 현재 Service 분할 영역이 포함되어 있는 경우 새 기본 부트 디스크 분 할 영역 레이아웃에서 해당 분할 영역을 보존할 수 있습니다.

**주 –** 현재 Service 분할 영역을 포함하지 않는 시스템에 Solaris 9(*x86* **플랫폼판**) 운영 환 경을 설치하는 경우 기본적으로 설치 프로그램에서 새 Service 분할 영역을 만들지 않습 니다. 시스템에 Service 분할 영역을 만들려면 하드웨어 설명서를 참조하십시오.

새로운 기본값은 다음 분할 영역을 포함합니다.

- 첫 번째 분할 영역 Service 분할 영역(시스템의 기존 크기)
- 두 번째 분할 영역 x86 부트 분할 영역(약 11MB)
- 세 번째 분할 영역 Solaris 운영 환경 분할 영역(부트 디스크의 나머지 공간)

이 기본 레이아웃을 사용하려면 설치 프로그램에서 부트 디스크 레이아웃을 선택하라는 메시지가 나타날 때 Default를 선택합니다.

# <span id="page-44-0"></span>설치 또는 업그레이드 전에 정보 수집 (계획 수립)

이 장에서는 시스템을 설치 또는 업그레이드하는 데 필요한 모든 정보를 모을 수 있는 검 사 목록 및 워크시트에 대해 설명합니다.

- "설치를 위한 검사 목록" 45 페이지
- "[설치를 위한 워크시트](#page-45-0)" 46 페이지
- "[업그레이드를 위한 검사 목록](#page-49-0)" 50 페이지
- "[업그레이드를 위한 워크시트](#page-50-0)" 51 페이지

#### 설치를 위한 검사 목록

다음 검사 목록을 사용하여 Solaris 운영 환경 설치를 준비합니다.

■ tip(1) 행을 통해 Solaris 소프트웨어를 설치하려면 창 디스플레이가 최소한 너비가 80열, 길이가 24행이 되도록 합니다.

tip 창의 현재 크기를 결정하려면 stty 명령을 사용합니다. 자세한 내용은 stty(1) 설명서 페이지를 참조하십시오.

- 시스템이 네트워크의 일부인 경우 이더넷 커넥터 또는 유사한 네트워크 어댑터가 시 스템에 플러그 인 되어 있는지 확인합니다.
- Solaris Installation CD를 사용하여 Solaris Web Start 프로그램을 설치 중인 경우 "Solaris Installation CD[를 사용할 때의 요구 사항](#page-41-0)" 42 페이지를 검토합니다.
- 디스크 공간이 충분한지 확인합니다. 자세한 내용은 제 5 [장을](#page-38-0) 참조하십시오.
- SPARC: DVD 매체를 사용 중에 ok 프롬프트에서 부트하라는 메시지가 나타나면 항 상 다음 명령을 입력합니다. **boot cdrom**
- 사용하는 소프트웨어가 새 Solaris 릴리스에서 지원되는지 확인하려면 *Solaris 9* **릴리 스 노트**와 공급업체 릴리스 노트를 검토합니다.
- 하드웨어가 지원되는지 확인하려면 *Solaris 9 Sun Hardware Platform Guide*를 검토합 니다.

<span id="page-45-0"></span>■ 시스템과 장치가 Solaris 릴리스의 지원을 받는지 확인하려면 시스템과 함께 제공되 는 설명서를 검토합니다.

### 설치를 위한 워크시트

Solaris 운영 환경을 설치하는 데 필요한 정보를 모으기 위해 다음 워크시트를 사용합니 다. 워크시트에서 요구되는 모든 정보를 모을 필요는 없습니다. 사용자의 시스템에 적용 되는 정보만 모으면 됩니다.

**주 –** 네트워크에 연결되지 않은 독립형 시스템을 설치 중인 경우 회색으로 표시된 행은 무시합니다.

#### **표 6–1** 설치 워크시트

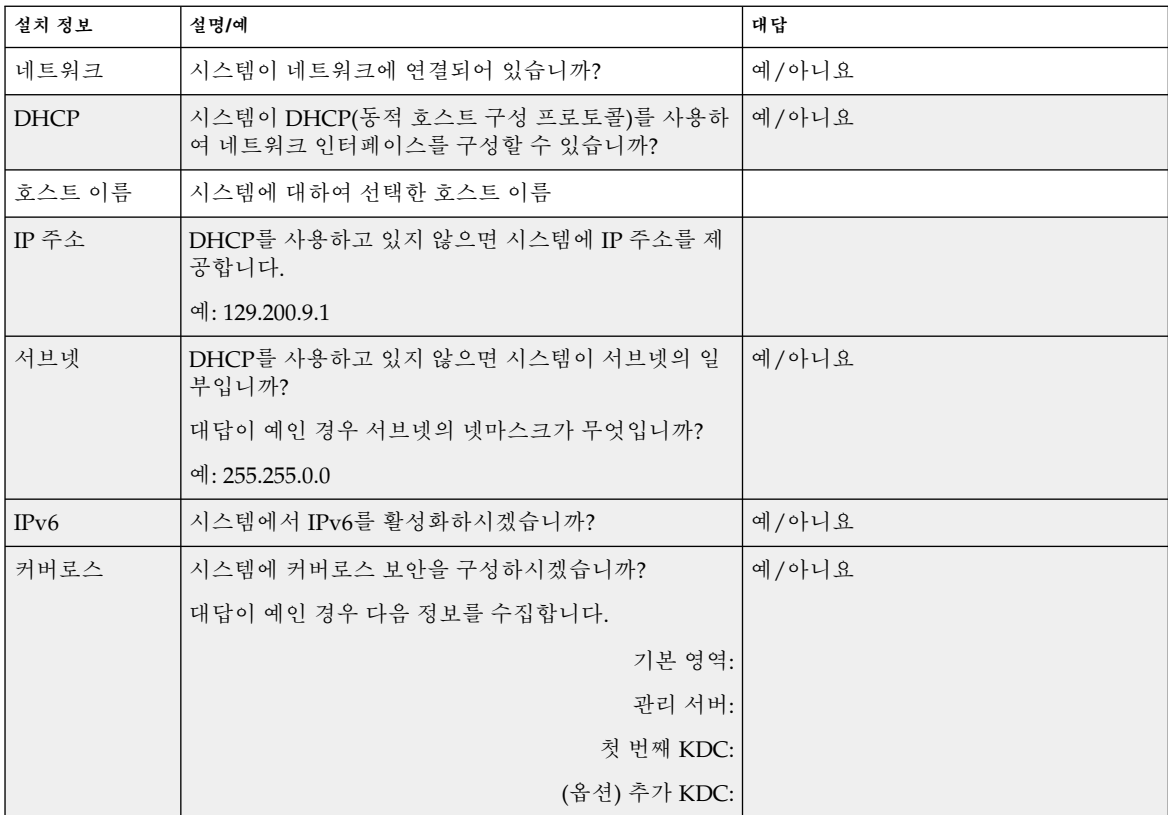

| 설치 정보                   | 설명/예                                                                    | 대답                   |
|-------------------------|-------------------------------------------------------------------------|----------------------|
| 이름 서비스                  | 이 시스템이 어떤 이름 서비스를 사용해야 합니까?                                             | NIS+/NIS/DNS/LDAP/없음 |
| 도메인 이름                  | 시스템이 이름 서비스를 사용하면 시스템이 상주하는<br>도메인의 이름을 제공합니다.                          |                      |
| $NIS+ \frac{10}{2} NIS$ | 이름 서버를 지정하시겠습니까? 아니면 설치 프로그램<br>이 찾도록 하시겠습니까?                           | 이름 서버 지정/이름 서버 찾기    |
|                         | 이름 서버를 지정하려면 다음 정보를 제공합니다.                                              |                      |
|                         | 서버의 호스트 이름:                                                             |                      |
|                         | 서버의 IP 주소:                                                              |                      |
| <b>DNS</b>              | DNS 서버의 IP 주소를 제공합니다. 최소한 하나의 IP<br>주소를 입력해야 하며 최대 3개까지 입력할 수 있습니<br>다. |                      |
|                         | 서버의 IP 주소:                                                              |                      |
|                         | DNS 질의가 이루어질 때 검색할 도메인의 목록을 입력<br>할 수 있습니다.                             |                      |
|                         | 검색 도메인:                                                                 |                      |
|                         | 검색 도메인:                                                                 |                      |
|                         | 검색 도메인:                                                                 |                      |
| <b>LDAP</b>             | LDAP 프로필에 대한 다음 정보를 제공합니다.                                              |                      |
|                         | 프로필 이름:                                                                 |                      |
|                         | 프로필 서버:                                                                 |                      |
|                         | LDAP 프로필에 프록시 인증서 수준을 지정한 경우 다<br>음 정보를 수집합니다.                          |                      |
|                         | 프록시 바인드 고유 이름:                                                          |                      |
|                         | 프록시 바인드 암호:                                                             |                      |

**표 6–1** 설치 워크시트 *(***계속***)*

6장 • 설치 또는 업그레이드 전에 정보 수집(계획 수립) **47**

**표 6–1** 설치 워크시트 *(***계속***)*

| 설치 정보                                                        | 설명/예                                                                                                    | 대답                   |
|--------------------------------------------------------------|----------------------------------------------------------------------------------------------------|----------------------|
| 기본 경로                                                        | 기본 경로 IP 주소를 지정하시겠습니까? 아니면 Solaris<br>Web Start 설치 프로그램 또는 Solaris suninstall 프<br>로그램이 찾도록 하시겠습니까?                                                                                                    | 기본 경로 지정/기본 경로 검색/없음 |
|                                                              | 기본 경로는 2개의 물리적 네트워크 사이의 트래픽을<br>전달하는 브리지를 제공합니다. IP 주소는 네트워크의<br>각 호스트를 식별하는 고유 이름입니다.                                                                                                    |                      |
|                                                              | 다음을 선택할 수 있습니다.<br>■ IP 주소를 지정할 수 있습니다.<br>/etc/defaultrouter 파일은 지정된 IP 주소로<br>생성됩니다. 시스템이 재부트되면 지정된 IP 주소<br>가 기본 경로가 됩니다.<br>스프트웨어가 IP 주소를 감지하도록 할 수 있습니<br>다.<br>■ Solaris suninstall 프로그램이 시스템이 재<br>부트될 때 IP 주소를 감지합니다.<br>■ Solaris Web Start 설치 프로그램이 기본 경로를<br>감지할 수 있습니다. 그러나 시스템은 ICMP 라<br>우터 검색 프로토콜을 사용하여 자체 광고를 하<br>는 라우터를 소유한 서브넷에 있어야 합니다.<br>라우터가 없거나 소프트웨어가 이번에 IP 주소를<br>감지하도록 하지 않으려면 없음을 선택할 수 있습<br>니다. 소프트웨어가 재부트 시 자동으로 IP 주소를<br>감지하려 합니다. |                      |
|                                                              | 호스트 IP 주소:                                                                                                    |                      |
| 표준 시간대                                                       | 어떻게 기본 표준 시간대를 지정하시겠습니까?                                                                                                    | 지리적 위치               |
|                                                              |                                                                                                    | GMT로부터의 오프셋          |
|                                                              |                                                                                                    | 표준 시간대 파일            |
| 로켈                                                           | 어떤 지리적 위치에 대한 지원을 설치하시겠습니까?                                                                                                    |                      |
| SPARC:전원관<br>리<br>(전원 관리를 지<br>원하는 SPARC<br>시스템에서만<br>사용 가능) | 전원 관리를 사용하시겠습니까?<br>주 - 시스템이 Energy Star 버전 3 이상이면 이 정보를<br>묻는 메시지가 표시되지 않습니다.                                                                                                    | 예/아니요                |

**표 6–1** 설치 워크시트 *(***계속***)*

| 설치 정보                  | 설명/예                                                                                                    | 대답                   |
|------------------------|----------------------------------------------------------------------------------------------------|----------------------|
| 프록시 서버 구<br>성          | 인터넷에 직접 연결되어 있습니까? 아니면 인터넷에 액<br>세스하기 위해 프록시 서버를 사용해야 합니까?                                                                                                    | 직접 연결/프록시 서버         |
| (Solaris Web)          | 프록시 서버를 사용하는 경우 다음 정보를 제공합니다.                                                                                                    |                      |
| Start 프로그램<br>에서만 사용 가 | 호스트:                                                                                                    |                      |
| 능)                     | 포트:                                                                                                    |                      |
| 자동 재부트 또               | 소프트웨어 설치 후 자동으로 재부트하시겠습니까?   예 / 아니요                                                                                                    |                      |
| 는 CD/DVD 꺼<br>내기       | 소프트웨어 설치 후 자동으로 CD/DVD를 꺼내시겠습<br>니까?                                                                                                    | 예/아니요                |
| 소프트웨어 그                | 어떤 Solaris 소프트웨어 그룹을 설치하시겠습니까?                                                                                                    | 전체 소프트웨어 그룹과 OEM 지원  |
| 룸                      |                                                                                                    | 전체 소프트웨어 그룹          |
|                        |                                                                                                    | 개발자 Solaris 소프트웨어 그룹 |
|                        |                                                                                                    | 최종 사용자 소프트웨어 그룹      |
|                        |                                                                                                    | 핵심 소프트웨어 그룹          |
| 사용자 정의 패<br>키지 선택      | 설치하는 Solaris 소프트웨어 그룹의 소프트웨어 패키<br>지를 추가 또는 삭제하시겠습니까?                                                                                                    |                      |
|                        | 주 – 추가 또는 삭제할 패키지를 선택하면 소프트웨어<br>종속성과 Solaris 소프트웨어의 패키지를 만드는 방법<br>에 대해 알아야 합니다.                                                                                                    |                      |
| 디스크 서택                 | 어떤 디스크에 Solaris 소프트웨어를 설치하시겠습니<br>까?                                                                                                    |                      |
|                        | 예: c0t.0d0                                                                                                    |                      |
| x86: fdisk 분<br>할      | Solaris fdisk 분할 영역을 작성, 삭제 또는 수정하시겠<br>습니까?                                                                                                    |                      |
|                        | 파일 시스템 레이아웃을 위해 선택된 각 디스크에는<br>Solaris fdisk 분할 영역이 필요합니다. 하나의 시스템<br>에 하나의 x86 부트 분할 영역만 허용됩니다.                                                                                                    |                      |
|                        | 시스템에 현재 Service 분할 영역이 있는 경우. Solaris<br>Web Start 설치 프로그램은 기본적으로 Service 분할 영<br>역을 보호합니다. Service 분할 영역의 보호를 원하지<br>않을 경우, fdisk 분할 영역을 사용자 정의해야 합니<br>다. Service 분할 영역의 보존에 대한 자세한 내용은<br>"x86: 기본 부트 디스크 분할 영역 레이아웃의 변경"<br>44 페이지를 참조하십시오. |                      |
|                        | fdisk 분할 영역 사용자 정의을 위한 디스크를 선택하<br>시겠습니까?                                                                                                    | 예/아니요                |
|                        | fdisk 분할 영역을 사용자 정의하시겠습니까?                                                                                                    | 예/아니요                |

6장 • 설치 또는 업그레이드 전에 정보 수집(계획 수립) **49**

<span id="page-49-0"></span>**표 6–1** 설치 워크시트 *(***계속***)*

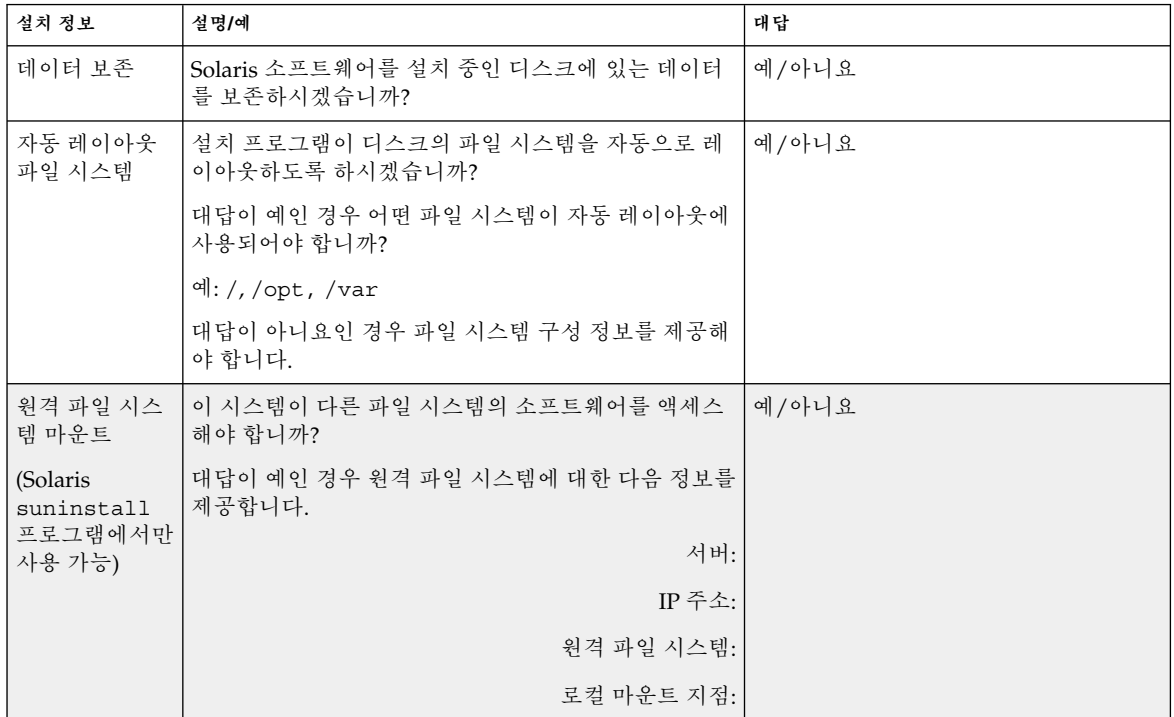

### 업그레이드를 위한 검사 목록

다음 검사 목록을 사용하여 Solaris 운영 환경 업그레이드를 준비합니다.

■ tip(1) 행을 통해 Solaris 소프트웨어를 업그레이드하려면 창 디스플레이가 최소한 너비가 80열, 길이가 24행이 되도록 합니다.

tip 창의 현재 크기를 결정하려면 stty 명령을 사용합니다. 자세한 내용은 stty(1) 설명서 페이지를 참조하십시오.

- 시스템이 네트워크의 일부인 경우 이더넷 커넥터 또는 유사한 네트워크 어댑터가 시 스템에 연결되어 있는지 확인합니다.
- Solaris Installation CD의 Solaris Web Start 프로그램을 사용 중인 경우 디스크에 512MB 슬라이스가 있는지 확인합니다. x86 시스템에 대한 추가 요구 사항을 포함하 는 자세한 내용은 표 [5–2](#page-41-0)를 참조하십시오. DVD 또는 설치 이미지에서 설치하는 경우 이러한 요구 사항을 무시할 수 있습니다.
- Solaris Live Upgrade를 사용 중인 경우 새 부트 환경을 만들고 업그레이드하기 위한 리소스 요구 사항을 결정합니다. 자세한 내용은 [제](#page-336-0) 31 장을 참조하십시오.
- <span id="page-50-0"></span>■ Solaris Live Upgrade를 Solaris 볼륨 관리자와 함께 사용 중인 경우 루트 미러링을 해 제합니다. 자세한 내용은 "[파일 시스템에 대한 슬라이스 선택 지침](#page-341-0)" 342 페이지를 참 조하십시오.
- 디스크 공간이 충분한지 확인합니다. 자세한 내용은 제 5 [장을](#page-38-0) 참조하십시오.
- SPARC: DVD 매체를 사용 중에 ok 프롬프트에서 부트하라는 메시지가 나타나면 항 상 다음 명령을 입력합니다. **boot cdrom**
- 사용하는 소프트웨어가 새 Solaris 릴리스에서 지원되는지 확인하려면 *Solaris 9* **릴리 스 노트**와 공급업체 릴리스 노트를 검토합니다.
- 하드웨어가 지원되는지 확인하려면 *Solaris 9 Sun Hardware Platform Guide*를 검토합 니다.
- 시스템과 장치가 Solaris 릴리스의 지원을 받는지 확인하려면 시스템과 함께 제공되 는 설명서를 검토합니다.
- 추가 업그레이드 지침에 대해서는 공급업체 및 타사 소프트웨어 설명서를 검토합니 다.
- 필요한 모든 패치가 있는지 확인합니다. 최신 패치 목록은 <http://sunsolve.sun.com> 사이트에서 제공됩니다.
- 시스템에 Prestoserve 소프트웨어가 있는지 확인합니다. init 0 명령으로 시스템을 종료하여 업그레이드 프로세스를 시작하면 데이터가 손실될 수 있습니다. 종료 지침 에 대한 내용은 Prestoserve 설명서를 참조하십시오.
- x86: Linux 운영 체제를 사용 중인 경우 Solaris fdisk 분할 영역 및 Linux swap 분 할 영역이 동일한 식별자 0x82를 사용합니다. 이 문제를 해결하려면 다음 중 하나를 수행할 수 있습니다.
	- 메모리가 충분할 경우 Linux swap 분할 영역을 사용하지 않기로 선택합니다.
	- Linux swap 분할 영역을 다른 드라이브에 둡니다.
	- 기억 장치 매체에 유지하려는 Linux 데이터는 백업하고 Solaris 운영 환경을 설치 한 **다음** Linux를 재설치합니다.

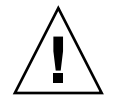

**주의 –** Solaris 운영 환경을 설치한 후에 Linux를 설치하기로 결정한 경우 Linux 설치 프로그램이 Linux swap 분할 영역(실제로는 Solaris fdisk 분할 영역)을 swap 파일로 포맷하고자 하는지 물으면 아니요로 답합니다.

### 업그레이드를 위한 워크시트

Solaris 운영 환경을 업그레이드하는 데 필요한 정보를 수집하기 위해 다음 워크시트를 사용합니다. 워크시트에서 요구되는 모든 정보를 모을 필요는 없습니다. 사용자의 시스 템에 적용되는 정보만 모으면 됩니다. 네트워크를 통해 업그레이드를 수행 중인 경우 설 치 프로그램이 현재 시스템 구성을 기준으로 사용자를 대신하여 이 정보를 제공합니다.

6장 • 설치 또는 업그레이드 전에 정보 수집(계획 수립) **51**

호스트 이름이나 IP 주소와 같은 기본 시스템 식별을 변경할 수 없습니다. 설치 프로그램 이 기본 시스템 식별을 요구하는 메시지를 표시할 수 있지만 원래 값을 입력해야 합니다. 업그레이드하기 위해 Solaris Web Start 프로그램을 사용하는 경우 값을 변경하려고 하 면 업그레이드는 실패합니다.

**주 –** 네트워크에 연결되지 않은 독립형 시스템을 업그레이드 중인 경우 회색으로 표시된 행은 무시합니다.

**표 6–2** 업그레이드 워크시트

| 설치 정보       | 설명/예                                                        | 대답                   |
|-------------|-------------------------------------------------------------|----------------------|
| 네트워크        | 시스템이 네트워크에 연결되어 있습니까?                                       | 예/아니요                |
| <b>DHCP</b> | 시스템이 DHCP(동적 호스트 구성 프로토콜)를 사용하<br>여 네트워크 인터페이스를 구성할 수 있습니까? | 예/아니요                |
| 호스트 이름      | 시스템에 대하여 선택한 호스트 이름                                         |                      |
| IP 주소       | DHCP를 사용하고 있지 않으면 시스템에 IP 주소를 제<br>공합니다.                    |                      |
|             | 예: 129.200.9.1                                              |                      |
| 서브넷         | DHCP를 사용하고 있지 않으면 시스템이 서브넷의 일<br>부입니까?                      | 예/아니요                |
|             | 대답이 예인 경우 서브넷의 넷마스크가 무엇입니까?                                 |                      |
|             | 예: 255.255.0.0                                              |                      |
| IPv6        | 시스템에서 IPv6를 활성화하시겠습니까?                                      | 예/아니요                |
| 커버로스        | 시스템에 커버로스 보안을 구성하시겠습니까?                                     | 예/아니요                |
|             | 대답이 예인 경우 다음 정보를 수집합니다.                                     |                      |
|             | 기본 영역:                                                      |                      |
|             | 관리 서버:                                                      |                      |
|             | 첫 번째 KDC:                                                   |                      |
|             | (옵션) 추가 KDC:                                                |                      |
| 이름 서비스      | 이 시스템이 어떤 이름 서비스를 사용해야 합니까?                                 | NIS+/NIS/DNS/LDAP/없음 |
| 도메인 이름      | 시스템이 이름 서비스를 사용하면 시스템이 상주하는<br>도메인의 이름을 제공합니다.              |                      |

**표 6–2** 업그레이드 워크시트 *(***계속***)*

| 설치 정보       | 설명/예                                                                    | 대답                |
|-------------|-------------------------------------------------------------------------|-------------------|
| NIS+ 및 NIS  | 이름 서버를 지정하시겠습니까? 아니면 설치 프로그램<br>이 찾도록 하시겠습니까?                           | 이름 서버 지정/이름 서버 찾기 |
|             | 이름 서버를 지정하려면 다음 정보를 제공합니다.                                              |                   |
|             | 서버의 호스트 이름:                                                             |                   |
|             | 서버의 IP 주소:                                                              |                   |
| <b>DNS</b>  | DNS 서버의 IP 주소를 제공합니다. 최소한 하나의 IP<br>주소를 입력해야 하며 최대 3개까지 입력할 수 있습니<br>다. |                   |
|             | 서버의 IP 주소:                                                              |                   |
|             | DNS 질의가 이루어질 때 검색할 도메인의 목록을 입력<br>할 수 있습니다.                             |                   |
|             | 검색 도메인:                                                                 |                   |
| <b>LDAP</b> | LDAP 프로필에 대한 다음 정보를 제공합니다.                                              |                   |
|             | 프로필 이름:                                                                 |                   |
|             | 프로필 서버:                                                                 |                   |
|             | IP 주소:                                                                  |                   |
|             | LDAP 프로필에 프록시 인증서 수준을 지정한 경우 다<br>음 정보를 수집합니다.                          |                   |
|             | 프록시 바인드 고유 이름:                                                          |                   |
|             | 프록시 바인드 암호:                                                             |                   |

6장 • 설치 또는 업그레이드 전에 정보 수집(계획 수립) **53**

**표 6–2** 업그레이드 워크시트 *(***계속***)*

| 설치 정보                                                        | 설명/예                                                                                                    | 대답                   |
|--------------------------------------------------------------|----------------------------------------------------------------------------------------------------|----------------------|
| 기본 경로                                                        | 기본 경로 IP 주소를 지정하시겠습니까? 아니면 Solaris<br>Web Start 설치 프로그램 또는 Solaris suninstall 프<br>로그램이 찾도록 하시겠습니까?                                                                                                    | 기본 경로 지정/기본 경로 검색/없음 |
|                                                              | 기본 경로는 2개의 물리적 네트워크 사이의 트래픽을<br>전달하는 브리지를 제공합니다. IP 주소는 네트워크의<br>각 호스트를 식별하는 고유 이름입니다.                                                                                                    |                      |
|                                                              | 다음을 선택할 수 있습니다.<br>■ IP 주소를 지정할 수 있습니다.<br>/etc/defaultrouter 파일은 지정된 IP 주소로<br>생성됩니다. 시스템이 재부트되면 지정된 IP 주소<br>가 기본 경로가 됩니다.<br>■ 소프트웨어가 IP 주소를 감지하도록 할 수 있습니<br>다.<br>■ Solaris suninstall 프로그램이 시스템이 재<br>부트될 때 IP 주소를 감지합니다.<br>■ Solaris Web Start 설치 프로그램이 기본 경로를<br>감지할 수 있습니다. 그러나 시스템은 ICMP 라<br>우터 검색 프로토콜을 사용하여 자체 광고를 하<br>는 라우터를 소유한 서브넷에 있어야 합니다.<br>라우터가 없거나 소프트웨어가 이번에 IP 주소를<br>감지하도록 하지 않으려면 없음을 선택할 수 있습<br>니다. 소프트웨어가 재부트 시 자동으로 IP 주소를<br>감지하려 합니다. |                      |
|                                                              | 호스트 IP 주소:                                                                                                    |                      |
| 표준 시간대                                                       | 어떻게 기본 표준 시간대를 지정하시겠습니까?                                                                                                    | 지리적 위치               |
|                                                              |                                                                                                    | GMT로부터의 오프셋          |
|                                                              |                                                                                                    | 표준 시간대 파일            |
| 로켈                                                           | 어떤 지리적 위치에 대한 지원을 설치하시겠습니까?                                                                                                    |                      |
| SPARC:전원관<br>리<br>(전원 관리를 지<br>원하는 SPARC<br>시스템에서만<br>사용 가능) | 전원 관리를 사용하시겠습니까?<br>주 – 시스템이 Energy Star 버전 3 이상이면 이 정보를<br>묻는 메시지가 표시되지 않습니다.                                                                                                    | 예/아니요                |

**표 6–2** 업그레이드 워크시트 *(***계속***)*

| 설치 정보                  | 설명/예                                                       | 대답           |
|------------------------|------------------------------------------------------------|--------------|
| 프록시 서버 구<br>성          | 인터넷에 직접 연결되어 있습니까? 아니면 인터넷에 액<br>세스하기 위해 프록시 서버를 사용해야 합니까? | 직접 연결/프록시 서버 |
| (Solaris Web)          | 프록시 서버를 사용하는 경우 다음 정보를 제공합니다.                              |              |
| Start 프로그램<br>에서만 사용 가 | 호스트:                                                       |              |
| 능)                     | 포트:                                                        |              |
| 자동 재부트 또               | 소프트웨어 설치 후 자동으로 재부트하시겠습니까?   예 / 아니요                       |              |
| 는 CD/DVD 꺼<br>내기       | 소프트웨어 설치 후 자동으로 CD/DVD를 꺼내시겠습<br>니까?                       | 예/아니요        |
| 디스크 공간 재<br>할당         | 설치 프로그램이 디스크의 파일 시스템을 자동으로 다<br>시 레이아웃하도록 하시겠습니까?          | 예/아니요        |
|                        | 대답이 예인 경우 어떤 파일 시스템이 자동 레이아웃에<br>사용되어야 합니까?                |              |
|                        | 예: /, /opt, / $var$                                        |              |
|                        | 대답이 아니요인 경우, 파일 시스템 구성 정보를 제공해<br>야 합니다.                   |              |

<span id="page-56-0"></span>**7장**

# 시스템 구성 정보를 미리 구성(작업)

이 장에서는 시스템 정보를 미리 구성하는 방법에 대해 설명합니다. 시스템 정보를 미리 구성하면 Solaris 운영 환경을 설치할 때 이 정보를 입력하라는 메시지가 표시되는 것을 방지할 수 있습니다. 이 장에서는 전원 관리 정보를 미리 구성하는 방법에 대해서도 설명 합니다. 이 장에는 다음 내용이 포함되어 있습니다.

- "시스템 구성 정보를 미리 구성하는 경우의 이점" 57 페이지
- "[시스템 구성 정보를 미리 구성하는 방법](#page-57-0)" 58 페이지
- "sysidcfq [파일로 미리 구성](#page-58-0)" 59 페이지
- "[이름 서비스로 미리 구성](#page-64-0)" 65 페이지
- "DHCP [서비스를 사용하여 시스템 구성 정보를 미리 구성](#page-67-0)(작업)" 68 페이지
- "SPARC: [전원 관리 정보를 미리 구성](#page-76-0)" 77 페이지

### 시스템 구성 정보를 미리 구성하는 경우 의 이점

설치 방법은 주변 기기, 호스트 이름, 인터넷 프로토콜(IP) 주소 및 이름 서비스와 같은 시스템 관련 구성 정보를 필요로 합니다. 설치 도구는 구성 정보 입력을 요청하기 전에 sysidcfg 파일과 이름 서비스 데이터베이스를 확인합니다.

Solaris Web Start 프로그램, Solaris suninstall 프로그램 또는 사용자 정의 JumpStart 설치 프로그램이 미리 구성된 시스템 정보를 검색하면 설치 프로그램은 정보를 입력하 라는 메시지를 표시하지 않습니다. 예를 들어, 시스템이 여러 대 있는 경우 이 시스템들 중 하나에 Solaris 9 소프트웨어를 설치할 때마다 표준 시간대를 입력하라는 메시지가 표 시되지 않게 할 수 있습니다. sysidcfg 파일이나 이름 서비스 데이터베이스에서 표준 시간대를 지정할 수 있습니다. Solaris 9 소프트웨어를 설치할 때 설치 프로그램에서 표 준 시간대를 입력하라는 메시지를 표시하지 않습니다.

## <span id="page-57-0"></span>시스템 구성 정보를 미리 구성하는 방법

다음 중 한 가지 방법을 선택해 시스템 구성 정보를 미리 구성할 수 있습니다. 시스템 구 성 정보를 다음 중 하나에 추가할 수 있습니다.

- 원격 시스템이나 디스켓의 sysidcfg 파일
- 사용자의 사이트에서 사용 가능한 이름 서비스 데이터베이스

사용자의 사이트에서 DHCP를 사용할 경우 사이트 DHCP 서버에서 일부 시스템 정보를 미리 구성할 수도 있습니다. DHCP 서버를 사용하여 시스템 정보를 미리 구성하는 방법 에 대한 자세한 내용은 "DHCP [서비스를 사용하여 시스템 구성 정보를 미리 구성](#page-67-0)(작업)" 68 [페이지를](#page-67-0) 참조하십시오.

다음 표를 사용하여 sysidcfg 파일 또는 이름 서비스 데이터베이스를 사용하여 시스템 구성 정보를 미리 구성할지 여부를 결정합니다.

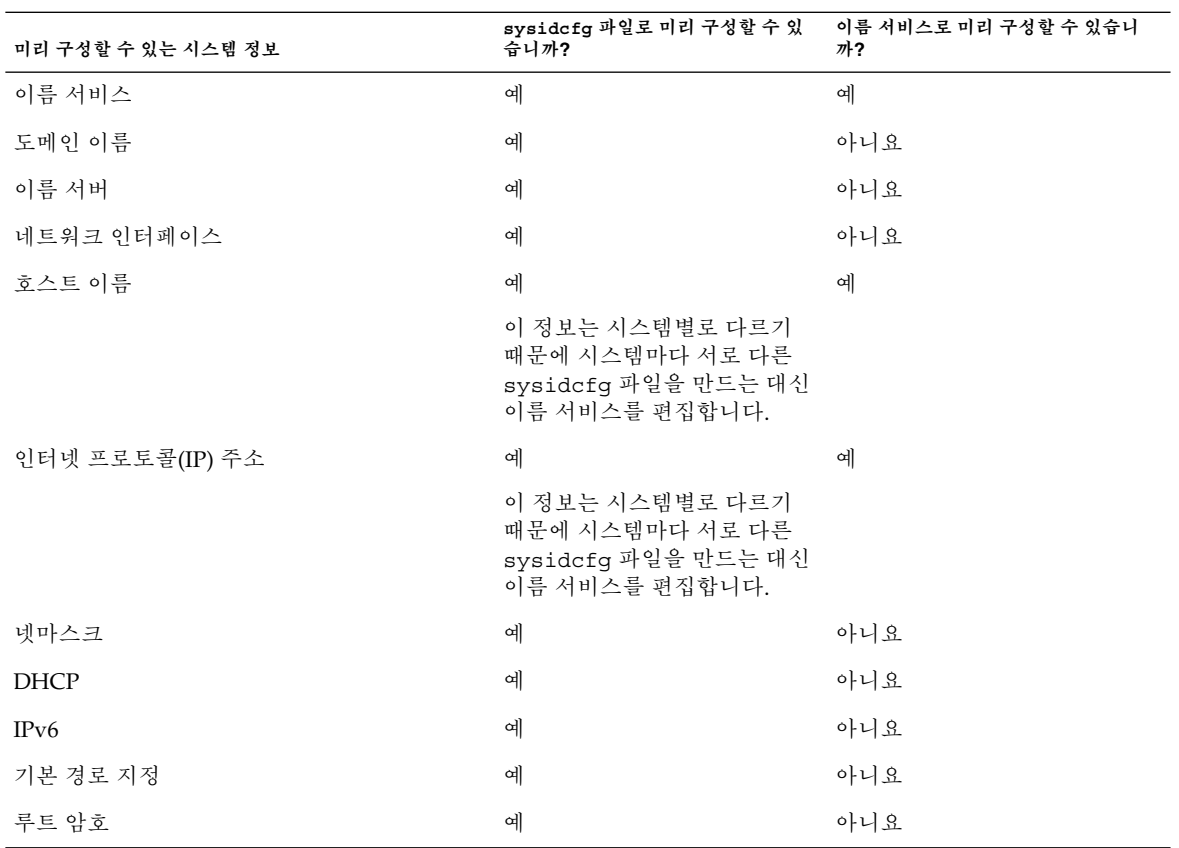

**표 7–1** 시스템 구성 정보를 미리 구성하는 방법

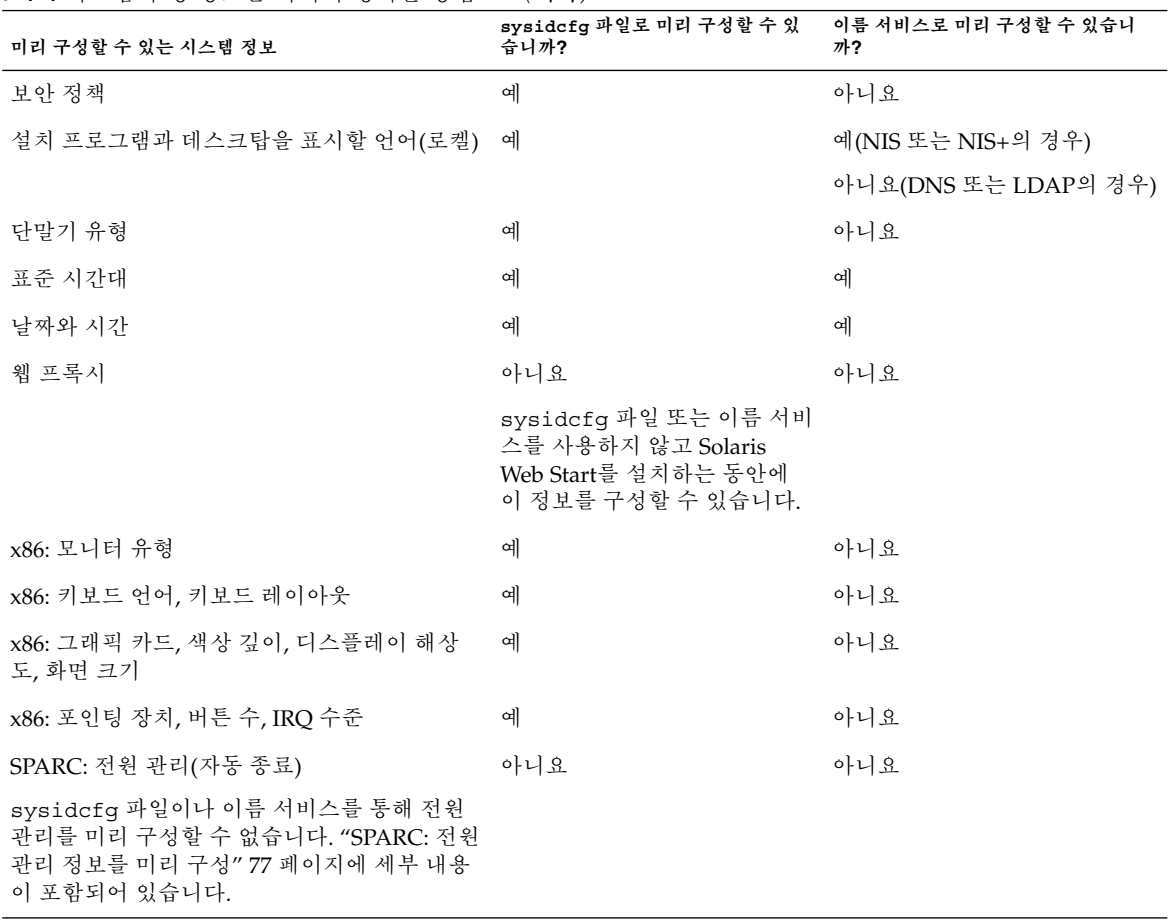

<span id="page-58-0"></span>**표 7–1** 시스템 구성 정보를 미리 구성하는 방법 *(***계속***)*

# sysidcfg 파일로 미리 구성

sysidcfg 파일에서 일련의 키워드를 지정하여 시스템을 미리 구성할 수 있습니다. 해 당 키워드는 표 [7–2](#page-60-0)에서 설명합니다.

서로 다른 구성 정보를 필요로 하는 시스템마다 고유한 sysidcfg 파일을 만들어야 합 니다. 모든 시스템에 동일한 표준 시간대를 할당하려면 동일한 sysidcfg 파일을 사용 하여 일련의 시스템에서 표준 시간대를 미리 구성할 수 있습니다. 하지만 해당 시스템의 루트(수퍼유저) 암호를 서로 다르게 미리 구성하려면 시스템마다 고유한 sysidcfg 파 일을 만들어야 합니다.

다음 중 하나에 sysidcfg 파일을 배치할 수 있습니다.

- NFS 파일 시스템 공유된 NFS 파일 시스템에 sysidcfq 파일을 두면 해당 시스템 을 네트워크를 통해 설치하도록 설정하는 경우, add\_install\_client(1M) 명령의 -p 옵션을 사용해야 합니다. -p 옵션은 Solaris 9 소프트웨어를 설치할 때 시스템이 sysidcfg 파일을 찾을 수 있는 위치를 지정합니다.
- UFS 또는 PCFS 디스켓 sysidcfq 파일을 디스켓의 루트(/) 디렉토리에 넣습니다.
- HTTP 또는 HTTPS 서버– WAN 부트 설치를 수행할 경우 sysidcfq 파일을 웹 서버 의 문서 루트 디렉토리에 둡니다.

**주 –** 사용자 정의 JumpStart 설치를 수행하고 있고 디스켓의 sysidcfg 파일을 사용하 려는 경우 sysidcfg 파일을 프로필 디스켓에 배치해야 합니다. 프로필 디스켓을 만들 려면 "[독립형 시스템에 대한 프로필 디스켓 만들기](#page-217-0)" 218 페이지를 참조하십시오.

하나의 디렉토리 또는 한 장의 디스켓에는 sysidcfg 파일을 단 하나만 배치할 수 있습 니다. 두 개 이상의 sysidcfg 파일을 만들려면 각 파일을 서로 다른 디렉토리나 디스켓 에 배치해야 합니다.

#### sysidcfg 파일용 구문 규칙

sysidcfg 파일에서 독립 키워드 및 종속적 키워드의 두 가지 유형의 키워드를 사용할 수 있습니다. 종속적 키워드는 독립 키워드 안에서만 고유성을 보장받을 수 있습니다. 종 속적 키워드는 관련 독립 키워드에 의해 확인되는 경우에만 존재합니다.

이 예에서 name\_service는 독립 키워드이며 domain\_name 및 name\_server는 종속 적 키워드입니다.

name service=NIS {domain name=marquee.central.sun.com name server=connor(129.152.112.3)}

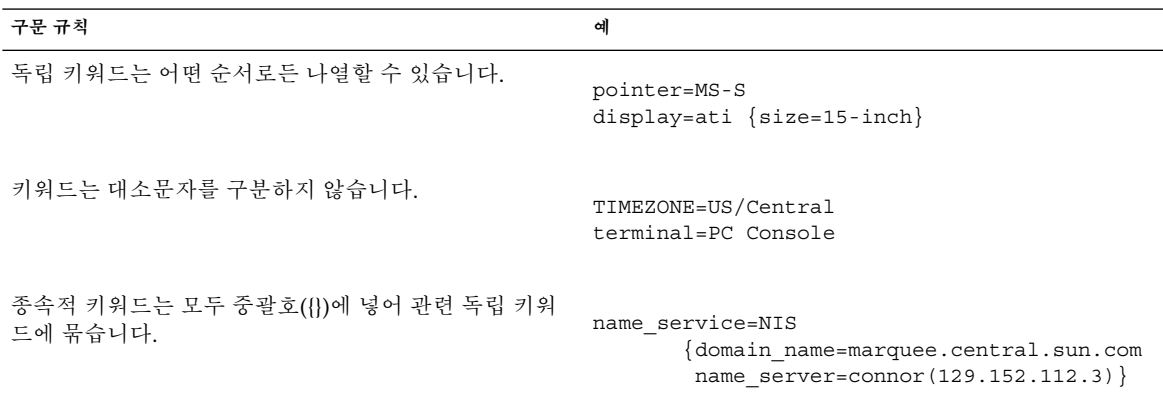

<span id="page-60-0"></span>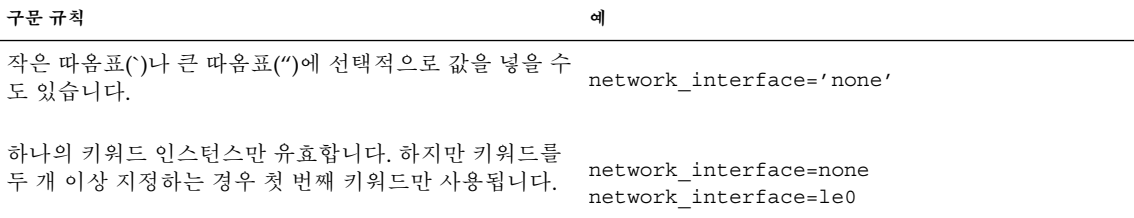

### sysidcfg 파일 키워드

다음 표는sysidcfg 파일에서 사용할 수 있는 키워드에 대해 설명합니다.

**표 7–2** sysidcfg에서 사용할 수 있는 키워드

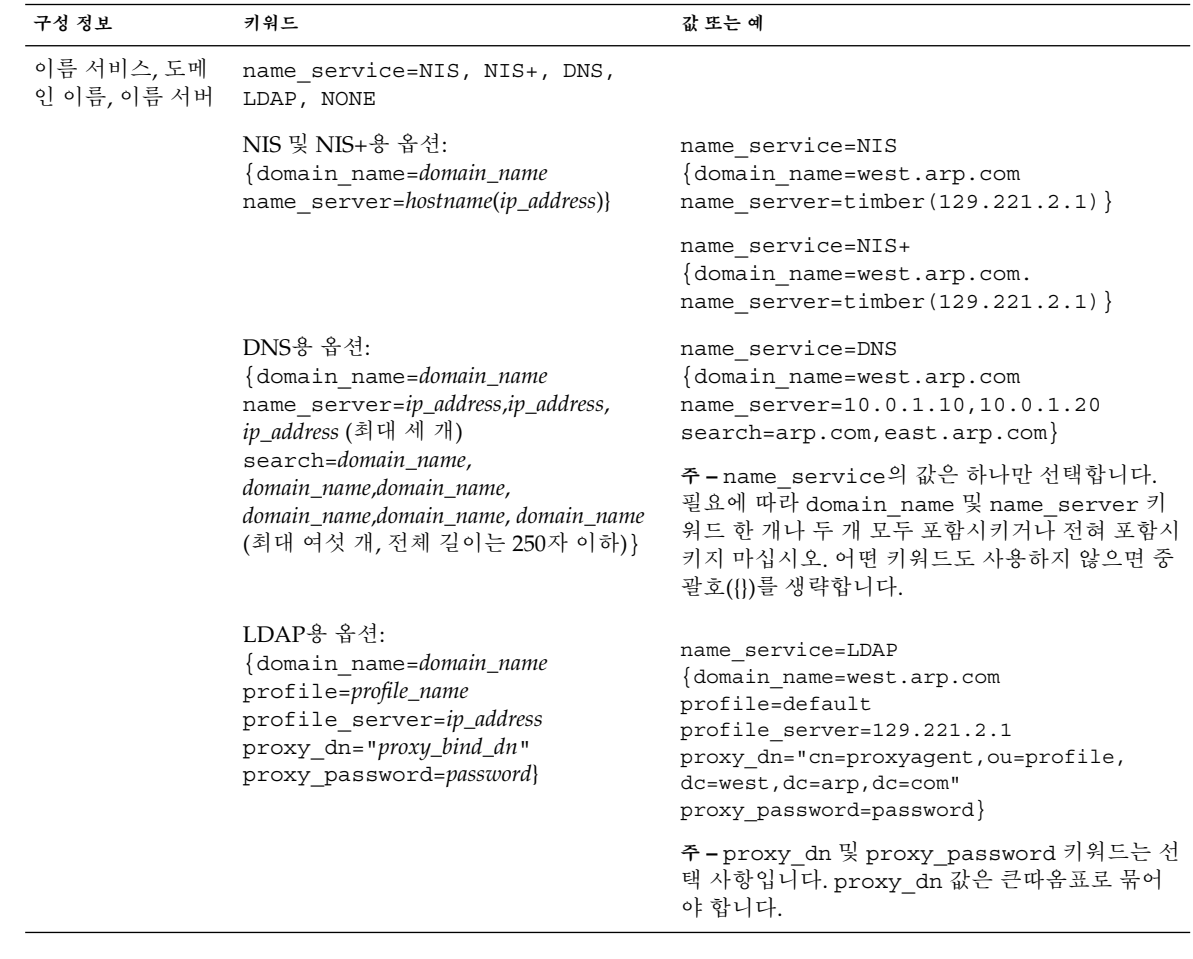

**표 7–2** sysidcfg에서 사용할 수 있는 키워드 *(***계속***)*

| 구성 정보                                                               | (21.7)<br>키워드                                                                                                    | 값 또는 예                                                                                                    |
|---------------------------------------------------------------------|----------------------------------------------------------------------------------------------------|----------------------------------------------------------------------------------------------------|
| 네트워크 인터페이<br>스, 호스트 이름, 인<br>터넷 프로토콜(IP)<br>주소, 넷마스크,<br>DHCP, IPv6 | network_interface=NONE,<br>PRIMARY, or value                                                                                                    | NONE은 네트워크 연결을 해제합니다.<br>п<br>PRIMARY는 시스템에서 발견되는 첫 번째 실<br>п<br>행 중인 비루프백 인터페이스입니다. 순서는<br>"ifconfig"에서와 동일합니다. 실행되는 인터페<br>이스가 없는 경우 첫 번째 비루프백 인터페이<br>스가 사용됩니다. 비루프백 인터페이스가 발견<br>되지 않으면 시스템이 NON-NETWORKED로<br>설정됩니다.<br>■ <i>value</i> 는 le0 또는 hme0과 같은 인터페이스를 지<br>정합니다.  |
|                                                                     | DHCP를 <b>사용하려면</b> 다음을 지정합니다.<br>{dhcp protocol_ipv6=yes_or_no}                                                                                                    | network interface=primary {dhcp<br>protocol ipv6=yes}                                                                                                    |
|                                                                     | DHCP를 사용하지 <b>않으려면</b> 다음을 지정<br>합니다.{hostname= <i>host_name</i><br>default_route=ip_address or NONE<br>ip address=ip_address<br>netmask=netmask<br>protocol_ipv6=yes_or_no}<br>주-DHCP를 사용하지 않으면<br>protocol ipv6=yes 및<br>default route를 지정하지 않아도 됩니 않는 경우 중괄호({})는 생략합니다.<br>다. 그러나 다음 사항에 주의해야 합니다.<br>■ JumpStart를 설치하려면<br>protocol ipv6를 지금 지정해야 하<br>며, 그렇지 않을 경우 나중에 입력하라<br>는 메시지가 대화식으로 표시됩니다.<br>■ default route가 지정되지 않고<br>ICMP 라우터 검색 프로토콜을 사용하<br>여 검색할 수 없는 경우 경로를 선택하<br>라는 메시지가 표시됩니다.<br>WAN 부트 설치에서 sysidcfg 파일을 사<br>용할 경우 protocol ipv6=no를 설정해<br>야 합니다. | network interface=le0 {hostname=feron<br>default route=129.146.88.1<br>ip address=129.146.88.210<br>$network=255.255.0.0$ protocol ipv6=no}<br>주-network_interface의 값은 하나만 선택합<br>니다. 필요에 따라 hostname, ip address 및<br>netmask 키워드를 적절히 조합하여 사용하거나<br>전혀 사용하지 마십시오. 어떤 키워드도 사용하지 |
| 루트 암호                                                               | root password=root_password                                                                                                    | /etc/shadow로부터 암호화되었습니다.                                                                                                    |
| 보안 정책                                                               | security policy=kerberos, NONE<br>커버로스용 옵션:<br>default realm=FQDN<br>admin_server=FQDN kdc=FQDN1,<br>$FQDN2$ , $FQDN3$ }                                                                                                    | security policy=kerberos<br>{default realm=Yoursite.COM<br>admin server=krbadmin. Yoursite. COM<br>kdc=kdc1.Yoursite.COM,<br>kdc2. Yoursite. COM}                                                                                                    |
|                                                                     | (FQDN은 완전 수식 도메인 이름입니다.)                                                                                                    | 주 – 최대 세 개까지 KDC (키 배포 센터)를 나열할<br>수 있으며 최소 하나는 필수입니다.                                                                                                    |

**표 7–2** sysidcfg에서 사용할 수 있는 키워드 *(***계속***)*

| 구성 정보                                           | 키워드                                                                                           | 값 또는 예                                                                                                    |
|-------------------------------------------------|-----------------------------------------------------------------------------------------------|----------------------------------------------------------------------------------------------------|
| 설치 프로그램과 데<br>스크탑을 표시할 언<br>어                   | system locale=locale                                                                          | /usr/lib/locale 디렉토리 또는 부록 D는 올바<br>른 로켈 값을 제공합니다.                                                                                                    |
| 단말기 유형                                          | terminal=terminal_type                                                                        | /usr/share/lib/terminfo 디렉토리의 하위<br>디렉토리는 올바른 단말기 값을 제공합니다.                                                                                                    |
| 표준 시간대                                          | timezone=timezone                                                                             | /usr/share/lib/zoneinfo 디렉토리의 디렉<br>토리와 파일은 올바른 표준 시간대 값을 제공합니<br>다. 표준 시간대 값은<br>/usr/share/lib/zoneinfo 디렉토리에 상대<br>적인 경로의 이름입니다. 예를 들어, 미국의 산악<br>지대 표준 시간용 표준 시간대 값은<br>US/Mountain입니다. 일본의 표준 시간대 값은<br>Japan입니다. 또한 임의의 올바른 Olson 표준 시<br>간대를 지정할 수도 있습니다. |
| 날짜와 시간                                          | timeserver=localhost, hostname,<br>ip_addr                                                    | 1ocalhost를 시간 서버로 지정하면 해당 시스템<br>의 시간이 올바른 것으로 가정합니다. 이름 서비스<br>를 실행하지 않고 시스템의 hostname이나<br>ip_addr을 지정하면 시간을 설정하는 데 해당 시스<br>힘의 시간을 사용합니다.                                                                                                    |
| x86: 모니터 유형                                     | monitor=monitor_type                                                                          | 설치하려는 시스템에서 kdmconfig-d<br>filename을 실행합니다. 출력을 sysidcfg 파일에<br>추가합니다.                                                                                                    |
| x86: 키보드 언어,<br>키보드 레이아웃                        | keyboard=keyboard_language<br>{layout=value}                                                  | 설치하려는 시스템에서 kdmconfig-d<br>filename을 실행합니다. 출력을 sysidcfg 파일에<br>추가합니다.                                                                                                    |
| x86: 그래픽 카드,<br>화면 크기, 색상 깊<br>이, 디스플레이 해<br>상도 | display=graphics_card<br>{size=screen_size depth=color_depth<br>resolution=screen_resolution} | 설치하려는 시스템에서 kdmconfig-d<br>filename을 실행합니다. 출력을 sysidcfg 파일에<br>추가합니다.                                                                                                    |
| x86: 포인팅 장치,<br>버튼 수, IRQ 수준                    | pointer=pointing_device<br>{nbuttons=number_buttons irq=value}                                | 설치하려는 시스템에서 kdmconfig-d<br>filename을 실행합니다. 출력을 sysidcfg 파일에<br>추가합니다.                                                                                                    |

#### ▼ sysidcfg 구성 파일 만들기

- **1. 텍스트 편집기에서 sysidcfg라는 파일을 만듭니다.**
- **2. 원하는 sysidcfg 키워드를 입력합니다.**
- **3. sysidcfg 파일을 저장합니다.**

**주 –** 두 개 이상의 sysidcfg 파일을 만드는 경우 각 파일을 개별 디렉토리나 개별 디 스켓에 저장합니다.

#### **4. 클라이언트가 다음을 통해 sysidcfg 파일을 사용할 수 있게 합니다.**

- 공유된 NFS 파일 시스템. 시스템을 네트워크를 통해 설정하려면 add\_install\_client(1M)를 -p 옵션과 함께 사용합니다.
- UFS 디스켓 또는 PCFS 디스켓의 루트(/) 디렉토리

#### SPARC: sysidcfg 파일 예

다음은 SPARC 기반 시스템의 그룹에 대한 sysidcfg 파일의 예입니다. 이 시스템들의 호스트 이름, IP 주소 및 넷마스크는 이름 서비스 편집에 의해 미리 구성되었습니다. 시 스템 구성 정보는 모두 이 파일에 미리 구성되어 있기 때문에 사용자 정의 JumpStart 프 로필을 사용하여 사용자 정의 JumpStart 설치를 수행할 수 있습니다.

```
system_locale=en_US
timezone=US/Central
terminal=sun-cmd
timeserver=localhost
name service=NIS {domain name=marquee.central.sun.com
                  name server=connor(129.152.112.3)}
root_password=m4QPOWNY
network_interface=le0 {hostname=feron
                       default_route=129.146.88.1
                       ip_address=129.146.88.210
                       netmask=255.255.0.0
                       protocol_ipv6=no}
security policy=kerberos {default realm=Yoursite.COM
                          admin_server=krbadmin.Yoursite.COM
                          kdc=kdc1.Yoursite.COM,
                          kdc2.Yoursite.COM}
```
#### x86: 예 sysidcfg 파일

다음은 모두 동일한 유형의 키보드, 그래픽 카드 및 포인팅 장치를 사용하는 x86 기반 시 스템 그룹용 sysidcfg 파일의 샘플입니다. 장치 정보(keyboard, display 및 pointer)는 kdmconfig(1M) 명령을 -d 옵션과 함께 사용하여 얻었습니다. 다음 예제 .<br>sysidcfq 파일이 사용되는 경우 설치를 계속하려면 먼저 언어(system\_locale)를 선 택하라는 메시지가 표시되어야 합니다.

```
keyboard=ATKBD {layout=US-English}
display=ati {size=15-inch}
pointer=MS-S
timezone=US/Central
timeserver=connor
terminal=ibm-pc
```
<span id="page-64-0"></span>name service=NIS {domain name=marquee.central.sun.com name server=connor(129.152.112.3) } root\_password=URFUni9

### 이름 서비스로 미리 구성

다음 표는 시스템 정보를 미리 구성하기 위해 편집 및 입력해야 하는 이름 서비스 데이터 베이스에 대한 상세한 설명을 제공합니다.

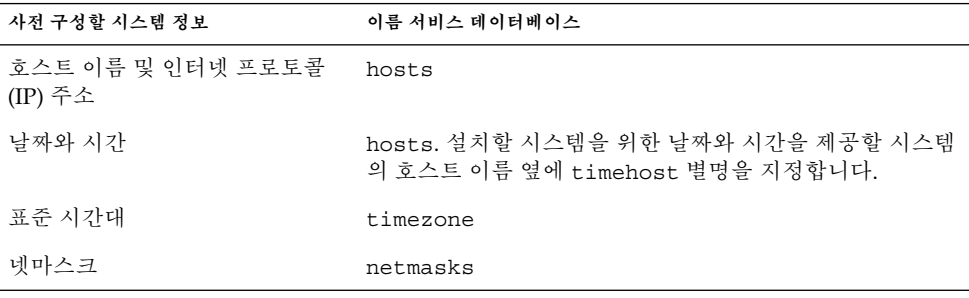

DNS 또는 LDAP 이름 서비스를 사용하는 시스템용 로켈을 미리 구성할 수 없습니다. NIS 또는 NIS+ 이름 서비스를 사용한다면 이름 서비스용 절차에 따라 시스템용 로켈을 미리 구성합니다.

- "NIS를 사용하여 로켈을 미리 구성" 65 페이지
- "NIS+[를 사용하여 로켈을 미리 구성](#page-66-0)" 67 페이지

#### ▼ NIS를 사용하여 로켈을 미리 구성

- **1. 이름 서버에서 수퍼유저가 되도록 합니다.**
- **2. /var/yp/Makefile을 변경해 로켈 맵을 추가합니다.**
	- **a. 이 셸 프로시저를 마지막** *variable* **.time 셸 프로시저 뒤에 삽입합니다.**

```
locale.time: $(DIR)/locale
        -eif [ -f $(DIR)/locale ]; then \
                sed -e "/^#/d" -e s/#.*$$// $(DIR)/locale \
                | awk '{for (i = 2; i <= NF; i + +) print $i, $0}' \|\n\sin(\theta) - \sin(\theta)| = $(YPDBDIR)/$(DOM)/locale.byname;
                touch locale.time; \
                echo "updated locale"; \
                if [ | \$(NOPUSH) ]; then \
                        $(YPPUSH) locale.byname; \
```

```
echo "pushed locale"; \
       else \
       : ; \setminusfi \
else \
       echo "couldn't find $(DIR)/locale"; \
fi
```
- **b. 문자열 all을 찾아 변수 목록 뒤에 locale 단어를 삽입합니다.**
	- all: passwd group hosts ethers networks rpc services protocols \ netgroup bootparams aliases publickey netid netmasks c2secure \ timezone auto.master auto.home **locale**
- **c. 파일 끝 부분의 마지막 항목 다음에 문자열 locale: locale.time을 새 행으 로 삽입합니다.**

```
passwd: passwd.time
group: group.time
hosts: hosts.time
ethers: ethers.time
networks: networks.time
rpc: rpc.time
services: services.time
protocols: protocols.time
netgroup: netgroup.time
bootparams: bootparams.time
aliases: aliases.time
publickey: publickey.time
netid: netid.time
passwd.adjunct: passwd.adjunct.time
group.adjunct: group.adjunct.time
netmasks: netmasks.time
timezone: timezone.time
auto.master: auto.master.time
auto.home: auto.home.time
locale: locale.time
```
- **d. 파일을 저장합니다.**
- **3. /etc/locale 파일을 만든 후 각 도메인 또는 특정 시스템별로 한 개의 항목을 만듭 니다.**

*locale domain\_name* 또는

*locale system\_name*

**주 –** [부록](#page-540-0) D에는 올바른 로켈 목록이 포함되어 있습니다.

예를 들어, 다음 항목은 프랑스어가 worknet.com 도메인에서 사용되는 기본 언어 임을 지정합니다.

```
fr worknet.com
그리고 다음 항목은 벨기에 프랑스어가 charlie라는 이름의 시스템에서 사용되는
기본 로켈임을 지정합니다.
```
fr BE charlie

**주 –** 로켈은 Solaris DVD 또는 Solaris Software 1 of 2 CD에서 사용할 수 있습니다.

**4. 맵을 만듭니다.**

```
# cd /var/yp; make
```
도메인에 의해 지정되거나 locale 맵에서 개별적으로 지정된 시스템은 이제 기본 로켈을 사용하도록 설정됩니다. 사용자가 지정한 기본 로켈은 설치 과정과 시스템을 재부트한 후 데스크탑에서 사용됩니다.

#### ▼ NIS+를 사용하여 로켈을 미리 구성

다음 절차에서는 NIS+ 도메인이 설정된 것으로 가정합니다. NIS+ 도메인 설정은 *System Administration Guide: Naming and Directory Services(DNS, NIS, and LDAP)*에 문서화되어 있습니다.

- **1. 이름 서버에 수퍼유저나 NIS+ 관리 그룹의 사용자로 로그인합니다.**
- **2. locale 테이블을 만듭니다.**

# **nistbladm -D access=og=rmcd,nw=r -c locale\_tbl name=SI,nogw= locale=,nogw= comment=,nogw= locale.org\_dir.`nisdefaults -d`**

**3. locale에 필요한 항목을 추가합니다.**

# **nistbladm -a name=***name* **locale=***locale* **comment=***comment* **locale.org\_dir.`nisdefaults -d`**

*name* 기본 로켈을 미리 구성할 도메인 이름이나 구체적인 시스템 이름

*locale* 시스템에 설치하고 시스템을 재부트한 후 데스크탑에서 사용할 로켈. [부](#page-540-0) [록](#page-540-0) D에는 올바른 로켈 목록이 포함되어 있습니다.

*comment* 주석 필드. 두 단어 이상의 주석을 시작하고 끝내려면 큰 따옴표를 사용 합니다.

**주 –** 로켈은 Solaris DVD 또는 Solaris Software 1 of 2 CD에서 사용할 수 있습니다.

도메인에 의해 지정되거나 locale 테이블에서 개별적으로 지정된 시스템은 이제 기 본 로켈을 사용하도록 설정됩니다. 사용자가 지정한 기본 로켈은 설치 과정과 시스템 을 재부트한 후 데스크탑에서 사용됩니다.

### <span id="page-67-0"></span>DHCP 서비스를 사용하여 시스템 구성 정 보를 미리 구성(작업)

DHCP(동적 호스트 구성 프로토콜)를 사용하면 부트할 때 TCP/IP 네트워크의 호스트 시스템을 네트워크에 대해 자동으로 구성할 수 있습니다. DHCP에서는 클라이언트 및 서버 메커니즘을 사용합니다. 서버는 클라이언트에 대한 구성 정보를 저장 및 관리하고, 클라이언트 요청 시 해당 정보를 제공합니다. 이 정보에는 클라이언트가 사용할 수 있는 네트워크 서비스에 대한 클라이언트의 IP 주소와 정보가 포함됩니다.

DHCP의 주요 장점은 임대를 통한 IP 주소 할당을 관리할 수 있는 기능이 있다는 점입니 다. 임대를 사용하면 IP 주소가 사용되지 않거나 다른 클라이언트에게 재할당하는 경우 IP 주소를 다시 사용할 수 있습니다. 이 기능을 사용하면 모든 클라이언트에게 영구 주소 를 지정하는 경우 사이트에서는 필요한 것보다 더 적은 IP 주소 풀을 사용할 수 있습니 다.

DHCP를 사용하여 네트워크의 특정 클라이언트 시스템에 Solaris 운영 환경을 설치할 수 있습니다. Solaris 운영 환경을 실행하기 위한 하드웨어 요구 사항을 충족시키는 Sun Enterprise Ultra 시스템과 x86 시스템만 이 기능을 사용할 수 있습니다.

다음 작업 맵에서는 클라이언트가 DHCP를 사용하여 설치 매개 변수를 얻기 위해 수행 해야 하는 높은 수준의 작업을 보여 줍니다.

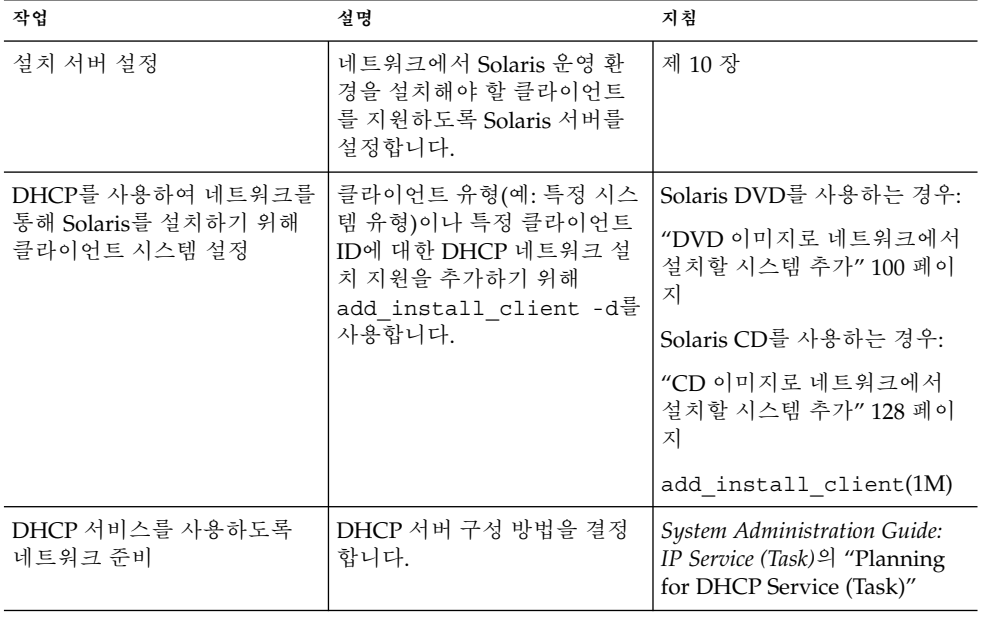

**표 7–3** 작업 맵: DHCP 서비스를 사용하여 시스템 구성 정보를 미리 구성

**표 7–3** 작업 맵: DHCP 서비스를 사용하여 시스템 구성 정보를 미리 구성 *(***계속***)*

| 작업                                            | 설명                                                                                                    | 지침                                                                                                   |
|-----------------------------------------------|----------------------------------------------------------------------------------------------------|----------------------------------------------------------------------------------------------------|
| DHCP 서버 구성                                    | DHCP Manager를 사용하여<br>DHCP 서버를 구성합니다.                                                                           | <b>System Administration Guide:</b><br>IP Services <sup>9</sup> "Configuring<br>DHCP Service (Task)" |
| 설치 매개 변수에 대한 DHCP<br>옵션과 옵션을 포함하는 매크<br>로 마들기 | DHCP Manager 또는<br>dhtadm을 사용하여 새 공급업<br>체 옵션과 DHCP 서버에서 클<br>라이언트에게 설치 정보를 전<br>달하기 위해 사용할 수 있는 매<br>크로를 만듭니다. | "Solaris 설치 매개 변수용<br>DHCP 옵션과 매크로 만들기"<br>69 페이지                                                    |

#### Solaris 설치 매개 변수용 DHCP 옵션과 매크로 만들 기

설치 서버에서 add\_install\_client -d 스크립트를 사용하여 클라이언트를 추가할 경우 스크립트에서 DHCP 구성 정보를 표준 출력으로 전달합니다. 네트워크 설치 정보 를 클라이언트에게 전달하는 데 필요한 옵션과 매크로를 만들 때 이 정보를 사용할 수 있 습니다.

네트워크에서 DHCP 클라이언트를 설치하려면 공급업체 범주 옵션을 만들어 Solaris 운 영 환경을 설치하는 데 필요한 정보를 전달해야 합니다. 표 7–4는 만들어야 하는 옵션과 옵션을 만드는 데 필요한 등록 정보를 보여 줍니다. 다음 표에 나열된 공급업체 클라이언 트 유형에서 어떤 유형의 클라이언트가 옵션을 사용할 수 있는지 결정합니다. 여기에 나 열된 공급업체 클라이언트 유형은 하나의 예일 뿐입니다. 네트워크에서 설치해야 할 실 제 클라이언트를 나타내는 클라이언트 유형을 지정해야 합니다. 클라이언트의 공급업체 클라이언트 유형을 확인하는 방법에 대한 자세한 내용은 *System Administration Guide: IP Services*의 "Working With DHCP Options (Task Map)"를 참조하십시오.

DHCP 옵션에 대한 자세한 내용은 *System Administration Guide: IP Services*의 "DHCP Option Information"을 참조하십시오.

**표 7–4** Solaris 클라이언트의 공급업체 범주 옵션을 만드는 값

| 이름                                                                                                | 코드             | 데이터 유형 | 다위 | 최대 | 공급업체 클라이언트 유형 *                                               | 설명           |  |
|---------------------------------------------------------------------------------------------------|----------------|--------|----|----|---------------------------------------------------------------|--------------|--|
| DHCP 서버에서 Solaris 설치 클라이언트를 지원하려면 다음 공급업체 범주 옵션이 필요합니다. Solaris 클라이언트<br>의 시작 스크립트에서 이 옵션을 사용합니다. |                |        |    |    |                                                               |              |  |
| SrootIP4                                                                                          | $\overline{2}$ | IP 주소  |    |    | SUNW.Sun-Blade-<br>1000, SUNW.Sun-<br>Fire-880,<br>SUNW.i86pc | 루트 서버의 IP 주소 |  |

| 이름        | 코드             | 데이터 유형            | 단위             | 최대             | 공급업체 클라이언트 유형 *                                                 | 설명                                                   |
|-----------|----------------|-------------------|----------------|----------------|-----------------------------------------------------------------|------------------------------------------------------|
| SrootNM   | 3              | ASCII 텍스<br>Е     | $\overline{1}$ | $\overline{0}$ | SUNW.Sun-Blade-<br>1000, SUNW.Sun-<br>$Fire-880,$<br>SUNW.i86pc | 루트 서버의 호스트 이름                                        |
| Sroot PTH | $\overline{4}$ | ASCII 텍스 - 1<br>트 |                | $\theta$       | SUNW.Sun-Blade-<br>1000, SUNW.Sun-<br>Fire-880,<br>SUNW.i86pc   | 루트 서버의 클라이언트<br>루트 디렉토리에 대한 경<br>로                   |
| SinstIP4  | 10             | IP 주소             | $\mathbf{1}$   | $\mathbf{1}$   | SUNW.Sun-Blade-<br>1000, SUNW.Sun-<br>Fire-880,<br>SUNW.i86pc   | JumpStart 설치 서버의<br>IP 주소                            |
| SinstNM   | 11             | ASCII 텍스 1<br>트   |                | $\overline{0}$ | SUNW.Sun-Blade-<br>1000, SUNW.Sun-<br>$Fire-880,$<br>SUNW.i86pc | 설치 서버의 호스트 이름                                        |
| SinstPTH  | 12             | ASCII 텍스 1<br>트   |                | $\Omega$       | SUNW.Sun-Blade-<br>1000, SUNW.Sun-<br>Fire-880,<br>SUNW.i86pc   | 설치 서버의 설치 이미지<br>에 대한 경로                             |
|           |                |                   |                |                | 클라이언트 시작 스크립트에서 다음 옵션을 사용할 수 있지만 스크립트의 필수 옵션은 아닙니다.             |                                                      |
| SrootOpt  | $\mathbf{1}$   | ASCII 텍스 1<br>Е   |                | $\Omega$       | SUNW.Sun-Blade-<br>1000, SUNW.Sun-<br>$Fire-880,$<br>SUNW.i86pc | 클라이언트의 루트 파일<br>시스템에 대한 NFS 마운<br>트 옵션               |
| SbootFIL  | 7              | ASCII 텍스 1<br>트   |                | $\overline{0}$ | SUNW.Sun-Blade-<br>1000, SUNW.Sun-<br>$Fire-880,$<br>SUNW.i86pc | 클라이언트의 부트 파일<br>에 대한 경로                              |
| SbootRS   | 9              | 수                 | 2              | $\mathbf{1}$   | SUNW.Sun-Blade-<br>1000, SUNW.Sun-<br>Fire-880,<br>SUNW.i86pc   | 커널을 로드할 때 독립형<br>부트 프로그램에서 사용<br>하는 NFS 읽기 크기        |
| SsysidCF  | 13             | ASCII 텍스 1<br>트   |                | $\overline{0}$ | SUNW.Sun-Blade-<br>1000, SUNW.Sun-<br>Fire-880,<br>SUNW.i86pc   | <i>server:/path</i> 형식의<br>sysidcfg 파일에 대한<br>경로     |
| SjumpsCF  | 14             | ASCII 텍스 1<br>트   |                | $\overline{0}$ | SUNW.Sun-Blade-<br>1000, SUNW.Sun-<br>Fire-880,<br>SUNW.i86pc   | <i>server:/path</i> 형식의<br>JumpStart 구성 파일에<br>대한 경로 |

**표 7–4** Solaris 클라이언트의 공급업체 범주 옵션을 만드는 값 *(***계속***)*

| 이름                                                                             | 코드 | 데이터 유형          | 단위           | 최대               | 공급업체 클라이언트 유형 *                                               | 설명                                                                                                    |  |
|--------------------------------------------------------------------------------|----|-----------------|--------------|------------------|---------------------------------------------------------------|----------------------------------------------------------------------------------------------------|--|
| SbootURI                                                                       | 16 | ASCII 텍스<br>耳   | -1           | $\boldsymbol{0}$ | SUNW.Sun-Blade-<br>1000, SUNW.Sun-<br>Fire-880,<br>SUNW.i86pc | 독립형 부트 파일 경로<br>또는 WAN 부트 파일 경<br>로 독립형 부트 파일의<br>경우 다음 형식을 사용합<br>니다.                                                                                                    |  |
|                                                                                |    |                 |              |                  |                                                               | tftp://inetboot.sun4u                                                                                                    |  |
|                                                                                |    |                 |              |                  |                                                               | WAN 부트 파일의 경우<br>형식은 다음과 같습니다.                                                                                                    |  |
|                                                                                |    |                 |              |                  |                                                               | http://host.domain/path-<br>to-file                                                                                                    |  |
|                                                                                |    |                 |              |                  |                                                               | 독립형 부트 파일을 검색<br>하기 위해 이 옵션을 사<br>용하여 BootFile 및<br>siaddr 설정을 무시할<br>수 있습니다. 지원되는<br>프로토콜: tftp (inetboot),<br>http (wanboot). 예를 들<br>어, 다음 형식을 사용합<br>니다.<br>tftp://inetboot.sun4u |  |
| SHTTPproxy 17                                                                  |    | ASCII 텍스 1<br>트 |              | $\boldsymbol{0}$ | SUNW.Sun-Blade-<br>1000, SUNW.Sun-<br>Fire-880,<br>SUNW.i86pc | 네트워크에서 사용하는<br>프록시 서버의 IP 주소와<br>포트 번호. 클라이언트가<br>WAN을 통해 부트되고<br>로컬 네트워크에서 프록<br>시 서버를 사용하는 경우<br>에만 이 옵션이 필요합니<br>다. 예를 들어, 다음 형식<br>을 사용합니다.<br>198.162.10.5:8080                  |  |
| Solaris 클라이언트 시작 스크립트에서 현재 다음 옵션은 사용되지 않습니다. 시작 스크립트를 편집할 경우에만 사용<br>할 수 있습니다. |    |                 |              |                  |                                                               |                                                                                                    |  |
| SswapIP4                                                                       | 5  | IP 주소           | $\mathbf{1}$ | $\mathbf{0}$     | SUNW.Sun-Blade-<br>1000, SUNW.Sun-<br>Fire-880,<br>SUNW.i86pc | 스왑 서버의 IP 주소                                                                                                    |  |
| SswapPTH                                                                       | 6  | ASCII 텍스 1<br>트 |              | $\mathbf{0}$     | SUNW.Sun-Blade-<br>1000, SUNW.Sun-<br>Fire-880,<br>SUNW.i86pc | 스왑 서버의 클라이언트<br>스왑 파일에 대한 경로                                                                                                    |  |

**표 7–4** Solaris 클라이언트의 공급업체 범주 옵션을 만드는 값 *(***계속***)*

**표 7–4** Solaris 클라이언트의 공급업체 범주 옵션을 만드는 값 *(***계속***)*

| 이름    | 코드 | 데이터 유형          | 단위 | 최대       | 공급업체 클라이언트 유형 *                                               | 설명                |
|-------|----|-----------------|----|----------|---------------------------------------------------------------|-------------------|
| Stz   | 8  | ASCII 텍스 1<br>트 |    | $\theta$ | SUNW.Sun-Blade-<br>1000, SUNW.Sun-<br>Fire-880,<br>SUNW.i86pc | 클라이언트의 표준 시간<br>대 |
| Sterm | 15 | ASCII 텍스 1<br>트 |    | $\theta$ | SUNW.Sun-Blade-<br>1000, SUNW.Sun-<br>Fire-880,<br>SUNW.i86pc | 다말기 유형            |

옵션을 만든 경우 해당 옵션을 포함하는 매크로를 만들 수 있습니다. 다음 표에는 클라이 언트용 Solaris 설치를 지원하기 위해 만들 수 있는 샘플 매크로가 나열되어 있습니다.

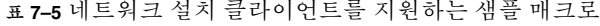

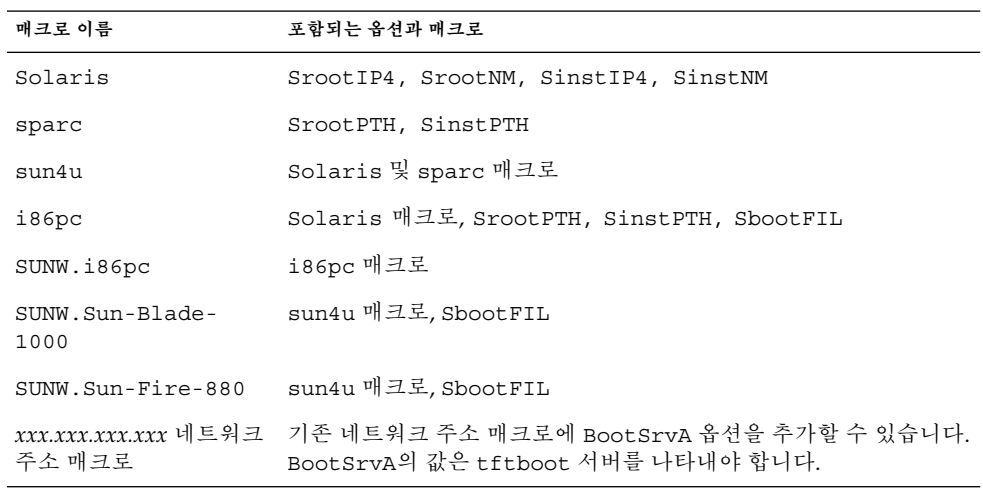

이전 표에 나열된 매크로 이름은 네트워크에서 설치해야 하는 클라이언트의 공급업체 클라이언트 유형과 일치해야 합니다. 이 이름은 네트워크상에 있는 클라이언트의 예입 니다. 클라이언트의 공급업체 클라이언트 유형을 확인하는 방법에 대한 자세한 내용은 *System Administration Guide: IP Services*의 "Working With DHCP Options (Task Map) "를 참조하십시오.

다음과 같은 방법을 사용하여 이 옵션과 매크로를 만들 수 있습니다.

- dhtadm 명령을 사용하여 옵션과 매크로를 만드는 스크립트를 만듭니다. 이 옵션과 매크로를 만드는 스크립트를 만드는 방법에 대한 자세한 내용은 "dhtadm[을 사용하](#page-72-0) [여 옵션과 매크로를 만드는 스크립트 작성](#page-72-0)" 73 페이지를 참조하십시오.
- DHCP Manager에서 옵션과 매크로를 만듭니다. DHCP Manager에서 옵션과 매크 로를 만드는 방법에 대한 지침은 "DHCP Manager[를 사용하여 설치 옵션 및 매크로](#page-74-0) 만들기" 75 [페이지를](#page-74-0) 참조하십시오.
### dhtadm을 사용하여 옵션과 매크로를 만드는 스크립트 작 성

표 [7–4](#page-68-0)에 나열된 모든 옵션과 일부 유용한 매크로를 만들기 위해 예 7–1의 예를 적용하여 Korn 셸 스크립트를 만들 수 있습니다. 따옴표 안에 포함된 모든 IP 주소와 값을 올바른 IP 주소, 서버 이름 및 네트워크 경로로 변경합니다. 사용자의 클라이언트 유형을 나타내 도록 Vendor= 키도 편집해야 합니다. 스크립트를 적용하는 데 필요한 데이터를 가져오 기 위해 add install client -d에서 보고하는 정보를 사용합니다.

#### **예 7–1** 네트워크 설치를 지원하는 샘플 스크립트

# Load the Solaris vendor specific options. We'll start out supporting # the Sun-Blade-1000, Sun-Fire-880, and i86 platforms. Changing -A to -M would replace # the current values, rather than add them. dhtadm -A -s SrootOpt -d \ 'Vendor=SUNW.Sun-Blade-1000 SUNW.Sun-Fire-880 SUNW.i86pc,1,ASCII,1,0' dhtadm -A -s SrootIP4 -d \ 'Vendor=SUNW.Sun-Blade-1000 SUNW.Sun-Fire-880 SUNW.i86pc,2,IP,1,1' dhtadm -A -s SrootNM -d \ 'Vendor=SUNW.Sun-Blade-1000 SUNW.Sun-Fire-880 SUNW.i86pc,3,ASCII,1,0' dhtadm -A -s SrootPTH -d \ 'Vendor=SUNW.Sun-Blade-1000 SUNW.Sun-Fire-880 SUNW.i86pc,4,ASCII,1,0' dhtadm -A -s SswapIP4 -d \ 'Vendor=SUNW.Sun-Blade-1000 SUNW.Sun-Fire-880 SUNW.i86pc,5,IP,1,0' dhtadm -A -s SswapPTH -d \ 'Vendor=SUNW.Sun-Blade-1000 SUNW.Sun-Fire-880 SUNW.i86pc,6,ASCII,1,0' dhtadm  $-A$  -s SbootFIL -d  $\setminus$ 'Vendor=SUNW.Sun-Blade-1000 SUNW.Sun-Fire-880 SUNW.i86pc,7,ASCII,1,0' dhtadm -A -s Stz -d \ 'Vendor=SUNW.Sun-Blade-1000 SUNW.Sun-Fire-880 SUNW.i86pc,8,ASCII,1,0' dhtadm -A -s SbootRS -d \ 'Vendor=SUNW.Sun-Blade-1000 SUNW.Sun-Fire-880 SUNW.i86pc,9,NUMBER,2,1' dhtadm -A -s SinstIP4 -d \ 'Vendor=SUNW.Sun-Blade-1000 SUNW.Sun-Fire-880 SUNW.i86pc,10,IP,1,1' dhtadm -A -s SinstNM -d \ 'Vendor=SUNW.Sun-Blade-1000 SUNW.Sun-Fire-880 SUNW.i86pc,11,ASCII,1,0' dhtadm -A -s SinstPTH -d \ 'Vendor=SUNW.Sun-Blade-1000 SUNW.Sun-Fire-880 SUNW.i86pc,12,ASCII,1,0' dhtadm -A -s SsysidCF -d \ 'Vendor=SUNW.Sun-Blade-1000 SUNW.Sun-Fire-880 SUNW.i86pc,13,ASCII,1,0' dhtadm  $-A$  -s SjumpsCF -d  $\langle$ 'Vendor=SUNW.Sun-Blade-1000 SUNW.Sun-Fire-880 SUNW.i86pc,14,ASCII,1,0' dhtadm -A -s Sterm -d \ 'Vendor=SUNW.Sun-Blade-1000 SUNW.Sun-Fire-880 SUNW.i86pc,15,ASCII,1,0' dhtadm -A -s SbootURI -d \ 'Vendor=SUNW.Sun-Blade-1000 SUNW.Sun-Fire-880 SUNW.i86pc,16,ASCII,1,0' dhtadm -A -s SHTTPproxy -d \ 'Vendor=SUNW.Sun-Blade-1000 SUNW.Sun-Fire-880 SUNW.i86pc,17,ASCII,1,0' # Load some useful Macro definitions. # Define all Solaris-generic options under this macro named Solaris. dhtadm -A -m Solaris -d \ ':SrootIP4=10.21.0.2:SrootNM="blue2":SinstIP4=10.21.0.2:SinstNM="red5":' # Define all sparc-platform specific options under this macro named sparc. dhtadm -A -m sparc -d \

7장 • 시스템 구성 정보를 미리 구성(작업) **73**

':SrootPTH="/export/sparc/root":SinstPTH="/export/sparc/install":' # Define all sun4u architecture-specific options under this macro named sun4u. # (Includes Solaris and sparc macros.) dhtadm -A -m sun4u -d ':Include=Solaris:Include=sparc:' # Solaris on IA32-platform-specific parameters are under this macro named i86pc. dhtadm  $-A$  -m i86pc  $-d \backslash$ ':Include=Solaris:SrootPTH="/export/i86pc/root":SinstPTH="/export/i86pc/install"\ :SbootFIL="/platform/i86pc/kernel/unix":' # Solaris on IA32 machines are identified by the "SUNW.i86pc" class. All # clients identifying themselves as members of this class will see these # parameters in the macro called SUNW.i86pc, which includes the i86pc macro. dhtadm -A -m SUNW.i86pc -d ':Include=i86pc:' # Sun-Blade-1000 platforms identify themselves as part of the # "SUNW.Sun-Blade-1000" class. # All clients identifying themselves as members of this class # will see these parameters. dhtadm -A -m SUNW.Sun-Blade-1000 -d \ ':SbootFIL="/platform/sun4u/kernel/sparcv9/unix":\ Include=sun4u:' # Sun-Fire-880 platforms identify themselves as part of the "SUNW.Sun-Fire-880" class. # All clients identifying themselves as members of this class will see these parameters.  $d$ htadm -A -m SUNW.Sun-Fire-880 -d \ ':SbootFIL="/platform/sun4u/kernel/sparcv9/unix":Include=sun4u:' # Add our boot server IP to each of the network macros for our topology served by our # DHCP server. Our boot server happens to be the same machine running our DHCP server. dhtadm -M -m 10.20.64.64 -e BootSrvA=10.21.0.2 dhtadm -M -m 10.20.64.0 -e BootSrvA=10.21.0.2 dhtadm -M -m 10.20.64.128 -e BootSrvA=10.21.0.2 dhtadm -M -m 10.21.0.0 -e BootSrvA=10.21.0.2 dhtadm -M -m 10.22.0.0 -e BootSrvA=10.21.0.2 # Make sure we return host names to our clients. dhtadm -M -m DHCP-servername -e Hostname=\_NULL\_VALUE\_ # The client with this MAC address is a diskless client. Override the root settings # which at the network scope setup for Install with our client's root directory. dhtadm -A -m 0800201AC25E -d \ ':SrootIP4=10.23.128.2:SrootNM="orange-svr-2":SrootPTH="/export/root/10.23.128.12":'

> 수퍼유저로서 일괄 처리 모드로 dhtadm을 실행합니다. 옵션과 매크로를 dhcptab에 추 가하기 위한 스크립트의 이름을 지정합니다. 예를 들어, 스크립트 이름이 netinstalloptions일 경우 다음 명령을 입력합니다.

#### # **dhtadm -B netinstalloptions**

Vendor= 문자열에 나열된 공급업체 클라이언트 유형을 갖고 있는 클라이언트는 이제 DHCP를 사용하여 네트워크에서 설치할 수 있습니다.

```
dhtadm 명령을 사용하는 방법에 대한 자세한 내용은 dhtadm(1M)을 참조하십시오.
dhcptab 파일에 대한 자세한 내용은 dhcptab(4)를 참조하십시오.
```
### DHCP Manager를 사용하여 설치 옵션 및 매크로 만들기

DHCP Manager를 사용하여 표 [7–4](#page-68-0)에 나열된 옵션과 표 [7–5](#page-71-0)에 나열된 매크르를 만들 수 있습니다.

### ▼ Solaris 설치를 지원하는 옵션을 만드는 방법(DHCP Manager)

이 절차에서는 DHCP 서버가 이미 구성되어 있는 것으로 가정합니다. DHCP 서버를 구 성하지 않은 경우 *System Administration Guide: IP Services*의 "Planning for DHCP Service (Task)"를 참조하십시오.

- **1. DHCP 서버 시스템에서 수퍼유저가 되도록 합니다.**
- **2. DHCP Manager를 시작합니다.**

# **/usr/sadm/admin/bin/dhcpmgr &** DHCP Manager 창이 표시됩니다.

- **3. DHCP Manager에서 옵션 탭을 선택합니다.**
- **4. 편집 메뉴에서 만들기를 선택합니다.** 옵션 만들기 대화 상자가 열립니다.
- **5. 첫 번째 옵션의 이름을 입력한 다음 해당 옵션에 대한 적절한 값을 입력합니다.**

표 [7–4](#page-68-0)를 사용하여 만들 옵션의 이름과 값을 확인합니다. 공급업체 클라이언트 유형 은 제시된 값일 뿐입니다. DHCP 서비스에서 Solaris 설치 매개 변수를 가져오는 데 필요한 실제 클라이언트 유형을 나타내도록 유형을 만들어야 합니다. 클라이언트의 공급업체 클라이언트 유형을 확인하는 방법에 대한 자세한 내용은 *System Administration Guide: IP Services*의 "Working With DHCP Options (Task Map)"를 참 조하십시오.

- **6. 모든 값을 입력한 다음 확인을 누릅니다.**
- **7. 옵션 탭에서 만든 옵션을 선택합니다.**
- **8. 편집 메뉴에서 복사를 선택합니다.** 복사 옵션 대화 상자가 열립니다.
- **9. 다른 옵션 이름을 입력한 다음 다른 값을 적절하게 수정합니다.**

코드, 데이터 유형, 단위 및 최대 값 등을 일반적으로 수정해야 합니다. 값에 대해서는 표 [7–4](#page-68-0)를 참조하십시오.

**10. 옵션을 모두 만들 때까지 단계 7에서 단계 9까지 반복합니다.** 이제 다음 절차에서 설명한 대로 네트워크 설치 클라이언트에 옵션을 전달할 매크로 를 만들 수 있습니다.

7장 • 시스템 구성 정보를 미리 구성(작업) **75**

**주 –** Solaris 클라이언트의 /etc/dhcp/inittab 파일에 이 옵션이 이미 포함되어 있기 때문에 이 파일에 해당 옵션을 추가할 필요가 없습니다.

### ▼ Solaris 설치를 지원하는 매크로를 만드는 방법 (DHCP Manager)

이 절차에서는 DHCP 서버가 이미 구성되어 있는 것으로 가정합니다. DHCP 서버를 구 성하지 않은 경우 *System Administration Guide: IP Services*의 "Planning for DHCP Service (Task)"를 참조하십시오.

- **1. DHCP Manager에서 매크로 탭을 선택합니다.**
- **2. 편집 메뉴에서 만들기를 선택합니다.**
	- 매크로 만들기 대화 상자가 열립니다.
- **3. 매크로 이름을 입력합니다.** 사용할 수 있는 매크로 이름은 표 [7–5](#page-71-0)를 참조하십시오.
- **4. 선택 버튼을 누릅니다.** 옵션 선택 대화 상자가 열립니다.
- **5. 범주 목록에서 공급업체를 선택합니다.** 만든 공급업체 옵션이 나열됩니다.
- **6. 매크로에 추가할 옵션을 선택한 다음 확인을 누릅니다.**
- **7. 옵션 값을 입력합니다.**

옵션의 데이터 유형은 표 7-4를 참조하고 add\_install\_client -d에서 보고하는 정보를 참조하십시오.

- **8. 포함할 각 옵션에 대해 단계 6에서 단계 7까지 반복하십시오.** 다른 매크로를 포함하려면 옵션 이름으로 **Include**를 입력하고 옵션 값으로 매크로 이름을 입력합니다.
- **9. 매크로가 완료되면 확인을 누릅니다.**

# SPARC: 전원 관리 정보를 미리 구성

Solaris 환경에서 제공하는 **전원 관리** 소프트웨어를 사용하여 시스템의 상태를 자동으로 저장하고 30분 이상 유휴 상태가 지속되면 자동으로 종료되도록 할 수 있습니다. EPA의 Energy Star 지침 버전 2를 준수하는 시스템(예: sun4u 시스템)에 Solaris 9 소프트웨어를 설치하면 전원 관리 소프트웨어가 기본적으로 설치됩니다. Solaris Web Start를 설치하 는 동안 설치 프로그램이 전원 관리 소프트웨어를 활성화 또는 비활성화하라는 메시지 를 표시합니다. suninstall 설치 프로그램이 설치가 완료되고 시스템이 재부트된 후 전원 관리 소프트웨어를 활성화 또는 비활성화하라는 메시지를 표시합니다.

**주 –** 시스템이 Energy Star 버전 3 이상이면 이 정보를 묻는 메시지가 표시되지 않습니다.

대화식 설치를 수행 중이라면 전원 관리 정보를 미리 구성하여 메시지가 나타나는 것을 방지할 수 없습니다. 하지만 사용자 정의 JumpStart 설치를 사용하면 시스템에서 finish 스크립트를 사용하여 /autoshutdown 또는 /noautoshutdown 파일을 작성하여 전 원 관리 정보를 미리 구성할 수 있습니다. 시스템을 재부트하면 /autoshutdown 파일 이 전원 관리를 활성화시키고 /noautoshutdown 파일은 전원 관리를 비활성화시킵니 다.

예를 들어, finish 스크립트의 다음 행은 전원 관리 소프트웨어를 활성화시켜 시스템 재 부트 후에 메시지가 표시되지 않도록 합니다.

touch /a/autoshutdown

finish 스크립트에 대해서는 "finish [스크립트 만들기](#page-240-0)" 241 페이지에서 설명합니다.

# Solaris 운영 환경 업그레이드(계획 수 립)

이 장에서는 Solaris 운영 환경으로 업그레이드하기 전에 수행해야 할 작업에 관한 구체 적인 정보와 지침을 제공합니다.

- "업그레이드(개요)" 79 페이지
- ["Solaris Live Upgrade](#page-80-0) 사용" 81 페이지
- "사용자 정의 JumpStart[를 사용한 업그레이드](#page-80-0)" 81 페이지
- "[디스크 공간 재할당으로 업그레이드](#page-81-0)" 82 페이지
- "[업그레이드하기 전에 시스템 백업](#page-82-0)" 83 페이지

## 업그레이드(개요)

업그레이드하면 새 버전의 Solaris 운영 환경이 시스템의 디스크에 있는 기존 파일과 병 합됩니다. 업그레이드하는 경우 이전 버전의 Solaris 운영 환경에 적용된 수정 사항을 최 대한 많이 저장할 수 있습니다.

Solaris 2.6, Solaris 7 또는 Solaris 8을 실행하는 모든 시스템을 업그레이드할 수 있습니 다. 시스템에서 실행 중인 Solaris 소프트웨어의 버전을 보려면 다음 명령을 입력합니다.

\$ **uname -a**

다음 설치 방법을 사용하여 Solaris 운영 환경을 업그레이드할 수 있습니다.

**주 –** 디스크 없는 클라이언트를 업그레이드하려면 smosservice patch를 사용합니 다. 자세한 내용은 *System Administration Guide: Basic Administration* 또는 smosservice(1M)를 참조하십시오.

Solaris 9 운영 환경을 이미 실행하고 있고 개별 패치를 설치했다면 Solaris 9 갱신 릴리스 로 업그레이드할 경우, 다음과 같은 문제가 발생할 수 있습니다.

- Solaris 9 갱신 릴리스의 일부로 제공된 모든 패치가 시스템에 다시 적용됩니다. 이 패 치들은 제거할 수 없습니다.
- Solaris 9 갱신 릴리스에 포함되어 있지 않은 패치로서 전에 시스템에 설치되지 않은 모든 패치는 제거됩니다.

Solaris 9 갱신 릴리스로 업그레이드할 때 제거될 패치를 Patch Analyzer로 확인할 수 있 습니다. Patch Analyzer 사용에 관한 자세한 내용은 "Solaris [갱신 릴리스로 업그레이드](#page-576-0)" 577 [페이지를](#page-576-0) 참조하십시오.

## Solaris 업그레이드 방법

**표 8–1** SPARC: Solaris 업그레이드 방법

| 플랫폼        | 현재 Solaris 운영 환경                                | Solaris 업그레이드 방법                                                                                       |
|------------|-------------------------------------------------|----------------------------------------------------------------------------------------------------|
| │SPARC 시스템 | Solaris 2.6, Solaris 7,<br>Solaris 8, Solaris 9 | '■ Solaris Web Start 프로그램<br>'■ Solaris suninstall 프로그램<br>사용자 정의 JumpStart 방법<br>Solaris Live Upgrade |

#### **표 8–2** x86: Solaris 업그레이드 방법

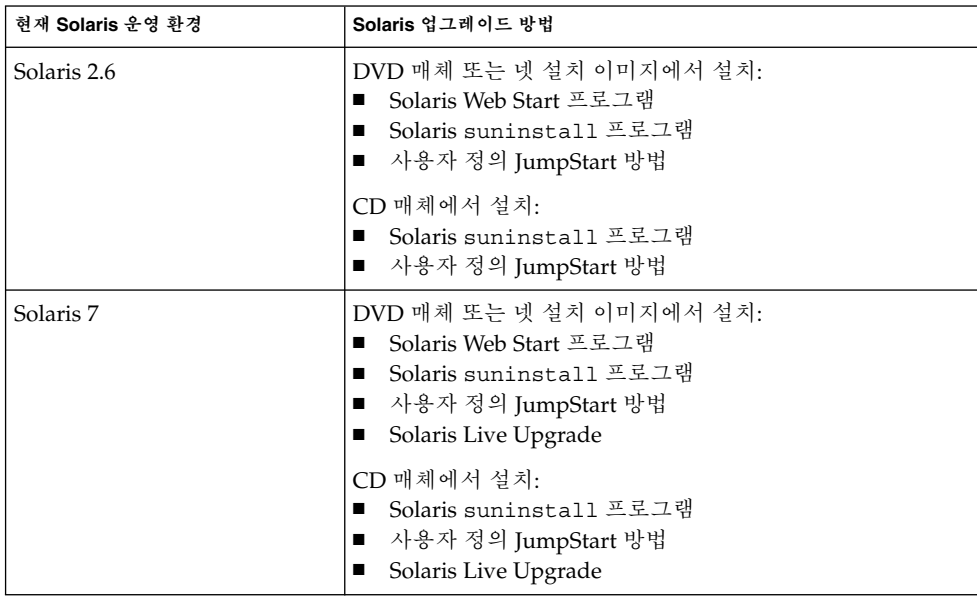

<span id="page-80-0"></span>**표 8–2** x86: Solaris 업그레이드 방법 *(***계속***)*

| 현재 Solaris 운영 환경     | Solaris 업그레이드 방법                                                                                                    |  |  |
|----------------------|----------------------------------------------------------------------------------------------------|--|--|
| Solaris 8, Solaris 9 | DVD 또는 CD 매체 또는 넷 설치 이미지에서 설치:<br>Solaris Web Start 프로그램<br>Solaris suninstall 프로그램<br>■ 사용자 정의 JumpStart 방법<br>Solaris Live Upgrade |  |  |

**주 –** Solaris Live Upgrade를 사용하는 업그레이드에 대한 제한 사항은 ["Solaris Live](#page-336-0) Upgrade [요구 사항](#page-336-0)" 337 페이지를 참조하십시오.

시스템에 설치되지 않은 소프트웨어 그룹으로 시스템을 업그레이드할 수 없습니다. 예 를 들어, 이전에 시스템에 최종 사용자 Solaris 소프트웨어 그룹을 설치한 경우, 업그레이 드 옵션을 사용하여 개발자 Solaris 소프트웨어 그룹으로 업그레이드할 수 없습니다. 하 지만 업그레이드 중에 현재 설치되어 있는 소프트웨어 그룹의 일부가 아닌 소프트웨어 를 추가할 수 있습니다.

# Solaris Live Upgrade 사용

Solaris Live Upgrade는 중복된 비활성 운영 환경에서의 업그레이드를 가능케 함으로써 운영 체제 업그레이드로 인한 중단 시간을 줄여줍니다.

Solaris Live Upgrade를 사용한 업그레이드 계획 작성과 사용 방법에 대한 지침은 [제](#page-316-0) 29 [장을](#page-316-0) 참조하십시오.

## 사용자 정의 JumpStart를 사용한 업그레 이드

사용자 정의 JumpStart 설치 방법을 사용하여 업그레이드할 수 있습니다. 사용자 정의 JumpStart 프로필에서 install\_type upgrade를 지정하십시오.

업그레이드를 하기 전에 먼저 사용자 정의 JumpStart 프로필에서 시스템의 디스크 구성 과 현재 설치된 소프트웨어를 테스트해야 합니다. 프로필을 테스트하려면 업그레이드할 시스템에서 pfinstall - D 명령을 사용합니다. 디스크 구성 파일을 사용하여 업그레 이드 프로필을 테스트할 수는 없습니다. 업그레이드 옵션 테스트에 관한 자세한 정보는 "[프로필 테스트](#page-232-0)" 233 페이지를 참조하십시오.

8장 • Solaris 운영 환경 업그레이드(계획 수립) **81**

<span id="page-81-0"></span>JumpStart를 사용하여 복제 시스템을 Solaris Flash 차등 아카이브로 업데이트할 수 있습 니다. Solaris Flash 아카이브의 개요에 대해서는 제 17 [장을](#page-162-0) 참조하십시오.

## 디스크 공간 재할당으로 업그레이드

Solaris suninstall 프로그램 및 사용자 정의 JumpStart 프로그램 및 Solaris Web Start 설치 방법에서의 업그레이드 옵션은 디스크 공간을 재할당하는 기능을 제공합니다. 기 존 파일 시스템에 업그레이드를 위한 충분한 공간이 없으면 디스크 공간을 재할당할 수 없습니다. 다음과 같은 이유로 파일 시스템이 더 많은 업그레이드 공간을 필요로 할 수 있습니다.

- 시스템에 현재 설치되어 있는 Solaris 소프트웨어 그룹에 새 릴리스의 새로운 소프트 웨어가 포함되어 있습니다. 소프트웨어 그룹에 포함되어 있는 새로운 소프트웨어는 모두 업그레이드 중에 설치되도록 자동 선택됩니다.
- 시스템의 기존 소프트웨어 크기가 새 릴리스에서 증가했습니다.

자동 레이아웃 기능이 디스크 공간을 재할당하여 파일 시스템의 새로운 크기 요구 사항 을 충족시키려 시도합니다. 처음에 자동 레이아웃이 일련의 기본 제약 조건을 바탕으로 공간을 재할당하려 시도합니다. 자동 레이아웃이 공간을 재할당할 수 없다면 파일 시스 템에 대한 제약 조건을 변경해야 합니다.

**주 –** 자동 레이아웃은 파일 시스템을 증가시킬 수 없습니다. 자동 레이아웃은 변경해야 할 파일 시스템에 필수 파일을 백업하고, 파일 시스템 변화에 맞추어 디스크를 재분할하 며, 업그레이드가 진행되기 전에 파일 시스템을 복구함으로써 공간을 재할당합니다.

- Solaris Web Start 프로그램을 사용하고 있고 자동 레이아웃이 디스크 공간 재할당 방 법을 결정할 수 없는 경우, Solaris suninstall 프로그램 또는 사용자 정의 JumpStart 프로그램을 사용하여 업그레이드해야 합니다.
- Solaris suninstall 프로그램을 사용하고 있고 자동 레이아웃이 디스크 공간 재할 당 방법을 결정할 수 없는 경우, 옮기거나 변경될 수 있는 파일 시스템을 지정하고 자 동 레이아웃을 다시 실행해야 합니다.
- 업그레이드를 위해 사용자 정의 JumpStart 방법을 사용하고 있고 업그레이드 프로필 을 만드는 경우 디스크 공간이 문제가 될 수 있습니다. 기존 파일 시스템에 업그레이 드를 위한 충분한 공간이 없다면 backup\_media 및 layout\_constraint 키워드 를 사용하여 디스크 공간을 재할당할 수 있습니다. 프로필에서 backup\_media 및 layout\_constraint 키워드를 사용하는 방법의 예는 예 [23–5](#page-228-0)를 참조하십시오.

# <span id="page-82-0"></span>업그레이드하기 전에 시스템 백업

Solaris 운영 환경을 업그레이드하기 전에 기존 파일 시스템을 백업하십시오. 파일 시스 템을 테이프와 같은 이동식 매체에 복사하면 데이터 손실 또는 손상을 방지할 수 있습니 다. 시스템 백업에 관한 자세한 지침은 *System Administration Guide: Basic Administration*을 참조하십시오.

8장 • Solaris 운영 환경 업그레이드(계획 수립) **83**

# 네트워크에서 설치 준비(주제)

이 절에서는 DVD나 CD 매체 대신 LAN을 통해 Solaris 소프트웨어를 설치할 수 있도록 시스템을 설정하는 방법에 대한 지침을 제공합니다.

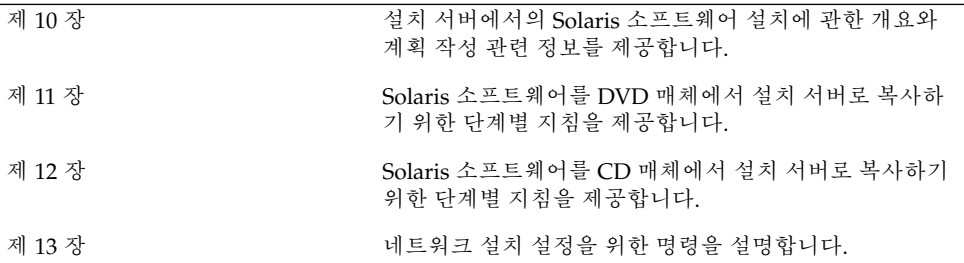

# <span id="page-86-0"></span>네트워크에서 설치 준비(개요)

이 장에서는 DVD 또는 CD 매체 대신 네트워크에서 Solaris 소프트웨어를 설치하기 위 해 LAN (local area network) 및 시스템을 설정하는 방법에 대해 설명합니다.

WAN (wide area network)에서 클라이언트를 설치하는 방법은 제 38 [장을](#page-434-0) 참조하십시 오.

## 네트워크 설치 준비 소개

이 절에서는 네트워크에서 설치를 수행하기 전에 필요한 정보에 대해 설명합니다. 네트 워크 설치를 통해 Solaris 9 디스크 이미지에 대한 액세스 권한이 있는 설치 서버라는 시 스템에서 Solaris 소프트웨어를 설치할 수 있습니다. 사용자는 Solaris 9 DVD 또는 CD 매체의 내용을 설치 서버의 하드 디스크에 복사합니다. 그런 다음 임의의 Solaris 설치 방 법을 사용하여 네트워크를 통해 Solaris 소프트웨어를 설치할 수 있습니다.

### 네트워크 설치를 위한 필수 서버

네트워크에서 Solaris 운영 환경을 설치하려면 설치될 시스템은 다음 서버가 네트워크에 있어야 합니다.

- **설치 서버 –** 네트워크의 다른 시스템에 Solaris 9 소프트웨어를 설치할 수 있는 Solaris 9 디스크 이미지를 포함하는 네트워크에 연결된 시스템. 다음 매체에서 이미 지를 복사하여 설치 서버를 만듭니다.
	- Solaris DVD
	- Solaris Software 1 of 2 CD 및 Solaris Software 2 of 2 CD

Solaris Software 1 of 2 및 Solaris Software 2 of 2 CD에서 이미지를 복사한 후 설 치 요구 사항의 필요에 따라 Solaris Installation CD와 Solaris Languages CD에서 이미지를 복사할 수도 있습니다.

단일 설치 서버의 하드 디스크로 이미지를 복사하여 단일 설치 서버에서 다른 Solaris 릴리스 및 복수 플랫폼에 디스크 이미지를 제공할 수 있습니다. 예를 들어, 단일 설치 서버가 SPARC 플랫폼 및 x86 플랫폼에 대한 디스크 이미지를 포함할 수 있습니다.

설치 서버를 만드는 방법에 대한 자세한 내용은 다음 절 중 하나를 참조하십시오.

- "SPARC 또는 x86 DVD 매체를 사용하여 SPARC [설치 서버 만들기](#page-92-0)" 93 페이지
- "x86: SPARC 또는 x86 DVD 매체를 사용하여 x86 [설치 서버 만들기](#page-95-0)" 96 페이지
- ["SPARC: SPARC CD](#page-106-0) 매체를 사용하여 SPARC 설치 서버 만들기" 107 페이지
- "CD [매체에 대한 교차 플랫폼 설치 서버 만들기](#page-114-0)" 115 페이지
- **부트 서버 –** 운영 환경을 설치하기 위해 부트해야 하는 정보를 동일한 네트워크 서브 넷의 클라이언트 시스템에 제공하는 서버 시스템으로 부트 서버 및 설치 서버는 일반 적으로 동일한 시스템입니다. 그러나 Solaris 9 소프트웨어가 설치될 시스템이 설치 서버와는 다른 서브넷에 위치하고 DHCP를 사용하고 있지 않으면 부트 서버가 해당 서브넷에 있어야 합니다.

단일 부트 서버는 다른 플랫폼에 대한 Solaris 9 부트 소프트웨어를 포함하여 복수 릴 리스에 대한 Solaris 9 부트 소프트웨어를 제공할 수 있습니다. 예를 들어, SPARC 부 트 서버가 SPARC 기반 시스템에 대하여 Solaris 8 및 Solaris 9 부트 소프트웨어를 제 공할 수 있습니다. 동일한 SPARC 부트 서버가 x86 기반 시스템에 대하여 Solaris 9 부 트 소프트웨어를 제공할 수도 있습니다.

**주 –** DHCP를 사용할 때 별도의 부트 서버를 만들 필요가 없습니다. 자세한 내용은 "DHCP[를 사용하여 네트워크 설치 매개 변수 제공](#page-88-0)" 89 페이지를 참조하십시오.

부트 서버를 만드는 방법에 대한 자세한 내용은 다음 절 중 하나를 참조하십시오.

- "DVD [이미지로 서브넷에 부트 서버 만들기](#page-98-0)" 99 페이지
- "CD [이미지로 서브넷에 부트 서버 만들기](#page-125-0)" 126 페이지
- **(옵션) 이름 서버 –** 네트워크상의 시스템에 대한 정보를 포함하는 DNS, NIS, NIS+ 또 는 LDAP와 같은 분산 네트워크 데이터베이스를 관리하는 시스템입니다. 이름 서버를 만드는 방법에 대한 자세한 내용은 *System Administration Guide: Naming and Directory Services(DNS, NIS, and LDAP)*를 참조하십시오.

**주 –** 설치 서버와 이름 서버는 동일한 시스템이거나 다른 시스템일 수 있습니다.

그림 10–1은 일반적으로 네트워크 설치에 사용되는 서버를 보여 줍니다.

<span id="page-88-0"></span>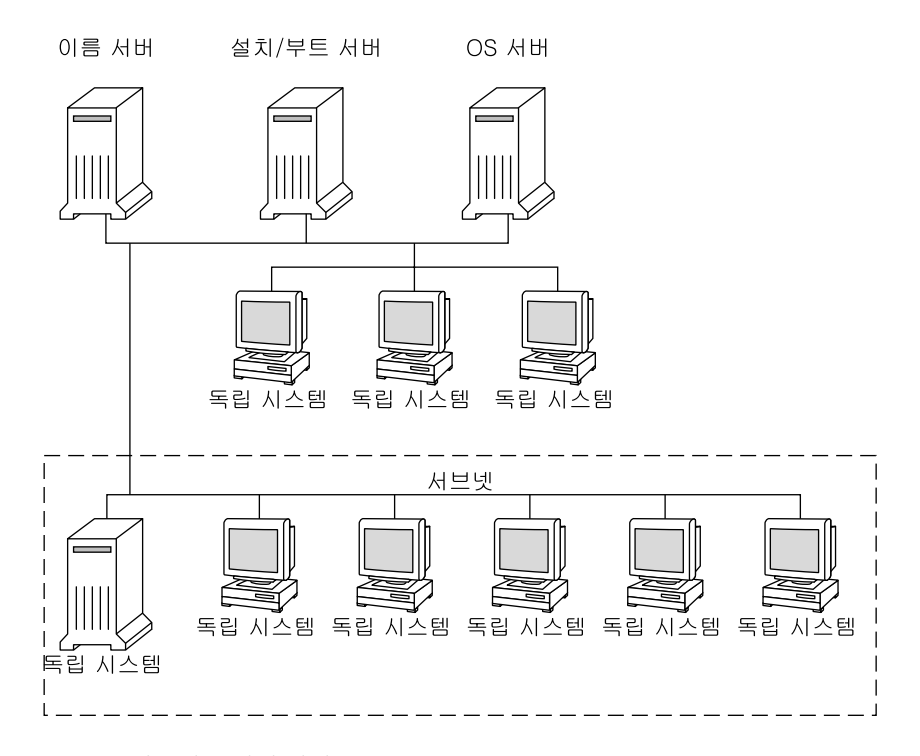

**그림 10–1** 네트워크 설치 서버

### DHCP를 사용하여 네트워크 설치 매개 변수 제공

DHCP(동적 호스트 구성 프로토콜)는 설치에 필요한 네트워크 매개 변수를 제공합니다. DHCP를 사용할 때 별도의 부트 서버를 만들 필요가 없습니다. 설치 서버를 만든 후 add install client 명령과 -d 옵션을 사용하여 클라이언트를 네트워크에 추가합 니다. -d 옵션을 통해 DHCP를 사용하여 네트워크에서 Solaris 설치용 클라이언트 시스 템을 설정할 수 있습니다.

설치 매개 변수의 DHCP 옵션에 대한 자세한 내용은 "DHCP [서비스를 사용하여 시스템](#page-67-0) [구성 정보를 미리 구성](#page-67-0)(작업)" 68 페이지를 참조하십시오.

10장 • 네트워크에서 설치 준비(개요) **89**

<span id="page-90-0"></span>**11장**

# DVD 매체를 사용한 네트워크에서의 설 치 준비(작업)

이 장에서는 DVD 매체를 사용하여Solaris 소프트웨어를 네트워크를 통해 설치할 수 있 도록 네트워크 및 시스템을 설정하는 방법에 대해 설명합니다. 네트워크 설치를 사용하 면 설치 서버라는 Solaris 9 디스크 이미지에 액세스할 수 있는 시스템에서 네트워크상의 다른 시스템에 Solaris 소프트웨어를 설치할 수 있습니다. Solaris 9 DVD 매체의 내용을 설치 서버의 하드 디스크에 복사합니다. 그런 다음 임의의 Solaris 설치 방법을 사용하여 네트워크를 통해 Solaris 소프트웨어를 설치할 수 있습니다. 이 장에서는 다음 내용을 설 명합니다.

- "작업 맵: DVD 매체를 사용하여네트워크 설치 준비" 91 페이지
- "DVD [매체를 사용하여 설치 서버 만들기](#page-91-0)" 92 페이지
- "DVD [이미지로 서브넷에 부트 서버 만들기](#page-98-0)" 99 페이지
- "DVD [이미지로 네트워크에서 설치할 시스템 추가](#page-99-0)" 100 페이지

# 작업 맵: DVD 매체를 사용하여네트워크 설치 준비

**표 11–1** 작업 맵: DVD 매체를 사용하여 설치 서버 설정

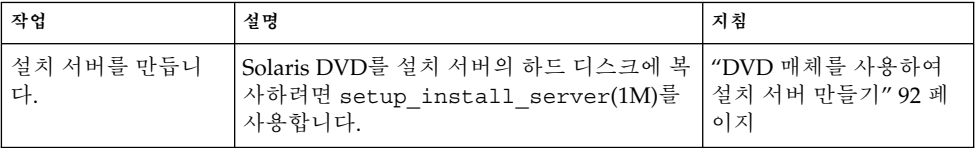

<span id="page-91-0"></span>**표 11–1** 작업 맵: DVD 매체를 사용하여 설치 서버 설정 *(***계속***)*

| 작업                        | 설명                                                                                                    | 지침                                           |
|---------------------------|----------------------------------------------------------------------------------------------------|----------------------------------------------|
| (옵션) 부트 서버를 만<br>듭니다.     | 설치 서버와 동일한 서브넷에 있지 않는 네트<br>워크에서 시스템을 설치하려면 서브넷에 부<br>트 서버를 만들어 시스템을 부트해야 합니다.<br>setup install server 명령과 -b 옵션<br>을 사용하여부트 서버를 설정합니다. DHCP<br>(동적 호스트 구성 프로토콜)를 사용한다면<br>부트 서버는 필요하지 않습니다. | "DVD 이미지로 서브넷<br>에 부트 서버 만들기"<br>99 페이지      |
| 네트워크에서 설치할<br>시스템을 추가합니다. | 네트워크에서 설치할 각 시스템을 설정하려<br>면 add install client 명령을 사용합니<br>다. 설치할 각 시스템은 네트워크에서 설치 서<br>버, 부트 서버 및 구성 정보를 찾을 필요가 있<br>습니다.                                                                   | "DVD 이미지로 네트워<br>크에서 설치할 시스템 추<br>가" 100 페이지 |

# DVD 매체를 사용하여 설치 서버 만들기

네트워크를 통해 시스템을 설치하는 데 필요한 설치 이미지가 설치 서버에 포함되어 있 습니다. 네트워크를 통해 시스템에 Solaris 소프트웨어를 설치하려면 설치 서버를 만들 어야 합니다. 부트 서버 설정은 항상 필요하지는 않습니다.

- DHCP를 사용하여 설치 매개 변수를 설정하거나 설치 서버 및 클라이언트가 동일한 서브넷에 있는 경우 부트 서버는 필요하지 않습니다.
- 설치 서버와 클라이언트가 동일한 서브넷에 있지 않고 DHCP를 사용하지 않는다면 서브넷별로 별도의 부트 서버를 만들어야 합니다. 각 서브넷에 대한 설치 서버를 만 들 수 있습니다. 하지만 설치 서버를 만들려면 추가 디스크 공간이 필요합니다.

**주 –** Solaris DVD 매체를 사용하여 Solaris 2.6 또는 7 운영 환경을 실행 중인 시스템에 설 치 서버를 설정하려면 먼저 다음 패치 중 하나를 적용해야 합니다.

- Solaris 2.6 *SPARC* **플랫폼판** 운영 환경 패치 ID 107618-03
- Solaris 2.6 *Intel* **플랫폼판** 운영 환경 패치 ID 107619-03
- Solaris 7 *SPARC* **플랫폼판** 운영 환경 패치 ID 107259-03
- Solaris 7 *Intel* **플랫폼판** 운영 환경 패치 ID 107260-03

### <span id="page-92-0"></span>▼ SPARC 또는 x86 DVD 매체를 사용하여 SPARC 설 치 서버 만들기

**주 –** SPARC: Solaris 2.3 릴리스 이전에 출시된 SunOS 버전을 실행 중인 시스템은 사용할 수 없습니다.

**주 –** 이 절차에서는 시스템이 볼륨 관리자를 실행 중인 것으로 가정합니다. 볼륨 관리자 를 사용하여 매체를 관리하고 있지 않다면 볼륨 관리자 없이 이동식 매체를 관리하는 방 법에 대한 자세한 나용은 *System Administration Guide: Basic Administration*을 참조하십 시오.

#### **1. 설치 서버가 될 SPARC 시스템에서 수퍼유저가 되도록 합니다.**

그 시스템에는 DVD-ROM 드라이브가 있어야 하며 사이트의 네트워크 및 이름 서비 스의 일부여야 합니다. 이름 서비스를 사용한다면 시스템이 이미 NIS, NIS+, DNS 또 는 LDAP와 같은 서비스를 수행하고 있어야 합니다. 이름 서비스를 사용하지 않는다 면 사용자 사이트의 정책에 따라 이 시스템에 관한 정보를 배포해야 합니다.

- **2. SPARC 시스템 드라이브에 Solaris DVD를 넣습니다.**
- **3. DVD 이미지를 포함할 디렉토리를 만듭니다.**

# **mkdir -p** *install\_dir\_path*

- **4. 마운트된 디스크의 Tools 디렉토리로 변경합니다.**
	- SPARC DVD 매체의 경우 다음을 입력합니다.
	- # **cd /cdrom/cdrom0/s0/Solaris\_9/Tools**
	- x86 DVD 매체의 경우 다음을 입력합니다.

# **cd /cdrom/cdrom0/Solaris\_9/Tools**

앞의 예에서 **cdrom0**은 Solaris 운영 환경 DVD 매체가 포함되어 있는 드라이브 경로 입니다.

#### **5. 드라이브의 DVD 이미지를 설치 서버의 하드 디스크에 복사합니다.**

```
# ./setup_install_server install_dir_path
```
*install\_dir\_path* DVD 이미지를 복사할 디렉토리를 지정합니다.

**주 –** setup\_install\_server 명령은 Solaris 9 소프트웨어 디스크 이미지로 사용 할 수 있는 충분한 디스크 공간을 갖고 있는지 여부를 나타냅니다. 사용 가능한 디스 크 공간을 파악하려면 df -kl 명령을 사용합니다.

11장 • DVD 매체를 사용한 네트워크에서의 설치 준비(작업) **93**

- <span id="page-93-0"></span>**6. 설치 서버를 마운트용으로 사용할 수 있게 할 필요가 있는지 결정합니다.**
	- 설치 서버가 설치할 시스템과 동일한 서브넷에 있거나 DHCP를 사용 중이라면 부트 서버는 만들 필요가 없습니다. 단계 10으로 이동합니다.
	- 설치 서버가 설치할 시스템과 동일한 서브넷에 있지 않고 DHCP가 사용 중이 아 니면 다음 단계들을 완료합니다.
- **7. 설치 서버의 이미지 경로가 올바로 공유되어 있는지 확인합니다.**

# **share | grep** *install\_dir\_path*

*install\_dir\_path* DVD 이미지를 복사한 설치 이미지로 경로를 지정합 니다.

- 설치 서버의 디렉토리 경로가 표시되고 anon=0이 옵션에 표시되면 단계 10으로 이동합니다.
- 설치 서버의 디렉토리 경로가 표시되지 않거나 anon=0이 옵션에 표시되지 않으 면 계속합니다.
- **8. /etc/dfs/dfstab 파일에 이 항목을 추가하여 부트 서버에서 설치 서버를 사용할 수 있게 합니다.**

share -F nfs -o ro,anon=0 -d "install server directory" *install\_dir\_path*

- **9. 설치 서버의 디렉토리 경로가 올바로 공유되어 있는지 확인합니다.**
	- # **ps -ef | grep nfsd**
	- nfsd 데몬이 실행되고 있지 않은 경우 실행합니다.
		- # **/etc/init.d/nfs.server start**
	- nfsd 데몬이 실행 중인 경우 설치 서버를 공유합니다.
		- # **shareall**

#### **10. 디렉토리를 루트(/)로 변경합니다.**

# **cd /**

#### **11. Solaris DVD를 꺼냅니다.**

- **12. setup\_install\_server에서 만든 넷 설치 이미지의 미니루트 (/***install\_dir\_path***/Solaris\_9/Tools/Boot)에 있는 파일들을 패치할 것인지 결정 합니다. 부트 이미지에 문제가 있으면 파일을 패치할 필요가 있습니다.**
	- 문제가 없는 경우 계속합니다.
	- 패치하려면 patchadd -C 명령을 사용하여미니루트에 있는 파일들을 패치합니 다.

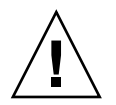

**주의 –** Patch README 지침을 읽거나 현지 Sun 고객 지원 사무소에 문의한 후에 patchadd -C 명령을 사용하십시오.

#### **13. 부트 서버를 만들 필요가 있는지 결정합니다.**

- DHCP가 사용 중이거나 설치 서버가 설치할 시스템과 동일한 서브넷에 있는 경우 부트 서버를 만들 필요가 없습니다. "DVD [이미지로 네트워크에서 설치할 시스템](#page-99-0) 추가" 100 [페이지로](#page-99-0) 이동합니다.
- DHCP가 사용 중이 **아니거나** 설치 서버 및 클라이언트가 다른 서브넷에 있는 경 우 부트 서버를 만들어야 합니다. "DVD [이미지로 서브넷에 부트 서버 만들기](#page-98-0)" 99 [페이지로](#page-98-0) 이동합니다.

**예 11–1** SPARC: SPARC DVD를 사용하여 SPARC 설치 서버 만들기

다음 예에서는 Solaris DVD를 설치 서버의 /export/home/dvdsparc 디렉토리에 복 사하여 설치 서버를 만드는 방법에 대해 설명합니다.

# **mkdir -p /export/home/dvdsparc** # **cd /cdrom/cdrom0/s0/Solaris\_9/Tools** # **./setup\_install\_server /export/home/dvdsparc**

별도의 부트 서버가 필요하면 다음 명령을 입력합니다.

다음 경로를 /etc/dfs/dfstab 파일에 추가합니다.

share -F nfs -o ro,anon=0 -d "install server directory" /export/home/dvdsparc

nfsd 데몬이 실행 중인지 확인합니다. nfsd 데몬이 실행 중이 아니면 시작하고 공유하 십시오.

# **ps -ef | grep nfsd** # **/etc/init.d/nfs.server start** # **shareall** # **cd /**

**예 11–2** x86: x86 DVD로 SPARC 설치 서버 만들기

다음 예는 Solaris DVD를 설치 서버의 /export/home/dvdx86 디렉토리에 복사하여 설치 서버를 만드는 방법을 보여 줍니다.

# **mkdir -p /export/home/dvdx86** # **cd /cdrom/cdrom0/Solaris\_9/Tools** # **./setup\_install\_server /export/home/dvdx86**

다음 경로를 /etc/dfs/dfstab 파일에 추가합니다.

share -F nfs -o ro, anon=0 -d "install server directory" /export/home/dvdx86

11장 • DVD 매체를 사용한 네트워크에서의 설치 준비(작업) **95**

<span id="page-95-0"></span>**예 11–2** x86: x86 DVD로 SPARC 설치 서버 만들기 *(***계속***)*

nfsd 데몬이 실행 중인지 확인합니다. nfsd 데몬이 실행 중이 아니면 시작하고 공유하 십시오.

```
# ps -ef | grep nfsd
# /etc/init.d/nfs.server start
# shareall
# cd /
```
### ▼ x86: SPARC 또는 x86 DVD 매체를 사용하여 x86 설 치 서버 만들기

**주 –** 이 절차에서는 시스템이 볼륨 관리자를 실행 중인 것으로 가정합니다. 볼륨 관리자 를 사용하여 매체를 관리하고 있지 않다면 볼륨 관리자 없이 이동식 매체를 관리하는 방 법에 대한 자세한 내용은 *System Administration Guide: Basic Administration*을 참조하십 시오.

**1. 설치 서버가 될 x86 시스템에서 수퍼유저가 되도록 합니다.**

그 시스템에는 DVD-ROM 드라이브가 있어야 하며 사이트의 네트워크 및 이름 서비 스의 일부여야 합니다. 이름 서비스를 사용한다면 시스템이 NIS, NIS+, DNS 또는 LDAP 이름 서비스도 수행하고 있어야 합니다. 이름 서비스를 사용하지 않는다면 사 용자 사이트의 정책에 따라 이 시스템에 관한 정보를 배포해야 합니다.

- **2. 시스템 드라이브에 Solaris DVD를 넣습니다.**
- **3. 부트 이미지를 포함할 디렉토리를 만듭니다.**

# **mkdir -p** *install\_dir\_path*

*install\_dir\_path* DVD 이미지를 복사할 디렉토리를 지정합니다.

- **4. 마운트된 디스크의 Tools 디렉토리로 변경합니다.**
	- x86 DVD 매체의 경우 다음을 입력합니다.

# **cd /cdrom/cdrom0/s2/Solaris\_9/Tools**

■ SPARC DVD 매체의 경우 다음을 입력합니다.

# **cd /cdrom/cdrom0/Solaris\_9/Tools**

앞의 예에서 **cdrom0**은 Solaris 운영 환경 DVD 매체가 포함되어 있는 드라이브 경로 입니다.

**5. setup\_install\_server 명령을 사용하여 설치 서버의 하드 디스크에 드라이브의 디스크를 복사합니다.**

# **./setup\_install\_server** *install\_dir\_path*

*install\_dir\_path* DVD 이미지를 복사할 디렉토리를 지정합니다.

**주 –** setup\_install\_server 명령은 Solaris 9 소프트웨어 디스크 이미지로 사용 할 수 있는 충분한 디스크 공간을 갖고 있는지 여부를 나타냅니다. 사용 가능한 디스 크 공간을 파악하려면 df -kl 명령을 사용합니다.

#### **6. 설치 서버를 마운트용으로 사용할 수 있게 할 필요가 있는지 결정합니다.**

- 설치 서버가 설치할 시스템과 동일한 서브넷에 있거나 DHCP를 사용 중이라면 부 트 서버는 만들 필요가 없습니다. [단계](#page-93-0) 10으로 이동합니다.
- 설치 서버가 설치할 시스템과 동일한 서브넷에 있지 않고 DHCP가 사용 중이 아 니면 다음 단계들을 완료합니다.

#### **7. 설치 서버의 이미지 경로가 올바로 공유되어 있는지 확인합니다.**

# **share | grep** *install\_dir\_path*

*install\_dir\_path* DVD 이미지를 복사한 설치 이미지를 지정합니다.

- 설치 서버의 디렉토리 경로가 표시되고 anon=0이 옵션에 표시되면 단계 10으로 이동합니다.
- 설치 서버의 디렉토리 경로가 표시되지 않거나 anon=0이 옵션에 표시되지 않으 면 계속합니다.
- **8. /etc/dfs/dfstab 파일에 이 항목을 추가하여 부트 서버에서 설치 서버를 사용할 수 있게 합니다.**

share -F nfs -o ro,anon=0 -d "install server directory" *install\_dir\_path*

- **9. 설치 서버의 디렉토리 경로가 올바로 공유되어 있는지 확인합니다.**
	- # **ps -ef | grep nfsd**
	- nfsd 데몬이 실행되고 있지 않은 경우 실행합니다.
		- # **/etc/init.d/nfs.server start**
	- nfsd 데몬이 실행 중인 경우 설치 서버를 공유합니다.

# **shareall**

**10. 디렉토리를 루트(/)로 변경합니다.**

# **cd /**

- **11. Solaris DVD를 꺼냅니다.**
- **12. setup\_install\_server에서 만든 넷 설치 이미지의 미니루트 (Solaris\_9/Tools/Boot)에 있는 파일들을 패치할 것인지 결정합니다.**

11장 • DVD 매체를 사용한 네트워크에서의 설치 준비(작업) **97**

- 문제가 없는 경우 계속합니다.
- 패치하려면 patchadd -C 명령을 사용하여미니루트에 있는 파일들을 패치합니 다.

#### **13. 부트 서버를 만들 필요가 있는지 결정합니다.**

- 설치 서버가 설치할 시스템과 동일한 서브넷에 있거나 DHCP를 사용 중이라면 부 트 서버는 만들 필요가 없습니다. "DVD [이미지로 네트워크에서 설치할 시스템 추](#page-99-0) 가" 100 [페이지를](#page-99-0) 참조하십시오.
- 설치 서버가 설치할 시스템과 동일한 서브넷이 있지 않고 DHCP를 사용 중이 아 니면 부트 서버를 만들어야 합니다. 부트 서버를 만드는 방법에 대한 자세한 지침 은 "DVD [이미지로 서브넷에 부트 서버 만들기](#page-98-0)" 99 페이지를 참조하십시오.

**예 11–3** x86: x86 DVD로 x86 설치 서버 만들기

다음 예는 Solaris *x86 Platform Edition* DVD를 설치 서버의 /export/home/dvdx86 디 렉토리에 복사하여 x86 설치 서버를 만드는 방법을 보여 줍니다.

```
# mkdir -p /export/home/dvdx86
# cd /cdrom/cdrom0/s2/Solaris_9/Tools
# ./setup_install_server /export/home/dvdx86
```
다음 경로를 /etc/dfs/dfstab 파일에 추가합니다.

share -F nfs -o ro,anon=0 -d "install server directory" /export/home/dvdx86

nfsd 데몬이 실행 중인지 확인합니다. nfsd 데몬이 실행 중이 아니면 시작하고 공유하 십시오.

```
# ps -ef | grep nfsd
# /etc/init.d/nfs.server start
# shareall
# cd /
```
**예 11–4** SPARC DVD로 x86 설치 서버 만들기

다음 예는 Solaris *SPARC Platform Edition* DVD를 설치 서버의 /export/home/dvdsparc 디렉토리에 복사하여 x86 설치 서버를 만드는 방법을 보여 줍니다.

# **mkdir -p /export/home/dvdscparc** # **cd /cdrom/cdrom0/Solaris\_9/Tools** # **./setup\_install\_server /export/home/dvdsparc**

다음 경로를 /etc/dfs/dfstab 파일에 추가합니다.

share -F nfs -o ro,anon=0 -d "install server directory" /export/home/dvdsparc

nfsd 데몬이 실행 중인지 확인합니다. nfsd 데몬이 실행 중이 아니면 시작하고 공유하 십시오.

<span id="page-98-0"></span>**예 11–4** SPARC DVD로 x86 설치 서버 만들기 *(***계속***)*

```
# ps -ef | grep nfsd
```
- # **/etc/init.d/nfs.server start**
- # **shareall**
- # **cd /**

# DVD 이미지로 서브넷에 부트 서버 만들 기

네트워크를 통해 시스템에 Solaris 소프트웨어를 설치하려면 설치 서버를 만들어야 합니 다. 부트 서버는 항상 설정할 필요는 없습니다. 부트 서버는 네트워크에서 시스템을 부트 하기에 충분한 부트 소프트웨어를 포함하고 있으며 설치 서버가 Solaris 소프트웨어의 설치를 완료합니다.

- DHCP를 사용하여 설치 매개 변수를 설정하거나 설치 서버 또는 클라이언트가 설치 서버와 동일한 서브넷에 있는 경우 부트 서버는 필요하지 않습니다. "DVD [이미지로](#page-99-0) [네트워크에서 설치할 시스템 추가](#page-99-0)" 100 페이지로 이동합니다.
- 설치 서버와 클라이언트가 동일한 서브넷에 있지 않고 DHCP를 사용하지 않는다면 서브넷별로 별도의 부트 서버를 만들어야 합니다. 서브넷별로 설치 서버를 만들어야 합니다. 하지만 설치 서버를 만들려면 추가 디스크 공간이 필요합니다.

### ▼ DVD 이미지로 서브넷에 부트 서버 만들기

#### **1. 서브넷용으로 부트 서버를 만들고자 하는 시스템에서 수퍼유저로 로그인합니다.** 시스템이 원격 Solaris 9 디스크 이미지(보통 설치 서버)에 액세스할 수 있어야 합니 다. 이름 서비스를 사용하면 시스템이 이름 서비스를 수행하고 있어야 합니다. 이름 서비스를 사용하지 않는다면 사용자 사이트의 정책에 따라 이 시스템에 관한 정보를 배포해야 합니다.

**2. 설치 서버에서 Solaris DVD를 마운트합니다.**

# **mount -F nfs -o ro** *server\_name***:***path* **/mnt**

*server\_name*:*path* 설치 서버 이름 및 디스크 이미지 절대 경 로입니다.

**3. 부트 이미지용 디렉토리를 만듭니다.**

# **mkdir -p** *boot\_dir\_path*

*boot\_dir\_path* 부트 소프트웨어를 복사할 디렉토리를 지정합니다.

11장 • DVD 매체를 사용한 네트워크에서의 설치 준비(작업) **99**

<span id="page-99-0"></span>**4. Solaris DVD 이미지의 Tools 디렉토리로 변경합니다.**

# **cd /mnt/Solaris\_9/Tools**

**5. 부트 서버에 부트 소프트웨어를 복사합니다.**

# **./setup\_install\_server -b** *boot\_dir\_path*

-b 시스템을 부트 서버로 설정하도록 지정합니다.

*boot\_dir\_path* 부트 소프트웨어를 복사할 디렉토리를 지정합니다.

**주 –** setup\_install\_server 명령은 이미지용으로 사용할 수 있는 충분한 공간을 갖고 있는지를 나타냅니다. 사용 가능한 디스크 공간을 파악하려면 df -kl 명령을 사용합니다.

- **6. 디렉토리를 루트(/)로 변경합니다.**
	- # **cd /**
- **7. 설치 이미지를 마운트 해제합니다.**
	- # **umount /mnt**

이제 네트워크에서 설치할 시스템을 설정할 준비가 되었습니다. "DVD 이미지로 네 트워크에서 설치할 시스템 추가" 100 페이지를 참조하십시오.

#### **예 11–5** 서브넷에서 부트 서버 만들기(DVD)

다음 예는 서브넷에서 부트 서버를 만드는 방법을 설명합니다. 이 명령은 이름이 crystal인 부트 서버의 로컬 디스크에서 부트 소프트웨어를 Solaris DVD 이미지에서 /export/home/dvdsparc로 복사합니다.

```
# mount -F nfs -o ro crystal:/export/home/dvdsparc /mnt
# mkdir -p /export/home/dvdsparc
# cd /mnt/Solaris_9/Tools
# ./setup_install_server -b /export/home/dvdsparc
# cd /
# umount /mnt
```
# DVD 이미지로 네트워크에서 설치할 시 스템 추가

설치 서버 및 필요할 경우 부트 서버를 만든 후 네트워크에서 설치할 개별 시스템을 설정 해야 합니다. 설치하려는 개별 시스템은 다음을 찾을 필요가 있습니다.

- 설치 서버
- 부트 서버(필요한 경우)
- sysidcfq 파일(시스템 정보를 사전 구성하기 위해 sysidcfq 파일을 사용하는 경 우)
- 이름 서버(시스템 정보를 사전 구성하기 위해 이름 서비스를 사용하는 경우)
- 프로필 서버 JumpStart 디렉토리의 프로필(사용자 정의 JumpStart 설치 방법을 사용 하는 경우)

설치 서버와 클라이언트 설정은 다음의 add\_install\_client 절차를 따릅니다. 또한 다음을 위해서는 예로 든 절차를 참조하십시오.

- DHCP를 사용하여 설치 매개 변수를 설정할 경우 예 11-6을 참조하십시오.
- 설치 서버와 클라이언트가 동일한 서브넷에 있다면 예 [11–7](#page-102-0)을 참조하십시오.
- 설치 서버와 클라이언트가 동일한 서브넷에 있지 않고 DHCP를 사용하지 않는다면 예 [11–8](#page-102-0)을 참조하십시오.

이 명령과 함께 사용할 추가 옵션은 add\_install\_client(1M) 설명서 페이지를 참조 하십시오.

### ▼ add\_install client 로 네트워크에서 설치할 시스템 추가(DVD)

부트 서버가 있으면 설치 서버의 설치 이미지를 공유하고 해당하는 데몬을 실행했는지 확인합니다. "SPARC 또는 x86 DVD 매체를 사용하여 SPARC 설치 서버 만들기"에 대해 서는 [단계](#page-93-0) 6을 참조하십시오.

- **1. 설치 서버나 부트 서버에서 수퍼유저가 되도록 합니다.**
- **2. NIS, NIS+, DNS 또는 LDAP 이름 서비스를 사용하는 경우 설치할 시스템에 관한 다음 정보가 이름 서비스에 추가되었는지 확인합니다.**
	- 호스트 이름
	- IP 주소
	- 이더넷 주소

이름 서비스에 대한 추가 정보는 *System Administration Guide: Naming and Directory Services(DNS, NIS, and LDAP)*를 참조하십시오.

- **3. Solaris DVD 이미지의 Tools 디렉토리로 변경합니다.**
	- # **cd /***install\_dir\_path***/Solaris\_9/Tools**

*install\_dir\_path* Tools 디렉토리 경로를 지정합니다.

**4. 네트워크에서 설치될 수 있도록 클라이언트 시스템을 설정합니다.**

11장 • DVD 매체를 사용한 네트워크에서의 설치 준비(작업) **101**

```
# ./add_install_client [-d] [-s install_server:install_dir_path] \
[-c jumpstart_server:jumpstart_dir_path] [-p sysid_server:path] \
[-t boot_image_path] client_name platform_group
-d 클라이언트가 네트워크 설치 매개 변수를
                              확보하기 위해 DHCP를 사용하도록 지정
                              합니다.
                             x86 클라이언트의 경우 이 옵션을 사용하
                              여 PXE 네트워크 부트로 네트워크에서 시
                             스템을 부트합니다.
-s install_server:install_dir_path 설치 서버 이름과 경로를 지정합니다.
                             ■ install_server는 설치 서버의 호스트 이
                                름입니다.
                                ■ install_dir_path는 Solaris DVD 이미지
                                의 절대 경로입니다.
-c jumpstart_server:jumpstart_dir_path 사용자 정의 JumpStart 설치용 JumpStart
                              디렉토리를 지정합니다.
                             jumpstart_server는 JumpStart 디렉토리가
                              위치한 서버의 호스트 이름입니다.
                             jumpstart_dir_path는 JumpStart 디렉토리
                             의 절대 경로입니다.
-p sysid_server:path 시스템 정보 사전 구성을 위해 sysidcfg
                              파일의 경로를 지정합니다. sysid_server는
                              파일을 포함하고 있는 서버의 올바른 호
                              스트 이름 또는 IP 주소입니다. path는
                             sysidcfg 파일을 포함하고 있는 디렉토
                              리의 절대 경로입니다.
-t boot_image_path Solaris 9 넷 설치 이미지, CD 또는
                             DVD의 Tools 디렉토리에 속하지 않는
                             부트 이미지를 사용하려면 대체 부트 이
                             미지에 대한 경로를 지정합니다.
client_name http://web/acclient_name understanding understanding understanding under the unit of the unit of th
                             다. 이 이름은 설치 서버의 호스트 이름이
                              아닙니다.
platform_group 설치할 시스템의 플랫폼 그룹입니다. 자세
                              한 내용은 부록 C를 참조하십시오.
```
**예 11–6** SPARC: DHCP 사용 시 SPARC 설치 서버에 SPARC 설치 클라이언트 추가(DVD)

다음 예는 DHCP를 사용하여 네트워크에서 설치 매개 변수를 설정할 때 설치 클라이언 트를 추가하는 방법을 보여 줍니다. 설치 클라이언트는 이름이 basil이며 Ultra™ 5 시 스템입니다. 파일 시스템 /export/home/dvdsparc/Solaris\_9/Tools에는 add install client 명령이 포함되어 있습니다.

<span id="page-102-0"></span>**예 11–6** SPARC: DHCP 사용 시 SPARC 설치 서버에 SPARC 설치 클라이언트 추가(DVD) *(***계속***)*

DHCP를 사용하여 네트워크 설치를 위한 설치 매개 변수를 설정하는 방법에 대한 자세 한 내용은 *System Administration Guide: IP Services*의 "Supporting Solaris Network Installation with the DHCP Service (Task Map)"를 참조하십시오.

*sparc\_install\_server*# **cd /export/home/dvdsparc/Solaris\_9/Tools** *sparc\_install\_server*# **./add\_install\_client -d basil sun4u**

**예 11–7** 서버와 동일한 서브넷에 있는 설치 클라이언트 추가(DVD)

다음 예는 설치 서버와 동일한 서브넷에 있는 설치 클라이언트를 추가하는 방법을 보여 줍니다. 설치 클라이언트는 이름이 basil이며 Ultra 5 시스템입니다. 파일 시스템 /export/home/dvdsparc/에는 add\_install\_client 명령이 포함되어 있습니다.

*install\_server*# **cd /export/home/dvdsparc/Solaris\_9/Tools** *install\_server*# **./add\_install\_client basil sun4u**

**예 11–8** 부트 서버에 설치 클라이언트 추가(DVD)

다음 예는 부트 서버에 설치 클라이언트를 추가하는 방법을 보여 줍니다. 설치 클라이언 트는 이름이 rose이며 Ultra 5 시스템입니다. 부트 서버에서 명령을 실행합니다. -s 옵 션은 /export/home/dvdsparc에 Solaris *SPARC Platform Edition* DVD 이미지를 포함 하고 있는 rosemary라는 이름의 설치 서버를 지정하기 위해 사용됩니다.

#### *boot\_server*# **cd /export/home/dvdsparc/Solaris\_9/Tools** *boot\_server*# **./add\_install\_client -s rosemary:/export/home/dvdsparc rose sun4u**

**예 11–9** x86: DHCP 사용 시 x86 설치 서버에 x86 설치 클라이언트 추가(DVD)

다음 예는 DHCP를 사용하여 네트워크에서 설치 매개 변수를 설정할 때 설치 서버에 x86 설치 클라이언트를 추가하는 방법을 보여 줍니다. -d 옵션은 클라이언트가 구성을 위해 DHCP 프로토콜을 사용할 것을 지정하는 데 사용됩니다. PXE 네트워크 부트를 사용하 려 하면 DHCP 프로토콜을 사용해야 합니다. DHCP 클래스 이름 SUNW.i86pc는 이 명령 이 단일 클라이언트뿐만이 아니라 모든 Solaris x86 네트워크 부트 클라이언트에 적용됨 을 나타냅니다. -s 옵션은 클라이언트가 이름이 rosemary인 설치 서버에서 설치됨을 지정하는 데 사용됩니다. 이 서버에는 /export/boot/dvdx86의 Solaris *x86 Platform Edition* DVD 이미지가 포함되어 있습니다.

DHCP를 사용하여 네트워크 설치를 위한 설치 매개 변수를 설정하는 방법에 대한 자세 한 내용은 *System Administration Guide: IP Services*의 "Supporting Solaris Network Installation with the DHCP Service (Task Map)"를 참조하십시오.

*x86\_install\_server*# **cd /export/boot/dvdx86/Solaris\_9/Tools** *x86\_install\_server*# **./add\_install\_client -d -s rosemary:/export/home/dvdx86 \ SUNW.i86pc i86pc**

# <span id="page-104-0"></span>CD 매체를 사용하여 네트워크 설치 준 비(작업)

이 장에서는 CD 매체를 사용하여 Solaris 소프트웨어를 네트워크를 통해 설치할 수 있도 록 네트워크와 시스템을 설정하는 방법에 대해 설명합니다. 네트워크 설치를 사용하면 설치 서버라는 Solaris 9 디스크 이미지에 액세스할 수 있는 시스템에서 네트워크상의 다 른 시스템에 Solaris 소프트웨어를 설치할 수 있습니다. CD 매체의 내용을 설치 서버의 하드 디스크에 복사합니다. 그런 다음 임의의 Solaris 설치 방법을 사용하여 네트워크를 통해 Solaris 소프트웨어를 설치할 수 있습니다. 이 장에서는 다음 내용을 설명합니다.

- "작업 맵: CD [매체를 사용하여 네트워크 설치 준비](#page-105-0)" 106 페이지
- "CD 매체를 사용하여 SPARC [설치 서버 만들기](#page-105-0)" 106 페이지
- "CD 매체를 사용하여 x86 [설치 서버 만들기](#page-110-0)" 111 페이지
- "CD [매체에 대한 교차 플랫폼 설치 서버 만들기](#page-114-0)" 115 페이지
- "CD [이미지로 서브넷에 부트 서버 만들기](#page-125-0)" 126 페이지
- "CD [이미지로 네트워크에서 설치할 시스템 추가](#page-127-0)" 128 페이지

# <span id="page-105-0"></span>작업 맵: CD 매체를 사용하여 네트워크 설치 준비

**표 12–1** 작업 맵: CD 매체를 사용하여 설치 서버 설정

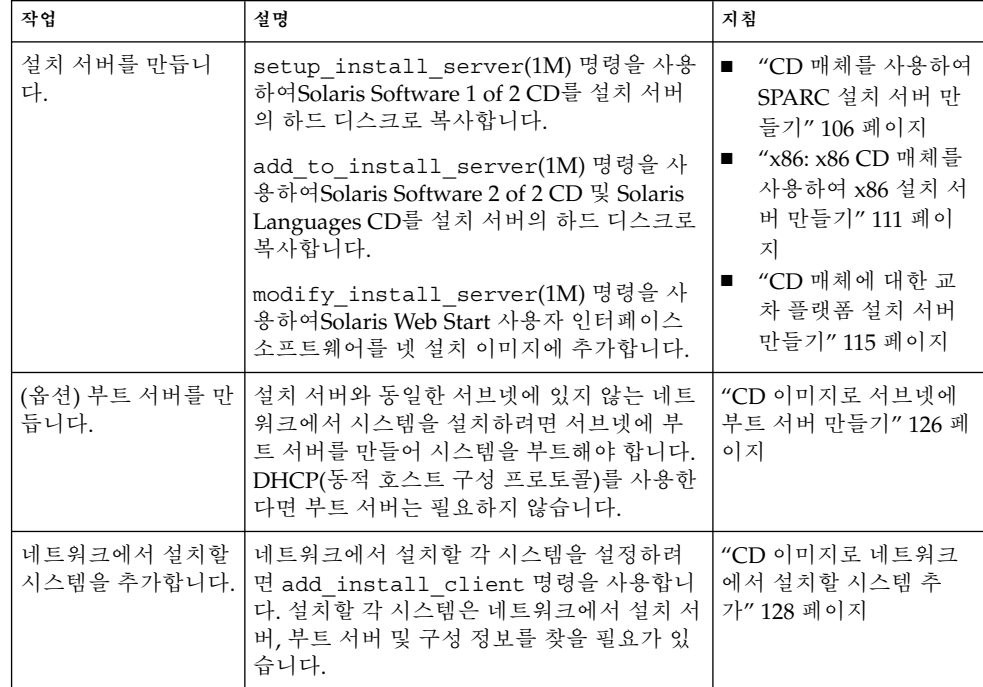

# CD 매체를 사용하여 SPARC 설치 서버 만 들기

네트워크를 통해 시스템을 설치하는 데 필요한 설치 이미지가 설치 서버에 포함되어 있 습니다. 네트워크를 통해 시스템에 Solaris 소프트웨어를 설치하려면 설치 서버를 만들 어야 합니다. 별도의 부트 서버를 항상 설정할 필요는 없습니다.

- DHCP를 사용하여 설치 매개 변수를 설정하거나 설치 서버 및 클라이언트가 동일한 서브넷에 있으면 별도의 부트 서버는 필요하지 않습니다.
- 설치 서버와 클라이언트가 동일한 서브넷에 있지 않고 DHCP를 사용하지 않는다면 서브넷별로 별도의 부트 서버를 만들어야 합니다. 서브넷별로 설치 서버를 만들어야 합니다. 하지만 설치 서버를 만들려면 추가 디스크 공간이 필요합니다.

<span id="page-106-0"></span>▼ SPARC: SPARC CD 매체를 사용하여 SPARC 설치 서버 만들기

이 절차는 SPARC CD 매체를 사용하여 SPARC 설치 서버를 만듭니다.

x86 CD 매체를 사용하여 SPARC 시스템을 만드는 경우처럼 설치 서버와는 다른 플랫폼 매체를 사용하여 설치 서버를 만들려면 "CD [매체에 대한 교차 플랫폼 설치 서버 만들](#page-114-0) 기" 115 [페이지를](#page-114-0) 참조하십시오.

**주 –** 이 절차에서는 시스템이 볼륨 관리자를 실행 중인 것으로 가정합니다. 볼륨 관리자 를 사용하여 매체를 관리하고 있지 않다면 볼륨 관리자 없이 이동식 매체를 관리하는 방 법에 대한 자세한 내용은 *System Administration Guide: Basic Administration*을 참조하십 시오.

#### **1. 설치 서버가 될 시스템에서 수퍼유저가 되도록 합니다.**

시스템에는 CD-ROM 드라이브가 있어야 하며 사이트의 네트워크 및 이름 서비스의 일부여야 합니다. 이름 서비스를 사용한다면 시스템이 이미 NIS, NIS+, DNS 또는 LDAP와 같은 이름 서비스를 수행하고 있어야 합니다. 이름 서비스를 사용하지 않는 다면 사용자 사이트의 정책에 따라 이 시스템에 관한 정보를 배포해야 합니다.

- **2. Solaris Software 1 of 2 CD를 시스템의 드라이브에 넣습니다.**
- **3. CD 이미지용 디렉토리를 만듭니다.**

# **mkdir -p** *install\_dir\_path*

*install\_dir\_path* CD 이미지를 복사할 디렉토리를 지정합니다.

**4. 마운트된 디스크의 Tools 디렉토리로 변경합니다.**

```
# cd /cdrom/cdrom0/s0/Solaris_9/Tools
```
위의 예에서 **cdrom0**은 Solaris 운영 환경 CD 매체가 포함되어 있는 드라이브 경로입 니다.

**5. 드라이브의 이미지를 설치 서버의 하드 디스크에 복사합니다.**

```
# ./setup_install_server install_dir_path
```
*install\_dir\_path* CD 이미지를 복사할 디렉토리를 지정합니다.

**주 –** setup\_install\_server 명령은 Solaris 9 소프트웨어 디스크 이미지로 사용 할 수 있는 충분한 디스크 공간을 갖고 있는지 여부를 나타냅니다. 사용 가능한 디스 크 공간을 파악하려면 df -kl 명령을 사용합니다.

#### **6. 설치 서버를 마운트용으로 사용할 수 있게 할 필요가 있는지 결정합니다.**

12장 • CD 매체를 사용하여 네트워크 설치 준비(작업) **107**

- 설치 서버가 설치할 시스템과 동일한 서브넷에 있거나 DHCP를 사용 중이라면 부 트 서버는 만들 필요가 없습니다. 단계 10으로 이동합니다.
- 설치 서버가 설치할 시스템과 동일한 서브넷에 있지 않고 DHCP가 사용 중이 아 니면 다음 단계들을 완료합니다.

#### **7. 설치 서버의 설치 이미지 경로가 올바로 공유되어 있는지 확인합니다.**

# **share | grep** *install\_dir\_path*

*install\_dir\_path* 부트 서버 설치 이미지의 경로를 지정합니다.

- 설치 서버의 디렉토리 경로가 표시되고 anon=0이 옵션에 표시되면 단계 10으로 이동합니다.
- 설치 서버의 디렉토리 경로가 표시되지 않거나 anon=0이 옵션에 표시되지 않으 면 계속합니다.
- **8. /etc/dfs/dfstab 파일에 이 항목을 추가하여 부트 서버에서 설치 서버를 사용할 수 있게 합니다.**

share -F nfs -o ro,anon=0 -d "install server directory" *install\_dir\_path install\_dir\_path* 부트 서버 설치 이미지의 경로를 지정합니다.

- **9. 설치 서버의 디렉토리 경로가 올바로 공유되어 있는지 확인합니다.**
	- # **ps -ef | grep nfsd**
	- nfsd 데몬이 실행되고 있지 않은 경우 실행합니다.

# **/etc/init.d/nfs.server start**

- nfsd 데몬이 실행 중인 경우 설치 서버를 공유합니다.
	- # **shareall**
- **10. 디렉토리를 루트(/)로 변경합니다.**

# **cd /**

- **11. Solaris Software 1 of 2 CD를 꺼냅니다.**
- **12. Solaris Software 2 of 2를 시스템의 CD-ROM 드라이브에 넣습니다.**
- **13. 마운트된 CD의 Tools 디렉토리로 변경합니다.**

# **cd /cdrom/cdrom0/Solaris\_9/Tools**

**14. CD-ROM 드라이브의 CD 이미지를 설치 서버의 하드 디스크에 복사합니다.**

# **./add\_to\_install\_server** *install\_dir\_path*

*install\_dir\_path* CD 이미지를 복사할 디렉토리를 지정합니다.

#### **15. 디렉토리를 루트(/)로 변경합니다.**

# **cd /**
**16. Solaris Software 2 of 2 CD를 꺼냅니다.**

**17. Solaris Languages CD를 시스템의 CD-ROM 드라이브에 넣습니다.**

**18. 마운트된 CD의 Tools 디렉토리로 변경합니다.**

# **cd /cdrom/cdrom0/Tools**

**19. CD-ROM 드라이브의 CD 이미지를 설치 서버의 하드 디스크에 복사합니다.**

# **./add\_to\_install\_server** *install\_dir\_path*

*install\_dir\_path* CD 이미지를 복사할 디렉토리를 지정합니다.

**20. 디렉토리를 루트(/)로 변경합니다.**

# **cd /**

#### **21. 사용자가 Solaris Web Start 설치 방법을 사용하여 시스템을 부트하고 Solaris 9 소프 트웨어를 네트워크를 통해 설치할 수 있게 할 것인지 여부를 결정합니다.**

- 원하지 않는 경우 Solaris Languages CD를 꺼내고 단계 25로 이동합니다.
- 원하는 경우 Solaris Languages CD를 꺼내고 계속합니다.

#### **22. 시스템의 CD-ROM 드라이브에 Solaris Installation CD를 넣습니다.**

#### **23. 마운트된 CD의 modify\_install\_server를 포함한 디렉토리로 변경합니다.**

# **cd /cdrom/cdrom0/s0**

#### **24. Solaris Web Start 인터페이스 소프트웨어를 설치 서버에 복사합니다.**

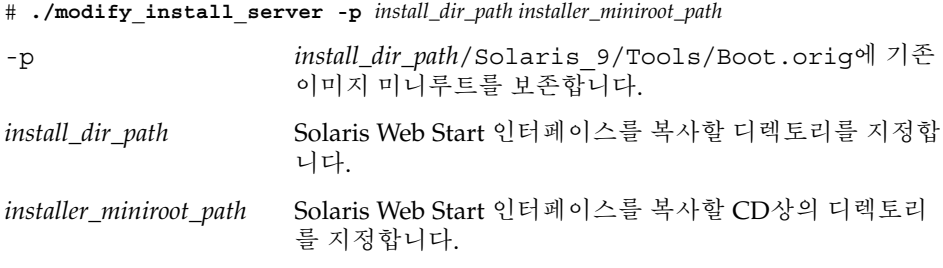

#### **25. setup\_install\_server에서 만든 넷 설치 이미지의 미니루트 (/***install\_dir\_path***/Solaris\_9/Tools/Boot)에 있는 파일을 패치할 것인지 여부를 결정합니다. 부트 이미지에 문제가 있으면 파일을 패치할 필요가 있습니다.**

- 문제가 없는 경우 계속합니다.
- 패치하려면 patchadd -C 명령을 사용하여미니루트에 있는 파일들을 패치합니 다.

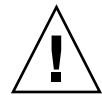

**주의 –** Patch README 지침을 읽거나 현지 Sun 고객 지원 사무소에 문의한 후에 patchadd -C 명령을 사용하십시오.

#### **26. 부트 서버를 만들 필요가 있는지 결정합니다.**

- DHCP가 사용 중이거나 설치 서버가 설치할 시스템과 동일한 서브넷에 있는 경우 부트 서버를 만들 필요가 없습니다. "CD [이미지로 네트워크에서 설치할 시스템](#page-127-0) 추가" 128 [페이지로](#page-127-0) 이동합니다.
- DHCP가 사용 중이 **아니거나** 설치 서버 및 클라이언트가 다른 서브넷에 있는 경 우 부트 서버를 만들어야 합니다. "CD [이미지로 서브넷에 부트 서버 만들기](#page-125-0)" 126 [페이지로](#page-125-0) 이동합니다.

**예 12–1** SPARC: SPARC CD 매체를 사용하여 SPARC 설치 서버 만들기

다음 예는 다음 CD들을 설치 서버의 /export/home/s9cdsparc 디렉토리에 복사하 여 설치 서버를 만드는 방법을 보여 줍니다.

- Solaris Software 1 of 2 *SPARC Platform Edition* CD
- Solaris Software 2 of 2 *SPARC Platform Edition* CD
- Solaris *SPARC Platform Edition* Languages CD

```
# mkdir -p /export/home/cdsparc
```
- # **cd /cdrom/cdrom0/s0/Solaris\_9/Tools**
- # **./setup\_install\_server /export/home/cdsparc**
- 별도의 부트 서버가 있는 경우 다음 단계를 추가합니다.
	- 1. 다음 경로를 /etc/dfs/dfstab 파일에 추가합니다.

share -F nfs -o ro,anon=0 -d "install server directory" \ /export/home/cdsparc

2. nfsd 데몬이 실행 중인지 확인합니다. nfsd 데몬이 실행 중이 아니면 시작하고 공유하십시오.

```
# ps -ef | grep nfsd
# /etc/init.d/nfs.server start
# shareall
```
- 3. 다음 단계를 계속합니다.
- 부트 서버가 필요하지 않거나 별도의 부트 서버에 대한 단계를 완료했으면 계속합니 다.

```
# cd /
# cd /cdrom/cdrom0/Solaris_9/Tools
# ./add_to_install_server /export/home/cdsparc
# cd /
# cd /cdrom/cdrom0/Tools
# ./add_to_install_server /export/home/cdsparc
# cd /
# cd /cdrom/cdrom0/s0
```
**예 12–1** SPARC: SPARC CD 매체를 사용하여 SPARC 설치 서버 만들기 *(***계속***)*

#### # **./modify\_install\_server -p /export/home/cdsparc /cdrom/cdrom0/s0**

이 예에서는 개별 명령 이전에 각 CD가 삽입되고 자동으로 마운트됩니다. 각각의 명령 후에 CD는 제거됩니다.

### CD 매체를 사용하여 x86 설치 서버 만들 기

네트워크를 통해 시스템을 설치하는 데 필요한 설치 이미지가 설치 서버에 포함되어 있 습니다. 네트워크를 통해 시스템에 Solaris 소프트웨어를 설치하려면 설치 서버를 만들 어야 합니다. 별도의 부트 서버를 항상 설정할 필요는 없습니다.

- DHCP를 사용하여 설치 매개 변수를 설정하거나 설치 서버 및 클라이언트가 동일한 서브넷에 있으면 별도의 부트 서버는 필요하지 않습니다.
- 설치 서버와 클라이언트가 동일한 서브넷에 있지 않고 DHCP를 사용하지 않는다면 서브넷별로 별도의 부트 서버를 만들어야 합니다. 서브넷별로 설치 서버를 만들어야 합니다. 하지만 설치 서버를 만들려면 추가 디스크 공간이 필요합니다.

### ▼ x86: x86 CD 매체를 사용하여 x86 설치 서버 만들기

이 절차는 x86 CD 매체를 사용하여 x86 설치 서버를 만듭니다.

SPARC CD 매체를 사용하여 x86 시스템을 만드는 경우처럼 설치 서버와는 다른 플랫폼 매체를 사용하여 설치 서버를 만들려면 "CD [매체에 대한 교차 플랫폼 설치 서버 만들](#page-114-0) 기" 115 [페이지를](#page-114-0) 참조하십시오.

**주 –** 이 절차에서는 시스템이 볼륨 관리자를 실행 중인 것으로 가정합니다. 볼륨 관리자 를 사용하여 매체를 관리하고 있지 않다면 볼륨 관리자 없이 이동식 매체를 관리하는 방 법에 대한 자세한 내용은 *System Administration Guide: Basic Administration*을 참조하십 시오.

#### **1. 설치 서버가 될 시스템에서 수퍼유저가 되도록 합니다.**

시스템에는 CD-ROM 드라이브가 있어야 하며 사이트의 네트워크 및 이름 서비스의 일부여야 합니다. 이름 서비스를 사용한다면 시스템이 이미 NIS, NIS+, DNS 또는 LDAP와 같은 이름 서비스를 수행하고 있어야 합니다. 이름 서비스를 사용하지 않는 다면 사용자 사이트의 정책에 따라 이 시스템에 관한 정보를 배포해야 합니다.

- **2. Solaris Software 1 of 2 CD를 시스템의 드라이브에 넣습니다.**
- **3. CD 이미지용 디렉토리를 만듭니다.**

# **mkdir -p** *install\_dir\_path*

니다.

*install\_dir\_path* CD 이미지를 복사할 디렉토리를 지정합니다.

**4. 마운트된 디스크의 Tools 디렉토리로 변경합니다.**

```
# cd /cdrom/cdrom0/s2/Solaris_9/Tools
위의 예에서 cdrom0은 Solaris 운영 환경 CD 매체가 포함되어 있는 드라이브 경로입
```
**5. 드라이브의 이미지를 설치 서버의 하드 디스크에 복사합니다.**

# **./setup\_install\_server** *install\_dir\_path*

*install\_dir\_path* CD 이미지를 복사할 디렉토리를 지정합니다.

**주 –** setup\_install\_server 명령은 Solaris 9 소프트웨어 디스크 이미지로 사용 할 수 있는 충분한 디스크 공간을 갖고 있는지 여부를 나타냅니다. 사용 가능한 디스 크 공간을 파악하려면 df -kl 명령을 사용합니다.

- **6. 설치 서버를 마운트용으로 사용할 수 있게 할 필요가 있는지 결정합니다.**
	- 설치 서버가 설치할 시스템과 동일한 서브넷에 있거나 DHCP를 사용 중이라면 부 트 서버는 만들 필요가 없습니다. [단계](#page-107-0) 10으로 이동합니다.
	- 설치 서버가 설치할 시스템과 동일한 서브넷에 있지 않고 DHCP가 사용 중이 아 니면 다음 단계들을 완료합니다.
- **7. 설치 서버의 설치 이미지 경로가 올바로 공유되어 있는지 확인합니다.**

# **share | grep** *install\_dir\_path*

*install\_dir\_path* 부트 서버 설치 이미지의 경로를 지정합니다.

- 설치 서버의 디렉토리 경로가 표시되고 anon=0이 옵션에 표시되면 [단계](#page-116-0) 11로 이 동합니다.
- 설치 서버의 디렉토리 경로가 표시되지 않거나 anon=0이 옵션에 표시되지 않으 면 계속합니다.
- **8. /etc/dfs/dfstab 파일에 이 항목을 추가하여 부트 서버에서 설치 서버를 사용할 수 있게 합니다.**

share -F nfs -o ro,anon=0 -d "install server directory" *install\_dir\_path install\_dir\_path* 부트 서버 설치 이미지의 경로를 지정합니다.

**9. 설치 서버의 디렉토리 경로가 올바로 공유되어 있는지 확인합니다.**

```
# ps -ef | grep nfsd
```
■ nfsd 데몬이 실행되고 있지 않은 경우 실행합니다.

```
# /etc/init.d/nfs.server start
```
■ nfsd 데몬이 실행 중인 경우 설치 서버를 공유합니다.

# **shareall**

**10. 디렉토리를 루트(/)로 변경합니다.**

# **cd /**

- **11. Solaris Software 1 of 2 CD를 꺼냅니다.**
- **12. Solaris Software 2 of 2를 시스템의 CD-ROM 드라이브에 넣습니다.**
- **13. 마운트된 CD의 Tools 디렉토리로 변경합니다.**

# **cd /cdrom/cdrom0/Solaris\_9/Tools**

- **14. CD-ROM 드라이브의 CD 이미지를 설치 서버의 하드 디스크에 복사합니다.**
	- # **./add\_to\_install\_server** *install\_dir\_path*

*install\_dir\_path* CD 이미지를 복사할 디렉토리를 지정합니다.

**15. 디렉토리를 루트(/)로 변경합니다.**

# **cd /**

- **16. Solaris Software 2 of 2 CD를 꺼냅니다.**
- **17. Solaris Languages CD를 시스템의 CD-ROM 드라이브에 넣습니다.**
- **18. 마운트된 CD의 Tools 디렉토리로 변경합니다.**

# **cd /cdrom/cdrom0/Tools**

**19. CD-ROM 드라이브의 CD 이미지를 설치 서버의 하드 디스크에 복사합니다.**

# **./add\_to\_install\_server** *install\_dir\_path*

*install\_dir\_path* CD 이미지를 복사할 디렉토리를 지정합니다.

**20. 디렉토리를 루트(/)로 변경합니다.**

# **cd /**

- **21. 사용자가 Solaris Web Start 설치 방법을 사용하여 시스템을 부트하고 Solaris 9 소프 트웨어를 네트워크를 통해 설치할 수 있게 할 것인지 여부를 결정합니다.**
	- 원하지 않는다면 Solaris Languages CD를 꺼내고 [단계](#page-113-0) 25로 이동합니다.
	- 원하는 경우 Solaris Languages CD를 꺼내고 계속합니다.

#### **22. Solaris Installation CD를 시스템의 CD-ROM 드라이브에 넣습니다.**

<span id="page-113-0"></span>**23. 마운트된 CD의 modify\_install\_server를 포함한 디렉토리로 변경합니다.**

# **cd /cdrom/cdrom0/s2**

**24. Solaris Web Start 인터페이스 소프트웨어를 설치 서버에 복사합니다.**

# **./modify\_install\_server -p** *install\_dir\_path installer\_miniroot\_path*

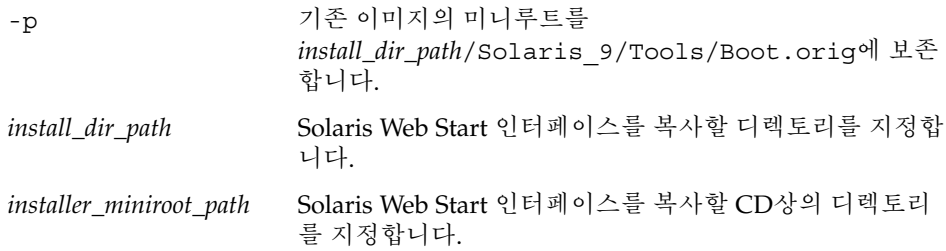

- **25. setup\_install\_server에서 만든 넷 설치 이미지의 미니루트 (/***install\_dir\_path***/Solaris\_9/Tools/Boot)에 있는 파일을 패치할 것인지 여부를 결정합니다. 부트 이미지에 문제가 있으면 파일을 패치할 필요가 있습니다.**
	- 문제가 없는 경우 계속합니다.
	- 패치하려면 patchadd -C 명령을 사용하여미니루트에 있는 파일들을 패치합니 다.

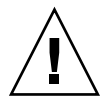

**주의 –** Patch README 지침을 읽거나 현지 Sun 고객 지원 사무소에 문의한 후에 patchadd -C 명령을 사용하십시오.

#### **26. 부트 서버를 만들 필요가 있는지 결정합니다.**

- DHCP가 사용 중이거나 설치 서버가 설치할 시스템과 동일한 서브넷에 있는 경우 부트 서버를 만들 필요가 없습니다. "CD [이미지로 네트워크에서 설치할 시스템](#page-127-0) 추가" 128 [페이지로](#page-127-0) 이동합니다.
- DHCP가 사용 중이 **아니거나** 설치 서버 및 클라이언트가 다른 서브넷에 있는 경 우 부트 서버를 만들어야 합니다. "CD [이미지로 서브넷에 부트 서버 만들기](#page-125-0)" 126 [페이지로](#page-125-0) 이동합니다.

**예 12–2** x86: x86 CD 매체를 사용하여 x86 설치 서버 만들기

다음 예는 다음 CD를 설치 서버의 /export/home/s9cdx86 디렉토리에 복사하여 설 치 서버를 만드는 방법을 보여 줍니다.

- Solaris Software 1 of 2 *x86 Platform Edition* CD
- Solaris Software 2 of 2 *x86 Platform Edition* CD
- Solaris *x86 Platform Edition* Languages CD

# **mkdir -p /export/home/cdx86**

# **cd /cdrom/cdrom0/s2/Solaris\_9/Tools**

**114** Solaris 9 12/03 설치 설명서 • 2003년 12월

<span id="page-114-0"></span>**예 12–2** x86: x86 CD 매체를 사용하여 x86 설치 서버 만들기 *(***계속***)*

- # **./setup\_install\_server /export/home/cdx86**
- 별도의 부트 서버가 있는 경우 다음 단계를 추가합니다.
	- 1. 다음 경로를 /etc/dfs/dfstab 파일에 추가합니다.

```
share -F nfs -o ro, anon=0 -d "install server directory" \setminus/export/home/cdx86
```
2. nfsd 데몬이 실행 중인지 확인합니다. nfsd 데몬이 실행 중이 아니면 시작하고 공유하십시오.

```
# ps -ef | grep nfsd
# /etc/init.d/nfs.server start
# shareall
```
- 3. 다음 단계를 계속합니다.
- 부트 서버가 필요하지 않거나 별도의 부트 서버 구성을 위한 단계를 완료했으면 다음 단계를 계속합니다.

```
# cd /
# cd /cdrom/cdrom0/Solaris_9/Tools
# ./add_to_install_server /export/home/cdx86
# cd /
# cd /cdrom/cdrom0/Tools
# ./add_to_install_server /export/home/cdx86
# cd /
# cd /cdrom/cdrom0/s2
# ./modify_install_server -p /export/home/cdx86 /cdrom/cdrom0/s2
```

```
이 예에서는 개별 명령 이전에 각 CD가 삽입되고 자동으로 마운트됩니다. 각각의 명령
후에 CD는 제거됩니다.
```
## CD 매체에 대한 교차 플랫폼 설치 서버 만들기

설치 서버와 다른 플랫폼의 CD를 사용해야 하면 설치 서버에서 CD를 읽을 수 없습니다. CD를 읽기 위해 원격 시스템이 필요합니다. 예를 들어, SPARC 설치 서버를 설정 중이고 x86 CD 매체를 사용해야 하면 CD를 읽기 위해 원격 x86 시스템이 필요합니다.

### ▼ x86 CD 매체를 사용하여 SPARC 시스템에 x86 설치 서버 만들기

이 절차에 따라 x86 CD 매체를 사용하여 PARC 시스템에 x86 설치 서버를 만듭니다. 다 음 사항이 필요합니다.

- SPARC 시스템
- CD-ROM 드라이브가 있는 x86 시스템
- 원격 x86 시스템용 CD 세트
	- Solaris Software 1 of 2 *x86 Platform Edition* CD
	- Solaris Software 2 of 2 *x86 Platform Edition* CD
	- Solaris *x86 Platform Edition* Languages CD
	- Solaris *x86 Platform Edition* Installation CD

**주 –** 이 절차에서는 시스템이 볼륨 관리자를 실행 중인 것으로 가정합니다. 볼륨 관리자 를 사용하여 매체를 관리하고 있지 않다면 볼륨 관리자 없이 이동식 매체를 관리하는 방 법에 대한 자세한 내용은 *System Administration Guide: Basic Administration*을 참조하십 시오.

이 절차에서 *SPARC-system*은 설치 서버가 될 SPARC 시스템이고 *remote-x86-system*은 x86 CD 매체와 함께 사용할 원격 x86 시스템입니다.

**1. 원격 x86 시스템에서 수퍼유저가 되도록 합니다.**

시스템에는 CD-ROM 드라이브가 있어야 하며 사이트의 네트워크 및 이름 서비스의 일부여야 합니다. 이름 서비스를 사용한다면 시스템이 NIS, NIS+, DNS 또는 LDAP 이름 서비스도 수행하고 있어야 합니다. 이름 서비스를 사용하지 않는다면 사용자 사 이트의 정책에 따라 이 시스템에 관한 정보를 배포해야 합니다.

- **2. 원격 x86 시스템에서 Solaris Software 1 of 2** *x86 Platform Edition* **CD를 시스템 드라 이브에 넣습니다.**
- **3. 원격 x86 시스템에서 다음 항목을 /etc/dfs/dfstab 파일에 추가합니다.**

**share -F nfs -o ro,anon=0 /cdrom/cdrom0/s0 share -F nfs -o ro,anon=0 /cdrom/cdrom0/s2**

**4. 원격 x86 시스템에서 NFS 데몬을 시작합니다.**

*remote-x86-system*# **/etc/init.d/nfs.server start**

**5. 원격 x86 시스템에서 공유 명령을 사용하여 CD가 다른 시스템에 사용 가능한지 확인 합니다.**

*remote-x86-system*# **share**

- /cdrom/sol 9 x86/s0 ro,anon=0 " "
- /cdrom/sol\_9\_x86/s2 ro, anon=0 " "

<span id="page-116-0"></span>위 샘플 출력에서 sol\_9\_x86은 Solaris 9(*x86* **플랫폼판**) 운영 환경을 나타냅니다. 이 텍스트 문자열은 Solaris 운영 환경의 각 버전에 따라 다릅니다.

#### **6. x86 설치 서버가 될 SPARC 시스템에서 수퍼유저가 되도록 합니다.**

#### **7. SPARC 시스템에서 해당 마운트 지점에 대한 두 개의 디렉토리, 즉 미니루트에 대한 디렉토리와 제품에 대한 디렉토리를 만들어 x86 CD에 액세스합니다.**

*SPARC-system*# **mkdir** *directory\_name\_s0*

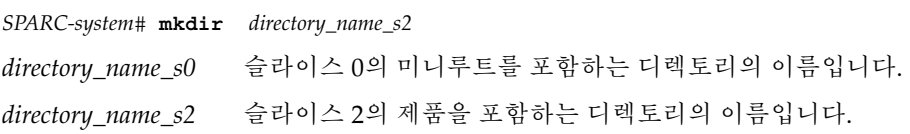

#### **8. CD가 원격 x86 시스템에서 제대로 내보내지는지 확인합니다.**

*SPARC-system*# **showmount -e** *remote-x86-system* export list for *remote-x86-system*: /cdrom/sol\_9\_x86/s0 (everyone) /cdrom/sol\_9\_x86/s2 (everyone)

#### **9. SPARC 시스템에서 원격 x86 CD 이미지를 마운트합니다.**

*SPARC-system*# **mount** *remote\_x86\_system\_name*:**/cdrom/sol\_9\_x86/s0** *directory\_name\_s0*

*SPARC-system*# **mount** *remote\_x86\_system\_name*:**/cdrom/sol\_9\_x86/s2** *directory\_name\_s2*

#### **10. SPARC 시스템에서 마운트된 디스크의 Tools 디렉토리로 변경합니다.**

*SPARC-system*# **cd /***directory\_name\_s2***/Solaris\_9/Tools**

#### **11. SPARC 시스템에서 드라이브의 디스크를 setup\_install\_server 명령을 사용하 여 만든 디렉토리의 설치 서버의 하드 디스크로 복사합니다.**

*SPARC-system*# **./setup\_install\_server -t** *directory\_name\_s0 install\_dir\_path*

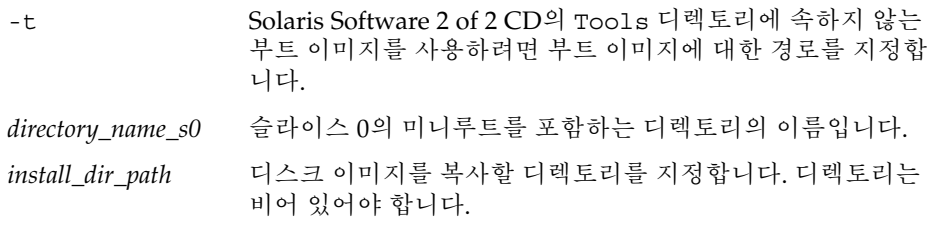

**주 –** setup\_install\_server 명령은 Solaris 9 소프트웨어 디스크 이미지로 사용 할 수 있는 충분한 디스크 공간을 갖고 있는지 여부를 나타냅니다. 사용 가능한 디스 크 공간을 파악하려면 df -kl 명령을 사용합니다.

**12. SPARC 시스템에서 맨 위 디렉토리로 변경합니다.**

*SPARC-system*# **cd /**

**13. SPARC 시스템에서 두 디렉토리를 모두 마운트 해제합니다.**

*SPARC-system*# **unmount** *directory\_name\_s0*

*SPARC-system*# **unmount** *directory\_name\_s2*

**14. x86 시스템에서 두 CD-ROM 슬라이스를 모두 공유 해제합니다.**

*remote x86 system*# **unshare /cdrom/sol\_9\_x86/s0**

*remote x86 system*# **unshare /cdrom/sol\_9\_x86/s2**

- **15. x86 시스템에서 Solaris Software 1 of 2** *x86 Platform Edition* **CD를 꺼냅니다.**
- **16. Solaris Software 2 of 2** *x86 Platform Edition* **CD를 SPARC 시스템의 CD-ROM 드라 이브에 넣습니다.**
- **17. SPARC 시스템에서 마운트된 CD의 Tools 디렉토리로 변경합니다.**

*SPARC-system*# **cd /cdrom/cdrom0/Solaris\_9/Tools**

**18. SPARC 시스템에서 CD를 설치 서버의 하드 디스크로 복사합니다.**

*SPARC-system*# **./add\_to\_install\_server** *install\_dir\_path install\_dir\_path* CD 이미지를 복사할 디렉토리를 지정합니다.

- **19. Solaris Software 2 of 2** *x86 Platform Edition* **CD를 꺼냅니다.**
- **20. SPARC 시스템에서 Solaris** *x86 Platform Edition* **Languages CD를 SPARC 시스템의 CD-ROM 드라이브에 넣고 CD를 마운트합니다.**
- **21. SPARC 시스템에서 마운트된 CD의 Tools 디렉토리로 변경합니다.**

*SPARC-system*# **cd /cdrom/cdrom0/Tools**

**22. SPARC 시스템에서 CD를 설치 서버의 하드 디스크로 복사합니다.**

*SPARC-system*# **./add\_to\_install\_server** *install\_dir\_path*

*install\_dir\_path* CD 이미지를 복사할 디렉토리를 지정합니다.

- **23. 사용자가 Solaris Web Start 설치 방법을 사용하여 시스템을 부트하고 Solaris 9 소프 트웨어를 네트워크를 통해 설치할 수 있게 할 것인지 여부를 결정합니다.**
	- 원하지 않는다면 Solaris *x86 Platform Edition* Languages CD를 꺼내고 [단계](#page-118-0) 31로 이동합니다.
	- 원한다면 Solaris *x86 Platform Edition* Languages CD를 꺼내고 계속합니다.
- **24. 원격 x86 시스템에서 Solaris** *x86 Platform Edition* **Installation CD를 시스템의 CD-ROM 드라이브에 넣습니다.**
- **25. 원격 x86 시스템에서 다음 항목을 /etc/dfs/dfstab 파일에 추가합니다.**

**118** Solaris 9 12/03 설치 설명서 • 2003년 12월

<span id="page-118-0"></span>**share -F nfs -o ro,anon=0 /cdrom/cdrom0/s0 share -F nfs -o ro,anon=0 /cdrom/cdrom0/s2**

**26. 원격 x86 시스템에서 NFS 데몬을 시작합니다.**

*remote-x86-system*# **/etc/init.d/nfs.server start**

**27. 원격 x86 시스템에서 CD가 다른 시스템에 사용 가능한지 확인합니다.**

*remote-x86-system*# **share**

- /cdrom/multi sol 9 x86/s0 ro,anon=0 " "
- /cdrom/multi sol 9 x86/s2 ro,anon=0 " "

#### **28. SPARC 시스템에서 CD의 슬라이스를 마운트합니다.**

*SPARC-system*# **mount** *remote\_x86\_system\_name*:**/cdrom/multi\_sol\_9\_x86/s0** *directory\_name\_s0 SPARC-system*# **mount** *remote\_x86\_system\_name*:**/cdrom/multi\_sol\_9\_x86/s2** *directory\_name\_s2*

#### **29. SPARC 시스템에서 마운트된 CD에 modify\_install\_server를 포함하는 디렉토 리로 변경합니다.**

*SPARC-system*# **cd** *directory\_name\_s2*

#### **30. Solaris Web Start 인터페이스 소프트웨어를 설치 서버에 복사합니다.**

*SPARC-system*# **./modify\_install\_server -p** *install\_dir\_path directory\_name\_s0*

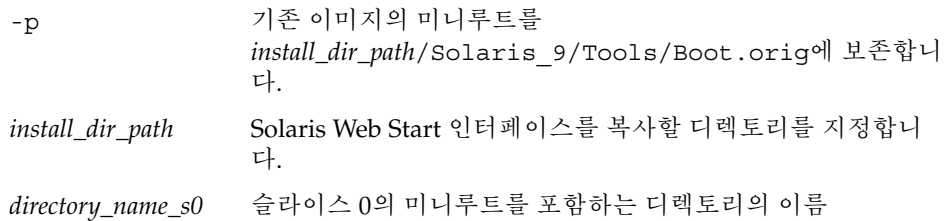

#### **31. setup\_install\_server에서 만든 넷 설치 이미지의 미니루트 (Solaris\_9/Tools/Boot)에 있는 파일을 패치할 것인지 여부를 결정합니다.**

- 패치하지 않으려면 다음 단계로 이동합니다.
- 패치하려면 patchadd -C 명령을 사용하여미니루트에 있는 파일들을 패치합니 다.

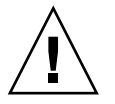

**주의 –** Patch README 지침을 읽거나 현지 Sun 고객 지원 사무소에 문의한 후에 patchadd -C 명령을 사용하십시오.

#### **32. 부트 서버를 만들 필요가 있는지 결정합니다.**

■ 설치 서버가 설치할 시스템과 동일한 서브넷에 있거나 DHCP를 사용 중이라면 부 트 서버는 만들 필요가 없습니다. "CD [이미지로 네트워크에서 설치할 시스템 추](#page-127-0) 가" 128 [페이지를](#page-127-0) 참조하십시오.

■ 설치 서버가 설치할 시스템과 동일한 서브넷이 있지 않고 DHCP를 사용 중이 아 니면 부트 서버를 만들어야 합니다. 부트 서버를 만드는 방법에 대한 자세한 내용 은 "CD [이미지로 서브넷에 부트 서버 만들기](#page-125-0)" 126 페이지를 참조하십시오.

**예 12–3** x86 CD 매체를 사용하여 SPARC 시스템에 x86 설치 서버 만들기

다음 예는 이름이 rosemary인 SPARC 시스템에 x86 설치 서버를 만드는 방법을 보여 줍니다. 다음 x86 CD는 이름이 tadpole인 원격 x86 시스템에서 SPARC 설치 서버의 /export/home/s9cdx86 디렉토리로 복사됩니다.

- Solaris Software 1 of 2 *x86 Platform Edition* CD
- Solaris Software 2 of 2 *x86 Platform Edition* CD
- Solaris *x86 Platform Edition* Languages CD
- Solaris Installation Multilingual *x86 Platform Edition* CD

원격 x86 시스템에서

*tadpole (remote-x86-system)*# **share -F nfs -o ro,anon=0 /cdrom/cdrom0/s0** *tadpole (remote-x86-system)*# **share -F nfs -o ro,anon=0 /cdrom/cdrom0/s2** *tadpole (remote-x86-system)*# **/etc/init.d/nfs.server start**

#### SPARC 시스템에서

```
rosemary (SPARC-system)# mkdir /x86S0
rosemary (SPARC-system)# mkdir /x86S2
rosemary (SPARC-system)# mount tadpole:/cdrom/sol_9_x86/s0 /x86S0
rosemary (SPARC-system)# mount tadpole:/cdrom/sol_9_x86/s0 /x86S2
rosemary (SPARC-system)# cd /x86S2/Solaris_9/Tools
rosemary (SPARC-system)# ./setup_install_server -t /x86S0 /export/home/cdx86
rosemary (SPARC-system)# cd /
rosemary (SPARC-system)# unmount /x86S0
rosemary (SPARC-system)# unmount /x86S2
tadpole (remote-x86-system) unshare /cdrom/cdrom0/s0
```
*tadpole (remote-x86-system)* **unshare /cdrom/cdrom0/s2**

*rosemary (SPARC-system)*# **cd /cdrom/cdrom0/Solaris\_9/Tools** *rosemary (SPARC-system)*# **./add\_to\_install\_server /export/home/cdx86** *rosemary (SPARC-system)*# **cd /cdrom/cdrom0/Tools** *rosemary (SPARC-system)*# **./add\_to\_install\_server /export/home/cdx86**

#### 원격 x86 시스템에서

*tadpole (remote-x86-system)*# **share -F nfs -o ro,anon=0 /cdrom/cdrom0/s0** *tadpole (remote-x86-system)*# **share -F nfs -o ro,anon=0 /cdrom/cdrom0/s2** *tadpole (remote-x86-system)*# **/etc/init.d/nfs.server start**

#### SPARC 시스템에서

*rosemary (SPARC-system)*# **mount remote\_x86\_system\_name:/cdrom/sol\_9\_x86/x86S0** *rosemary (SPARC-system)*# **mount remote\_x86\_system\_name:/cdrom/sol\_9\_x86/x86S2** *rosemary (SPARC-system)*# **cd /x86S2** *rosemary (SPARC-system)*# **./modify\_install\_server -p /export/home/cdx86 /x86S0**

**120** Solaris 9 12/03 설치 설명서 • 2003년 12월

**예 12–3** x86 CD 매체를 사용하여 SPARC 시스템에 x86 설치 서버 만들기 *(***계속***)*

이 예에서는 개별 명령 이전에 각 CD가 삽입되고 자동으로 마운트됩니다. 각각의 명령 후에 CD는 제거됩니다.

▼ SPARC CD 매체를 사용하여 x86 시스템에 SPARC 설치 서버 만들기

이 절차에 따라 SPARC CD 매체를 사용하여 86 시스템에 SPARC 설치 서버를 만듭니다. 다음 사항이 필요합니다.

- x86 시스템
- CD-ROM 드라이브가 있는 SPARC 시스템
- 원격 SPARC 시스템에 대한 CD 세트
	- Solaris Software 1 of 2 *SPARC Platform Edition* CD
	- Solaris Software 2 of 2 *SPARC Platform Edition* CD
	- Solaris *SPARC Platform Edition* Languages CD
	- Solaris *SPARC Platform Edition* Installation CD

**주 –** 이 절차에서는 시스템이 볼륨 관리자를 실행 중인 것으로 가정합니다. 볼륨 관리자 를 사용하여 매체를 관리하고 있지 않다면 볼륨 관리자 없이 이동식 매체를 관리하는 방 법에 대한 자세한 내용은 *System Administration Guide: Basic Administration*을 참조하십 시오.

이 절차에서 *x86-system*은 설치 서버가 될 x86 시스템이고 *remote-SPARC-system*은 SPARC CD 매체와 함께 사용할 원격 SPARC 시스템입니다.

**1. 원격 SPARC 시스템에서 수퍼유저가 되도록 합니다.**

시스템에는 CD-ROM 드라이브가 있어야 하며 사이트의 네트워크 및 이름 서비스의 일부여야 합니다. 이름 서비스를 사용한다면 시스템이 NIS, NIS+, DNS 또는 LDAP 이름 서비스도 수행하고 있어야 합니다. 이름 서비스를 사용하지 않는다면 사용자 사 이트의 정책에 따라 이 시스템에 관한 정보를 배포해야 합니다.

- **2. 원격 SPARC 시스템에서 Solaris Software 1 of 2** *SPARC Platform Edition* **CD를 시스 템 드라이브로 삽입합니다.**
- **3. 원격 SPARC 시스템에서 다음 항목을 /etc/dfs/dfstab 파일에 추가합니다.**

**share -F nfs -o ro,anon=0 /cdrom/cdrom0/s0 share -F nfs -o ro,anon=0 /cdrom/cdrom0/s1**

**4. 원격 SPARC 시스템에서 NFS 데몬을 시작합니다.**

*remote-SPARC-system*# **/etc/init.d/nfs.server start**

**5. 원격 SPARC 시스템에서 공유 명령을 사용하여 CD가 다른 시스템에 사용 가능한지 확인합니다.**

*remote-SPARC-system*# **share**

- /cdrom/cdrom0/s0 ro, anon=0 " "
- /cdrom/cdrom0/s1 ro,anon=0 " "
- **6. SPARC 설치 서버가 될 x86 시스템에서 수퍼유저가 되도록 합니다.**
- **7. x86 시스템에서 해당 마운트 지점에 대한 두 개의 디렉토리, 즉 미니루트에 대한 디렉 토리와 제품에 대한 디렉토리를 만들어 SPARC CD에 액세스합니다.**

*x86-system*# **mkdir** *directory\_name\_s0*

*x86-system*# **mkdir** *directory\_name\_s1*

*directory\_name\_s0* 슬라이스 0의 제품을 포함하는 디렉토리의 이름입니다.

*directory\_name\_s1* 슬라이스 1의 미니루트를 포함하는 디렉토리의 이름입니다.

#### **8. CD가 원격 x86 시스템에서 제대로 내보내지는지 확인합니다.**

*x86-system*# **showmount -e** *remote-SPARC-system* export list for *remote-SPARC-system*: /cdrom/sol\_9\_sparc/s0 (everyone) /cdrom/sol\_9\_sparc/s1 (everyone)

#### **9. x86 시스템에서 원격 SPARC CD 이미지를 마운트합니다.**

*x86-system*# **mount** *remote\_SPARC\_system\_name*:**/cdrom/cdrom0/s0** *directory\_name\_s0*

*x86-system*# **mount** *remote\_SPARC\_system\_name*:**/cdrom/cdrom0/s1** *directory\_name\_s1*

#### **10. x86 시스템에서 마운트된 디스크의 Tools 디렉토리로 변경합니다.**

*x86-system*# **cd /***directory\_name\_s0***/Solaris\_9/Tools**

#### **11. x86 시스템에서 드라이브의 디스크를 setup\_install\_server 명령을 사용하여 만든 디렉토리의 설치 서버 하드 디스크로 복사합니다.**

*x86-system*# **./setup\_install\_server -t** *directory\_name\_s1 install\_dir\_path*

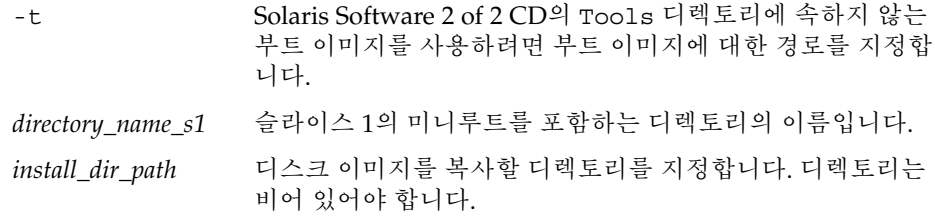

**주 –** setup\_install\_server 명령은 Solaris 9 소프트웨어 디스크 이미지로 사용 할 수 있는 충분한 디스크 공간을 갖고 있는지 여부를 나타냅니다. 사용 가능한 디스 크 공간을 파악하려면 df -kl 명령을 사용합니다.

**12. x86 시스템에서 맨 위 디렉토리로 변경합니다.**

*x86-system*# **cd /**

**13. x86 시스템에서 두 디렉토리를 모두 마운트 해제합니다.**

*x86-system*# **unmount** *directory\_name\_s0*

*x86-system*# **unmount** *directory\_name\_s1*

**14. SPARC 시스템에서 두 CD-ROM 슬라이스를 모두 공유 해제합니다.**

*remote-SPARC-system*# **unshare /cdrom/cdrom0/s0**

*remote-SPARC-system*# **unshare /cdrom/cdrom0/s2**

- **15. SPARC 시스템에서 Solaris Software 1 of 2** *SPARC Platform Edition* **CD를 꺼냅니다.**
- **16. Solaris Software 2 of 2** *SPARC Platform Edition* **CD를 x86 시스템의 CD-ROM 드라 이브로 삽입합니다.**
- **17. x86 시스템에서 마운트된 CD의 Tools 디렉토리로 변경합니다.**

*x86-system*# **cd /cdrom/cdrom0/Solaris\_9/Tools**

**18. x86 시스템에서 CD를 설치 서버의 하드 디스크로 복사합니다.**

*x86-system*# **./add\_to\_install\_server** *install\_dir\_path*

*install\_dir\_path* CD 이미지를 복사할 디렉토리를 지정합니다.

- **19. Solaris Software 2 of 2** *SPARC Platform Edition* **CD를 꺼냅니다.**
- **20. x86 시스템에서 Solaris** *SPARC Platform Edition* **Languages CD를 x86 시스템의 CD-ROM 드라이브로 삽입하고 CD를 마운트합니다.**
- **21. x86 시스템에서 마운트된 CD의 Tools 디렉토리로 변경합니다.**

*x86-system*# **cd /cdrom/cdrom0/Tools**

**22. x86 시스템에서 CD를 설치 서버의 하드 디스크로 복사합니다.**

*x86-system*# **./add\_to\_install\_server** *install\_dir\_path*

*install\_dir\_path* CD 이미지를 복사할 디렉토리를 지정합니다.

**23. 사용자가 Solaris Web Start 설치 방법을 사용하여 시스템을 부트하고 Solaris 9 소프 트웨어를 네트워크를 통해 설치할 수 있게 할 것인지 여부를 결정합니다.**

- 원하지 않는다면 Solaris *SPARC Platform Edition* Languages CD를 꺼내고 단 계 31로 이동합니다.
- 원한다면 Solaris *SPARC Platform Edition* Languages CD를 꺼내고 계속합니다.
- **24. 원격 SPARC 시스템에서 Solaris** *SPARC Platform Edition* **Installation CD를 SPARC 시스템의 CD-ROM 드라이브로 삽입합니다.**
- **25. 원격 SPARC 시스템에서 다음 항목을 /etc/dfs/dfstab 파일에 추가합니다.**

```
share -F nfs -o ro,anon=0 /cdrom/cdrom0/s0
share -F nfs -o ro,anon=0 /cdrom/cdrom0/s1
```
**26. 원격 SPARC 시스템에서 NFS 데몬을 시작합니다.**

*remote-SPARC-system*# **/etc/init.d/nfs.server start**

**27. 원격 SPARC 시스템에서 CD가 다른 시스템에 사용 가능한지 확인합니다.**

#### *remote-SPARC-system*# **share**

- /cdrom/multi\_sol\_9\_x86/s0 ro,anon=0 " "
- /cdrom/multi sol 9 x86/s1 ro,anon=0 " "

```
위 샘플 출력에서 multi_sol_9_x86은 Solaris 9(x86 플랫폼판) 운영 환경을 나타냅
니다. 이 텍스트 문자열은 Solaris 운영 환경의 각 버전에 따라 다릅니다.
```
#### **28. x86 시스템에서 CD의 슬라이스를 마운트합니다.**

*x86-system*# **mount** *remote\_SPARC\_system\_name*:**/cdrom/cdrom0/s0** *directory\_name\_s0 x86-system*# **mount** *remote\_SPARC\_system\_name*:**/cdrom/cdrom0/s1** *directory\_name\_s1*

#### **29. x86 시스템에서 마운트된 CD에 modify\_install\_server를 포함하는 디렉토리 로 변경합니다.**

*x86-system*# **cd** *directory\_name\_s0*

#### **30. Solaris Web Start 인터페이스 소프트웨어를 설치 서버에 복사합니다.**

*x86-system*# **./modify\_install\_server -p** *install\_dir\_path directory\_name\_s1*

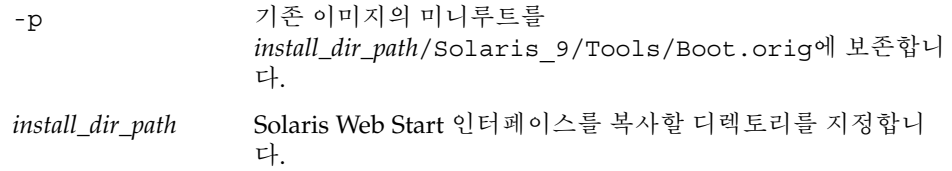

*directory\_name\_s1* 슬라이스 1의 미니루트를 포함하는 디렉토리의 이름입니다.

#### **31. setup\_install\_server에서 만든 넷 설치 이미지의 미니루트 (Solaris\_9/Tools/Boot)에 있는 파일을 패치할 것인지 여부를 결정합니다.**

- 패치하지 않으려면 다음 단계로 이동합니다.
- 패치하려면 patchadd -C 명령을 사용하여미니루트에 있는 파일들을 패치합니 다.

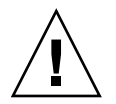

**주의 –** Patch README 지침을 읽거나 현지 Sun 고객 지원 사무소에 문의한 후에 patchadd -C를 사용하십시오.

#### **32. 부트 서버를 만들 필요가 있는지 결정합니다.**

- 설치 서버가 설치할 시스템과 동일한 서브넷에 있거나 DHCP를 사용 중이라면 부 트 서버는 만들 필요가 없습니다. "CD [이미지로 네트워크에서 설치할 시스템 추](#page-127-0) 가" 128 [페이지를](#page-127-0) 참조하십시오.
- 설치 서버가 설치할 시스템과 동일한 서브넷이 있지 않고 DHCP를 사용 중이 아 니면 부트 서버를 만들어야 합니다. 부트 서버를 만드는 방법에 대한 자세한 내용 은 "CD [이미지로 서브넷에 부트 서버 만들기](#page-125-0)" 126 페이지를 참조하십시오.

**예 12–4** SPARC CD 매체를 사용하여 x86 시스템에 SPARC 설치 서버 만들기

다음 예는 이름이 richards인 SPARC 시스템에 x86 설치 서버를 만드는 방법을 보여 줍니다. 다음 SPARC CD는 이름이 simpson인 원격 SPARC 시스템에서 x86 설치 서버 의 /export/home/s9cdsparc 디렉토리로 복사됩니다.

- Solaris Software 1 of 2 *SPARC Platform Edition* CD
- Solaris Software 2 of 2 *SPARC Platform Edition* CD
- Solaris *SPARC Platform Edition* Languages CD
- Solaris *SPARC Platform Edition* Installation CD

원격 SPARC 시스템에서:

*simpson (remote-SPARC-system)*# **share -F nfs -o ro,anon=0 /cdrom/cdrom0/s0** *simpson (remote-SPARC-system)*# **share -F nfs -o ro,anon=0 /cdrom/cdrom0/s1** *simpson (remote-SPARC-system)*# **/etc/init.d/nfs.server start**

#### x86 시스템에서:

*richards (x86-system)*# **mkdir /sparcS0** *richards (x86-system)*# **mkdir /sparcS1** *richards (x86-system)*# **mount simpson:/cdrom/cdrom0/s0 /sparcS0** *richards (x86-system)*# **mount simpson:/cdrom/cdrom0/s1 /sparcS1** *richards (x86-system)*# **cd /sparcS0/Solaris\_9/Tools** *richards (x86-system)*# **./setup\_install\_server -t /sparcS0 /export/home/cdsparc** *richards (x86-system)*# **cd /** *richards (x86-system)*# **unmount /sparcS0** *richards (x86-system)*# **unmount /sparcS1**

#### 원격 SPARC 시스템에서:

*simpson (remote-SPARC-system)* **unshare /cdrom/cdrom0/s0** *simpson (remote-SPARC-system)* **unshare /cdrom/cdrom0/s1**

x86 시스템에서:

*richards (x86-system)*# **cd /cdrom/cdrom0/Solaris\_9/Tools** *richards (x86-system)*# **./add\_to\_install\_server /export/home/cdsparc**

<span id="page-125-0"></span>*richards (x86-system)*# **cd /cdrom/cdrom0/Tools** *richards (x86-system)*# **./add\_to\_install\_server /export/home/cdsparc**

원격 SPARC 시스템에서:

*simpson (remote-SPARC-system)*# **share -F nfs -o ro,anon=0 /cdrom/cdrom0/s0** *simpson (remote-SPARC-system)*# **share -F nfs -o ro,anon=0 /cdrom/cdrom0/s1** *simpson (remote-SPARC-system)*# **/etc/init.d/nfs.server start**

x86 시스템에서:

*richards (x86-system)*# **mount** *remote\_SPARC\_system\_name***:/cdrom/cdrom0 /sparcS0** *richards (x86-system)*# **mount** *remote\_SPARC\_system\_name***:/cdrom/cdrom0 /sparcS1** *richards (x86-system)*# **cd /sparcS0** *richards (x86-system)*# **./modify\_install\_server -p /export/home/cdsparc /sparcS1**

> 이 예에서는 개별 명령 이전에 각 CD가 삽입되고 자동으로 마운트됩니다. 각각의 명령 후에 CD는 제거됩니다.

### CD 이미지로 서브넷에 부트 서버 만들기

네트워크를 통해 시스템에 Solaris 소프트웨어를 설치하려면 설치 서버를 만들어야 합니 다. 부트 서버는 항상 설정할 필요는 없습니다. 부트 서버는 네트워크에서 시스템을 부트 하기에 충분한 부트 소프트웨어를 포함하고 있으며 설치 서버가 Solaris 소프트웨어의 설치를 완료합니다.

- 설치 매개 변수나 설치 서버를 설정하기 위해 DHCP를 사용하고 클라이언트가 동일 한 서브넷에 있다면 부트 서버는 필요하지 않습니다. "CD [이미지로 네트워크에서 설](#page-127-0) [치할 시스템 추가](#page-127-0)" 128 페이지로 이동합니다.
- 설치 서버와 클라이언트가 동일한 서브넷에 있지 않고 DHCP를 사용하지 않는다면 서브넷별로 별도의 부트 서버를 만들어야 합니다. 서브넷별로 설치 서버를 만들어야 합니다. 하지만 설치 서버를 만들려면 추가 디스크 공간이 필요합니다.

### ▼ CD 이미지로 서브넷에 부트 서버 만들기

#### **1. 서브넷용으로 부트 서버를 만들고자 하는 시스템에서 수퍼유저로 로그인합니다.** 시스템에 로컬 CD-ROM 드라이브가 포함되어 있거나 시스템에서 일반적으로 설치 서버에 있는 원격 Solaris 9 디스크 이미지에 액세스할 수 있어야 합니다. 이름 서비스 를 사용하면 시스템이 이름 서비스에 있어야 합니다. 이름 서비스를 사용하지 않는다 면 사용자 사이트의 정책에 따라 이 시스템에 관한 정보를 배포해야 합니다.

**2. Solaris Software 1 of 2 CD 이미지를 설치 서버를 통해 마운트합니다.**

# **mount -F nfs -o ro** *server\_name***:***path* **/mnt**

*server\_name*:*path* 설치 서버 이름 및 디스크 이미지 절대 경로입니다.

- **3. 부트 이미지용 디렉토리를 만듭니다.**
	- # **mkdir -p** *boot\_dir\_path*

*boot\_dir\_path* 부트 소프트웨어를 복사할 디렉토리를 지정합니다.

**4. Solaris Software 1 of 2 CD 이미지의 Tools 디렉토리로 변경합니다.**

# **cd /mnt/Solaris\_9/Tools**

**5. 부트 서버에 부트 소프트웨어를 복사합니다.**

# **./setup\_install\_server -b** *boot\_dir\_path*

-b 시스템을 부트 서버로 설정하도록 지정합니다.

*boot\_dir\_path* 부트 소프트웨어를 복사할 디렉토리를 지정합니다.

**주 –** setup\_install\_server 명령은 이미지용으로 사용할 수 있는 충분한 공간을 갖고 있는지를 나타냅니다. 사용 가능한 디스크 공간을 파악하려면 df -kl 명령을 사용합니다.

#### **6. 디렉토리를 루트(/)로 변경합니다.**

# **cd /**

**7. 설치 이미지를 마운트 해제합니다.**

# **umount /mnt**

이제 네트워크에서 설치할 시스템을 설정할 준비가 되었습니다. "CD [이미지로 네트워크](#page-127-0) [에서 설치할 시스템 추가](#page-127-0)" 128 페이지를 참조하십시오.

**예 12–5** CD 매체를 사용하여 서브넷에 부트 서버 만들기

다음 예는 서브넷에서 부트 서버를 만드는 방법을 설명합니다. 이 명령들은 Solaris Software 1 of 2 *SPARC Platform Edition* CD 이미지의 부트 소프트웨어를 시스템의 로컬 디스크에 있는 /export/install/boot로 복사합니다.

# **mount -F nfs -o ro crystal:/export/install/boot /mnt** # **mkdir -p /export/install/boot** # **cd /mnt/Solaris\_9/Tools** # **./setup\_install\_server -b /export/install/boot** # **cd /** # **umount /mnt**

<span id="page-127-0"></span>**예 12–5** CD 매체를 사용하여 서브넷에 부트 서버 만들기 *(***계속***)*

이 예에서는 명령 이전에 디스크가 삽입되고 자동으로 마운트됩니다. 명령 후에 디스크 는 제거됩니다.

## CD 이미지로 네트워크에서 설치할 시스 템 추가

설치 서버 및 필요할 경우 부트 서버를 만든 뒤 네트워크에서 설치할 개별 시스템을 설정 해야 합니다. 설치하려는 개별 시스템은 다음을 찾을 필요가 있습니다.

- 설치 서버
- 부트 서버(필요한 경우)
- sysidcfq 파일(시스템 정보를 사전 구성하기 위해 sysidcfq 파일을 사용하는 경 우)
- 이름 서버(시스템 정보를 사전 구성하기 위해 이름 서비스를 사용하는 경우)
- 프로필 서버 JumpStart 디렉토리의 프로필(사용자 정의 JumpStart 설치 방법을 사용 하는 경우)

설치 서버와 클라이언트 설정은 다음의 add\_install\_client 절차를 따릅니다. 또한 다음을 위해서는 예로 든 절차를 참조하십시오.

- 설치 매개 변수를 설정하기 위해 DHCP를 사용한다면 예 12-6을 참조하십시오.
- 설치 서버와 클라이언트가 동일한 서브넷에 있다면 예 [12–7](#page-129-0)을 참조하십시오.
- 설치 서버와 클라이언트가 동일한 서브넷에 있지 않고 DHCP를 사용하지 않는다면 예 [12–8](#page-129-0)을 참조하십시오.

이 명령과 함께 사용할 추가 옵션은 add\_install\_client(1M) 설명서 페이지를 참조 하십시오.

▼ add\_install\_client로 네트워크에서 설치할 시 스템 추가(CD)

부트 서버가 있으면 설치 서버 설치 이미지를 공유했는지 확인합니다. "설치 서버 만들 기" [단계](#page-106-0) 6 절차를 참조하십시오.

**1. 설치 서버나 부트 서버에서 수퍼유저가 되도록 합니다.**

- **2. NIS, NIS+, DNS 또는 LDAP 이름 서비스를 사용하는 경우 설치할 시스템에 관한 다음 정보가 이름 서비스에 추가되었는지 확인합니다.**
	- 호스트 이름
	- IP 주소
	- 이더넷 주소

이름 서비스에 대한 추가 정보는 *System Administration Guide: Naming and Directory Services(DNS, NIS, and LDAP)*를 참조하십시오.

- **3. 설치 서버에 있는 Solaris 9 CD 이미지의 Tools 디렉토리로 변경합니다.**
	- # **cd /***install\_dir\_path***/Solaris\_9/Tools**

*install\_dir\_path* Tools 디렉토리 경로를 지정합니다.

#### **4. 네트워크에서 설치할 클라이언트 시스템을 설정합니다.**

# **./add\_install\_client** [**-d**] [**-s** *install\_server:install\_dir\_path*] \ [**-c** *jumpstart\_server***:***jumpstart\_dir\_path*] [**-p** *sysid\_server***:***path*] \ [**-t** *boot\_image\_path*] *client\_name platform\_group*

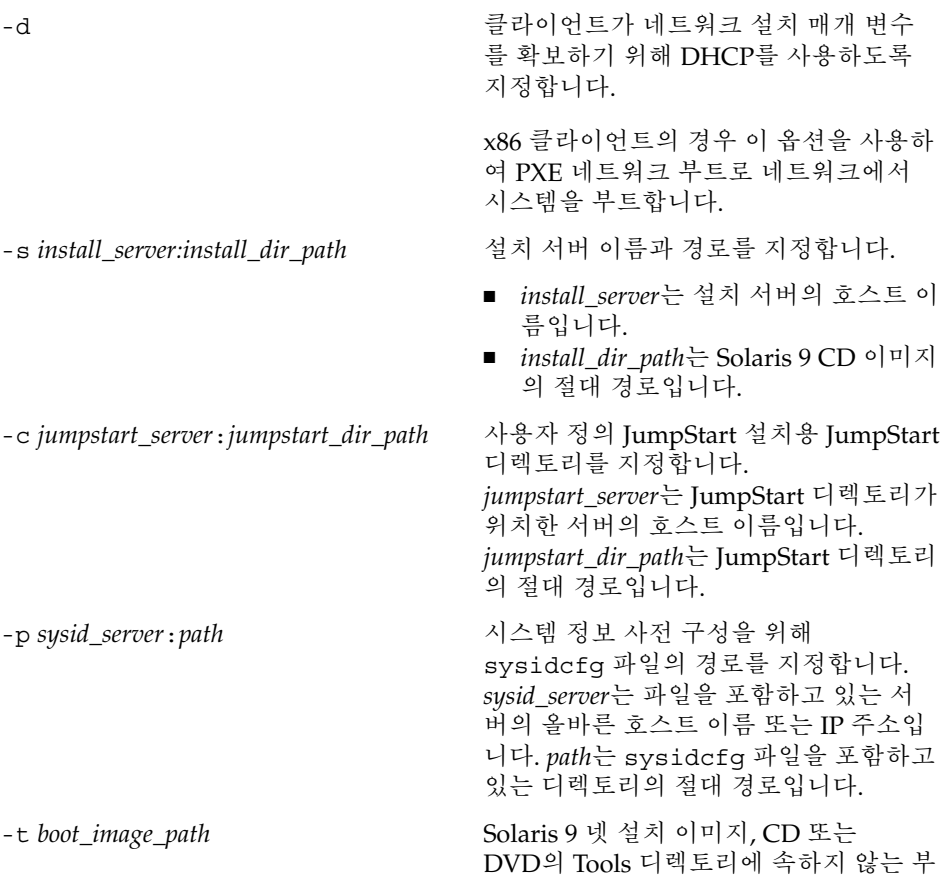

<span id="page-129-0"></span>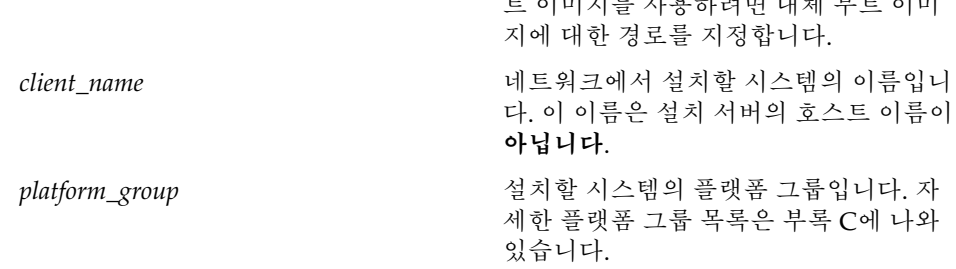

트 이미지를 사용하려면 대체 부트 이미

**예 12–6** SPARC: SPARC DHCP 사용시 SPARC설치 서버에 설치 클라이언트 추가(CD)

다음 예는 DHCP를 사용하여 네트워크에서 설치 매개 변수를 설정할 때 설치 클라이언 트를 추가하는 방법을 보여 줍니다. 설치 클라이언트는 이름이 basil이며 Ultra 5 시스 템입니다. 파일 시스템 /export/home/cdsparc/Solaris\_9/Tools에는 add install client 명령이 포함되어 있습니다.

DHCP를 사용하여 네트워크 설치를 위한 설치 매개 변수를 설정하는 방법에 대한 자세 한 내용은 *System Administration Guide: IP Services*의 "Supporting Solaris Network Installation with the DHCP Service (Task Map)"를 참조하십시오.

*sparc\_install\_server*# **cd /export/home/cdsparc/Solaris\_9/Tools** *sparc\_install\_server*# **./add\_install\_client -d basil sun4u**

**예 12–7** 서버와 동일한 서브넷에 있는 설치 클라이언트 추가(CD)

다음 예는 설치 서버와 동일한 서브넷에 있는 설치 클라이언트를 추가하는 방법을 보여 줍니다. 설치 클라이언트는 이름이 basil이며 Ultra 5 시스템입니다. 파일 시스템 /export/home/cdsparc/Solaris\_9/Tools에는 add\_install\_client 명령이 포함되어 있습니다.

*install\_server*# **cd /export/home/cdsparc/Solaris\_9/Tools** *install\_server*# **./add\_install\_client basil sun4u**

**예 12–8** 부트 서버에 설치 클라이언트 추가(CD)

다음 예는 부트 서버에 설치 클라이언트를 추가하는 방법을 보여 줍니다. 설치 클라이언 트는 이름이 rose이며 Ultra 5 시스템입니다. 부트 서버에서 명령을 실행합니다. -s 옵 션은 /export/home/cdsparc에 Solaris 9 CD 이미지를 포함하고 있는 rosemary라 는 이름의 설치 서버를 지정하는 데 사용됩니다.

*boot\_server*# **cd /export/home/cdsparc/Solaris\_9/Tools** *boot\_server*# **./add\_install\_client -s rosemary:/export/home/cdsparc rose sun4u**

**예 12–9** x86: DHCP 사용 시 x86 설치 서버에 x86 설치 클라이언트 추가(CD)

다음 예는 DHCP를 사용하여 네트워크에 설치 매개 변수를 설치할 때 x86 설치 클라이언 트를 설치 서버에 추가하는 방법을 보여 줍니다. -d 옵션은 클라이언트가 구성을 위해 DHCP 프로토콜을 사용할 것을 지정하는 데 사용됩니다. PXE 네트워크 부트를 사용하

**130** Solaris 9 12/03 설치 설명서 • 2003년 12월

**예 12–9** x86: DHCP 사용 시 x86 설치 서버에 x86 설치 클라이언트 추가(CD) *(***계속***)*

려 하면 DHCP 프로토콜을 사용해야 합니다. DHCP 클래스 이름 SUNW.i86pc는 이 명령 이 단일 클라이언트뿐만이 아니라 모든 Solaris x86 네트워크 부트 클라이언트에 적용됨 을 나타냅니다. -s 옵션은 클라이언트가 이름이 rosemary인 설치 서버에서 설치됨을 지정하는 데 사용됩니다. 이 서버에는 /export/home/cdx86에서 Solaris Software 1 of 2 *x86 Platform Edition* CD 이미지가 포함되어 있습니다.

DHCP를 사용하여 네트워크 설치를 위한 설치 매개 변수를 설정하는 방법에 대한 자세 한 내용은 *System Administration Guide: IP Services*의 "Supporting Solaris Network Installation with the DHCP Service (Task Map)"를 참조하십시오.

*install server*# **cd /export/boot/Solaris\_9/Tools** *install server*# **./add\_install\_client -d -s rosemary:/export/home/cdx86 SUNW.\ i86pc i86pc**

Solaris 9 12/03 설치 설명서 • 2003년 12월

# 네트워크를 통한 설치 준비(명령 참조)

이 장에서는 네트워크 설치를 설정하는 데 사용되는 명령에 대해 설명합니다.

**표 13–1** 네트워크 설치 명령

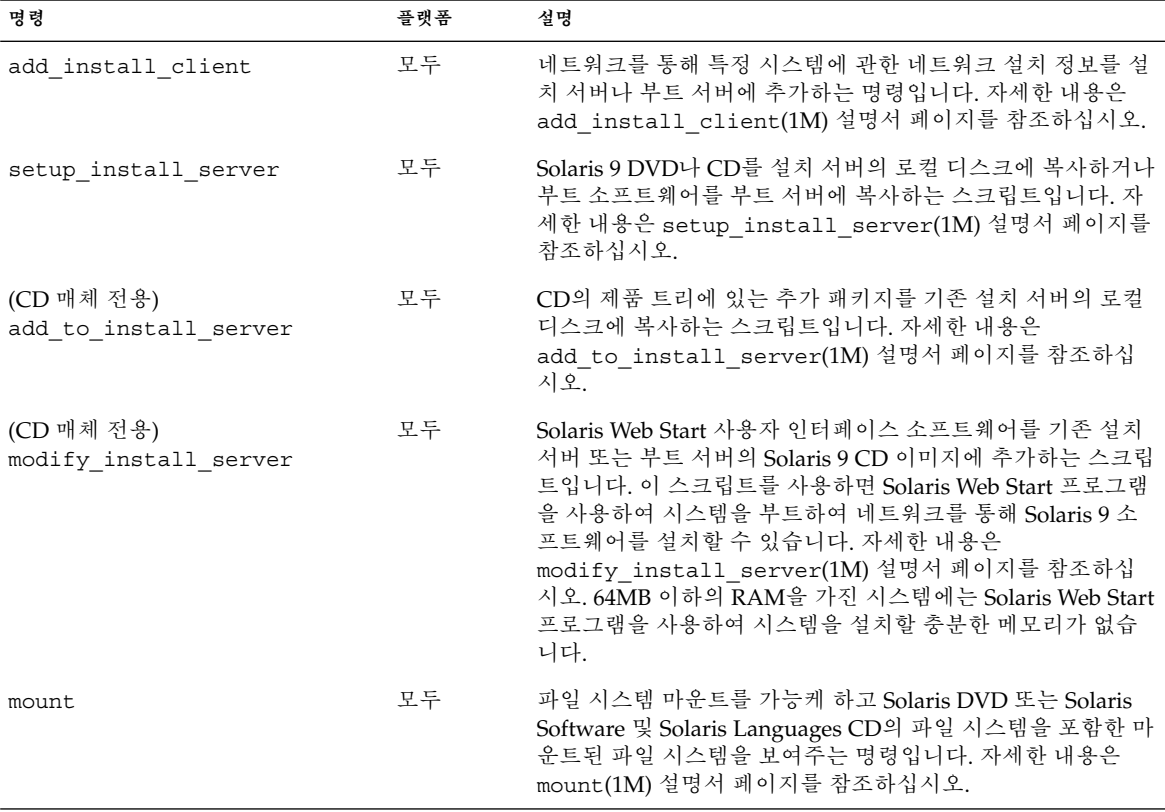

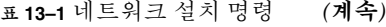

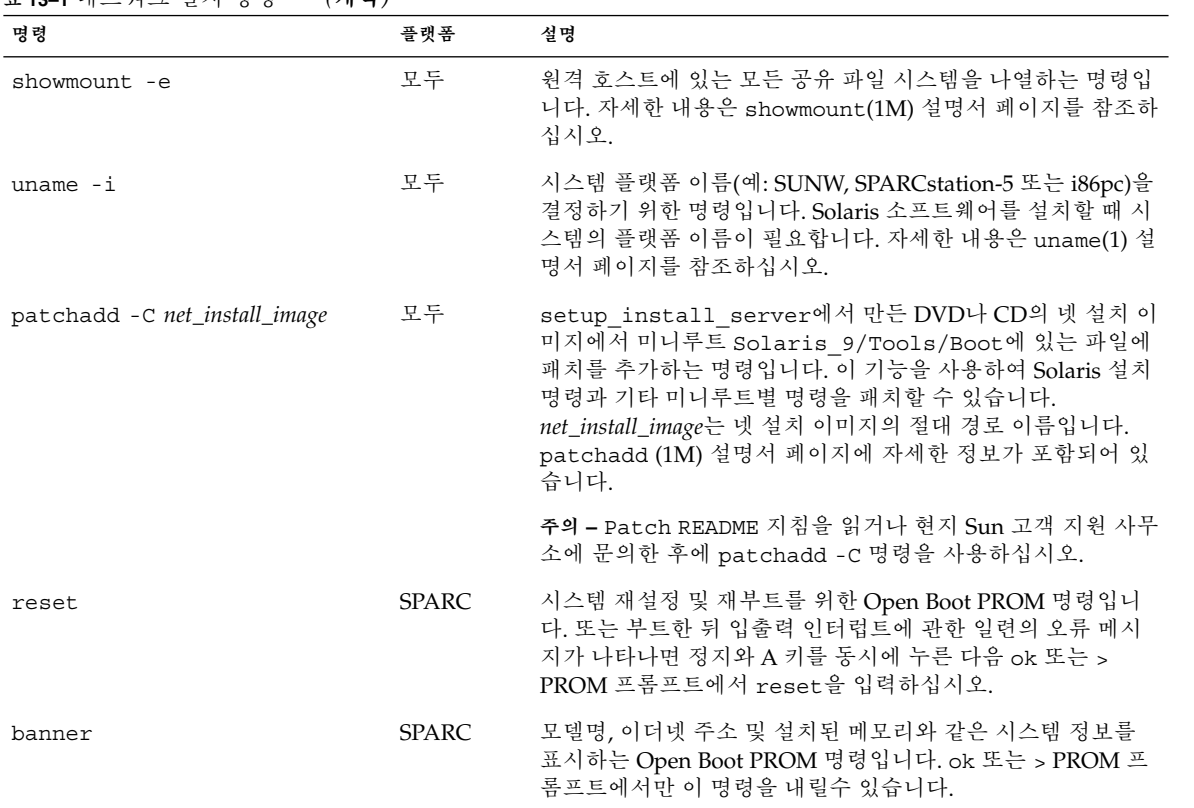

## Solaris Web Start 프로그램 사용(작업)

이 장에서는 Solaris DVD 또는 Solaris Installation CD의 Solaris Web Start 프로그램을 사용하여 Solaris 소프트웨어를 설치 또는 업그레이드하는 방법을 설명합니다.

**주 –** Solaris 운영 환경을 DVD-ROM 또는 CD-ROM 드라이브에 직접 부착되지 않은 시 스템이나 도메인에 설치하려면 다른 시스템에 연결된 DVD-ROM 또는 CD-ROM 드라 이브를 사용할 수 있습니다. 자세한 내용은 [부록](#page-566-0) F를 참조하십시오.

이 장에는 다음 내용이 포함되어 있습니다.

- "Solaris Web Start 프로그램 GUI 또는 CLI" 135 페이지
- "SPARC: Solaris Web Start [프로그램으로 설치 또는 업그레이드 수행하기](#page-135-0)" 136 페이 [지](#page-135-0)
- "x86: Solaris Web Start [프로그램을 사용하여 설치 또는 업그레이드 수행](#page-139-0)" 140 페이 [지](#page-139-0)
- "Solaris Web Start [설치 후 및 업그레이드 작업](#page-146-0)" 147 페이지

## Solaris Web Start 프로그램 GUI 또는 CLI

Solaris Web Start 프로그램을 GUI 또는 CLI로 실행할 수 있습니다. x86 시스템의 경우 Solaris Device Configuration Assistant가 Solaris Web Start에 포함되어 있습니다.

- GUI 로컬 또는 원격 DVD-ROM 또는 CD-ROM 드라이브 또는 네트워크 연결, 비디 오 어댑터, 키보드, 모니터 및 충분한 메모리를 필요로 합니다.
- CLI-로컬 또는 원격 DVD-ROM 또는 CD-ROM 드라이브 또는 네트워크 연결, 키보 드 및 모니터를 필요로 합니다. Solaris Web Start 설치 CLI를 tip 명령을 사용하여 실행할 수 있습니다. 자세한 내용은 tip(1) 설명서 페이지를 참조하십시오.

<span id="page-135-0"></span>Solaris Web Start 프로그램이 시스템의 비디오 어댑터를 감지하면 자동으로 GUI를 표시 합니다. Solaris Web Start 프로그램이 시스템의 비디오 어댑터를 감지하지 못하면 자동 으로 CLI를 표시합니다. GUI 및 CLI에 대한 지침의 내용과 순서는 일반적으로 동일합니 다.

### SPARC: Solaris Web Start 프로그램으로 설치 또는 업그레이드 수행하기

Solaris *SPARC Platform Edition* DVD 또는 Solaris *SPARC Platform Edition* Installation CD에 있는 Solaris Web Start 프로그램을 사용하여 Solaris 운영 환경을 설치 또는 업그 레이드할 수 있습니다.

**주 –** Solaris Installation CD에서 설치하는 경우에 특정 요구 사항에 대해서는 ["Solaris](#page-41-0) Installation CD[를 사용할 때의 요구 사항](#page-41-0)" 42 페이지를 참조하십시오.

설치 시 다음이 있는지 확인합니다.

- **DVD 설치: Solaris** *SPARC Platform Edition* **DVD**
- CD 설치:
	- Solaris *SPARC Platform Edition* Installation CD.
	- Solaris Software 1 of 2 *SPARC Platform Edition* CD.
	- Solaris Software 2 of 2 *SPARC Platform Edition* CD 필요할 경우 설치 프로그램 이 이 CD를 요청합니다.
	- Solaris *SPARC Platform Edition* Languages CD 설치 프로그램은 특정 지역의 언 어를 지원해야 할 경우 이 CD를 요청합니다.

### SPARC: 작업 맵: Solaris Web Start 설치 수행

**표 14–1** Solaris Web Start 설치 수행 작업 맵

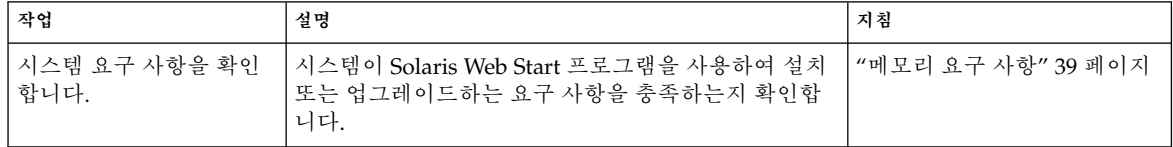

**표 14–1** Solaris Web Start 설치 수행 작업 맵 *(***계속***)*

| 작업                                     | 설명                                                                                                    | 지침                                                                  |
|----------------------------------------|----------------------------------------------------------------------------------------------------|---------------------------------------------------------------------|
| 필요한 정보를 수집합니<br>다.                     | 확인 목록에 따라 워크시트를 완성하여 Solaris 소프트<br>웨어에 필요한 모든 정보를 확보합니다.                                                                                    | 제 6 장                                                               |
| (옵션) 시스템 구성 정보를<br>미리 구성합니다.           | sysidcfg 파일 또는 이름 서비스를 사용하여 시스템<br>에 대한 설치 정보(예: locale)를 미리 구성합니다. 시<br>스템 정보를 미리 구성하면 설치 동안 설치 프로그램에<br>서 사용자에게 정보를 묻는 메시지가 표시되지 않습니<br>다. | 제 7 장                                                               |
| (업그레이드 전용) 시스템<br>을 업그레이드할 준비를<br>합니다. | 시스템을 백업합니다.                                                                                                    | <b>System Administration Guide:</b><br><b>Basic Administration</b>  |
| (옵션) 네트워크에서 설치<br>할 시스템을 설정합니다.        | 원격 DVD 또는 CD 넷 설치 이미지에서 시스템을 설치<br>하려면 부트할 시스템을 설정하고 설치 서버 또는 부트<br>서버에서 설치해야 합니다.                                                           | 제 12 장                                                              |
| 설치 또는 업그레이드합니<br>다.                    | 시스템을 부트한 뒤 표시되는 메시지에 따라 Solaris 소<br>프트웨어를 설치하거나 업그레이드합니다.                                                                                   | "SPARC: Solaris Web Start 프<br>로그램을 사용하여 설치 또는<br>업그레이드 수행" 137 페이지 |
| (업그레이드 전용) 업그레<br>이드 후 작업을 수행합니<br>다.  | 업그레이드하는 동안 손실된 모든 로컬 수정 사항을 보<br>정합니다.                                                                                                    | "업그레이드 후 로컬 수정 사항<br>보정"147 페이지                                     |

- ▼ SPARC: Solaris Web Start 프로그램을 사용하여 설 치 또는 업그레이드 수행
	- **1. DVD-ROM 또는 CD-ROM 드라이브를 사용할 것인지 네트워크 이미지를 사용하여 소프트웨어를 설치할지 여부를 결정합니다.**
		- DVD-ROM 또는 CD-ROM 드라이브를 사용 중인 경우, Solaris *SPARC Platform Edition* DVD 또는 Solaris *SPARC Platform Edition* Installation CD를 삽입합니다.
		- 넷 설치 이미지를 사용하는 경우, 설치 매체가 위치한 디렉토리로 변경합니다. 네 트워크 관리자에게 위치를 문의해야 할 수 있습니다. 네트워크에서 설치하는 방 법에 대한 자세한 내용은 [제](#page-90-0) 11 장 또는 제 12 [장을](#page-104-0) 참조하십시오.

#### **2. 시스템을 부트합니다.**

- 시스템을 새로 구입한 경우 시스템을 켭니다.
- 기존 시스템을 설치하거나 업그레이드하려면 시스템을 종료합니다.
	- 로컬 DVD 또는 CD에서 부트하려면 다음 명령을 입력합니다.

ok **boot cdrom [- nowin]**

■ 네트워크상의 설치 서버에서 부트하려면 다음 명령을 입력합니다.

ok **boot net [- nowin]**

14장 • Solaris Web Start 프로그램 사용(작업) **137**

nowin CLI 모드에서 Solaris Web Start 프로그램을 지정합니다. Solaris Web Start 설치가 시작됩니다.

- **3. 메시지가 표시되면 시스템 구성 질문에 응답합니다.**
	- 모든 시스템 구성 정보를 미리 구성했으면 Solaris Web Start 프로그램에서 구성 정보를 입력할 것을 요청하는 메시지가 표시되지 않습니다.
	- 시스템 구성 정보를 사전 구성하지 않은 경우, "[설치를 위한 워크시트](#page-45-0)" 46 페이지 또는 "[업그레이드를 위한 워크시트](#page-50-0)" 51 페이지를 사용하여 시스템 구성 질문에 답합니다.

GUI를 사용하는 경우, 시스템 구성 정보를 확인한 후 Solaris Web Start 설치 키오스 크 및 Solaris 시작 대화 상자가 나타납니다. 시스템에 충분한 메모리가 없으면 키오 스크가 표시되지 않습니다.

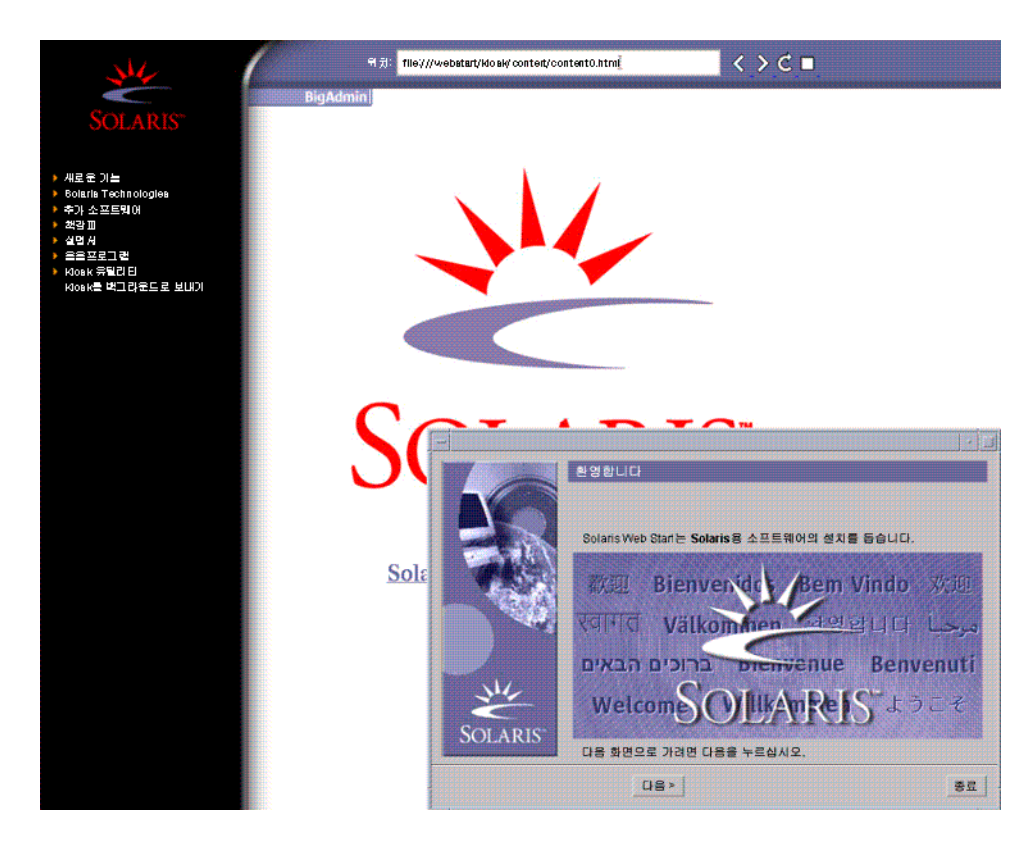

**그림 14–1** Solaris Web Start 키오스크 메뉴

키오스크 메뉴의 링크를 누를 수 있습니다.

**138** Solaris 9 12/03 설치 설명서 • 2003년 12월

**주 –** 어떤 상황에서는 키오스크가 대화 상자를 덮을 수 있습니다. 가려진 대화 상자를 나타내려면 키오스크 메뉴에서 키오스크를 뒤로 보내기를 선택합니다.

Installer Questions 화면이 나타납니다.

**4. 시스템을 자동으로 재부트할 것인지 디스크를 자동으로 꺼낼 것인지 결정합니다. 다 음을 누릅니다.**

매체 지정 화면이 나타납니다.

- **5. 설치에 사용할 매체를 지정합니다.**
	- Solaris Flash 아카이브를 설치 중인 경우 계속합니다.
	- Solaris Flash 아카이브를 설치 중이 **아니면**, 단계 6으로 이동합니다.
	- **a. 입력 요청을 받은 정보를 입력합니다.**

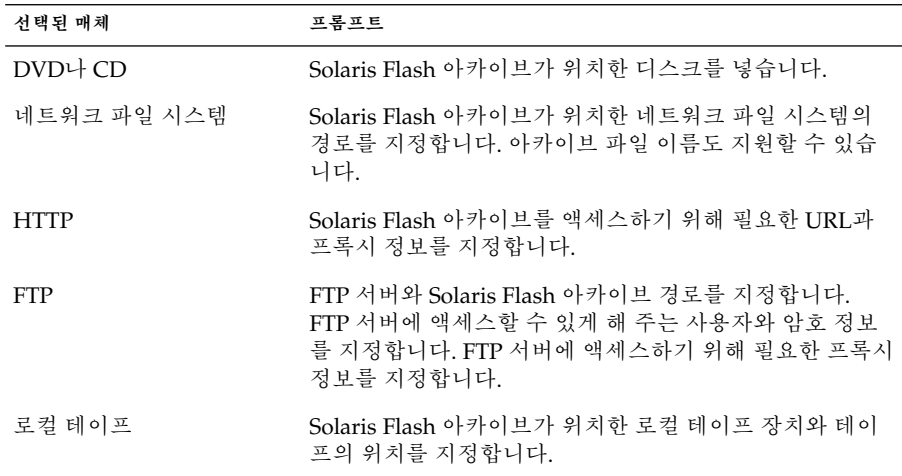

DVD, CD 또는 NFS 서버에서 아카이브를 설치하기로 선택했다면 플래시 아카이 브 선택 패널이 표시됩니다.

- **b. 디스크나 NFS 서버에 저장된 아카이브의 경우 플래시 아카이브 선택 패널에서 한 개 이상의 설치할 Solaris Flash 아카이브를 선택합니다.**
- **c. 플래시 아카이브 요약 패널에서 선택한 아카이브를 확인하고 다음을 누릅니다.**
- **d. 추가 플래시 아카이브 패널에서 다른 아카이브가 위치한 매체를 지정함으로써 추 가 Solaris Flash 아카이브를 선택할 수 있습니다. 추가 아카이브 설치를 원하지 않으면 없음을 선택한 뒤 다음을 눌러 설치를 계속합니다. [단계](#page-139-0) 7로 이동합니다.**

**6. 초기화 설치를 수행할 것인지, 아니면 업그레이드를 수행할 것인지 결정합니다.**

14장 • Solaris Web Start 프로그램 사용(작업) **139**

<span id="page-139-0"></span>Solaris Web Start 프로그램이 시스템이 업그레이드될 수 있는지 결정합니다. 기존 Solaris 루트(/) 파일 시스템이 있어야 합니다. Solaris Installation CD를 사용하여 업 그레이드할 경우, 512MB 슬라이스가 있어야 합니다. Solaris Web Start 프로그램이 필요 조건을 감지한 다음 시스템을 업그레이드합니다.

**7. 화면의 지시에 따라 Solaris 소프트웨어를 설치합니다. Solaris Flash 아카이브를 설 치 중이 아니면 추가 소프트웨어도 설치할 수 있습니다.**

Solaris Web Start 프로그램이 Solaris 소프트웨어의 설치를 완료하면 시스템이 자동 으로 재부트하거나 수동으로 재부트하라는 메시지가 표시됩니다.

설치가 끝나면 설치 로그가 파일에 저장됩니다. 설치 로그는 다음 디렉토리에서 찾을 수 있습니다.

- /var/sadm/system/logs
- /var/sadm/install/logs
- **8. Solaris 소프트웨어를 업그레이드할 경우 보존되지 않은 일부 로컬 수정사항을 보정 할 필요가 있습니다. 자세한 내용은 "[업그레이드 후 로컬 수정 사항 보정](#page-146-0)" 147 페이지 를 참조하십시오.**

## x86: Solaris Web Start 프로그램을 사용하 여 설치 또는 업그레이드 수행

Solaris DVD 또는 Solaris Installation CD의 Solaris Web Start 프로그램을 사용하여 x86 시스템에 Solaris 운영 환경을 설치할 수 있습니다.

**주 –** Solaris Installation CD에서 설치하는 경우에 특정 요구 사항에 대해서는 ["Solaris](#page-41-0) Installation CD[를 사용할 때의 요구 사항](#page-41-0)" 42 페이지를 참조하십시오.

다음 매체가 있는지 확인합니다.

- DVD에서 설치 중인 경우 Solaris *x86 Platform Edition* DVD를 사용합니다.
- CD 매체에서 설치 중인 경우 다음을 사용합니다.
	- Solaris *x86 Platform Edition* Installation CD
	- Solaris Software 1 of 2 *x86 Platform Edition* CD
	- Solaris Software 2 of 2 *x86 Platform Edition* CD 필요한 경우 설치 프로그램에서 이 CD가 있는지 묻는 메시지를 표시합니다.
	- Solaris *x86 Platform Edition* Languages CD 특정 지역의 언어를 지원할 필요가 있는 경우 설치 프로그램에서 이 CD가 있는지 묻는 메시지를 표시합니다.

### x86: 작업 맵: Solaris Web Start 설치 수행

**표 14–2** x86: Solaris Web Start 설치 수행 작업 맵

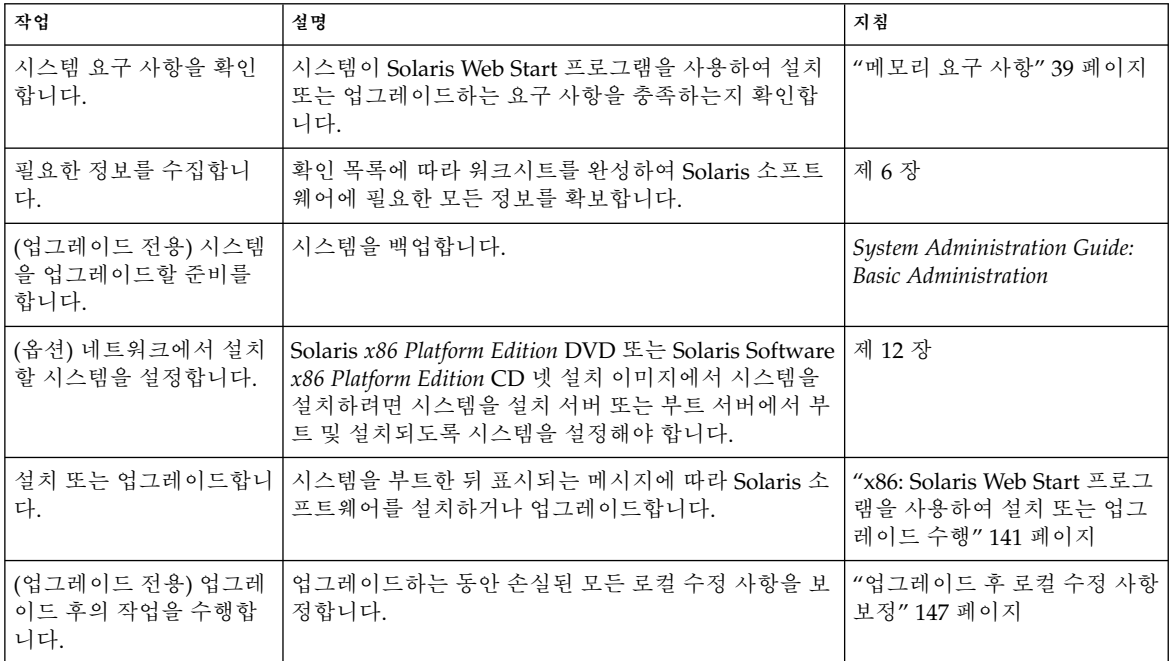

- ▼ x86: Solaris Web Start 프로그램을 사용하여 설치 또 는 업그레이드 수행
	- **1. DVD-ROM 또는 CD-ROM 드라이브를 사용할 것인지 넷 설치 이미지를 사용하여 소프트웨어를 설치할지 여부를 결정합니다.**
		- DVD-ROM 또는 CD-ROM 드라이브를 사용 중인 경우, Solaris *x86 Platform Edition* DVD 또는 Solaris *x86 Platform Edition* Installation CD를 삽입합니다.
		- 넷 설치 이미지를 사용하는 경우, 설치 매체가 위치한 디렉토리로 변경합니다. 네 트워크 관리자에게 문의해 위치를 확인해야 합니다. 네트워크에서 설치하는 방법 에 대한 자세한 내용은 제 11 [장](#page-90-0) 또는 제 12 [장을](#page-104-0) 참조하십시오.
	- **2. 시스템 부트 방법을 결정합니다.**
		- Solaris DVD 또는 Solaris Installation CD에서 부트하려면 디스크를 삽입합니다. 시스템의 BIOS가 DVD 또는 CD에서 부트를 지원해야 합니다.
		- 네트워크에서 부트하는 경우 PXE (Preboot Execution Environment) 네트워크 부 트를 사용합니다. 시스템이 PXE를 지원해야 합니다. 시스템의 BIOS 설정 도구 또 는 네트워크 어댑터의 구성 설정 도구를 사용하여 시스템이 PXE를 사용할 수 있 도록 합니다.

14장 • Solaris Web Start 프로그램 사용(작업) **141**

■ 디스켓에서 부트할 경우, Solaris Device Configuration Assistant *x86 Platform Edition* 디스켓을 시스템의 디스켓 드라이브에 삽입합니다.

**주 –** Device Configuration Assistant 소프트웨어를 다음 방법으로 디스켓에 복사 할 수 있습니다.

- [부록](#page-580-0) I의 복사 절차를 사용하여 Solaris *x86 Platform Edition* DVD 또는 Solaris Software 2 of 2 *x86 Platform Edition* CD에서 디스켓으로 소프트웨어를 복사합 니다.
- [soldc.sun.com/support/drivers/dca\\_diskettes](http://soldc.sun.com/support/drivers/dca_diskettes)의 Solaris Developer Connection에서 디스켓으로 소프트웨어를 다운로드 및 복사합니 다.
- **3. 시스템을 종료한 다음 전원을 껐다가 켜서 부트합니다.** 메모리 테스트와 하드웨어 감지가 실행됩니다.화면이 바뀝니다. 화면이 갱신됩니다.
- **4. Solaris Device Configuration Assistant 화면이 표시되면 F2\_Continue를 누릅니다.** Bus Enumeration 화면이 다음 메시지와 함께 나타납니다.

Determining bus types and gathering hardware configuration data ... Scanning Devices 화면이 나타납니다. 시스템 장치가 스캔됩니다. 스캔이 완료되면 Identified Devices 화면이 나타납니다.

#### **5. 변경을 해야 하는지 결정합니다.**

- 변경하지 않으려면 F2\_Continue를 누릅니다.
- 변경 사항을 선택하고 F4를 누릅니다.

Loading 화면이 시스템을 부트하기 위해 로드된 드라이버에 대한 메시지와 함께 표 시됩니다. 몇초후 Boot Solaris 화면이 나타납니다.

#### **6. Boot Solaris 화면에서 DVD, CD, Net 또는 Disk를 선택하고 F2\_Continue를 누릅 니다.**

Solaris Web Start 프로그램이 시스템을 설치 또는 업그레이드 요구 사항에 대하여 기 본 부트 디스크를 확인합니다.

**주 –** Solaris Installation CD를 사용하여 설치 중일 경우 몇 가지 요구 사항이 충족되 어야 합니다. 이러한 요구 사항을 충족할 수 없으면 DVD 또는 넷 설치 이미지에서 Solaris Web Start 프로그램을 사용하거나 Solaris suninstall 프로그램 또는 사용 자 정의 JumpStart를 사용하여 설치합니다. 이러한 요구 사항은 다음과 같습니다.

- BIOS 및 기본 부트 디스크의 SCSI 드라이버가 논리적 블록 주소 지정(LBA)을 지 원해야 합니다.
- 기본 부트 디스크에 Solaris fdisk 분할 영역이 없으면 분할 영역을 만들라는 메 시지가 표시됩니다. fdisk를 실행하고 Solaris fdisk 분할 영역을 만들 것인지 여부를 묻는 메시지가 표시됩니다. Yes로 답하면 fdisk 사용자 인터페이스가 수 동으로 Solaris fdisk 분할 영역을 디스크에 추가할 수 있습니다. No로 답하면 설 치 프로그램이 종료합니다.
- 기본 부트 디스크에 x86 부트 분할 영역이 없을 경우 Solaris Web Start 프로그램 이 Solaris fdisk 분할 영역의 일부에서 분할 영역을 만듭니다. Solaris fdisk 분 할 영역의 모든 데이터는 완전히 삭제됩니다. 이 분할 영역을 수동으로 만들 수 없 습니다. 디스크 포맷에 대하여 Yes로 답하면 분할 영역이 Solaris fdisk 분할 영 역에서 생성됩니다. No로 답하면 다른 설치 방법을 선택해야 합니다.
- 시스템에서 기존 Service 분할 영역을 보존하려면 Solaris Web Start 프로그램이 기본 부트 디스크에서 fdisk 분할 영역을 사용자 정의할지 여부를 물을 경우 Default를 선택합니다.
- 설치의 나중에 포맷 패널을 통해 분할 영역을 만들거나 수정하거나 삭제할 수 있 습니다. 그러나 Solaris fdisk 분할 영역 및 x86 부트 분할 영역을 만든 후 디스크 는 동결되고 편집할 수 없습니다. 여러 디스크가 있으면 fdisk 패널에서 그러한 디스크를 편집할 수 있습니다.

Solaris Web Start 프로그램이 기본 부트 디스크에서 각 요구 사항을 감지하고 발견되 지 않은 구성 정보를 묻는 메시지를 표시합니다.

#### **7. 메시지가 표시되면 시스템 구성 질문에 응답합니다.**

- 모든 시스템 구성 정보를 사전 구성했으면 단계 8로 이동합니다.
- 시스템 구성 정보를 사전 구성하지 않은 경우, "[설치를 위한 워크시트](#page-45-0)" 46 페이지 또는 "[업그레이드를 위한 워크시트](#page-50-0)" 51 페이지를 사용하여 시스템 구성 질문에 답합니다.
- 몇 초 후에 Solaris Installation Program 화면이 나타납니다.
- **8. Solaris Installation Program 화면에서 F2\_Continue를 누릅니다.** kdmconfig – 소개 화면이 나타납니다.
- **9. GUI를 실행하기에 충분한 메모리가 있는지 결정합니다.**
	- GUI를 표시할 충분한 메모리가 있으면 F2\_Continue를 누릅니다.
	- 충분한 메모리가 없을 경우 F4\_Bypass를 누르면 CLI가 표시됩니다.

kdmconfig – View and Edit Window System Configuration 화면이 나타납니다.

kdmconfig 유틸리티는 비디오 드라이버를 감지할 수 없는 경우 640x480 VGA 드라 이버를 선택합니다. Solaris Web Start GUI는 640x480 VGA 드라이버와 함께 표시될 수 없습니다. 결과적으로 Solaris Web Start CLI가 표시됩니다. Solaris Web Start GUI를 사용하려면 kdmconfig 유틸리티를 사용하여 시스템에 적합한 비디오 드라 이버를 선택합니다.

- **10. (옵션) kdmconfig – View and Edit Window System Configuration 화면에서 구성 정보를 조사하여 필요한 변경을 합니다.**
- **11. 완료하면 No changes needed – Test/Save 및 Exit를 선택하고 F2\_Continue를 누릅 니다.**

kdmconfig Window System Configuration Test 화면이 나타납니다.

**12. F2\_Continue를 누릅니다.**

화면이 갱신되고 kdmconfig Window System Configuration Test palette and pattern 화면이 나타납니다.

- **13. 포인터를 이동하고 팔레트에 표시된 색상을 조사하여 정확하게 표시되었는지 확인 합니다.**
	- 색상이 정확하게 표시되지 않은 경우 No를 누릅니다. 가능하다면 키보드의 임의 의 키를 누르거나 kdmconfig가 kdmconfig Window System Configuration Test 화면을 자동으로 종료할 때까지 기다립니다. 색상이 정확하게 표시될 때까지 단 계 10에서 단계 13을 반복하면 포인터를 예상대로 이동할 수 있습니다.
	- 색상이 정확하게 표시된 경우 Yes를 누릅니다.

Solaris Web Start Installation Kiosk and Welcome to Solaris 대화 상자가 나타납니 다. 시스템에 충분한 메모리가 없으면 키오스크가 표시되지 않습니다.
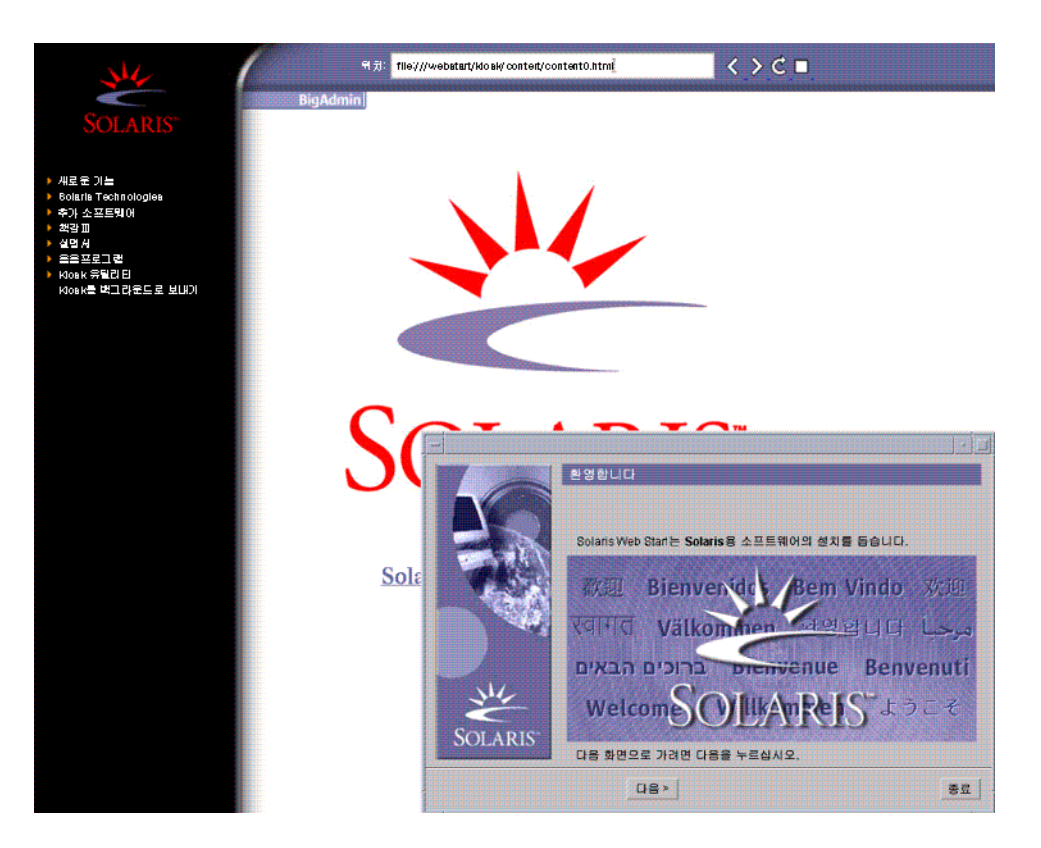

**그림 14–2** Solaris Web Start 키오스크 메뉴

키오스크 메뉴의 링크를 누를 수 있습니다.

**주 –** 어떤 상황에서는 키오스크가 대화 상자를 덮을 수 있습니다. 가려진 대화 상자를 나타내려면 키오스크 메뉴에서 키오스크를 뒤로 보내기를 선택합니다.

**14. 메시지가 표시되면 나머지 모든 구성 질문에 응답하십시오.**

Installer Questions 화면이 나타납니다.

**15. 시스템을 자동으로 재부트할 것인지 디스크를 자동으로 꺼낼 것인지 결정합니다. 다 음을 누릅니다.**

**주 –** PXE를 사용하여 네트워크에서 부트 중인 경우 수동 재부트를 선택합니다. 시스 템이 재부트 시 네트워크에서 부트하지 않음을 확인해야 합니다. 네트워크 부트를 비 활성화하려면 재부트 동안 시스템의 BIOS 설정 도구 또는 네트워크 어댑터의 구성 설정 도구를 사용합니다.

14장 • Solaris Web Start 프로그램 사용(작업) **145**

매체 지정 화면이 나타납니다.

#### **16. 설치에 사용할 매체를 지정합니다.**

- Solaris Flash 아카이브를 설치 중인 경우 계속합니다.
- Solaris Flash 아카이브를 설치 중이 **아니면**, [단계](#page-138-0) 6으로 이동합니다.
- **a. 입력 요청을 받은 정보를 입력합니다.**

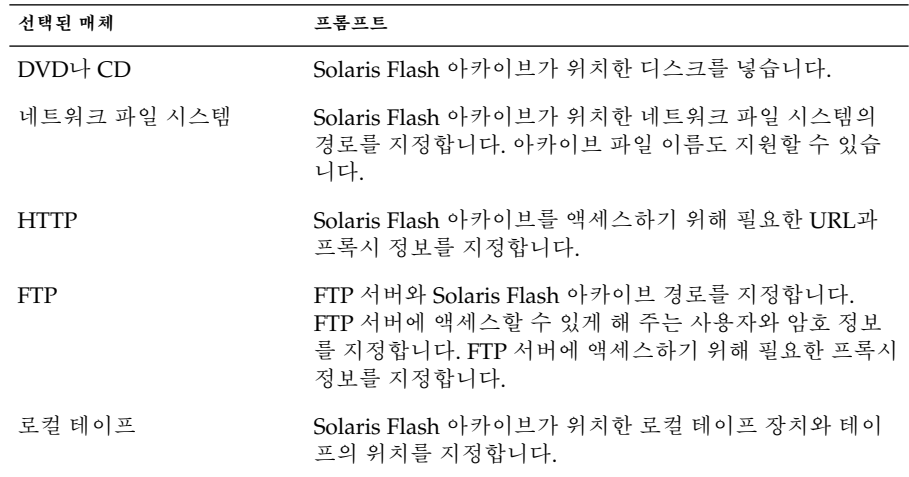

DVD, CD 또는 NFS 서버에서 아카이브를 설치하기로 선택했다면 플래시 아카이 브 선택 패널이 표시됩니다.

- **b. 디스크나 NFS 서버에 저장된 아카이브의 경우 플래시 아카이브 선택 패널에서 한 개 이상의 설치할 Solaris Flash 아카이브를 선택합니다.**
- **c. 플래시 아카이브 요약 패널에서 선택한 아카이브를 확인하고 다음을 누릅니다.**
- **d. 추가 플래시 아카이브 패널에서 다른 아카이브가 위치한 매체를 지정함으로써 추 가 Solaris Flash 아카이브를 선택할 수 있습니다. 추가 아카이브 설치를 원하지 않으면 없음을 선택한 뒤 다음을 눌러 설치를 계속합니다. 설치를 완료합니다.** Solaris Web Start 설치 프로그램이 Solaris 소프트웨어의 설치를 완료하면 시스템 이 자동으로 재부트하거나 수동으로 재부트하라는 메시지가 표시됩니다. 설치가 끝나면 설치 로그가 파일에 저장됩니다. 설치 로그는 다음 디렉토리에서 찾을 수 있습니다.
	- /var/sadm/system/logs
	- /var/sadm/install/logs

#### **17. 초기화 설치를 수행할지 업그레이드를 수행할지 결정합니다.**

Solaris Web Start 프로그램이 시스템이 업그레이드될 수 있는지 결정합니다. 기존 Solaris 루트(/) 파일 시스템이 있어야 합니다. Solaris Installation CD를 사용하여 업 그레이드할 경우, 512MB 슬라이스가 있어야 합니다. Solaris Web Start 프로그램이 필요 조건을 감지한 다음 시스템을 업그레이드합니다.

**주 –** 설치를 시작하기 전에 시스템에서 Service 분할 영역을 복원한 경우 Solaris 운영 환경으로 업그레이드하지 못할 수도 있습니다.

**18. 화면의 지침에 따라 시스템에 Solaris 소프트웨어 및 다른 추가 소프트웨어를 설치합 니다.**

Solaris Web Start 설치 프로그램이 Solaris 소프트웨어의 설치를 완료하면 시스템이 자동으로 재부트하거나 수동으로 재부트하라는 메시지가 표시됩니다.

설치가 끝나면 설치 로그가 파일에 저장됩니다. 설치 로그는 다음 디렉토리에서 찾을 수 있습니다.

- /var/sadm/system/logs
- /var/sadm/install/logs
- **19. Solaris 소프트웨어를 업그레이드할 경우 보존되지 않은 일부 로컬 수정사항을 보정 할 필요가 있습니다. 자세한 내용은 "업그레이드 후 로컬 수정 사항 보정" 147 페이지 를 참조하십시오.**

## Solaris Web Start 설치 후 및 업그레이드 작업

Solaris 운영 환경을 설치 또는 업그레이드하면 다음 작업을 수행해야 할 수 있습니다.

## ▼ 업그레이드 후 로컬 수정 사항 보정

업그레이드할 때 Solaris Web Start 프로그램은 기존 시스템의 로컬 소프트웨어 수정을 새 Solaris 소프트웨어와 병합합니다. 하지만 병합이 불가능한 경우도 있습니다. 시스템 업그레이드를 완료한 후 보존되지 않은 일부 로컬 수정을 보정해야 할 수 있습니다.

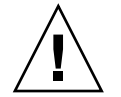

**주의 –** 보존되지 않은 로컬 수정을 보정하지 않으면 시스템이 부트되지 않을 수 있습니 다.

**1. Solaris Web Start 프로그램이 보존하지 못한 로컬 수정 사항을 보정해야 하는지 여 부를 결정하기 위해 다음 파일의 내용을 검토합니다.**

14장 • Solaris Web Start 프로그램 사용(작업) **147**

/a/var/sadm/system/data/upgrade\_cleanup

- **2. 보존되지 않은 모든 로컬 수정 사항을 보정합니다.**
- **3. 시스템을 다시 부트합니다.**

# **reboot**

## Solaris suninstall 프로그램 사용(작 업)

이 장에서는 Solaris Software 1 of 2 CD에서 Solaris suninstall 프로그램을 사용하여 Solaris 소프트웨어를 설치하거나 업그레이드하는 방법에 대해 설명합니다.

- "Solaris suninstall 프로그램" 149 페이지
- "SPARC: Solaris suninstall [프로그램을 사용하여 설치나 업그레이드 수행](#page-149-0)" 150 [페이지](#page-149-0)
- "x86: Solaris suninstall [프로그램을 사용하여 설치 또는 업그레이드 수행](#page-152-0)" 153 페 [이지](#page-152-0)
- "Solaris suninstall [프로그램 업그레이드 이후 작업](#page-158-0)" 159 페이지

## Solaris suninstall 프로그램

CLI를 사용하여 Solaris suninstall 프로그램을 실행할 수 있습니다. x86 시스템의 경 우 Device Configuration Assistant가 Solaris suninstall 프로그램에 포함되어 있습니 다. Solaris suninstall 프로그램에는 로컬 또는 원격 CD-ROM 드라이브나 네트워크 연결, 키보드 및 모니터가 필요합니다. Solaris suninstall 프로그램은 tip 명령으로 실행할 수 있습니다. 자세한 내용은 tip(1) 설명서 페이지를 참조하십시오.

**주 –** 텍스트를 탐색할 경우 위로 이동하려면 Control-U를 사용하고 아래로 이동하려면 Control-D를 사용합니다.

## <span id="page-149-0"></span>SPARC: Solaris suninstall 프로그램을 사용하여 설치나 업그레이드 수행

Solaris Software 1 of 2 CD의 Solaris suninstall 프로그램을 사용하여 SPARC 시스템 에 Solaris 운영 환경을 설치 또는 업그레이드할 수 있습니다. Solaris suninstall 프로 그램으로 다른 소프트웨어를 설치할 수는 없습니다.

다음 CD가 있는지 확인합니다.

- Solaris Software 1 of 2 *SPARC Platform Edition* CD.
- Solaris Software 2 of 2 *SPARC Platform Edition* CD 필요할 경우 설치 프로그램이 이 CD를 요청합니다.
- Solaris *SPARC Platform Edition* Languages CD 설치 프로그램은 특정 지역의 언어 를 지원해야 할 경우 이 CD를 요청합니다.

### SPARC: 작업 맵: Solaris suninstall 프로그램 설 치 수행하기

**표 15–1** SPARC: 작업 맵: Solaris suninstall 프로그램 설치 수행

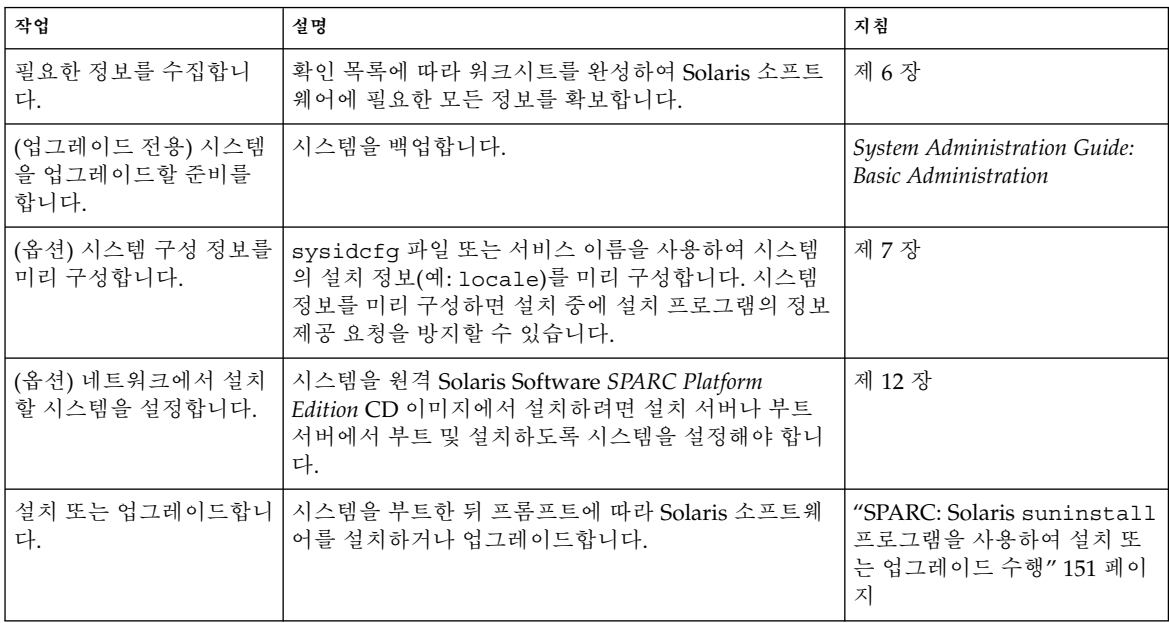

<span id="page-150-0"></span>**표 15–1** SPARC: 작업 맵: Solaris suninstall 프로그램 설치 수행 *(***계속***)*

| │ 작업                   | 설명                                                      | │ 지 칚                                                  |
|------------------------|---------------------------------------------------------|--------------------------------------------------------|
| │이드 후의 작업을 수행합<br>└니다. | (업그레이드 전용) 업그레  업그레이드하는 동안 손실된 모든 로컬 수정 사항을 보<br> 정합니다. | "Solaris suninstall 프로그<br> 램 업그레이드 이후 작업"<br> 159 페이지 |

- ▼ SPARC: Solaris suninstall 프로그램을 사용하여 설치 또는 업그레이드 수행
	- **1. CD-ROM 드라이브와 넷 이미지 중 어떤 것을 사용하여 소프트웨어를 설치할 것인 지 결정합니다.**
		- CD-ROM 드라이브를 사용하려면 Solaris Software 1 of 2 *SPARC Platform Edition* CD를 넣습니다.
		- 넷 설치 이미지를 사용하려면 다음 예에서와 같이 디렉토리를 설치 매체가 있는 곳으로 변경합니다. 네트워크 관리자에게 문의해 위치를 확인해야 합니다. 일례 로 다음 명령을 들 수 있습니다.

#### % **cd /net/install-svr/export/Solaris\_9/sparc**

#### **2. 시스템을 부트합니다.**

- 시스템을 새로 구입한 경우 시스템을 켭니다.
- 기존 시스템을 설치하거나 업그레이드하려면 시스템을 종료합니다.
	- 로컬 CD에서 부트하려면 다음 명령을 입력합니다.

ok **boot cdrom**

■ 네트워크상의 설치 서버에서 부트하려면 다음 명령을 입력합니다.

ok **boot net**

Solaris suninstall 프로그램이 시작됩니다.

**3. 프롬프트가 나타나면 시스템 구성 질문에 응답합니다.**

시스템 구성 정보가 모두 사전 구성되어 있으면 구성 정보를 입력할 필요가 없습니 다.

시스템 구성 정보를 사전 구성하지 않은 경우, "[설치를 위한 워크시트](#page-45-0)" 46 페이지 또 는 "[업그레이드를 위한 워크시트](#page-50-0)" 51 페이지를 사용하여 시스템 구성 질문에 답합니 다.

#### **4. 화면의 지침에 따라 Solaris 소프트웨어를 시스템에 설치합니다.**

■ Solaris Flash 아카이브를 설치하지 **않으려면** 설치를 완료합니다. 추가 소프트웨 어를 업그레이드하거나 설치해야 하면 [단계](#page-151-0) 5를 참조하십시오.

Solaris suninstall 프로그램이 Solaris 소프트웨어 설치를 완료하면 시스템이 자동으로 재부트하거나 수동으로 재부트하라는 메시지가 표시됩니다.

15장 • Solaris suninstall 프로그램 사용(작업) **151**

<span id="page-151-0"></span>설치가 끝나면 설치 로그가 파일에 저장됩니다. 설치 로그는 다음 디렉토리에서 찾을 수 있습니다.

- /var/sadm/system/logs
- /var/sadm/install/logs
- Solaris Flash 아카이브를 설치 중인 경우 계속합니다.
- **a. 플래시 아카이브 검색 방법 화면에서 Solaris Flash 아카이브의 위치를 선택합니 다.**

선택한 매체에 따라 Solaris suninstall 프로그램 설치가 계속됩니다.

**b. 입력 요청을 받은 정보를 입력합니다.**

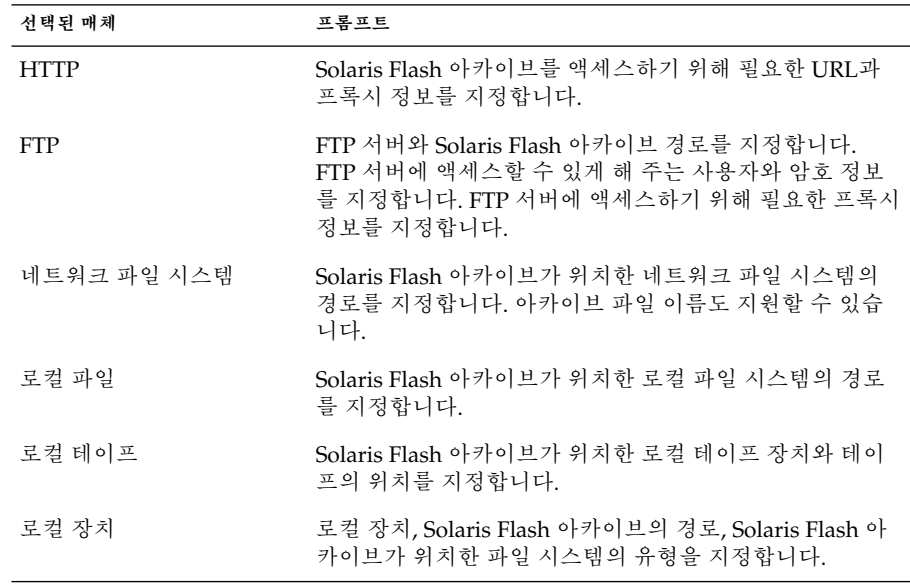

**c. 플래시 아카이브 선택 화면에서 New를 선택하여 추가 Solaris Flash를 설치할 수 있습니다. 추가 아카이브 설치하지 않으려면 Continue를 선택해 설치를 완료합 니다.**

Solaris suninstall 프로그램이 Solaris 소프트웨어 설치를 마치면 시스템은 자동 으로 재부트되거나 사용자에게 수동으로 재부트할 것을 요청합니다. 설치가 끝나면 설치 로그가 파일에 저장됩니다. 설치 로그는 다음 디렉토리에서 찾을 수 있습니다.

- /var/sadm/system/logs
- /var/sadm/install/logs
- **5. Solaris 소프트웨어를 업그레이드할 경우 보존되지 않은 일부 로컬 수정사항을 보정 할 필요가 있습니다. 자세한 내용은 "Solaris suninstall [프로그램 업그레이드 이](#page-158-0) [후 작업](#page-158-0)" 159 페이지를 참조하십시오.**

**152** Solaris 9 12/03 설치 설명서 • 2003년 12월

<span id="page-152-0"></span>**6. (옵션) 추가 소프트웨어를 설치하려면** *System Administration Guide: Basic Administration***을 참조하십시오.**

## x86: Solaris suninstall 프로그램을 사 용하여 설치 또는 업그레이드 수행

Solaris Software 1 of 2 CD에서 Solaris suninstall 프로그램을 사용하여 x86 시스템 에서 Solaris 운영 환경을 설치하거나 업그레이드할 수 있습니다. Solaris suninstall 프로그램으로 다른 소프트웨어를 설치할 수는 없습니다.

다음 CD가 있는지 확인합니다.

- Solaris Software 1 of 2 *x86 Platform Edition* CD
- Solaris Software 2 of 2 *x86 Platform Edition* CD 설치 프로그램이 필요할 경우, 이 CD가 있는지 묻는 메시지를 표시합니다.
- Solaris *x86 Platform Edition* Languages CD 설치 프로그램이 특정 지역의 언어를 지 원할 필요가 있을 경우, 이 CD가 있는지 묻는 메시지를 표시합니다.

### x86: suninstall 설치 작업 맵 수행

**표 15–2** x86: 대화형 설치 작업 맵 수행

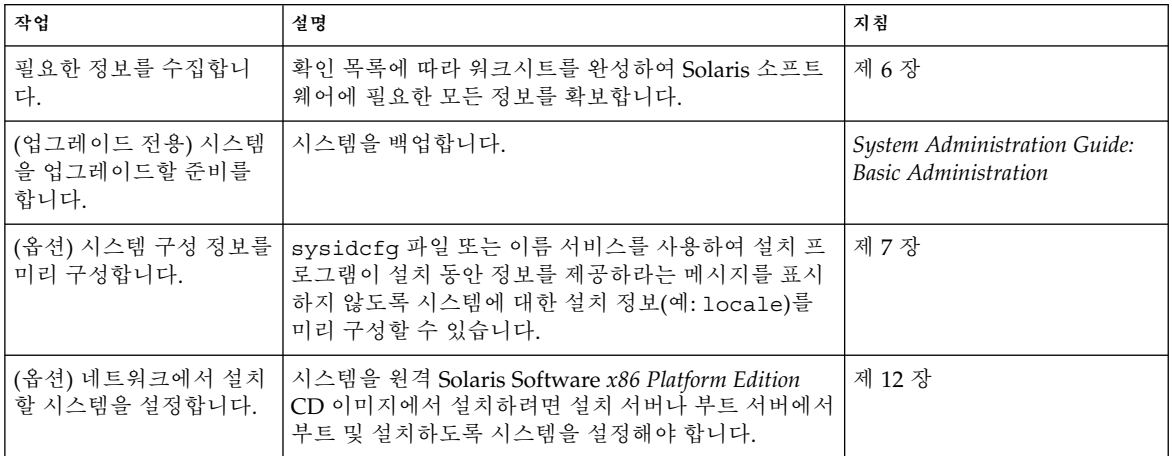

15장 • Solaris suninstall 프로그램 사용(작업) **153**

**표 15–2** x86: 대화형 설치 작업 맵 수행 *(***계속***)*

| 작업                                      | 설명                                                                     | 지침                                                                 |
|-----------------------------------------|------------------------------------------------------------------------|--------------------------------------------------------------------|
| 다.                                      | 설치 또는 업그레이드합니   시스템을 부트한 뒤 프롬프트에 따라 Solaris 소프트웨<br>어를 설치하거나 업그레이드합니다. | "x86: Solaris suninstall 프<br>로그램을 사용하여 설치 또는<br>업그레이드 수행" 154 페이지 |
| '(업그레이드 전용) 업그레<br>이드 후의 작업을 수행함<br>니다. | 업그레이드하는 동안 손실된 모든 로컬 수정 사항을 보<br>정합니다.                                 | "Solaris suninstall 프로그<br>램 업그레이드 이후 작업"<br>159 페이지               |

- ▼ x86: Solaris suninstall 프로그램을 사용하여 설 치 또는 업그레이드 수행
	- **1. CD-ROM 드라이브와 넷 이미지 중 어떤 것을 사용하여 소프트웨어를 설치할 것인 지 결정합니다.**
		- CD-ROM 드라이브를 사용하는 경우 Solaris Software 1 of 2 *x86 Platform Edition* CD를 삽입합니다.
		- 넷 이미지를 사용하는 경우 디렉토리를 설치 매체가 있는 곳으로 변경합니다. 네 트워크 관리자에게 문의해 위치를 확인해야 합니다. 일례로 다음 명령을 들 수 있 습니다.

% **cd /net/install-svr/export/Solaris\_9/x86**

- **2. 시스템 부트 방법을 결정합니다.**
	- Solaris Installation CD에서 부트하는 경우 CD를 삽입합니다. 시스템의 BIOS가 CD에서 부트를 지원해야 합니다.
	- 네트워크에서 부트하는 경우 PXE (Preboot Execution Environment) 네트워크 부 트를 사용합니다. 시스템이 PXE를 지원해야 합니다. 시스템이 시스템의 BIOS 설 치 도구 또는 네트워크 어댑터의 구성 설치 도구를 사용하여 PXE를 사용할 수 있 도록 합니다.
	- 디스켓에서 부트할 경우, Solaris Device Configuration Assistant *x86 Platform Edition* 디스켓을 시스템의 디스켓 드라이브로 삽입합니다.

**x86 전용 –** Device Configuration Assistant 소프트웨어를 다음 방법으로 디스켓에 복사할 수 있습니다.

- Solaris *x86 Platform Edition* DVD 또는 Solaris Software 2 of 2 *x86 Platform Edition* CD에서 디스켓으로 소프트웨어를 [부록](#page-580-0) I의 절차를 사용하여 복사합니 다.
- [soldc.sun.com/support/drivers/dca\\_diskettes](http://soldc.sun.com/support/drivers/dca_diskettes)의 Solaris Developer Connection에서 디스켓으로 소프트웨어를 다운로드 및 복사합니다.

**3. 시스템을 종료한 다음 전원을 껐다가 켜서 부트합니다.**

**154** Solaris 9 12/03 설치 설명서 • 2003년 12월

메모리 테스트와 하드웨어 감지가 실행됩니다.화면이 바뀝니다. 화면이 갱신됩니다.

■ Solaris Software 1 of 2 *x86 Platform Edition* CD 및 Solaris Software 2 of 2 *x86 Platform Edition* CD를 사용 중인 경우 다음 메시지가 나타납니다.

SunOS - x86 Platform Edition Primary Boot Subsystem, vsn 2.0

그런 다음 다음 텍스트와 유사한 정보가 나타납니다.

SunOS Secondary Boot version 3.00

Solaris x86 Platform Edition Booting System

Running Configuration Assistant...

■ PXE 네트워크 부트를 사용하여 네트워크에서 부트 중인 경우 다음 메시지가 나타 납니다.

Solaris network boot...

그러면 다음 텍스트와 유사한 정보가 나타납니다.

SunOS Secondary Boot version 3.00

Solaris x86 Platform Edition Booting System

Running Configuration Assistant...

■ Solaris Device Configuration Assistant *x86 Platform Edition* 디스켓을 사용 중인 경우 다음이 나타납니다.

Solaris Boot Sector Version 1

그러면 다음 텍스트와 유사한 정보가 나타납니다.

Solaris for x86 - FCS DCB Version 1.242

loading /solaris/boot.bin

화면이 갱신되고 다음 텍스트와 유사한 정보가 나타납니다.

SunOS Secondary Boot version 3.00

Solaris x86 Platform Edition Booting System

Running Configuration Assistant...

15장 • Solaris suninstall 프로그램 사용(작업) **155**

<span id="page-155-0"></span>**4. Solaris Device Configuration Assistant 화면이 나타나면 F2\_Continue를 누릅니다.** Bus Enumeration 화면이 다음 메시지와 함께 나타납니다.

Determining bus types and gathering hardware configuration data ... Scanning Devices 화면이 나타납니다. 시스템 장치가 스캔됩니다. 스캔이 완료되면 Identified Devices 화면이 나타납니다.

- **5. 변경을 해야 하는지 결정합니다.**
	- 변경하지 않으려면 F2\_Continue를 누릅니다.
	- 변경 사항을 선택하고 F4를 누릅니다.

Loading 화면이 나타나고 시스템을 부트하기 위해 로드된 드라이버에 대한 메시지 를 포함합니다. 몇초후 Boot Solaris 화면이 나타납니다.

**6. Boot Solaris 화면에서 CD, Net 또는 Disk를 선택하고 F2\_Continue를 누릅니다.**

Solaris suninstall 프로그램이 시스템 설치 또는 업그레이드 요구 사항에 대하여 기본 부트 디스크를 확인합니다.

**주 –** 시스템에서 기존 Service 분할 영역을 보존하려면 Create Solaris fdisk Partition 화면에서 적절한 옵션을 선택합니다. Service 분할 영역 보존에 대한 자세한 내용은 "x86: [기본 부트 디스크 분할 영역 레이아웃의 변경](#page-43-0)" 44 페이지를 참조하십시 오.

설치를 시작하기 전에 시스템에서 Service 분할 영역을 복원한 경우 Solaris 운영 환 경으로 업그레이드하지 못할 수도 있습니다.

#### **7. 프롬프트가 나타나면 시스템 구성 질문에 응답합니다.**

- 모든 시스템 구성 정보를 미리 구성한 경우 단계 8로 계속합니다.
- 시스템 구성 정보를 사전 구성하지 않은 경우, "[설치를 위한 워크시트](#page-45-0)" 46 페이지 또는 "[업그레이드를 위한 워크시트](#page-50-0)" 51 페이지를 사용하여 시스템 구성 질문에 답합니다.
- 몇 초 후에 Solaris Installation Program 화면이 나타납니다.
- **8. F2\_Continue를 누릅니다.**

kdmconfig – 소개 화면이 나타납니다.

**9. F2\_Continue를 누릅니다.**

kdmconfig - View and Edit Window System Configuration 화면이 나타납니다.

- **10. (옵션) kdmconfig – View and Edit Window System Configuration 화면에서 구성 정보를 조사하여 필요한 변경을 합니다.**
- **11. 완료하면 No changes needed Test/Save and Exit를 선택하고 F2\_Continue를 누릅 니다.**

kdmconfig Window System Configuration Test 화면이 나타납니다.

#### **12. F2\_Continue를 누릅니다.**

화면이 갱신되고 kdmconfig Window System Configuration Test palette and pattern 화면이 나타납니다.

- **13. 포인터를 이동하고 팔레트에 표시된 색상을 조사하여 정확하게 표시되었는지 확인 합니다.**
	- 색상이 정확하게 표시되지 않는 경우 No를 선택합니다. 가능하면 키보드의 임의 의 키를 누르거나 kdmconfig가 kdmconfig Window System Configuration Test 화면을 자동으로 종료할 때까지 기다립니다. 색상이 정확하게 표시될 때까지 [단](#page-155-0) [계](#page-155-0) 10에서 단계 13을 반복하면 예상대로 포인터를 이동할 수 있습니다.
	- 색상이 정확하게 표시된 경우 Yes를 누릅니다.

Solaris suninstall 프로그램이 시작됩니다.

#### **14. 프롬프트가 나타나면 나머지 시스템 구성 질문에 응답합니다.**

- 시스템 구성 정보가 모두 사전 구성되어 있으면 구성 정보를 입력할 필요가 없습 니다.
- 시스템 구성 정보를 사전 구성하지 않은 경우, "[설치를 위한 워크시트](#page-45-0)" 46 페이지 또는 "[업그레이드를 위한 워크시트](#page-50-0)" 51 페이지를 사용하여 시스템 구성 질문에 답합니다.

#### **15. 시스템을 자동으로 재부트할 것인지 디스크를 자동으로 꺼낼 것인지 결정합니다.**

**주 –** PXE를 사용하여 네트워크에서 부트 중인 경우 수동 재부트를 선택합니다. 시스 템이 재부트 시 네트워크에서 부트하지 않음을 확인해야 합니다. 네트워크 부트를 비 활성화하려면 재부트 동안 시스템의 BIOS 설정 도구 또는 네트워크 어댑터의 구성 설정 도구를 사용합니다.

#### **16. 화면의 지침에 따라 Solaris 소프트웨어를 시스템에 설치합니다.**

■ Solaris Flash 아카이브를 설치하지 **않으려면** 설치를 완료합니다. 추가 소프트웨 어를 업그레이드하거나 설치해야 할 경우 [단계](#page-157-0) 17로 계속합니다.

Solaris suninstall 프로그램이 Solaris 소프트웨어 설치를 마치면 시스템은 자 동으로 재부트되거나 사용자에게 수동으로 재부트할 것을 요청합니다.

설치가 끝나면 설치 로그가 파일에 저장됩니다. 설치 로그는 다음 디렉토리에서 찾을 수 있습니다.

- /var/sadm/system/logs
- /var/sadm/install/logs
- Solaris Flash 아카이브를 설치 중인 경우 계속합니다.
- **a. 플래시 아카이브 검색 방법 화면에서 Solaris Flash 아카이브의 위치를 선택합니 다.**

선택한 매체에 따라 Solaris suninstall 프로그램 설치가 계속됩니다.

15장 • Solaris suninstall 프로그램 사용(작업) **157**

#### <span id="page-157-0"></span>**b. 입력 요청을 받은 정보를 입력합니다.**

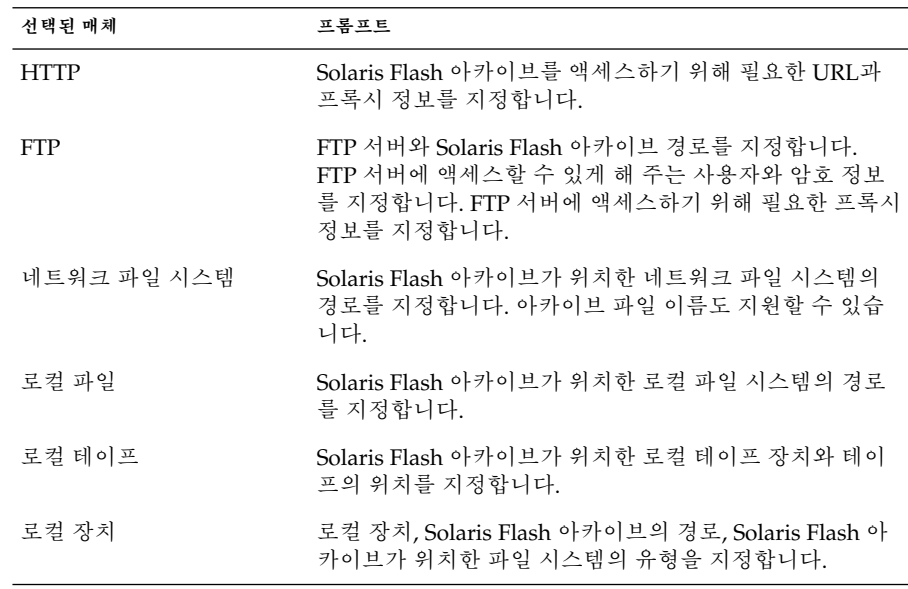

#### **c. 플래시 아카이브 선택 화면에서 New를 선택하여 추가 Solaris Flash를 설치할 수 있습니다. 추가 아카이브 설치하지 않으려면 Continue를 선택해 설치를 완료합 니다.**

Solaris suninstall 프로그램이 Solaris 소프트웨어 설치를 마치면 시스템은 자동 으로 재부트되거나 사용자에게 수동으로 재부트할 것을 요청합니다.

설치가 끝나면 설치 로그가 파일에 저장됩니다. 설치 로그는 다음 디렉토리에서 찾을 수 있습니다.

- /var/sadm/system/logs
- /var/sadm/install/logs
- **17. Solaris 소프트웨어를 업그레이드할 경우 보존되지 않은 일부 로컬 수정사항을 보정 할 필요가 있습니다. 자세한 내용은 "Solaris suninstall [프로그램 업그레이드 이](#page-158-0) [후 작업](#page-158-0)" 159 페이지를 참조하십시오.**
- **18. (옵션) 추가 소프트웨어를 설치하려면** *System Administration Guide: Basic Administration***을 참조하십시오.**

## <span id="page-158-0"></span>Solaris suninstall 프로그램 업그레이 드 이후 작업

업그레이드할 때 Solaris suninstall 프로그램은 기존 시스템의 로컬 소프트웨어 수정 사항을 새로운 Solaris 소프트웨어와 병합합니다. 하지만 병합이 불가능한 경우도 있습 니다. 시스템 업그레이드를 완료한 후 보존되지 않은 일부 로컬 수정을 보정해야 할 수 있습니다.

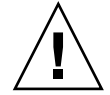

**주의 –** 보존되지 않은 로컬 수정을 보정하지 않으면 시스템이 부트되지 않을 수 있습니 다.

- ▼ 업그레이드 후 로컬 수정 사항 보정
	- **1. 다음 파일을 내용을 검토하여 Solaris suninstall 프로그램에 보존하지 못한 로컬 수정 사항을 보정해야 하는지 여부를 결정합니다.**

/a/var/sadm/system/data/upgrade\_cleanup

- **2. 보존되지 않은 모든 로컬 수정 사항을 보정합니다.**
- **3. 시스템을 다시 부트합니다.**

# **reboot**

Solaris 9 12/03 설치 설명서 • 2003년 12월

# Solaris Flash 설치 기능(주제)

이 절에서는 Solaris 운영 환경을 다중 시스템에 설치하기 위한 Solaris Flash 아카이브를 만들고 사용하는 지침에 대해 설명합니다.

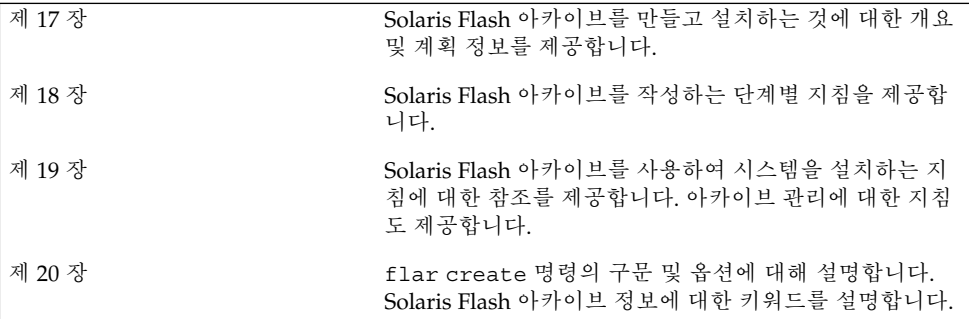

Solaris 9 12/03 설치 설명서 • 2003년 12월

## <span id="page-162-0"></span>Solaris Flash (개요 및 계획 수립)

이 장에서는 Solaris Flash 설치 기능에 대해 소개합니다. 또한 사용자의 환경에서 Solaris Flash 설치를 계획하는 데 필요한 정보도 다룹니다.

- "Solaris Flash 소개" 163 페이지
- "Solaris Flash [설치 계획 수립](#page-166-0)" 167 페이지

## Solaris Flash 소개

Solaris Flash 설치 기능을 사용하는 경우 마스터 시스템이라는 시스템의 Solaris 운영 환 경의 단일 참조 설치를 사용할 수 있습니다. 그런 다음 해당 설치를 복제 시스템이라 부 르는 여러 시스템에 복제할 수 있습니다. 시스템상의 모든 파일을 덮어쓰는 Solaris Flash 초기화 설치를 통해 복제 시스템을 복제하거나 두 개의 시스템 이미지 간의 차이점만을 포함하는 Solaris Flash 업데이트를 사용하여 복제할 수도 있습니다. 차등 업데이트는 지 정된 파일만을 변경하며 이전 마스터 이미지와 동일한 소프트웨어를 가지는 시스템에서 만 사용할 수 있습니다.

## 초기화 설치를 통한 복제 시스템 설치

초기화 설치를 위해 Solaris Web Start, Solaris suninstall 프로그램, 사용자 정의 JumpStart, Solaris Live Upgrade 및 WAN 부트 중 하나의 설치 방법을 사용하여 마스터 시스템을 Solaris Flash 아카이브와 함께 설치할 수 있습니다. 모든 파일을 덮어씁니다. Solaris Flash 설치 프로세스는 다음 5단계로 구성됩니다.

- 1. 마스터 시스템을 설치합니다. 시스템을 선택한 뒤 원하는 Solaris 설치 방법을 사용하 여 Solaris 운영 환경과 기타 소프트웨어를 설치합니다.
- 2. (옵션) 사용자 정의 스크립트를 준비하여 설치 이전이나 이후에 복제 시스템을 재구 성하거나 사용자 정의할 수 있습니다.
- 3. Solaris Flash 아카이브를 만듭니다. Solaris Flash 아카이브에는 사용자가 일부 불필 요한 파일을 제외하지 않은 경우 마스터 시스템의 모든 파일에 대한 복사본이 들어 있습니다.
- 4. 복제 시스템에 Solaris Flash 아카이브를 설치합니다. 마스터 시스템과 복제 시스템은 동일한 커널 구조를 갖고 있어야 합니다.

특정 시스템에 Solaris Flash 아카이브를 설치하면 아카이브의 모든 파일이 해당 시스 템으로 복사됩니다. 새로 설치된 시스템은 이제 원본 마스터 시스템과 동일한 설치 구성을 갖게 되므로 복제 시스템이 됩니다. 스크립트를 사용하여 부분적으로 사용자 정의할 수도 있습니다.

5. (옵션) 마스터 이미지의 복사본을 저장합니다. 차등 아카이브를 만들려는 경우, 마스 터 이미지가 사용 가능해야 하며 복제 시스템에 설치된 이미지와 동일해야 합니다.

단계별 지침은 "[마스터 시스템 설치](#page-175-0)" 176 페이지를 참조하십시오.

그림 17–1에서는 초기화 설치를 통한 복제 시스템의 설치를 보여 줍니다. 모든 파일을 덮 어씁니다.

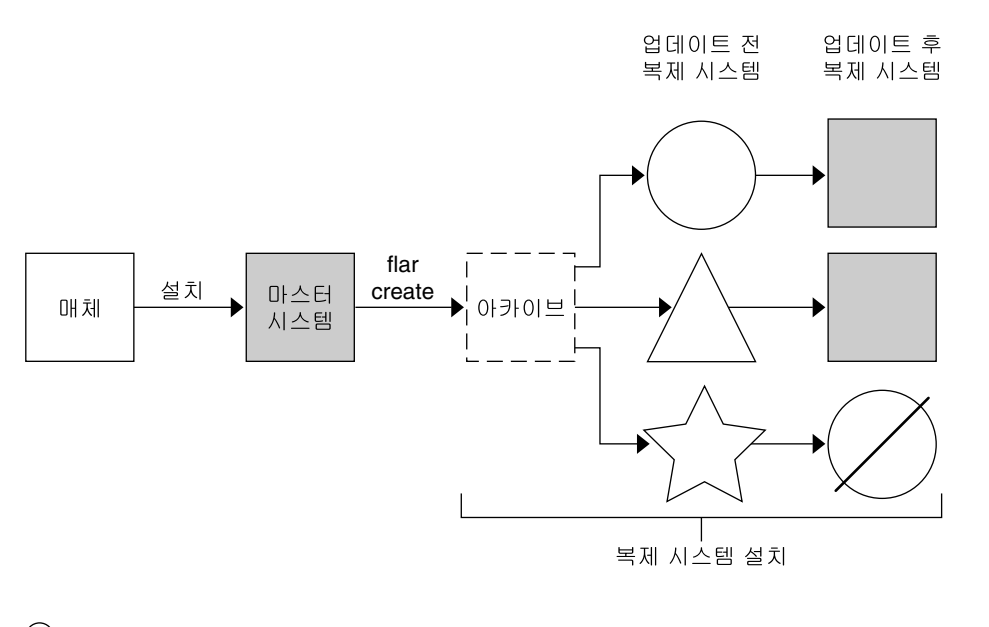

◯ 운영 환경을 실행 중인 시스템

- △ 운영 환경이 없는 시스템
- ☆ 다른 구조를 가진 시스템
- $\emptyset$  업데이트실패

**그림 17–1** Solaris Flash 초기화 설치

### Solaris Flash 차등 아카이브를 통한 복제 시스템 업 데이트

복제 시스템을 업데이트하려면 변경되지 않은 마스터 이미지와 업데이트된 마스터 이미 지라는 두 이미지 간의 차이만을 포함하는 차등 아카이브를 만들 수 있습니다. 복제 시스 템을 차등 아카이브를 사용하여 업데이트할 때는 차등 아카이브 내의 파일만이 변경됩 니다. 사용자 정의 JumpStart 설치 방법 또는 Solaris Live Upgrade를 사용하여 Solaris Flash 차등 아카이브를 설치할 수 있습니다. 업데이트 프로세스는 다음 5단계로 구성됩 니다.

1. 변경 사항이 있는 마스터 시스템을 준비합니다. 변경 사항을 만들기 전에 마스터 시 스템이 원본 아카이브의 복제본을 실행해야 합니다.

**주 –** 마스터 시스템이 원본 아카이브의 복제본을 실행하지 않고 있는 경우, 두 시스템 이미지 간의 차이로 인해 차등 아카이브의 크기가 커질 수 있습니다. 결국 차등 아카 이브를 설치하는 데 많은 시간이 소요될 수 있습니다. 이 경우 전체 아카이브와 함께 초기화 설치를 사용할 수 있습니다.

- 2. (옵션) 사용자 정의 스크립트를 준비하여 설치 이전이나 이후에 복제 시스템을 재구 성하거나 사용자 정의할 수 있습니다.
- 3. 저장되어 변경되지 않은 마스터 이미지 복사본의 디렉토리를 마운트합니다. 이두번 째 이미지는 두 시스템 이미지를 비교하는 데 사용됩니다. 다음 방법을 사용하여 이 미지에 액세스합니다.
	- Solaris Live Upgrade 부트 환경에서 마운트
	- NFS를 통해 복제 시스템에서 마운트
	- ufsrestore 명령을 사용하여 백업에서 복원
- 4. flar create 명령의 -A 옵션을 사용하여 차등 아카이브를 만듭니다.
- 5. 사용자 정의 JumpStart를 사용하여 차등 아카이브를 복제 시스템에 설치합니다. 또 는 Solaris Live Upgrade를 사용하여 비활성 부트 환경에 차등 아카이브를 설치할 수 있습니다.

그림 17–2는 차등 아카이브의 작성 및 설치를 보여 줍니다. 마스터 이미지는 일부 수정 사항과 함께 업데이트됩니다. 이러한 수정 사항은 일부 파일의 추가, 재구성, 삭제 등과 같이 간단할 수도 있고 패치 전파와 같이 복잡할 수도 있습니다. 업데이트된 마스터 이미 지는 변경되지 않은 마스터 이미지와 비교됩니다. 두 이미지 간의 차이가 차등 아카이브 가 됩니다. 이 아카이브는 현재 변경되지 않은 마스터 이미지를 사용하고 있는 다른 복제 시스템을 업데이트하는 데 사용할 수 있습니다. 복제 시스템이 이미 수정되었거나 변경 되지 않은 마스터 이미지를 실행하지 않고 있는 경우, 업데이트는 실패합니다. 복제 시스 템에서 수행한 변경 사항이 많은 경우 언제든지 초기화 설치를 할 수 있습니다.

17장 • Solaris Flash (개요 및 계획 수립) **165**

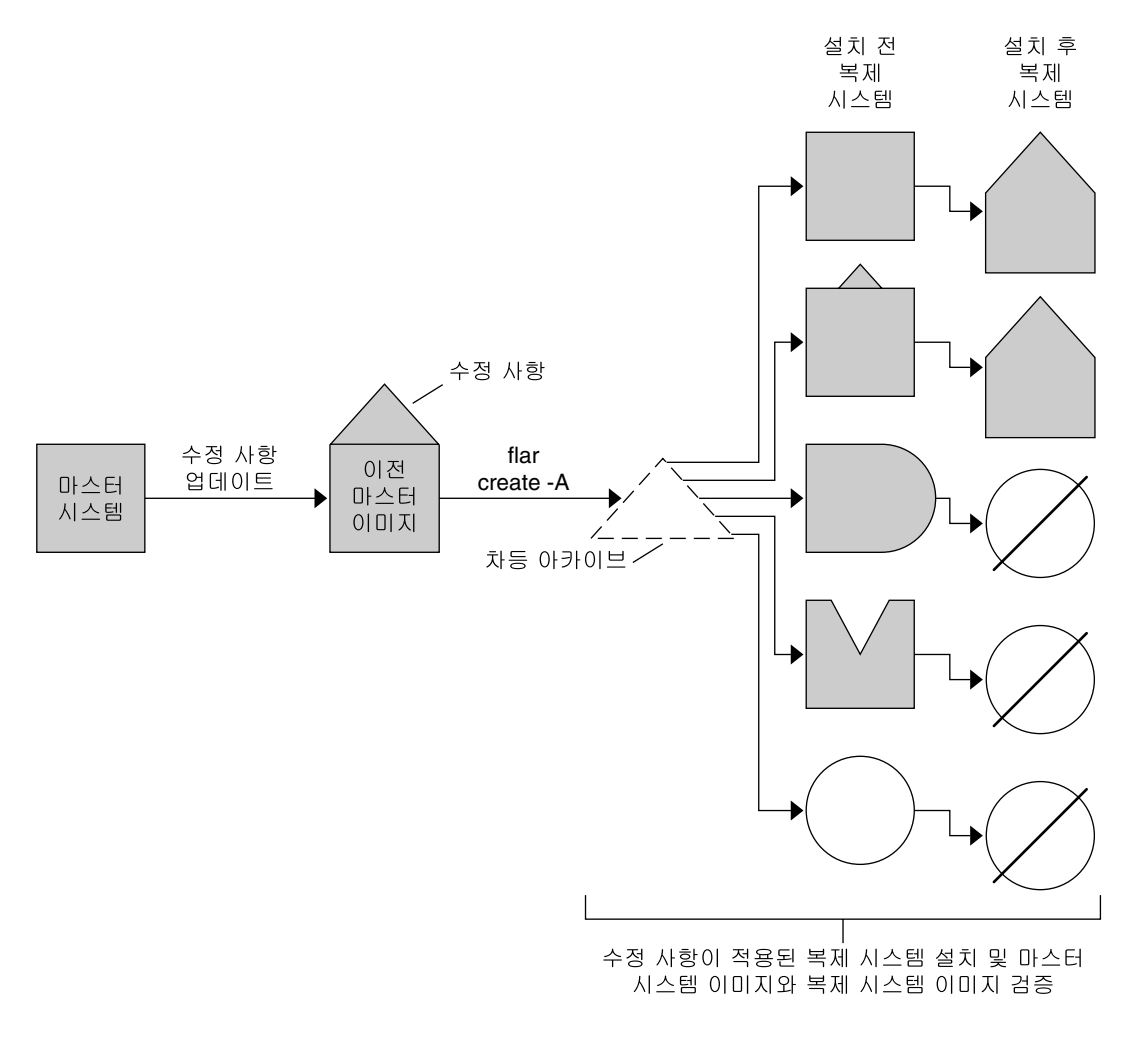

- □ 마스터 시스템의 정확한 복제본
- 간단한 변경 사항이 포함된 마스터 시스템의 복제본
- ◯) 일부 파일이 추가된 마스터 시스템의 복제본
- 일부 파일이 누락된 마스터 시스템의 복제본
- ◯ 다른 마스터 시스템으로부터 만들어졌거나 별도로 설치됨
- $\varnothing$  업데이트실패

**그림 17–2** Solaris Flash 업데이트

**166** Solaris 9 12/03 설치 설명서 • 2003년 12월

## <span id="page-166-0"></span>Solaris Flash 설치 계획 수립

Solaris Flash 아카이브를 만들고 설치하기 전에 Solaris 운영 환경을 시스템에 설치할 방 법을 결정해야 합니다. 시스템을 처음 설치하는 경우, 초기화 설치에 해당하는 전체 아카 이브를 사용하여 설치해야 합니다. 아카이브를 사용하여 설치한 시스템은 차등 아카이 브를 사용하여 업데이트할 수 있습니다. 차등 아카이브는 두 아카이브 간의 차이만을 설 치합니다.

### 마스터 시스템의 초기화 설치 설계

Solaris Flash 설치 프로세스의 첫 번째 작업은 복제 시스템에 설정할 구성 정보를 사용하 여 마스터 시스템을 설치하는 것입니다. 원하는 Solaris 설치 방법을 사용하여 마스터 시 스템에 아카이브를 설치할 수 있습니다. Solaris 운영 환경의 일부 또는 전체를 설치할 수 있습니다. 설치를 끝낸 뒤 소프트웨어를 추가 또는 제거하거나 구성 파일을 수정할 수 있 습니다.

마스터 시스템과 복제 시스템은 동일한 커널 구조를 가져야 합니다. 예를 들어, sun4u 구조를 가진 마스터 시스템에서 만든 아카이브는 sun4u 구조를 가진 복제 시스템을 설 치할 때만 사용할 수 있습니다.

복제 시스템 각각에 부여하려는 구성을 정확하게 설정하여 마스터 시스템을 설치해야 합니다. 마스터 시스템의 설치를 설계할 때 내리는 결정은 다음에 따라 달라집니다.

- 복제 시스템에 설치할 소프트웨어
- 마스터 시스템과 복제 시스템에 연결된 주변 기기
- 마스터 시스템과 복제 시스템의 구조

시스템의 소프트웨어를 사용자 정의할 수 있습니다. "[아카이브의 파일 및 디렉토리 사용](#page-169-0) [자 정의](#page-169-0)" 170 페이지를 참조하십시오. 복제 시스템의 업데이트를 위해 마스터 시스템을 수정 및 설정할 수도 있습니다. "Solaris Flash [아카이브를 만들 계획 수립](#page-168-0)" 169 페이지를 참조하십시오.

#### 마스터 시스템의 Solaris 설치 사용자 정의

원하는 Solaris 설치 방법을 사용하여 마스터 시스템에 Solaris 운영 환경을 설치한 뒤 필 요에 따라 소프트웨어를 추가 또는 삭제하거나 시스템 구성 정보를 수정할 수 있습니다.

- 소프트웨어를 삭제합니다. 복제 시스템에 설치할 필요가 없다고 판단한 소프트웨어 를 제거할 수 있습니다. 마스터 시스템에 설치된 소프트웨어 목록을 보려면 Product Registry를 사용합니다. 자세한 지침은 *System Administration Guide: Basic Administration*을 참조하십시오.
- 소프트웨어를 추가합니다. Solaris 릴리스에 포함된 소프트웨어를 설치할 수 있습니 다. Solaris 운영 환경의 일부로 제공되지 않는 소프트웨어를 추가할 수도 있습니다. 마스터 시스템에 설치하는 모든 소프트웨어는 Solaris Flash 아카이브에 포함되어 있 으며 복제 시스템에 설치됩니다.

17장 • Solaris Flash (개요 및 계획 수립) **167**

■ 구성 파일을 수정합니다. 마스터 시스템의 구성 파일을 변경할 수 있습니다. 예를 들 어, /etc/inet/inetd.conf 파일을 수정하여 시스템에서 실행하는 데몬을 제한 할 수 있습니다. 사용자의 모든 수정 사항은 Solaris Flash 아카이브의 일부로 저장되 며 복제 시스템에 설치됩니다.

아카이브를 만들 때 추가로 사용자 정의를 수행할 수 있습니다. 예를 들어, 아카이브에 포함시키고 싶지 않은 대용량 데이터 파일을 제외할 수 있습니다. 개요는 "[아카이브의](#page-169-0) [파일 및 디렉토리 사용자 정의](#page-169-0)" 170 페이지를 참조하십시오.

복제 시스템을 업데이트하려면 차등 아카이브를 만들 수 있습니다. ["Solaris Flash](#page-168-0) 아카 [이브를 만들 계획 수립](#page-168-0)" 169 페이지를 참조하십시오.

#### SPARC 및 x86 시스템용 아카이브 만들기

Solaris Flash 설치 방법을 사용하여 SPARC 및 x86 시스템 모두에 Solaris 소프트웨어를 설치하려면 각 플랫폼에 대하여 별도의 Solaris Flash 아카이브를 만들어야 합니다. SPARC 마스터 시스템에서 만든 Solaris Flash 아카이브를 사용하여 SPARC 시스템을 설 치합니다. x86 마스터 시스템에서 만든 Solaris Flash 아카이브를 사용하여 x86 시스템을 설치합니다.

### SPARC: 마스터 시스템에 없는 주변 기기 지원

마스터 시스템에 설치할 드라이버의 선택은 마스터 시스템과 복제 시스템에 연결된 주 변 기기의 유형에 따라 다르며, 설치된 소프트웨어 그룹의 유형에 따라 다릅니다. 복제 시스템에 마스터 시스템과는 다른 주변 기기가 있는 경우, 아카이브를 만들기 전에 해당 되는 드라이버를 마스터 시스템에 설치해야 합니다.

**주 –** Solaris 소프트웨어를 설치할 때 일부 하드웨어별 드라이버는 시스템에 지원 하드웨 어가 있는 경우에만 설치됩니다.

핵심, 최종 사용자, 개발자 또는 전체 소프트웨어 그룹으로 마스터 시스템을 설치하면 마 스터 시스템은 설치 당시에 마스터 시스템에 연결되어 있는 주변 기기만 지원합니다. 마 스터 시스템에 해당 주변 기기가 없더라도 마스터 시스템을 전체 소프트웨어 그룹과 OEM 지원 옵션으로 설치함으로써 마스터 시스템에 주변 기기에 대한 지원을 설치할 수 있습니다. 모든 드라이버는 시스템에 있는 하드웨어와 상관 없이 설치됩니다. 또는 필요 한 주변 기기를 지원하는 패키지를 선택하여 설치할 수 있습니다.

마스터 시스템에 전체 소프트웨어 그룹과 OEM 지원 이외의 소프트웨어 그룹을 설치하 는 경우, 복제 시스템을 제대로 설치하는 데 필요한 일부 드라이버가 없을 수 있습니다. 예를 들어, GX CG6 프레임 버퍼가 있는 마스터 시스템에 전체 소프트웨어 그룹을 설치 하면 GX CG6 프레임 버퍼 드라이버만 설치됩니다. 이러한 상황은 설치하려는 모든 복 제 시스템에 GX CG6 프레임 버퍼가 있거나 프레임 버퍼가 아예 없는 경우에는 문제가 되지 않습니다.

<span id="page-168-0"></span>그러나 Elite 3D 등의 다른 프레임 버퍼가 설치되어 있는 복제 시스템에 해당 아카이브를 설치하면 이 복제 시스템에서는 프레임 버퍼를 사용할 수 없게 됩니다. 그러므로 전체 소 프트웨어 그룹과 OEM 지원을 설치하거나 마스터 시스템에 적합한 프레임 버퍼 드라이 버 패키지를 추가하여 원하는 프레임 버퍼 드라이버를 설치함으로써 모든 프레임 버퍼 가 포함된 아카이브를 만들어야 합니다.

다음 중 한 가지 방법을 사용하여 복제 시스템에 마스터 시스템과는 다른 주변 기기 지원 기능을 설치할 수 있습니다.

■ 전체 소프트웨어 그룹과 OEM 지원 설치 – 전체 소프트웨어 그룹과 OEM 지원은 사 용 가능한 가장 큰 소프트웨어 그룹입니다. 이 그룹은 Solaris 운영 환경에 있는 모든 패키지를 포함합니다. 마스터 시스템에 이 그룹을 설치하면 마스터 시스템에는 Solaris 릴리스에 있는 모든 드라이버가 포함됩니다. 전체 소프트웨어 그룹과 OEM 지원으로 설치한 마스터 시스템에서 만든 Solaris Flash 아카이브는 설치된 Solaris 운 영 환경 릴리스에 의해 지원되는 주변 기기가 있는 모든 복제 시스템에서 작동됩니 다.

전체 소프트웨어 그룹과 OEM 지원으로 마스터 시스템을 설치하면 주변 기기 구성과 의 호환성이 보장됩니다. 하지만 전체 소프트웨어 그룹과 OEM 지원은 1GB 이상의 디스크 공간이 필요합니다. 복제 시스템에는 전체 소프트웨어 그룹과 OEM 지원을 설치하는 데 필요한 공간이 없을 수 있습니다.

■ 선택된 패키지 설치 – 마스터 시스템을 설치할 때 마스터 시스템과 복제 시스템에 필 요한 패키지만 설치할 수 있습니다. 특정 패키지를 선택함으로써 마스터 시스템이나 복제 시스템에 존재하는 것으로 알고 있는 주변 기기만 지원하도록 설치할 수 있습니 다.

### Solaris Flash 아카이브를 만들 계획 수립

마스터 시스템에서 아카이브를 만들거나 두 시스템 이미지로부터 차등 아카이브를 만들 수 있습니다. 차등 아카이브는 이 두 이미지 간의 차이만을 설치합니다.

#### 초기화 설치를 위한 Solaris Flash 아카이브를 만들 계획 수 립

마스터 시스템 설치 후에 Solaris Flash 설치 과정의 다음 작업으로 Solaris Flash 아카이 브를 만듭니다. 마스터 시스템의 파일들은 다양한 식별 정보와 함께 Solaris Flash 아카이 브에 복사됩니다. 마스터 시스템이 다중 사용자 모드나 단일 사용자 모드로 실행 중인 상 태에서 Solaris Flash 아카이브를 만들 수 있습니다. 다음 중 하나로부터 부트한 뒤 Solaris Flash 아카이브를 만들 수도 있습니다.

- Solaris DVD
- Solaris Software 1 of 2 CD
- Solaris Software 및 Solaris Languages CD 이미지

17장 • Solaris Flash (개요 및 계획 수립) **169**

### <span id="page-169-0"></span>업데이트를 위한 Solaris Flash 차등 아카이브를 만들 계획 수립

복제 시스템을 업데이트하려면 변경되지 않은 마스터 이미지와 업데이트된 마스터 이미 지라는 두 이미지 간의 차이만을 포함하는 차등 아카이브를 만들 수 있습니다. 이미지 하 나는 복제 시스템에 설치된 원본 소프트웨어를 실행 중인 사용자 시스템일 수 있습니다. 그렇지 않으면 변경되지 않은 마스터 이미지의 저장된 복사본에 액세스해야 합니다. 이 이미지는 원하는 변경 사항과 함께 업데이트됩니다. 나머지 하나의 이미지는 비교용으 로 액세스되고 사용됩니다. 이 두 이미지 간의 차이가 차등 아카이브입니다. 사용자 정의 JumpStart 설치 방법을 사용하여 Solaris Flash 차등 아카이브를 설치할 수 있습니다. 또 는 Solaris Live Upgrade를 사용하여 비활성 부트 환경에 차등 아카이브를 설치할 수 있 습니다. 복제 시스템을 차등 아카이브를 사용하여 업데이트한 후에는 차등 아카이브에 있는 파일만이 복제 시스템에서 변경됩니다. 스크립트는 설치 이전이나 이후에 아카이 브를 사용자 정의하는 데 사용할 수 있으며 특히 재구성하는 데 도움이 됩니다.

변경되지 않은 마스터 이미지는 초기화 설치 후에 저장을 해야 다음 방법을 통해 액세스 할 수 있습니다.

- lumount 명령을 사용하는 특정 디렉토리에 마운트된 Solaris Live Upgrade 부트 환 경. Solaris Live Upgrade 부트 환경에 대한 설명은 [제](#page-318-0) 30 장을 참조하십시오.
- 루트 권한을 통해 NFS에 마운트된 복제 시스템
- ufsdump 명령으로 복원할 수 있는 시스템 백업

단계별 지침은 "[마스터 이미지 업데이트 및 차등 아카이브 만들기](#page-185-0)" 186 페이지를 참조하 십시오.

#### 아카이브의 파일 및 디렉토리 사용자 정의

Solaris Flash 아카이브를 만들 때 마스터 시스템에서 복사된 일부 파일 및 디렉토리는 제 외될 수 있습니다. 디렉토리를 제외한 경우 지정된 파일 또는 해당 디렉토리의 하위 디렉 토리도 복원할 수 있습니다. 예를 들어, /a/aa/bb/c의 모든 파일 및 디렉토리를 제외하 는 아카이브를 만들 수 있습니다. bb 하위 디렉토리의 내용은 포함될 수 있습니다. 그러 면 내용이 bb 하위 디렉토리에만 있게 됩니다.

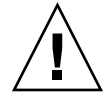

**주의 –** flar create의 파일 제외 옵션은 주의해서 사용해야 합니다. 일부 디렉토리를 제외하는 경우 시스템 구성 파일과 같은 사용자가 모르는 다른 내용이 아카이브에 남아 있을 수 있습니다. 그러면 시스템이 일치하지 않아 설치 프로그램이 작동하지 않을 수 있 습니다. 디렉토리 및 파일 제외는 대용량 데이터 파일의 경우처럼 시스템 중단 없이 쉽게 제거할 수 있는 데이터에 사용하는 것이 가장 좋습니다.

다음 표에는 파일 및 디렉토리를 제외하고 파일 및 하위 디렉토리를 복원할 수 있는 flar create 명령 옵션이 나열되어 있습니다.

<span id="page-170-0"></span>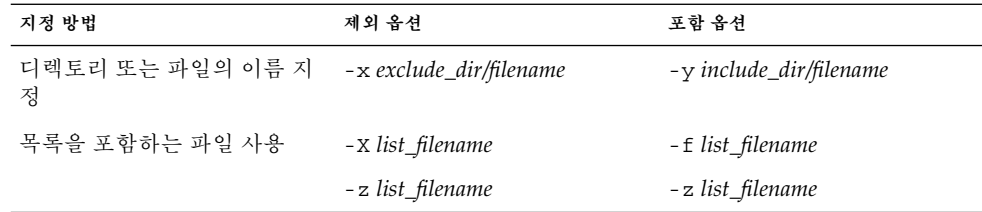

옵션에 대한 설명은 표 [20–7](#page-199-0)을 참조하십시오.

아카이브 사용자 정의의 예는 "예 — [초기화 설치를 위한 아카이브 만들기](#page-181-0)" 182 페이지 를 참조하십시오.

#### 스크립트를 통한 아카이브 사용자 정의

소프트웨어를 마스터 시스템에 설치한 후에 작성, 설치, 사후 설치 및 첫 재부트 동안에 특정 스크립트를 실행할 수 있습니다. 이러한 스크립트를 사용하면 다음과 같은 작업을 수행할 수 있습니다.

- 복제 시스템에서 응용 프로그램을 구성합니다. 복잡하지 않은 구성의 경우 사용자 정 의 JumpStart 스크립트를 사용할 수 있습니다. 좀 더 복잡한 구성의 경우 복제 시스템 의 설치 전후에 마스터 시스템에서 특수 구성 파일 처리가 필요한 경우가 있습니다.
- 복제 시스템의 로컬 사용자 정의를 보호합니다. 복제 시스템에 있는 로컬 preinstallation 및 postinstallation 스크립트는 Solaris Flash 소프트웨어가 로컬 사용 자 정의 내용을 덮어쓰지 않도록 합니다.
- 호스트 독립적인 아카이브를 만들 수 있는 복제 불가능한 호스트 종속 데이터를 식별 합니다. 이 데이터를 수정하거나 아카이브에서 제외할 경우 호스트 독립성이 부여됩 니다. 호스트 종속 데이터의 예로는 로그 파일이 있습니다.
- 아카이브를 만드는 동안 아카이브의 소프트웨어 무결성을 검증합니다.
- 복제 시스템상에서 설치를 검증합니다.

#### **사용자 정의 스크립트를 만드는 지침**

재기동 스크립트 이외의 스크립트를 만들 경우, 아래의 지침을 따르면 스크립트로 인해 운영 환경이 손상되거나 시스템이 중단되지 않도록 할 수 있습니다. 이러한 지침을 통해 Solaris Live Upgrade를 사용할 수 있으며 운영 환경 설치에 필요한 새 부트 환경을 만들 수 있습니다. 현재 시스템이 실행되는 동안 아카이브를 사용하여 새 부트 환경을 설치할 수 있습니다.

**주 –** 이러한 지침은 데몬을 실행하거나 루트(/) 파일 시스템의 내용을 수정하는 재기동 스크립트에는 해당되지 않습니다.

■ 스크립트가 현재 실행 중인 시스템에 영향을 주어서는 안 됩니다. 현재 실행 중인 운 영 환경은 Solaris Flash 아카이브가 설치될 때 실행되는 운영 환경이 아닐 수 있습니 다.

17장 • Solaris Flash (개요 및 계획 수립) **171**

- 스크립트는 어떠한 데몬 프로세스도 시작하거나 중지시켜서는 안 됩니다.
- 스크립트는 ps, truss, uname 등과 같이 운영 환경에 따라 달라지는 명령의 출력에 의존해서는 안 됩니다. 이러한 명령은 현재 실행 중인 시스템에 대한 정보를 보고합 니다.
- 스크립트는 신호를 보내거나 현재 실행 중인 프로세스에 영향을 주어서는 안 됩니다.
- 스크립트에서는 expr, cp 및 1s 등과 같은 셸 스크립트를 가능하게 하는 표준 UNIX 명령을 사용할 수 있습니다.

Solaris Live Upgrade의 개요는 제 30 [장을](#page-318-0) 참조하십시오.

### Solaris Flash 아카이브 섹션

Solaris Flash 아카이브에는 다음과 같은 섹션이 포함되어 있습니다. 일부 섹션은 사용자 가 아카이브를 식별 및 사용자 정의하고 설치 시 상태 정보를 보기 위해 사용할 수 있습 니다. 각 섹션에 대한 자세한 설명은 제 20 [장을](#page-192-0) 참조하십시오.

**표 17–1** 플래시 아카이브 섹션

| 섹션 이름                 | 정보 제공 전용 | 설명                                                                                                    |
|-----------------------|----------|----------------------------------------------------------------------------------------------------|
| 아카이브 쿠키               | X        | 첫 번째 섹션에는 파일을 Solaris Flash 아카이브로 식별하는 cookie가 포<br>함되어 있습니다.                                                                                                    |
| 아카이브 식별               |          | 두 번째 섹션에는 아카이브에 대한 식별 정보를 제공하는 값과 함께 키워드<br>가 포함되어 있습니다. 일부 식별 정보는 아카이브 소프트웨어에 의해 제공<br>됩니다. 기타 특정 식별 정보는 flar create 명령에 대한 옵션을 사용함으<br>로써 사용자가 추가할 수 있습니다.                         |
| 사용자 정의                |          | 이 섹션은 식별 섹션 뒤에 옵니다. 이러한 섹션을 정의하고 삽입하여 아카이<br>브를 사용자 정의할 수 있습니다. Solaris Flash 아카이브는 사용자가 삽입한<br>모든 섹션을 처리하지 않습니다. 예를 들어, 섹션은 응용 프로그램의 무결성<br>을 확인하는 아카이브 또는 스크립트에 대한 설명을 포함할 수 있습니다. |
| 매니페스트                 | X        | 이 섹션은 Solaris Flash 차등 아카이브용으로 만들어지며, 복제 시스템 검증<br>에 사용됩니다. 매니페스트 섹션은 복제 시스템에서 보존, 추가 또는 삭제된<br>시스템상의 파일을 나열합니다. 이 섹션은 정보 전달만을 위한 것으로 내부<br>형식으로 파일을 나열하며, 스크립트용으로는 사용할 수 없습니다.      |
| 배치 전, 배치 후, 재기 X<br>동 |          | 이 섹셔에는 운영 화경 이미지를 설치하기 전과 후에 플래시 소프트웨어가<br>사용하는 내부 정보가 포함되어 있습니다. 사용자가 제공한 모든 스크립트<br>는 이 섹셔에 포함됩니다.                                                                                 |
| 요약                    |          | 이 섹셔에는 아카이브 만들기에 대한 메시지가 포함되어 있습니다. 또한 배<br>치 전 및 배치 후 스크립트의 활동도 기록되어 있습니다. 출력을 이 섹셔에<br>보내는 스크립트를 작성하여 설치의 성공 여부를 이 섹션에서 확인할 수 있<br>습니다.                                            |
| 아카이브 파일               | X        | 아카이브 파일 섹션에는 마스터 시스템에서 수집된 파일이 포함되어 있습니<br>다.                                                                                                    |

**172** Solaris 9 12/03 설치 설명서 • 2003년 12월

초기화 설치를 위해 아카이브를 만들 경우

가능하면 시스템이 정적인 상태일 때 아카이브를 만듭니다.

마스터 시스템에 소프트웨어를 설치한 다음 소프트웨어를 구성하기 전에 아카이브를 만 듭니다. 예를 들어, Solaris 볼륨 관리자는 메타 정보를 파일 시스템 외부에 저장합니다. 캡슐화되고 미러된 부트 디스크가 있는 경우 아카이브를 만들 수 없습니다. 아카이브를 만들어도 파일 시스템 외부의 메타 정보는 액세스할 수 없으므로 소프트웨어를 구성하 기 전에 아카이브를 만들어야 합니다.

#### Solaris Flash 아카이브 저장소

Solaris Flash 아카이브를 만든 뒤 테이프 또는 마스터 시스템의 하드 디스크에 아카이브 를 저장할 수 있습니다. 아카이브를 저장한 뒤 해당 아카이브를 임의의 파일 시스템이나 사용자가 선택한 매체에 복사할 수 있습니다.

- 네트워크 파일 시스템(NFS) 서버
- HTTP 또는 HTTPS 서버
- FTP 서버
- 테이프
- CD, DVD
- 디스켓
- 설치할 복제 시스템의 로컬 드라이브

### 아카이브 압축

Solaris Flash 아카이브를 만들 때 compress(1) 유틸리티를 사용하여 해당 아카이브 가 압축 파일로 저장되도록 지정할 수 있습니다. 압축된 아카이브는 디스크 저장 공간을 적게 차지하기 때문에 네트워크를 통해 아카이브를 설치할 때 네트워크 정체가 줄어듭 니다.

## Solaris Flash 아카이브 설치 계획 수립

Solaris Flash 설치 프로세스의 마지막 작업은 복제 시스템에 Solaris Flash 아카이브를 설치하는 일입니다.

원하는 Solaris 설치 방법을 사용하여 Solaris Flash 아카이브를 복제 시스템에 설치할 수 있습니다.

Solaris DVD 또는 Solaris Installation CD의 Solaris Web Start 프로그램을 사용하여 다 음에 저장되어 있는 Solaris Flash 아카이브를 설치할 수 있습니다.

- 디스크(DVD 또는 CD)
- NFS 서버
- HTTP 서버

17장 • Solaris Flash (개요 및 계획 수립) **173**

- FTP 서버
- 로컬 테이프

설치 지침은 "SPARC: Solaris Web Start [프로그램으로 설치 또는 업그레이드 수행하기](#page-135-0)" 136 [페이지](#page-135-0) 또는 "x86: Solaris Web Start [프로그램을 사용하여 설치 또는 업그레이드 수](#page-139-0) 행" 140 [페이지를](#page-139-0) 참조하십시오.

Solaris Software 1 of 2 CD의 Solaris suninstall 프로그램을 사용하여 다음에 저장되 어 있는 Solaris Flash 아카이브를 설치할 수 있습니다.

- NFS 서버
- HTTP 서버
- FTP 서버
- 로컬 파일
- 로컬 테이프
- CD를 포함한 로컬 장치

설치 지침은 "SPARC: Solaris suninstall [프로그램을 사용하여 설치나 업그레이드 수](#page-149-0) 행" 150 [페이지](#page-149-0) 또는 "x86: Solaris suninstall [프로그램을 사용하여 설치 또는 업그레](#page-152-0) [이드 수행](#page-152-0)" 153 페이지를 참조하십시오.

사용자 정의 JumpStart 설치 프로그램을 사용하여 다음에 저장되어 있는 Solaris Flash 아카이브를 설치할 수 있습니다.

- NFS 서버
- HTTP 또는 HTTPS 서버
- FTP 서버
- 로컬 테이프
- DVD나 CD를 포함한 로컬 장치
- 로컬 파일

설치 지침은 "사용자 정의 JumpStart 설치로 Solaris Flash [아카이브 설치 준비](#page-261-0)" 262 페이 [지를](#page-261-0) 참조하십시오.

Solaris Live Upgrade를 사용하여 다음에 저장되어 있는 Solaris Flash 아카이브를 설치 할 수 있습니다.

- HTTP 서버
- FTP 서버
- NFS 서버
- 로컬 파일
- 로컬 테이프
- DVD나 CD를 포함한 로컬 장치

설치 지침은 "부트 환경에 Solaris Flash [아카이브 설치](#page-390-0)" 391 페이지를 참조하십시오.

## <span id="page-174-0"></span>Solaris Flash 아카이브 만들기(작업)

이 장에서는 Solaris Flash 아카이브를 만드는 절차에 대해 설명합니다. 이 절차에는 마스 터 시스템을 설치한 후 해당 마스터 시스템에서 Solaris Flash 아카이브를 만드는 내용이 포함되어 있습니다. 복제 시스템에 아카이브를 설치한 적이 있다면 차등 아카이브를 만 들 수도 있습니다. 차등 아카이브를 만들 때는 변경되지 않은 마스터 이미지와 업데이트 된 이미지라는 두 이미지가 비교됩니다. 차등 아카이브는 이 두 이미지 간의 차이만을 설 치합니다. 또한 스트립트를 만드는 절차를 사용하여 아카이브를 재구성하거나 사용자 정의합니다.

- "작업 맵: Solaris Flash 아카이브 만들기 " 175 페이지
- "[마스터 시스템 설치](#page-175-0)" 176 페이지
- "[사용자 정의 스크립트 만들기](#page-176-0)" 177 페이지
- "Solaris Flash [아카이브 만들기](#page-180-0)" 181 페이지

## 작업 맵: Solaris Flash 아카이브 만들기

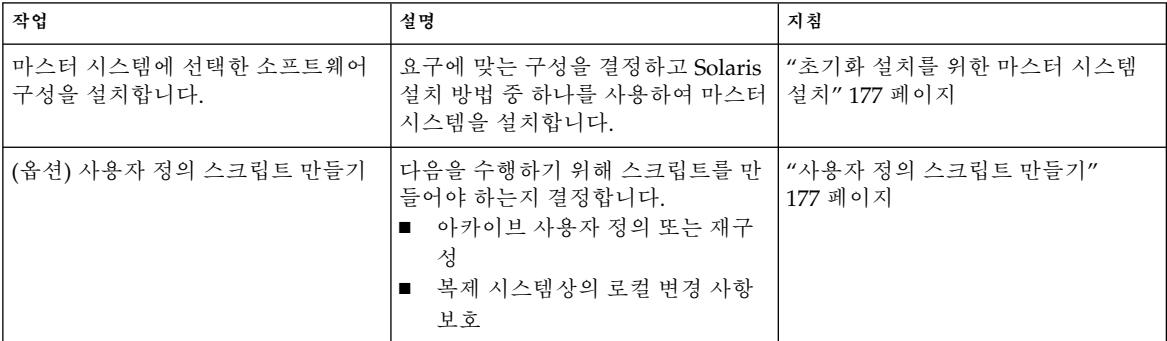

**표 18–1** 작업 맵: 초기화 설치와 함께 설치할 Solaris Flash 아카이브 만들기

<span id="page-175-0"></span>**표 18–1** 작업 맵: 초기화 설치와 함께 설치할 Solaris Flash 아카이브 만들기 *(***계속***)*

| 작업                      | 설명                                                                 | 지침                                               |
|-------------------------|--------------------------------------------------------------------|--------------------------------------------------|
| 'Solaris Flash 아카이브 만들기 | flar create 명령을 사용하여 아카   "초기화 설치를 위한 Solaris Flash 아<br>이브를 만듭니다. | 카이브 만들기" 181 페이지                                 |
| (옵션) 아카이브 복사본 저장        | 향후 비교를 위해 아카이브 복사본을<br>저장하여 차등 아카이브를 통해 복제<br>시스템을 업데이트합니다.        | "초기화 설치를 위한 Solaris Flash 아<br>│카이브 만들기″ 181 페이지 |

**표 18–2** 작업 맵: Solaris Flash 아카이브를 만들어 복제 시스템 업데이트

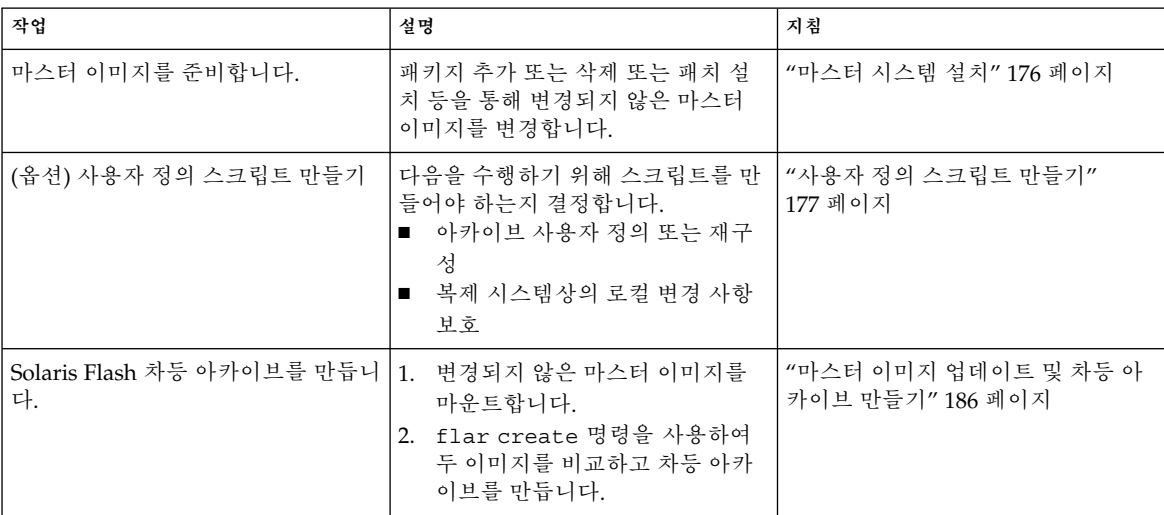

## 마스터 시스템 설치

다른 시스템에 부여하려는 소프트웨어 구성으로 마스터 시스템을 설치합니다. 시스템상 의 모든 파일을 덮어쓰는 초기화 설치 또는 두 이미지 간의 차이만을 포함하는 업데이트 를 사용하여 복제 시스템을 설치할 수 있습니다. 초기화 설치의 경우 원하는 Solaris 설치 방법을 사용하여 마스터 시스템에 Solaris 운영 환경을 설치합니다.

복제 시스템에 아카이브를 설치한 적이 있다면 변경 사항이 있는 해당 시스템을 차등 아 카이브를 사용하여 업데이트할 수 있습니다. 원본 이미지에 패치 설치 또는 패키지 추가 및 제거 등과 같은 변경을 합니다. 차등 아카이브는 아카이브에 지정된 파일만을 덮어씁 니다. 원본 마스터 이미지 업그레이드와 차등 아카이브를 만드는 절차는 "[마스터 이미지](#page-185-0) [업데이트 및 차등 아카이브 만들기](#page-185-0)" 186 페이지를 참조하십시오.

### <span id="page-176-0"></span>▼ 초기화 설치를 위한 마스터 시스템 설치

- **1. 설치하려는 시스템 구성을 식별합니다.**
- **2. Solaris 설치 방법을 사용하여 마스터 시스템에 Solaris 운영 환경을 설치합니다. 여 러 다른 설치 방법에 대한 자세한 내용은 제 3 [장을](#page-30-0) 참조하십시오.**
- **3. 다음 방법 중 하나를 사용하여 Solaris 설치를 사용자 정의합니다.**
	- 소프트웨어를 삭제합니다.
	- 소프트웨어를 추가합니다.
	- 구성 파일을 수정합니다.
	- 복제 시스템의 주변 기기에 대한 지원을 추가합니다.
	- 사용자 정의 스크립트를 만들거나 flar create 명령을 사용하여 아카이브를 만들 수 있습니다.
	- 사용자 정의 스크립트를 만들려면 "사용자 정의 스크립트 만들기" 177 페이지를 참조하십시오.
	- 아카이브를 만들려면 "Solaris Flash [아카이브 만들기](#page-180-0)" 181 페이지를 참조하십시 오.

## 사용자 정의 스크립트 만들기

스크립트는 아카이브를 사용자 정의할 수 있습니다. 이러한 스크립트는 다음과 같은 목 적에 사용할 수 있습니다.

- 작성 전 스크립트는 작성 시점에 아카이브를 검증하고 이후의 사용자 정의을 위해 아 카이브, 특히 차등 아카이브를 준비합니다. 이 스크립트는 또한 아카이브 내에 사용 자 정의 섹션을 만들 수 있습니다.
- 배치 전 스크립트는 설치하는 동안 아카이브를 검증하며 나중에 사용자 정의할 수 있 도록 아카이브를 준비합니다.
- 배치 후 스크립트는 복제 시스템에 새 시스템 이미지를 재구성합니다.
- 재기동 스크립트는 시스템이 재부트된 후에 최종적인 재구성 작업을 처리합니다.

스크립트를 만드는 지침은 "[사용자 정의 스크립트를 만드는 지침](#page-170-0)" 171 페이지를 참조하 십시오.

### ▼ 작성 전 스크립트 만들기

이 스크립트는 아카이브를 만드는 동안 실행됩니다. 스크립트의 용도가 다양합니다.

■ 소프트웨어의 내용과 무결성을 검증합니다. 무결성이 훼손되면 스크립트에서 아카 이브를 만들지 못합니다.

18장 • Solaris Flash 아카이브 만들기(작업) **177**

- 복제 시스템상의 이후 사용자 정의을 위해 제품을 준비합니다.
- 아카이브를 만드는 동안 동적으로 다른 설치 스크립트를 등록합니다.
- 메시지를 플래시 작성 요약 파일에 추가합니다. 메시지는 짧아야 하며 스크립트의 시 작과 끝, 그리고 그 결과만을 기록해야 합니다. 사용자는 요약 섹션에서 결과를 볼 수 있습니다.
- **1. 작성 전 스크립트를 만듭니다. "[사용자 정의 스크립트를 만드는 지침](#page-170-0)" 171 페이지에 설명된 지침을 따릅니다.**
- **2. /etc/flash/precreation 디렉토리에 스크립트를 저장합니다.**

**예 18–1** 작성 전 스크립트 인용구

다음 예는 작성 전 스크립트의 인용구입니다.

■ 요약 섹션에서 시작 시간을 기록하려면 다음 예를 사용합니다.

echo "MyApp precreation script started">> \$FLASHDIR/summary

■ 소프트웨어의 무결성을 검사하려면 flcheck 명령을 사용합니다. 이 명령은 명령줄 에서 사용할 수 없습니다. 이 명령의 구문은 다음과 같습니다.

flcheck *software component files and directories* ...| -

예를 들어, 파일 및 디렉토리를 검증하려면 다음 예를 사용합니다.

```
flcheck software component files and directories
If Not in selection - refuse creation
```
echo "Myapp Integrity Damage">>\$FLASHDIR/summary

또는 예상하지 않은 새 파일과 디렉토리를 유지하고 아카이브 만들기에 실패하지 않 으려면 다음 예를 사용합니다.

flcheck *software component files and directories* If Not in selection include by force flinclude *software component*

- deployment 스크립트와 데이터를 등록하려면 다음 예를 사용합니다.
	- 다음 디렉토리에 스크립트를 복사합니다.

cp *predeployment script* /etc/flash/predeployment

■ 또는 아카이브를 만드는 동안 동적으로 스크립트를 등록하려면 스크립트를 다음 디렉토리에 복사합니다.

cp *predeployment script* \$FLASHDIR/predeployment

■ 사용자 정의 섹션에서 응용 프로그램별 데이터를 보려면 다음 예를 사용합니다.

cp *custom section* \$FLASHDIR/custom\_sections/MyApp

■ 요약 섹션에 설치의 성공 여부를 기록하려면 다음 예를 사용합니다.

echo "product one flash preparation started.">>\$FLASH\_DIR/summary

...

echo "product one flash preparation finished successfully">>\$FLASH\_DIR/summary

**178** Solaris 9 12/03 설치 설명서 • 2003년 12월

```
예 18–2 작성 전 스크립트
```

```
#!/bin/sh
echo "Test precreation script started">> $FLASH DIR/summary
cat /opt/TestApp/critical_file_list | flcheck -
if \lceil $? != 0 \rceil; then
    echo "Test precreation script failure">> $FLASH DIR/summary
    exit 1
fi
echo "Test precreation script started">> $FLASH DIR/summary
/opt/TestApplication/license_cloning
    $FLASH_DIR/predeployment/.TestApplicationLicenceTransfer \
    $FLASH_DIR/custom_sections/TestApplicationLicenceCounter
echo "Test precreation script finished">> $FLASH DIR/summary
exit 0
```
### 작성 전 스크립트를 사용하여 사용자 정의 아카이브 섹션 만 들기

작성 전 스크립트는 아카이브에 사용자 정의 섹션을 만들어 특정 응용 프로그램 정보를 제공할 수 있습니다. 이 섹션은 아카이브 유지 관리를 목적으로 합니다. 스크립트는 반드 시 \$FLASH\_DIR/sections 디렉토리에 두어야 합니다. Solaris Flash 아카이브는 사용 자 정의 섹션을 처리하지 않습니다. 예를 들어, 섹션은 아카이브에 대한 설명 또는 응용 프로그램의 무결성을 확인하는 스크립트를 포함할 수 있습니다.

사용자 정의 섹션은 다음 형식을 필요로 합니다.

- 행 지향이어야 합니다.
- 개행 문자(ASCII 0x0a)로 종료해야 합니다.
- 길이 제한이 없는 개별 행을 가질 수 있습니다.
- base64 또는 유사한 알고리즘을 사용하여 이진 데이터를 인코딩합니다.

### ▼ 배치 전 스크립트 만들기

이 스크립트는 아카이브 설치 이전에 실행됩니다. 스크립트가 아카이브를 검증하기 위 해 사용되는 경우 이 스크립트는 해당 아카이브에 저장됩니다. 스크립트가 복제 시스템 상의 로컬 구성을 보존하기 위해 사용되는 경우 이 스크립트는 복제 시스템에 저장됩니 다. 이 스크립트는 또한 이후의 사용자 정의을 위해 필요한 로컬 데이터를 분석 및 수집 할 수 있습니다. 예를 들어, 압축을 풀 파일이 클라이언트별 정보를 덮어쓰기 전에 해당 정보를 저장할 수 있습니다. 그러면 이 정보는 압축을 푼 후 최종 단계에서 사용할 수 있 습니다.

- **1. 배치 전 스크립트를 만듭니다. "[사용자 정의 스크립트를 만드는 지침](#page-170-0)" 171 페이지에 설명된 지침을 따릅니다.**
- **2. 다음 디렉토리 중 하나에 스크립트를 저장합니다.**
	- 아카이브 검증의 경우, /etc/flash/predeployment 디렉토리에 저장합니다.

18장 • Solaris Flash 아카이브 만들기(작업) **179**

- 작성 전 스크립트와 함께 참조하는 경우, \$FLASH\_DIR/preinstall 디렉토리 에 저장합니다.
- 구성을 복제 시스템에 보존하는 경우, JumpStart 프로필의 local\_customization 키워드를 사용하여 복제 시스템상에 저장되는 스크립 트에 대한 경로를 지정합니다.

```
예 18–3 배치 전 스크립트
```

```
#!/bin/sh
$FLASH_DIR/TestApplication/check_hardware
if [ $? != 0 ]; then
    echo Unsupported hardware
    exit 1
fi
$FLASH_DIR/TestApplication/check_licence_key
if [ $? != 0 ]; then
    echo No license for this host
    exit 1
f_i$FLASH_DIR/TestApplication/deploy_license_key \
    $FLASH_DIR/TestApplication/.TestApplicationLicenceTransfer
$FLASH_DIR/TestApplication/save_data_files $FLASH_DIR/flash
```
exit 0

### ▼ 배치 후 스크립트 만들기

이 스크립트는 아카이브에 저장되거나 복제 시스템의 로컬 디렉토리에 저장되어 설치 후 실행됩니다. 스크립트는 복제 시스템상에 새로운 시스템 이미지를 재구성합니다. 스 크립트는 아카이브에 저장되며, 변경 사항은 모든 복제 시스템에 영향을 미칩니다. 스크 립트가 복제 시스템의 로컬 디렉토리에 저장되는 경우 변경 사항은 복제 시스템에만 영 향을 줍니다. 예를 들어, 배치 전 스크립트에 의해 저장되는 클라이언트별 정보는 복제 환경에 적용 가능하며 설치를 완료합니다.

배치 후 스크립트는 아카이브가 설치된 후에 파일을 정리하는 데에도 사용할 수 있습니 다. 예를 들어 /var/adm에 있는 로그 파일과 같은 파일들을 정리할 수 있습니다.

**주 –** 모든 로그 파일이 정리를 위해 스크립트를 필요로 하는 것은 아닙니다. /var/tmp의 로그 파일은 아카이브를 만들 때 제외할 수 있습니다.

- **1. 배치 후 스크립트를 만듭니다. "[사용자 정의 스크립트를 만드는 지침](#page-170-0)" 171 페이지에 설명된 지침을 따릅니다.**
- **2. 다음 디렉토리 중 하나에 스크립트를 저장합니다.**
	- 모든 복제 시스템에 적용하려면 스크립트를 /etc/flash/postdeployment 디렉토리에 저장합니다.
■ 로컬 복제 시스템에만 적용하려면 JumpStart 프로필의 local\_customization 키워드를 사용하여 복제 시스템상에 저장되는 스크립트에 대한 경로를 지정합니 다.

**예 18–4** 배치 후 스크립트

```
#!/bin/sh
$FLASH_DIR/TestApplication/clone_reconfiguration
$FLASH_DIR/TestApplication/restore_data $FLASH_DIR/flash
```
### ▼ 재기동 스크립트 만들기

이 스크립트는 아카이브에 저장되며 시스템이 재부트된 후에 실행됩니다. 스크립트는 시스템 재구성 후의 최종 구성 작업을 수행합니다.

복제 시스템에 Solaris Flash 아카이브를 설치한 후에는 일부 호스트 관련 파일들이 삭제 되어 복제 시스템용으로 재생성됩니다. 설치 프로그램은 sys-unconfig(1M) 명령과 sysidtool(1M) 프로그램을 사용하여 호스트별 네트워크 구성 파일을 삭제하고 다시 생성합니다. 다시 생성되는 파일의 예로는 /etc/hosts, /etc/defaultrouter 및 /etc/defaultdomain이 있습니다. 재기동 스크립트를 최종 재구성용으로 사용할 수 있습니다.

**1. 재기동 스크립트를 만듭니다.**

**2. /etc/flash/reboot 디렉토리에 스크립트를 저장합니다.**

**예 18–5** 재기동 스크립트 만들기 #!/bin/sh \$FLASH\_DIR/TestApplication/finalize\_license

## Solaris Flash 아카이브 만들기

복제 시스템상의 모든 파일을 덮어쓰는 초기화 설치로 아카이브를 만들 수도 있고, 지정 된 변경 사항만 덮어쓰는 차등 아카이브를 만들 수도 있습니다. 차등 아카이브에 대한 개 요는 "업데이트를 위한 Solaris Flash [차등 아카이브를 만들 계획 수립](#page-169-0)" 170 페이지를 참 조하십시오.

▼ 초기화 설치를 위한 Solaris Flash 아카이브 만들기

마스터 시스템을 설치한 후 다른 시스템을 설치하기 위하여 사용할 Solaris Flash 아카이 브를 만듭니다.

**1. 마스터 시스템을 부트하고 가능한 비활성 상태로 실행합니다.**

18장 • Solaris Flash 아카이브 만들기(작업) **181**

가능한 경우에는 시스템을 단일 사용자 모드로 실행합니다. 가능하지 않은 경우에는 아카이브할 모든 응용 프로그램과 운영 체체 리소스가 많이 필요한 모든 응용 프로그 램을 종료합니다.

마스터 시스템이 복수 사용자 모드, 단일 사용자 모드에서 실행 중이거나 다음 중 하 나에서 부트되는 경우 Solaris Flash 아카이브를 만들 수 있습니다.

- Solaris DVD.
- Solaris Software 1 of 2 CD.
- Solaris Software의 이미지. CD 매체를 사용 중이면 이미지는 필요한 경우 Solaris Languages CD를 포함할 수 있습니다.

#### **2. 아카이브를 만들려면 flar create 명령을 사용합니다.**

# **flar create -n** *name options path/filename*

- *name* 아카이브의 이름입니다. 지정하는 *name*은 content\_name 키워드의 값 입니다.
- *options* 옵션에 대한 설명은 "[flar create](#page-198-0)" 199 페이지를 참조하십시오.
- *path* 아카이브 파일을 저장할 디렉토리의 경로입니다. 경로를 지정하지 않는 경우 flar create는 현재 디렉토리에 아카이브 파일을 저장합니다.

*filename* 아카이브 파일의 이름입니다.

- 아카이브를 성공적으로 만들면 flar create 명령이 종료 코드 0을 반환합니다.
- 아카이브를 만들지 못하면 flar create 명령이 0이 아닌 종료 코드를 반환합니 다.
- **3. 아카이브 복사본을 만들고 이를 저장합니다. 복사본은 나중에 차등 아카이브를 사용 하여 복제 시스템을 업데이트하는 데 사용할 수 있습니다.**

#### 예 — 초기화 설치를 위한 아카이브 만들기

파일 시스템은 정확하게 복사하거나 일부 디렉토리나 파일을 제외하여 사용자 정의할 수 있습니다. 다른 옵션을 사용하여 동일한 결과를 만들 수 있습니다. 사용하는 환경에 가장 잘 맞는 옵션을 사용하십시오.

다음 예에서는 설명에 대한 이해를 돕기 위해 파일 시스템을 단순화했습니다. 마스터 시 스템의 파일 구조는 /var, /usr 또는 /opt 등의 파일 시스템 이름을 사용하는 대신 다 음과 같은 구조를 사용합니다.

/aaa/bbb/ccc/ddd /aaa/bbb/fff /aaa/eee /ggg

**182** Solaris 9 12/03 설치 설명서 • 2003년 12월

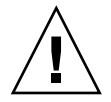

**주의 –** flar create의 파일 제외 옵션은 주의해서 사용해야 합니다. 일부 디렉토리를 제외하는 경우 시스템 구성 파일과 같은 사용자가 모르는 다른 내용이 아카이브에 남아 있을 수 있습니다. 그러면 시스템이 일치하지 않아 설치 프로그램이 작동하지 않을 수 있 습니다. 디렉토리 및 파일 제외는 대용량 데이터 파일의 경우처럼 시스템 중단 없이 쉽게 제거할 수 있는 데이터에 사용하는 것이 가장 좋습니다.

**예 18–6** 정확한 복제 아카이브 만들기

이 예에서 아카이브의 이름은 archive1입니다. 이 아카이브는 마스터 시스템에서 정확 하게 복사된 다음 압축되었습니다. 아카이브는 마스터 시스템의 정확한 복제본이며 archive1.flar에 저장됩니다.

# **flar create -n archive1 -c archive1.flar**

아카이브의 파일 구조를 확인하려면 다음을 입력합니다.

```
# flar info -l archive1.flar
aaa
aaa/bbb
aaa/bbb/ccc
aaa/bbb/ccc/ddd
aaa/bbb/fff
aaa/eee
aaa/eee
ggg
```
**예 18–7** 아카이브 만들기와 파일 및 디렉토리 제외 및 포함

이 예에서 아카이브의 이름은 archive2입니다. 이것은 마스터 시스템에서 복사되었지 만 정확한 복사본은 아닙니다. /aaa 디렉토리의 내용은 제외되지만 /aaa/bbb/ccc의 내용은 유지됩니다.

#### # **flar create -n archive2 -x /aaa -y /aaa/bbb/ccc archive2.flar**

아카이브의 파일 구조를 확인하려면 다음을 입력합니다. 복사된 파일이 포함된 제외 디 렉토리가 나타나지만 복원된 파일만이 데이터를 포함합니다.

```
# flar info -l aaa
aaa
aaa/bbb/ccc
aaa/bbb/ccc/ddd
aaa/bbb
ggg
```
**예 18–8** 목록을 사용하는 아카이브 만들기와 파일 및 디렉토리 제외 및 포함

이 예에서 아카이브의 이름은 archive5입니다. 이것은 마스터 시스템에서 복사되었지 만 정확한 복사본은 아닙니다.

18장 • Solaris Flash 아카이브 만들기(작업) **183**

**예 18–8** 목록을 사용하는 아카이브 만들기와 파일 및 디렉토리 제외 및 포함 *(***계속***)*

exclude 파일에는 다음 목록이 포함되어 있습니다.

/aaa

include 파일에는 다음 목록이 포함되어 있습니다.

/aaa/bbb/ccc

/aaa 디렉토리의 내용은 제외되지만 /aaa/bbb/ccc의 내용은 유지됩니다.

# **flar create -n archive5 -X exclude -f include archive5.flar**

아카이브의 파일 구조를 확인하려면 다음을 입력합니다. 복사된 파일이 포함된 제외 디 렉토리가 나타나지만 복원된 파일만이 데이터를 포함합니다.

```
# flar info -l archive5.flar
aaa
aaa/bbb/ccc
aaa/bbb/ccc/ddd
aaa/bbb
ggg
```
**예 18–9** 목록을 사용하고 디렉토리를 복원하여 파일 및 디렉토리를 제외하는 아카이브 만들기

옵션 -x, -y, -X 및 -f를 결합할 수 있습니다. 이 예에서 옵션 -X와 -y가 결합되어 있습 니다. 아카이브의 이름은 archive5입니다. 이것은 마스터 시스템에서 복사되었지만 정 확한 복사본은 아닙니다.

exclude 파일에는 다음 목록이 포함되어 있습니다.

/aaa

The -y option restores the /aaa/bbb/ccc directory. 다음 명령은 아카이브를 생성합니 다.

# **flar create -n archive5 -X exclude -y /aaa/bbb/ccc archive5.flar**

아카이브의 파일 구조를 확인하려면 다음을 입력합니다. 복사된 파일이 포함된 제외 디 렉토리가 나타나지만 복원된 파일만이 데이터를 포함합니다.

```
# flar info -l archive5.flar
aaa
aaa/bbb
aaa/bbb/ccc
aaa/bbb/ccc/ddd
ggg
```
<span id="page-184-0"></span>**예 18–10** 목록을 -z 옵션과 함께 사용하여 파일 및 디렉토리를 제외 및 포함하는 아카이브 만 들기

이 예에서 아카이브의 이름은 archive3입니다. 이것은 마스터 시스템에서 복사되었지 만 정확한 복사본은 아닙니다. 선택할 파일과 디렉토리는 filter1 파일에 들어 있습니 다. 파일 내에서 디렉토리는 제외 및 복원할 파일을 가리키기 위해 마이너스(-) 또는 플러 스(+)로 표시됩니다. 이 예에서 디렉토리 /aaa는 마이너스로 제외되며 하위 디렉토리인 /aaa/bbb/ccc는 플러스로 복원됩니다. filter1 파일에는 다음 목록이 포함되어 있 습니다.

- /aaa + /aaa/bbb/ccc

다음 명령은 아카이브를 생성합니다.

#### # **flar create -n archive3 -z filter1 archive3.flar**

아카이브의 파일 구조를 확인하려면 다음 명령을 입력합니다. 복사된 파일이 포함된 제 외 디렉토리가 나타나지만 복원된 파일만이 데이터를 포함합니다.

```
# flar info -l archive3.flar
aaa
aaa/bbb
aaa/bbb/ccc
aaa/bbb/ccc/ddd
ggg
```
**예 18–11** 대체 부트 환경에서 아카이브 만들기

이 예에서 아카이브의 이름은 archive4입니다. 이 아카이브는 마스터 시스템에서 정확 하게 복사된 다음 압축되었습니다. 아카이브는 마스터 시스템의 정확한 복제본이며 archive4.flar에 저장됩니다. -R 옵션은 다른 디렉토리 트리에서 아카이브를 만드는 데 사용됩니다.

```
# flar create -n archive4 -c -R /x/yy/zz archive4.flar
```
**예 18–12** 아카이브 만들기 및 아카이브를 설명하는 키워드 추가

이 예에서 아카이브의 이름은 archive3입니다. 이 아카이브는 마스터 시스템에서 정확 하게 복사된 다음 압축되었습니다. 옵션은 아카이브 식별 섹션에 설명을 추가하며, 이는 이후에 아카이브를 식별하는 데 도움이 될 것입니다. 키보드, 값, 형식 등에 대해서는 ["Solaris Flash](#page-194-0) 키워드" 195 페이지를 참조하십시오.

```
# flar create -n archive3 -i 20000131221409 -m pumbaa \
-e "Solaris 8 Print Server" -a "Mighty Matt" -U "Internal Finance" \
-T server archive3.flar
```
아카이브가 생성되면, 자세한 설명이 포함되어 있는 식별 섹션에 액세스할 수 있습니다. 식별 섹션의 예는 다음과 같습니다.

```
section begin=identification
    files archived method=cpio
```
18장 • Solaris Flash 아카이브 만들기(작업) **185**

**예 18–12** 아카이브 만들기 및 아카이브를 설명하는 키워드 추가 *(***계속***)*

```
files_compressed_method=compress
files archived size=259323342
files_unarchived_size=591238111
creation_date=20000131221409
creation_master=pumbaa
content name=Finance Print Server
content_type=server
content_description=Solaris 8 Print Server
content_author=Mighty Matt
content architectures=sun4u, sun4m
creation_node=pumbaa
creation_hardware_class=sun4u
creation_platform=SUNW,Sun-Fire
creation_processor=sparc
creation_release=5.9
creation_os_name=SunOS
creation_os_version=s81_49
x-department=Internal Finance
```
#### ▼ 마스터 이미지 업데이트 및 차등 아카이브 만들기

차등 아카이브를 만들기 전에 변경되지 않은 마스터 이미지와 업데이트된 마스터 이미 지라는 두 이미지를 비교해야 합니다. 한 이미지는 변경되지 않은 상태를 유지하는 변경 되지 않은 마스터 이미지입니다. 이 이미지는 저장되었고 액세스가 필요합니다. 다른 하 나의 이미지는 최소한의 변경 사항으로 업데이트되는 변경되지 않은 마스터 이미지입니 다. 루트(/) 파일 시스템이 새 이미지에 대한 기본값이긴 하지만 다른 위치에 저장되어 있는 이미지에 액세스할 수도 있습니다. 두 이미지가 준비되면 두 이미지 간의 차이만 포 함하는 차등 아카이브를 만들 수 있습니다. 그러면 이전에 변경되지 않은 마스터 이미지 와 함께 설치된 복제 시스템에 차등 아카이브를 설치할 수 있습니다.

**1. 변경 사항이 있는 마스터 시스템을 준비합니다. 변경 사항을 만들기 전에 마스터 시 스템이 원본 아카이브의 복제본을 실행해야 합니다.**

**주 –** 변경되지 않은 마스터 이미지의 복사본을 변경하지 않아야 하며 나중에 마운트 하는 데 사용할 수 있어야 합니다.

#### **2. 변경되지 않은 마스터 이미지를 다음 변경 사항을 적용하여 업데이트합니다.**

- 패키지를 삭제합니다.
- 패키지나 패치를 추가합니다.
- 구성 파일을 수정합니다.
- 복제 시스템의 주변 기기에 대한 지원을 추가합니다.
- **3. (옵션) 사용자 정의 스크립트를 만듭니다. "[사용자 정의 스크립트 만들기](#page-176-0)" 177 페이 [지를](#page-176-0) 참조하십시오.**
- **4. 마운트 지점의 변경되지 않은 마스터 이미지를 전달합니다.**
	- 변경되지 않은 마스터 이미지가 비활성 부트 환경에 저장된 경우, lumount 명령 을 사용하여 검색합니다.

# **lumount** *BE\_name mountpoint*

```
BE_name 변경되지 않은 마스터 이미지가 저장되는 부트 환경 이름을 지정
        합니다.
```
*mountpoint* 이미지가 저장되는 루트(/) 파일 시스템을 지정합니다.

다음 예에서 비활성 부트 환경의 이름은 unchanged\_master1입니다. 마운트 지점 은 마스터 시스템상의 /a 디렉토리입니다.

# **lumount unchanged\_master1 /a**

- 이미지가 복제 시스템에 저장되면 NFS를 사용하여 복제 시스템을 마운트합니다.
	- a. 마스터 시스템에서 복제 시스템의 루트(/) 파일 시스템을 공유하고 복제 시스 템에 대한 루트 권한을 마스터 시스템에 제공합니다.

```
# share -F nfs -o rw,root=master_system "/"
```
*master\_system*은 마스터 시스템의 이름입니다.

b. 마스터 시스템에서 복제 시스템을 마운트합니다.

# **mount -F nfs** *clone\_system***:/** *master\_dir*

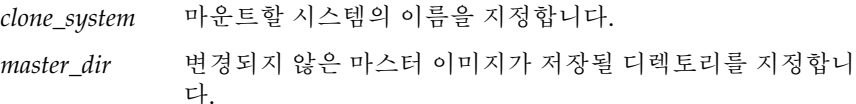

■ ufsdump 명령을 사용하여 이미지를 저장한 경우, ufsrestore 명령을 사용하여 복사본을 검색합니다. 이러한 명령을 사용하는 방법에 대해서는 *System Administration Guide: Basic Administration*의 "UFS Backup and Restore Commands (Reference)"를 참조하십시오.

#### **5. 차등 아카이브를 만듭니다.**

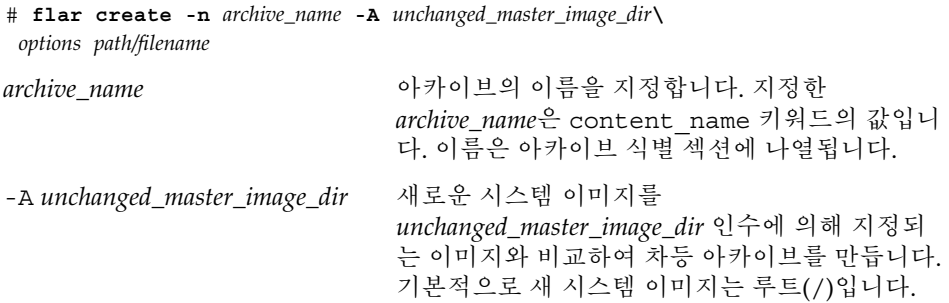

18장 • Solaris Flash 아카이브 만들기(작업) **187**

기본값을 -R 옵션으로 변경할 수 있습니다. *unchanged\_master\_image\_dir*은 변경되지 않은 시 스템 이미지가 UFS, NFS 또는 lumount를 통해 저장되거나 마운트되는 디렉토리입니다.

내용 선택을 위해 옵션을 사용하여 일부 파일을 포함하거나 제외할 수 있습니다. 옵션 목록에 대 해서는 "[flar create](#page-198-0)" 199 페이지를 참조하십 시오.

*options* 옵션에 대한 설명은 "[flar create](#page-198-0)" 199 페이지 를 참조하십시오.

path **bath** 1999 아카이브 파일을 저장할 디렉토리의 경로를 지정 합니다. 경로를 지정하지 않는 경우 flar create는 현재 디렉토리에 아카이브 파일을 저 장합니다.

*filename* 아카이브 파일 이름을 지정합니다.

- 차등 아카이브를 성공적으로 만들면 flar create 명령이 종료 코드 0을 반환합 니다.
- 차등 아카이브를 만들지 못하면 flar create 명령이 0이 아닌 종료 코드를 반환 합니다.

아카이브 설치에 대한 절차는 "Solaris Flash [아카이브 설치 절차에 대한 참조](#page-188-0)" 189 페 [이지를](#page-188-0) 참조하십시오.

#### 예 — 차등 아카이브 만들기

**예 18–13** 마스터 시스템상의 새 마스터 이미지와 함께 차등 아카이브 만들기

이 예에서 변경되지 않은 마스터 이미지에 대한 디렉토리 이름은 unchanged master1입니다. 변경 사항이 포함된 새 마스터 이미지는 루트(/) 디렉토 리입니다. 새 마스터 이미지는 변경되지 않은 마스터 이미지와 비교된 다음 결과로 만들 어지는 차등 아카이브가 압축됩니다. 차등 아카이브는 diffarchive1.flar 파일에 저장됩니다. 아카이브에는 설치 시 삭제, 변경 또는 추가될 파일이 포함되어 있습니다.

#### # **flar create -n diffarchive1 -A /a/unchanged\_master1 -c diffarchive1.flar**

**예 18–14** 비활성 부트 환경에 저장된 이미지와 함께 차등 아카이브 만들기

이 예에서, 변경되지 않은 마스터 이미지 unchanged master1은 비활성 부트 환경에 저장되며, 부트 환경을 마운트하여 액세스됩니다. 새 마스터 이미지는 루트(/) 디렉토리 입니다. 새 마스터 이미지는 변경되지 않은 마스터 이미지와 비교된 다음 결과로 만들어 지는 차등 아카이브가 압축됩니다. 아카이브는 diffarchive4.flar에 저장됩니다. 아카이브에는 설치 시 삭제, 변경 또는 추가될 파일이 포함되어 있습니다.

```
# lumount unchanged_master1 /a
```
# **flar create -n diffarchive4 -A /a -c diffarchive4.flar**

## <span id="page-188-0"></span>Solaris Flash 아카이브 설치 및 관리(작 업)

이 장에서는 복제 시스템에서 Solaris Flash 아카이브를 설치하는 절차와 아카이브를 관 리하는 절차에 대한 참조를 제공합니다.

- "Solaris Flash 아카이브 설치 절차에 대한 참조" 189 페이지
- "Solaris Flash [아카이브 관리](#page-189-0)" 190 페이지

## Solaris Flash 아카이브 설치 절차에 대한 참조

Solaris 설치 방법을 사용하여 초기화 설치용 Solaris Flash 아카이브를 설치할 수 있습니 다. Solaris Flash 차등 아카이브를 설치하려면 반드시 사용자 정의 JumpStart를 사용해 야 합니다.

- 초기화 설치로 Solaris Flash 아카이브를 설치하는 방법에 대해서는 다음을 참조하십 시오.
	- Solaris Live Upgrade "부트 환경에 Solaris Flash [아카이브 설치](#page-390-0)" 391 페이지 참 조
	- Solaris Web Start 프로그램 - ["SPARC: Solaris Web Start](#page-135-0) 프로그램으로 설치 또는 [업그레이드 수행하기](#page-135-0)" 136 페이지 또는 ["x86: Solaris Web Start](#page-139-0) 프로그램을 사용 [하여 설치 또는 업그레이드 수행](#page-139-0)" 140 페이지 참조
	- Solaris suninstall 프로그램 – ["SPARC: Solaris](#page-149-0) suninstall 프로그램을 사용 [하여 설치나 업그레이드 수행](#page-149-0)" 150 페이지 또는 "x86: Solaris [suninstall](#page-152-0) 프로 [그램을 사용하여 설치 또는 업그레이드 수행](#page-152-0)" 153 페이지 참조
	- 사용자 정의 IumpStart 설치 프로그램 "[프로필 만들기](#page-225-0)" 226 페이지 및 "[사용자](#page-261-0) 정의 JumpStart 설치로 Solaris Flash [아카이브 설치 준비](#page-261-0)" 262 페이지 참조
	- WAN 부트 설치 방법 제 38 [장](#page-434-0) 참조
- Solaris Flash 차등 아카이브와 함께 업데이트하는 방법에 대해서는 다음을 참조하십 시오.
- <span id="page-189-0"></span>■ 사용자 정의 JumpStart 설치 프로그램 – "[프로필 만들기](#page-225-0)" 226 페이지 및 "[사용자](#page-261-0) 정의 JumpStart 설치로 Solaris Flash [아카이브 설치 준비](#page-261-0)" 262 페이지 참조
- Solaris Live Upgrade "[프로필을 사용하여](#page-393-0) Solaris Flash 아카이브 설치(명령줄 [인터페이스](#page-393-0))" 394 페이지 참조

## Solaris Flash 아카이브 관리

flar 명령을 사용하여 아카이브를 관리할 수 있습니다. 아카이브를 섹션으로 분할할 수 있습니다. 이 섹션은 수정, 추가 또는 삭제된 다음 병합되어 아카이브를 만들 수 있습니 다. 아카이브에 대한 정보도 얻을 수 있습니다.

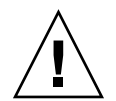

**주의 –** 아카이브 파일 섹션을 수정하지 마십시오. 그렇지 않으면 아카이브의 무결성이 손 상됩니다.

### Solaris Flash 아카이브 분할

아카이브를 섹션으로 분할하여 일부 섹션을 수정, 새 섹션을 추가 또는 섹션을 삭제할 수 있습니다. 섹션을 수정한 후 섹션을 병합하여 새 아카이브를 만들어야 합니다. 예를 들 어, 사용자 정의 섹션을 추가하거나 아카이브 식별 섹션을 수정하고자 할 수 있습니다. 아카이브 파일 섹션을 수정하지 마십시오. 그렇지 않으면 아카이브의 무결성이 손상됩 니다.

flar split 명령은 Solaris Flash 아카이브를 섹션으로 분할합니다. flar 명령은 각 섹 션을 현재 디렉토리 또는 지정된 디렉토리에 복사합니다. 파일은 섹션의 이름을 따라 이 름이 지정됩니다. 예를 들어, 아카이브 쿠키는 이름이 cookie인 파일에 저장됩니다. flar split 명령이 한 섹션만 저장할 것을 지정할 수 있습니다. 명령의 구문은 다음과 같습니다.

flar split[-d *dir*] [-u *section*] [-f archive] [-S *section*] [-t [-p *posn*] [-b *blocksize*]] *filename*

-d *dir* 현재 디렉토리가 아닌 *dir*에서 복사할 섹션을 검 색합니다.

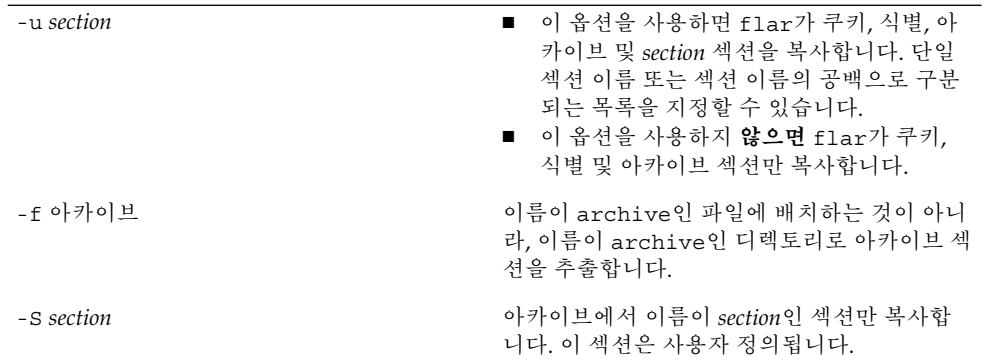

**예 19–1** 아카이브 분할

다음 예에서 archive1.flar는 3개의 파일로 분할됩니다.

- cookie 아카이브 형식의 버전을 식별하는 아카이브의 첫 번째 행입니다. 이 식별 자를 변경하지 마십시오.
- identification 모든 키워드 값 쌍을 가진 아카이브 식별 섹션의 복사본입니다.
- archive cpio 아카이브 자체입니다. 이 파일은 압축할 수 있습니다.

```
# flar split archive1.flar
```
아카이브를 분할한 후 아카이브 식별 섹션을 수정하거나 사용자 정의 섹션을 추가할 수 있습니다. 그 다음 이 섹션을 병합하여 아카이브를 다시 만들 수 있습니다.

#### Solaris Flash 아카이브 병합

아카이브를 섹션으로 병합한 후 섹션을 조합하여 새 아카이브를 만들 수 있습니다.

flar combine 명령은 개별 섹션에서 Solaris Flash 아카이브를 만듭니다. 각 섹션은 별 도의 파일에 있다고 가정되고 파일들의 이름은 섹션 이름입니다. 최소한 다음 3개 파일 이 있어야 합니다.

- 아카이브 쿠키(cookie)
- 아카이브 식별(identification)
- 아카이브 파일(archive)

섹션을 조합할 때 다음 사항을 기억하십시오.

- archive가 디렉토리이면 flar는 cpio를 사용하여 조합된 아카이브에 포함시키기 전에 디렉토리를 아카이브합니다.
- 아카이브 식별 섹션이 아카이브를 압축할 것을 지정하면 flar가 새로 조합된 아카 이브의 내용을 압축합니다.
- 모든 섹션에서 검증은 수행되지 않습니다. 특히 아카이브 식별 섹션의 필드는 검증 또는 업데이트되지 않습니다.

19장 • Solaris Flash 아카이브 설치 및 관리(작업) **191**

flar combine [-d *dir*] [-u *section*] [-t [-p *posn*] [-b *blocksize*]] *filename*

-d *dir* 현재 디렉토리가 아니라 *dir*에서 조합할 섹션을 검색합니다.

-u *section*

- 이 옵션을 사용하면 flar가 쿠키, 식별, 아카이브 및 *section* 섹션을 복 사합니다. 단일 섹션 이름 또는 섹션 이름의 공백으로 구분되는 목록을 지정할 수 있습니다.
- 이 옵션을 사용하지 **않으면** flar가 쿠키, 식별 및 아카이브 섹션만 복 사합니다.

**예 19–2** Solaris Flash 아카이브 병합

이 예에서는 아카이브 쿠키 섹션, 아카이브 식별 섹션 및 아카이브 파일 섹션이 조합되어 완전한 아카이브가 됩니다. 아카이브의 이름은 newarchive.flar입니다.

# **flar combine newarchive.flar**

**예 19–3** Solaris Flash 아카이브 병합 및 사용자 정의 섹션 추가

이 예에서는 아카이브 쿠키 섹션, 아카이브 식별 섹션, 아카이브 파일 섹션 및 사용자 정 의 섹션이 조합되어 완전한 아카이브가 됩니다. 아카이브의 이름은 newarchive.flar입니다. 사용자 정의 섹션 내용은 현재 디렉토리에 있는 이름이 user-defined인 파일에 있습니다.

# **flar combine -u user\_defined newarchive.flar**

### 아카이브에서 정보 추출

flar info 명령을 사용하여 이미 만든 아카이브에 대한 정보를 얻으십시오. 명령의 구 문은 다음과 같습니다.

flar info [-l] [-k *keyword*] [-t [-p *posn*] [-b *blocksize*]] *filename*

-k *keyword* 키워드 *keyword*의 값만 반환합니다.

-l 아카이브 섹션에 모든 파일을 나열합니다.

```
예 19–4 아카이브 섹션에 파일 나열
```
이 예에서 이름이 archive3.flar인 아카이브의 파일 구조가 확인됩니다.

```
# flar info -l archive3.flar
aaa
aaa/bbb
aaa/bbb/ccc
aaa/bbb/ccc/ddd
aaa/eee
```
## Solaris Flash (참조)

이 장에서는 Solaris Flash 섹션, 키워드, 키워드 값에 대해 설명합니다. 또한 flar create 명령 옵션에 대해서도 설명합니다.

- "Solaris Flash 아카이브 섹션 설명" 193 페이지
- ["Solaris Flash](#page-194-0) 키워드" 195 페이지
- "Solaris Flash [flar create](#page-198-0) 명령" 199 페이지

## Solaris Flash 아카이브 섹션 설명

각 Solaris Flash 아카이브는 섹션으로 그룹화됩니다. 일부 섹션은 Solaris Flash 소프트 웨어에 의해 생성되며 사용자의 입력이 필요하지 않습니다. 일부 섹션은 입력이 필요하 며 선택적으로 정보를 추가할 수 있습니다. 다음 표는 각 섹션에 대해 설명합니다.

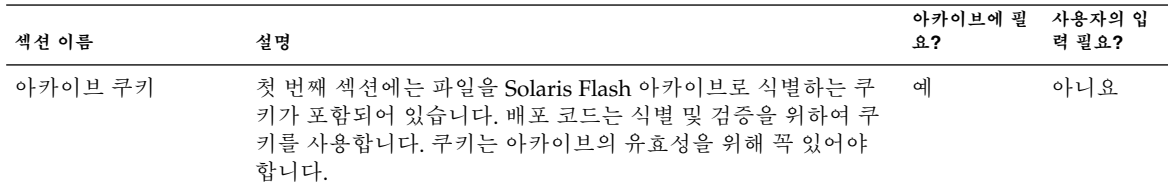

**표 20–1** 플래시 아카이브 섹션

**표 20–1** 플래시 아카이브 섹션 *(***계속***)*

| <b>표 20–1</b> 플래시 아카이브 섹션 | (계속)                                                                                                    |               |                                                 |
|---------------------------|----------------------------------------------------------------------------------------------------|---------------|-------------------------------------------------|
| 섹션 이름                     | 설명                                                                                                    | 아카이브에 필<br>요? | 사용자의 입<br>력 필요?                                 |
| 아카이브 식별                   | 두 번째 섹션에는 아카이브에 대한 식별 정보를 제공하는 값과<br>함께 키워드가 포함되어 있습니다. 소프트웨어는 다음과 같은 일<br>부 정보를 생성합니다.<br>■ 아카이브 식별 번호<br>■ cpio 같은 아카이브 방법<br>■ 기본 작성일                                                                             | 예             | 내용은 사<br>용자와 소<br>프트웨어<br>모두에 의<br>해 생성됩<br>니다. |
|                           | Solaris Flash 아카이브의 이름을 지정해야 합니다. 아카이브에<br>관해 지정할 수 있는 기타 정보는 다음과 같습니다.<br>■ 아카이브를 만든 사람<br>■ 아카이브를 만든 날짜<br>■ 아카이브를 만드는 데 사용된 마스터 시스템의 이름                                                                           |               |                                                 |
|                           | 아카이브를 설명하는 키워드 목록은 "식별 섹션 키워드" 195 페<br>이지를 참조하십시오.                                                                                                    |               |                                                 |
| 매니페스트                     | 복제 시스템 검증에 사용되는 Solaris Flash 아카이브의 섹션입니 아니요<br>다. 매니페스트 섹션은 복제 시스템에서 보존, 추가 또는 삭제된<br>시스템상의 파일을 나열합니다. 파일이 예상 파일 집합과 일치하<br>지 않는 경우 설치가 실패합니다. 이 섹션은 정보에 불과합니다.<br>이 섹션은 내부 형식을 사용하여 파일을 나열하며 스크립트에는<br>사용할 수 없습니다. |               | 아니요                                             |
|                           | flar create -M 옵션으로 차등 아카이브를 만들어 이 섹션을<br>제외할 수 있습니다. 아카이브를 검증하지 않았기 때문에 이 섹<br>셔을 제외하지 않는 것이 좋습니다.                                                                                                    |               |                                                 |
| ■ 배치전<br>■ 배치후<br>■ 재기동   | 이 섹셔은 운영 화경 이미지를 설치하기 전과 후에 플래시 소프<br>트웨어가 사용하는 내부 정보를 포함합니다. 사용자가 제공한 모<br>든 사용자 정의 스크립트는 이 섹션에 저장됩니다.                                                                                                    | 예             | 아니요                                             |
| 요약                        | 이 섹션에는 아카이브 만들기에 과한 메시지가 포함되어 있으며<br>배치 전 스크립트의 활동을 기록합니다.                                                                                                    | - 예           | 내용은 사<br>용자와 소<br>프트웨어<br>모두에 의<br>해 생성됩<br>니다. |
| 사용자 정의                    | 이 섹션은 식별 섹션 뒤에 옵니다. 아카이브는 0개 이상의 사용자 아니요<br>정의 섹션을 포함할 수 있습니다. 이러한 섹션은 아카이브 압축<br>풀기 코드에 의해 처리되지 않습니다. 이러한 섹션은 개별적으로<br>검색되며 내용 설명을 위해 사용됩니다.                                                                        |               | 예                                               |
| 아카이브 파일                   | 아카이브 파일 섹션에는 이진 데이터 형식으로 마스터 시스템에<br>서 수집된 파일이 포함되어 있습니다. 이 섹션은<br>section_begin=archive와 함께 시작되지만 섹션의 끝 경계<br>는 없습니다.                                                                                               | 예             | 아니요                                             |

## <span id="page-194-0"></span>Solaris Flash 키워드

Solaris Flash 키워드는 사용자 정의 JumpStart 키워드와 유사합니다. 이러한 키워드는 설치 요소를 정의합니다. 각 키워드는 Solaris Flash 소프트웨어가 복제 시스템에 소프트 웨어를 설치하는 방법의 일면을 제어하는 명령입니다.

형식 키워드와 값에 대해 다음 지침을 사용합니다.

- 키워드 및 값은 행당 오직 한 쌍으로 단일 등호에 의해 분리됩니다.
- 키워드는 대소문자를 구분하지 않습니다.
- 개별 행의 길이는 제하이 없습니다.

### 일반 키워드

각 Solaris Flash 아카이브 섹션은 section\_begin 및 section\_end 키워드로 정의됩 니다. 예를 들어, 아카이브 파일 섹션에는 section\_begin 키워드가 들어 있으며 각기 다른 값을 가지고 있습니다. 사용자 정의 아카이브 섹션은 section begin 및 section end 키워드로 구분되며 각 섹션에 해당되는 값을 가집니다. section\_begin 및 section\_end 키워드의 값은 다음 표에서 설명됩니다.

**표 20–2** section\_begin 및 section\_end 키워드의 값

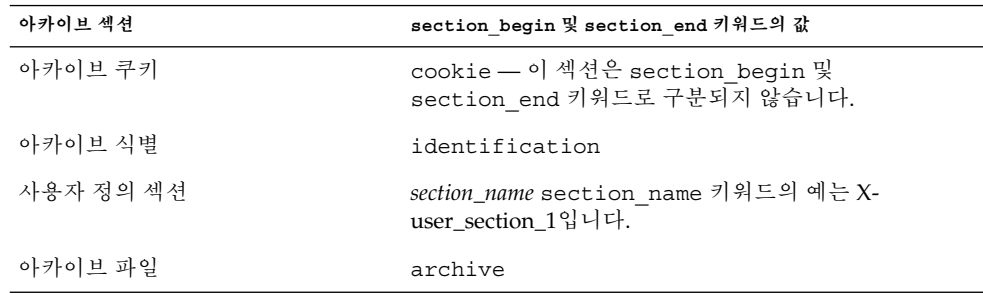

#### 식별 섹션 키워드

다음 표는 아카이브 식별 섹션에 사용되는 키워드와 이 키워드에 정의할 수 있는 값에 대 해 설명합니다.

모든 섹션은 표 [20–3](#page-195-0)의 키워드를 사용하여 각 섹션을 구분합니다.

20장 • Solaris Flash (참조) **195**

<span id="page-195-0"></span>**표 20–3** 식별 섹션 키워드: 일반 키워드

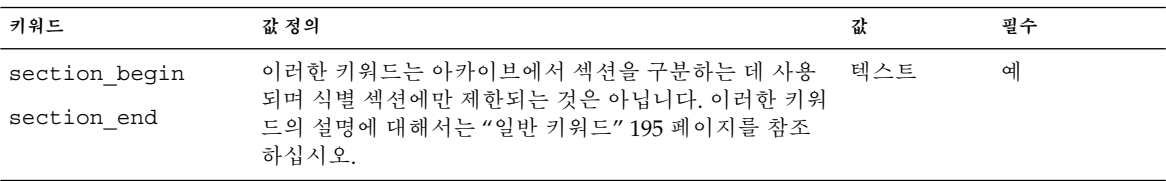

아카이브 식별 섹션에서 사용되는 다음 키워드는 아카이브 파일 섹션의 내용을 설명합 니다.

**표 20–4** 식별 섹션 키워드: 아카이브 파일 섹션 내용

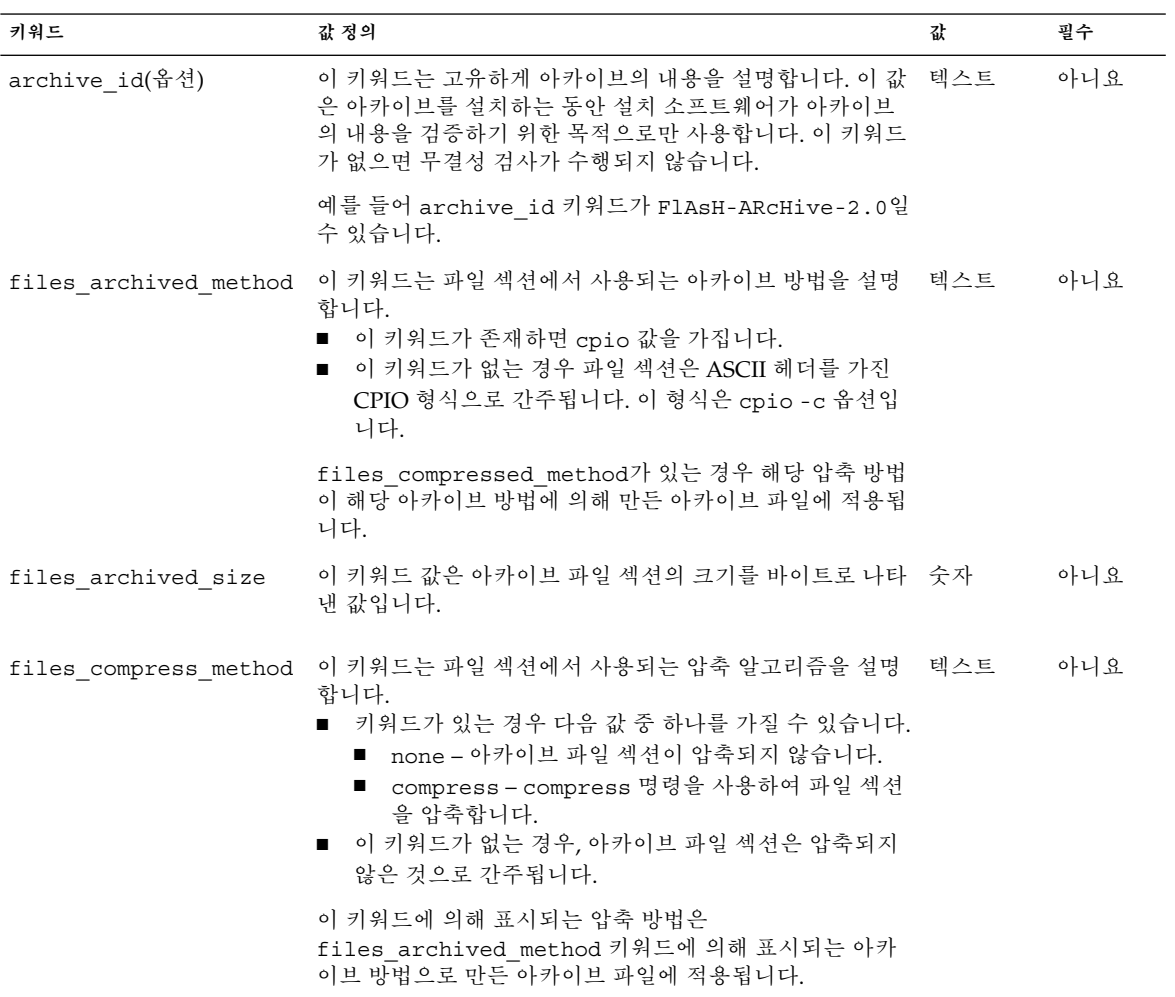

**표 20–4** 식별 섹션 키워드: 아카이브 파일 섹션 내용 *(***계속***)*

| 키워드 | 값 정의                                                                                                    | 필수  |
|-----|----------------------------------------------------------------------------------------------------|-----|
|     | files unarchived size 이 키워드는 압축이 풀린 아카이브의 누적 크기를 바이트 단 _숫자<br>위로 정의합니다. 이 값은 파일 시스템 크기를 검증하는 데<br>사용합니다. | 아니요 |

다음 키워드는 전체 아카이브에 대한 설명 정보를 제공합니다. 이러한 키워드는 일반적 으로 아카이브 선택과 아카이브 관리를 돕는 데 사용됩니다. 이러한 키워드는 모두 선택 사항이며, 개별 아카이브를 구별하는 데 사용됩니다. flar create 명령에 대한 옵션을 사용하여 이러한 키워드를 포함할 수 있습니다. 예에 대해서는 예 [18–12](#page-184-0)를 참조하십시 오.

**표 20–5** 식별 섹션 키워드: 아카이브에 대한 사용자 설명

| 키워드                 | 값 정의                                                                                                    | 값   | 필수  |
|---------------------|----------------------------------------------------------------------------------------------------|-----|-----|
| creation date       | 이 키워드 값은 아카이브를 만든 시간을 표시하는 텍<br>스트 형식의 타임스템프입니다.<br>■ flar create 명령을 -i 옵션과 함께 사용하여<br>날짜를 만들 수 있습니다.<br>■ flar create 명령을 사용하여 만든 날짜를 지정<br>하지 않는 경우 기본 날짜는 그리니치 표준시<br>(GMT)로 설정됩니다.<br>■ 값은 시간 지정자 없이 ISO-8601 기본 캘린더 형식<br>이어야 합니다(ISO-8601, \$5.4.1(a)). 형식은<br>CCYYMMDDhhmmss입니다. 예를 들어,<br>20000131221409는 2000년 1월 31일 오후<br>10:14:09입니다. | 텍스트 | 아니요 |
| creation master     | 이 키워드 값은 아카이브를 만드는 데 사용된 마스터<br>시스템의 이름입니다. flar create -m 옵션을 사용<br>하여 이 값을 생성할 수 있습니다. 값을 지정하지 않은<br>경우 값은 uname -n 명령을 통해 주어집니다.                                                                                                    | 텍스트 | 아니요 |
| content name        | 이 키워드는 아카이브를 식별합니다. 값은 flar<br>create -n 옵션을 통해 생성됩니다. 이 값을 생성할<br>때 이 지침을 따르십시오.<br>■ 설명이 포함된 이름은 256자를 넘지 않아야 합니<br>다.<br>■ 설명에는 아카이브의 기능과 목적도 포함되어야<br>합니다.                                                                                                    | 텍스트 | 예   |
| content type        | 이 키워드 값은 아카이브에 대한 범주를 지정합니다.<br>flar create -T 옵션을 사용하여 값을 생성할 수 있<br>습니다.                                                                                                    | 텍스트 | 아니요 |
| content description | 이 키워드 값은 아카이브의 내용을 설명합니다. 이 키 _ 텍스트 _<br>워드 값의 길이는 제한이 없습니다. flar create -E<br>옵션을 사용하여 이 값을 만들 수 있습니다.                                                                                                    |     | 아니요 |

20장 • Solaris Flash (참조) **197**

**표 20–5** 식별 섹션 키워드: 아카이브에 대한 사용자 설명 *(***계속***)*

| 키워드                   | 값 정의                                                                                                    | 값   | 필수  |
|-----------------------|----------------------------------------------------------------------------------------------------|-----|-----|
| content author        | 이 키워드 값은 아카이브를 만든 사람을 식별합니다.<br>flar create-a 옵션을 사용하여 이 값을 생성할 수<br>있습니다. 제아되 값은 만든 사람의 전체 이름과 전자<br>우편 주소를 포함합니다.                                                                                                    | 텍스트 | 아니요 |
| content architectures | 이 키워드 값은 아카이브가 지워하는 커널 구조의 쉼 _ 텍스트 목록 _ 아니요<br>표로 구분되는 목록입니다. flar create ? 옵션을 사<br>용하여 이 값을 만들 수 있습니다.<br>■ 이 키워드가 있는 경우, 설치 소프트웨어는 아카이<br>브가 지원하는 구조 목록에 대해 복제 시스템의 커<br>널 구조를 검증합니다. 아카이브가 복제 시스템의<br>커널 구조를 지원하지 않으면 설치는 실패합니다.<br>■ 이 키워드가 없는 경우 설치 소프트웨어는 복제 시<br>스템의 구조를 검증하지 않습니다. |     |     |

다음 키워드 역시 전체 아카이브를 설명합니다. 기본적으로 값은 플래시 아카이브를 만 들 때 uname에 의해 채워집니다. 루트 디렉토리가 /가 아닌 플래시 아카이브를 만드는 경우, 아카이브 소프트웨어는 해당 키워드에 대해 문자열 UNKNOWN을 삽입합니다. creation node, creation release, creation os name 등의 키워드는 예외입 니다.

- creation node의 경우, 소프트웨어는 nodename 파일의 내용을 사용합니다.
- creation\_release 및 creation\_os\_name의 경우, 소프트웨어는 root 디렉토 리 /var/sadm/system/admin/INST\_RELEASE의 내용을 사용합니다. 소프트웨 어에서 이 파일을 읽지 못할 경우 값을 UNKNOWN으로 할당합니다.

소스에 관계없이 이러한 키워드의 값을 무시할 수 없습니다.

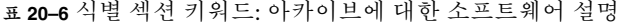

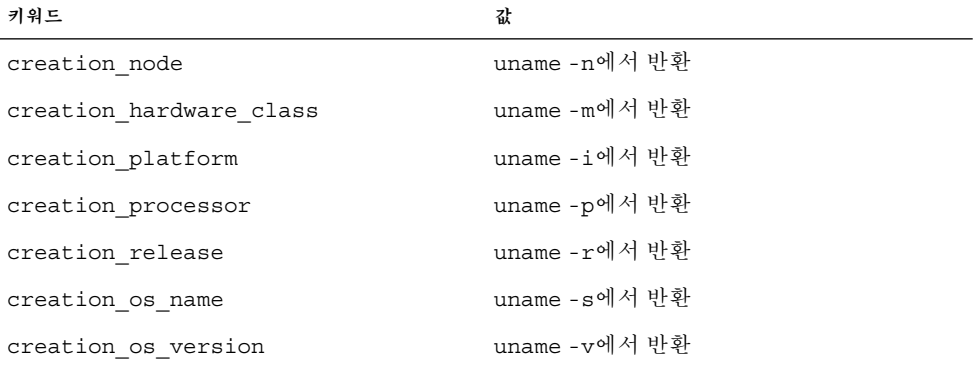

#### <span id="page-198-0"></span>사용자 정의 섹션 키워드

Solaris Flash 아카이브가 정의한 키워드 외에 다른 키워드를 정의할 수 있습니다. Solaris Flash 아카이브가 사용자 정의 키워드를 무시하지만 식별 섹션을 처리하고 사용자 정의 키워드를 사용하는 스크립트 또는 프로그램을 제공할 수 있습니다. 사용자 정의 키워드 를 만들 때는 다음 형식을 사용합니다.

- 키워드 이름을 X로 시작합니다.
- 키워드를 만들 때는 줄 바꿈, 등호, null 문자를 제외한 모든 문자를 사용할 수 있습니 다.
- 사용자 정의 키워드에 대한 제안 명명 규칙에는 미리 정의된 키워드에 사용되는 밑줄 로 구분된 설명 방법이 포함됩니다. 다른 규칙은 Java 패키지의 명명과 유사한 연합 규칙입니다.

예를 들어, X-department는 사용자 정의 키워드의 유효한 이름입니다.

식별 섹션에 사용자 정의 키워드를 포함시키기 위해 옵션을 사용하는 예에 대해서는 [예](#page-184-0) [18–12](#page-184-0)를 참조하십시오.

## Solaris Flash flar create 명령

Solaris Flash flar create 명령을 사용하여 Solaris Flash 아카이브를 만듭니다.

#### flar create

flar create 명령을 사용하여 마스터 시스템에서 Solaris Flash 아카이브를 만듭니다. 마스터 시스템이 다중 사용자 모드 또는 단일 사용자 모드에서 실행 중일 때 이 명령을 사용할 수 있습니다. Solaris DVD나 Solaris Software 1 of 2 CD 또는 Solaris Software 및 Solaris Languages CD의 이미지에서 마스터 시스템을 부트할 때에도 flar create를 사용할 수 있습니다. 마스터 시스템은 Solaris Flash 아카이브를 사용할 때 가능한 안정된 상태여야 합니다. 명령의 구문은 다음과 같습니다.

flar create -n *archive\_name* [-R *root*] [-A *unchanged\_master\_image\_dir*] [-S] [-M] [-H] [-I] [-c] [-x *exclude\_dir/filename*] [-y *include\_dir/filename*] [-z *list\_filename*] [-X *list\_filename*] [-t [-p *posn*] [-b *blocksize*] [-i *date*] [-m *master* ] [-u *section* ... [-d *dir*]] [-f [*list\_filename*| -] [-F]] [-U *key=val* ...] [-a *author*] [-e *descr*|-E *descr\_file*] [-T *type*] *path/filename*

이 명령줄에서 *path*는 아카이브 파일을 저장하려는 디렉토리입니다. *filename*은 아카이브 파일의 이름입니다. 경로를 지정하지 않는 경우 flar create는 현재 디렉토리에 아카 이브 파일을 저장합니다.

20장 • Solaris Flash (참조) **199**

#### **표 20–7** flar create용 명령줄 옵션

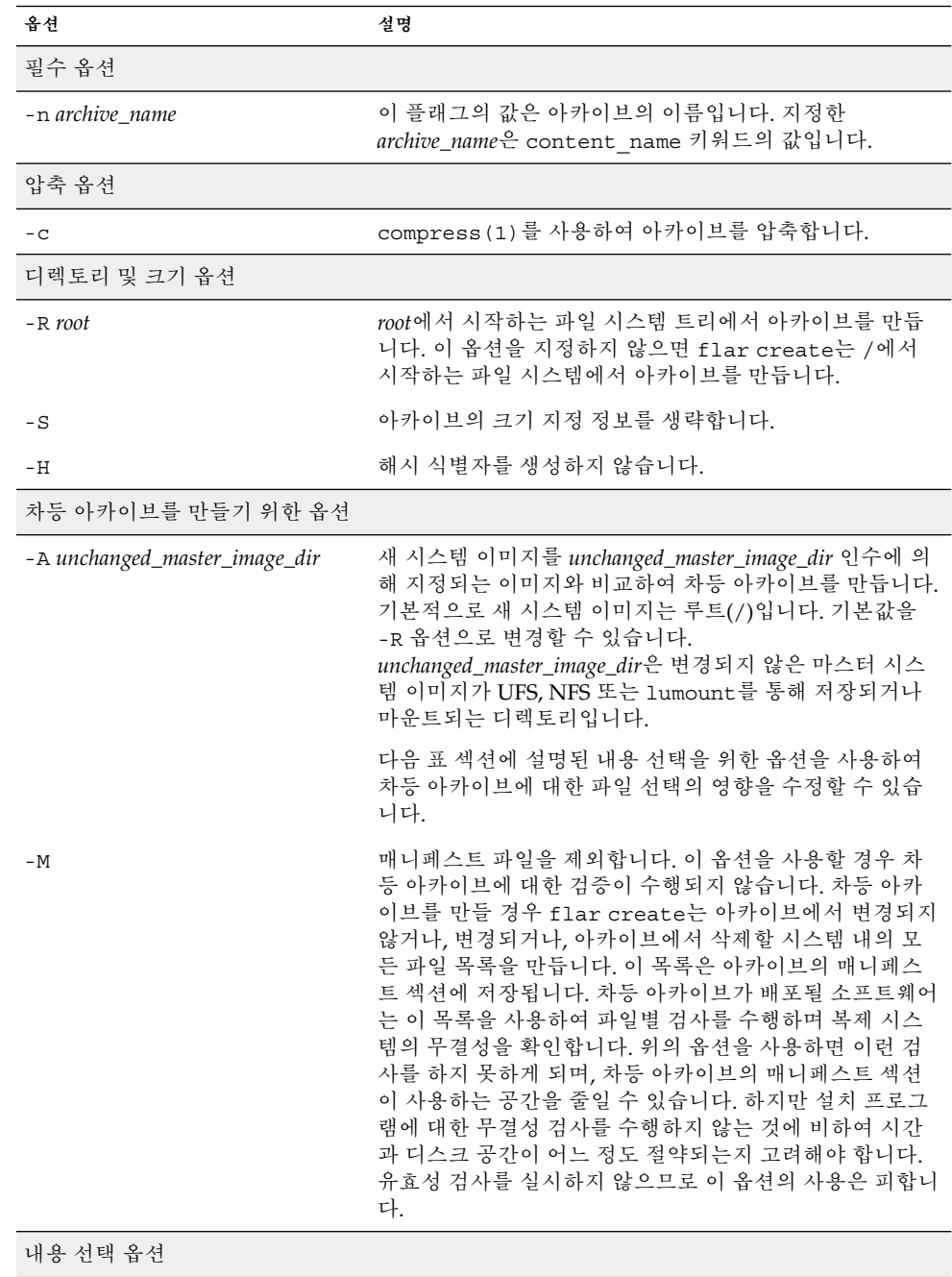

**옵션 설명 주의 –** flar create의 파일 제외 옵션은 주의해서 사용해야 합니다. 일부 디렉토리를 제외하는 경우 시스템 구성 파일과 같은 사용자가 모르는 다른 내용이 아카이브에 남아 있을 수 있습니다. 그러면 시스템이 일치하지 않아 설치 프로그램이 작동하지 않을 수 있습니다. 디렉토리 및 파일 제외는 대용량 데이터 파일의 경우처럼 시스템 중단 없이 쉽게 제거할 수 있는 데이터에 사용하 는 것이 가장 좋습니다. -y include\_dir/filename **web 명령줄에 지정된 파일 및 디렉토리를 아카이브에 추가**합니 다. 디렉토리를 제외했지만 개별 하위 디렉토리 또는 파일 을 복원하려 할 경우 이 옵션이 사용됩니다. *include\_dir/filename*은 포함될 하위 디렉토리 또는 파일의 이 름입니다. -f *list\_filename* 목록에서 아카이브로 파일 및 디렉토리를 추가합니다. *list\_filename*은 목록을 포함하는 파일의 전체 경로입니다. -F가 지정되지 않으면 목록에 파일 내용이 추가됩니다. ■ *list\_filename* 파일은 행당 하나의 파일을 포함해야 합니 다. ■ -R *root*와 더불어 파일 시스템을 지정하면 각 파일의 경 로는 대체 root 디렉토리에 상대적이거나 또는 절대 경 로여야 합니다. ■ *filename*이 "-"이면 flar create가 표준 입력을 파일 의 목록으로 읽습니다. 값 "-"를 사용하면 아카이브 크 기가 계산되지 않습니다. -F -f *list\_filename*의 파일만 사용하여 아카이브를 만듭니다. 이 옵션은 -f *list\_filename*을 일반적인 파일 목록에 추가된 목록이 아니라 절대 목록으로 만듭니다. -x *exclude\_dir/filename* 아카이브에서 파일 및 디렉토리를 제외합니다. 이러한 파일 및 디렉토리는 명령줄에서 지정됩니다. 이 옵션의 여러 인 스턴스를 사용하여 하나 이상의 파일 또는 디렉토리를 제외 할 수 있습니다. *exclude\_dir/filename*은 제외될 하위 디렉토리 및 파일의 이름 입니다. -X *list\_filename* 아카이브에서 파일 및 디렉토리의 목록을 제외합니다. *list\_filename*은 목록을 포함하는 파일의 전체 경로입니다. ■ *list\_filename* 파일은 행당 하나의 파일을 포함해야 합니 다. ■ -R *root*와 더불어 파일 시스템을 지정하면 각 파일의 경 로는 대체 root 디렉토리에 상대적이거나 또는 절대 경 로여야 합니다. ■ *list filename*이 "-"이면 lar create가 표준 입력을 파 일의 목록으로 읽습니다. 값 "-"를 사용하면 아카이브 크기가 계산되지 않습니다.

**표 20–7** flar create용 명령줄 옵션 *(***계속***)*

| 옵션                              | 설명                                                                                                    |
|---------------------------------|----------------------------------------------------------------------------------------------------|
| - z list_filename               | 아카이브에서 파일 및 디렉토리의 목록을 제외 또는 포함합<br>니다. 목록의 각 파일 또는 디렉토리는 플러스 "+" 또는 마<br>이너스 "-"로 표시됩니다. 플러스는 포함된 파일 또는 디렉<br>토리를 나타내고 마이너스는 제외된 파일 또는 디렉토리를<br>나타냅니다.                                                                          |
|                                 | list_filename은 목록을 포함하는 파일의 전체 경로입니다.<br>list_filename 파일은 행당 하나의 파일을 포함해야 합니<br>다.                                                                                                    |
|                                 | ■ -R root와 더불어 파일 시스템을 지정하면 각 파일의 경<br>로는 대체 root 디렉토리에 상대적이거나 또는 절대 경<br>로여야 합니다.                                                                                                    |
| - I                             | 무결성 검사를 무시합니다. 사용자가 아카이브에서 중요한<br>시스템 파일을 제외하지 않도록 하기 위해 flar create<br>는 무결성 검사를 실행합니다. 이 검사는 시스템 패키지 데<br>이터베이스에 등록된 모든 파일들을 검사하며 하나라도 제<br>외되면 아카이브를 만드는 것을 중단합니다. 위의 옵션을<br>사용하면 이 무결성 검사가 무시됩니다. 그러므로 -I 옵션<br>의 사용은 피합니다. |
| 사용자 정의 섹션과 함께 사용되는 옵션           |                                                                                                    |
| -u section                      | section을 사용자 정의 섹션으로 포함합니다. 하나 이상의 사<br>용자 정의 섹션을 포함하려면 section이 섹션 이름의 공백으<br>로 구분된 목록이어야 합니다.                                                                                                    |
| -d dir                          | dir의 - u로 지정되는 섹션 파일을 검색합니다.                                                                                                    |
| 테이프 아카이브와 함께 사용되는 옵션            |                                                                                                    |
| $-t$                            | 테이프 장치에서 아카이브를 만듭니다. filename 인수는 테<br>이프 장치의 이름입니다.                                                                                                    |
| $-p posn$                       | -t 옵션과 함께로만 사용합니다. flar create에 대한 테<br>이프 장치의 위치를 지정하여 아카이브를 저장합니다. 이<br>옵션을 사용하지 않으면 flar create는 테이프의 현재<br>위치에 아카이브를 배치합니다.                                                                                                 |
| -b blocksize                    | flar create가 아카이브를 만들 때 사용하는 블록 크기<br>를 지정합니다. 블록 크기를 지정하지 않으면 flar<br>create가 64k의 기본 블록 크기를 사용합니다.                                                                                                    |
| 아카이브 식별 옵션                      |                                                                                                    |
| 이러한 키워드와 값은 아카이브의 식별 섹션에 나타납니다. |                                                                                                    |
| - U key=val                     | 아카이브 식별 섹션에 사용자 정의 키워드와 값을 포함합니<br>다.                                                                                                    |

**옵션 설명** -i *date date*를 creation\_date 키워드의 값으로 사용합니다. 날짜 를 지정하지 않으면 flar create가 현재 시스템 시간 및 날짜를 사용합니다. -m *master master*를 아카이브를 만든 마스터 시스템의 이름으로 사용 합니다. *master*는 creation\_master 키워드의 값입니다. *master*를 지정하지 않으면 flar create는 uname -n이 보고하는 시스템 이름을 사용합니다. -e *descr* content\_description 키워드의 값에 대하여 *descr*을 사 용합니다. -E 옵션을 사용할 때는 이 옵션을 사용할 수 없습 니다. -E *descr\_file* 파일 *descr\_file*의 content\_description 키워드에 대한 값을 검색합니다. -e 옵션을 사용할 때 이 옵션을 사용할 수 없습니다. -a *author author*를 아카이브 식별 섹션의 작성자 이름으로 사용합니 다. *author*는 content\_author 키워드의 값입니다. 작성자 를 지정하지 않으면 flar create는 아카이브 식별 섹션 에 content\_author 키워드를 포함시키지 않습니다. -T *type type*을 content\_type 키워드의 값으로 사용합니다. *type*은 사용자 정의됩니다. 유형을 지정하지 않으면 flar create가 content\_type 키워드를 포함시키지 않습니 다.

**표 20–7** flar create용 명령줄 옵션 *(***계속***)*

Solaris 9 12/03 설치 설명서 • 2003년 12월

# 사용자 정의 JumpStart 설치(주제)

여기에서는 사용자 정의 JumpStart 설치의 작성, 준비 및 수행에 관한 지침을 제공합니 다.

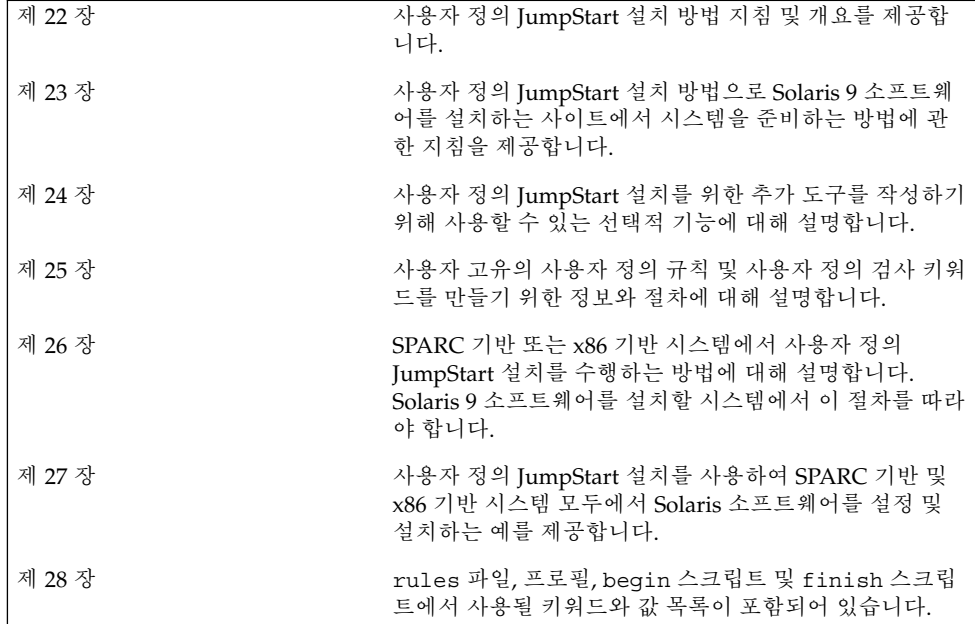

Solaris 9 12/03 설치 설명서 • 2003년 12월

## <span id="page-206-0"></span>사용자 정의 JumpStart (개요)

이 장에서는 사용자 정의 JumpStart 설치 프로세스를 소개하고 간략히 설명합니다.

- "사용자 정의 JumpStart 소개" 207 페이지
- "JumpStart 프로그램을 사용하여 Solaris [소프트웨어를 설치하는 방법](#page-207-0)" 208 페이지

## 사용자 정의 JumpStart 소개

사용자 정의 JumpStart 설치 방법은 사용자가 만든 프로필을 바탕으로 여러 대의 시스템 을 자동으로 설치 또는 업그레이드할 수 있게 하는 명령줄 인터페이스입니다. 이 프로필 은 구체적인 소프트웨어 설치 요건을 정의합니다. 셸 스크립트를 통합하여 설치 이전 및 이후 작업을 포함시킬 수 있습니다. 설치나 업그레이드를 위해 어떤 프로필과 스크립트 를 사용할 것인지 선택합니다. 사용자 정의 JumpStart 설치 방법은 선택한 프로필 및 스 크립트를 기준으로 시스템을 설치 또는 업그레이드합니다. 또한 sysidcfg 파일을 사용 하여 사용자 정의 JumpStart 설치를 완벽하게 자동화할 수 있도록 구성 정보를 지정할 수 있습니다.

사용자 정의 JumpStart 프로세스는 예로 든 시나리오를 사용하여 설명할 수 있습니다. 이 예로 든 시나리오에서 시스템은 다음 매개 변수로 설정될 수 있습니다.

- 100개의 새 시스템에 Solaris를 설치합니다.
- 70개 시스템은 엔지니어링 그룹 소유인 SPARC 시스템이고 개발자용 Solaris 운영 환 경 소프트웨어 그룹을 사용하여 독립형 시스템으로 설치되어야 합니다.
- 나머지 30개의 시스템은 마케팅 그룹 소유인 x86 기반이며 최종 사용자용 Solaris 운 영 환경 소프트웨어 그룹을 사용하여 독립형 시스템으로 설치되어야 합니다.

먼저, 시스템 관리자는 각 시스템 그룹용 프로필 및 rules 파일을 만들어야 합니다. rules 파일은 Solaris 소프트웨어를 설치하려는 각 시스템 그룹 또는 단일 시스템에 대 한 규칙을 포함하는 텍스트 파일입니다. 각 규칙은 하나 이상의 시스템 속성에 기반한 시 스템 그룹을 구별합니다. 각 규칙은 또한 각 그룹을 프로필과 연결합니다.

<span id="page-207-0"></span>프로필은 Solaris 소프트웨어가 그룹의 각 시스템에 설치되는 방법을 정의하는 텍스트 파일입니다. rules 파일과 프로필은 모두 IumpStart 디렉토리에 위치해야 합니다.

예제 시나리오의 경우, 시스템 관리자는 엔지니어링 그룹용과 마케팅 그룹용의 두 가지 다른 규칙을 포함하는 rules 파일을 만듭니다. 각 규칙의 경우, 시스템의 네트워크 번호 는 엔지니어링 그룹과 마케팅 그룹을 구별하는 데 사용됩니다.

각 규칙은 또한 해당 프로필에 대한 링크를 포함합니다. 예를 들어, 엔지니어링 그룹용 규칙에서 링크는 엔지니어링 그룹용으로 만든 프로필 eng\_profile에 추가됩니다. 마 케팅 그룹용 규칙에서는 링크가 마케팅 그룹용으로 만든 프로필 market\_profile에 추가됩니다.

디스켓 또는 서버에 rules 파일과 프로필을 저장할 수 있습니다.

- 프로필 디스켓은 네트워크에 연결되지 않은 독립형 시스템에서 사용자 정의 JumpStart 설치를 수행하려 할 때 필요합니다.
- 프로필 서버는 서버에 액세스하는 네트워크에 연결된 시스템에서 사용자 정의 JumpStart 설치를 수행하려 할 때 사용됩니다.

rules 파일과 프로필을 만든 후 check 스크립트로 파일을 검증하십시오. check 스크 립트가 성공적으로 실행되면 rules.ok 파일이 생성됩니다. rules.ok는 JumpStart 프 로그램이 Solaris 소프트웨어를 설치하기 위해 사용하는 rules 파일의 생성된 버전입니 다.

## JumpStart 프로그램을 사용하여 Solaris 소프트웨어를 설치하는 방법

rules 파일과 프로필을 검증한 후 사용자 정의 JumpStart 설치를 시작할 수 있습니다. JumpStart 프로그램이 rules.ok 파일을 읽습니다. 그런 다음 JumpStart 프로그램이 Solaris 소프트웨어를 설치하려 시도하는 시스템과 일치하는 정의된 시스템 속성을 가진 첫 번째 규칙을 검색합니다. 일치할 경우 JumpStart 프로그램은 시스템에 Solaris 소프트 웨어를 설치하기 위해 규칙에 지정된 프로필을 사용합니다.

그림 22–1은 독립형, 네트워크에 연결되지 않은 시스템에서 사용자 정의 JumpStart 설치 가 작동되는 방법을 보여 줍니다. 시스템 관리자는 Pete의 시스템에서 사용자 정의 JumpStart 설치를 시작합니다. JumpStart 프로그램은 시스템의 디스켓 드라이브에서 디 스켓의 rules 파일에 액세스합니다. JumpStart 프로그램은 규칙 2를 시스템에 일치시킵 니다. 규칙 2는 JumpStart 프로그램이 Pete의 프로필을 사용하여 Solaris 소프트웨어 를 설치할 것을 지정합니다. JumpStart 프로그램은 시스템 관리자가 Pete의 프로필에 지정한 지침을 기준으로 Pete의 프로필을 읽고 Solaris 소프트웨어를 설치합니다.

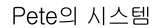

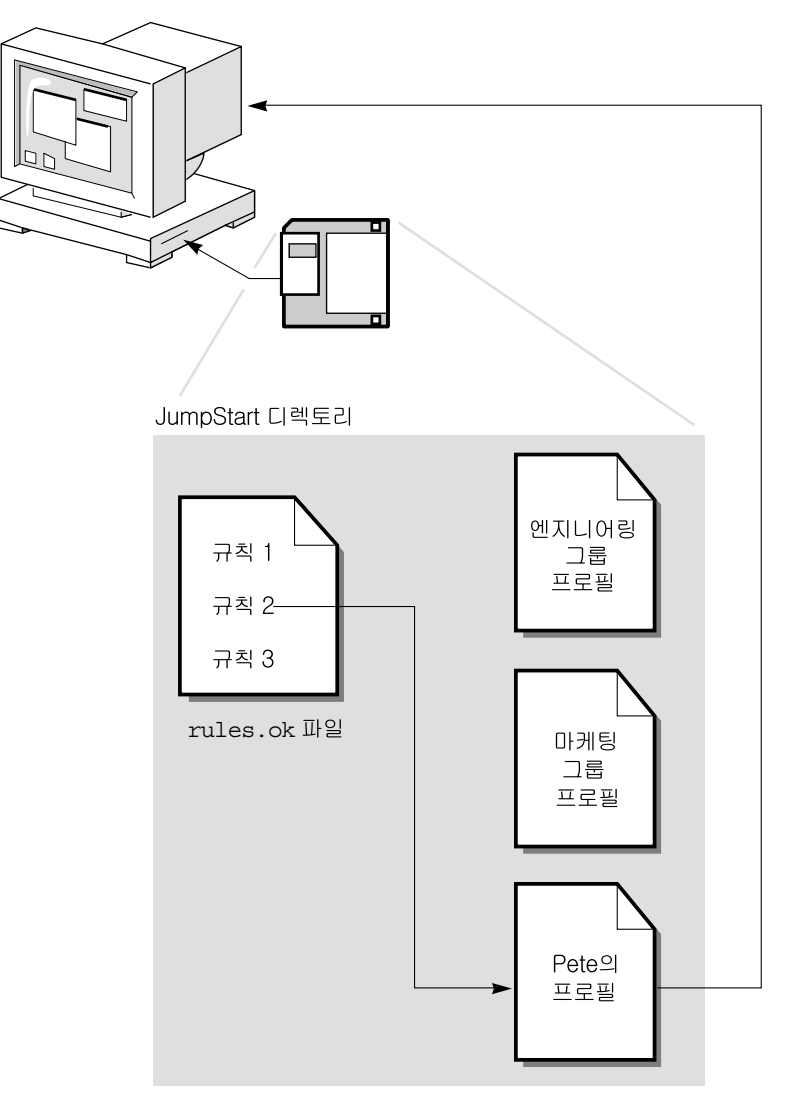

**그림 22–1** 사용자 정의 JumpStart 설치 작업: 네트워크에 연결되지 않은 예

[그림](#page-209-0) 22–2는 사용자 정의 JumpStart 설치가 네트워크상의 두 대 이상의 시스템과 작동하 는 방법을 보여 줍니다. 시스템 관리자는 여러 프로필을 설정하고 단일 서버에 프로필을 저장했습니다. 시스템 관리자는 엔지니어링 시스템 중 하나에서 사용자 정의 JumpStart 설치를 시작합니다. JumpStart 프로그램은 서버의 JumpStart/ 디렉토리에 있는 rules 파일에 액세스합니다. JumpStart 프로그램은 엔지니어링 시스템을 규칙 1에 일치시킵

22장 • 사용자 정의 JumpStart (개요) **209**

니다. 규칙 1은 JumpStart 프로그램이 엔지니어링 그룹 프로필을 사용하여 Solaris 소 프트웨어를 설치하도록 지정합니다. JumpStart 프로그램은 시스템 관리자가 엔지니어 링 그룹 프로필에 지정한 지침을 기준으로 엔지니어링 그룹 프로필을 읽고 Solaris 소 프트웨어를 설치합니다.

<span id="page-209-0"></span>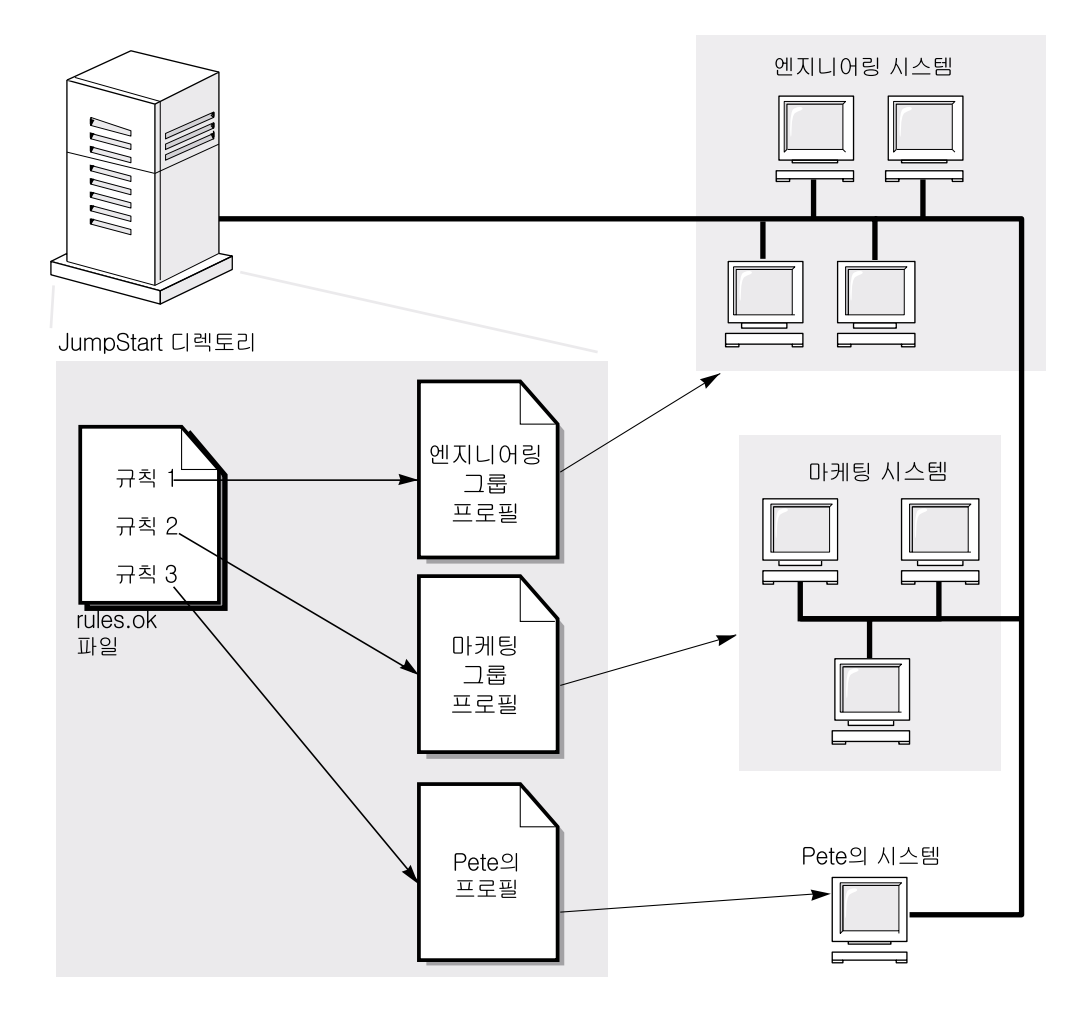

**그림 22–2** 사용자 정의 JumpStart 설치 작업: 네트워크에 연결된 예

그림 22–3은 JumpStart 프로그램이 사용자 정의 JumpStart 파일을 검색하는 순서를 설 명합니다.

**210** Solaris 9 12/03 설치 설명서 • 2003년 12월

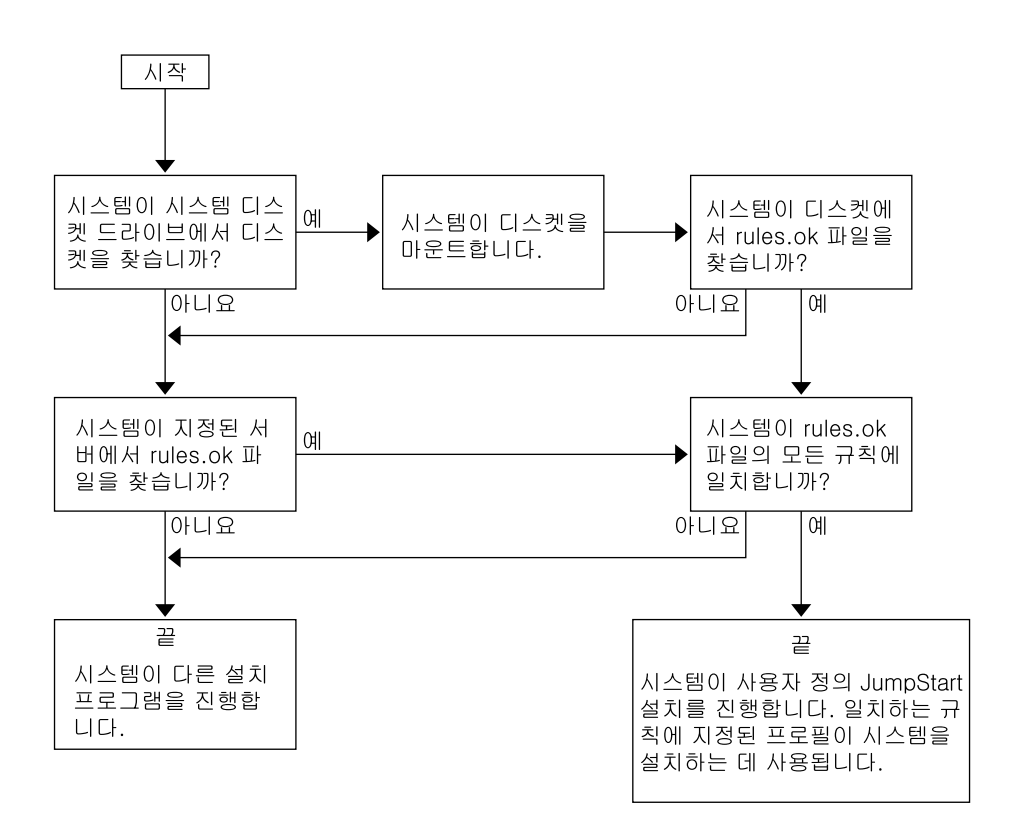

**그림 22–3** 사용자 정의 JumpStart 설치 동안의 작업 진행

Solaris 9 12/03 설치 설명서 • 2003년 12월

## <span id="page-212-0"></span>사용자 정의 JumpStart 설치 준비(작업)

이 장에서는 사용자 정의 JumpStart 설치 방법을 사용하여 Solaris 9 소프트웨어를 설치 할 사이트에서 시스템을 준비하는 방법에 대한 단계별 지침을 제공합니다.

- "작업 맵: 사용자 정의 JumpStart 설치 준비" 213 페이지
- "[네트워크에 연결된 시스템에 대한 프로필 서버 만들기](#page-214-0)" 215 페이지
- "[독립형 시스템에 대한 프로필 디스켓 만들기](#page-217-0)" 218 페이지
- "rules [파일 만들기](#page-222-0)" 223 페이지
- "[프로필 만들기](#page-225-0)" 226 페이지
- "[프로필 테스트](#page-232-0)" 233 페이지
- "rules [파일 검증](#page-236-0)" 237 페이지

### 작업 맵: 사용자 정의 JumpStart 설치 준 비

**표 23–1** 작업 맵: 사용자 정의 JumpStart 설치 준비

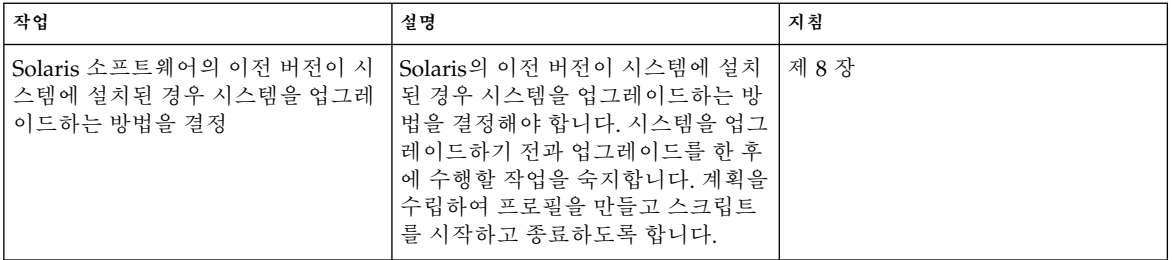

**표 23–1** 작업 맵: 사용자 정의 JumpStart 설치 준비 *(***계속***)*

| 작업                 | 설명                                                                                                    | 지침                                        |
|--------------------|----------------------------------------------------------------------------------------------------|-------------------------------------------|
| JumpStart 디렉토리 만들기 | 서버에서<br>네트워크에 연결된 시스템에서 사용<br>자 정의 JumpStart 설치를 수행하려<br>면 프로필 서버를 만들어야 합니다.<br>프로필 서버는 사용자 정의<br>JumpStart 파일에 대한 JumpStart 디<br>렉토리를 포함합니다.                                                                                           | "네트워크에 연결된 시스템에 대한<br>프로필 서버 만들기" 215 페이지 |
|                    | 디스켓에서<br>네트워크에 연결되지 않은 시스템에<br>서 사용자 정의 JumpStart 설치를 수<br>행하려면 프로필 디스켓을 만들어야<br>합니다. 프로필 디스켓은 사용자 정의<br>JumpStart 파일을 포함합니다.                                                                                                    | "독립형 시스템에 대한 프로필 디스<br>켓 만들기" 218 페이지     |
| rules 파일에 규칙 추가    | 시스템의 각 그룹 또는 단일 시스템을<br>설치할 방법을 결정한 후에 설치하려<br>는 각 그룹에 대한 규칙을 만듭니다.<br>각 규칙은 하나 이상의 시스템 속성을<br>기준으로 그룹을 구별합니다. 규칙은<br>각 그룹을 프로필과 연결합니다.                                                                                                 | "rules 파일 만들기" 223 페이지                    |
| 모든 규칙에 대한 프로필 만들기  | 프로필은 Solaris 소프트웨어, 예를 들<br>어, 소프트웨어 그룹을 시스템에 설치<br>하는 방법을 정의하는 텍스트 파일입<br>니다. 모든 규칙은 규칙이 일치할 때<br>시스템을 Solaris 소프트웨어와 함께<br>설치하는 방법을 정의하는 프로필을<br>지정합니다. 일반적으로 모든 규칙에<br>대하여 다른 프로필을 만듭니다. 그러<br>나 동일한 규칙이 하나 이상의 규칙에<br>서 사용될 수 있습니다. | "프로필 만들기" 226 페이지                         |
| (옵션) 프로필 테스트       | 프로필을 만든 후 pfinstall(1M)<br>명령을 사용하여 시스템의 설치 또는<br>업그레이드를 위한 프로필을 사용하<br>기 전에 프로필을 테스트합니다.                                                                                                    | "프로필 테스트" 233 페이지                         |
| rules 파일 검증        | rules.ok 파일은 JumpStart 프로그<br>램이 프로필과 함께 설치할 시스템을<br>일치시키는 데 사용하는 rules 파일<br>의 생성된 버전입니다. check 스크립<br>트를 사용하여 rules 파일을 검증해<br>야 합니다.                                                                                                 | "rules 파일 검증" 237 페이지                     |

## <span id="page-214-0"></span>네트워크에 연결된 시스템에 대한 프로필 서버 만들기

네트워크의 시스템에 대한 사용자 정의 JumpStart 설치를 설정할 때 JumpStart 디렉토 리라는 서버에 디렉토리를 만들어야 합니다. JumpStart 디렉토리는 모든 핵심적인 사용 자 정의 JumpStart 파일, 예를 들어, rules 파일, rules.ok 파일 및 프로필을 포함합니 다. 프로필 서버의 루트(/) 디렉토리에 JumpStart 디렉토리를 저장해야 합니다.

JumpStart 디렉토리를 포함하는 서버를 프로필 서버라고 합니다. 프로필 서버는 설치 서 버 또는 부트 서버와 동일한 시스템일 수 있고 아니면 완전히 다른 서버일 수 있습니다. 프로필 서버는 다른 플랫폼에 대하여 사용자 정의 JumpStart 파일을 제공할 수 있습니 다. 예를 들어, x86 서버는 SPARC 시스템 및 x86 시스템에 사용자 정의 JumpStart 파일 을 제공할 수 있습니다.

**주 –** 프로필 서버를 만든 후 시스템이 서버에 액세스하도록 해야 합니다. 자세한 내용은 "[모든 시스템이 프로필 서버에 액세스하도록 하는 방법](#page-216-0)" 217 페이지를 참조하십시오.

### ▼ 서버에 JumpStart 디렉토리 만들기

**주 –** 이 절차는 시스템이 **볼륨 관리자**를 실행 중이라고 가정합니다. 디스크 관리에 볼륨 관리자를 사용하고 있지 않은 경우, 볼륨 관리자 없이 이동식 매체 관리하기에 대한 자세 한 내용은 *System Administration Guide: Basic Administration*을 참조하십시오.

- **1. JumpStart 디렉토리를 만들려는 서버에 수퍼유저로 로그인합니다.**
- **2. 서버의 어느 위치에든 JumpStart 디렉토리를 만듭니다.**

# **mkdir -m 755** *jumpstart\_dir\_path*

명령에서 *jumpstart\_dir\_path*는 JumpStart 디렉토리의 절대 경로입니다. 예를 들어, 다음 명령은 루트 디렉토리(/)에서 jumpstart라는 디렉토리를 만들고 권한을 755로 설정합니다.

# **mkdir -m 755 /jumpstart**

**3. 다음 항목을 추가하여 /etc/dfs/dfstab 파일을 편집합니다.**

**share -F nfs -o ro,anon=0** *jumpstart\_dir\_path* 예를 들어, 다음 항목은 /jumpstart 디렉토리를 공유합니다.

**share -F nfs -o ro,anon=0 /jumpstart**

23장 • 사용자 정의 JumpStart 설치 준비(작업) **215**

#### **4. shareall을 입력하고 Enter를 누릅니다.**

- **5. 사용자 정의 JumpStart 파일의 예를 JumpStart 디렉토리에 복사할지 여부를 결정합 니다.**
	- 복사하지 않으려면 단계 8로 넘어갑니다.
	- 복사하려면 다음 결정 테이블을 사용하여 다음 해야 할 작업을 결정합니다.

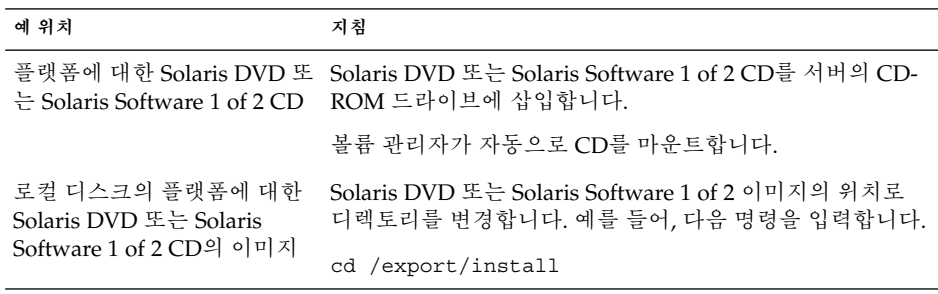

**6. 예 사용자 정의 JumpStart 파일을 프로필 서버의 JumpStart 디렉토리로 복사합니다.**

# **cp -r** *media\_path***/Solaris\_9/Misc/jumpstart\_sample/\*** *jumpstart\_dir\_path*

*media\_path* 로컬 디스크의 CD, DVD 또는 이미지의 경로

*jumpstart\_dir\_path* 사용자 정의 JumpStart 파일을 배치할 프로필 서버의 경로 예를 들어, 다음 명령은 프로필 서버에서 jumpstart\_sample 디렉토리를 /jumpstart 디렉토리로 복사합니다.

■ SPARC 시스템의 경우:

**cp -r /cdrom/cdrom0/s0/Solaris\_9/Misc/jumpstart\_sample/\* /jumpstart**

■ x86 시스템의 경우:

**cp -r /cdrom/cdrom0/s2/Solaris\_9/Misc/jumpstart\_sample/\* /jumpstart**

- **7. 파일이 사용자의 환경에서 작동하도록 예를 든 JumpStart 파일을 업데이트합니다.**
- **8. root가 JumpStart 디렉토리를 소유하고 권한이 755로 설정되도록 합니다.**
- **9. 네트워크의 시스템이 프로필 서버에 액세스하도록 합니다.**

자세한 내용은 "[모든 시스템이 프로필 서버에 액세스하도록 하는 방법](#page-216-0)" 217 페이지 를 참조하십시오.
### 모든 시스템이 프로필 서버에 액세스하도록 하는 방 법

프로필 서버를 만들 때 시스템에서 사용자 정의 JumpStart 설치가 진행 중인 동안 프로 필 서버의 JumpStart 디렉토리에 액세스할 수 있는지 확인해야 합니다. 다음 방법 중 하 나를 사용하여 액세스를 확보합니다.

- add install client 명령 네트워크 설치를 위해 시스템을 추가할 때마다 add\_install\_client 명령에 -c 옵션을 사용합니다. 자세한 내용은 "CD [이미지](#page-127-0) [로 네트워크에서 설치할 시스템 추가](#page-127-0)" 128 페이지를 참조하십시오.
- boot 명령 시스템을 부트할 때 프로필 서버에 IumpStart 디렉토리의 위치를 지정 합니다. 사용자 정의 JumpStart 구성 파일을 하나의 파일로 압축해야 합니다. 그런 다 음 NFS 서버, HTTP 서버 또는 시스템이 로컬로 액세스할 수 있는 압축된 구성 파일 을 저장합니다. 자세한 내용은 "[압축된 구성 파일 만들기](#page-246-0)" 247 페이지를 참조하십시 오.

사용자 정의 JumpStart 설치를 시작하기 위해 시스템을 부트할 때 압축 파일의 위치 를 지정합니다. 자세한 내용은 SPARC 시스템의 경우, "SPARC: [사용자 정의](#page-263-0) JumpStart [프로그램을 사용하여 설치 또는 업그레이드 수행](#page-263-0)" 264 페이지의 [단계](#page-263-0) 5를 참조하십시오. x86 시스템의 경우는 "x86: 사용자 정의 JumpStart [프로그램을 사용하](#page-266-0) [여 설치 또는 업그레이드 수행](#page-266-0)" 267 페이지의 [단계](#page-267-0) 8을 참조하십시오.

■ /etc/bootparams 파일 – /etc/bootparams 파일에서 와일드카드를 사용합니 다. etc/bootparams 파일에서 와일드카드를 추가하기 위해 다음 단계를 사용합니 다.

**주 –** JumpStart 디렉토리를 디스켓에 저장하거나 시스템을 부트할 때 프로필 서버의 위 치를 지정할 경우에는 다음 절차가 필요하지 않습니다.

다음 절차는 네트워크 설치 정보를 /etc/bootparams 파일에 저장하는 경우에만 유효 합니다. 다음 위치 중 하나에 네트워크 설치 정보를 저장할 수도 있습니다.

- 이름 서비스 데이터베이스 이름 서비스 bootparams 데이터베이스에 네트워크 설 치 정보를 저장하는 경우, [단계](#page-217-0) 3에 표시되는 항목으로 bootparams 데이터베이스 를 업데이트해야 합니다.
- DHCP 서버 DHCP 서버에 네트워크 설치 정보를 저장할 경우, boot 명령을 사용 하여 사용자 정의 JumpStart 프로그램이 DHCP 서버를 사용할 것을 지정합니다. SPARC 시스템에 대한 자세한 지침은 "SPARC: [사용자 정의](#page-263-0) JumpStart 프로그램을 [사용하여 설치 또는 업그레이드 수행](#page-263-0)" 264 페이지의 [단계](#page-263-0) 5를 참조하십시오. x86 시 스템은"x86: 사용자 정의 JumpStart [프로그램을 사용하여 설치 또는 업그레이드 수](#page-266-0) 행" 267 [페이지의](#page-266-0) [단계](#page-267-0) 8을 참조하십시오.
- **1. 설치 또는 부트 서버에서 수퍼유저로 로그인합니다.**
- **2. 텍스트 편집기를 사용하여 /etc/bootparams를 엽니다.**

- <span id="page-217-0"></span>**3. 이 항목을 추가합니다.**
	- **\* install\_config=***server:jumpstart\_dir\_path*

모든 시스템이 액세스 권한이 있음을 지정하는 와일드카드 문 자

*server* JumpStart 디렉토리가 위치하는 프로필 서버의 호스트 이름

*jumpstart\_dir\_path* JumpStart 디렉토리의 절대 경로

예를 들어, 다음 항목을 사용하여 모든 시스템이 이름이 sherlock인 프로필 서버의 /jumpstart 디렉토리에 액세스합니다.

\* install\_config=sherlock:/jumpstart

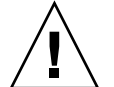

**주의 –** 이 절차를 사용하면 설치 클라이언트가 부트될 때 다음 오류 메시지를 생성합 니다.

WARNING: getfile: RPC failed: error 5: (RPC Timed out).

"[네트워크에서 부트할 때 나타나는 오류 메시지](#page-552-0)" 553 페이지는 이 오류 메시지에 대 한 세부 정보를 포함합니다.

모든 시스템이 이제 프로필 서버에 액세스할 수 있습니다.

# 독립형 시스템에 대한 프로필 디스켓 만 들기

JumpStart 디렉토리를 포함하는 디스켓을 프로필 디스켓이라고 합니다. 네트워크에 연 결되지 않은 시스템은 프로필 서버에 액세스할 수 없습니다. 결과적으로, 시스템이 네트 워크에 연결되지 않은 경우 디스켓에서 JumpStart 디렉토리를 만들어야 합니다. 프로필 디스켓을 만든 시스템은 디스켓 드라이브가 있습니다.

JumpStart 디렉토리는 모든 핵심적인 사용자 정의 JumpStart 파일, 예를 들어, rules 파 일, rules.ok 파일 및 프로필을 포함합니다. 프로필 디스켓의 루트(/) 디렉토리에 JumpStart 디렉토리를 저장해야 합니다.

## ▼ SPARC: 프로필 디스켓을 만드는 방법

**주 –** 여기서는 시스템에 볼륨 관리자가 실행 중인 것으로 가정합니다. 디스켓, CD 및 DVD 관리에 볼륨 관리자를 사용하고 있지 않으면, 볼륨 관리자 없이 이동식 매체 관리 에 대한 자세한 내용은 *System Administration Guide: Basic Administration*을 참조하십시 오.

- **1. 디스켓 드라이브가 연결된 SPARC 시스템에 수퍼유저로 로그인합니다.**
- **2. 디스켓 드라이브에 덮어쓸 수 있는 공백 디스켓 또는 디스켓을 삽입합니다.**
- **3. 디스켓을 마운트합니다.**

# **volcheck**

**4. 디스켓이 UNIX 파일 시스템(UFS)을 포함하는지 결정합니다.**

다음과 같은 항목이 있는지 시스템에서 /etc/mnttab 파일의 내용을 조사합니다.

/vol/dev/diskette0/scrap /floppy/scrap ufs suid,rw,largefiles,dev=1740008 927147040

- 항목이 존재하면 단계 7로 이동합니다.
- 항목이 존재하지 않으면 다음 단계로 이동합니다.
- **5. 디스켓을 포맷합니다.**

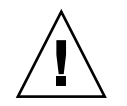

**주의 –** 포맷을 하면 디스켓의 모든 데이터가 지워집니다.

- # **fdformat -U**
- **6. 디스켓에 UFS를 만듭니다.**
	- # **newfs /vol/dev/aliases/floppy0**
- **7. 사용자 정의 JumpStart 파일의 예를 JumpStart 디렉토리에 복사할지 여부를 결정합 니다.**
	- 복사하지 않으려면 [단계](#page-219-0) 10으로 넘어갑니다.
	- 복사하려면 다음 결정 테이블을 사용하여 다음 해야 할 작업을 결정합니다.

<span id="page-219-0"></span>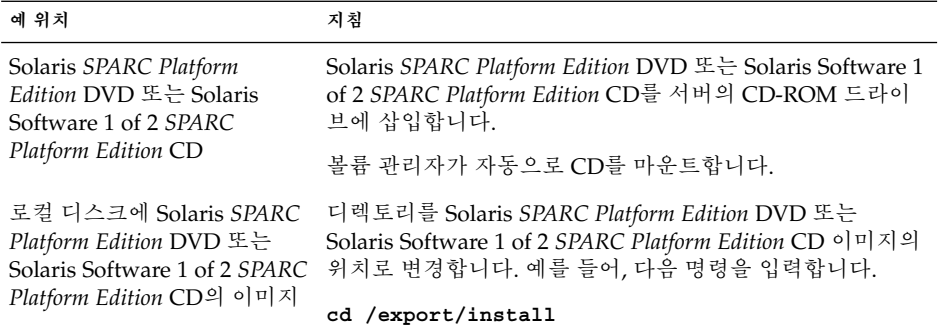

#### **8. 예로 든 사용자 정의 JumpStart 파일을 프로필 디스켓의 JumpStart 디렉토리에 복 사합니다.**

# **cp -r** *media\_path***/Solaris\_9/Misc/jumpstart\_sample/\*** *jumpstart\_dir\_path*

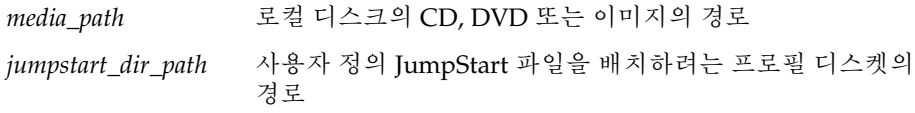

**주 –** 디스켓의 루트(/) 디렉토리에 사용자 정의 JumpStart 설치 파일을 배치해야 합니 다.

예를 들어, 다음 명령은 Solaris Software 1 of 2 *SPARC Platform Edition* CD의 jumpstart\_sample의 내용을 이름이 scrap인 프로필 디스켓의 루트(/) 디렉토리 로 복사합니다.

#### **cp -r /cdrom/sol\_9\_sparc/s0/Solaris\_9/Misc/jumpstart\_sample/\* /floppy/scrap**

**9. 파일이 환경에서 작동하도록 프로필 디스켓의 예 JumpStart 파일을 업데이트합니다.**

**10. root가 JumpStart 디렉토리를 소유하고 권한을 755로 설정하도록 합니다.**

#### **11. 디스켓을 꺼냅니다.**

#### # **eject floppy**

프로필 디스켓 만들기를 완료하였습니다. 이제 rules 파일을 업데이트하고 프로필 디스켓에서 프로필을 만들어 사용자 정의 JumpStart 설치를 수행할 수 있습니다. 계 속하려면 "rules [파일 만들기](#page-222-0)" 223 페이지로 이동합니다.

### ▼ x86: 프로필 디스켓 만들기

**주 –** 여기서는 시스템에 볼륨 관리자가 실행 중인 것으로 가정합니다. 디스켓, CD 및 DVD 관리에 볼륨 관리자를 사용하고 있지 않으면, 볼륨 관리자 없이 이동식 매체 관리 에 대한 자세한 내용은 *System Administration Guide: Basic Administration*을 참조하십시 오.

- **1. 디스켓 드라이브가 연결된 x86 시스템에 수퍼유저로 로그인합니다.**
- **2. 디스켓 드라이브(일반적으로 드라이브 A)로 Solaris Device Configuration Assistant** *x86 Platform Edition* **디스켓을 삽입합니다. 이 디스켓을 프로필 디스켓으로 사용합니다.**

**x86 전용 –** [http://soldc.sun.com/support/drivers/dcs\\_diskettes](http://soldc.sun.com/support/drivers/dca_diskettes)의 Solaris Developer Connection에서 디스켓으로 소프트웨어를 다운로드 및 복사하여 부트 디 스켓 소프트웨어에 액세스할 수 있습니다.

**3. 디스켓을 마운트합니다.**

# **volcheck**

**4. Solaris Device Configuration Assistant의 이미지를 시스템의 하드 디스크에 복사 합니다.**

# **dd if=/vol/dev/aliases/floppy0 of=***boot\_image*

명령에서 *boot image*는 Solaris Device Configuration Assistant의 이미지를 복사할 파 일 이름입니다. 절대 경로 이름을 지정할 수 있습니다. 예를 들어, 다음 명령은 부트 디스켓을 이름이 boot save인 파일로 복사합니다.

**dd if=/vol/dev/aliases/floppy0 of=boot\_save**

- **5. 파일 관리자 창의 디스크 꺼내기를 누르거나 명령줄에 eject floppy를 입력하여 디스켓을 꺼냅니다.**
- **6. 이동식 매체 관리자 대화 상자에서 OK를 누릅니다.**
- **7. 수동으로 Solaris Device Configuration Assistant** *x86 Platform Edition* **디스켓을 꺼 냅니다.**
- **8. 디스켓 드라이브에 덮어쓸 수 있는 공백 디스켓 또는 디스켓을 삽입합니다.**
- **9. 디스켓을 마운트합니다.**

# **volcheck**

#### **주의 –** 포맷을 하면 디스켓의 모든 데이터가 지워집니다.

#### # **fdformat -d -U**

#### **11. 시스템 하드 디스크의 Solaris Device Configuration Assistant 이미지를 포맷된 디 스켓에 복사합니다.**

#### # **dd if=***boot\_image* **of=/vol/dev/aliases/floppy0**

명령에서 *boot\_image*는 Solaris Device Configuration Assistant의 이미지를 복사할 파 일 이름입니다. 절대 경로 이름을 지정할 수 있습니다.

#### **12. 사용자 정의 JumpStart 파일의 예를 JumpStart 디렉토리에 복사할지 여부를 결정합 니다.**

- 복사하지 않으려면 [단계](#page-222-0) 15로 넘어갑니다.
- 복사하려면 다음 결정 테이블을 사용하여 다음 해야 할 작업을 결정합니다.

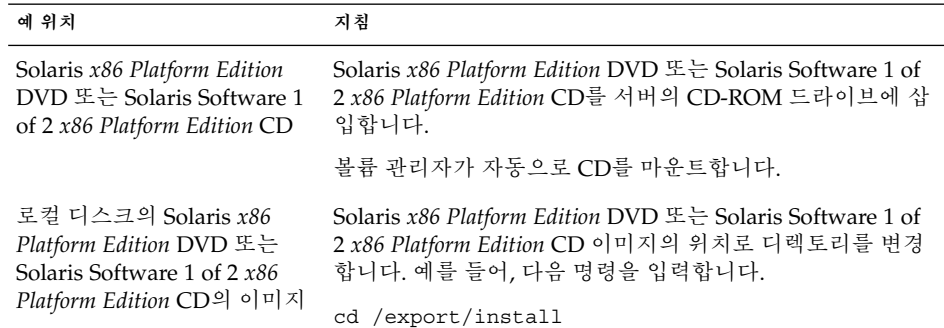

#### **13. 예로 든 사용자 정의 JumpStart 파일을 프로필 디스켓의 JumpStart 디렉토리로 복사 합니다.**

# **cp -r** *media\_path***/Solaris\_9/Misc/jumpstart\_sample/\*** *jumpstart\_dir\_path*

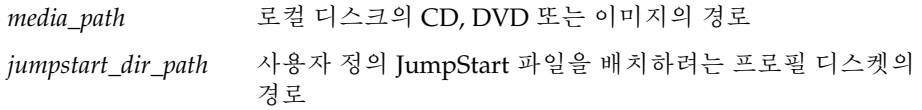

**주 –** 프로필 디스켓의 루트(/) 디렉토리에 사용자 정의 JumpStart 설치 파일을 배치해 야 합니다.

<span id="page-222-0"></span>예를 들어, 다음 명령은 Solaris Software 1 of 2 *x86 Platform Edition* CD의 jumpstart\_sample의 내용을 이름이 scrap인 프로필 디스켓의 루트(/) 디렉토리 로 복사합니다.

- **cp -r /cdrom/sol\_9\_x86/s2/Solaris\_9/Misc/jumpstart\_sample/\* /floppy/scrap**
- **14. 파일이 환경에서 작동하도록 프로필 디스켓의 예로 든 JumpStart 파일을 업데이트합 니다.**
- **15. root가 JumpStart 디렉토리를 소유하고 권한을 755로 설정하도록 합니다.**
- **16. 파일 관리자 창의 디스크 꺼내기를 누르거나 명령줄에 eject floppy를 입력하여 디스켓을 꺼냅니다.**

**17. 이동식 매체 관리자 대화 상자에서 OK를 누릅니다.**

**18. 수동으로 디스켓을 꺼냅니다.**

프로필 디스켓 만들기를 완료하였습니다. 이제 rules 파일을 업데이트하고 프로필 디 스켓에서 프로필을 만들어 사용자 정의 JumpStart 설치를 수행할 수 있습니다. 계속하려 면 "rules 파일 만들기" 223 페이지로 이동합니다.

# rules 파일 만들기

rules 파일은 Solaris 운영 체제를 설치하려는 각 시스템 그룹에 대한 규칙을 포함하는 텍스트 파일입니다. 각 규칙은 하나 이상의 시스템 속성에 기반한 시스템 그룹을 구별합 니다. 각 규칙은 또한 각 그룹을 프로필과 연결합니다. 프로필은 Solaris 소프트웨어가 그 룹의 각 시스템에 설치되는 방법을 정의하는 텍스트 파일입니다. 예를 들어, 다음 규칙은 JumpStart 프로그램이 basic\_prof 프로필의 정보를 사용하여 sun4u 플랫폼 그룹을 가진 모든 시스템을 설치할 것을 지정합니다.

karch sun4u - basic\_prof -

rules 파일은 사용자 정의 JumpStart 설치에 필요한 rules.ok 파일을 만드는 데 사용 됩니다.

**주 –** "[독립형 시스템에 대한 프로필 디스켓 만들기](#page-217-0)" 218 페이지 또는 "[네트워크에 연결](#page-214-0) [된 시스템에 대한 프로필 서버 만들기](#page-214-0)" 215 페이지의 절차를 사용하여 JumpStart 디렉토 리를 설정하면 예 rules 파일이 JumpStart 디렉토리에 이미 위치해 있습니다. 예 rules 파일은 설명서와 예로 든 일부 규칙을 포함합니다. 샘플 rules 파일을 사용하는 경우 사용하지 않을 예로 든 규칙을 주석 처리합니다.

## <span id="page-223-0"></span>rules 파일의 구문

rules 파일은 다음 속성을 가져야 합니다.

- 파일 이름은 rules로 지정해야 합니다.
- 파일은 적어도 하나의 규칙을 포함해야 합니다.

rules 파일은 다음을 포함할 수 있습니다.

■ 주석이 달린 텍스트

JumpStart에서는 행에서 # 기호 뒤에 나오는 모든 텍스트를 주석으로 처리합니다. 행 이 # 기호로 시작되면 전체 행은 주석으로 처리됩니다.

- 하나 이상의 공백 행
- 하나 이상의 다중 행 규칙 하나의 규칙을 새 행에 계속하려면 Return을 누르기 전에 백슬래시 문자(\)를 넣습니 다.

### ▼ rules 파일 만들기

- **1. 텍스트 편집기를 사용하여 이름이 rules인 텍스트 파일을 만듭니다. 또는 만든 JumpStart 디렉토리에서 rules 파일을 엽니다.**
- **2. Solaris 소프트웨어를 설치하려는 각 시스템 그룹에 대하여 rules 파일에 규칙을 추 가합니다.**

rules 파일 키워드 및 값의 목록은 "[규칙 키워드 및 값](#page-280-0)" 281 페이지를 참조하십시오. rules 파일 내부 규칙은 다음 구문을 지켜야 합니다.

[!]*rule\_keyword rule\_value* [&& [!]*rule\_keyword rule\_value*] ... *begin profile finish*

| 요소           | 설명                                                                                                    |
|--------------|----------------------------------------------------------------------------------------------------|
|              | 부정을 나타내는 키워드 앞에 사용되는 기호                                                                                                    |
| rule_keyword | 호스트 이름, hostname 또는 메모리 크기, memsize와 같은 일반 시스<br>템 속성을 설명하는 미리 정의된 어휘 단위 또는 단어. rule_keyword는<br>같은 속성을 가진 시스템을 프로필에 일치시키는 규칙 값과 함께 사용<br>됩니다. 규칙 키워드의 목록은 "규칙 키워드 및 값" 281 페이지를 참조<br>하십시오. |
| rule value   | 해당 규칙 키워드에 대하여 특정 시스템 속성을 제공하는 값. 규칙 값은<br>"규칙 키워드 및 값" 281 페이지에서 설명됩니다.                                                                                                    |
| &&           | 같은 규칙에서 규칙 키워드 및 규칙 값 쌍을 결합시키는 데 사용해야 하<br>는 기호(논리적 AND). 사용자 정의 JumpStart 설치 동안 시스템은 규<br>칙이 일치되기 전에 규칙의 모든 쌍을 일치시켜야 합니다.                                                                   |

**표 23–2** 규칙의 구문 요소

**표 23–2** 규칙의 구문 요소 *(***계속***)*

| 요소      | 설명                                                                                                    |
|---------|----------------------------------------------------------------------------------------------------|
| begin   | 설치가 시작되기 전에 실행될 수 있는 선택적 Bourne 셸 스크립트의 이<br>름. begin 스크립트가 존재하지 않으면 이 필드에 마이너스 기호(-)를<br>입력해야 합니다. 모든 begin 스크립트는 JumpStart 디렉토리에 위치해<br>야 합니다. |
|         | begin 스크립트를 만드는 방법에 대한 정보는 "begin 스크립트 만들기"<br>239 페이지에 있습니다.                                                                                    |
| profile | 시스템이 규칙과 일치할 때 Solaris 소프트웨어가 시스템에 설치되는<br>방법을 정의하는 텍스트 파일의 이름. 프로필의 정보는 프로필 키워드<br>와 해당하는 프로필 값으로 구성됩니다. 모든 프로필은 JumpStart 디렉<br>토리에 위치해야 합니다.  |
|         | 주 – 프로필 필드를 사용하는 선택적 방법은 "사이트별 설치 프로그램<br>사용" 253 페이지 및 "begin 스크립트를 사용하여 파생된 프로필 만들<br>기" 240 페이지에서 설명됩니다.                                      |
| finish  | 설치가 완료된 후 실행될 수 있는 선택적 Bourne 셸 스크립트의 이름.<br>finish 스크립트가 존재하지 않으면 이 필드에 마이너스 기호(-)를 입력<br>해야 합니다. 모든 finish 스크립트는 JumpStart 디렉토리에 위치해야<br>합니다.  |
|         | finish 스크립트를 만드는 방법에 대한 정보는 "finish 스크립트 만들<br>기" 241 페이지에 있습니다.                                                                                 |

최소한 각 규칙은 다음을 포함해야 합니다.

- 키워드, 값 및 해당 프로필
- begin 또는 finish 스크립트가 지정되지 않은 경우 *begin* 및 *finish* 필드의 마이너스 기호(-)
- **3. JumpStart 디렉토리에 rules 파일을 저장합니다.**
- **4. root가 rules 파일을 소유하고 권한이 644로 설정되도록 하십시오.**

### rules 파일의 예

다음 예는 rules 파일의 예로 든 여러 규칙을 보여 줍니다. 각 행은 규칙 키워드와 해당 키워드에 대한 유효한 값을 가집니다. JumpStart 프로그램이 rules 파일을 맨 위에서 맨 아래로 스캔합니다.

JumpStart 프로그램이 규칙 키워드 및 값을 알려진 시스템과 일치시키면 JumpStart 프 로그램이 프로필 필드에 나열된 프로필이 지정한 Solaris 소프트웨어를 설치합니다.

#### **예 23–1** rule 파일

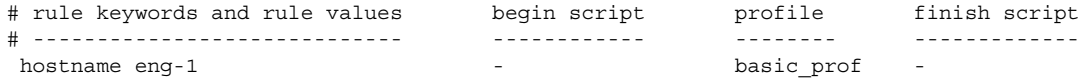

**예 23–1** rule 파일 *(***계속***)*

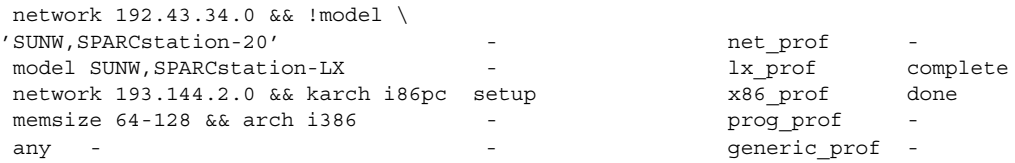

다음 목록에서는 이 예의 일부 키워드와 값에 대해 설명합니다.

- hostname 시스템의 호스트 이름이 eng-1이면 규칙과 일치합니다. basic\_prof 프로필은 규칙과 일치하는 시스템에 Solaris 소프트웨어를 설치하는 데 사용됩니다.
- network 시스템이 서브넷 192.43.34.0에 있거나 시스템이 SPARCstation™ 20 (SUNW,SPARCstation-20)이 **아닌** 경우 규칙이 일치합니다. net\_prof 프로필은 이 규칙과 일치하는 시스템에 Solaris 소프트웨어를 설치하는 데 사용됩니다. 규칙은 "rules [파일의 구문](#page-223-0)" 224 페이지에서 정의되는 규칙 줄 바꾸기의 예도 제공합니다.
- model 시스템이 SPARCstation LX이면 규칙과 일치합니다. lx\_prof 프로필 및 complete finish 스크립트는 이 규칙과 일치하는 시스템에 Solaris 소프 트웨어를 설치하는 데 사용됩니다.
- network 시스템이 서브넷 193.144.2.0에 있고 x86 기반 시스템이면 규칙이 일치합 니다. setup begin 스크립트 x86\_prof 프로필 및 done finish 스크립트 는 규칙과 일치하는 Solaris 소프트웨어를 설치하는 데 사용됩니다.
- memsize 시스템이 64MB 128MB 메모리를 보유하고 x86 기반 시스템이면 규칙 이 일치합니다. prog\_prof 프로필은 규칙과 일치하는 시스템에 Solaris 소프트웨어를 설치하는 데 사용됩니다.
- any 규칙은 이전 규칙과 일치하지 않은 시스템과 일치합니다. generic\_prof 프로필은 규칙과 일치하는 시스템에 Solaris 소프트웨어 를 설치하는 데 사용됩니다. any가 사용되면 항상 rules 파일의 마지막 이어야 합니다.

# 프로필 만들기

프로필은 시스템에 Solaris 소프트웨어를 설치하는 방법을 정의하는 텍스트 파일입니다. 프로필은 설치의 요소, 예를 들어, 설치할 소프트웨어 그룹을 정의합니다. 모든 규칙은 시스템이 설치될 방법을 정의하는 프로필을 지정합니다. 모든 규칙에 대하여 다른 프로 필을 만들거나 동일한 프로필이 하나 이상의 규칙에서 사용될 수 있습니다.

프로필은 하나 이상의 프로필 키워드와 해당 값으로 구성됩니다. 각 프로필 키워드는 JumpStart 프로그램이 시스템에 Solaris 소프트웨어를 설치하는 방법의 한 측면을 제어 하는 명령입니다. 예를 들어, 다음 프로필 키워드와 값은 JumpStart 프로그램이 시스템 을 서버로 설치함을 지정합니다.

system\_type server

**주 –** "[네트워크에 연결된 시스템에 대한 프로필 서버 만들기](#page-214-0)" 215 페이지 또는 "[독립형](#page-217-0) [시스템에 대한 프로필 디스켓 만들기](#page-217-0)" 218 페이지에 제시된 절차를 사용하여 JumpStart 디렉토리를 만든 경우, 예 프로필이 이미 JumpStart 디렉토리에 위치해 있습니다.

### 프로필의 구문

프로필은 다음을 포함해야 합니다.

- 첫 번째 항목으로서의 install type 프로필 키워드
- 행당 하나의 키워드
- 프로필에 의해 업그레이드 중인 시스템이 업그레이드할 수 있는 하나 이상의 루트(/) 파일 시스템을 포함하는 경우 root\_device 키워드

프로필은 다음을 포함할 수 있습니다.

- 주석이 달린 테스트 한 행의 # 기호 뒤에 포함된 모든 텍스트는 IumpStart 프로그램에 의해 주석 달린 텍 스트로 처리됩니다. 행이 # 기호로 시작되면 전체 행은 주석으로 처리됩니다.
- 하나 이상의 공백 행

### ▼ 프로필 만들기

**1. 텍스트 편집기를 사용하여 텍스트 파일을 만듭니다. 파일의 이름을 자세하게 지정합 니다. 또는 만든 JumpStart 디렉토리에서 동일한 파일을 엽니다.**

**주 –** 프로필을 사용하여 시스템에 Solaris 소프트웨어를 설치하는 방법을 프로필의 이 름이 반영하도록 합니다. 예를 들어, 프로필을 basic\_install, eng\_profile 또 는 user\_profile로 이름을 지정할 수 있습니다.

#### **2. 프로필 키워드와 값을 프로필에 추가합니다.**

프로필 키워드 및 값의 목록을 보려면 "[프로필 키워드 및 값](#page-285-0)" 286 페이지를 참조하십 시오.

**주 –** 프로필 키워드와 해당 값은 대소문자를 구분합니다.

- **3. JumpStart 디렉토리에 프로필을 저장합니다.**
- **4. root가 프로필을 소유하고 권한이 644로 설정되도록 합니다.**
- **5. (옵션) 프로필을 테스트합니다.**

"[프로필 테스트](#page-232-0)" 233 페이지는 프로필 테스트에 대한 정보를 포함합니다.

#### 프로필의 예

다음 프로필의 예는 다른 프로필 키워드와 프로필 값을 사용하여 시스템에 Solaris 소프 트웨어가 어떻게 설치되는지 제어하는 방법을 보여 줍니다. "[프로필 키워드 및 값](#page-285-0)" 286 [페이지는](#page-285-0) 프로필 키워드와 값의 설명을 포함합니다.

**예 23–2** 원격 파일 시스템 마운트와 패키지 추가 및 삭제

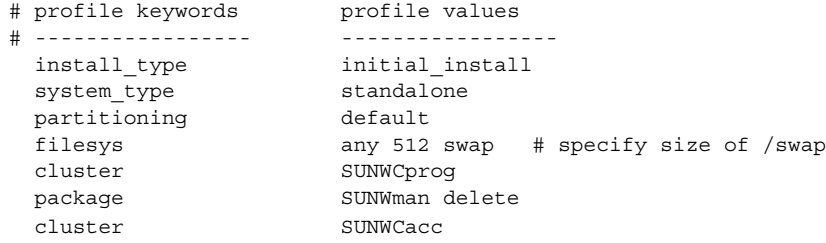

다음 목록에서는 이 예의 일부 키워드와 값에 대해 설명합니다.

- install\_type install\_type 키워드는 모든 프로필에서 필수입니다.
- system\_type system\_type 키워드는 시스템이 독립형 시스템으로 설치될 것을 정의합니다.
- partitioning 파일 시스템 슬라이스는 값 default로 설치될 소프트웨어에 의해 결정됩니다. swap의 크기는 512MB로 설정되고 모든 디스크에서 값 any로 설치됩니다.
- cluster 개발자 Solaris 소프트웨어 그룹 SUNWCprog는 시스템에 설치됩니 다.
- package 표준 설명서 페이지는 네트워크상의 파일 시스템 서버 s\_ref에서 마운트되는 경우 설명서 페이지 패키지는 시스템에 설치되지 않습 니다. 시스템 계산 유틸리티를 포함하는 패키지는 시스템에 설치될 것으로 선택됩니다.

**예 23–3** 파일 시스템을 설치할 위치 지정

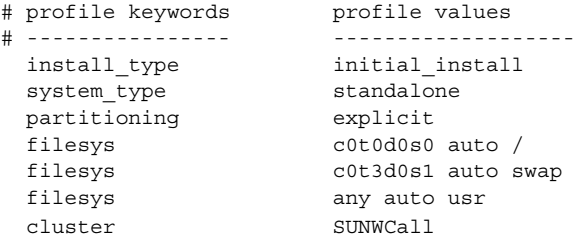

다음 목록에서는 이 예의 일부 키워드와 값에 대해 설명합니다.

partitioning 파일 시스템 슬라이스는 filesys 키워드, 값 explicit에 의해 결 정됩니다. 루트(/)의 크기는 선택된 소프트웨어, 값 auto에 기반하 며 c0t0d0s0에 설치됩니다. swap의 크기는 필요한 크기로 설정되 고 c0t3d0s1에 설치됩니다. usr은 선택된 소프트웨어에 기반하고 설치 프로그램이 값 any를 기준으로 usr이 설치되는 위치를 결정 합니다.

cluster 전체 Solaris 소프트웨어 그룹 SUNWCall이 시스템에 설치됩니다.

#### **예 23–4** x86: fdisk 키워드 사용

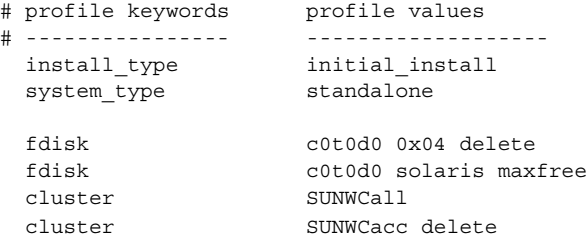

다음 목록에서는 이 예의 일부 키워드와 값에 대해 설명합니다.

fdisk 유형 DOSOS16(04 16진수)의 모든 fdisk 분할 영역이 c0t0d0 디스크에 서 삭제됩니다.

fdisk Solaris fdisk 분할 영역은 c0t0d0 디스크의 인접한 가장 큰 사용 가능 공 간에 생성됩니다.

cluster 전체 배포 Solaris 소프트웨어 그룹 SUNWCall이 시스템에 설치됩니다.

cluster 시스템 계정 유틸리티 SUNWCacc는 시스템에 설치되지 않습니다.

**예 23–5** 업그레이드를 위한 디스크 공간 재할당

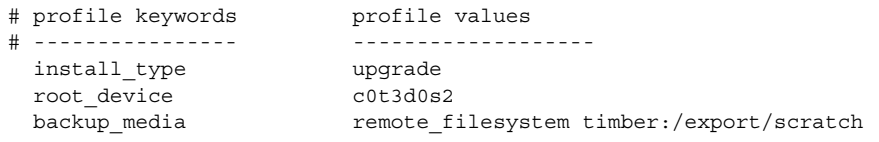

**예 23–5** 업그레이드를 위한 디스크 공간 재할당 *(***계속***)*

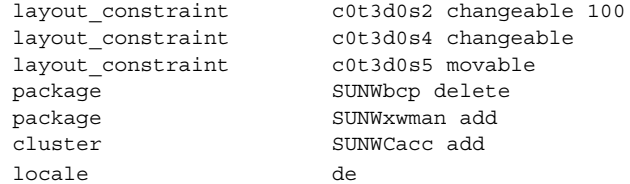

다음 목록에서는 이 예의 일부 키워드와 값에 대해 설명합니다.

install\_type 프로필이 디스크 공간을 재할당하여 시스템을 업그레이드합 니다. 이 예에서 디스크 공간은 시스템의 일부 파일 시스템이 업그레이드에 충분한 공간을 갖고 있지 않았기 때문에 재할 당되어야 합니다.

root device c0t3d0s2의 루트 파일 시스템이 업그레이드됩니다.

backup\_media 이름이 timber인 원격 시스템이 디스크 공간 재할당 동안 데이터를 백업하는 데 사용됩니다. 백업 매체 키워드 값은 "[backup\\_media](#page-291-0) 프로필 키워드" 292 페이지를 참조하십시 오.

- layout\_constraint layout\_constraint 키워드는 자동 레이아웃이 업그레이 드를 위해 디스크 공간을 재할당하려 할 때 다음을 수행할 수 있음을 지정합니다.
	- 슬라이스 2 및 4를 변경합니다. 슬라이스는 다른 위치로 이동될 수 있고 크기는 변경될 수 있습니다.
	- 슬라이스 5를 이동합니다. 슬라이스는 크기를 변경할 수 없지만 다른 위치로 이동할 수 있습니다.
- package 이진 호환성 패키지 SUNWbcp는 업그레이드 후 시스템에 설 치되지 않습니다. package 기도는 X 윈도우 시스템 설명서 페이지 및 시스템 계산 유틸
	- 리티가 시스템에 이미 설치되지 않은 경우 설치되게 합니다. 시스템에 이미 있는 모든 패키지가 자동으로 업그레이드됩 니다.

locale 동일어 현지화 패키지가 시스템에 설치됩니다.

#### **예 23–6** HTTP 서버에서 Solaris Flash 아카이브 검색

다음 예에서 프로필은 사용자 정의 JumpStart 프로그램이 HTTP 서버에서 Solaris Flash 아카이브를 검색함을 나타냅니다.

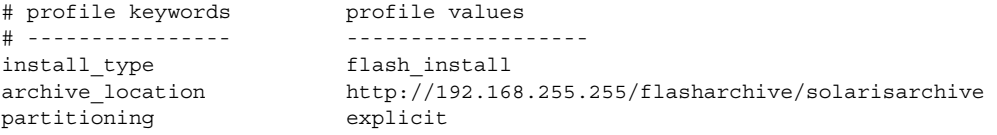

**230** Solaris 9 12/03 설치 설명서 • 2003년 12월

#### **예 23–6** HTTP 서버에서 Solaris Flash 아카이브 검색 *(***계속***)*

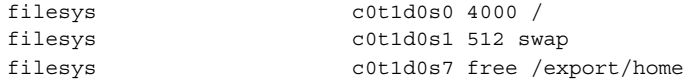

다음 목록에서는 이 예의 일부 키워드와 값에 대해 설명합니다.

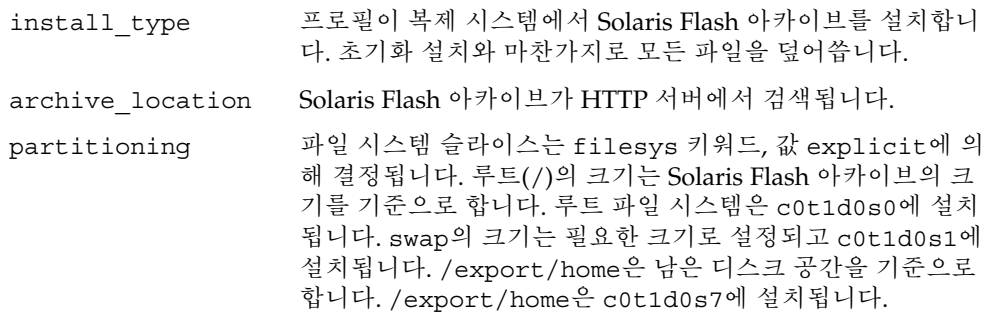

**예 23–7** 보안 HTTP 서버에서 Solaris Flash 아카이브 검색

다음 예에서 프로필은 사용자 정의 JumpStart 프로그램이 보안 HTTP 서버에서 Solaris Flash 아카이브를 검색함을 나타냅니다.

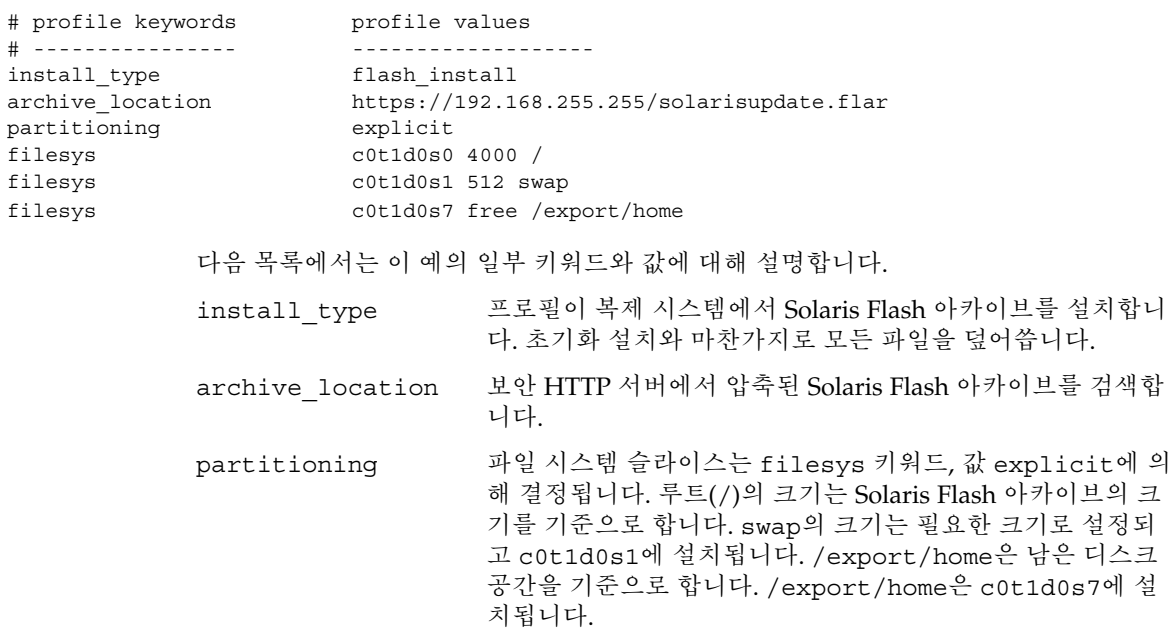

**예 23–8** NTF 서버에서 Solaris Flash 차등 아카이브 검색

다음 예에서 프로필은 사용자 정의 JumpStart 프로그램이 NFS 서버에서 Solaris Flash 아카이브를 검색함을 나타냅니다. flash\_update 키워드는 이 아카이브가 차등 아카 이브임을 나타냅니다. 차등 아카이브는 두 시스템 이미지 간 차이만을 설치합니다.

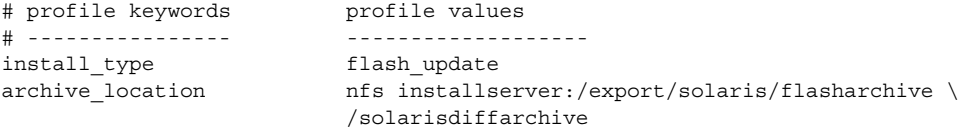

no\_master\_check

다음 목록에서는 이 예의 일부 키워드와 값에 대해 설명합니다.

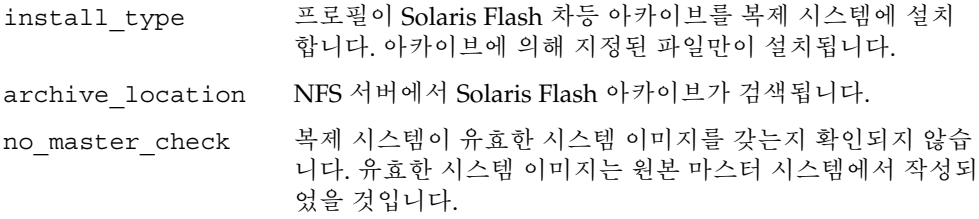

**예 23–9** 비활성 부트 환경 만들기

다음 예에서 프로필은 사용자 정의 JumpStart 프로그램이 빈 비활성 부트 환경을 만들 수 있음을 나타냅니다. 부트 환경을 나중에 Solaris Flash 아카이브의 내용으로 채울 수 있습니다.

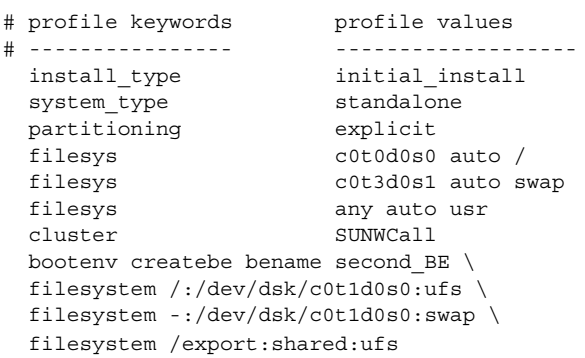

다음 목록에서는 이 예의 일부 키워드와 값에 대해 설명합니다.

partitioning 파일 시스템 슬라이스는 filesys 키워드, 값 explicit에 의 해 결정됩니다. 루트(/)의 크기는 선택된 소프트웨어, 값 auto에 기반하며 c0t0d0s0에 설치됩니다. swap의 크기는 필요한 크기로 설정되고 c0t3d0s1에 설치됩니다. usr은 선 택된 소프트웨어에 기반하고 설치 프로그램이 값 any를 기준 으로 usr이 설치되는 위치를 결정합니다.

<span id="page-232-0"></span>**예 23–9** 비활성 부트 환경 만들기 *(***계속***)*

cluster 전체 Solaris 소프트웨어 그룹 SUNWCall이 시스템에 설치됩 니다.

bootenv createbe 빈 비활성 부트 환경이 디스크 c0t1d0에 설정됩니다. 루트(/), 스왑 및 /export에 대한 파일 시스템이 생성되지만 비어 있 습니다. 나중에 Solaris Flash 아카이브를 사용하여 두 번째 부 트 환경을 만들 수 있습니다. 그런 다음 새 부트 환경이 활성화 되어 운영 환경이 됩니다.

> 키워드 값 및 이 키워드 사용과 관련된 내용에 대해서는 다음 을 참조하십시오.

- 키워드 값에 대한 설명은 "[프로필 키워드 및 값](#page-285-0)" 286 페이 [지를](#page-285-0) 참조하십시오.
- 비활성 부트 환경을 만들고 업그레이드하고 활성화하는 Solaris Live Upgrade 사용과 관련된 내용은 [제](#page-318-0) 30 장을 참 조하십시오.
- Solaris Flash 아카이브 사용과 관련된 내용은 [제](#page-162-0) 17 장을 참 조하십시오.

## 프로필 테스트

프로필을 만든 후 pfinstall(1M) 명령을 사용하여 프로필을 테스트합니다. 프로필을 사용하여 시스템을 설치 또는 업그레이드하기 전에 프로필을 테스트합니다. 프로필 테 스트는 디스크 공간을 재할당하는 업그레이드 프로필을 만드는 중일 때 특히 유용합니 다.

pfinstall에 의해 생성된 설치 출력을 조사하여 프로필이 의도한대로 작동하는지 신 속하게 확인할 수 있습니다. 예를 들어, 프로필을 사용하여 해당 시스템에서 업그레이드 를 수행하기 전에 시스템에 Solaris 소프트웨어의 새 릴리스를 업그레이드할 충분한 디 스크 공간이 있는지 확인합니다.

pfinstall을 사용하여 다음에 대한 프로필을 테스트할 수 있습니다.

- pfinstall이 실행을 시작할 시스템의 디스크 구성
- 다른 디스크 구성. 디스크의 구조, 예를 들어, 디스크의 바이트/섹터, 플래그 및 슬라 이스를 표현하는 디스크 구성 파일을 사용합니다. 디스크 구성 파일 만들기에 대한 설명은 "[디스크 구성 파일 만들기](#page-247-0)" 248 페이지 및 "x86: [디스크 구성 파일 만들기](#page-249-0)" 250 [페이지에](#page-249-0) 있습니다.

<span id="page-233-0"></span>**주 –** 디스크 구성 파일을 사용하여 시스템을 업그레이드하는 데 사용할 프로필을 테 스트할 수 없습니다. 대신에 시스템의 실제 디스크 구성과 해당 시스템에 현재 설치 된 소프트웨어에 대해 프로필을 테스트해야 합니다.

### ▼ 프로필을 테스트하는 임시 Solaris 9 환경 만들기

특정 Solaris 릴리스에 대한 프로필을 성공적이고 정확하게 테스트하려면 동일한 릴리스 의 Solaris 환경 내에서 프로필을 테스트해야 합니다. 예를 들어, Solaris 9 초기화 설치 프 로필을 테스트할 경우 Solaris 9 운영 환경을 실행하는 시스템에서 pfinstall 명령을 실행합니다.

다음 조건 중 하나에 따라 프로필을 테스트하려면 임시 설치 환경을 만들어야 합니다.

- Solaris 소프트웨어의 이전 버전을 실행 중인 시스템에서 Solaris 9 업그레이드 프로 필을 테스트할 수 있습니다.
- Solaris 9 초기화 설치 프로필을 테스트할 Solaris 9 시스템이 아직 설치되어 있지 않 습니다.
- **1. 다음 중 하나의 이미지에서 시스템을 부트합니다.**
	- Solaris *SPARC Platform Edition* DVD
	- Solaris *x86 Platform Edition* DVD
	- Solaris Software 1 of 2 *SPARC Platform Edition* CD
	- Solaris Software 1 of 2 *x86 Platform Edition* CD

**주 –** 업그레이드 프로필을 테스트하려면 업그레이드 중인 시스템을 부트합니다.

#### **2. 시스템 식별 질문에 응답합니다.**

- **3. 설치 프로그램에서 종료합니다.**
	- Solaris DVD를 사용 중이면 다음 프롬프트에서 !를 입력합니다.

Solaris Web Start will assist you in installing software for Solaris. <Press ENTER to continue> {"!" exits}

- Solaris Software 1 of 2 CD를 사용 중인 경우 Solaris suninstall 프로그램을 Solaris 9 운영 환경을 설치할 프로그램으로 선택합니다. 표시되는 첫 번째 화면에 서 종료를 선택합니다.
- **4. 셸에서 pfinstall 명령을 실행합니다. pfinstall 명령 사용에 대한 자세한 내용 은 "[프로필 테스트](#page-234-0)" 235 페이지의 [단계](#page-235-0) 7을 참조하십시오.**

### <span id="page-234-0"></span>▼ 프로필 테스트

**1. 프로필이 생성된 동일한 플랫폼, SPARC 또는 x86인 프로필을 테스트할 시스템을 찾 습니다.**

업그레이드 프로필을 테스트 중인 경우 업그레이드하려는 실제 시스템에서 프로필 을 테스트해야 합니다.

**2. 다음 결정 테이블을 사용하여 다음 해야 할 작업을 결정합니다.**

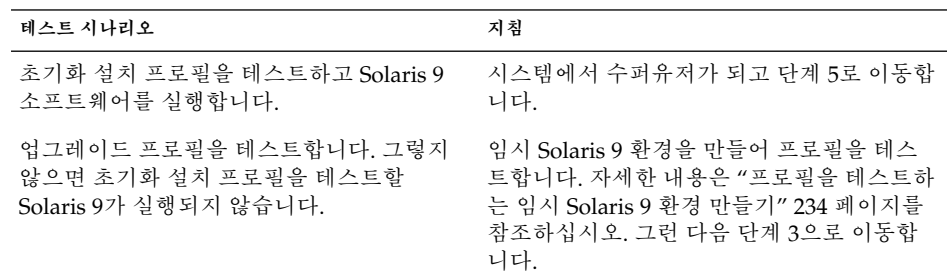

**3. 임시 마운트 지점을 만듭니다.**

# **mkdir /tmp/mnt**

**4. 테스트하려는 프로필을 포함하는 디렉토리를 마운트합니다.**

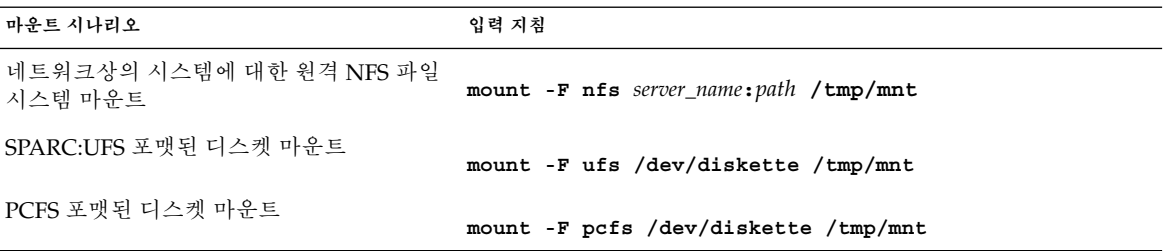

- **5. 특정 시스템 메모리 크기를 가진 프로필을 테스트하려면 SYS\_MEMSIZE를 MB 단위 의 특정 메모리 크기로 설정합니다.**
	- # **SYS\_MEMSIZE=***memory\_size* # **export SYS\_MEMSIZE**
- **6. 단계 4에서 디렉토리를 마운트했습니까?**
	- 예이면 디렉토리를 /tmp/mnt로 변경합니다.

# **cd /tmp/mnt**

■ 아니요이면 일반적으로 JumpStart 디렉토리인, 프로필이 위치한 디렉토리로 변경 합니다.

# **cd** *jumpstart\_dir\_path*

#### <span id="page-235-0"></span>**7. pfinstall(1M) 명령으로 프로필을 테스트합니다.**

# **/usr/sbin/install.d/pfinstall** -D:-d *disk\_config\_file*[**-c** *path*] *profile*

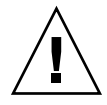

**주의 –** -d 또는 -D 옵션을 **반드시** 포함시켜야 합니다. 이 옵션 중 하나를 포함시키지 않은 경우, pfinstall은 지정한 프로필을 사용하여 Solaris 9 소프트웨어를 설치합 니다. 시스템의 모든 데이터를 덮어씁니다.

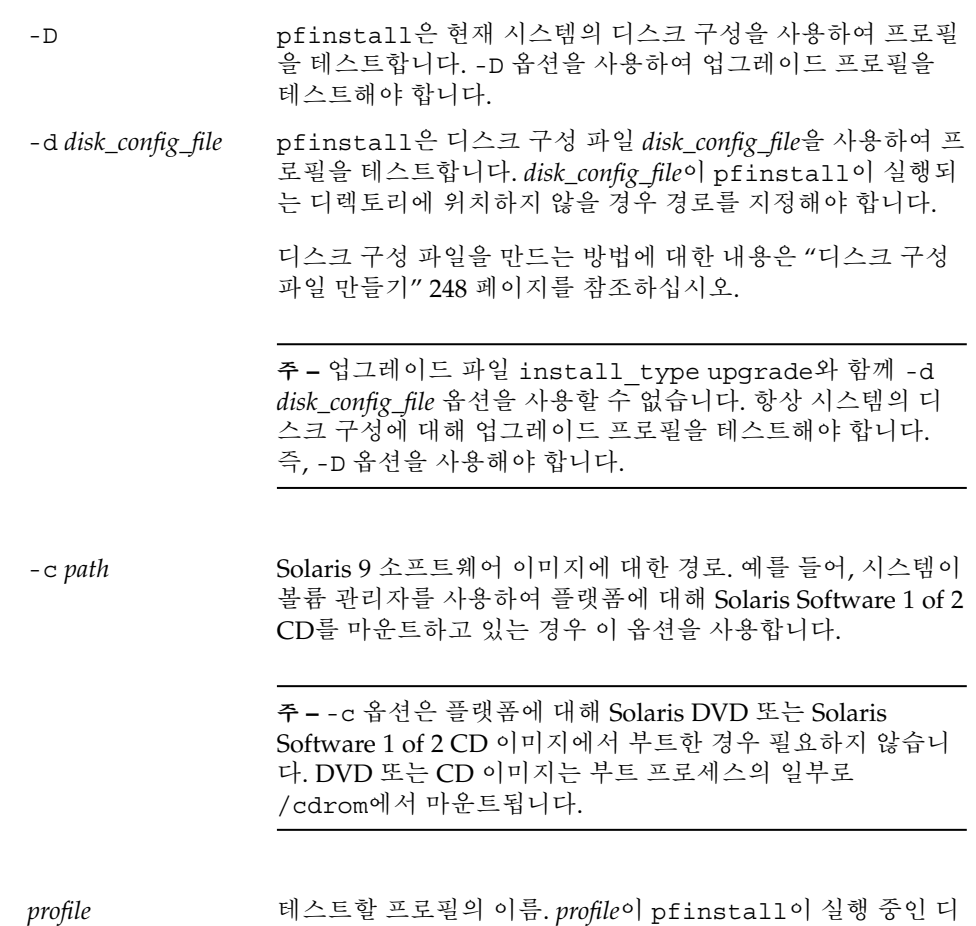

렉토리가 아닌 경우 경로를 지정해야 합니다.

**236** Solaris 9 12/03 설치 설명서 • 2003년 12월

### 프로필 테스트의 예

다음은 pfinstall을 사용하여 이름이 basic\_prof인 프로필을 테스트하는 방법을 보여주는 예입니다. Solaris 9 소프트웨어가 설치되는 시스템의 디스크 구성에 대해 프로 필을 테스트합니다. basic\_prof 프로필은 /jumpstart 디렉토리에 있으며 Solaris Software 1 of 2 *SPARC Platform Edition* CD 또는 Solaris Software 1 of 2 *x86 Platform Edition* CD 이미지에 대한 경로는 볼륨 관리자가 사용되고 있기 때문에 지정됩니다.

**예 23–10** Solaris 9 시스템을 사용하여 프로필 테스트

# **cd /jumpstart**

# **/usr/sbin/install.d/pfinstall -D -c /cdrom/***pathname* **basic\_prof**

다음 예는 pfinstall을 사용하여 Solaris 9에서 이름이 basic\_prof인 프로필을 테스 트하는 방법을 보여 줍니다. 테스트는 535\_test 디스크 구성 파일에 대하여 수행됩니 다. 테스트를 통해 시스템에 64MB의 메모리가 있는지 조사합니다. 이 예는 /export/install 디렉토리에 있는 Solaris Software 1 of 2 *SPARC Platform Edition* CD 또는 Solaris Software 1 of 2 *x86 Platform Edition* CD 이미지를 사용합니다.

**예 23–11** 디스크 구성 파일을 사용하는 프로필 테스트

```
# SYS_MEMSIZE=64
```

```
# export SYS_MEMSIZE
```
# **/usr/sbin/install.d/pfinstall -d 535\_test -c /export/install basic\_prof**

# rules 파일 검증

프로필 및 rules 파일을 사용할 수 있기 전에 check 스크립트를 실행하여 파일이 제대 로 설정되었는지 검증해야 합니다. 모든 규칙 및 프로필이 제대로 설정되면 시스템을 프 로필에 일치시키는 사용자 정의 JumpStart 설치 소프트웨어가 필요로 하는 rules.ok 파일이 생성됩니다.

표 23–3은 check 스크립트의 수행 작업을 설명합니다.

**표 23–3** check 스크립트를 사용하는 경우 수행되는 작업

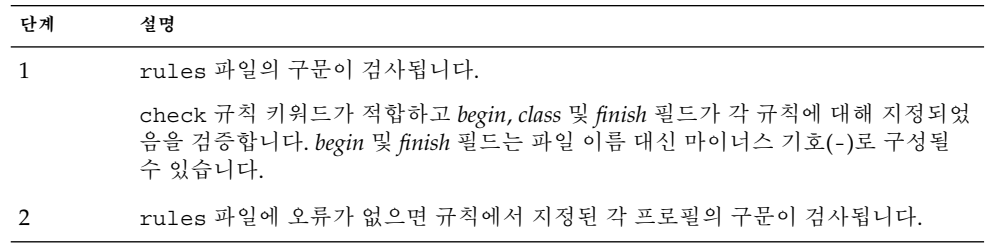

**표 23–3** check 스크립트를 사용하는 경우 수행되는 작업 *(***계속***)*

| 단계 | ᄸᄫ<br>. |  |  |  |  |
|----|---------|--|--|--|--|
|    |         |  |  |  |  |

3 오류가 없으면 check가 rules 파일에서 rules.ok 파일을 만들고 모든 주석과 공 백 행을 제거하고 끝에 다음 주석 행을 추가합니다.

# version=2 checksum=num

# ▼ rules 파일 검증

**1. check 스크립트가 JumpStart 디렉토리에 위치하게 합니다.**

**주 –** check 스크립트는 Solaris DVD 또는 Solaris Software 1 of 2 CD의 Solaris\_9/Misc/jumpstart\_sample 디렉토리에 있습니다.

- **2. 디렉토리를 JumpStart 디렉토리로 변경합니다.**
- **3. 다음과 같이 check 스크립트를 실행하여 rules 파일을 검증합니다.**
	- \$ **./check** [**-p** *path* **-r** *file\_name*]
	- -p *path* 사용 중인 시스템의 check 스크립트 대신 Solaris 9 소프트웨어 이 미지의 check 스크립트를 사용하여 rules를 검증합니다. *path*는 로컬 디스크 또는 마운트된 Solaris DVD 또는 Solaris Software 1 of 2 CD의 이미지입니다.

시스템이 Solaris 이전 버전을 실행 중인 경우, 이 옵션을 사용하여 check의 가장 최신 버전을 실행합니다.

-r *file\_name* rules가 아닌 파일 이름을 지정합니다. 이 옵션을 사용하여 규칙을 rules 파일로 통합하기 전에 규칙의 유효성을 테스트할 수 있습니 다.

check 스크립트가 실행됨에 따라 스크립트는 rules 파일과 각 프로필의 유효성 검 사를 보고합니다. 오류가 발견되지 않으면 스크립트는 다음을 보고합니다. The custom JumpStart configuration is ok.

#### **4. root가 rules.ok 파일을 소유하고 권한이 644로 설정되게 합니다.**

rules 파일을 검증한 후 선택적 사용자 정의 JumpStart 기능에 대한 자세한 내용은 [제](#page-238-0) 24 [장을](#page-238-0) 참조할 수 있습니다. 사용자 정의 JumpStart 설치 방법에 대한 자세한 내용은 [제](#page-260-0) 26 [장을](#page-260-0) 참조할 수 있습니다.

# <span id="page-238-0"></span>사용자 정의 JumpStart 옵션 기능 사용 (작업)

이 장에서는 별도의 사용자 정의 JumpStart 설치 도구를 만드는 데 사용할 수 있는 옵션 기능에 대해 설명합니다.

- "begin 스크립트 만들기" 239 페이지
- "finish [스크립트 만들기](#page-240-0)" 241 페이지
- "[압축된 구성 파일 만들기](#page-246-0)" 247 페이지
- "[디스크 구성 파일 만들기](#page-247-0)" 248 페이지
- "[사이트별 설치 프로그램 사용](#page-252-0)" 253 페이지

**주 –** 이 장에서는 프로필 서버라는 사용자 정의 JumpStart 파일 제공에 사용되고 있는 SPARC 서버 또는 x86 서버에 대한 정보를 제공합니다. 프로필 서버에서 다른 플랫폼 유 형에 대하여 사용자 정의 JumpStart 파일을 제공할 수 있습니다. 예를 들어, SPARC 서버 는 SPARC 시스템 및 x86 시스템에 사용자 정의 JumpStart 파일을 제공할 수 있습니다.

# begin 스크립트 만들기

begin 스크립트란 rules 파일에서 지정하는 사용자 정의 Bourne 셸 스크립트입니다. begin 스크립트는 Solaris 소프트웨어가 시스템에 설치되기 전에 작업을 수행합니다. 사 용자 정의 JumpStart를 사용하여 Solaris 소프트웨어를 설치할 경우에만 begin 스크립트 를 사용할 수 있습니다.

다음 작업 중 하나를 수행하려면 begin 스크립트를 사용합니다.

- 파생된 프로필 만들기
- 업그레이드 전의 파일 백업

### <span id="page-239-0"></span>begin 스크립트에 관한 주요 정보

- 초기화 설치 또는 업그레이드 설치 동안 /a로의 파일 시스템 마운팅을 방해할 수 있 는 사항을 스크립트에 지정하지 마십시오. JumpStart 프로그램이 파일 시스템을 /a에 마운트할 수 없는 경우 오류가 발생해 설치에 실패합니다.
- 설치 중에는 begin 스크립트의 출력이 /tmp/begin.log에 기록됩니다. 설치가 완 료된 후에 로그 파일이 /var/sadm/system/logs/begin.log로 리디렉션됩니 다.
- root가 begin 스크립트의 소유자이고 권한이 644로 설정되어 있는지 확인하십시오.
- 사용자 정의 JumpStart 환경 변수를 begin 스크립트에서 사용할 수 있습니다. 환경 변수 목록은 "[사용자 정의](#page-311-0) JumpStart 환경 변수" 312 페이지를 참조하십시오.
- begin 스크립트를 JumpStart 디렉토리에 저장합니다.

### begin 스크립트를 사용하여 파생된 프로필 만들기

파생된 프로필은 사용자 정의 JumpStart 설치 동안 begin 스크립트에서 동적으로 만든 프로필입니다. 파생된 프로필은 rules 파일이 특정 시스템을 프로필과 비교하도록 설 정할 수 없을 때 필요합니다. 예를 들어, 서로 다른 프레임 버퍼를 갖고 있는 시스템들과 같이 상이한 하드웨어 구성 요소를 갖고 있는 동일한 시스템 모델을 위한 파생된 프로필 을 사용할 필요가 있습니다.

파생된 프로필을 사용하기 위해 규칙을 설정하려면 다음 작업을 수행해야 합니다.

- profile 필드에 프로필을 지정하는 대신 등호 (=)를 지정합니다.
- 시작 필드를 Solaris를 설치할 시스템에 따른 파생된 프로필을 만드는 begin 스크립 트로 설정합니다.

profile 필드의 값이 등호(=)로 설정된 규칙과 일치하면 begin 스크립트는 Solaris 소프트 .<br>웨어를 시스템에 설치하는 데 사용되는 파생된 프로필을 만듭니다.

다음은 매번 동일한 파생된 프로필을 만드는 begin 스크립트의 예입니다. 규칙 평가에 따라 달라지는 서로 다른 파생된 프로필을 만들기 위해 begin 스크립트를 만들 수 있습 니다.

#### **예 24–1** 파생된 프로필을 만드는 begin 스크립트

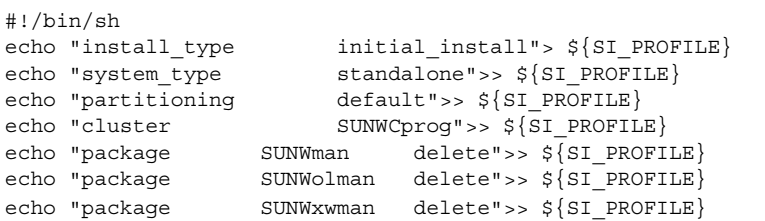

보기에서 begin 스크립트는 파생된 프로필의 이름으로 SI\_PROFILE 환경 변수를 사용 해야 하며 기본적으로 /tmp/install.input으로 설정됩니다.

<span id="page-240-0"></span>**주 –** 파생된 프로필을 만들기 위해 begin 스크립트를 사용하면 해당 스크립트에 어떠한 오류도 없음을 확인해야 합니다. 파생된 프로필은 begin 스크립트 실행 전까지는 생성되 지 않기 때문에 파생된 프로필은 check 스크립트에 의해 검증되지 않습니다.

## finish 스크립트 만들기

finish 스크립트란 rules 파일에서 지정하는 사용자 정의 Bourne 셸 스크립트입니다. finish 스크립트는 시스템에 Solaris 소프트웨어가 설치된 뒤 시스템을 재부트하기 전에 작업을 수행합니다. finish 스크립트는 사용자 정의 JumpStart를 사용하여 Solaris를 설 치할 때만 사용할 수 있습니다.

finish 스크립트를 사용하여 수행할 수 있는 작업은 다음과 같습니다.

- 파일 추가
- 특정 소프트웨어 그룹에서 설치된 것 이외의 개별 패키지나 패치 추가
- 루트 환경 사용자 정의
- 시스템의 루트 암호 설정
- 추가 소프트웨어 설치

### finish 스크립트에 관한 주요 정보

- Solaris suninstall 프로그램은 시스템의 파일 시스템을 /a에 마운트합니다. 파일 시스템은 시스템을 재부트할 때까지 /a에 마운트된 채로 남게 됩니다. 새로 설치된 파일 시스템 계층에서 /a와 관련된 파일 시스템을 수정함으로써 파일을 추가, 변경 또는 제거하기 위해 finish 스크립트를 사용할 수 있습니다.
- 설치 과정 중에는 finish 스크립트의 출력이 /tmp/finish.log에 기록됩니다. 설 치가 완료된 후에 로그 파일이 /var/sadm/system/logs/finish.log로 리디렉 션됩니다.
- root가 finish 스크립트의 소유자이고 권한이 644로 설정되어 있는지 확인하십시오.
- 사용자 정의 JumpStart 환경 변수를 finish 스크립트에서 사용할 수 있습니다. 환경 변수 목록은 "[사용자 정의](#page-311-0) JumpStart 환경 변수" 312 페이지를 참조하십시오.
- finish 스크립트를 JumpStart 디렉토리에 저장합니다.

# finish 스크립트를 사용하여 파일 추가

finish 스크립트를 사용하여 JumpStart 디렉토리에서 이미 설치된 시스템으로 파일을 추 가할 수 있습니다. JumpStart 디렉토리는 SI\_CONFIG\_DIR 변수에 의해 지정된 디렉토 리에 마운트되므로 파일을 추가할 수 있습니다. 디렉토리는 기본적으로 /tmp/install\_config로 설정됩니다.

24장 • 사용자 정의 JumpStart 옵션 기능 사용(작업) **241**

**주 –** JumpStart 디렉토리의 파일을 설치된 시스템에 이미 존재하는 파일로 복사하여 파 일을 대체할 수도 있습니다.

**1. 설치된 시스템에 추가할 모든 파일을 JumpStart 디렉토리에 복사합니다.**

#### **2. 새로 설치된 파일 시스템 계층에 복사할 각 파일을 위한 finish 스크립트에 다음 행을 삽입합니다.**

cp \${SI\_CONFIG\_DIR}/*file\_name* /a/*path\_name*

예를 들어, 사이트의 모든 사용자를 위해 개발된 site\_prog라는 특수 응용프로그램이 있다고 가정합니다. site\_prog의 복사본을 JumpStart 디렉토리에 배치하면 finish 스 크립트의 다음 행이 site\_prog를 JumpStart 디렉토리에서 시스템의 /usr/bin 디렉 토리로 복사합니다.

cp \${SI CONFIG DIR}/site prog /a/usr/bin

### finish 스크립트를 사용하여 패키지나 패치 추가

Solaris 소프트웨어가 시스템에 설치된 뒤 자동으로 패키지나 패치를 추가하는 finish 스 크립트를 만들 수 있습니다. finish 스크립트를 사용하여 패키지를 추가함으로써 시간을 절약하고 사이트의 서로 다른 시스템들에 설치되는 패키지와 패치의 일관성을 보장할 수 있습니다.

finish 스크립트의 pkgadd(1M) 또는 patchadd(1M) 명령을 사용할 때 - R 옵션을 사용 하여 /a를 루트 경로로 지정합니다.

- 예 24–2는 패키지를 추가하는 finish 스크립트 예를 보여 줍니다.
- 예 24-3는 패치를 추가하는 finish 스크립트 예를 보여 줍니다.

**예 24–2** finish 스크립트를 사용하여 패키지 추가

#!/bin/sh

BASE=/a MNT=/a/mnt ADMIN\_FILE=/a/tmp/admin

```
mkdir ${MNT}
mount -f nfs sherlock:/export/package ${MNT}
cat>${ADMIN_FILE} <<DONT_ASK
mail=root
instance=overwrite
partial=nocheck
runlevel=nocheck
idepend=nocheck
rdepend=nocheck
space=ask
```
**242** Solaris 9 12/03 설치 설명서 • 2003년 12월

```
예 24–2 finish 스크립트를 사용하여 패키지 추가 (계속)
               setuid=nocheck
              conflict=nocheck
              action=nocheck
              basedir=default
              DONT_ASK
               /usr/sbin/pkgadd -a ${ADMIN_FILE} -d ${MNT} -R ${BASE} SUNWxyz
              umount ${MNT}
              rmdir ${MNT}
             다음에서는 이 예의 일부 명령에 대해 설명합니다.
             ■ 다음 명령은 설치할 패키지가 포함되어 있는 서버에 디렉토리를 마운트합니다.
               mount -f nfs sherlock:/export/package ${MNT}
             ■ 다음 명령은 임시 패키지 관리 파일인 admin을 만들어 pkgadd(1M) 명령이 패키지
                를 설치할 때 확인을 수행하거나 질문을 하지 않도록 합니다. 패키지를 추가할 때 임
               시 패키지 관리 파일을 사용하여 자동 설치를 관리합니다.
               cat>${ADMIN_FILE} <<DONT_ASK
             ■ 다음의 pkgadd 명령은 -a 옵션(패키지 관리 파일 지정)과 -R 옵션(루트 경로 지정)
                을 사용하여 패키지를 추가합니다.
               /usr/sbin/pkgadd -a ${ADMIN_FILE} -d ${MNT} -R ${BASE} SUNWxyz
예 24–3 finish 스크립트를 사용하여 패치 추가
#!/bin/sh
########
# USER-CONFIGURABLE OPTIONS
########
# The location of the patches to add to the system after it's installed.
# The OS rev (5.x) and the architecture (`mach`) will be added to the
# root. For example, /foo on a 8 SPARC would turn into /foo/5.8/sparc
LUPATCHHOST=ins3525-svr
LUPATCHPATHROOT=/export/solaris/patchdb
#########
# NO USER-SERVICEABLE PARTS PAST THIS POINT
```
######### BASEDIR=/a

#

#

#

#

```
# Figure out the source and target OS versions
echo Determining OS revisions...
SRCREV=`uname -r`
echo Source $SRCREV
```
24장 • 사용자 정의 JumpStart 옵션 기능 사용(작업) **243**

**예 24–3** finish 스크립트를 사용하여 패치 추가 *(***계속***)*

```
LUPATCHPATH=$LUPATCHPATHROOT/$SRCREV/`mach`
```

```
#
# Add the patches needed
#
echo Adding OS patches
mount $LUPATCHHOST:$LUPATCHPATH /mnt>/dev/null 2>&1
if [ $? = 0 ] ; then
    for patch in `cat /mnt/*Recommended/patch_order` ; do
        (cd /mnt/*Recommended/$patch ; echo yes | patchadd -u -d -R $BASEDIR .)
    done
    cd /tmp
    umount /mnt
else
    echo "No patches found"
if
```

```
주 – 과거에는 chroot(1M) 명령을 finish 스크립트 환경에서 pkgadd 및 patchadd 명
령과 함께 사용해야 했습니다. 드물지만 일부 패키지나 패치는 -R 옵션과 함께 작동하지
않습니다. chroot 명령을 내리기 전에 /a 루트 경로에서 모조 /etc/mnttab 파일을
만들어야 합니다.
```
임시 /etc/mnttab 파일을 만들려면 다음 행을 finish 스크립트에 추가합니다.

```
cp /etc/mnttab /a/etc/mnttab
```
### finish 스크립트를 사용하여 루트 환경 사용자 정의

finish 스크립트를 사용하면 이미 시스템에 설치되어 있는 파일을 사용자 정의할 수도 있 습니다. 예를 들어, 예 24–4의 finish 스크립트는 루트(/) 디렉토리의 .cshrc 파일에 정 보를 추가함으로써 루트 환경을 사용자 정의합니다.

```
예 24–4 finish 스크립트를 사용하여 루트 환경 사용자 정의
```

```
#!/bin/sh
#
# Customize root's environment
#
echo "***adding customizations in /.cshrc"
test -f a/.cshrc || {
cat>> a/.cshrc <<EOF
set history=100 savehist=200 filec ignoreeof prompt="\$user@`uname -n`> "
alias cp cp -i
alias mv mv -i
alias rm rm -i
```
**244** Solaris 9 12/03 설치 설명서 • 2003년 12월

```
예 24–4 finish 스크립트를 사용하여 루트 환경 사용자 정의 (계속)
```

```
alias ls ls -FC
alias h history
alias c clear
unset autologout
EOF
}
```
### finish 스크립트를 사용하여 시스템의 루트 암호 설 정

Solaris 소프트웨어가 시스템에 설치된 뒤 시스템은 재부트됩니다. 부트 프로세스가 끝 나기 전에 시스템은 루트 암호 입력을 요청합니다. 암호를 입력하기 전에는 시스템은 부 트를 마칠 수 없습니다.

set root pw라는 이름의 finish 스크립트는 auto install sample 디렉토리에 저 장됩니다. finish 스크립트는 루트 암호 입력 요청을 받지 않고 자동으로 설정하는 방법 을 보여 줍니다. set\_root\_pw는 예 24–5에 표시되어 있습니다.

**주 –** finish 스크립트를 사용하여 시스템의 루트 암호를 설정하면 사용자는 finish 스크립 트의 암호화된 암호로부터 루트 암호를 찾아내려고 시도할 것입니다. 루트 암호를 파악 하려고 시도하는 사용자에 대비한 보호 조치를 취해야 합니다.

```
예 24–5 finish 스크립트를 사용하여 시스템의 루트 암호 설정
```

```
#!/bin/sh
#
```

```
# @(#)set_root_pw 1.4 93/12/23 SMI
    #
    # This is an example Bourne shell script to be run after installation.
    # It sets the system's root password to the entry defined in PASSWD.
    # The encrypted password is obtained from an existing root password entry
    # in /etc/shadow from an installed machine.
   echo "setting password for root"
    # set the root password
PASSWD=dKO5IBkSF42lw
    #create a temporary input file
cp /a/etc/shadow /a/etc/shadow.orig
   mv /a/etc/shadow /a/etc/shadow.orig
   nawk -F: '{
```

```
if ( $1 == "root" )
  printf"%s:%s:%s:%s:%s:%s:%s:%s:%s\n",$1,passwd,$3,$4,$5,$6,$7,$8,$9
```

```
else
```
24장 • 사용자 정의 JumpStart 옵션 기능 사용(작업) **245**

```
예 24–5 finish 스크립트를 사용하여 시스템의 루트 암호 설정 (계속)
```

```
printf"%s:%s:%s:%s:%s:%s:%s:%s:%s\n",$1,$2,$3,$4,$5,$6,$7,$8,$9
     }' passwd="$PASSWD" /a/etc/shadow.orig> /a/etc/shadow
#remove the temporary file
rm -f /a/etc/shadow.orig
# set the flag so sysidroot won't prompt for the root password
sed -e 's/0 # root/1 # root/' ${SI SYS STATE}> /tmp/state.$$
mv /tmp/state.$$ ${SI_SYS_STATE}
```
다음은 이 예의 일부 명령에 대해 설명합니다.

■ 다음 명령은 변수 PASSWD를 시스템의 /et.c/shadow 파일에 있는 기존 항목에서 얻 은 암호화된 루트 암호로 설정합니다.

#create a temporary input file

■ 다음 명령은 /a/etc/shadow의 임시 입력 파일을 만듭니다.

cp /a/etc/shadow /a/etc/shadow.orig

■ 다음 명령은 \$PASSWD를 암호 필드로 사용하여 새로 설치된 시스템의 /etc/shadow 파일에서 루트 항목을 변경합니다.

```
if (S1 == "root")
```
■ 다음 명령은 임시 /a/etc/shadow 파일을 제거합니다.

```
rm -f /a/etc/shadow.orig
```
■ 다음 명령은 상태 파일의 항목을 0에서 1로 변경하여 사용자에게 루트 암호 입력 요 청을 하지 않도록 합니다. 상태 파일은 현재 값이 /a/etc/.sysIDtool.state인 변수 SI\_SYS\_STATE를 사용하여 액세스합니다. 스크립트 문제를 방지하려면 값이 변경되는 경우 항상 \$SI\_SYS\_STATE를 사용하여 이 파일을 참조하십시오. 여기에 보이는 sed 명령은 0 뒤와 1 뒤에 탭 문자가 포함되어 있습니다.

sed -e 's/0 # root/1 # root/' \${SI SYS STATE}> /tmp/state.\$\$

### finish 스크립트와 Web Start 설치 프로그램을 사용 하여 소프트웨어 설치

finish 스크립트를 사용하여 Solaris 운영 환경이 설치된 뒤 추가 소프트웨어를 설치할 수 있습니다. 일부 소프트웨어 프로그램은 Solaris Web Start 프로그램에 의해 설치되며 설 치 과정에서 정보 입력을 요청합니다. 자동 설치를 유지하려면 Solaris Web Start 프로그 램을 -nodisplay 또는 -noconsole 옵션과 함께 실행합니다.

<span id="page-246-0"></span>**표 24–1** Solaris Web Start 옵션

| 옵셔         | 설명                                                                                    |
|------------|---------------------------------------------------------------------------------------|
| -nodisplay | 그래픽 사용자 인터페이스 없이 설치 프로그램<br>을 실행합니다. 설치가 -1ocales 옵션에 의해<br>수정되지 않으면 기본 제품 설치를 사용합니다. |
| -noconsole | 대화식 텍스트 콘솔 장치 없이 설치를 수행합니<br>다. UNIX 스크립트 사용을 위해<br>-nodisplay와 함께 실행할 때 유용합니다.       |

자세한 내용은 installer(1M) 설명서 페이지를 참조하십시오.

# 압축된 구성 파일 만들기

add\_install\_client 명령을 사용하여 사용자 정의 JumpStart 구성 파일의 위치를 지정하는 대신 시스템을 부트할 때의 파일 위치를 지정할 수 있습니다. 하지만 boot 명 령을 내릴 때 한 개의 파일 이름만 지정할 수 있습니다. 결과적으로 사용자 정의 JumpStart 구성 파일 모두를 하나의 파일로 압축해야 합니다. 압축된 구성 파일은 다음 유형 중 하나일 수 있습니다.

- tar
- 압축된 tar
- zip
- bzip tar

### ▼ 압축된 구성 파일 만들기

**1. 디렉토리를 프로필 서버의 JumpStart 디렉토리로 변경합니다.**

# **cd** *jumpstart\_dir\_path*

**2. 사용자 정의 JumpStart 구성 파일들을 하나의 파일로 압축하려면 압축 도구를 사용 합니다.**

**주 –** 압축된 구성 파일은 관련 경로를 포함할 수 없습니다. 사용자 정의 JumpStart 구 성 파일은 압축된 파일로서 동일한 디렉토리에 있어야 합니다.

압축된 구성 파일은 다음 파일을 포함해야 합니다.

■ 프로필

24장 • 사용자 정의 JumpStart 옵션 기능 사용(작업) **247**

- <span id="page-247-0"></span>■ rules
- rules.ok

sysidcfg 파일도 압축된 구성 파일에 포함시킬 수 있습니다.

**3. 압축된 구성 파일을 NFS 서버, HTTP 서버 또는 로컬 하드 디스크에 저장합니다.**

### 압축된 구성 파일의 예

다음은 tar 명령을 사용하여 config.tar라는 이름의 압축된 구성 파일을 만드는 방법 을 보여주는 예입니다. 사용자 정의 JumpStart 구성 파일은 /jumpstart 디렉토리에 있 습니다.

**예 24–6** 압축된 구성 파일 만들기

# **cd /jumpstart** # **tar -cvf config.tar \*** a profile 1K a rules 1K a rules.ok 1K a sysidcfg 1K

# 디스크 구성 파일 만들기

여기에서는 단일 디스크 및 다중 디스크 구성 파일을 만드는 방법에 대해 설명합니다. 디 스크 구성 파일은 단일 시스템의 pfinstall(1M)을 사용하여 다른 디스크 구성에 대한 프로필을 테스트할 수 있게 합니다.

▼ SPARC: 디스크 구성 파일을 만들기

- **1. 테스트할 디스크가 있는 SPARC 시스템을 찾습니다.**
- **2. 수퍼유저가 되도록 합니다.**
- **3. prtvtoc(1M) 명령의 출력을 파일에 리디렉션하여 단일–디스크 구성 파일을 만듭니 다.**

# **prtvtoc /dev/rdsk/***device\_name***>***disk\_config\_file*

/dev/rdsk/*device\_name* 시스템 디스크의 장치 이름. *device\_name*은 반드시 c*w*t*x*d*y*s2 또는 c*x*d*y*s2 형식이어야 합니다.

*disk\_config\_file* 디스크 구성 파일 이름.

**4. Solaris 소프트웨어를 여러 개의 디스크에 설치하는 것에 대한 테스트 여부를 결정합 니다.**

**248** Solaris 9 12/03 설치 설명서 • 2003년 12월

- 테스트를 원하지 않을 경우 중지합니다. 그렇게 하면 필요한 모든 과정이 완료됩 니다.
- 테스트를 원할 경우 단일 디스크 구성 파일을 연결하고 새 파일에 출력을 저장합 니다.

# **cat** *disk\_file1 disk\_file2***>***multi\_disk\_config*

새 파일은 다음 예에서와 같이 다중 디스크 구성 파일이 됩니다.

- # **cat 104\_disk2 104\_disk3 104\_disk5>multi\_disk\_test**
- **5. 디스크 장치 이름의 대상 번호가 이전 단계에서 만든 다중 디스크 구성 파일에서 고 유한 이름인지 확인합니다.**
	- 고유한 이름인 경우 중지합니다. 그렇게 하면 필요한 모든 과정이 완료됩니다.
	- 고유한 이름이 아닌 경우 텍스트 편집기에서 파일을 열어 대상 번호를 고유한 디 스크 장치 이름으로 만듭니다.

예를 들어, 다음과 같이 서로 다른 디스크 장치 이름에 대해 동일한 대상 번호인 t0이 파일에 포함되어 있다고 가정합니다.

- \* /dev/rdsk/c0**t0**d0s2 partition map
- ... \* /dev/rdsk/c0**t0**d0s2 partition map
- 두 번째 대상 번호를 다음과 같이 t2로 변경합니다.
- \* /dev/rdsk/c0**t0**d0s2 partition map
- \* /dev/rdsk/c0**t2**d0s2 partition map

### SPARC: 디스크 구성 파일 예

다음은 104MB 디스크가 장착된 SPARC 시스템에서 단일–디스크 구성 파일인 104\_test를 만드는 방법을 보여주는 예입니다.

**예 24–7** SPARC: 디스크 구성 파일 만들기

prtvtoc 명령의 출력을 104 test라는 이름의 단일–디스크 구성 파일로 리디렉션합 니다.

# **prtvtoc /dev/rdsk/c0t3d0s2>104\_test**

104 test 파일의 내용은 다음과 유사합니다.

\* /dev/rdsk/c0t3d0s2 partition map

...

```
*
* Dimensions:
```
- 512 bytes/sector
- 72 sectors/track
- 14 tracks/cylinder
- 1008 sectors/cylinder

24장 • 사용자 정의 JumpStart 옵션 기능 사용(작업) **249**

**예 24–7** SPARC: 디스크 구성 파일 만들기 *(***계속***)*

```
* 2038 cylinders* 2036 accessible cylinders
* Flags:
 1: unmountable
* 10: read-only
*
* First Sector Last
* Partition Tag Flags Sector Count Sector Mount Directory
     1 2 00 0 164304 164303 /
     2 5 00 0 2052288 2052287
    3 0 00 164304 823536 987839 /disk2/b298
    5 0 00 987840 614880 1602719 /install/298/sparc/work
    7 0 00 1602720 449568 2052287 /space
          SPARC 기반 시스템에 대하여 디스크 구성 파일을 만들었습니다. "프로필 테스트"
```
233 [페이지는](#page-232-0) 디스크 구성 파일을 사용한 프로필 테스트 방법에 관한 정보를 포함하고 있습니다.

▼ x86: 디스크 구성 파일 만들기

- **1. 테스트할 디스크를 포함하는 x86 기반 시스템을 찾습니다.**
- **2. 수퍼유저가 되도록 합니다.**
- **3. fdisk(1M) 명령의 출력을 파일에 저장하여 단일 디스크 구성 파일의 일부를 만듭니 다.**

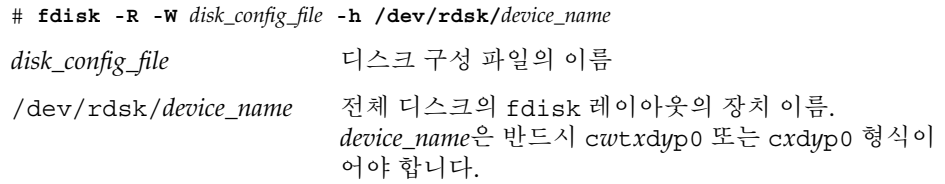

**4. prtvtoc(1M) 명령의 출력을 디스크 구성 파일에 추가합니다.**

# **prtvtoc /dev/rdsk/***device\_name* **>>***disk\_config*

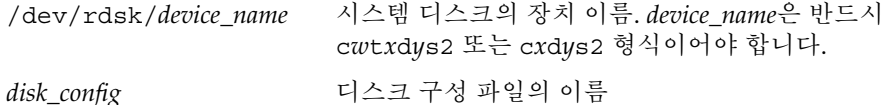

- **5. Solaris 소프트웨어를 여러 개의 디스크에 설치하는 것에 대한 테스트 여부를 결정합 니다.**
	- 테스트를 원하지 않을 경우 중지합니다. 완료되었습니다.
- 테스트를 원할 경우 단일 디스크 구성 파일을 연결하고 새 파일에 출력을 저장합 니다.
	- # **cat** *disk\_file1 disk\_file2***>***multi\_disk\_config*

새 파일은 다음 예에서와 같이 다중 디스크 구성 파일이 됩니다.

```
# cat 104_disk2 104_disk3 104_disk5>multi_disk_test
```
- **6. 디스크 장치 이름의 대상 번호가 이전 단계에서 만든 다중 디스크 구성 파일에서 고 유한 이름인지 확인합니다.**
	- 고유한 이름인 경우 중지합니다. 그렇게 하면 필요한 모든 과정이 완료됩니다.
	- 고유한 이름이 아닌 경우 텍스트 편집기에서 파일을 열어 대상 번호를 고유하게 만듭니다.

예를 들어, 파일이 서로 다른 디스크 장치 이름에 동일한 대상 번호인 t0을 포함한 다고 가정합니다.

- \* /dev/rdsk/c0**t0**d0s2 partition map
- ...

...

\* /dev/rdsk/c0**t0**d0s2 partition map

두 번째 대상 번호를 다음과 같이 t2로 변경합니다.

- \* /dev/rdsk/c0**t0**d0s2 partition map
- \* /dev/rdsk/c0**t2**d0s2 partition map

### x86: 디스크 구성 파일의 예

다음은 단일 디스크 구성 파일, 500\_test를 500MB 디스크를 포함하는 x86 시스템에 만드는 방법을 보여주는 예입니다.

**예 24–8** x86: 디스크 구성 파일 만들기

먼저 다음과 같이 fdisk 명령의 출력을 이름이 500\_test인 파일에 저장합니다.

# **fdisk -R -W 500\_test -h /dev/rdsk/c0t0d0p0**

500\_test 파일이 다음과 같습니다.

\* /dev/rdsk/c0t0d0p0 default fdisk table

- \* Dimensions:
- 512 bytes/sector
- 94 sectors/track
- 15 tracks/cylinder
- 1455 cylinders
- \*
- \* HBA Dimensions:
- 512 bytes/sector
- 94 sectors/track

24장 • 사용자 정의 JumpStart 옵션 기능 사용(작업) **251**

**예 24–8** x86: 디스크 구성 파일 만들기 *(***계속***)*

```
* 15 tracks/cylinder
* 1455 cylinders
*
* systid:
* 1: DOSOS12<br>* 2: PCIXOS
      PCIXOS* 4: DOSOS16
* 5: EXTDOS
  6: DOSBIG
* 86: DOSDATA
* 98: OTHEROS
* 99: UNIXOS
* 130: SUNIXOS
*
* Id Act Bhead Bsect Bcyl Ehead Esect Ecyl Rsect Numsect
130 128 44 3 0 46 30 1001 1410 2050140
             두 번째로, prtvtoc 명령의 출력을 500 test 파일에 추가합니다.
             # prtvtoc /dev/rdsk/c0t0d0s2>>500_test
             이제 500_test 파일이 완전한 디스크 구성 파일입니다.
* /dev/rdsk/c0t0d0p0 default fdisk table
* Dimensions:
* 512 bytes/sector
* 94 sectors/track
* 15 tracks/cylinder
* 1455 cylinders
*
* HBA Dimensions:
* 512 bytes/sector
    94 sectors/track
* 15 tracks/cylinder
* 1455 cylinders
*
* systid:
* 1: DOSOS12<br>* 2: PCIXOS
       PCIXOS* 4: DOSOS16
* 5: EXTDOS
* 6: DOSBIG
* 86: DOSDATA
* 98: OTHEROS
* 99: UNIXOS
* 130: SUNIXOS
*
* Id Act Bhead Bsect Bcyl Ehead Esec Ecyl Rsect Numsect
130 128 44 3 0 46 30 1001 1410 2050140
* /dev/rdsk/c0t0d0s2 partition map
*
* Dimensions:
```
**252** Solaris 9 12/03 설치 설명서 • 2003년 12월
**예 24–8** x86: 디스크 구성 파일 만들기 *(***계속***)*

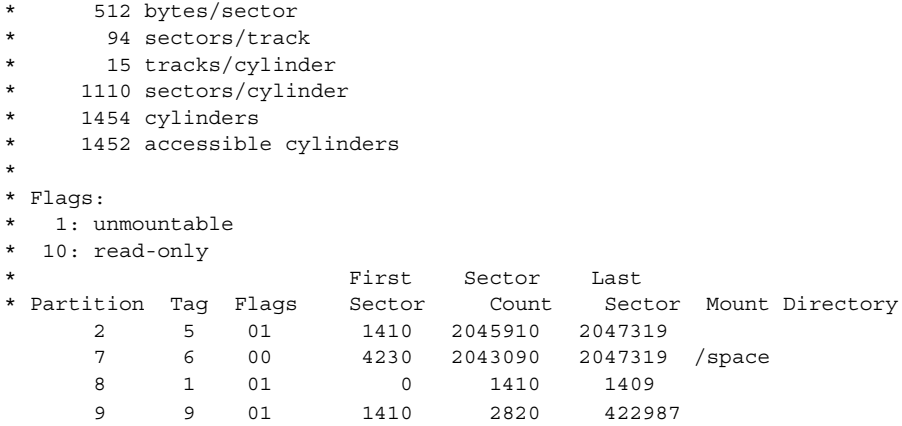

x86 기반 시스템에 대하여 디스크 구성 파일을 만들었습니다. "[프로필 테스트](#page-232-0)" 233 페이 [지는](#page-232-0) 디스크 구성 파일을 사용한 프로필 테스트 방법에 관한 정보를 포함하고 있습니다.

# 사이트별 설치 프로그램 사용

begin 및 finish 스크립트를 사용하여 사용자 고유의 Solaris 소프트웨어 설치 프로그램 을 만들 수 있습니다.

프로필 필드에서 마이너스 기호(-)를 지정하면 프로필 및 Solaris suninstall 프로그 램 대신 begin 및 finish 스크립트가 시스템에서의 Solaris 소프트웨어 설치 방법을 제어 합니다.

예를 들어, 다음 규칙이 시스템에 적용되면 x\_install.beg begin 스크립트 및 x install.fin finish 스크립트는 Solaris 조프트웨어를 clover라는 이름의 시스템 에 설치합니다.

hostname clover x\_install.beg - x\_install.fin

Solaris 9 12/03 설치 설명서 • 2003년 12월

# <span id="page-254-0"></span>사용자 정의 규칙 및 검사 키워드 만들 기(작업)

이 장에서는 사용자 정의 규칙과 검사 키워드를 만드는 정보 및 절차에 대해 설명합니다.

- "검사 키워드" 255 페이지
- "custom probes 파일 만들기" 256 페이지
- "[custom\\_probes](#page-257-0) 파일 검증" 258 페이지

## 검사 키워드

검사 키워드를 이해하려면 먼저 규칙 키워드가 무엇인지 기억해야 합니다. 규칙 키워드 는 호스트 이름, hostname, 또는 메모리 크기, memsize와 같은 일반 시스템 속성을 설 명하는 미리 정의된 어휘 단위 또는 단어입니다. 규칙 키워드와 그와 연관된 값을 사용하 여 동일한 속성을 가진 시스템을 프로필에 일치시킬 수 있습니다. 이 시스템 속성의 일치 는 Solaris 소프트웨어가 그룹의 각 시스템에 설치되는 방법을 정의합니다.

begin 스크립트 및 finish 스크립트에 사용하는 사용자 정의 JumpStart 환경 변수는 요구 시 설정됩니다. 예를 들어, 시스템에 이미 설치된 운영 체제에 대한 정보는 installed 규칙 키워드가 사용된 후 SI\_INSTALLED에서만 사용 가능합니다.

일부 상황에서는 시스템을 일치시키고 프로필을 실행하는 것 외의 목적으로 begin 스크 립트 또는 finish 스크립트에서 동일한 정보를 추출해야 할 수 있습니다. 검사 키워드가 솔루션을 제공합니다. 검사 키워드는 속성 정보를 추출하고 일치 조건 설정 및 프로필 실 행의 필요성을 제거시켜 줍니다.

검사 키워드 및 값의 목록을 보려면 "[검사 키워드 및 값](#page-313-0)" 314 페이지를 참조하십시오.

# <span id="page-255-0"></span>custom\_probes 파일 만들기

"[규칙 키워드 및 값](#page-280-0)" 281 페이지 및 "[검사 키워드 및 값](#page-313-0)" 314 페이지에 설명된 규칙 및 검 사 키워드가 요구를 충족할 만큼 정확하지 않으면 custom\_probes 파일을 만들어 사용 자 자신의 사용자 정의 규칙 또는 검사 키워드를 정의할 수 있습니다.

custom\_probes 파일은 두 가지 유형의 함수를 포함하는 Bourne 셸 스크립트입니다. rules 파일을 저장한 동일한 JumpStart 디렉토리에 custom\_probes 파일을 저장해야 합니다. custom\_probes 파일에서 정의할 수 있는 두 가지 유형의 함수는 다음과 같습 니다.

- 검사 원하는 정보를 모으거나 실제 작업을 수행하고 사용자가 정의한 해당 SI\_ 환 경 변수를 설정합니다. 검사 함수는 검사 키워드가 됩니다.
- 비교 해당하는 검사 함수를 호출하고 검사 함수의 출력을 비교하고 키워드가 일치 하면 0을, 키워드가 일치하지 않으면 1을 반환합니다. 비교 함수는 규칙 키워드가 됩 니다.

### custom\_probes 파일의 구문

custom\_probes 파일은 모든 유효한 Bourne 셸 명령, 변수 또는 알고리즘을 포함할 수 있습니다.

**주 –** custom\_probes 파일의 단일 인수를 필요로 하는 검사 및 비교 함수를 정의할 수 있습니다. rules 파일에서 해당하는 사용자 정의 검사 키워드를 사용하는 경우 키워드 뒤의 인수는 \$1로 해석됩니다.

rules 파일에서 해당하는 사용자 정의 규칙 키워드를 사용하는 경우, 인수는 어떤 것이 먼저 오든 키워드 뒤에서 시작하고 다음 && 또는 begin 스크립트 전에 끝나는 것으로 해 석됩니다.

custom\_probes 파일은 다음 요구 사항을 충족해야 합니다.

- 이름 custom\_probes를 가짐
- root를 소유자로 가짂
- 실행 가능하며 755로 설정된 권한을 가짐
- 적어도 하나의 검사 함수와 하나의 상응하는 비교 함수를 포함

투명성과 구성을 향상시키기 위해서는 파일 상단에서 모든 검사 함수를 먼저, 모든 비교 함수 앞에서 정의하십시오.

**256** Solaris 9 12/03 설치 설명서 • 2003년 12월

### custom\_probes의 함수 이름 구문

검사 함수의 이름은 probe\_로 시작해야 합니다. 비교 함수의 이름은 cmp\_로 시작해야 합니다.

probe 로 시작하는 함수는 새 검사 키워드를 정의합니다. 예를 들어, 함수 probe\_tcx는 새 검사 키워드 tcx를 정의합니다. cmp\_로 시작하는 함수는 새 규칙 키 워드를 정의합니다. 예를 들어, cmp\_tcx는 새 규칙 키워드 tcx를 정의합니다.

### ▼ custom probes 파일 만들기

- **1. 텍스트 편집기를 사용하여 Bourne 셸 스크립트 텍스트 파일을 만듭니다. 파일 custom\_probes의 이름을 지정합니다.**
- **2. custom\_probes 텍스트 파일에서 검사 및 비교 함수를 정의합니다.**

**주 –** custom\_probes 파일에서 인수를 필요로 하는 검사 및 비교 함수를 정의할 수 있습니다. rules 파일에서 해당하는 사용자 정의 검사 키워드를 사용하는 경우 키워 드 뒤의 인수는 \$1, \$2 등과 같이 시퀀스로 해석됩니다.

rules 파일에서 해당하는 사용자 정의 규칙 키워드를 사용하는 경우, 인수는 어떤 것이 먼저 오든 키워드 뒤에서 시작하고 다음 && 또는 begin 스크립트 앞에 오는 시 퀀스로 해석됩니다.

- **3. custom\_probes 파일을 rules 파일 다음의 JumpStart 디렉토리에 저장합니다.**
- **4. root가 rules 파일을 소유하고 권한이 644로 설정되도록 하십시오.**

#### custom\_probes 파일 및 키워드의 예

다음 디렉토리에서 검사 및 비교 함수의 추가 예를 찾을 수 있습니다.

- Solaris 소프트웨어가 설치된 시스템의 /usr/sbin/install.d/chkprobe
- Solaris DVD 또는 Solaris Software 1 of 2 CD의 /Solaris\_9/Tools/Boot/usr/sbin/install.d/chkprobe

다음 custom\_probes 파일은 TCX 그래픽 카드의 존재를 테스트하는 검사 및 비교 함 수를 포함합니다.

**예 25–1** custom\_probes 파일

#!/bin/sh

#

# custom\_probe script to test for the presence of a TCX graphics card.

25장 • 사용자 정의 규칙 및 검사 키워드 만들기(작업) **257**

```
예 25–1 custom_probes 파일 (계속)
#
#
# PROBE FUNCTIONS
#
probe_tcx() {
 SI TCX=`modinfo | grep tcx | nawk '{print $6}'`
  export SI_TCX
}
#
# COMPARISON FUNCTIONS
#
cmp_tcx() {
 probe_tcx
  if [ "X$\{SI~TCX\}" = "X$\{1\}" ]; then
    return 0
  else
    return 1
  fi
}
```
예로 든 다음 rules 파일은 예로 든 이전 tcx에서 정의된 검사 키워드의 사용을 보여 줍 니다. TCX 그래픽 카드가 시스템에 설치되어 있고 발견된 경우 profile\_tcx가 실행됩 니다. 그렇지 않으면, profile이 실행됩니다.

**주 –** 항상 검사 키워드를 rules 파일의 시작에 또는 그 가까이에 배치하여 검사 키워드 가 그에 의존할 수 있는 다른 규칙 키워드 앞에서 읽히고 실행될 수 있도록 하십시오.

**예 25–2** rules 파일에 사용되는 사용자 정의 검사 키워드

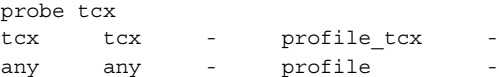

## custom\_probes 파일 검증

프로필, rules 및 custom\_probes 파일을 사용하기 전에 check 스크립트를 실행하여 파일이 제대로 설정되었는지 검증해야 합니다. 모든 프로필, 규칙, 검사 및 비교 함수가 제대로 설정되면 rules.ok 및 custom\_probes.ok 파일이 생성됩니다. 표 [25–1](#page-258-0)은 check 스크립트의 수행 작업을 설명합니다.

**258** Solaris 9 12/03 설치 설명서 • 2003년 12월

<span id="page-258-0"></span>**표 25–1** check 스크립트를 사용하는 경우 수행되는 작업

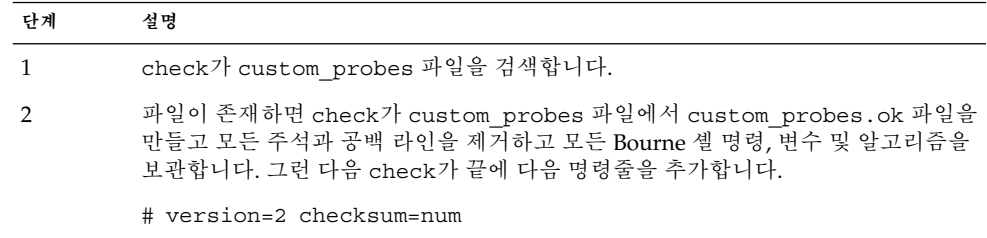

- ▼ custom probes 파일 검증
	- **1. check 스크립트가 JumpStart 디렉토리에 위치하는 것을 검증합니다.**

**주 –** check 스크립트는 Solaris DVD 또는 Solaris Software 1 of 2 CD의 Solaris\_9/Misc/jumpstart\_sample 디렉토리에 있습니다.

- **2. JumpStart 디렉토리로 변경합니다.**
- **3. check 스크립트를 실행하여 rules 및 custom\_probes 파일을 검증합니다.**

\$ **./check** [**-p** *path* **-r** *file\_name*]

-p *path* 사용 중인 시스템의 check 스크립트 대신 사용자 플랫폼용 Solaris 9 소프트웨어 이미지의 check 스크립트를 사용하여 custom\_probes 파일을 검증합니다. *path*는 로컬 디스크 또는 마 운트된 Solaris DVD 또는 Solaris Software 1 of 2 CD의 이미지입니 다.

> 시스템이 Solaris 이전 버전을 실행 중인 경우, 이 옵션을 사용하여 check의 가장 최신 버전을 실행합니다.

-r *file\_name* custom\_probes가 아닌 파일 이름을 지정합니다. -r 옵션을 사용 하여 함수를 custom probes 파일로 통합하기 전에 함수 집합의 유효성을 테스트할 수 있습니다.

check 스크립트를 실행하면 rules, custom\_probes 파일 및 각 프로필의 유효성 이 보고됩니다. 오류가 발견되지 않으면 스크립트는 다음을 보고합니다."The custom JumpStart configuration is ok"를 보고하고 JumpStart 디렉토리에 rules.ok 및 custom\_probes.ok 파일을 만듭니다.

- **4. custom\_probes.ok 파일이 실행 가능한지 결정합니다.**
	- 예이면 [단계](#page-259-0) 5로 갑니다.
	- 아니요이면 다음 명령을 입력합니다.

# **chmod +x custom\_probes**

25장 • 사용자 정의 규칙 및 검사 키워드 만들기(작업) **259**

<span id="page-259-0"></span>**5. root가 custom\_probes.ok 파일을 소유하고 권한이 755로 설정되도록 합니다.**

# 사용자 정의 JumpStart 설치 수행(작업)

이 장에서는 SPARC 기반 또는 x86 기반 시스템에서 사용자 정의 JumpStart 설치 수행 방법에 대해 설명합니다. Solaris 9 소프트웨어를 설치할 시스템에서 이 절차를 따라야 합니다.

- "SPARC: 사용자 정의 JumpStart [프로그램을 사용하여 설치 또는 업그레이드 수행](#page-263-0)" 264 [페이지](#page-263-0)
- "x86: 사용자 정의 JumpStart [프로그램을 사용하여 설치 또는 업그레이드 수행](#page-266-0)" 267 [페이지](#page-266-0)

## SPARC: 사용자 정의 JumpStart 설치 수행 하기

SPARC: 작업 맵: 사용자 정의 JumpStart 설치를 위 한 시스템 설정

사용자 정의 JumpStart 설치 시 JumpStart 프로그램은 설치될 시스템을 rules.ok 파일 의 규칙과 일치시키려 합니다. JumpStart 프로그램이 첫 번째 규칙에서 마지막 규칙까지 모든 규칙을 읽습니다. 설치되는 시스템이 규칙에 정의된 모든 시스템 속성과 일치하면 일치가 이루어집니다. 시스템이 규칙에 일치하자마자 JumpStart 프로그램이 rules.ok 파일 읽기를 정지하고 일치된 규칙의 프로필을 기준으로 시스템을 설치하기 시작합니 다.

**표 26–1** 작업 맵: 사용자 정의 JumpStart 설치를 위한 시스템 설정

| 작업                                                 | 설명                                                                                                    | 지침                                                                    |  |  |
|----------------------------------------------------|----------------------------------------------------------------------------------------------------|-----------------------------------------------------------------------|--|--|
| 시스템이 지원되는지 확인                                      | Solaris 9 환경의 시스템 지원은<br>하드웨어 설명서를 참조하십시<br>오.                                                                                                    | Solaris 9 Sun Hardware Platform<br>Guide                              |  |  |
| 시스템에 Solaris 9 소프트웨어<br>를 위한 충분한 디스크 공간이<br>있는지 확인 | 시스템에 Solaris 소프트웨어를<br>설치할 충분한 공간이 확보되<br>어 있는지 확인합니다.                                                                                            | 제 5장                                                                  |  |  |
| (옵션) 시스템 구성 정보를 미<br>리 구성                          | sysidcfg 파일 또는 이름 서<br>비스를 사용하여 시스템에 대<br>한 설치 정보를 미리 구성할 수<br>있습니다. 시스템 정보를 미리<br>구성하는 경우 설치 프로그램<br>이 설치하는 동안 정보를 제공<br>하라는 메시지를 표시하지 않<br>습니다. | 제 7 장                                                                 |  |  |
| 사용자 정의 JumpStart 설치를<br>위한 시스템 준비                  | rules 파일과 프로필 파일을<br>만들어 검증합니다.                                                                                                    | 제 23 장                                                                |  |  |
| (옵션) 선택적 사용자 정의<br>JumpStart 기능 준비                 | begin 스크립트, finish 스크립<br>트 또는 다른 선택적 기능을 사<br>용 중인 경우 해당 스크립트 또<br>는 파일을 준비합니다.                                                                  | 제 24 장 및 제 25 장                                                       |  |  |
| (옵션) 네트워크를 통해 설치할<br>시스템 설정                        | 원격 Solaris DVD 또는 Solaris<br>Software SPARC Platform<br>Edition CD 이미지에서 시스템<br>을 설치하려면 부트할 시스템<br>을 설정하고 설치 서버 또는 부<br>트 서버에서 설치해야 합니다.          | 제 12 장                                                                |  |  |
| (옵션) Solaris Flash 아카이브<br>설치 준비                   | Solaris Flash 아카이브를 설치<br>하기 전에 특정 단계를 따라야<br>합니다.                                                                                                | "사용자 정의 JumpStart 설치<br>로 Solaris Flash 아카이브 설치<br>준비" 262 페이지        |  |  |
| 설치 또는 업그레이드                                        | 시스템을 부트하여 설치 또는<br>업그레이드를 시작합니다.                                                                                                    | "SPARC: 사용자 정의<br>JumpStart 프로그램을 사용하<br>여 설치 또는 업그레이드 수행"<br>264 페이지 |  |  |

### ▼ 사용자 정의 JumpStart 설치로 Solaris Flash 아카이 브 설치 준비

초기화 설치를 하려면 전체 아카이브를 설치할 수 있고 업데이트하려면 차등 아카이브 를 설치할 수 있습니다. 사용자 정의 JumpStart 설치 방법을 사용하거나 Solaris Live Upgrade를 사용하여 비활성 부트 환경에 아카이브를 설치할 수 있습니다.

- 전체 또는 차등 아카이브에 대한 개요는 제 17 [장을](#page-162-0) 참조하십시오.
- Solaris Live Upgrade를 사용하여 비활성 부트 환경에 아카이브를 설치하는 절차는 "[프로필을 사용하여](#page-393-0) Solaris Flash 아카이브 설치(명령줄 인터페이스)" 394 페이지를 참조하십시오.
- **1. 설치 서버에서 사용자 정의 JumpStart rules 파일을 만듭니다.**

사용자 정의 JumpStart 파일 만들기에 관한 자세한 내용은 제 23 [장을](#page-212-0) 참조하십시오.

**2. 설치 서버에서 사용자 정의 JumpStart 프로필 파일을 만듭니다.**

Solaris Flash 아카이브 프로필의 예는 "[프로필의 예](#page-227-0)" 228 페이지를 참조하십시오. 표 [28–2](#page-285-0)의 기존 사용자 정의 JumpStart 키워드 목록에서 Solaris Flash 아카이브를 설 치할 때 사용할 수 있는 키워드는 다음과 같습니다.

**표 26–2** Solaris Flash 아카이브 키워드

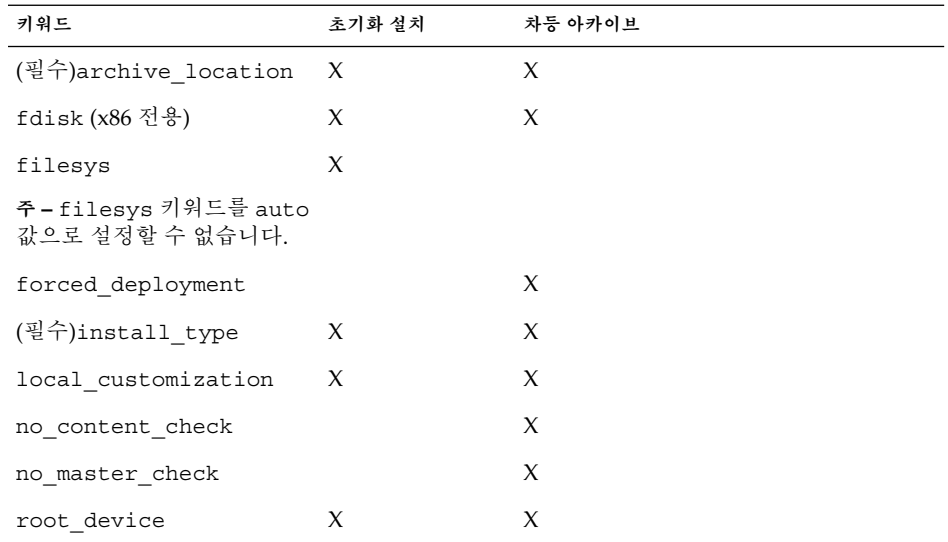

**a. install\_type 키워드의 값을 다음 중 한 유형으로 설정합니다.**

- 전체 아카이브를 설치하려면 해당 값을 flash\_install에 설정합니다.
- 차등 아카이브를 설치하려면 해당 값을 flash\_update에 설정합니다.
- **b. archive\_location 키워드를 사용하여 Solaris Flash 아카이브에 경로를 추가 합니다.**

archive\_location 키워드에 관한 자세한 내용은 "[archive\\_location](#page-286-0) 키워 드" 287 [페이지를](#page-286-0) 참조하십시오.

**c. 파일 시스템 구성을 지정합니다.**

Solaris Flash 아카이브 추출 프로세스는 분할 영역의 자동 레이아웃을 지원하지 않습니다.

26장 • 사용자 정의 JumpStart 설치 수행(작업) **263**

- <span id="page-263-0"></span>**d. (옵션) 복제 시스템에 추가 Solaris Flash 아카이브를 설치하려면 설치할 각각의 아카이브에 archive\_location 행을 하나 추가합니다.**
- **3. 설치 서버에서 Solaris Flash 아카이브와 함께 설치할 클라이언트를 추가합니다.** 자세한 내용은 "DVD [이미지로 네트워크에서 설치할 시스템 추가](#page-99-0)" 100 페이지 또는 "CD [이미지로 네트워크에서 설치할 시스템 추가](#page-127-0)" 128 페이지를 참조하십시오.
- **4. 복제 시스템에서 사용자 정의 JumpStart 설치를 수행합니다.** 자세한 내용은 "SPARC: 사용자 정의 JumpStart 프로그램을 사용하여 설치 또는 업 그레이드 수행" 264 페이지를 참조하십시오.
- ▼ SPARC: 사용자 정의 JumpStart 프로그램을 사용하 여 설치 또는 업그레이드 수행
	- **1. 시스템이 네트워크의 일부인 경우 이더넷 커넥터 또는 유사한 네트워크 어댑터가 시 스템에 연결되어 있는지 확인합니다.**
	- **2. tip(1) 행을 통해 연결된 시스템을 설치하려면, 창 디스플레이가 적어도 너비가 80 열, 길이가 24행이 되도록 합니다.** tip 창의 현재 크기를 결정하려면 stty(1) 명령을 사용합니다.
	- **3. 시스템의 DVD-ROM 또는 CD-ROM 드라이브를 사용하여 Solaris 9 소프트웨어를 설치할 경우 드라이브에 Solaris** *SPARC Platform Edition* **DVD 또는 Solaris Software 1 of 2** *SPARC Platform Edition* **CD를 삽입합니다.**
	- **4. 프로필 디스켓을 사용 중인 경우 프로필 디스켓을 시스템의 디스켓 드라이브에 삽입 합니다.**
	- **5. 시스템을 부트합니다.**
		- 새로 구입한 시스템의 경우 시스템을 켭니다.
		- 기존 시스템을 설치 또는 업그레이드하려면 시스템을 종료합니다. ok 프롬프트에 서 다음 명령을 입력합니다.

ok **boot cdrom:net - install** [*url***:ask**] [**dhcp**] [**nowin**]

cdrom CD 또는 DVD에서 부트할 것을 지정합니다.

이전 EEPROM을 가진 시스템의 경우, cdrom을 sd(0,6,2)로 교체 하여 시스템의 CD-ROM 또는 DVD-ROM 드라이브에서 부트하십시 오.

- net 네트워크의 설치 서버에서 부트할 것을 지정합니다.
- *url* 사용자 정의 JumpStart 파일의 위치를 지정합니다. 다음 위치에 있는 파일에 대하여 URL을 지정할 수 있습니다.
	- 로컬 하드 디스크

file://*jumpstart\_dir\_path/compressed\_config\_file*

■ NFS 서버

nfs://*server\_name:IP\_address/jumpstart\_dir\_path/compressed\_config\_file*

■ HTTP 서버

http://*server\_name:IP\_address/jumpstart\_dir\_path/ compressed\_config\_file&proxy\_info*

sysidcfg 파일을 압축된 구성 파일에 둔 경우, 다음 예에서와 같이 해당 파일을 포함한 서버의 IP 주소를 지정해야 합니다.

http://131.141.2.32/jumpstart/config.tar

방화벽 뒤에 있는 HTTP 서버에 압축된 구성 파일을 저장했으면 부트 동안 프록시 지정자를 사용해야 합니다. 파일을 포함하는 서버에 대하 여 IP 주소를 지정할 필요가 없습니다. 다음 예에서와 같이 프록시 서 버에 대하여 IP 주소를 지정해야 합니다.

http://www.shadow.com/jumpstart/ config.tar&proxy=131.141.6.151

ask 설치 프로그램이 시스템이 부트되고 네트워크에 연결된 후 압축된 구 성 파일의 위치를 입력하라는 메시지를 표시할 것을 지정합니다.

> 메시지에 응답하지 않고 Return을 누르면 설치 프로그램이 대화형으 로 진행되어 네트워크 매개 변수를 구성합니다. 그러면 설치 프로그램 이 압축된 구성 파일의 위치를 묻는 메시지를 표시합니다. 메시지에 응답하지 않고 Return을 누르면 Solaris suninstall 프로그램이 시 작됩니다.

dhcp DHCP 서버를 사용하여 시스템을 부트하는 데 필요한 네트워크 설치 정보를 얻을 것을 지정합니다.

> DHCP 서버 사용을 지정하지 않으면 시스템은 /etc/bootparams 파일 또는 이름 서비스 bootparams 데이터베이스를 사용합니다.

nowin X 프로그램을 시작하지 말 것을 지정합니다. 사용자 정의 JumpStart 설치를 수행하기 위해 X 프로그램을 사용할 필요가 없기 때문에 nowin 옵션을 사용하면 설치 시간을 줄일 수 있습니다.

**SPARC 전용 –** 시스템이 하드웨어 및 시스템 구성 요소를 검사하고 사용자의 SPARC 시스템이 부트됩니다. 부트하는 데 몇 분 정도 소요됩니다.

- **6. sysidcfg 파일에서 시스템 정보를 미리 구성하지 않은 경우, 메시지가 나타났을 때 시스템 구성에 대한 질문에 답합니다.**
- **7. 화면에 나타난 지침에 따라 소프트웨어를 설치합니다.**

JumpStart 프로그램이 Solaris 소프트웨어 설치를 완료하면 시스템이 자동으로 재부 트됩니다.

26장 • 사용자 정의 JumpStart 설치 수행(작업) **265**

설치가 끝나면 설치 로그가 파일에 저장됩니다. 설치 로그는 다음 디렉토리에서 찾을 수 있습니다.

- /var/sadm/system/logs
- /var/sadm/install/logs

# x86: 사용자 정의 JumpStart 설치 수행

### x86: 작업 맵: 사용자 정의 JumpStart 설치를 위한 시 스템 설정

사용자 정의 JumpStart 설치 시 JumpStart 프로그램은 설치될 시스템을 rules.ok 파일 의 규칙과 일치시키려 합니다. JumpStart 프로그램이 첫 번째 규칙에서 마지막 규칙까지 모든 규칙을 읽습니다. 설치되는 시스템이 규칙에 정의된 모든 시스템 속성과 일치하면 일치가 이루어집니다. 시스템이 규칙에 일치하자마자 JumpStart 프로그램이 rules.ok 파일 읽기를 정지하고 일치된 규칙의 프로필을 기준으로 시스템을 설치하기 시작합니 다.

**표 26–3** x86: 작업 맵: 사용자 정의 JumpStart 설치를 위한 시스템 설정

| 작업                                                 | 설명                                                                                                    | 지침                              |
|----------------------------------------------------|----------------------------------------------------------------------------------------------------|---------------------------------|
| 기존 운영 체제 및 사용자 데이<br>터를 보존해야 하는지 결정                | 시스템의 기존 운영 체제에서<br>전체 디스크를 사용하는 경우<br>Solaris 9 소프트웨어를 사용할<br>수 있도록 기존 운영 체제를 보<br>존해야 합니다. 이 결정이 시스<br>템 프로필의 fdisk(1M) 키워<br>'드를 지정하는 방법을 결정합<br>니다. | "x86: fdisk 프로필 키워드"<br>298 페이지 |
| 시스템이 지원되는지 검사                                      | Solaris 9 환경의 시스템 지원은 _ 하드웨어 제조업체 설명서<br>하드웨어 설명서를 확인하십시<br>오.                                                                                         |                                 |
| 시스템에 Solaris 9 소프트웨어<br>를 위한 충분한 디스크 공간이<br>있는지 확인 | 시스템에 Solaris 소프트웨어를 제 5 장<br>설치할 충분한 공간이 확보되<br>어 있는지 확인합니다.                                                                                           |                                 |

<span id="page-266-0"></span>**표 26–3** x86: 작업 맵: 사용자 정의 JumpStart 설치를 위한 시스템 설정 *(***계속***)*

| 작업                                 | 설명                                                                                                    | 지침                                                                   |  |  |
|------------------------------------|----------------------------------------------------------------------------------------------------|----------------------------------------------------------------------|--|--|
| (옵션) 시스템 구성 정보를 미<br>리 구성          | sysidcfg 파일 또는 이름 서<br>비스를 사용하여 시스템에 대<br>한 설치 정보를 미리 구성할 수<br>있습니다. 시스템 정보를 미리<br>구성하는 경우 설치 프로그램<br>이 설치하는 동안 정보를 제공<br>하라는 메시지를 표시하지 않<br>습니다.              | 제 7 장                                                                |  |  |
| 사용자 정의 JumpStart 설치를<br>위한 시스템 준비  | rules 파일과 프로필 파일을<br>만들어 검증합니다.                                                                                                    | 제 23 장                                                               |  |  |
| (옵션) 선택적 사용자 정의<br>JumpStart 기능 준비 | begin 스크립트, finish 스<br>크립트 또는 다른 선택적 기능<br>을 사용할 경우 해당 스크립트<br>나 파일을 준비합니다.                                                                                   | 제 24 장 및 제 25 장                                                      |  |  |
| (옵션) 네트워크를 통해 설치할<br>시스템 설정        | 원격 Solaris x86 Platform<br>Edition DVD 또는 Solaris<br>Software x86 Platform Edition<br>CD 이미지에서 시스템을 설치<br>하려면 시스템이 부트하도록<br>설정하고 설치 서버 또는 부트<br>서버에서 설치해야 합니다. | 제 12 장                                                               |  |  |
| 설치 또는 업그레이드                        | 시스템을 부트하여 설치 또는<br>업그레이드를 시작합니다.                                                                                                    | "x86: 사용자 정의 JumpStart<br>프로그램을 사용하여 설치 또<br>는 업그레이드 수행" 267 페이<br>지 |  |  |

- ▼ x86: 사용자 정의 JumpStart 프로그램을 사용하여 설 치 또는 업그레이드 수행
	- **1. 시스템이 네트워크의 일부인 경우 이더넷 커넥터 또는 유사한 네트워크 어댑터가 시 스템에 연결되어 있는지 확인합니다.**
	- **2. tip(1) 행을 통해 연결된 시스템을 설치하려면, 창 디스플레이가 최소한 너비가 80 열, 길이가 24행이 되도록 합니다.** tip 창의 현재 크기를 결정하려면 stty(1) 명령을 사용합니다.
	- **3. 프로필 디스켓을 사용 중인 경우 프로필 디스켓을 시스템의 디스켓 드라이브에 삽입 합니다.**

26장 • 사용자 정의 JumpStart 설치 수행(작업) **267**

**주 –** 프로필 디스켓에는 프로필 정보뿐만 아니라 Solaris Device Configuration Assistant의 복사본도 포함되어 있습니다. PXE 네트워크 부트를 사용하여 네트워크 를 통해 시스템을 부트하려면 시스템이 디스켓이 아닌 네트워크에서 부트하도록 시 스템을 구성해야 합니다.

- **4. 시스템의 DVD-ROM 또는 CD-ROM 드라이브를 사용하여 Solaris 9 소프트웨어를 설치 중인 경우 드라이브에 Solaris** *x86 Platform Edition* **DVD 또는 Solaris Software 1 of 2** *x86 Platform Edition* **CD를 삽입합니다.**
- **5. 시스템 부트 방법을 결정합니다.**
	- Solaris DVD 또는 Solaris Installation CD에서 부트하려면 디스크를 삽입합니다. 시스템의 BIOS가 DVD 또는 CD에서 부트를 지원해야 합니다.
	- 네트워크에서 부트하는 경우 PXE (Preboot Execution Environment) 네트워크 부 트를 사용합니다. 시스템이 PXE를 지원해야 합니다. 시스템의 BIOS 설정 도구 또 는 네트워크 어댑터의 구성 설정 도구를 사용하여 시스템에서 PXE를 사용할 수 있게 합니다.
	- 디스켓에서 부트할 경우 [단계](#page-266-0) 3의 드라이브에 삽입한 프로필 디스켓을 사용하 거나 시스템의 디스켓 드라이브로 Solaris Device Configuration Assistant *x86 Platform Edition* 디스켓을 삽입합니다.

**x86 전용 –** Device Configuration Assistant 소프트웨어를 다음 방법으로 디스켓에 복사할 수 있습니다.

- [부록](#page-580-0) I의 복사 절차를 사용하여 Solaris *x86 Platform Edition* DVD 또는 Solaris Software 2 of 2 *x86 Platform Edition* CD에서 디스켓으로 소프트웨어를 복사합 니다.
- http://soldc.sun.com/support/drivers/dca diskettes의 Solaris Developer Connection에서 디스켓으로 소프트웨어를 다운로드하고 복사합니다.
- **6. 시스템이 꺼져 있는 경우 시스템을 켭니다. 시스템이 켜져 있는 경우 시스템을 재부 트합니다.**

Device Configuration Assistant가 시스템의 장치를 식별합니다.

- **7. Boot Solaris 화면에서 시스템을 부트할 장치를 선택합니다. DVD, CD, Net 또는 Disk를 선택합니다.**
- **8. 프롬프트에서 다음 중 하나를 수행합니다.**

Select the type of installation you want to perform:

1 Solaris Interactive 2 Custom JumpStart

Enter the number of your choice followed by the <ENTER> key.

If you enter anything else, or if you wait for 30 seconds, an interactive installation will be started. 사용자 정의 JumpStart 방법을 선택하려면 다음 작업 중 하나를 수행합니다.

**주 –** 30초 내에 2 또는 부트 명령을 입력하지 않는 경우 Solaris suninstall 프로그 램이 시작합니다. 명령줄에서 아무 키나 입력하여 타이머를 정지할 수 있습니다.

- 2를 입력하고 Enter를 누릅니다.
- 사용자 정의 IumpStart 구성 파일의 위치를 지정하려면 다음 명령을 입력합니다.

**b install** [*url***:ask**] [**dhcp**] [**nowin**]

- *url* 사용자 정의 JumpStart 파일의 위치를 지정합니다. 다음 위치에 있는 파일에 대하여 URL을 지정할 수 있습니다.
	- 로컬 하드 디스크

file://*jumpstart\_dir\_path/compressed\_config\_file*

■ NFS 서버

nfs://*server\_name:IP\_address/jumpstart\_dir\_path/compressed\_config \_file*

■ HTTP 서버

http://*server\_name:IP\_address/jumpstart\_dir\_path/ compressed\_config\_file&proxy\_info*

sysidcfg 파일을 압축된 구성 파일에 둔 경우, 다음 예에서와 같이 해 당 파일을 포함한 서버의 IP 주소를 지정해야 합니다.

http://131.141.2.32/jumpstart/config.tar

방화벽 뒤에 있는 HTTP 서버에 압축된 구성 파일을 저장했으면 부트 동안 프록시 지정자를 사용해야 합니다. 파일을 포함하는 서버에 대하 여 IP 주소를 지정할 필요가 없습니다. 다음 예에서와 같이 프록시 서버 에 대하여 IP 주소를 지정해야 합니다.

http://www.shadow.com/jumpstart/ config.tar&proxy=131.141.6.151

ask 설치 프로그램이 시스템이 부트되고 네트워크에 연결된 후 압축된 구 성 파일의 위치를 입력하라는 메시지를 표시할 것을 지정합니다.

> 메시지에 응답하지 않고 Return을 누르면 설치 프로그램이 대화형으 로 진행되어 네트워크 매개 변수를 구성합니다. 그러면 설치 프로그램 이 압축된 구성 파일의 위치를 묻는 메시지를 표시합니다. 메시지에 응 답하지 않고 Return을 누르면 Solaris suninstall 프로그램이 시작 됩니다.

> > 26장 • 사용자 정의 JumpStart 설치 수행(작업) **269**

dhcp DHCP 서버를 사용하여 시스템을 부트하는 데 필요한 네트워크 설치 정보를 얻을 것을 지정합니다.

> DHCP 서버 사용을 지정하지 않으면 시스템은 /etc/bootparams 파 일 또는 이름 서비스 bootparams 데이터베이스를 사용합니다.

- nowin X 프로그램을 시작하지 말 것을 지정합니다. 사용자 정의 JumpStart 설 치를 수행하기 위해 X 프로그램을 사용할 필요가 없기 때문에 nowin 옵션을 사용하면 설치 시간을 줄일 수 있습니다.
- **9. sysidcfg 파일에서 시스템 정보를 미리 구성하지 않은 경우, 메시지가 나타났을 때 시스템 구성에 대한 질문에 답합니다.**

#### **10. 화면에 나타난 지침에 따라 소프트웨어를 설치합니다.**

JumpStart 프로그램이 Solaris 소프트웨어 설치를 완료하면 시스템이 자동으로 재부 트됩니다.

설치가 끝나면 설치 로그가 파일에 저장됩니다. 설치 로그는 다음 디렉토리에서 찾을 수 있습니다.

- /var/sadm/system/logs
- /var/sadm/install/logs

# 사용자 정의 JumpStart로 설치(예)

이 장에서는 사용자 정의 JumpStart 설치를 사용하여 SPARC 기반 및 x86 기반의 시스템 에서 Solaris 소프트웨어를 설정 및 설치하는 방법에 대해 설명합니다.

- "샘플 사이트 설정" 271 페이지
- "[설치 서버 작성](#page-272-0)" 273 페이지
- "x86: [마케팅 시스템용 부트 서버 작성](#page-273-0)" 274 페이지
- "JumpStart [디렉토리 작성](#page-274-0)" 275 페이지
- "JumpStart [디렉토리 공유](#page-274-0)" 275 페이지
- "SPARC: [엔지니어링 그룹의 프로필 작성](#page-274-0)" 275 페이지
- "x86: [마케팅 그룹의 프로필 작성](#page-275-0)" 276 페이지
- "rules [파일 업데이트](#page-275-0)" 276 페이지
- "rules [파일 검증](#page-276-0)" 277 페이지
- "SPARC: [네트워크에서 설치할 엔지니어링 시스템 설정](#page-276-0)" 277 페이지
- "x86: [네트워크에서 설치할 마케팅 시스템 설정](#page-277-0)" 278 페이지
- "SPARC: [엔지니어링 시스템 부트 및](#page-278-0) Solaris 9 소프트웨어 설치" 279 페이지
- "x86: [마케팅 시스템 부트 및](#page-278-0) Solaris 9 소프트웨어 설치" 279 페이지

## 샘플 사이트 설정

그림 27–1은 이 예에 대한 사이트 설정을 보여 줍니다.

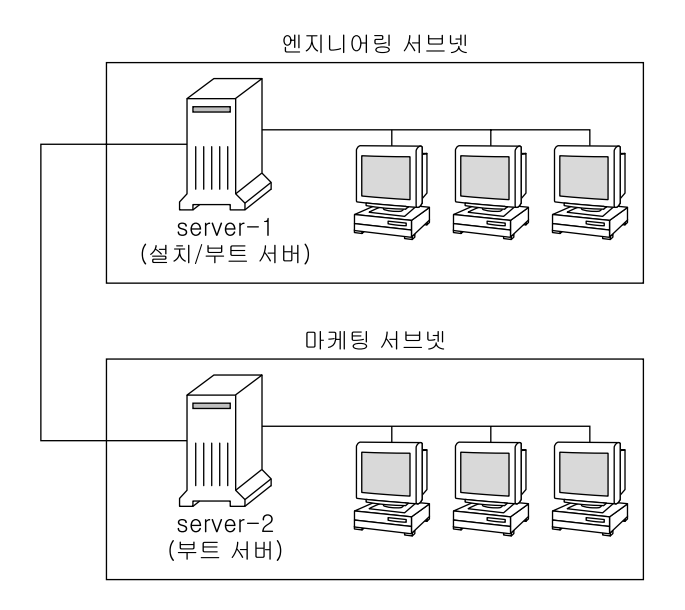

**그림 27–1** 샘플 사이트 설정

이 샘플 사이트에서 조건은 다음과 같습니다.

- SPARC: 엔지니어링 그룹은 자체 서브넷에 위치합니다. 이 그룹은 소프트웨어 개발 용 SPARCstation™ 시스템을 사용합니다.
- x86: 마케팅 그룹은 자체 서브넷에 위치합니다. 이 그룹은 워드 프로세서, 스프레드시 트 및 기타 Office 생산성 도구를 실행하기 위하여 x86 기반 시스템을 사용합니다.
- 이 사이트에서는 NIS를 사용합니다. 시스템의 이더넷 주소, IP 주소 및 호스트 이름은 NIS 맵에서 미리 구성됩니다. 서브넷 마스크, 날짜 및 시간, 사이트의 지리적 지역도 NIS 맵에서 미리 구성됩니다.

**주 –** 마케팅 시스템용 주변 기기는 sysidcfg 파일에서 미리 구성됩니다.

■ 엔지니어링 및 마케팅 시스템은 모두 네트워크에서 Solaris 9 소프트웨어를 사용하여 설치됩니다.

## <span id="page-272-0"></span>설치 서버 작성

그룹이 네트워크에서 Solaris 9 소프트웨어를 설치해야 하기 때문에 server-1을 두 그 룹 모두에 대한 설치 서버로 만듭니다. setup\_install\_server(1M) 명령을 사용하여 /export/install 디렉토리에 있는 server-1 로컬 디스크로 이미지를 복사합니다. Solaris Software CD 및 Solaris Languages CD 또는 Solaris DVD에서 이미지를 복사합 니다.

디스크에서 빈 디렉토리로 이미지를 복사해야 합니다. 이 예에서는 sparc\_9 및 x86\_9 디렉토리입니다.

**예 27–1** SPARC: Solaris 9 CD 복사

server-1에 연결된 CD-ROM 드라이브에 Solaris Software 1 of 2 *SPARC Platform Edition* CD를 삽입하고 다음 명령을 입력합니다.

```
server-1# mkdir -p /export/install/sparc_9
server-1# cd /CD_mount_point/Solaris_9/Tools
server-1# ./setup_install_server /export/install/sparc_9
```
server-1에 연결된 CD-ROM 드라이브에 Solaris Software 2 of 2 *SPARC Platform Edition* CD를 삽입하고 다음 명령을 입력합니다.

server-1# **cd /***CD\_mount\_point***/Solaris\_9/Tools** server-1# **./add\_to\_install\_server /export/install/sparc\_9**

server-1에 연결된 CD-ROM 드라이브에 Solaris *SPARC Platform Edition* Languages CD를 삽입하고 다음 명령을 입력합니다.

server-1# **cd /***CD\_mount\_point***/Solaris\_9/Tools** server-1# **./add\_to\_install\_server /export/install/sparc\_9**

**예 27–2** x86: Solaris 9 CD 복사

server-1에 연결된 CD-ROM 드라이브에 Solaris Software 1 of 2 *x86 Platform Edition* CD를 삽입하고 다음 명령을 입력합니다.

server-1# **mkdir -p /export/install/x86\_9** server-1# **cd /***CD\_mount\_point***/Solaris\_9/Tools** server-1# **./setup\_install\_server /export/install/x86\_9**

server-1에 연결된 CD-ROM 드라이브에 Solaris Software 2 of 2 *x86 Platform Edition* CD를 삽입하고 다음 명령을 입력합니다.

server-1# **cd /***CD\_mount\_point***/Solaris\_9/Tools** server-1# **./add\_to\_install\_server /export/install/x86\_9**

server-1에 연결된 CD-ROM 드라이브에 Solaris *x86 Platform Edition* Languages CD를 삽입하고 다음 명령을 입력합니다.

server-1# **cd /***CD\_mount\_point***/Solaris\_9/Tools** server-1# **./add\_to\_install\_server /export/install/x86\_9**

27장 • 사용자 정의 JumpStart로 설치(예) **273**

#### <span id="page-273-0"></span>**예 27–3** SPARC: Solaris 9 DVD 복사

server-1에 연결된 CD-ROM 드라이브에 Solaris *SPARC Platform Edition* DVD를 삽입 하고 다음 명령을 입력합니다.

```
server-1# mkdir -p /export/install/sparc_9
server-1# cd /DVD_mount_point/Solaris_9/Tools
server-1# ./setup_install_server /export/install/sparc_9
```
#### **예 27–4** x86: Solaris 9 DVD 복사

server-1에 연결된 CD-ROM 드라이브에 Solaris *x86 Platform Edition* DVD를 삽입하 고 다음 명령을 입력합니다.

```
server-1# mkdir -p /export/install/x86_9
server-1# cd /DVD_mount_point/Solaris_9/Tools
server-1# ./setup_install_server /export/install/x86_9
```
# x86: 마케팅 시스템용 부트 서버 작성

시스템은 다른 서브넷의 설치 서버에서 부트할 수 없으므로 server-2를 마케팅 그룹의 서브넷 부트 서버로 만듭니다. setup\_install\_server(1M) 명령을 사용하여 Solaris *x86 Platform Edition* DVD 또는 Solaris Software 1 of 2 *x86 Platform Edition* CD에서 /export/boot 디렉토리에 있는 server-2 로컬 디스크로 부트 소프트웨어를 복사합 니다.

server-2에 연결된 CD-ROM 드라이브에 Solaris Software 1 of 2 *x86 Platform Edition* CD를 삽입한 경우 다음 명령을 입력합니다.

server-2# **cd /***CD\_mount\_point***/Solaris\_9/Tools** server-2# **./setup\_install\_server -b /export/boot**

server-2에 연결된 DVD-ROM 드라이브에 Solaris *x86 Platform Edition* DVD를 삽입한 경우 다음 명령을 입력합니다.

server-2# **cd /***DVD\_mount\_point***/Solaris\_9/Tools** server-2# **./setup\_install\_server -b /export/boot**

setup\_install\_server 명령에서 -b은 setup\_install\_server가 이름이 /export/boot인 디렉토리로 부트 정보를 복사할지를 지정합니다.

## <span id="page-274-0"></span>JumpStart 디렉토리 작성

이제 설치 서버 및 부트 서버가 설정되었으므로 server-1에 JumpStart 디렉토리를 작 성합니다. 네트워크의 모든 시스템을 사용할 수 있습니다. 이 디렉토리에는 Solaris 소프 트웨어의 사용자 정의 JumpStart 설치에 필요한 파일이 들어 있습니다. 다음과 같이 /export/install로 복사된 Solaris DVD 이미지 또는 Solaris Software 1 of 2 CD 이 미지에서 동일한 디렉토리를 복사하여 이 디렉토리를 설정합니다.

```
server-1# mkdir /jumpstart
server-1# cp -r /export/install/sparc_9/Solaris_9/Misc/jumpstart_sample /jumpstart
```
# JumpStart 디렉토리 공유

rules 파일 및 프로필을 네트워크의 시스템에 액세스할 수 있게 하려면 /jumpstart 디렉토리를 공유합니다. 디렉토리의 공유를 활성화하려면 다음 행을 /etc/dfs/dfstab 파일에 추가합니다.

share -F nfs -o ro,anon=0 /jumpstart

그런 다음 shareall 명령을 명령줄에 입력합니다.

server-1# **shareall**

## SPARC: 엔지니어링 그룹의 프로필 작성

엔지니어링 그룹의 경우, /jumpstart 디렉토리에 이름이 eng\_prof인 파일을 작성합 니다. eng\_prof 파일에는 엔지니어링 그룹의 시스템에 설치할 Solaris 9 소프트웨어를 정의하는 다음 항목이 포함되어 있습니다.

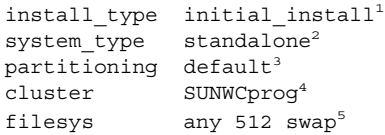

- 1. 설치를 업그레이드의 반대인 초기화 설치로 처리할 것을 지정합니다.
- 2. 엔지니어링 시스템이 독립형 시스템임을 지정합니다.
- 3. JumpStart 소프트웨어가 엔지니어링 그룹에 Solaris 소프트웨어를 설치하기 위해 기 본 디스크 분할을 사용할 것을 지정합니다.

27장 • 사용자 정의 JumpStart로 설치(예) **275**

- <span id="page-275-0"></span>4. 개발자 시스템 지원 소프트웨어 그룹이 설치될 것을 지정합니다.
- 5. 엔지니어링 그룹의 각 시스템이 512MB의 스왑 공간을 가지도록 지정합니다.

## x86: 마케팅 그룹의 프로필 작성

마케팅 그룹의 경우, /jumpstart 디렉토리에 이름이 marketing\_prof인 파일을 작 성합니다. marketing\_prof 파일에는 마케팅 그룹의 시스템에 설치할 Solaris 9 소프트 웨어를 정의하는 다음 항목이 포함되어 있습니다.

install type initial install<sup>1</sup> system type  $standaOne<sup>2</sup>$ partitioning default<sup>3</sup> cluster SUNWCuser<sup>4</sup> package SUNWaudio<sup>5</sup>

- 1. 설치를 업그레이드의 반대인 초기화 설치로 처리할 것을 지정합니다.
- 2. 마케팅 시스템이 독립형 시스템임을 지정합니다.
- 3. JumpStart 소프트웨어가 마케팅 그룹에 Solaris 소프트웨어를 설치하기 위해 기본 디 스크 분할을 사용할 것을 지정합니다.
- 4. 최종 사용자 Solaris 소프트웨어 그룹이 설치될 것을 지정합니다.
- 5. 오디오 데모 소프트웨어 패키지가 각 시스템에 추가될 것을 지정합니다.

## rules 파일 업데이트

이제 rules 파일에 규칙을 추가해야 합니다. Solaris suninstall 프로그램은 규칙을 사용하여 사용자 정의 JumpStart를 설치하는 동안 각 시스템에 대한 정확한 설치(프로 필)를 선택합니다.

이 사이트에서는 각 부서가 자체 **서브넷**에 위치하며 자체 네트워크 주소를 갖습니다. 엔 지니어링 부서는 서브넷 255.222.43.0에 위치합니다. 마케팅 부서는 255.222.44.0에 위치 합니다. 이 정보를 통해 Solaris 9 소프트웨어를 사용하여 엔지니어링 및 마케팅 시스템 을 설치하는 방법을 제어할 수 있습니다. /jumpstart 디렉토리에서 rules 파일을 편 집하고 예로 든 모든 규칙을 삭제하고 파일에 다음 행을 추가합니다.

network 255.222.43.0 - eng\_prof network 255.222.44.0 - marketing\_prof -

기본적으로 이 규칙에서는 255.222.43.0 네트워크에 있는 시스템이 eng\_prof 프로필을 사용하여 Solaris 9 소프트웨어와 함께 설치될 것을 지정합니다. 255.222.44.0 네트워크의 시스템은 marketing\_prof 프로필을 사용하여 Solaris 9 소프트웨어와 함께 설치됩니 다.

<span id="page-276-0"></span>**주 –** 네트워크 주소를 사용하는 샘플 규칙을 통해 eng\_prof 및 marketing\_prof를 각 각 사용하여 Solaris 9 소프트웨어와 함께 설치될 시스템을 식별할 수 있습니다. 호스트 이름, 메모리 크기 또는 모델 유형을 규칙 키워드로 사용할 수도 있습니다. 표 [28–1](#page-280-0)은 rules 파일에서 사용할 수 있는 완전한 키워드 목록을 포함합니다.

## rules 파일 검증

rules 및 프로필이 설정된 후 check 스크립트를 실행하여 파일이 올바른지 검증합니 다.

server-1# **cd /jumpstart** server-1# **./check**

check 스크립트가 오류를 발견하지 않으면 스크립트는 rules.ok 파일을 작성합니다.

## SPARC: 네트워크에서 설치할 엔지니어링 시스템 설정

/jumpstart 디렉토리 및 파일을 설정한 후 설치 서버 server-1의 add\_install\_client 명령을 사용하여 설치 서버에서 Solaris 9 소프트웨어를 설치할 엔지니어링 시스템을 설정합니다. server-1은 엔지니어링 그룹의 서브넷에 대한 부트 서버이기도 합니다.

```
server-1# cd /export/install/sparc_9/Solaris_9/Tools
server-1# ./add_install_client -c server-1:/jumpstart host-eng1 sun4u
server-1# ./add_install_client -c server-1:/jumpstart host-eng2 sun4u
```
add\_install\_client 명령에서 사용되는 옵션은 다음 의미를 갖습니다.

- -c JumpStart 디렉토리에 대한 서버(server-1)와 경로(/jumpstart)를 지정합니다. host-eng1 엔지니어링 그룹의 시스템 이름 host-eng2 엔지니어링 그룹의 다른 시스템의 이름
- sun4u server-1을 설치 서버로 사용하는 시스템의 플랫폼 그룹을 지정합니 다. 플랫폼 그룹은 Ultra 5 시스템용입니다.

27장 • 사용자 정의 JumpStart로 설치(예) **277**

## <span id="page-277-0"></span>x86: 네트워크에서 설치할 마케팅 시스템 설정

다음에는 부트 서버(server-2)에서 add install client 명령을 사용합니다. 이 명 령은 마케팅 시스템이 부트 서버에서 부트되고 설치 서버(server-1)에서 Solaris 9 소 프트웨어가 설치되도록 설정합니다.

```
server-2# cd /marketing/boot-dir/Solaris_9/Tools
server-2# ./add install client -s server-1:/export/install/x86 9 \-c server-
1:/jumpstart host-mkt1 i86pc
server-2# ./add_install_client -s server-1:/export/install/x86_9 \
-c server-1:/jumpstart host-mkt2 i86pc
server-2# ./add_install_client -d -s server-1:/export/install/x86_9 \
-c server-1:/jumpstart SUNW.i86pc i86pc
```
add install client 명령에서 사용되는 옵션은 다음 의미를 갖습니다.

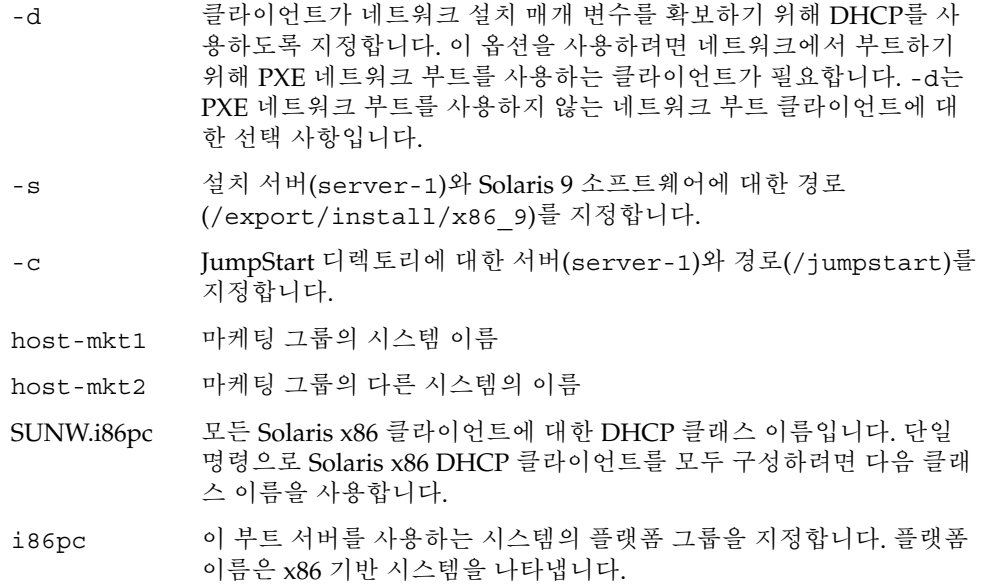

## <span id="page-278-0"></span>SPARC: 엔지니어링 시스템 부트 및 Solaris 9 소프트웨어 설치

서버 및 파일을 설정한 후 ok (PROM) 프롬프트에서 다음 boot 명령을 사용하여 엔지니 어링 시스템을 부트할 수 있습니다.

ok **boot net - install**

Solaris 운영 환경은 자동으로 엔지니어링 그룹의 시스템에 설치됩니다.

## x86: 마케팅 시스템 부트 및 Solaris 9 소프 트웨어 설치

다음 중 하나에서 시스템을 부트할 수 있습니다.

- Solaris Software 1 of 2 *x86 Platform Edition* CD
- Solaris *x86 Platform Edition* DVD
- PXE 네트워크 부트를 사용한 네트워크
- 프로필 디스켓
- Solaris Device Configuration Assistant *x86 Platform Edition* 디스켓

Solaris 9는 자동으로 마케팅 그룹의 시스템에 설치됩니다.

Solaris 9 12/03 설치 설명서 • 2003년 12월

# <span id="page-280-0"></span>사용자 정의 JumpStart (참조)

이 장에서는 rules 파일, 프로필, begin 및 finish 스크립트에서 사용할 수 있는 키워드 와 값에 대해 설명합니다.

- "규칙 키워드 및 값" 281 페이지
- "[프로필 키워드 및 값](#page-285-0)" 286 페이지
- "[사용자 정의](#page-311-0) JumpStart 환경 변수" 312 페이지
- "[검사 키워드 및 값](#page-313-0)" 314 페이지

## 규칙 키워드 및 값

표 28–1 rules 파일에서 사용할 수 있는 키워드와 값을 설명합니다. rules 파일을 만드 는 자세한 내용은 "rules [파일 만들기](#page-222-0)" 223 페이지를 참조하십시오.

**표 28–1** 규칙 키워드 및 값 설명

| 키워드  | 값                                                                           | 의미                                    |
|------|-----------------------------------------------------------------------------|---------------------------------------|
| any  | 마이너스 기호(-)                                                                  | 모두. any 키워드가 항상 뒤따릅니다.                |
| arch | processor_type                                                              | 시스템의 프로세서 유형                          |
|      | processor_type의 유효한 값은 다음과 같습니다.<br>$\blacksquare$ SPARC: sparc<br>x86:1386 | uname -p 명령은 시스템의 프로세서 유형<br>을 보고합니다. |

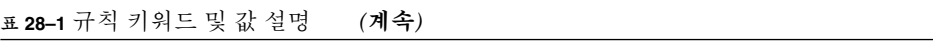

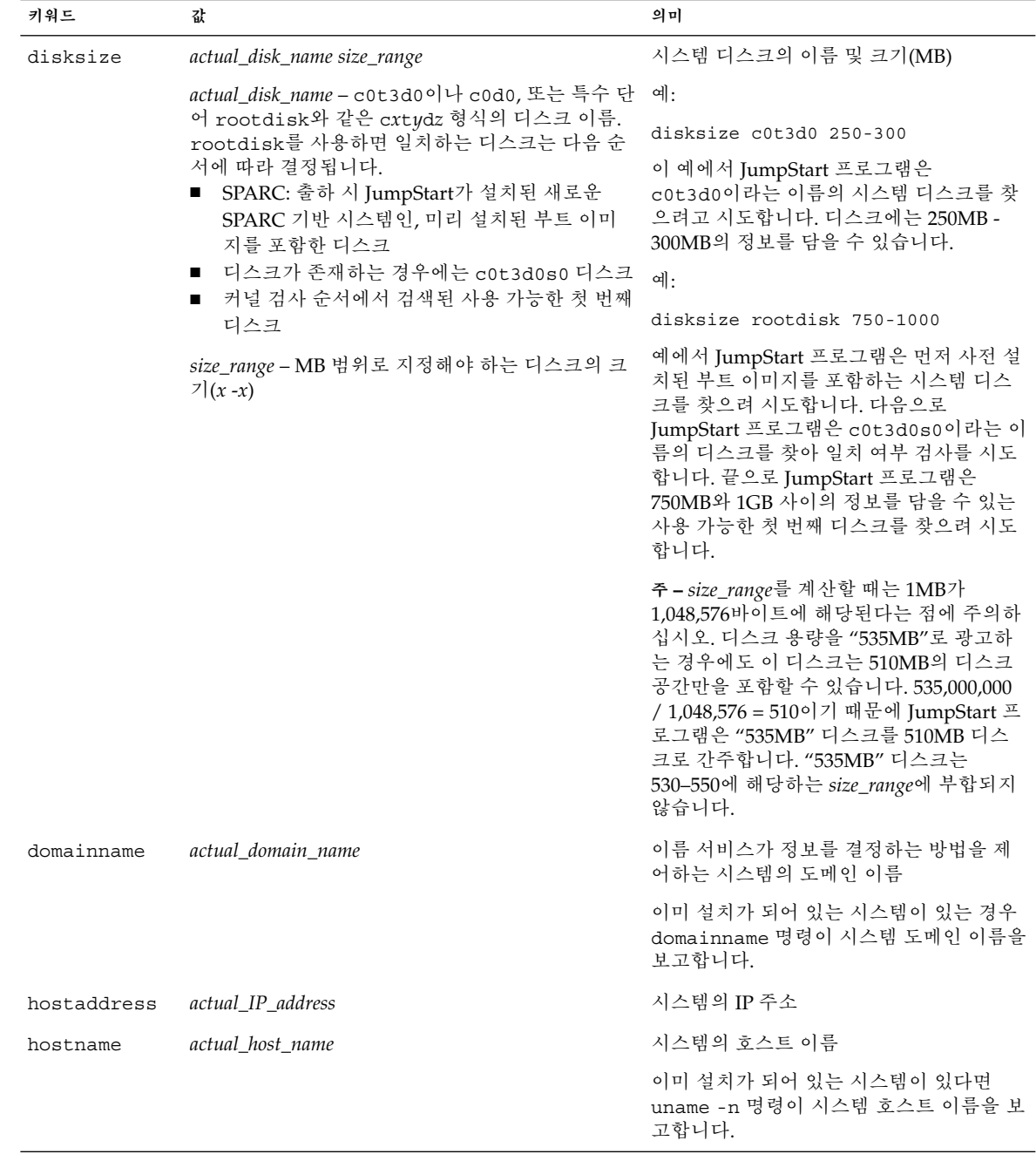

#### **표 28–1** 규칙 키워드 및 값 설명 *(***계속***)*

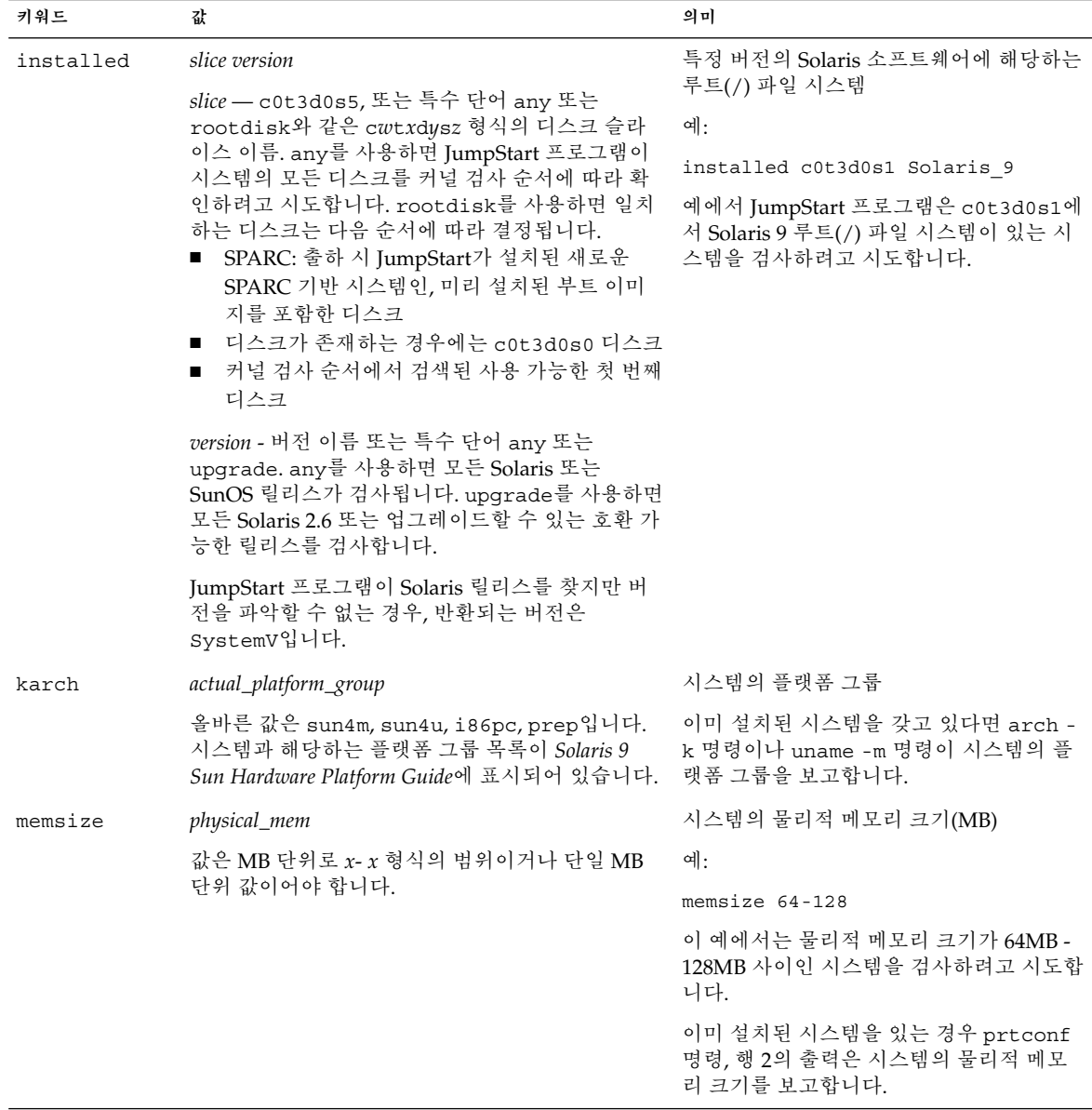

28장 • 사용자 정의 JumpStart (참조) **283**

#### **표 28–1** 규칙 키워드 및 값 설명 *(***계속***)*

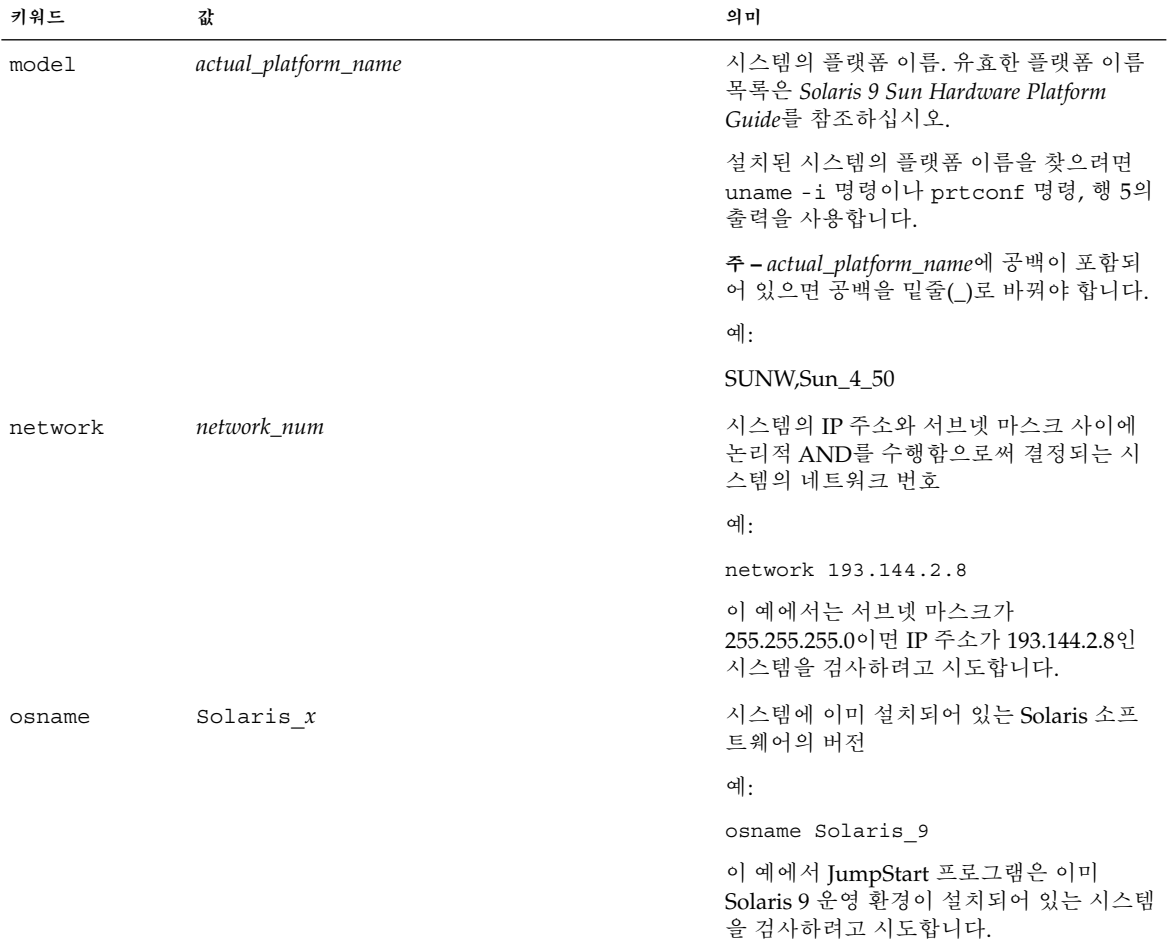

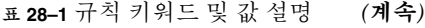

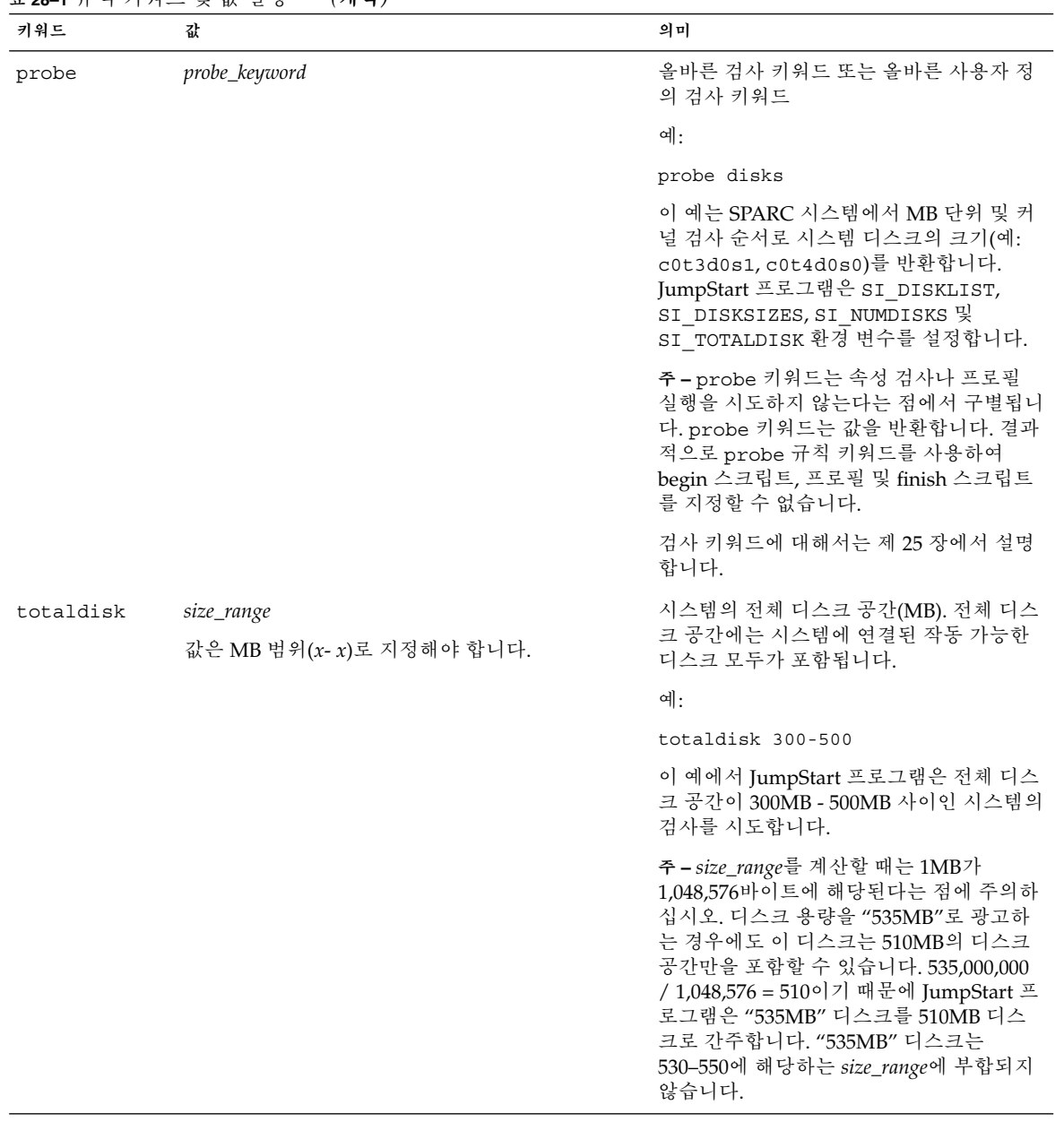

## <span id="page-285-0"></span>프로필 키워드 및 값

여기에서는 프로필에서 사용할 수 있는 프로필 키워드 및 값에 대해 설명합니다. 프로필 을 만드는 자세한 지침은 "[프로필 만들기](#page-225-0)" 226 페이지를 참조하십시오.

### 프로필 키워드 요약

표 28–2는 설치 상황별로 사용할 수 있는 키워드를 신속히 결정할 수 있는 방법을 제공합 니다. 키워드 설명에서 언급되지 않았다면 해당 키워드는 초기화 설치 옵션에서만 사용 할 수 있습니다.

**표 28–2** 프로필 키워드 개요

|                                             | 설치 상황                          |                                 |              |       |                          |  |
|---------------------------------------------|--------------------------------|---------------------------------|--------------|-------|--------------------------|--|
| 프로필 키워드                                     | 독립형 시스템(네트<br>워크에 연결되지 않<br>음) | 독립형 시스템(네<br>트워크에 연결) 또<br>는 서버 | OS 서버        | 업그레이드 | 디스크 공간 재할당<br>을 통한 업그레이드 |  |
| archive location<br>(Solaris Flash 아카이브 설치) | ✓                              | ✓                               |              |       |                          |  |
| backup_media                                |                                |                                 |              |       | $\checkmark$             |  |
| boot device                                 | $\checkmark$                   | ✓                               | $\checkmark$ |       |                          |  |
| bootenv createbe                            | ✓                              | ✓                               | ✓            |       |                          |  |
| client_arch                                 |                                |                                 | ✓            |       |                          |  |
| client root                                 |                                |                                 | $\checkmark$ |       |                          |  |
| client_swap                                 |                                |                                 | ✓            |       |                          |  |
| cluster (소프트웨어 그룹<br>추가)                    | ✓                              | ✓                               | ✓            |       |                          |  |
| cluster (클러스터 추가 또<br>는 삭제)                 | ✓                              | ✓                               | ✓            | ✓     |                          |  |
| dontuse                                     | ✓                              | ✓                               | ✓            |       |                          |  |
| fdisk (x86 전용)                              | ✓                              | ✓                               | ✓            |       |                          |  |
| filesys (원격 파일 시스템<br>마운트)                  |                                | ✓                               | ✓            |       |                          |  |
| filesys (로컬 파일 시스템<br>만들기)                  | $\checkmark$                   | $\checkmark$                    | $\checkmark$ |       |                          |  |

**286** Solaris 9 12/03 설치 설명서 • 2003년 12월

#### <span id="page-286-0"></span>**표 28–2** 프로필 키워드 개요 *(***계속***)*

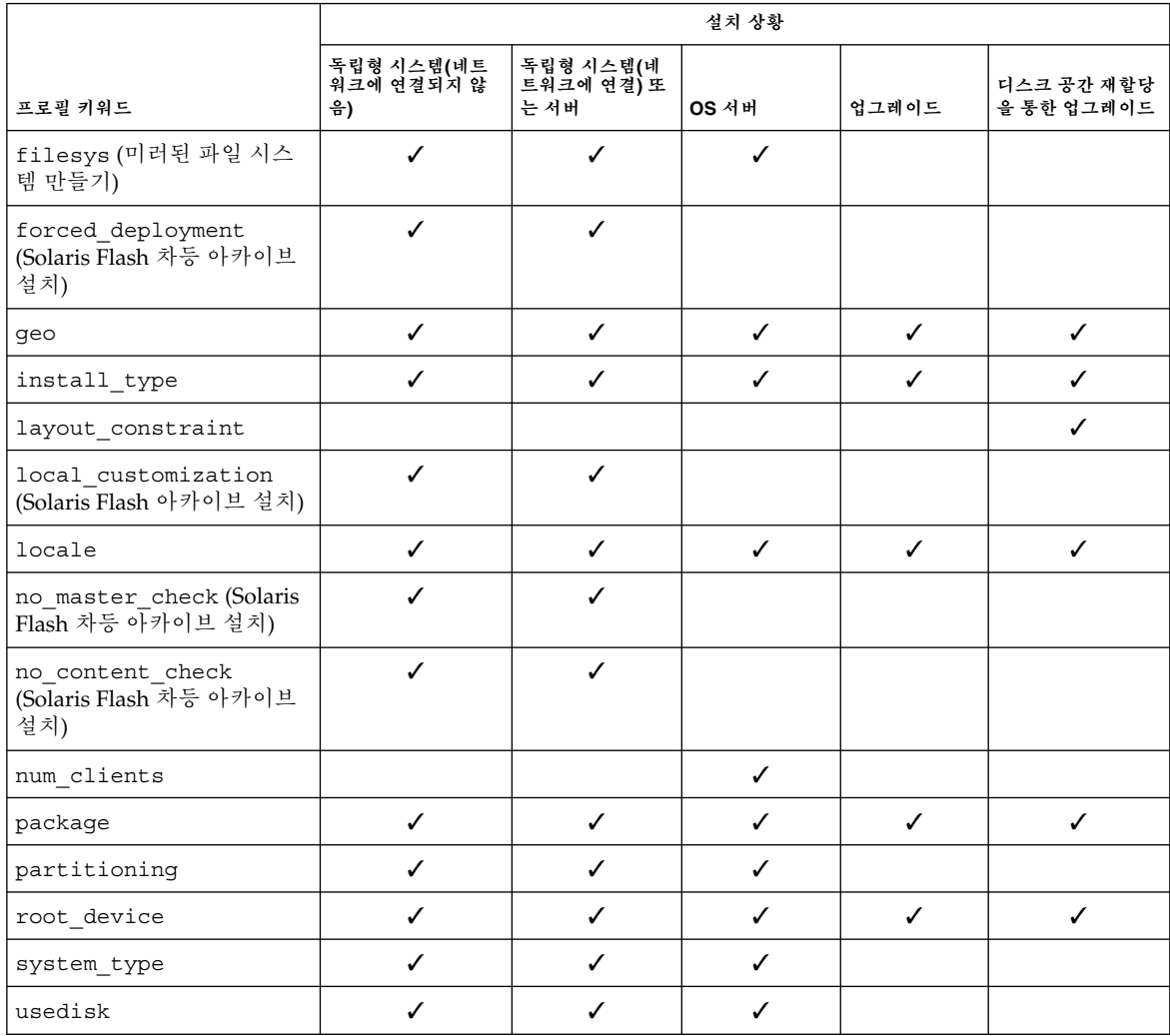

### 프로필 키워드에 대한 설명 및 예

archive\_location 키워드

archive\_location *retrieval\_type location*

*retrieval\_type* 및 *location*의 값은 Solaris Flash 아카이브 저장 위치에 따라 달라집니다. 다 음 절에는 *retrieval\_type* 및 *location*용으로 사용할 수 있는 값과 archive\_location 키 워드 사용 방법에 대한 예가 포함되어 있습니다.

28장 • 사용자 정의 JumpStart (참조) **287**

- "NFS 서버" 288 페이지
- "HTTP 또는 HTTPS 서버" 288 페이지
- "FTP 서버" 289 [페이지](#page-288-0)
- "[로컬 테이프](#page-289-0)" 290 페이지
- "[로컬 장치](#page-290-0)" 291 페이지
- "[로컬 파일](#page-291-0)" 292 페이지

#### *NFS* **서버**

아카이브가 NFS 서버에 저장되어 있으면 archive location 키워드용으로 다음 구 문을 사용합니다.

archive\_location nfs *server\_name:/path/filename retry n*

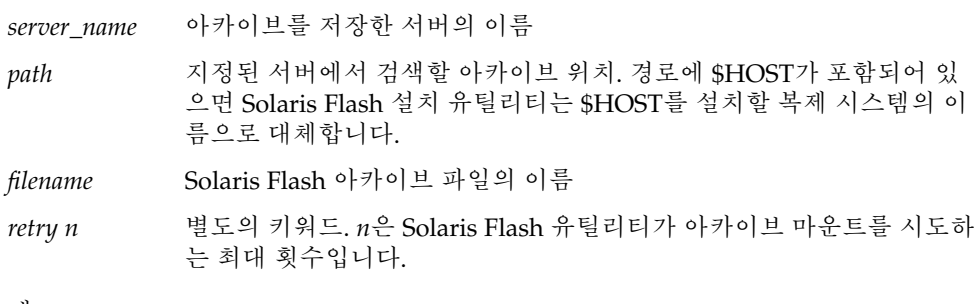

예:

archive\_location nfs golden:/archives/usrarchive

archive\_location nfs://golden/archives/usrarchive

#### *HTTP* **또는** *HTTPS* **서버**

아카이브가 HTTP 서버에 저장되어 있으면 archive\_location 키워드용으로 다음 구 문을 사용합니다.

archive\_location http://*server\_name:port path/filename optional\_keywords*

아카이브가 HTTPS 서버에 저장되어 있으면 archive\_location 키워드용으로 다음 구문을 사용합니다.

archive\_location https://*server\_name:port path/filename optional\_keywords*

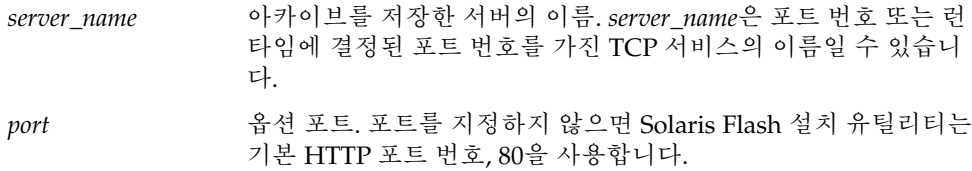
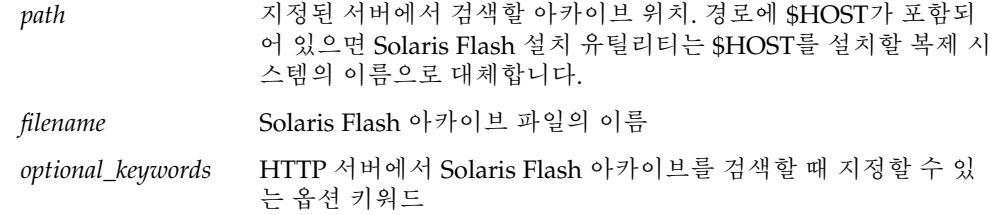

**표 28–3** archive\_location http와 함께 사용할 수 있는 옵션 키워드

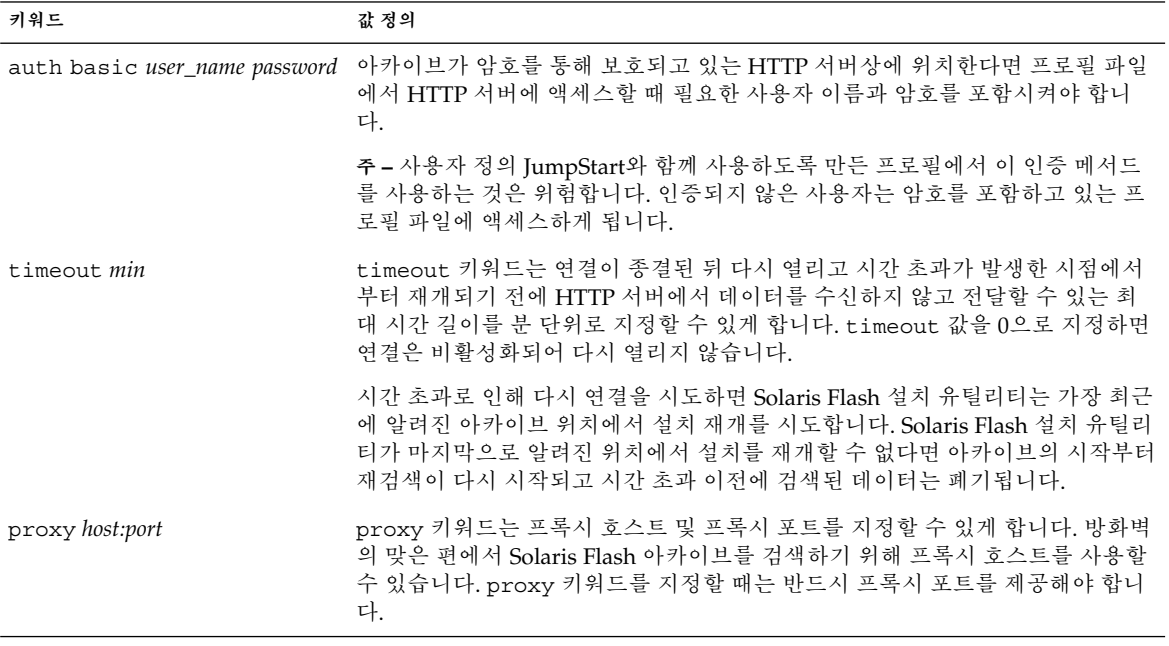

예:

archive\_location http://silver/archives/usrarchive.flar timeout 5

auth basic *user\_name password* 키워드의 예:

archive\_location http://silver/archives/usrarchive.flar timeout 5 user1 secret

#### *FTP* **서버**

아카이브가 FTP 서버에 저장되어 있으면 archive location 키워드용으로 다음 구문 을 사용합니다.

archive\_location ftp://*user\_name:password*@*server\_name:port path/filename optional\_keywords*

*user\_name:password* 프로필 파일에서 FTP 서버에 액세스하기 위해 필요한 사용자 이 름과 암호

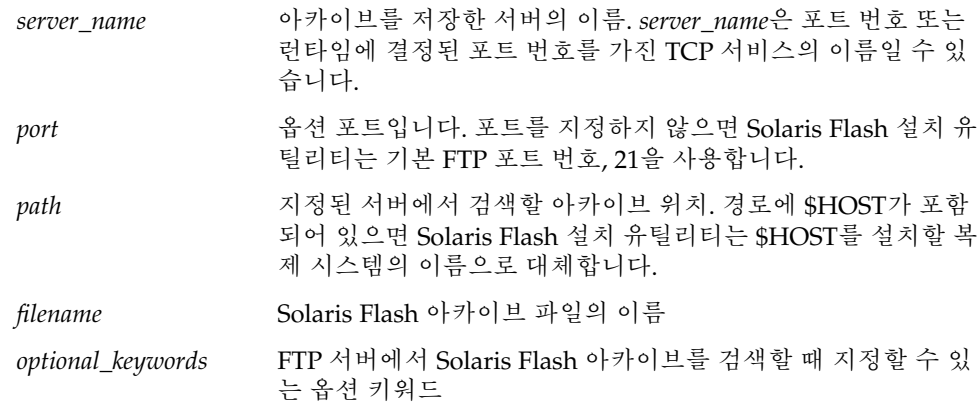

**표 28–4** archive\_location ftp와 함께 사용할 수 있는 옵션 키워드

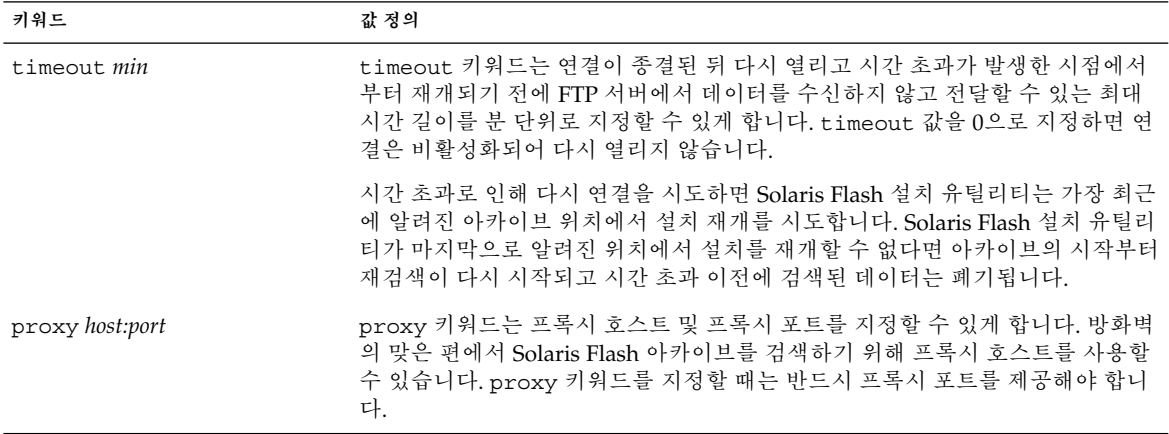

#### 예:

archive\_location ftp://user1:secret@silver/archives/usrarchive.flar timeout 5

#### **로컬 테이프**

아카이브가 테이프에 저장되어 있으면 archive location 키워드용으로 다음 구문을 사용합니다.

archive\_location local\_tape *device position*

*device* Solaris Flash 아카이브를 저장한 테이프 드라이브의 이름. 장치 이름이 정식 경로라면 Solaris Flash 설치 유틸리티는 해당 경로에서 장치 노드로 아카이 브를 읽어 들입니다. 정식 경로가 아닌 장치 이름을 제공하면 Solaris Flash 설치 유틸리티가 /dev/rmt/를 경로에 추가합니다.

*position* 아카이브를 저장한 테이프 드라이브상의 위치를 지정합니다. 위치를 제공하 지 않으면 Solaris Flash 설치 유틸리티는 테이프 드라이브의 현 위치에서 아 카이브를 읽어 들입니다. *position*을 지정함으로써 아카이브 이전에 테이프 드라이브에 begin 스크립트나 sysidcfg 파일을 배치할 수 있습니다.

예:

archive location local tape /dev/rmt/0n 5

archive location local tape 0n 5

#### **로컬 장치**

Solaris Flash 아카이브를 디스켓이나 CD-ROM과 같은 파일 시스템 지향 임의 액세스 장 치에 저장했다면 로컬 장치에서 Solaris Flash 아카이브를 검색할 수 있습니다. archive location 키워드용으로 다음 구문을 사용합니다.

**주 –** 로컬 테이프용 구문을 사용함으로써 테이프와 같은 스트림 지향 장치로부터 아카이 브를 검색할 수 있습니다.

archive\_location local\_device *device path/filename file\_system\_type*

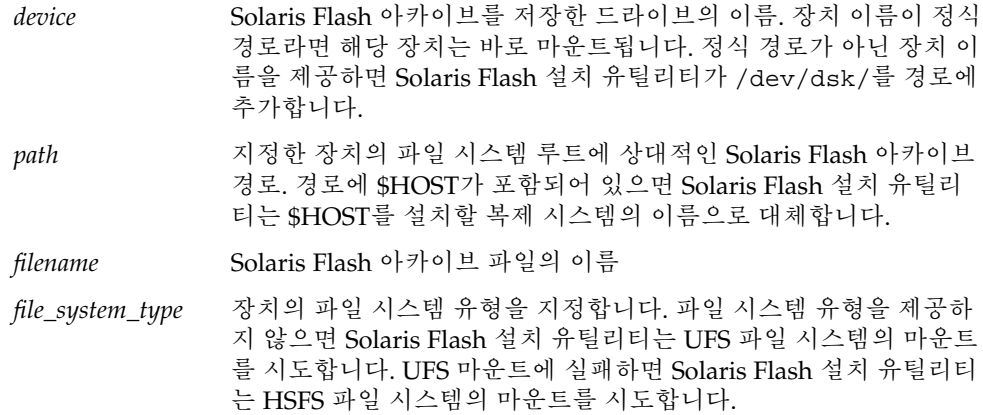

예:

UFS 파일 시스템으로 포맷된 로컬 하드 드라이브에서 아카이브를 검색하려면 다음 명령 을 사용합니다.

archive\_location local\_device c0t0d0s0 /archives/\$HOST

HSFS 파일 시스템이 있는 로컬 CD-ROM에서 아카이브를 검색하려면 다음 명령을 사용 합니다.

archive location local device c0t0d0s0 /archives/usrarchive

#### **로컬 파일**

복제 시스템을 부트한 미니루트에 저장한 아카이브를 로컬 파일로 읽어들일 수 있습니 다. 사용자 정의 JumpStart 설치를 수행하는 경우 CD-ROM이나 NFS 기반 미니루트에 서 시스템을 부트합니다. 설치 소프트웨어가 로드되고 이 미니루트에서 실행됩니다. 따 라서 CD-ROM이나 NFS 기반 미니루트에 저장한 Solaris Flash 아카이브는 로컬 파일로 액세스할 수 있습니다. archive\_location 키워드용으로 다음 구문을 사용합니다.

archive\_location local\_file *path/filename*

*path* 아카이브의 위치. 시스템을 Solaris Installation CD나 Solaris DVD에서 부트 할 때 해당 경로는 로컬 파일로서 시스템에 액세스할 수 있어야 합니다. Solaris Installation CD 또는 Solaris DVD로부터 부트하는 경우 시스템이 /net에 액세스할 수 없습니다.

*filename* Solaris Flash 아카이브 파일의 이름

예:

archive location local file /archives/usrarchive

## backup\_media 프로필 키워드

backup\_media *type path*

**주 –** backup\_media는 디스크 공간 재할당이 필요할 때 업그레이드 옵션으로만 사용할 수 있습니다.

backup media는 공간 부족으로 인해 업그레이드 중에 공간을 재할당해야 하는 경우, 파일 시스템 백업을 위해 사용할 매체를 정의합니다. 백업용으로 여러 개의 테이프나 디 스켓이 필요한 경우, 업그레이드 중에 테이프나 디스켓을 넣으라는 프롬프트가 나타납 니다.

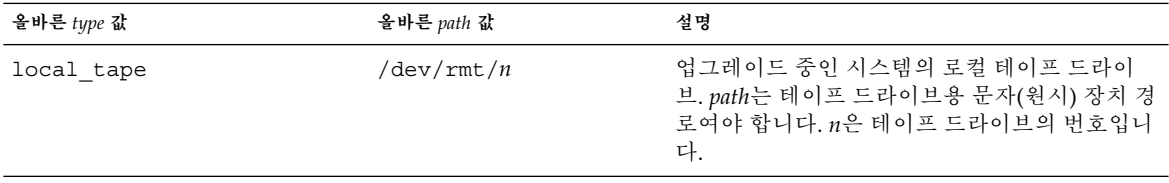

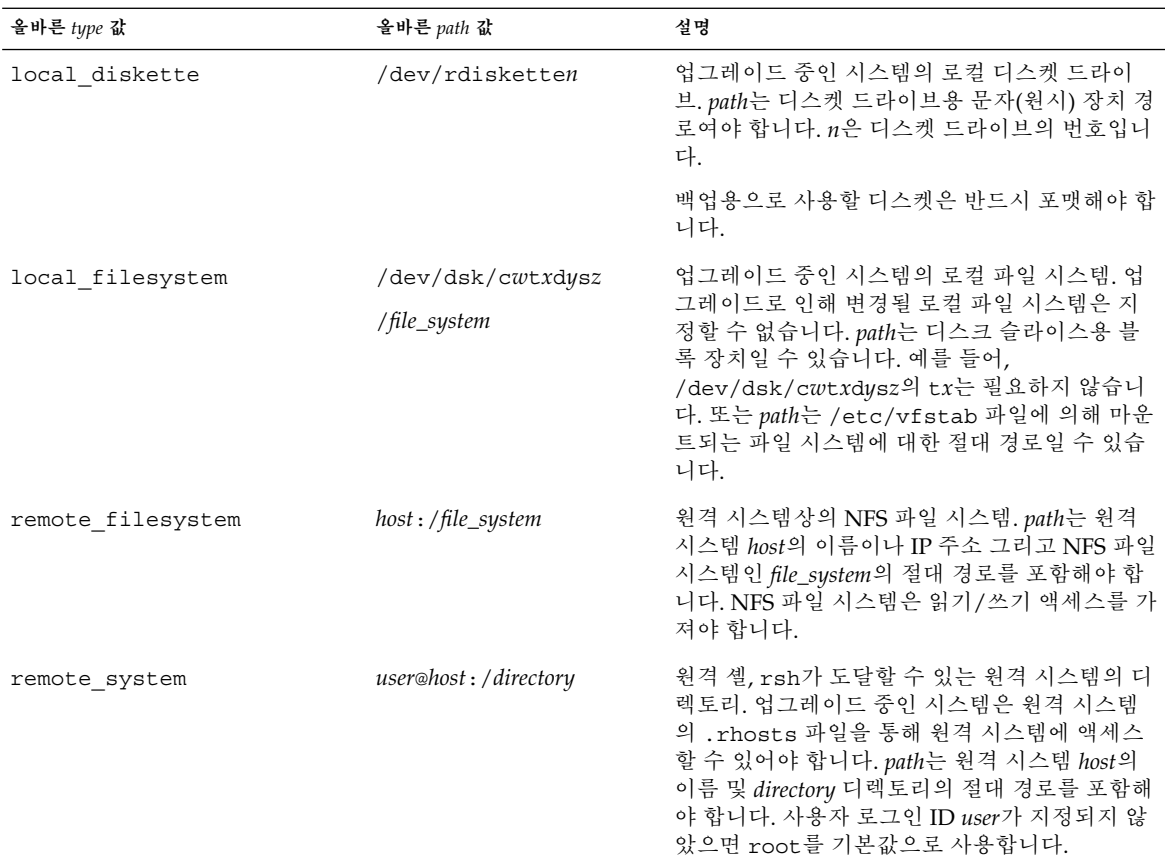

#### 예:

backup\_media local\_tape /dev/rmt/0 backup\_media local\_diskette /dev/rdiskette1 backup\_media local\_filesystem /dev/dsk/c0t3d0s4 backup\_media local\_filesystem /export backup\_media remote\_filesystem system1:/export/temp backup\_media remote\_system user1@system1:/export/temp

## boot\_device 프로필 키워드

boot\_device *device eeprom*

boot\_device는 JumpStart 프로그램이 루트(/) 파일 시스템과 시스템의 부트 장치를 설치할 장소를 장치에 지정합니다.

프로필에서 boot device 키워드를 지정하지 않으면 설치 중의 기본값으로 다음 boot device 키워드가 지정됩니다. boot device any update.

*device* – 다음 값 중 하나를 사용합니다.

- SPARC: c*w*t*x*d*y*s*z* 또는 c*x*d*y*s*z* JumpStart 프로그램이 루트(/) 파일 시스템을 배 치하는 디스크 슬라이스(예: c0t0d0s0)
- x86: c*w*t*x*d*y* 또는 c*x*d*y* JumpStart 프로그램이 루트(/) 파일 시스템을 배치하는 디 스크(예: c0d0)
- existing JumpStart 프로그램은 루트(/) 파일 시스템을 시스템의 기존 부트 장치 에 배치합니다.
- any JumpStart 프로그램이 루트(/) 파일 시스템을 배치할 위치를 선택합니다. JumpStart 프로그램이 시스템의 기존 부트 장치를 사용하려고 시도합니다. .<br>JumpStart 프로그램은 필요한 경우 다른 부트 장치 사용을 선택할 수도 있습니다.

*eeprom* – 시스템의 EEPROM을 업데이트할 것인지 아니면 보존할 것인지 선택합니다.

SPARC: 시스템의 EEPROM을 업데이트할 것인지 아니면 지정된 부트 장치에 보존할 것 인지 선택합니다.

x86: preserve 값을 지정해야 합니다.

- update JumpStart 프로그램은 시스템의 EEPROM을 지정된 부트 장치로 업데이 트하여 설치된 시스템이 해당 장치로부터 자동 부트될 수 있게 합니다.
- preserve 시스템 EEPROM의 부트 장치 값은 변경되지 않습니다. 시스템 EEPROM을 변경하지 않은 채 새 부트 장치를 지정하면 시스템의 EEPROM을 직접 변경하여 시스템이 새 부트 장치로부터 자동 부트되도록 해야 합니다.

**주 –** SPARC: SPARC 시스템에서 시스템의 현재 부트 장치를 변경할 경우, *eeprom* 값을 사용하여 시스템의 EEPROM을 업데이트할 수도 있습니다. 시스템의 EEPROM을 업데 이트함으로써 시스템을 새 부트 장치로부터 자동 부트시킬 수 있게 됩니다.

#### 예:

boot\_device c0t0d0s2 update

**주 –** boot\_device는 루트(/) 파일 시스템과 root\_device 키워드(지정된 경우)를 지 정하는 filesys 키워드를 일치시켜야 합니다.

## bootenv createbe 프로필 키워드

bootenv createbe bename *new\_BE\_name* filesystem *mountpoint*:*device*:*fs\_options* [filesystem...]

bootenv createbe를 사용하면 운영 환경을 설치하면서 비어 있는 비활성 부트 환경 을 동시에 만들 수 있습니다. 최소한 루트(/) 파일 시스템은 만들어야 합니다. 파일 시스 템을 만들어도 빈 상태로 남아 있습니다. 이 비활성 부트 환경을 나중에 Solaris Flash 아 카이브의 내용으로 채울 수 있습니다. 아카이브를 사용하여 부트 환경을 설치한 후에 해 당 부트 환경을 현재 운영 환경이 되도록 활성화할 수 있습니다. 다음은 *bename* 및 *filesystem*에 대한 값의 목록입니다.

#### bename *new\_BE\_name*

bename은 만들 새 부트 환경의 이름을 지정합니다. *new\_BE\_name*은 30자 이상일 수 없으며 영숫자 문자만 포함할 수 있고 멀티바이트 문자를 포함할 수 없습니다. 이름은 파일 시스템에서 고유해야 합니다.

#### filesystem *mountpoint*:*device*:*fs\_options*

filesystem은 새 부트 환경에 만들 파일 시스템의 종류와 수를 결정합니다. 적어도 루트(/) 파일 시스템을 포함하고 있는 하나의 슬라이스를 정의해야 합니다. 파일 시스 템은 같은 디스크에 있을 수도 있고 여러 디스크에 분산될 수도 있습니다.

- *mountpoint*는 모든 유효한 마운트 지점일 수도 있고 스왑 슬라이스를 나타내는 -(하이픈)일 수도 있습니다.
- *device*는 설치되는 운영 환경이 처음에 부트될 때 사용할 수 있어야 합니다. 이 장 치는 *free*와 같은 JumpStart 특수 저장 장치와는 관계가 없습니다. 이 장치는 Solaris 볼륨 관리자 볼륨 또는 Veritas 볼륨 관리자 볼륨일 수 없습니다. *device*는 /dev/dsk/c*w*t *x*d*y*s*z* 형식의 디스크 장치 이름입니다.
- *fs\_options*는 다음 중 하나일 수 있습니다.
	- UFS 파일 시스템을 나타내는 ufs
	- 스왑 파일 시스템을 나타내는 swap: 스왑 마운트 지점은 -(하이픈)이어야 합니 다.

이 키워드 사용에 대한 프로필 예 및 배경에 대해서는 다음을 참조하십시오.

- 프로필의 예에 대해서는 예 23-9를 참조하십시오.
- 비활성 부트 환경을 만들고 업그레이드하고 활성화하는 Solaris Live Upgrade의 사 용에 대한 배경에 대해서는 제 29 [장을](#page-316-0) 참조하십시오.
- Solaris Flash 아카이브 사용 배경에 대해서는 제 16 [장을](#page-160-0) 참조하십시오.

## client\_arch 프로필 키워드

client\_arch *karch\_value* ...

client arch는 운영 체제 서버가 서버가 사용하는 것 이외의 다른 플랫폼 그룹도 지원 하도록 지정합니다. 프로필에서 client arch를 지정하지 않으면 운영 체제 서버를 사 용하는 임의의 디스크 없는 클라이언트는 서버와 동일한 플랫폼 그룹을 포함해야 합니 다. 운영 체제 서버의 지원을 원하는 개별 플랫폼 그룹을 지정해야 합니다.

*karch\_value*의 올바른 값은 sun4m, sun4u 및 i86pc입니다. 플랫폼 이름과 다양한 시스 템의 자세한 목록에 대해서는 *Solaris 9 Sun Hardware Guide*를 참조하십시오.

**주 –** system\_type이 server로 지정된 경우에만 client\_arch를 사용할 수 있습니 다.

### client\_root 프로필 키워드

client\_root *root\_size*

client\_root는 루트 공간 크기, *root\_size*를 MB 단위로 정의하여 개별 클라이언트에게 할당합니다. 서버의 프로필에서 client\_root를 지정하지 않으면 설치 소프트웨어는 클라이언트 한 대당 15MB의 루트 공간을 할당합니다. 클라이언트 루트 영역의 크기는 num\_clients 키워드와 함께 사용하여 /export/root 파일 시스템을 위해 예약해 둘 공간을 결정합니다.

**주 –** client\_root는 system\_type이 server로 지정된 경우에만 사용할 수 있습니 다.

### client\_swap 프로필 키워드

client\_swap *swap\_size*

client swap은 각각의 디스크 없는 클라이언트에 할당할 스왑 공간의 용량인 *swap\_size*를 MB 단위로 정의합니다. 프로필에서 client\_swap을 지정하지 않으면 32MB의 스왑 공간이 기본값으로 할당됩니다.

예:

client\_swap 64

이 예에서는 각각의 디스크 없는 클라이언트가 64MB의 스왑 공간을 갖도록 지정합니다.

**주 –** system\_type이 server로 지정된 경우에만 client\_swap을 사용할 수 있습니 다.

#### *swap* **크기 결정 방법**

프로필이 swap 크기를 지정하지 않으면 JumpStart 프로그램이 시스템의 물리적 메모리 를 기준으로 스왑 공간의 크기를 결정합니다. 표 [28–5](#page-296-0)는 사용자 정의 JumpStart 설치 중 swap 크기를 결정하는 방법을 보여 줍니다.

**296** Solaris 9 12/03 설치 설명서 • 2003년 12월

<span id="page-296-0"></span>**표 28–5** swap 크기 결정

| 물리적 메모리(MB) | 스왑 공간(MB) |
|-------------|-----------|
| $16 - 64$   | 32        |
| $64 - 128$  | 64        |
| 128-512     | 128       |
| 512 초과      | 256       |

JumpStart 프로그램은 디스크에 다른 파일 시스템을 레이아웃한 후 여유 공간이 남지 않 는 한 swap의 크기를 swap이 위치한 디스크의 20% 미만으로 만듭니다. 여유 공간이 존 재하면 JumpStart 프로그램은 여유 공간을 swap에 할당하고, 가능하다면 표 28–5에 표 시된 크기의 공간을 할당합니다.

**주 –** 물리적 메모리와 스왑 공간을 합한 값은 최소 32MB 이상이어야 합니다.

## cluster 프로필 키워드(소프트웨어 그룹 추가)

cluster *group\_name*

cluster는 시스템에 추가할 소프트웨어 그룹을 지정합니다. 각 소프트웨어 그룹을 위 한 *group\_name*은 다음 표에 나열되어 있습니다.

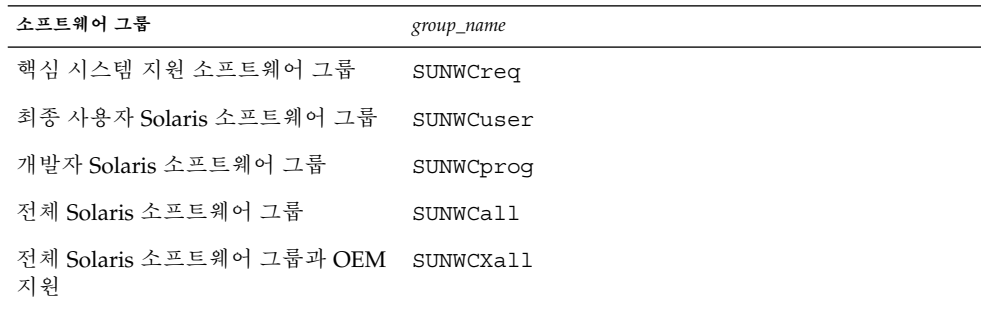

프로필당 한 개의 소프트웨어 그룹만 지정할 수 있습니다. 다른 cluster 및 package 항목 이전에 소프트웨어 그룹을 지정해야 합니다. 프로필에서 cluster를 사용하여 소 프트웨어 그룹을 지정하지 않으면 최종 사용자 소프트웨어 그룹인 SUNWCuser가 시스 템에 설치됩니다.

## cluster 프로필 키워드(클러스터 추가 또는 삭제)

cluster *cluster\_name add\_delete\_switch*

**주 –** cluster (클러스터 추가 또는 삭제)는 초기화 설치 및 업그레이드 옵션 모두에 사 용할 수 있습니다.

cluster는 시스템에 설치할 소프트웨어 그룹에 클러스터를 추가할 것인지 삭제할 것 인지 지정합니다.

*cluster\_name*은 SUNWC*name* 형식이어야 합니다. 클러스터 및 해당 이름에 대한 자세한 내 용은 설치된 시스템에서 Admintool을 시작한 다음 찾아보기 메뉴에서 소프트웨어를 선 택합니다.

*add\_delete\_switch*는 옵션 add 또는 delete를 나타냅니다. 지정된 클러스터를 추가할 것 인지, 삭제할 것인지 여부를 지정하려면 *add\_delete\_switch*를 사용합니다. *add\_delete\_switch*를 지정하지 않으면 기본값으로 add가 사용됩니다.

cluster (클러스터 추가 또는 삭제)를 업그레이드 중에 사용할 때는 다음 조건이 적용 됩니다.

- 시스템에 이미 설치된 모든 클러스터가 자동으로 업그레이드됩니다.
- *cluster\_name* add를 지정했는데 *cluster\_name*이 시스템에 설치되어 있지 않으면 해당 클러스터가 설치됩니다.
- *cluster\_name* delete를 지정했고 *cluster\_name*이 시스템에 설치되어 있으면 업그레 이드가 시작되기 **전에** 해당 패키지가 삭제됩니다.

#### dontuse 프로필 키워드

dontuse *disk\_name* ...

기본적으로 JumpStart 프로그램은 partitioning default가 지정되었을 때 시스템 에서 작동 가능한 모든 디스크를 사용합니다. dontuse는 한 개 이상의 디스크를 지정해 JumpStart 프로그램이 사용하지 않도록 합니다. *disk\_name*은 c*x*t*y*d*z* 또는 c*y*d*z* 형식으 로 지정해야 합니다(예: c0t0d0).

**주 –** 동일한 프로필에서 dontuse 키워드와 usedisk 키워드를 모두 지정할 수는 없습 니다.

#### x86: fdisk 프로필 키워드

fdisk *disk\_name type size*

fdisk는 fdisk 분할 영역이 x86 기반 시스템에서 설정되는 방법을 정의합니다. fdisk를 두 번 이상 지정할 수 있습니다. fdisk가 x86 기반 시스템을 분할하는 경우 다 음과 같은 경우가 발생합니다.

**298** Solaris 9 12/03 설치 설명서 • 2003년 12월

- 디스크의 모든 fdisk 분할 영역은 *size*에 delete 또는 0의 값을 할당하여 fdisk 키 워드로 분할 영역을 삭제하지 않는 한 보존됩니다. 또한 모든 존재하는 fdisk 분할 영역은 *size*가 all로 설정되면 삭제됩니다.
- 루트(/) 파일 시스템을 포함하는 Solaris fdisk 분할 영역은 항상 디스크의 활성 분 할 영역으로 지정됩니다.

**x86 전용 –** 시스템은 기본적으로 활성 분할 영역에서 부트됩니다.

■ fdisk 키워드가 프로필에 지정되지 않으면 다음 fdisk 키워드가 설치 동안 기본적 으로 사용됩니다.

fdisk all solaris maxfree

■ fdisk 항목이 프로필에 나열된 수서로 처리됩니다.

*disk\_name* – 다음 값을 사용하여 fdisk 분할 영역이 생성 또는 삭제되는 지점을 지정합 니다.

- c*x*t*y*d*z* 또는 c*y*d*z* 특정 디스크(예: c0t3d0)
- rootdisk.s "[시스템의 루트 디스크 결정 방법](#page-309-0)" 310 페이지에서 설명한 바와 같이 JumpStart 프로그램에 의해 결정된 시스템의 루트 디스크용 값을 포함하는 변수
- all 모든 선택된 디스크

*type* – 다음 값을 사용하여 지정된 디스크에서 생성하거나 삭제할 fdisk 분할 영역의 유 형을 지정합니다.

- solaris Solaris fdisk 분할 영역(SUNIXOS fdisk 유형)
- dosprimary 데이터 DOS에 대하여 확장 또는 예약된 fdisk 분할 영역이 아닌 기 본 DOS fdisk 분할 영역. *size*에 delete의 값을 할당하여 fdisk 분할 영역을 삭제 하는 경우 dosprimary는 DOSHUGE, DOSOS12 및 DOSOS16 fdisk 유형의 별명 입니다. fdisk 분할 영역을 만드는 경우 dosprimary는 DOSHUGE fdisk 분할 영 역의 별명입니다.
- *DDD* fdisk 분할 영역의 정수. *DDD*는 1~255 사이의 정수입니다.

**x86 전용 –** *size*가 delete인 경우에만 이 값을 지정할 수 있습니다.

■ 0xHH-16진수 fdisk 분할 영역. HH는 01 ~ FF 사이의 16진수입니다.

**x86 전용 –** *size*가 delete인 경우에만 이 값을 지정할 수 있습니다.

다음 표는 일부 fdisk 유형에 대한 정수와 16진수를 표시합니다.

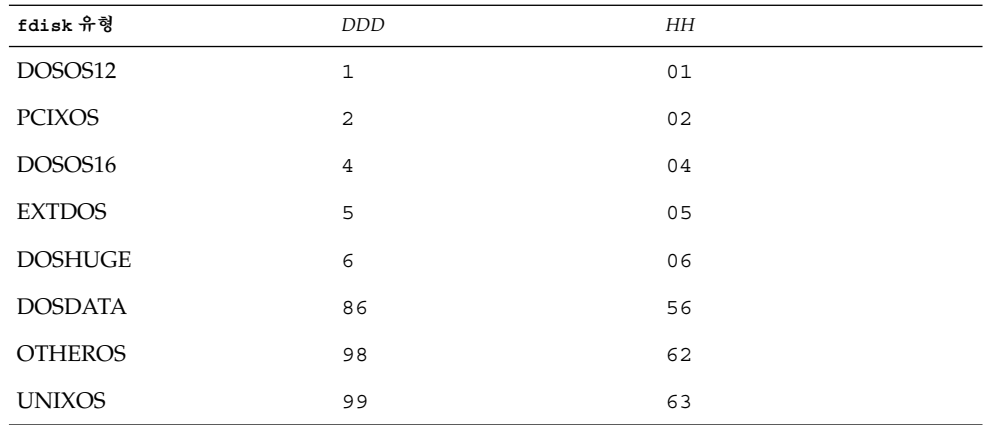

*size* – 다음 값 중 하나를 사용합니다.

- *DDD* fdisk MB 단위의 크기 *DDD*의 분할 영역은 지정된 디스크에 생성됩니다. *DDD*는 정수여야 합니다. JumpStart 프로그램이 가장 가까운 실린더 경계까지 숫자 를 자동으로 반올림합니다. 0의 값을 지정하는 것은 delete를 지정하는 것과 동일 합니다.
- all fdisk 분할 영역은 전체 디스크에 생성됩니다. 모든 기존 fdisk 분할 영역이 삭제됩니다.

**x86 전용 –** all 값은 *type*이 solaris인 경우에만 지정할 수 있습니다.

■ maxfree – fdisk 분할 영역은 지정된 디스크의 최대의 인접 사용 가능 공간에 생성 됩니다. 지정된 *type*의 fdisk 분할 영역이 디스크에 이미 존재하면 기존 fdisk 분할 영역이 사용됩니다. 새로운 fdisk 분할 영역은 디스크에 만들어지지 **않습니다**.

**x86 전용 –** 디스크는 최소한 하나의 미사용 fdisk 분할 영역을 포함해야 합니다. 또 한 디스크는 사용 가능 공간이 있어야 합니다. 그렇지 않으면 설치가 실패합니다. maxfree 값은 *type*이 solaris 또는 dosprimary인 경우에만 지정할 수 있습니다.

■ delete – 지정된 *type*의 모든 fdisk 분할 영역이 지정된 디스크에서 삭제됩니다.

## filesys 프로필 키워드(원격 파일 시스템 마운트)

filesys *server*:*path server\_address mount\_pt\_name* [*mount\_options*]

filesys를 나열된 값과 함께 사용함으로써 JumpStart 프로그램은 시스템이 부트될 때 설치된 시스템이 원격 파일 시스템을 자동으로 마운트하도록 설정합니다. filesys를 두 번 이상 지정할 수 있습니다.

filesys sherlock:/export/home/user2 - /home

*server*: – 원격 파일 시스템이 위치한 서버의 이름으로, 뒤에 콜론이 옵니다.

*path* – 원격 파일 시스템의 마운트 지점 이름. 예: /usr 또는 /export/home

*server\_address* – *server*:*path*. 네트워크에서 이름 서비스가 실행되고 있지 않으면 *server\_address* 값을 사용하여 /etc/hosts 파일에 서버의 호스트 이름과 IP 주소를 채웁 니다. 서버의 IP 주소를 지정하지 않으려면 마이너스 기호(-)를 지정해야 합니다. 예를 들어, 네트워크에서 실행 중인 이름 서비스가 있으면 서버의 IP 주소를 지정할 필요가 없 습니다.

*mount\_pt\_name* – 원격 파일 시스템을 마운트할 마운트 지점의 이름

*mount\_options* – mount(1M) 명령의 -o 옵션과 동일한 한 가지 이상의 마운트 옵션. 마운 트 옵션은 지정된 *mount\_pt\_name*의 /etc/vfstab 항목에 추가됩니다.

**주 –** 두 개 이상의 마운트 옵션을 지정해야 하는 경우 마운트 옵션을 쉼표로 구분하고 공 백은 사용하지 말아야 합니다(예: ro,quota).

filesys 프로필 키워드(로컬 파일 시스템 만들기)

filesys *slice size* [*file\_system optional\_parameters*]

나열된 값과 filesys를 사용하여 JumpStart 프로그램은 설치 중에 로컬 파일 시스템을 만들 수 있습니다. filesys를 두 번 이상 지정할 수 있습니다.

*slice* – 다음 값 중 하나를 사용합니다.

■ any-JumpStart 프로그램이 임의의 디스크에 파일 시스템을 배치합니다.

**주 –** size가 existing, all, free, *start*: *size* 또는 ignore인 경우에는 any를 지정 할 수 없습니다.

- c*w*t*x*d*y*s*z* 또는 c*x*d*y*s*z* JumpStart 프로그램이 파일 시스템을 배치하는 디스크 슬 라이스(예: c0t0d0s0 또는 c0d0s0)
- rootdisk.s *n* "[시스템의 루트 디스크 결정 방법](#page-309-0)" 310 페이지에서 설명한 대로 JumpStart 프로그램에 의해 결정된 시스템의 루트 디스크에 대한 값을 포함하는 변 수입니다. 접미어 s*n*은 디스크상의 특정 슬라이스를 가리킵니다.

*size* – 다음 값 중 하나를 사용합니다.

- *num* 파일 시스템의 크기가 *num*MB로 설정됩니다.
- existing 기존 파일 시스템의 현재 크기가 사용됩니다.

28장 • 사용자 정의 JumpStart (참조) **301**

예:

**주 –** existing 값을 사용하면 *file\_system*을 별개의 *mount\_pt\_name*으로 지정함으로 써 기존 슬라이스의 이름을 변경할 수 있습니다.

- auto 선택된 소프트웨어에 따라 파일 시스템의 크기가 자동으로 결정됩니다.
- all 지정된 *slice*가 파일 시스템용으로 전체 디스크를 사용합니다. all 값을 지정하 면 지정된 디스크에 다른 파일 시스템을 배치할 수 없습니다.
- free 디스크의 나머지 사용되지 않은 공간을 파일 시스템용으로 사용합니다.

**주 –** free를 filesys의 값으로 사용하면 filesys 항목이 프로필에서 마지막 항목 이어야 합니다.

■ *start*:*size* – 파일 시스템이 명시적으로 분할되어 있습니다. *start*는 슬라이스가 시작되 는 실린더입니다. *size*는 슬라이스용 실린더 개수입니다.

*file\_system* – *file\_system* 값은 선택 사항이며 *slice*가 any 또는 c*w*t*x*d*y*s*z*로 지정된 경우 사용됩니다. *file\_system*이 지정되어 있지 않으면 unnamed가 기본값으로 설정됩니다. unnamed가 설정되면 *optional\_parameters* 값을 지정할 수 없습니다. 다음 값 중 하나를 사용합니다.

- *mount\_pt\_name* 파일 시스템의 마운트 지점 이름(예: /var)
- swap 지정된 *slice*가 swap으로 사용됩니다.
- overlap 지정된 *slice*는 디스크 범위의 표현으로 정의됩니다. VTOC 값은 V\_BACKUP입니다. 기본적으로 슬라이스 2는 전체 디스크를 나타내는 겹친 슬라이 스입니다.

**주 –** overlap은 *size*가 existing, all 또는 *start*:*size*인 경우에만 지정할 수 있습니 다.

- unnamed 지정된 *slice는 slice*가 마운트 지점 이름을 갖지 않는 원시 슬라이스로 정 의됩니다. *file\_system*을 지정하지 않으면 unnamed가 기본값으로 사용됩니다.
- ignore 지정된 *slice*는 JumpStart 프로그램에서는 사용하거나 인식되지 않습니다. 설치 도중에 디스크에서 무시할 파일 시스템을 지정하려면 이 옵션을 사용할 수 있습 니다. JumpStart 프로그램은 동일한 이름을 가진 동일 디스크상에 새 파일 시스템을 만듭니다. ignore는 partitioning existing이 지정되어 있는 경우에만 사용할 수 있습니다.

*optional\_parameters* – 다음 값 중 하나를 사용합니다.

■ preserve – 지정된 *slice*의 파일 시스템이 보존됩니다.

**주 –** preserve는 *size*가 existing이고 *slice*가 c*w*t*x*d*y*s*z*인 경우에만 지정할 수 있 습니다.

■ *mount\_options* – mount(1M) 명령의 -o 옵션과 동일한 한 가지 이상의 마운트 옵션. 마운트 옵션은 지정된 *mount\_pt\_name*용으로 /etc/vfstab 입력 항목에 추가됩니 다.

**주 –** 두 개 이상의 마운트 옵션을 지정해야 하는 경우 마운트 옵션을 쉼표로 구분하고 공백은 사용하지 말아야 합니다(예: ro,quota).

## forced\_deployment 프로필 키워드(Solaris Flash 차등 아카이브 설치)

forced\_deployment

forced\_deployment는 소프트웨어가 예상하는 것과는 다른 복제 시스템에 Solaris Flash 차등 아카이브를 강제로 설치합니다.

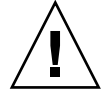

**주의 –** forced\_deployment를 사용하는 경우, 예상 상태로 복제 시스템을 가져오기 위 해 새로운 모든 파일이 삭제됩니다. 파일을 삭제할지 여부를 결정하지 않은 경우, 설치를 중단하여 새 파일을 보호하는 기본값을 사용합니다.

## geo 프로필 키워드

geo *locale*

geo는 시스템에 설치하거나 시스템 업그레이드 중에 추가할 지역 로켈이나 로켈들을 지 정합니다. *locale*용으로 지정할 수 있는 값은 다음 표에 나열되어 있습니다.

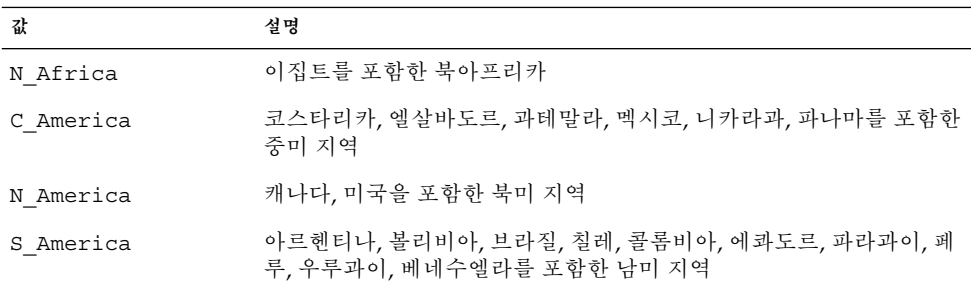

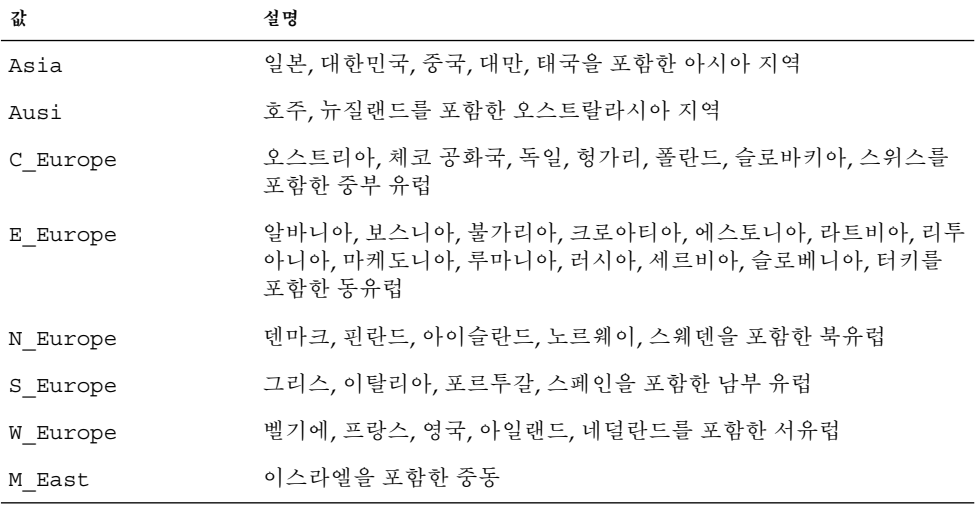

미리 나열되는 개별 로켈을 구성하는 전체 구성 요소 로켈 값 목록은 [부록](#page-540-0) D에 표시되어 있습니다.

**주 –** 시스템에 추가할 각각의 로켈에 대해 geo 키워드를 지정할 수 있습니다.

## install\_type 프로필 키워드

install\_type *initial\_upgrade\_flash\_switch*

install type은 시스템의 운영 환경을 지운 후 새 Solaris 운영 환경을 설치할 것인지, 시스템의 기존 Solaris 운영 환경을 업그레이드할 것인지, 아니면 시스템에 Solaris Flash 아카이브를 설치할 것인지 정의합니다.

**주 –** 프로필에서 install\_type을 지정해야 하며 install\_type은 모든 프로필의 첫 번째 프로필 키워드여야 합니다.

다음 *initial\_upgrade\_flash\_switch*용 옵션 중 하나를 사용해야 합니다.

- initial install Solaris 운영 환경 초기화 설치를 수행할 것을 지정합니다.
- upgrade Solaris 운영 환경 업그레이드를 수행할 것을 지정합니다.
- flash install 모든 파일을 덮어쓰는 Solaris Flash 아카이브를 설치하려면 지정 합니다.
- flash update 지정된 파일만을 덮어쓰는 Solaris Flash 차등 아카이브를 설치하 려면 지정합니다.

**주 –** 일부 프로필 키워드는 initial\_install 옵션과 함께만 사용할 수 있습니다. 일 부 프로필 키워드는 upgrade 옵션과 함께만 사용할 수 있습니다. 일부 프로필 키워드는 flash\_install 옵션과 함께만 사용할 수 있습니다.

## layout\_constraint 프로필 키워드

layout\_constraint *slice constraint* [*minimum\_size*]

**주 –** layout\_constraint는 디스크 공간 재할당이 필요할 때 업그레이드 옵션용으로 만 사용할 수 있습니다.

layout\_constraint는 공간 문제 때문에 자동 레이아웃이 업그레이드 중에 공간을 재할당해야 할 경우, 자동 레이아웃이 파일 시스템에서 갖는 제약 조건을 지정합니다.

layout\_constraint 키워드를 지정하지 않으면 JumpStart 프로그램이 디스크를 다 음과 같이 배치합니다.

- 업그레이드를 위해 더 많은 공간을 필요로 하는 파일 시스템은 변경 가능으로 표시됩 니다.
- 추가 공간이 필요한 파일 시스템으로서 동일한 디스크에 있고 /etc/vfstab 파일에 의해 마운트되는 파일 시스템은 변경 가능으로 표시됩니다.
- 나머지 파일 시스템은 자동 레이아웃이 파일 시스템을 변경할 수 없기 때문에 고정된 것으로 표시됩니다.

하나 이상의 layout constraint 키워드를 지정하면 JumpStart 프로그램은 디스크 를 다음과 같이 레이아웃합니다.

- 업그레이드를 위해 더 많은 공간을 필요로 하는 파일 시스템은 변경 가능으로 표시됩 니다.
- layout constraint 키워드가 지정되어 있는 파일 시스템은 지정된 제약 조건과 함께 표시됩니다.
- 나머지 파일 시스템은 고정된 것으로 표시됩니다.

파일 시스템이 변경 가능으로 표시되어야 하기 때문에 업그레이드용 추가 공간을 필요 로 하는 파일 시스템의 제약 조건은 변경할 수 없습니다. layout\_constraint 키워드 를 사용하여 업그레이드를 위한 추가 공간이 필요한 파일 시스템의 *minimum\_size* 값을 변경할 수 있습니다.

**주 –** 자동 레이아웃의 공간 재할당을 돕기 위해서는 더 많은 파일 시스템을 변경 가능 또 는 이동 가능하도록 선택해야 하며, 특히 업그레이드를 위해 추가 공간이 필요한 파일 시 스템과 동일한 디스크상에 있는 파일 시스템들을 변경 가능 또는 이동 가능으로 선택해 야 합니다.

*slice* – *slice*는 제약 조건을 지정할 파일 시스템의 디스크 슬라이스를 지정합니다. 시스템 의 디스크 슬라이스는 c*w*t*x*d*y*s*z* 또는 c*x*d*y*s*z* 형식으로 지정해야 합니다.

*constraint* – 지정된 파일 시스템에 대해 다음 제약 조건 중 하나를 사용합니다.

■ changeable – 자동 레이아웃은 파일 시스템을 다른 위치로 옮길 수 있으며 파일 시 스템의 크기를 변경할 수 있습니다. changeable 제약 조건은 /etc/vfstab 파일 에 의해 마운트된 파일 시스템에서만 지정될 수 있습니다. *minimum\_size* 값을 지정함 으로써 파일 시스템의 크기를 변경할 수 있습니다.

파일 시스템을 변경 가능으로 표시하고 *minimum\_size*가 지정되지 않으면 파일 시스 템의 최소 크기는 요청된 최소 크기보다 10% 크게 설정됩니다. 예를 들어, 파일 시스 템용 최소 크기가 100MB라면 변경된 크기는 110MB입니다. *minimum\_size*가 지정되 면 원래의 크기에서 최소 크기를 뺀 남아있는 여유 공간이 다른 파일 시스템용으로 사용됩니다.

- movable 자동 레이아웃은 파일 시스템을 동일한 디스크의 다른 슬라이스나 다른 디스크로 옮길 수 있습니다. 파일 시스템 크기는 동일하게 유지됩니다.
- available 자동 레이아웃은 파일 시스템의 모든 공간을 공간 재할당에 사용할 수 있습니다. 파일 시스템의 모든 데이터는 잃게 됩니다. available 제약 조건은 /etc/vfstab 파일에 의해 마운트되지 않은 파일 시스템에서만 지정될 수 있습니 다.
- collapse 자동 레이아웃은 지정된 파일 시스템을 부모 파일 시스템으로 옮겨 축 소시킵니다. collapse 옵션을 사용하면 업그레이드의 일부로 시스템의 파일 시스 템 개수를 줄일 수 있습니다. 예를 들어, 시스템에 /usr 및 /usr/share 파일 시스 템이 있으면 /usr/share 파일 시스템을 축소시키는 경우 파일 시스템이 /usr 부 모 파일 시스템으로 이동합니다. collapse 제약 조건은 /etc/vfstab 파일에 의해 마운트된 파일 시스템에서만 지정할 수 있습니다.

*minimum\_size* – 자동 레이아웃이 공간을 재할당한 후의 파일 시스템 크기를 지정합니다. *minimum\_size* 옵션은 사용자가 파일 시스템의 크기를 변경할 수 있게 합니다. 파일 시스 템에 할당되지 않은 공간이 추가되면 파일 시스템의 크기가 더 커질 수도 있습니다. 하지 만 크기는 사용자가 지정한 값보다 작을 수는 없습니다. *minimum\_size* 값은 선택 사항입 니다. 파일 시스템을 변경 가능으로 표시했을 때만 이 값을 사용해야 하며 최소 크기는 파일 시스템이 기존 파일 시스템 내용을 위해 필요로 하는 것보다 작을 수 없습니다.

예:

layout constraint c0t3d0s1 changeable 200

layout constraint c0t3d0s4 movable

layout constraint c0t3d1s3 available

**306** Solaris 9 12/03 설치 설명서 • 2003년 12월

layout constraint c0t2d0s1 collapse

### local\_customization 프로필 키워드(Solaris Flash 아카 이브 설치)

local\_customization *local directory*

Solaris Flash 아카이브를 복제 시스템에 설치하기 전에 사용자 정의 스크립트를 만들어 복제 시스템에 로컬 구성을 보존할 수 있습니다. local\_customization 키워드는 이 러한 스크립트를 저장해 놓은 디렉토리를 지정합니다. *local directory*는 복제 시스템의 스 크립트에 대한 경로입니다. 배치 전 스크립트와 배치 후 스크립트에 대한 자세한 내용은 "[사용자 정의 스크립트 만들기](#page-176-0)" 177 페이지를 참조하십시오.

#### locale 프로필 키워드

locale *locale\_name*

**주 –** locale은 초기화 설치와 업그레이드 옵션 모두에서 사용할 수 있습니다.

locale은 지정된 *locale\_name*에 대해 설치하거나 업그레이드 중에 추가할 로켈을 지정 합니다. *locale\_name* 값은 \$LANG 환경 변수용으로 사용되는 값과 동일합니다. [부록](#page-540-0) D에 는 유효한 로켈 값이 포함되어 있습니다.

local 키워드를 사용할 때 다음 사항을 고려하십시오.

- 기본 로켈을 사전 구성했다면 로켈은 자동으로 설치됩니다. 영어 패키지는 기본 설치 됩니다.
- 시스템에 추가할 필요가 있는 각각의 로켈마다 1ocale 키워드를 지정할 수 있습니 다.

no\_content\_check 프로필 키워드(Solaris Flash 아카이 브 설치)

no\_content\_check

복제 시스템을 Solaris Flash 차등 아카이브와 함께 설치할 경우, no\_content\_check 키워드를 사용하여 파일별 검증을 무시할 수 있습니다. 파일별 검증은 복제 시스템이 마 스터 시스템의 복제본임을 확인합니다. 복제 시스템이 원본 마스터 시스템의 복제본인 지 확실하지 않으면 이 키워드를 사용하지 마십시오.

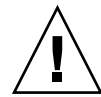

**주의 –** no\_content\_check를 사용하는 경우, 예상 상태로 복제 시스템을 가져오기 위 해 새로운 모든 파일이 삭제됩니다. 파일을 삭제할지 여부를 결정하지 않은 경우, 설치를 중단하여 새 파일을 보호하는 기본값을 사용합니다.

### no master check 프로필 키워드(Solaris Flash 아카이브 설치)

no\_master\_check

복제 시스템을 Solaris Flash 차등 아카이브와 함께 설치할 경우, no\_master\_check 키 워드를 사용하여 복제 시스템이 원본 마스터 시스템에서 구축되었는지 확인하기 위한 복제 시스템 검사를 무시할 수 있습니다. 복제 시스템이 원본 마스터 시스템의 복제본인 지 확실하지 않으면 이 키워드를 사용하지 마십시오. Solaris Flash 차등 아카이브 설치에 대한 자세한 내용은 "사용자 정의 JumpStart 설치로 Solaris Flash [아카이브 설치 준비](#page-261-0)" 262 [페이지를](#page-261-0) 참조하십시오.

## num\_clients 프로필 키워드

num\_clients *client\_num*

서버가 설치되면 각각의 디스크 없는 클라이언트의 루트(/) 및 swap 파일 시스템별로 공간이 할당됩니다. num\_clients는 디스크 없는 서버가 지원하는 클라이언트의 개수 인 *client\_num*을 정의합니다. 프로필에서 num\_clients를 지정하지 않으면 다섯 개의 디스크없는 클라이언트가 기본 할당됩니다.

**주 –** num\_clients는 system\_type이 server로 지정된 경우에만 사용할 수 있습니 다.

package 프로필 키워드

package *package\_name* [*add\_delete\_switch*]

**주 –** package는 초기화 설치와 업그레이드 옵션 모두에서 사용할 수 있습니다.

package는 특정 패키지를 시스템에 설치할 소프트웨어 그룹에 추가 또는 삭제할 것인 지 여부를 지정합니다.

*package\_name*은 SUNW*name* 형식으로 지정해야 합니다. 패키지와 패키지 이름에 대한 자 세한 내용은 설치된 시스템에서 pkginfo -l 명령을 사용합니다.

*add\_delete\_switch*는 특정 패키지의 추가, 삭제 여부를 지정하기 위해 사용하는 add 또는 delete 옵션을 나타냅니다. *add\_delete\_switch*를 지정하지 않으면 기본값으로 add가 사 용됩니다.

**주 –** 일부 패키지들은 필수 패키지이므로 삭제할 수 없습니다. package 프로필 키워드 를 사용하여 현지화 패키지를 개별적으로 추가 또는 삭제할 수 없습니다. 현지화 패키지 를 추가하려면 locale 프로필 키워드를 사용합니다.

업그레이드용으로 package를 사용하면 JumpStart 프로그램은 다음 활동을 수행합니 다.

- 시스템에 이미 있는 모든 패키지가 자동으로 업그레이드됩니다.
- *package\_name* add를 지정했는데 *package\_name*이 시스템에 설치되어 있지 않으면 해 당 패키지가 설치됩니다.
- *package\_name* delete를 지정했는데 *package\_name*이 시스템에 설치되어 있으면 해당 패키지는 업그레이드 **전에** 삭제됩니다.
- *package\_name* delete를 지정하고 *package\_name*이 시스템에 설치되어 있지 않으면, 패키지가 설치되도록 지정된 클러스터의 일부인 경우 해당 패키지는 설치되지 않습 니다.

## partitioning 프로필 키워드

partitioning *type*

partitioning은 설치 중에 파일 시스템을 위해 디스크를 여러 개의 슬라이스로 나누 는 방법을 정의합니다.

*type* – 다음 값 중 하나를 사용합니다.

- default JumpStart 프로그램은 디스크를 선택하고 지정된 소프트웨어를 설치할 파일 시스템을 만듭니다. filesys 키워드로 지정된 파일 시스템은 예외입니다. rootdisk가 먼저 선택됩니다. JumpStart 프로그램은 지정된 소프트웨어가 rootdisk에 적합하지 않은 경우 추가 디스크를 사용합니다.
- existing JumpStart 프로그램은 시스템의 디스크에 있는 기존 파일 시스템을 사 용합니다. /, /usr, /usr/openwin, /opt 및 /var를 제외한 모든 파일 시스템은 보 존됩니다. JumpStart 프로그램은 파일 시스템 수퍼 블록에서 마지막 마운트 지점 필 드를 사용하여 슬라이스가 나타내는 파일 시스템 마운트 지점이 무엇인지 결정합니 다.

**주 –** filesys 및 partitioning existing 프로필 키워드를 사용할 때는 *size*를 existing으로 설정해야 합니다.

<span id="page-309-0"></span>■ explicit – JumpStart 프로그램은 디스크를 사용하고 filesys 키워드로 지정된 파일 시스템을 만듭니다. filesys 키워드를 통해 루트(/) 파일 시스템을 지정하면 Solaris 소프트웨어 전체는 루트(/) 파일 시스템에 설치됩니다.

**주 –** explicit 프로필 값을 사용하면 filesys 키워드를 이용해 사용할 디스크와 만들 파일 시스템을 지정해야 합니다.

프로필에서 partitioning을 지정하지 않으면 기본적으로 default 분할 유형이 사 용됩니다.

### root\_device 프로필 키워드

root\_device *slice*

**주 –** root\_device는 초기화 설치와 업그레이드 옵션 모두에서 사용할 수 있습니다.

root device는 시스템의 루트 디스크를 지정합니다. "시스템의 루트 디스크 결정 방 법" 310 페이지에 추가 정보가 포함되어 있습니다.

시스템을 업그레이드할 때 root\_device는 루트(/) 파일 시스템 및 /etc/vfstab 파 일에 의해 마운트되는 시스템을 업그레이드하도록 지정합니다. 한 대의 시스템에서 둘 이상의 루트(/) 파일 시스템을 업그레이드할 수 있다면 root\_device를 지정해야 합니 다. *slice*를 c*w*t*x*d*y*s*z* 또는 c*x*d*y*s*z* 형식으로 지정해야 합니다.

예:

root\_device c0t0d0s2

root device 키워드를 사용할 때 다음 사항을 고려하십시오.

- 디스크가 하나 뿐인 시스템에서 root\_device를 지정하면 root\_device와 디스 크가 일치해야 합니다. 또한, 루트(/) 파일 시스템을 지정하는 filesys 키워드는 root\_device를 일치시켜야 합니다.
- RAID-1 볼륨(미러)을 업그레이드하는 경우에는 root\_device에 지정된 값이 미러 의 한 쪽이어야 합니다. 미러의 다른 쪽은 자동으로 업그레이드됩니다.

#### **시스템의 루트 디스크 결정 방법**

시스템의 루트 디스크는 루트(/) 파일 시스템을 포함하는 시스템의 디스크입니다. 프로 필에서는 디스크 이름 대신 JumpStart 프로그램이 시스템의 루트 디스크에 설정하는 rootdisk 변수를 사용할 수 있습니다. 표 [28–6](#page-310-0)은 JumpStart 프로그램이 설치를 위해 시 스템의 루트 디스크를 결정하는 방번을 설명합니다.

<span id="page-310-0"></span>**주 –** JumpStart 프로그램은 초기화 설치 중에 시스템의 루트 디스크 크기만을 결정합니 다. 업그레이드 중에는 시스템의 루트 디스크를 변경할 수 없습니다.

**표 28–6** JumpStart의 시스템 루트 디스크 결정 방법(초기화 설치)

| 단계           | 작업                                                                                                    |
|--------------|----------------------------------------------------------------------------------------------------|
| $\mathbf{1}$ | root device 키워드가 프로필에 정의되어 있으면 JumpStart 프로그램은<br>rootdisk를 루트 장치에 설정합니다.                                                                                                    |
| 2            | rootdisk가 설정되어 있지 않고 boot device 키워드가 프로필에 지정되어 있으면<br>JumpStart 프로그램은 rootdisk를 부트 장치로 설정합니다.                                                                                                    |
| 3            | rootdisk가 설정되어 있지 않고 프로필에 filesys cwtxdysz size / 항목이 지정<br>되어 있으면 JumpStart 프로그램은 rootdisk를 항목에 지정되어 있는 디스크로 설정<br>합니다.                                                                                                    |
| 4            | rootdisk가 설정되어 있지 않고 프로필에 rootdisk.sn 항목이 지정되어 있으면<br>JumpStart 프로그램은 커널 검사 순서로 시스템의 디스크에서 지정된 슬라이스의 기<br>존 루트 파일 시스템을 검색합니다. 디스크를 찾으면 JumpStart 프로그램은<br>rootdisk를 찾은 디스크로 설정합니다.                                                           |
| 5            | rootdisk가 설정되어 있지 않고 프로필에 partitioning existing 항목이 지정<br>되어 있으면 JumpStart 프로그램이 커널 검사 순서로 시스템의 디스크에서 기존 루트<br>파일 시스템이 있는지 검색합니다. 루트 파일 시스템이 발견되지 않거나 둘 이상이 발<br>견되면 오류가 발생합니다. 루트 파일 시스템이 발견되면 JumpStart 프로그램은<br>rootdisk를 발견된 디스크로 설정합니다. |
| 6            | rootdisk가 설정되어 있지 않으면 JumpStart 프로그램은 rootdisk를 루트(/) 파일<br>시스템이 설치되어 있는 디스크로 설정합니다.                                                                                                    |

## system\_type 프로필 키워드

system\_type *type\_switch*

system\_type은 Solaris 환경을 설치할 시스템의 유형을 정의합니다.

*type\_switch*는 standalone 또는 server 옵션을 나타내며 이 옵션들은 사용자가 Solaris 소프트웨어를 설치할 시스템의 유형을 지정하기 위해 사용합니다. 프로필에서 system\_type을 지정하지 않으면 standalone이 기본값으로 사용됩니다.

## usedisk 프로필 키워드

usedisk *disk\_name* ...

기본적으로, partitioning default를 지정하면 JumpStart 프로그램은 시스템에서 작동 가능한 디스크 모두를 사용합니다. usedisk 프로필 키워드는 JumpStart 프로그램 이 사용하는 하나 이상의 디스크를 지정합니다. *disk\_name*은 c*x*t*y*d*z* 또는 c*y*d*z* 형식으 로 지정해야 합니다(예: c0t0d0 또는 c0d0s0 ).

프로필에서 usedisk를 지정하면 JumpStart 프로그램은 usedisk 키워드 뒤에 지정하 는 디스크만을 사용합니다.

**주 –** usedisk 키워드와 dontuse 키워드는 동일한 프로필에서 지정할 수 없습니다.

# 사용자 정의 JumpStart 환경 변수

begin 및 finish 스크립트에서 환경 변수를 사용할 수 있습니다. 예를 들어, begin 스크립 트는 디스크 크기, SI\_DISKSIZES를 추출할 수 있으며 스크립트가 추출하는 실제 디스 크 크기를 기준으로 시스템에 특정 패키지를 설치하거나 설치하지 않습니다.

시스템에 관해 수집된 정보는 rules 파일에서 사용하는 규칙 키워드 및 값에 따라 설정 되거나 설정되지 않은 이들 환경 변수에 저장됩니다.

예를 들어, 시스템에 설치된 운영 체제에 관한 정보는 installed 키워드를 사용한 뒤 SI\_INSTALLED에서만 사용 가능합니다.

표 28–7은 이들 변수와 해당 값들을 설명합니다.

**표 28–7** 설치 환경 변수

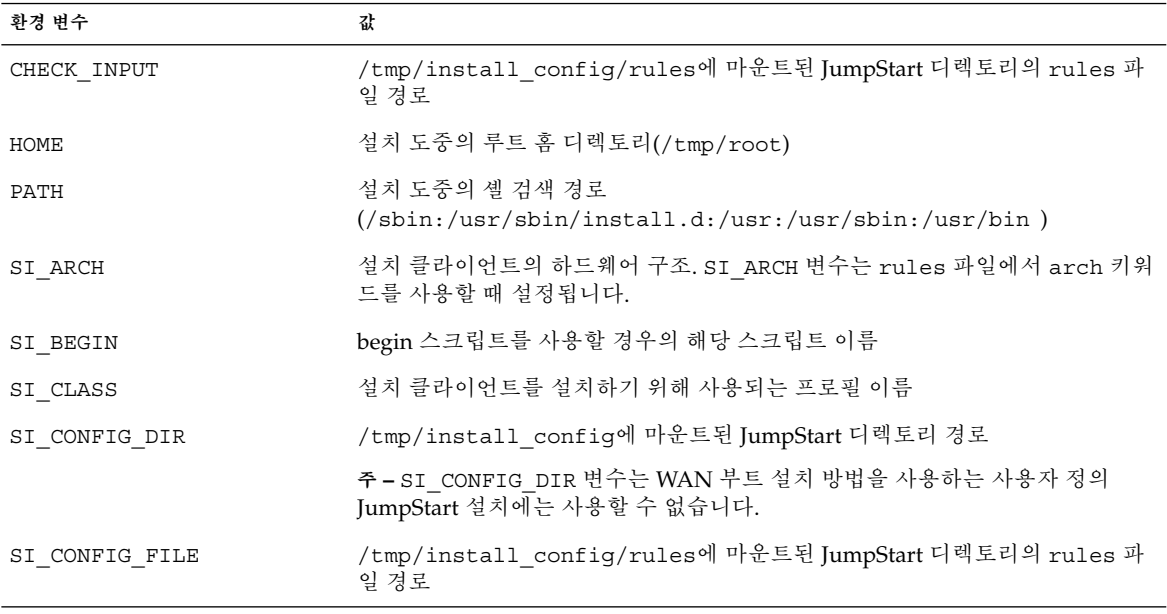

**표 28–7** 설치 환경 변수 *(***계속***)*

| 환경 변수                 | 값                                                                                                    |
|-----------------------|----------------------------------------------------------------------------------------------------|
| SI CONFIG PROG        | rules 파일                                                                                                    |
| SI CUSTOM PROBES FILE | 사용자 고유의 규칙과 검사 키워드를 정의할 수 있는 custom probes.ok 파일.<br>custom probes.ok 파일을 만들면 이 파일을 사용하여 "규칙 키워드 및 값"<br>281 페이지에서 설명하는 기본 규칙 키워드 목록으로 확장할 수 있습니다. 또한<br>이 파일을 사용하여 "검사 키워드 및 값" 314 페이지에 설명되어 있는 기본 검사<br>키워드의 목록으로 확장할 수 있습니다. |
| SI DISKLIST           | 설치 클라이언트의 쉼표로 구분된 디스크 이름 목록. SI DISKLIST 변수는<br>disksize 키워드가 사용되고 rules 파일에서 비교될 때 설정됩니다.<br>SI DISKLIST 및 SI NUMDISKS 변수는 rootdisk용으로 사용할 물리적 디스<br>크를 결정하는데 사용됩니다. rootdisk는 "시스템의 루트 디스크 결정 방법"<br>310 페이지에서 설명합니다.          |
| SI DISKSIZES          | 설치 클라이언트의 쉼표로 구분된 디스크 크기 목록. SI DISKSIZES 변수는<br>disksize 키워드가 사용되고 rules 파일에서 비교될 때 설정됩니다.                                                                                                    |
| SI DOMAINNAME         | 도메인 이름. SI DOMAINNAME 변수는 dommainname 키워드가 사용되고<br>rules 파일에서 비교될 때 설정됩니다.                                                                                                    |
| SI FINISH             | finish 스크립트를 사용할 경우의 해당 스크립트 이름                                                                                                    |
| SI HOSTADDRESS        | 설치 클라이언트의 IP 주소                                                                                                    |
| SI HOSTID             | 설치 클라이언트의 이더넷 주소                                                                                                    |
| SI HOSTNAME           | 설치 클라이언트의 호스트 이름. SI HOSTNAME 변수는 hostname 키워드가 사<br>용되고 rules 파일에서 비교될 때 설정됩니다.                                                                                                    |
| SI INSTALLED          | Solaris, SunOS 또는 System V와 같은 특정 운영 체제가 설치된 디스크의 장치 이<br>름. SI INSTALLED 변수는 installed 키워드가 사용되고 rules 파일에서 비<br>교될 때 설정됩니다. SI INST OS 및 SI INST VER은 SI INSTALLED의 값을<br>결정하기 위해 사용됩니다.                                       |
| SI INST OS            | 운영 체제 이름. SI INST OS 및 SI INST VER은 SI INSTALLED의 값을 결정<br>하기 위해 사용됩니다.                                                                                                    |
| SI INST VER           | 운영 체제 버전. SI INST OS 및 SI INST VER은 SI INSTALLED의 값을 결정<br>하기 위해 사용됩니다.                                                                                                    |
| SI KARCH              | 설치 클라이언트의 커널 구조. SI KARCH 변수는 karch 키워드가 사용되고<br>rules 파일에서 비교될 때 설정됩니다.                                                                                                    |
| SI MEMSIZE            | 설치 클라이언트의 물리적 메모리 양. SI MEMSIZE 변수는 memsize 키워드가<br>사용되고 rules 파일에서 비교될 때 설정됩니다.                                                                                                    |
| SI MODEL              | 설치 클라이언트의 모델 이름. SI MODEL 변수는 model 키워드가 사용되고<br>rules 파일에서 비교될 때 설정됩니다.                                                                                                    |
| SI NETWORK            | 설치 클라이언트의 네트워크 번호. SI NETWORK 변수는 network 키워드가 사<br>용되고 rules 파일에서 비교될 때 설정됩니다.                                                                                                    |

<span id="page-313-0"></span>**표 28–7** 설치 환경 변수 *(***계속***)*

| 환경 변수           | 값                                                                                                    |
|-----------------|----------------------------------------------------------------------------------------------------|
| SI NUMDISKS     | 설치 클라이언트의 디스크 번호. SI NUMDISKS 변수는 disksize 키워드가 사<br>용되고 rules 파일에서 비교될 때 설정됩니다. SI NUMDISKS 및<br>SI DISKLIST 변수는 rootdisk용으로 사용할 물리적 디스크를 결정하는데 사<br>용됩니다. rootdisk는 "시스템의 루트 디스크 결정 방법" 310 페이지에서 설명<br>합니다. |
| SI OSNAME       | The operating system release on the Solaris 9 software image. 예를 들어, Solaris<br>소프트웨어를 Solaris DVD 또는 Solaris Software 1 of 2 CD 이미지의 운영 체제<br>버전에 바탕을 둔 시스템에 설치할 경우 스크립트의 SI OSNAME 변수를 사용할<br>수 있습니다.        |
| SI PROFILE      | 마운트된 JumpStart 디렉토리의 프로필 경로. 경로는<br>/tmp/install config/profile_name입니다. 파생된 프로필을 만드는 중이면<br>/tmp/install.input 파일에 SI PROFILE이 설정됩니다.                                                                         |
| SI ROOTDISK     | 논리 이름 rootdisk로 표현되는 디스크의 장치 이름. SI_ROOTDISK 변수는<br>rules 파일에서 disksize 또는 installed 키워드가 rootdisk로 설정될 때<br>설정됩니다.                                                                                            |
| SI ROOTDISKSIZE | 논리 이름 rootdisk로 표현되는 디스크의 크기. SI ROOTDISKSIZE 변수는<br>rules 파일에서 disksize 또는 installed 키워드가 rootdisk로 설정될 때<br>설정됩니다.                                                                                           |
| SI SYS STATE    | /a/etc/.sysIDtool.state 파일. 이 파일을 finish 스크립트에서 편집하여 시<br>스템이 재부트되기 전에 sysidroot 프로그램이 루트 암호를 요청하는 것을 방<br>지할 수 있습니다.                                                                                          |
| SI TOTALDISK    | 설치 클라이언트의 디스크 공간 전체 용량. SI TOTALDISK 변수는 totaldisk<br>키워드가 사용되고 rules 파일에서 비교될 때 설정됩니다.                                                                                                    |
| SHELL           | 설치 과정에서의 기본 셸(/sbin/sh)                                                                                                    |
| TERM            | 설치 클라이언트의 단말기 유형                                                                                                    |
| TZ              | NIS 또는 NIS+ 이름 서비스에서 지정된 기본 표준 시간대                                                                                                    |

# 검사 키워드 및 값

표 [28–8](#page-314-0)은 각각의 규칙 키워드와 해당 검사 키워드를 설명합니다.

**주 –** 검사 키워드는 rules 파일에 또는 이 파일의 시작 부분 가까이에 배치합니다.

**314** Solaris 9 12/03 설치 설명서 • 2003년 12월

<span id="page-314-0"></span>**표 28–8** 검사 키워드 설명

| 규칙 키워드      | 해당 검사 키워드   | 검사 키워드 설명                                                                                                    |
|-------------|-------------|----------------------------------------------------------------------------------------------------|
| any         | 없음          |                                                                                                    |
| arch        | arch        | 커널 구조, i386 또는 SPARC를 결정하고 sɪ_ARCH를 설정합니다.                                                                                                    |
| disksize    | disks       | 커널 검사 순서(c0t3d0s0, c0t3d0s1, c0t4d0s0)에 따라 시스템의 디스크 크기를<br>MB 단위로 반환합니다. disksize는 SI DISKLIST, SI DISKSIZES,<br>SI_NUMDISKS 및 SI_TOTALDISK를 설정합니다.                                                         |
| domainname  | domainname  | 시스템의 NIS 또는 NIS+ 도메인 이름 또는 공백을 반환하고<br>SI DOMAINNAME을 설정합니다. domainname 키워드는 domainname(1M)<br>의 출력을 반환합니다.                                                                                                 |
| hostaddress | hostaddress | lo0이 아닌 ifconfig(1M) - a의 출력값에 나열되어 있는 첫 번째 주소인 시스<br>템의 IP 주소를 반환하고 SI HOSTADDRESS를 설정합니다.                                                                                                    |
| hostname    | hostname    | 시스템의 호스트 이름(uname(1) - n의 출력값)을 반환하고 SI HOSTNAME을<br>설정합니다.                                                                                                    |
| installed   | installed   | 시스템에 설치되어 있는 Solaris 운영 환경의 버전 이름을 반환하고<br>SI ROOTDISK 및 SI INSTALLED를 설정합니다.                                                                                                    |
|             |             | JumpStart 프로그램이 Solaris 릴리스를 찾지만 버전을 파악할 수 없는 경우, 반<br>환되는 버전은 SystemV입니다.                                                                                                    |
| karch       | karch       | 시스템의 플랫폼 그룹(예: i86pc, sun4m 및 sun4)을 반환하고 SI KARCH를 설<br>정합니다. 플랫폼 이름 목록은 Solaris 9 Sun Hardware Platform Guide를 참조하<br>십시오.                                                                                |
| memsize     | memsize     | 시스템의 물리적 메모리 크기를 MB 단위로 반환하고 SI MEMSIZE를 설정합<br>니다.                                                                                                    |
| model       | model       | 시스템의 플랫폼 이름을 반환하고 SI MODEL을 설정합니다. 플랫폼 이름 목록<br>은 Solaris 9 Sun Hardware Platform Guide를 참조하십시오.                                                                                                    |
| network     | network     | JumpStart 프로그램이 시스템의 IP 주소와 서브넷 마스크 사이에 논리적<br>AND를 수행함으로써 결정하는 시스템의 네트워크 번호를 반환합니다. 시스<br>템의 IP 주소와 서브넷 마스크는 ifconfig(1M) - a의 출력값에 나열되어 있는<br>lo0이 아닌 첫 번째 주소에서 추출됩니다. network 키워드는 SI NETWORK를<br>설정합니다. |
| osname      | osname      | CD에서 발견되는 Solaris 운영 환경의 버전과 운영 체제 이름을 반환하고<br>SI OSNAME을 설정합니다.                                                                                                    |
|             |             | JumpStart 프로그램이 Solaris 릴리스를 찾지만 버전을 파악할 수 없는 경우, 반<br>환되는 버전은 SystemV입니다.                                                                                                    |
|             | rootdisk    | 시스템의 루트 디스크의 이름과 MB 단위의 크기를 반환하고 SI ROOTDISK를<br>설정합니다.                                                                                                    |
| totaldisk   | totaldisk   | 시스템의 전체 디스크 공간을 MB 단위로 반환하고 SI TOTALDISK를 설정합<br>니다. 전체 디스크 공간에는 시스템에 연결된 모든 작동 가능한 디스크가 포함<br>됩니다.                                                                                                    |

Solaris 9 12/03 설치 설명서 • 2003년 12월

# <span id="page-316-0"></span>Solaris Live Upgrade (주제)

이 절에서는 Solaris Live Upgrade를 사용하여 비활성 부트 환경을 만들고 업그레이드하 기 위한 지침을 제공합니다. 비활성 부트 환경을 만들어 업그레이드한 다음 부트 환경을 활성 부트 환경으로 전환할 수 있습니다.

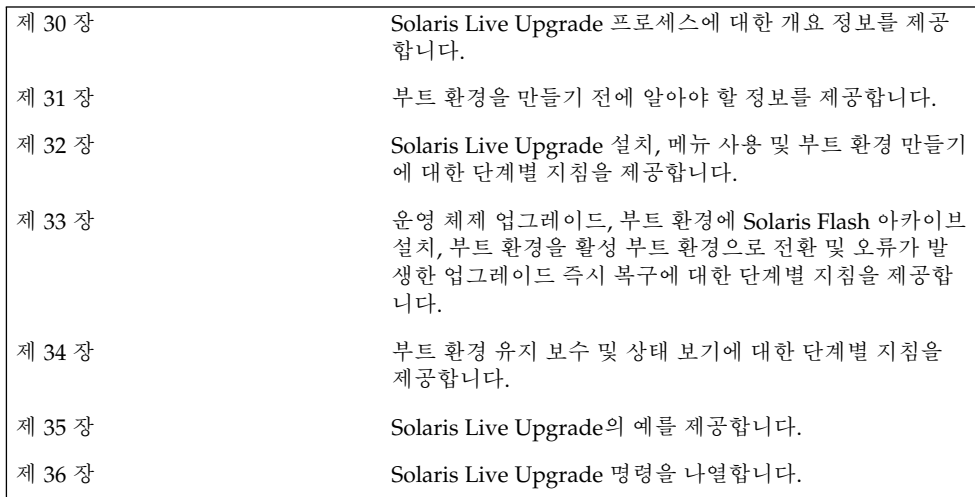

Solaris 9 12/03 설치 설명서 • 2003년 12월

# <span id="page-318-0"></span>Solaris Live Upgrade (개요)

이 장에서는 Solaris Live Upgrade 프로세스에 대해 설명합니다.

**주 –** 이 책에서는 **슬라이스**라는 용어를 사용하지만 일부 Solaris 설명서와 프로그램에서 는 슬라이스를 분할 영역이라고 부르기도 합니다.

# Solaris Live Upgrade 소개

Solaris Live Upgrade는 시스템이 계속 작동하는 동안 시스템을 업그레이드하는 방법을 제공합니다. 현재 부트 환경을 실행하는 동안 부트 환경을 복제한 다음 복제본을 업그레 이드할 수 있습니다. 또는 업그레이드가 아니라 부트 환경에서 Solaris Flash 아카이브를 설치할 수 있습니다. 원래의 시스템 구성은 아카이브의 업그레이드 또는 설치에 영향을 받지 않고 정상적으로 기능을 합니다. 준비가 되면 시스템을 다시 부트하여 새 부트 환경 을 활성화할 수 있습니다. 오류가 발생하면 간단히 다시 부트하여 원래 부트 환경으로 쉽 게 되돌릴 수 있습니다. 이 스위치는 테스트 및 평가 프로세스에서 필요로 하는 일반적인 중단 시간을 제거합니다.

Solaris Live Upgrade를 사용하여 현재 실행 중인 시스템에 영향을 주지 않고 부트 환경 을 복제할 수 있습니다. 그런 다음 다음과 같은 작업을 수행할 수 있습니다.

- 시스템 업그레이드
- 현재 부트 환경의 디스크 구성을 새 부트 환경에서 다른 파일 시스템 유형, 크기 및 레 이아웃으로 변경
- 서로 다른 이미지의 다양한 부트 환경 유지. 예를 들어, 한 부트 환경은 최신 패치를 포함하도록 만들고 다른 부트 환경은 갱신 릴리스를 포함하도록 만들 수 있습니다.

Solaris Live Upgrade를 사용하려면 기본적인 시스템 관리에 대한 이해가 필요합니다. 파일 시스템 관리, 마운팅, 부트 및 스왑 파일 관리와 같은 시스템 관리에 관한 배경 정보 는 *System Administration Guide: Basic Administration*을 참조하십시오.

# Solaris Live Upgrade 프로세스

다음은 현재 부트 환경의 복사본을 만들고 이 복사본을 업그레이드하고 업그레이된 복 사본을 활성 부트 환경이 되도록 전환하는 데 필요한 작업의 개요입니다.

### 부트 환경 만들기

부트 환경을 만드는 프로세스에서는 활성 부트 환경의 중요한 파일 시스템을 새 부트 환 경에 복사하는 방법을 제공합니다. 필요할 경우 디스크가 재구성되며 파일 시스템이 사 용자 지정되고 중요한 파일 시스템이 새 부트 환경으로 복사됩니다.

### 파일 시스템 유형

Solaris Live Upgrade는 두 파일 시스템 유형, 즉 중요한 파일 시스템과 공유 가능 파일 시스템을 구분합니다. 중요한 파일 시스템은 Solaris 운영 환경의 필수 파일 시스템입니 다. 이러한 파일 시스템은 활성 및 비활성 부트 환경의 vfstab에 있는 별도의 마운트 지 점입니다. 예: 루트 (/), /usr, /var 또는 /opt. 이 파일 시스템은 항상 소스에서 비활성 부트 환경으로 복사됩니다. 중요한 파일 시스템은 **공유 불가** 파일 시스템이라고도 합니 다. 공유 가능 파일 시스템은 활성 및 비활성 부트 환경 모두의 vfstab에 있는 동일한 마운트 지점을 포함하는 /export와 같은 사용자 정의 파일들입니다. 따라서 활성 부트 환경의 공유 파일을 업데이트하면 비활성 부트 환경의 데이터도 업데이트됩니다. 새 부 트 환경을 만들 때 공유 가능 파일 시스템은 기본적으로 공유됩니다. 하지만 대상 슬라이 스를 지정할 수 있으며 그런 다음 파일 시스템이 복사됩니다. 공유 가능 파일 시스템에 대한 자세한 정보는 "[공유 가능 파일 시스템에 대한 슬라이스 선택 지침](#page-344-0)" 345 페이지를 참조하십시오.

스왑은 특수한 형태의 공유 가능 파일 시스템입니다. 공유 가능 파일 시스템과 마찬가지 로 모든 스왑 슬라이스는 기본적으로 공유됩니다. 하지만 스왑용 대상 디렉토리를 지정 하면 스왑 슬라이스가 복사됩니다. 스왑을 다시 구성하는 절차는 다음을 참조하십시오.

- "부트 환경 만들기(문자 인터페이스)" [단계](#page-358-0) 9
- "[부트 환경 만들기 및 스왑 재구성](#page-364-0)(명령줄 인터페이스)" 365 페이지

Solaris Live Upgrade는 파일 시스템에서 RAID-1 볼륨(미러)을 가진 부트 환경을 만들 수 있습니다. 개요는 "[미러된 파일 시스템으로 부트 환경 만들기](#page-323-0)" 324 페이지를 참조하 십시오.

#### 파일 시스템 복사

새 부트 환경을 만드는 프로세스는 중요한 파일 시스템을 복사할 수 있는 사용되지 않는 슬라이스를 식별하는 것부터 시작합니다. 슬라이스를 사용할 수 없거나 슬라이스가 최 소 요건을 충족시키지 못하면 새 슬라이스를 포맷할 필요가 있습니다.

슬라이스를 정의한 뒤 파일 시스템을 디렉토리에 복사하기 전에 새 부트 환경에 파일 시 스템을 재구성할 수 있습니다. vfstab을 편집하여 파일 시스템 디렉토리를 연결하거나 연결 해제하는 간단한 방법인 파일 시스템 분할과 병합을 통해 파일 시스템을 재구성합 니다. 같은 마운트 지점을 지정하여 부모 디렉토리에 파일 시스템을 병합할 수 있습니다. 서로 다른 마운트 지점을 지정하여 부모 디렉토리에서 파일 시스템을 분리할 수도 있습 니다.

비활성 부트 환경에 파일 시스템이 구성된 뒤 자동 복사를 시작합니다. 중요한 파일 시스 템이 지정된 디렉토리로 복사됩니다. 공유 가능 파일 시스템은 복사되지 않지만 공유됩 니다. 예외적으로 일부 공유 가능 파일 시스템을 복사하도록 지정할 수 있습니다. 활성 부트 환경의 파일 시스템을 비활성 부트 환경에 복사하면 파일은 새 디렉토리에 지정됩 니다. 활성 부트 환경은 어떤 방법으로도 변경되지 않습니다.

- 파일 시스템 분리 및 병합 절차는 다음 절차를 참조하십시오.
	- "부트 환경 만들기(문자 인터페이스)" [단계](#page-357-0) 7 또는 [단계](#page-357-0) 8
	- "[새 부트 환경 만들기](#page-354-0)" 355 페이지
	- "[부트 환경 만들기 및 파일 시스템 분리](#page-363-0)(명령줄 인터페이스)" 364 페이지
- [미러된 파일 시스](#page-323-0)템을 가진 부트 환경을 만드는 것에 대한 개요는 "미러된 파일 시스 [템으로 부트 환경 만들기](#page-323-0)" 324 페이지를 참조하십시오.

다음 그림은 다양한 새 부트 환경을 만드는 방법을 보여 줍니다.

그림 30–1은 중요한 파일 시스템인 루트(/)를 디스크의 다른 슬라이스에 복사하여 새 부 트 환경을 만드는 작업을 보여 줍니다. 활성 부트 환경은 하나의 슬라이스에 루트(/)를 포함합니다. 새 부트 환경은 새 슬라이스에 루트(/)가 있는 정확한 복제 부트 환경입니 다. 파일 시스템 /swap 및 /export/home은 활성 및 비활성 부트 환경에 의해 공유됩 니다.

#### 부트 환경 작성 - 루트(/)에서 루트(/)로 복사하기

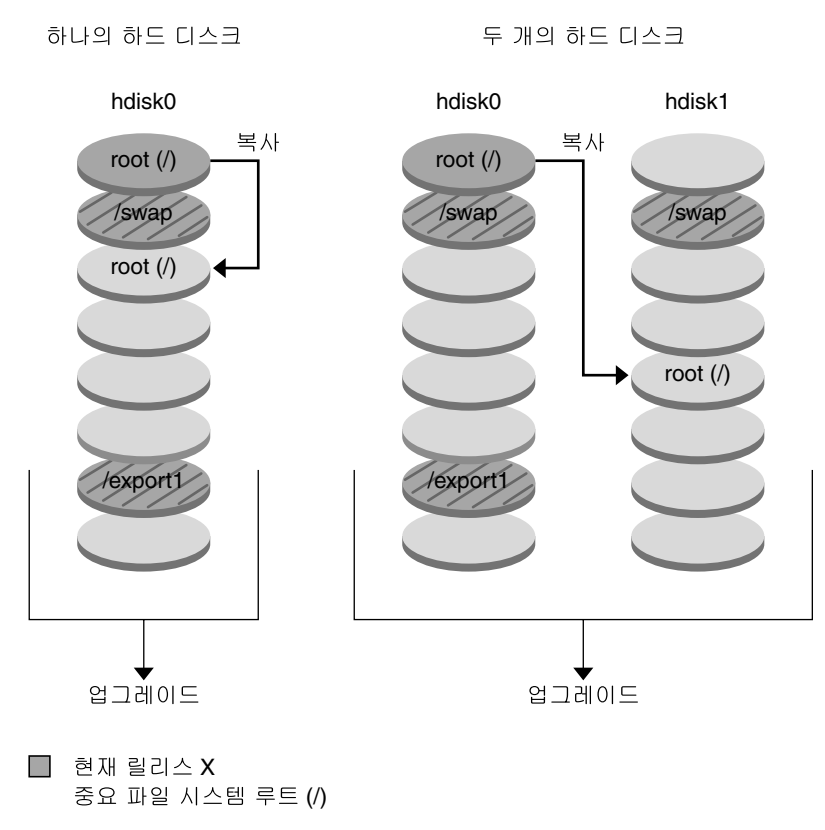

- $\Box$  비활성 릴리스 X 중요 파일 시스템 루트 (/) /usr /opt
- ☑ 공유 파일 시스템

**그림 30–1** 비활성 부트 환경 만들기 - 루트(/)를 루트 (/)에 복사

그림 30–2는 새 부트 환경을 만들기 위해 디스크의 슬라이스에 분할 복사된 중요한 파일 시스템을 보여 줍니다. 활성 부트 환경은 하나의 슬라이스에 루트(/)를 포함합니다. 해당 슬라이스에서 루트(/)는 /usr, /var 및 /opt 디렉토리를 포함합니다. 새 부트 환경에 서는 루트(/)가 분리되어 /usr 및 /opt가 별개의 슬라이스에 배치됩니다. 파일 시스템 /swap 및 /export/home은 양쪽 부트 환경에서 모두 공유합니다.

부트 환경 작성 - 파일 시스템 분리

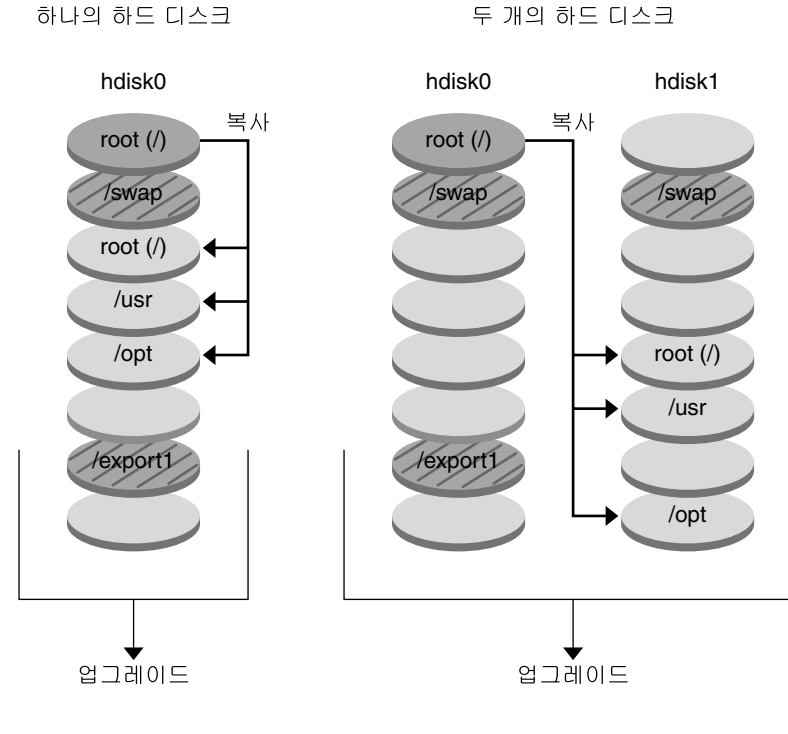

- $\Box$  현재 릴리스 X 중요 파일 시스템 루트 (/)
- $\Box$  비활성 릴리스 X 중요 파일 시스템 루트 (/) /usr /opt
- 2 공유 파일 시스템

**그림 30–2** 비활성 부트 환경 만들기 - 파일 시스템 분리

그림 30–3은 새 부트 환경을 만들기 위해 디스크의 슬라이스에 병합 복사된 중요한 파일 시스템을 보여 줍니다. 활성 부트 환경에는 루트(/), /usr, /var 및 /opt가 포함되어 있 으며 자체 슬라이스에 각 파일 시스템이 있습니다. 새 부트 환경에서 /usr 및 /opt는 슬 라이스의 루트(/)에 병합됩니다. 파일 시스템 /swap 및 /export/home은 양쪽 부트 환 경에서 모두 공유합니다.

30장 • Solaris Live Upgrade (개요) **323**

<span id="page-323-0"></span>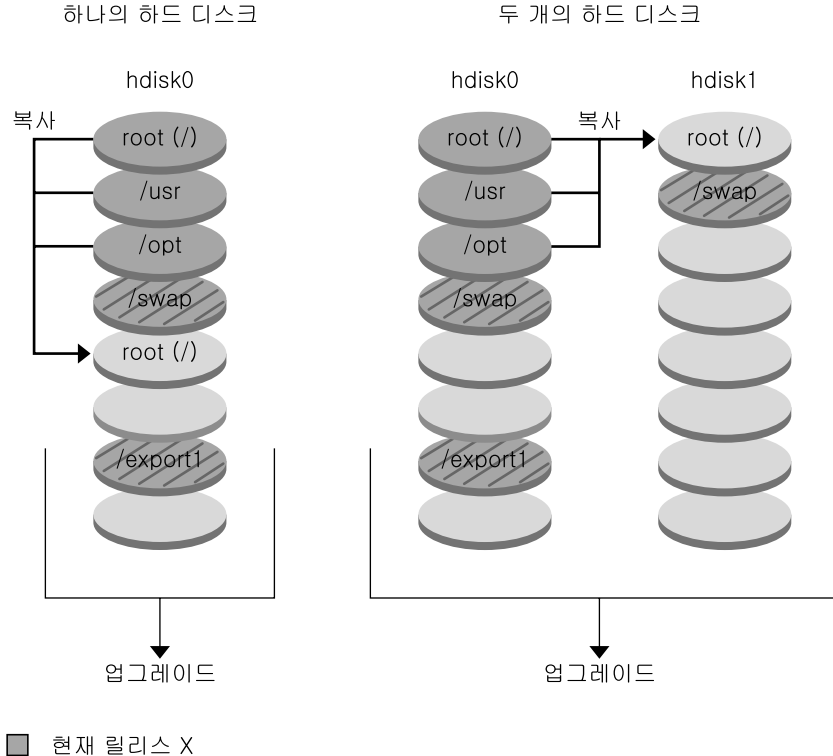

- 중요 파일 시스템 루트 (/)
- □ 비활성 릴리스 Y 중요 파일 시스템 루트 (/) /usr /opt

2 공유 파일 시스템

**그림 30–3** 비활성 부트 환경 만들기 - 파일 시스템 병합

## 미러된 파일 시스템으로 부트 환경 만들기

Solaris Live Upgrade는 Solaris 볼륨 관리자 기술을 사용하여 미러된 파일 시스템을 포 함할 수 있는 부트 환경을 만듭니다. Solaris 볼륨 관리자는 볼륨을 사용하여 디스크를 안 정적으로 관리할 수 있는 강력한 방법을 제공합니다. Solaris 볼륨 관리자는 연결, 스트라 이프 및 다른 복잡한 구성을 가능하게 합니다. Solaris Live Upgrade를 사용하면 루트(/) 파일 시스템에 대해 RAID-1 볼륨을 만드는 작업 등 이러한 작업이 가능하게 됩니다.

**324** Solaris 9 12/03 설치 설명서 • 2003년 12월
볼륨은 여러 디스크에 있는 디스크 슬라이스를 그룹화하여 운영 환경에 대해 단일 디스 크인 것처럼 보이게 합니다. Solaris Live Upgrade는 RAID-1 볼륨(미러) 내부에 단일 슬 라이스 연결을 포함하는 루트(/) 파일 시스템에 대한 부트 환경만 만들 수 있습니다. 부 트할 슬라이스를 하나만 선택하도록 부트 PROM이 제한되어 있기 때문입니다.

부트 환경을 만들 때 Solaris Live Upgrade를 사용하여 다음 작업을 관리할 수 있습니다.

- RAID-1 볼륨(미러)에서 단일 슬라이스 연결(하위 미러)을 분리합니다. 필요한 경우 새 부트 환경의 내용이 되도록 내용을 보존할 수 있습니다. 내용은 복사되지 않으므 로 새 부트 환경을 빨리 만들 수 있습니다. 원래 미러에서 하위 미러를 분리하면 하위 미러는 더 이상 해당 미러에 속하지 않습니다. 하위 미러의 읽기 및 쓰기 작업은 해당 미러를 통해 더 이상 수행되지 않습니다.
- 미러를 포함하는 부트 환경을 만듭니다.
- 최대 3개의 단일 슬라이스 연결을 새로 만든 미러에 연결합니다.

Solaris Live Upgrade의 미러링 기능을 사용하려면 최소 한 개의 상태 데이터베이스와 세 개의 상태 데이터베이스 복제본을 만들어야 합니다. 상태 데이터베이스는 Solaris 볼 륨 관리자 구성의 상태에 대한 정보를 디스크에 저장합니다. 상태 데이터베이스는 복제 된 여러 데이터베이스 복사본의 모음입니다. 각각의 복사본을 상태 데이터베이스 복제 본이라고 합니다. 상태 데이터베이스를 복사할 경우 단일 지점 실패로부터 데이터가 손 실되지 않도록 보호합니다. 상태 데이터베이스를 만드는 절차는 *Solaris Volume Manager Administration Guide*의 "State Database (Overview)"를 참조하십시오.

lucreate 명령을 -m 옵션과 함께 사용하여 미러를 만들고 하위 미러를 분리하고 새 부 트 환경에 하위 미러를 연결할 수 있습니다.

- 절차는 "RAID-1 볼륨(미러)[으로 부트 환경 만들기](#page-372-0)(명령줄 인터페이스)" 373 페이지 을 참조하십시오.
- Solaris Live Upgrade를 사용할 때 지원되지 않는 복잡한 Solaris 볼륨 관리자 구성에 대한 자세한 내용은 *Solaris Volume Manager Administration Guide*의 " Storage Management Concepts"을 참조하십시오.

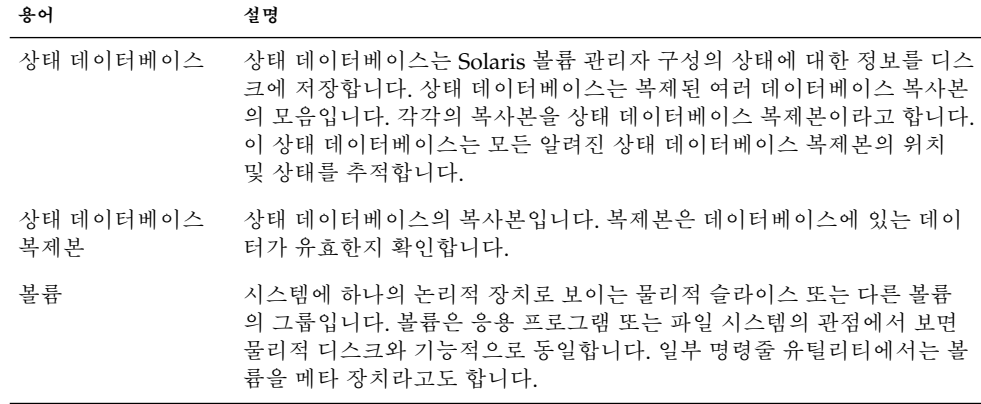

**표 30–1** Solaris Live Upgrade에서 사용한 Solaris 볼륨 관리자 요소

표 30–2는 Solaris Live Upgrade에서 관리할 수 있는 구성 요소를 보여 줍니다.

**표 30–2** 볼륨 클래스

| 용어        | 설명                                                                                                    |
|-----------|----------------------------------------------------------------------------------------------------|
| RAID-1 볼륨 | 여러 복사본을 유지하여 데이터를 복제하는 볼륨 클래스입니다. RAID-1<br>볼륨을 미러라고도 합니다. RAID-1 볼륨은 하위 미러라고 하는 하나 이상<br>의 RAID-0 볼륨으로 구성됩니다.                                                    |
| RAID-0 볼륨 | 스트라이프 또는 연결일 수 있는 볼륨 클래스입니다. 이 구성 요소는 하위<br>미러라고도 합니다. 스트라이프나 연결은 미러에 대한 기본 빌딩 블록입<br>니다.                                                                         |
| 미러        | RAID-1 볼륨입니다. RAID-1 볼륨을 참조하십시오.                                                                                                    |
| 연결        | RAID-0 볼륨입니다. 슬라이스가 연결되면 첫 번째 사용 가능한 슬라이스<br>가 가득 찰 때까지 해당 슬라이스에 데이터가 기록됩니다. 슬라이스가 가<br>득 차면 데이터는 연속적으로 다음 슬라이스에 기록됩니다. 연결은 미러<br>에 포함된 경우 외에는 데이터 중복을 제공하지 않습니다. |
| 하위 미러     | RAID-0 볼륨을 참조하십시오.                                                                                                    |

그림 30–4는 RAID-1 볼륨(미러)이 두 물리적 디스크에 만들어진 새 부트 환경을 보여 줍 니다. 다음 명령은 새 부트 환경과 미러를 만듭니다.

```
# lucreate -n second_disk -m /:/dev/md/dsk/d30:mirror,ufs \
-m /:c0t1d0s0,d31:attach -m /:c0t2d0s0,d32:attach \
-m -:c0t1d0s1:swap -m -:c0t2d0s1:swap
```
이 명령은 다음 작업을 수행합니다.

- 새 부트 환경 second disk를 만듭니다.
- 미러 d30을 만들고 UFS 파일 시스템을 구성합니다.
- 각 물리적 디스크의 슬라이스 0에 단일 장치 연결을 만듭니다. 연결 이름은 d31 및 d32로 지정됩니다.
- 두 연결을 미러 d30에 추가합니다.
- 루트(/) 파일 시스템을 미러에 복사합니다.
- 각 물리적 디스크의 슬라이스 1에 스왑을 위한 파일 시스템을 구성합니다.

#### 미러를 가진 새 부트 환경 작성

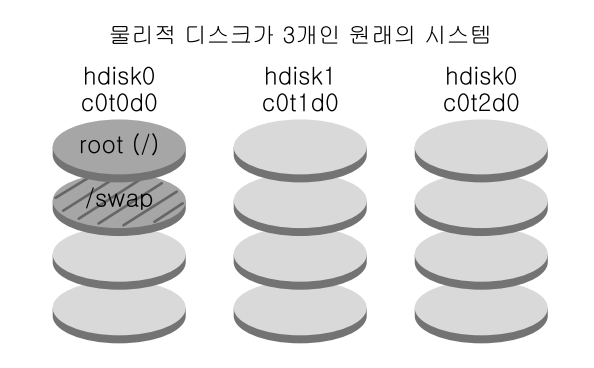

명령: lucreate -n second\_disk -m /:/dev/md/dsk/d30:mirror,ufs \{\ -m /:c0t1d0s0,d31:attach -m /:c0t2d0s0,d32:attach \ -m -: c0t1d0s1:swap -m -: c0t2d0s1:swap

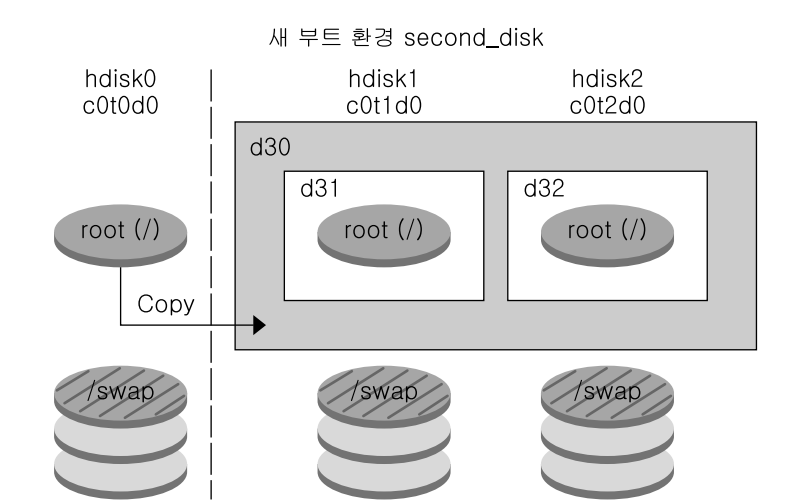

d30 - RAID-1 볼륨(미러) d31 - 단일 슬라이스 연결(하위 미러) d32 - 단일 슬라이스 연결(하위 미러)

**그림 30–4** 부트 환경 및 미러 만들기

[그림](#page-327-0) 30–5는 RAID-1 볼륨(미러)이 들어 있는 새 부트 환경을 보여 줍니다. 다음 명령은 새 부트 환경과 미러를 만듭니다.

# **lucreate -n second\_disk -m /:/dev/md/dsk/d20:ufs,mirror \ -m /:/dev/dsk/c0t1d0s0:detach,attach,preserve**

30장 • Solaris Live Upgrade (개요) **327**

<span id="page-327-0"></span>이 명령은 다음 작업을 수행합니다.

- 새 부트 환경 second disk를 만듭니다.
- 미러 d10을 차단하고 연결 d12를 분리합니다.
- 연결 d12의 내용을 보존하므로 파일 시스템은 복사되지 않습니다.
- 새 미러 d20을 만듭니다. 이제 두 개의 단방향 미러 d10과 d20이 만들어집니다.
- 연결 d12를 미러 d20에 연결합니다.

#### 새 부트 환경 작성 및 기존의 하위 미러 작성

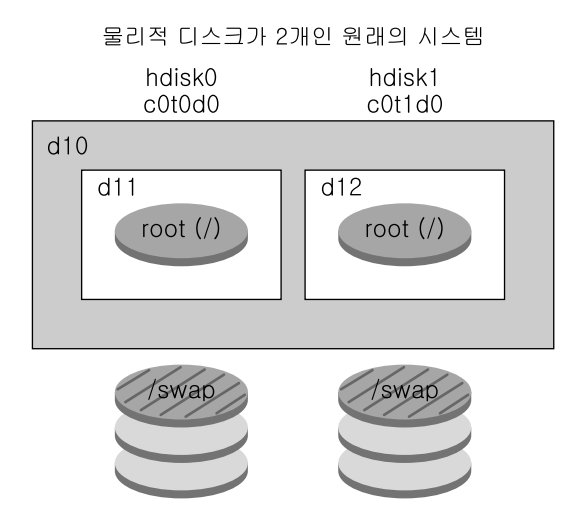

명령: lucreate -n second\_disk -m /:/dev/md/dsk/d20:ufs,mirror \t -m /:/dev/dsk/c0t1d0s0:detach.attach.preserve

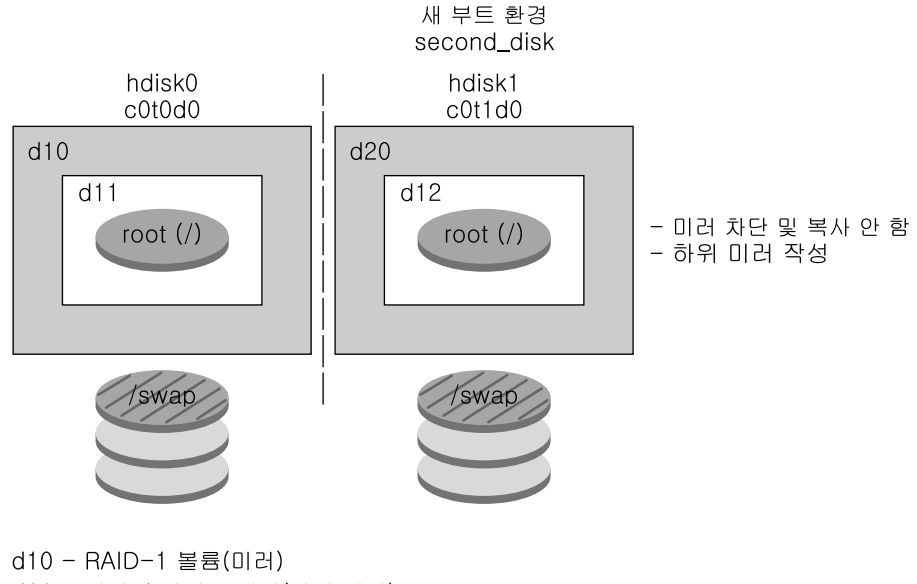

d11 - 단일 슬라이스 연결(하위 미러) d12 - 단일 슬라이스 연결(하위 미러) d20 - 새 RAID-1 볼륨 (미러)

**그림 30–5** 부트 환경 만들기 및 기존 하위 미러 사용

30장 • Solaris Live Upgrade (개요) **329**

## 부트 환경 업그레이드

부트 환경을 만든 다음 부트 환경에서 업그레이드를 수행할 수 있습니다. 해당 업그레이 드 과정 중 부트 환경은 파일 시스템에 대해 RAID-1 볼륨(미러)을 포함할 수 있습니다. 업그레이드는 활성 부트 환경의 파일에는 전혀 영향을 주지 않습니다. 준비가 되면 새 부 트 환경을 활성화하여 현재 부트 환경이 되도록 합니다.

- 부트 환경 업그레이드에 대한 절차는 제 33 [장을](#page-380-0) 참조하십시오.
- 미러된 파일 시스템으로 부트 환경을 업그레이드하는 것에 대한 예는 "[미러의 한 쪽](#page-421-0) [을 분리 및 업그레이드하는 예](#page-421-0)" 422 페이지를 참조하십시오.

그림 30–6은 비활성 부트 환경으로의 업그레이드를 보여 줍니다.

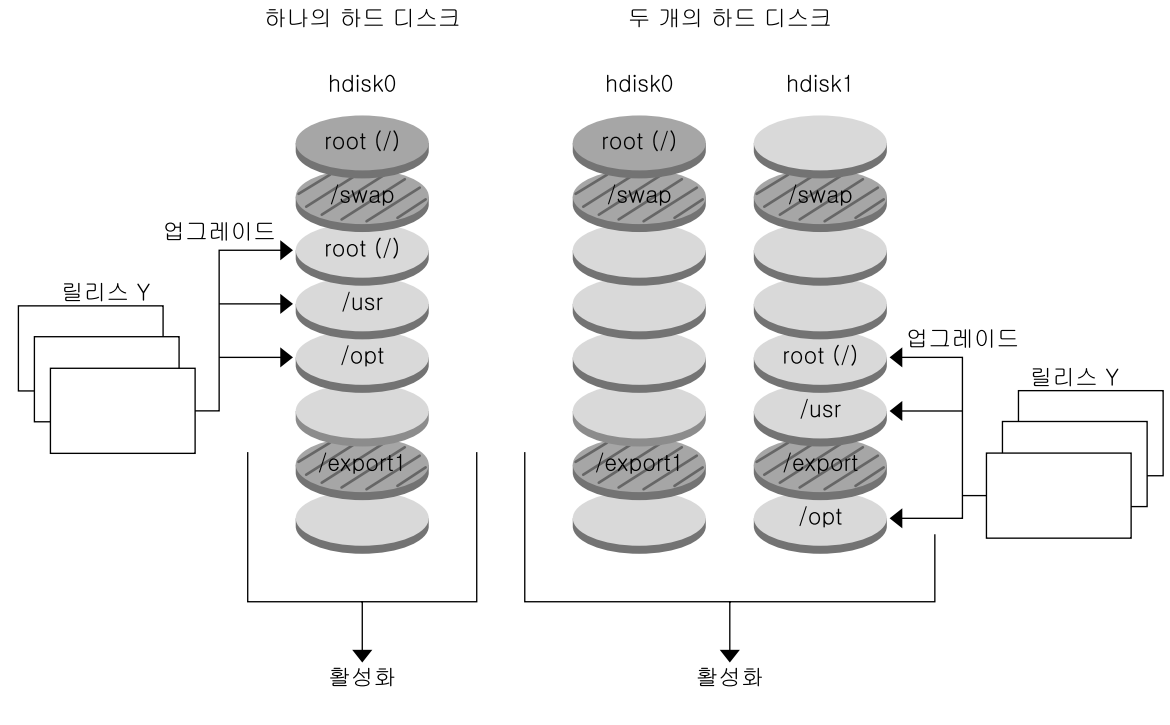

부트 환경 업그레이드

□ 현재 릴리스 X 중요 파일 시스템 루트 (/)

- □ 비활성 릴리스 Y 중요 파일 시스템 루트 (/) /usr /opt
- 2 공유 파일 시스템

**그림 30–6** 비활성 부트 환경 업그레이드

**330** Solaris 9 12/03 설치 설명서 • 2003년 12월

또는 업그레이드가 아니라 부트 환경에서 Solaris Flash 아카이브를 설치할 수 있습니다. Solaris Flash 설치 기능을 사용하여 시스템의 Solaris 운영 환경에 대한 단일 참조 설치를 작성할 수 있습니다. 이 시스템을 마스터 시스템이라고 합니다. 그런 다음 해당 설치를 복제 시스템이라 부르는 복수의 시스템에 복제할 수 있습니다. 이 상황에서 비활성 부트 환경은 복제 시스템입니다. 시스템에 Solaris Flash 아카이브를 설치할 때 아카이브는 초 기화 설치에서와 마찬가지로 기존 부트 환경의 모든 파일을 대체합니다.

Solaris Flash 아카이브 설치에 대한 절차는 "부트 환경에 Solaris Flash [아카이브 설치](#page-390-0)" 391 [페이지를](#page-390-0) 참조하십시오.

그림 30–7은 비활성 부트 환경에 Solaris Flash 아카이브를 설치하는 것을 보여 줍니다.

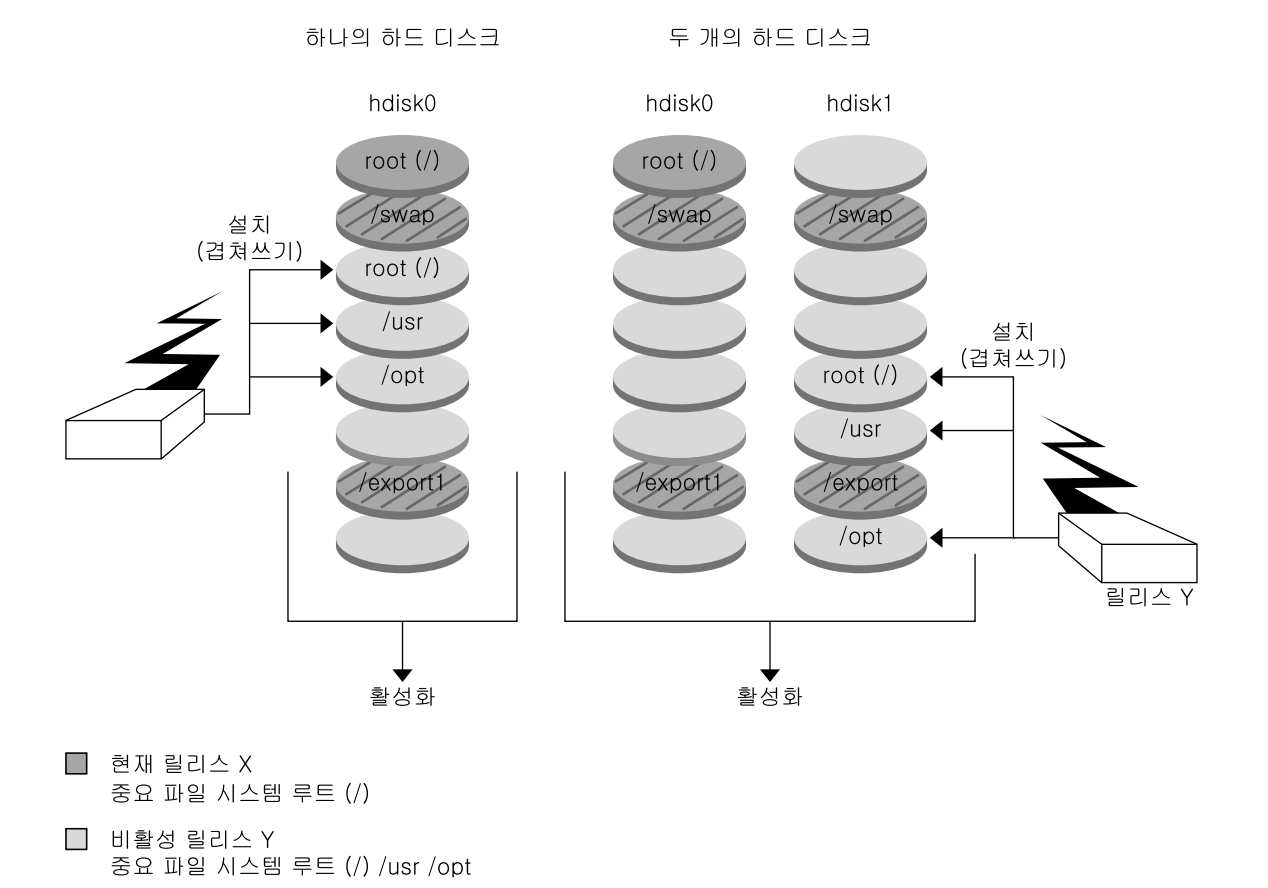

플래시 아카이브 설치

**그림 30–7** Solaris Flash 아카이브 설치

2 공유 파일 시스템

### 부트 환경 활성화

스위치를 켜고 새 부트 환경을 활성화시킬 준비가 되면 신속하게 새 부트 환경을 활성화 시키고 재부트합니다. 새로 만든 부트 환경을 처음 부트하면 부트 환경 간에 파일이 동기 화됩니다. "동기화"란 특정 시스템 파일과 디렉토리가 가장 최신의 활성 부트 환경에서 부트 중인 부트 환경으로 복사됨을 의미합니다. 시스템을 재부트했을 때, 새 부트 환경에 설치된 구성이 활성화됩니다. 원래의 부트 환경은 비활성 부트 환경이 됩니다.

- [부트 환경 활성화](#page-395-0)에 대한 절차는 "부트 환경 활성화" 396 페이지를 참조하십시오.
- 활성 및 비활성 부트 환경 동기화에 대한 내용은 "[부트 환경 간 파일 동기화](#page-346-0)" 347 페 [이지를](#page-346-0) 참조하십시오.

그림 30–8은 재부트한 후 비활성 부트 환경에서 활성 부트 환경으로의 전환을 보여 줍니 다.

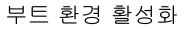

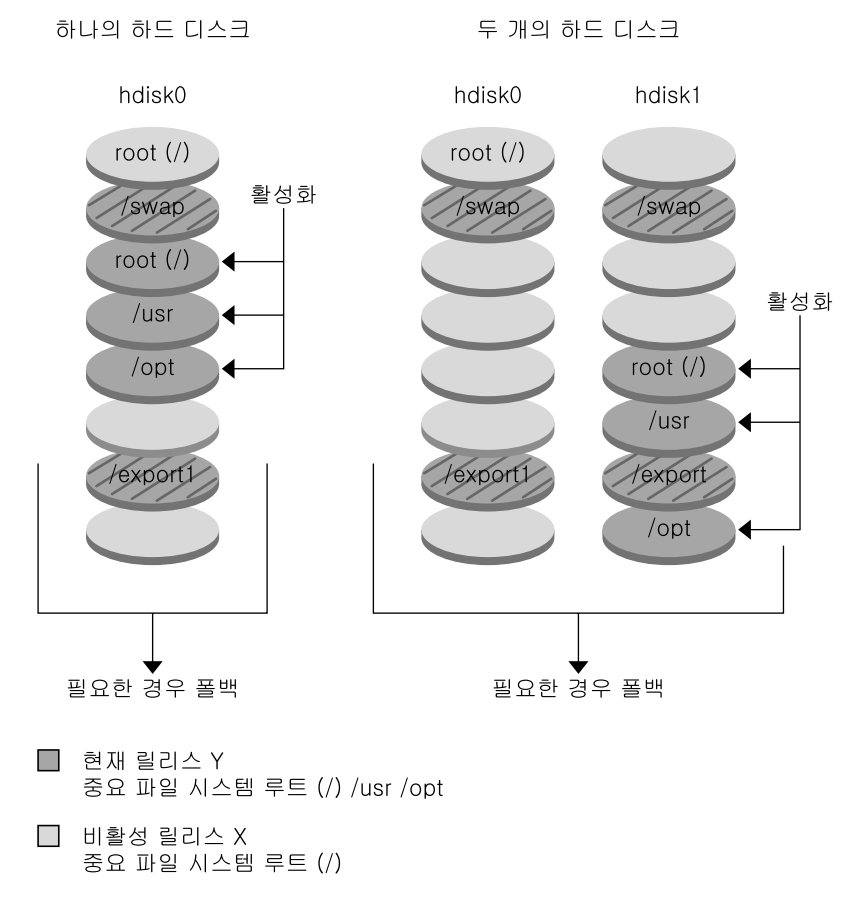

■ 공유 파일 시스템

**그림 30–8** 비활성 부트 환경 활성화

## 원래 부트 환경으로의 폴백

오류가 발생하면 활성화 및 재부트를 사용하여 원래 부트 환경으로 신속하게 폴백할 수 있습니다. 다음과 같은 원인으로 인해 원래 부트 환경으로 폴백합니다.

- 새 부트 환경이 부트되지 않을 경우
- 새 환경이 부트되지만 제대로 작동하지 않을 경우
- 결과에 만족하지 않을 경우

30장 • Solaris Live Upgrade (개요) **333**

폴백 사용에는 시스템 재부트에 걸리는 시간 정도만이 소요되기 때문에 원래 부트 환경 을 백업한 뒤 복원하는 것보다 훨씬 빠릅니다. 부트 실패한 새 부트 환경은 보존됩니다. 그런 다음 실패가 분석될 수 있습니다. luactivate에서 새 부트 환경을 활성화하는 데 사용한 부트 환경으로만 폴백할 수 있습니다.

다음과 같은 방법으로 이전 부트 환경으로 폴백할 수 있습니다.

- 새 부트 환경이 성공적으로 부트되지만 결과가 만족스럽지 않다면 이전 부트 환경 이 름으로 luactivate 명령을 실행한 다음 재부트합니다.
- 새 부트 환경이 부트되지 않으면 부트 환경을 단일 사용자 모드로 폴백하여 부트하고 luactivate 명령을 실행한 다음 재부트합니다.
- 단일 사용자 모드로 부트할 수 없으면 다음 중 하나를 수행합니다.
	- DVD, CD 매체 또는 네트 설치 이미지에서 부트
	- 폴백 부트 환경에서 루트(/) 파일 시스템 마운트
	- luactivate 명령 실행 및 재부트

폴백 절차는 "오류 복구: [원래 부트 환경으로 폴백](#page-399-0)(명령줄 인터페이스)" 400 페이지를 참 조하십시오.

그림 30–9는 폴백을 위해 재부트할 때의 전환을 보여 줍니다.

#### 원래 부트 환경으로의 폴백

하나의 하드 디스크

두 개의 하드 디스크

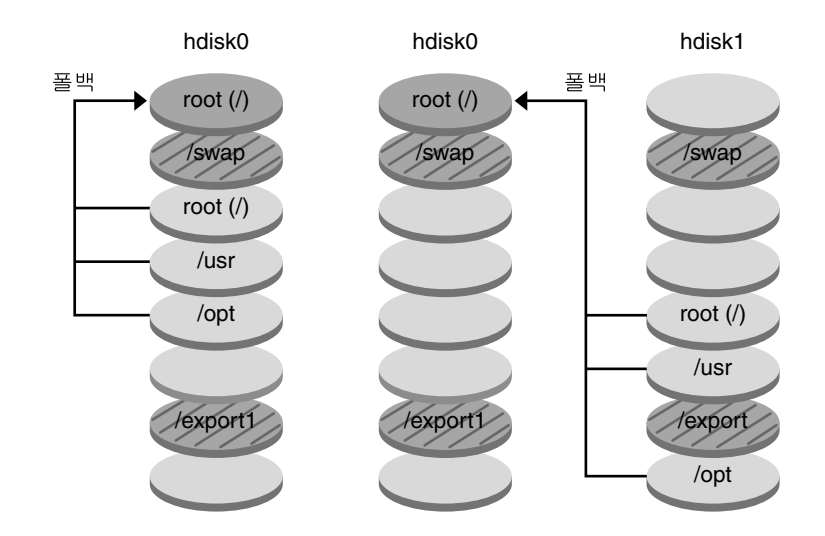

 $\Box$  현재 릴리스 X 중요 파일 시스템 루트 (/)

 $\Box$  비활성 릴리스Y (/) /usr /opt

2 공유 파일 시스템

**그림 30–9** 원래 부트 환경으로의 폴백

## 부트 환경 관리

상태 검사, 부트 환경 이름 변경이나 삭제 등의 다양한 관리 활동을 수행할 수도 있습니 다. 관리 절차는 제 34 [장을](#page-404-0) 참조하십시오.

30장 • Solaris Live Upgrade (개요) **335**

Solaris 9 12/03 설치 설명서 • 2003년 12월

# Solaris Live Upgrade (계획 수립)

이 장에서는 Solaris Live Upgrade를 설치하고 사용하기 위해 검토해야 할 지침과 요구 사항에 대해 설명합니다. "[업그레이드를 위한 검사 목록](#page-49-0)" 50 페이지에서 업그레이드에 대한 일반 정보도 검토해야 합니다. 이 장에는 다음 내용이 포함되어 있습니다.

- "Solaris Live Upgrade 요구 사항" 337 페이지
- "Solaris Live Upgrade[로 패키지 및 패치 관리](#page-338-0)" 339 페이지
- "lucreate [명령을 사용하는 파일 시스템을 만드는 지침](#page-340-0)" 341 페이지
- "[파일 시스템에 대한 슬라이스 선택 지침](#page-341-0)" 342 페이지
- "[새 부트 환경 내용 사용자 정의](#page-345-0)" 346 페이지
- "[부트 환경 간 파일 동기화](#page-346-0)" 347 페이지
- "원격 시스템에서 [Solaris Live Upgrade](#page-348-0) 사용" 349 페이지

# Solaris Live Upgrade 요구 사항

## Solaris Live Upgrade 시스템 요구 사항

Solaris Live Upgrade는 Solaris 9 소프트웨어에 포함되어 있습니다. Solaris Live Upgrade를 사용하여 업그레이드할 경우 현재 운영 환경에 Solaris Live Upgrade 패키지 를 설치해야 합니다. 시스템에 설치된 Solaris Live Upgrade 패키지 릴리스와 동일한 Solis 운영 환경 릴리스로 부트 환경을 업그레이드할 수 있습니다. 예를 들어, 현재 현재 Solaris 8 운영 환경에 있고 Solaris 9 Live Upgrade 패키지를 설치한 경우 부트 환경을 Solaris 9 마케팅 또는 갱신 릴리스로 업그레이드할 수 있습니다.

표 [31–1](#page-337-0)에서는 Solaris Live Upgrade에서 지원되는 릴리스를 나열합니다.

<span id="page-337-0"></span>**표 31–1** 지원되는 Solaris 릴리스

| 플랫폼          | 다음 릴리스를 업그레이드                                    | 다음 릴리스로 업그레이드    |
|--------------|--------------------------------------------------|------------------|
| SPARC 기반 시스템 | Solaris 2.6, Solaris 7 또는<br>Solaris 8 운영 환경     | Solaris 8, 운영 환경 |
| SPARC 기반 시스템 | Solaris 2.6, Solaris 7 또는<br>Solaris 8 운영 환경     | Solaris 9 운영 환경  |
| x86 기반 시스템   | Solaris 7 운영 환경                                  | Solaris 8 운영 환경  |
| x86 기반 시스템   | Solaris 7 또는 Solaris 8 운영 환 Solaris 9 운영 환경<br>겨 |                  |

**주 –** Solaris 7 운영 환경으로는 업그레이드할 수 없습니다.

다음에서 Solaris Live Upgrade 패키지를 설치할 수 있습니다.

- Solaris DVD의 설치 프로그램, Solaris Software 2 of 2 CD 또는 넷 설치 이미지
- pkgadd 명령. pkgadd 명령을 사용하는 경우 SUNWlur 및 SUNWluu 패키지 순으로 설치해야 합니다.

Solaris Live Upgrade 소프트웨어 설치에 대한 자세한 내용은 ["Solaris Live Upgrade](#page-352-0) 설 치" 353 [페이지를](#page-352-0) 참조하십시오.

## Solaris Live Upgrade 디스크 공간 요구 사항

업그레이드에 대한 일반 디스크 공간 요구 사항을 따르십시오. 제 5 [장을](#page-38-0) 참조하십시오.

부트 환경을 만드는 데 필요한 파일 시스템 크기를 계산하려면 새 부트 환경 만들기를 시 작합니다. 크기가 계산됩니다. 그런 다음 프로세스를 중지할 수 있습니다.

새 부트 환경의 디스크는 부트 장치로 서브할 수 있어야 합니다. 일부 시스템은 부트 장 치로 서브할 수 있는 디스크를 제한합니다. 부트 제한이 적용되는지 여부를 결정하려면 시스템 설명서를 참조하십시오.

새 부트 환경을 만들려면 디스크를 준비해야 합니다. 디스크가 제대로 포맷되었는지 확 인합니다.

- 슬라이스가 복사할 파일 시스템을 저장할 수 있을 정도의 충분한 크기를 갖고 있는지 확인합니다.
- 부트 환경 간에 복사가 아닌 공유하고자 하는 디렉토리를 포함하는 파일 시스템을 확 인합니다. 디렉토리를 공유하고자 할 경우, 디렉토리를 자체 슬라이스에 놓고 새 부 트 환경을 만들어야 합니다. 그러면 디렉토리는 다른 부트 환경과 공유될 수 있는 파 일 시스템입니다. 공유할 별개의 파일 시스템 만드는 방법에 관한 자세한 내용은 "공

<span id="page-338-0"></span>[유 가능 파일 시스템에 대한 슬라이스 선택 지침](#page-344-0)" 345 페이지를 참조하십시오.

## RAID-1 볼륨(미러)을 만드는 경우의 Solaris Live Upgrade 요구 사항

Solaris Live Upgrade는 Solaris 볼륨 관리자 기술을 사용하여 RAID-1 볼륨(미러)의 파일 시스템을 포함하는 부트 환경을 만듭니다. Solaris Live Upgrade 미러링 기능을 사용하 려면 하나 이상의 상태 데이터베이스와 세 개 이상의 상태 데이터베이스 복제본을 만들 어야 합니다. 상태 데이터베이스는 Solaris 볼륨 관리자 구성의 상태에 대한 정보를 디스 크에 저장합니다. 상태 데이터베이스는 복제된 여러 데이터베이스 복사본의 모음입니 다. 각각의 복사본을 상태 데이터베이스 복제본이라고 합니다. 상태 데이터베이스가 복 사되면 복제본은 단일 지점 오류로부터 데이터가 손실되지 않도록 보호합니다. 상태 데 이터베이스를 만드는 절차는 *Solaris Volume Manager Administration Guide*의 "State Database (Overview)"를 참조하십시오.

Solaris Live Upgrade는 Solaris 볼륨 관리자의 전체 기능을 구현하지 않습니다. Solaris Live Upgrade는 루트(/) 파일 시스템에 단일 슬라이스 연결을 가진 RAID-1 볼륨(미러) 만 지원합니다. 미러는 최대 3개의 연결로 구성됩니다. 미러된 파일 시스템을 만드는 지 침은 "[미러된 파일 시스템에 대한 슬라이스 선택 지침](#page-341-0)" 342 페이지를 참조하십시오.

## Solaris Live Upgrade로 패키지 및 패치 관리

다음 절은 Solaris Live Upgrade가 필요로 하는 패키지를 나열하고 권장 패치에 대한 정 보를 제공합니다. Solaris Live Upgrade를 사용하여 패키지와 패치를 추가하는 정보를 보려면 "[패키지와 패치로 시스템 업그레이드](#page-339-0)" 340 페이지를 참조하십시오.

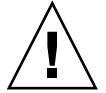

**주의 –** 패키지 또는 패치를 업그레이드, 추가 및 제거할 때 Solaris Live Upgrade는 SVR4 고급 패키지 작성 지침을 준수하는 패키지 또는 패치를 필요로 합니다. Sun 패키지가 이 러한 지침을 준수하는 반면 Sun은 타사 공급업체의 패키지 준수를 보장할 수 없습니다. 패키지가 이러한 지침을 위반하면 업그레이드하는 동안 패키지 추가 소프트웨어에 오류 가 발생하거나 활성 부트 환경이 변경됩니다.

Solaris Live Upgrade로 패키지 추가 및 제거에 대한 자세한 내용은 luupgrade(1M) 설 명서 페이지를 참조하십시오. 패키지 작성 요구 사항에 대한 자세한 내용은 [부록](#page-570-0) G를 참 조하십시오.

31장 • Solaris Live Upgrade (계획 수립) **339**

## <span id="page-339-0"></span>필수 패키지

다음 표를 참조하여 현재 운영 환경에 Solaris Live Upgrade를 사용하는 데 필요한 패키 지가 설치되어 있는지 확인합니다. 해당 릴리스 열에 표시된 패키지가 없는 경우 pkgadd 명령을 사용하여 해당 패키지를 추가합니다.

**표 31–2** Solaris Live Upgrade에 대한 필수 패키지

| Solaris 2.6 릴리스  | Solaris 7 릴리스   | Solaris 8 릴리스        |
|------------------|-----------------|----------------------|
| SUNWadmap        | SUNWadmap       | SUNWadmap            |
| <b>SUNWadmc</b>  | <b>SUNWadmc</b> | SUNWadmc             |
| SUNWjvrt         | SUNWjvrt        | SUNW <sub>i2rt</sub> |
| <b>SUNWlibC</b>  | <b>SUNWlibC</b> | <b>SUNWlibC</b>      |
| SUNWadmfw        |                 | SUNWbzip             |
| <b>SUNWmfrun</b> |                 |                      |
| <b>SUNWloc</b>   |                 |                      |

시스템의 패키지를 확인하려면 다음 명령을 입력합니다.

% **pkginfo** [*package\_name*]

## 패키지와 패치로 시스템 업그레이드

Solaris Live Upgrade를 사용하여 패치 및 패키지를 시스템에 추가할 수 있습니다. Solaris Live Upgrade를 사용하여 시스템에 패치를 추가하면 시스템이 재부트할 동안만 시스템이 중단됩니다. luupgrade 명령이나 Solaris Flash 아카이브를 사용하여 패치와 패키지를 부트 환경에 추가할 수 있습니다.

- 패치를 부트 환경에 직접 추가하려면 새 부트 환경을 만들고 luupgrade 명령을 -t 옵션과 함께 사용합니다. 패키지를 부트 환경에 추가하려면 -p 옵션과 함께 luupgrade 명령을 사용합니다. 자세한 내용은 luupgrade(1M) 설명서 페이지를 참조하십시오.
- 또는 Solaris Live Upgrade를 사용하여 Solaris Flash 아카이브를 설치할 수 있습니 다. 아카이브에는 이미 제공된 새 패키지와 패치가 포함된 부트 환경의 전체 복사본 이 들어 있습니다. 이 완전한 부트 환경 또는 단일 참조 시스템을 마스터 시스템이라 고 합니다. Solaris Flash 아카이브를 만드는 과정의 첫 단계는 마스터 시스템 만들기 입니다. 마스터 시스템을 만든 후 설치하려는 모든 패치와 패키지를 추가합니다. 그 런 다음 마스터 시스템의 Solaris Flash 아카이브를 만듭니다. Solaris Live Upgrade를 사용하여 새 부트 환경에 아카이브를 설치합니다. 부트 환경을 복사하여 변경하고 필요한 만큼 배포할 수 있습니다. Solaris Flash 아카이브를 만드는 방법에 대한 자세한 내용은 제 18 [장을](#page-174-0) 참조하십시오. Solaris Live Upgrade를 사용하여 Solaris Flash 아카이브를 설치하는 자세한 내용은 "부트 환경에 Solaris Flash 아카이

[브 설치](#page-390-0)" 391 페이지를 참조하십시오.

<span id="page-340-0"></span>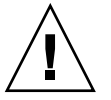

**주의 –** 패키지나 패치를 업그레이드, 추가 및 제거할 때, Solaris Live Upgrade는 SVR4 고 급 패키지 작성 지침을 준수하는 패키지 또는 패치를 필요로 합니다. Sun 패키지가 이러 한 지침을 준수하는 반면 Sun은 타사 공급업체의 패키지 준수를 보장할 수 없습니다. 패 키지가 이러한 지침을 위반하면 업그레이드하는 동안 패키지 추가 소프트웨어에 오류가 발생하거나 활성 부트 환경이 변경됩니다.

Solaris Live Upgrade로 패키지 추가 및 제거에 대한 자세한 내용은 luupgrade(1M) 설 명서 페이지를 참조하십시오. 패키지 작성 요구 사항에 대한 자세한 내용은 [부록](#page-570-0) G를 참 조하십시오.

## 시스템 패치 수준 확인

Solaris Live Upgrade 소프트웨어는 여러 버전의 Solaris 운영 환경에 설치되고 실행되도 록 설계되었습니다. Solaris Live Upgrade의 올바른 작동을 위해 주어진 OS 버전에 대한 최신 권장 패치와 보안 패치가 필요합니다. 실행 중인 Solaris 릴리스의 패치 클러스터에 대한 올바른 개정 수준에 대해서는 <http://sunsolve.sun.com>을 참조하십시오.

## lucreate 명령을 사용하는 파일 시스템 을 만드는 지침

lucreate -m 옵션은 새 부트 환경에 만드는 파일 시스템의 종류와 수를 지정합니다. 이 옵션을 반복하여 만들 파일 시스템의 정확한 수를 지정해야 합니다. 예를 들어, -m 옵션 을 한 번 사용하면 모든 파일 시스템을 둘 위치를 지정합니다. 원래 부트 환경의 모든 파 일 시스템을 -m 옵션이 지정한 하나의 파일 시스템으로 병합합니다. -m 옵션을 두 번 지 정하면 두 개의 파일 시스템이 생성됩니다. -m 옵션을 사용하여 파일 시스템을 사용하는 경우 다음 지침을 따르십시오.

- 새 부트 환경에 대한 루트(/) 파일 시스템에 대하여 -m 옵션을 지정해야 합니다. -m 옵션 없이 lucreate를 실행할 경우 구성 메뉴가 표시됩니다. 구성 메뉴를 사용하면 파일을 새 마운트 지점으로 리디렉션하여 새 부트 환경을 사용자 지정할 수 있습니 다.
- 현재 부트 환경에 존재하고 -m 옵션에서 지정되지 않은 모든 핵심 파일 시스템은 생 성된 다음 최고 수준 파일 시스템으로 병합됩니다.
- -m에 의해 지정된 파일 시스템만이 새 부트 환경에서 생성됩니다. 현재 부트 환경이 다중 파일 시스템을 포함하고 생성된 새 부트 환경에 동일한 수의 파일 시스템이 있 게 하려면 만들 각 파일 시스템에 대하여 하나의 -m 옵션을 지정해야 합니다. 예를 들 어, 루트(/), /opt 및 /var에 대한 파일 시스템이 있으면 새 부트 환경에서 각 파일

31장 • Solaris Live Upgrade (계획 수립) **341**

시스템에 대하여 -m 옵션을 사용합니다.

<span id="page-341-0"></span>■ 마운트 지점을 중복하지 마십시오. 예를 들어, 두 개의 루트(/) 파일 시스템이 있을 수 없습니다.

## 파일 시스템에 대한 슬라이스 선택 지침

부트 환경용 파일 시스템을 만드는 규칙은 Solaris 운영 환경용 파일 시스템을 만드는 규 칙과 같습니다. Solaris Live Upgrade는 사용자가 중요한 파일 시스템에 대한 잘못된 구 성을 만드는 것을 방지할 수 없습니다. 예를 들어, 루트(/)와 /kernel, 루트의 잘못된 나 누기(/)에 대하여 별도의 파일 시스템을 만들 lucreate 명령을 입력할 수 있습니다.

디스크를 다시 분할할 때 슬라이스를 겹치지 마십시오. 이 조건에서는 새 부트 환경이 생 성된 듯하지만 활성화되면 부트 환경이 부트되지 않습니다. 겹친 파일 시스템은 손상될 수 있습니다.

Solaris Live Upgrade가 제대로 작동하려면 활성 부트 환경의 vfstab 파일이 올바른 내 용을 가져야 하고 최소한 루트(/)에 대한 항목이 있어야 합니다.

### 루트(/) 파일 시스템에 대한 슬라이스 선택 지침

비활성 부트 환경을 작성할 때 루트(/) 파일 시스템이 복사될 슬라이스를 식별해야 합니 다. 루트(/) 파일 시스템에 대한 슬라이스를 선택할 때 다음 지침을 따르십시오. 슬라이 스는 다음 사항을 준수해야 합니다.

- 시스템이 부트할 수 있는 슬라이스여야 합니다.
- 권장 최소 크기를 충족해야 합니다.
- sun4m 시스템이 있으면 루트(/) 파일 시스템은 2GB 이상일 수 없습니다.
- 다른 물리적 디스크 또는 활성 루트(/) 파일 시스템과 동일한 디스크에 있을 수 있습 니다.
- Veritas 볼륨 관리자 볼륨일 수 있지만 이 볼륨은 지원되지 않습니다.

### 미러된 파일 시스템에 대한 슬라이스 선택 지침

물리적 디스크 슬라이스, Solaris 볼륨 관리자 볼륨 또는 Veritas 볼륨 관리자 볼륨의 모든 조합을 포함하는 새 부트 환경을 만들 수 있습니다. 새 부트 환경에 복사되는 중요한 파 일 시스템은 다음 유형 중 하나입니다.

- 물리적 슬라이스
- RAID–1 볼륨(미러)에 포함된 단일 슬라이스 연결. 루트(/) 파일 시스템을 포함하는 슬라이스는 RAID–1 볼륨일 수 있습니다.

■ RAID–0 볼륨에 포함된 단일 슬라이스 연결. 루트(/) 파일 시스템을 포함하는 슬라이 스는 RAID–0 볼륨일 수 있습니다.

새 부트 환경을 만들 때 lucreate - m 명령은 다음 세 가지 유형의 장치를 인식합니다.

- /dev/dsk/c*w*t *x*d*y*s*z* 형식의 물리적 슬라이스
- /dev/md/dsk/d*num* 형식의 Solaris 볼륨 관리자 볼륨
- /dev/vx/dsk/ *volume\_name* 형식의 Veritas 볼륨 관리자 볼륨

**주 –** Veritas VxVM을 사용하여 업그레이드할 때 문제가 발생하면 ["Veritas VxVm](#page-560-0)을 실 행하는 Solaris Live Upgrade[를 사용하여 업그레이드하는 중에 시스템 장애 발생](#page-560-0)" 561 [페이지를](#page-560-0) 참조하십시오.

미러된 파일 시스템을 만드는 일반 지침

### **볼륨 지정**

미러 또는 하위 미러를 지정하거나 lucreate 명령을 사용하여 사용 가능한 볼륨을 선 택할 수 있습니다.

■ 볼륨을 지정하려면 해당 장치의 이름 뒤에 쉮표와 하위 미러 또는 미러의 이름을 붙 입니다. 다음 옵션에서는 하위 미러 d1이 지정되어 있습니다.

**-m /:/dev/dsk/c0t0d0s0,d1:attach**

■ 사용 가능한 볼륨을 소프트웨어가 선택하도록 하는 경우에는 하위 미러나 미러의 이 름을 지정하지 마십시오. 이 옵션에서는 하위 미러가 지정되지 않고 소프트웨어가 사 용 가능한 볼륨을 선택합니다.

**-m /:/dev/dsk/c0t0d0s0:attach**

### **볼륨 이름 지정 바로 가기**

물리적 디스크 슬라이스와 Solaris 볼륨 관리자의 볼륨 이름은 약어로 만들 수 있습니다. 약어는 장치를 고유하게 식별하는 짧은 이름입니다. 다음 예를 참고하십시오.

- Solaris 볼륨 관리자 볼륨은 d*num* 형식으로 식별할 수 있습니다. 예를 들어 /dev/md/dsk/d10은 간단하게 d10으로 줄일 수 있습니다.
- 시스템에 하나의 컨트롤러와 여러 디스크가 있는 경우에는 t0d0s0을 사용할 수 있 지만 컨트롤러가 여러 개일 경우에는 c0t0d0s0을 사용합니다.

이름 지정 요구 사항 및 지침에 대한 자세한 내용은 *Solaris Volume Manager Administration Guide*의 "Overview of Solaris Volume Manager Components"를 참조하 십시오.

31장 • Solaris Live Upgrade (계획 수립) **343**

### **볼륨 상태 확인**

미러나 하위 미러를 관리해야 하거나 사용 중인 경우에는 구성 요소를 분리할 수 없습니 다. 새 부트 환경을 만들고 detach 키워드를 사용하기 전에 metastat 명령을 사용해 야 합니다. metastat 명령은 미러를 재동기화하고 있는지 또는 미러를 사용 중인지를 확인합니다. 자세한 내용은 metastat(1M) 설명서 페이지를 참조하십시오.

### **볼륨 분리 및 미러 재동기화**

detach 키워드를 사용하여 하위 미러를 분리할 경우 lucreate는 장치가 현재 재동기 화 중인지 확인합니다. 장치가 재동기화 중이면 하위 미러를 분리할 수 없고 오류 메시지 가 표시됩니다.

재동기화는 다음 문제가 발생한 경우 하위 미러 간에 데이터를 복사하는 과정입니다.

- 하위 미러 오류 발생
- 시스템 크래시
- 하위 미러가 오프라인되었다가 다시 온라인 상태로 됨
- 새 하위 미러 추가

재동기화에 대한 자세한 내용은 *Solaris Volume Manager Administration Guide*의 "RAID 1 Volume (Mirror) Resynchronization"을 참조하십시오.

### *Solaris* **볼륨 관리자 명령 사용**

Solaris 볼륨 관리자 명령 대신 lucreate 명령을 사용하여 비활성 부트 환경의 볼륨을 조작할 수 있습니다. Solaris 볼륨 관리자 소프트웨어는 부트 환경을 인식하지 못하지만 lucreate 명령에는 실수로 부트 환경을 삭제하지 못하도록 하는 확인 기능이 들어 있 습니다. 예를 들어, lucreate는 Solaris 볼륨 관리자를 덮어쓰거나 삭제하지 못하게 합 니다.

하지만 복잡한 Solaris 볼륨 관리자 연결, 스트라이프, 미러 등을 만드는 데 이미 Solaris 볼륨 관리자 소프트웨어를 사용했다면 Solaris 볼륨 관리자 소프트웨어를 사용하여 조작 해야 합니다. Solaris Live Upgrade는 이러한 구성 요소를 인식하고 사용할 수 있도록 지 원합니다. 볼륨 구성 요소를 만들거나 수정 또는 삭제할 수 있는 Solaris 볼륨 관리자를 사용하려면 lustatus 또는 lufslist 명령을 사용합니다. 이러한 명령을 통해 Solaris Live Upgrade 부트 환경에서 사용되는 파일 시스템이 포함된 Solaris 볼륨 관리자 볼륨 을 확인할 수 있습니다.

### 스왑 파일 시스템에 대한 슬라이스 선택 지침

### 새 부트 환경에 대한 스왑 구성

lucreate 명령에 -m 옵션을 사용하여 다음 세 가지 방법으로 스왑 슬라이스를 구성할 수 있습니다.

**344** Solaris 9 12/03 설치 설명서 • 2003년 12월

- <span id="page-344-0"></span>■ 스왑 슬라이스를 지정하지 않으면 현재 부트 환경에 속하는 스왑 슬라이스가 새 부트 환경에 구성됩니다.
- 하나 이상의 스왑 슬라이스를 지정하면 새 부트 환경에서는 해당 스왑 슬라이스만을 사용합니다. 두 부트 환경 간에는 스왑 슬라이스가 공유되지 않습니다.
- 스왑 슬라이스를 공유하도록 지정하고 스왑용 슬라이스를 새로 추가할 수 있습니다.

다음 예는 스왑을 구성하는 세 가지 방법을 보여 줍니다. 현재 부트 환경에서는 루트(/) 파일 시스템이 c0t0d0s0에 구성되어 있고 스왑 파일 시스템은 c0t0d0s1에 있습니다.

■ 다음 예에서는 스왑 슬라이스가 지정되지 않았습니다. 새 부트 환경에서는 루트(/) 파일 시스템이 c0t1d0s0에 포함되어 있습니다. 스왑은 c0t0d0s1에 있으며 현재 부트 환경과 새 부트 환경 간에 공유됩니다.

#### # **lucreate -n be2 -m /:c0t1d0s0:ufs**

■ 다음 예에서는 스왑 슬라이스가 지정되어 있습니다. 새 부트 환경에서는 루트(/) 파 일 시스템이 c0t1d0s0에 포함되어 있습니다. 새 스왑 파일 시스템은 c0t1d0s1에 생성됩니다. 현재 부트 환경과 새 부트 환경 간에 스왑 슬라이스가 공유되지 않습니 다.

#### # **lucreate -n be2 -m /:c0t1d0s0:ufs -m -:c0t1d0s1:swap**

■ 다음 예에서는 스왑 슬라이스 하나가 추가되고 다른 스왑 슬라이스가 두 부트 환경 간에 공유됩니다. 새 부트 환경에서는 루트(/) 파일 시스템이 c0t1d0s0에 포함되어 있습니다. 새 스왑 슬라이스가 c0t1d0s1에 생성됩니다. c0t0d0s1의 스왑 슬라이 스가 현재 부트 환경과 새 부트 환경 간에 공유됩니다.

# **lucreate -n be2 -m /:c0t1d0s0:ufs -m -:shared:swap -m -:c0t1d0s1:swap**

### 스왑이 사용 중일 때 부트 환경 만들기 실패

현재 부트 환경을 제외한 다른 부트 환경에서 스왑 슬라이스를 사용 중일 경우 부트 환경 을 만들지 못합니다. -s 옵션을 사용하여 부트 환경을 만들면 대체 원본 부트 환경에서 는 스왑 슬라이스를 사용할 수 있지만 다른 부트 환경에서는 사용할 수 없습니다.

## 공유 가능 파일 시스템에 대한 슬라이스 선택 지침

Solaris Live Upgrade는 슬라이스의 전체 내용을 지정된 새 부트 환경 슬라이스로 복사 합니다. 해당 슬라이스의 일부 대형 파일 시스템을 복사하기보다 부트 환경 사이에 공유 시켜 공간과 복사 시간을 절약할 수 있습니다. 루트(/), /var 등 운영 환경에 중요한 파 일 시스템을 복사해야 합니다. /home과 같은 파일 시스템은 중요한 파일 시스템이 아니 며 부트 환경 사이에서 공유할 수 있습니다. 공유 가능 파일 시스템은 사용자 정의 파일 시스템이어야 하며 활성 및 새 부트 환경에서 별도의 스왑 슬라이스에 있어야 합니다. 필 요에 따라 여러 방법으로 디스크를 재구성할 수 있습니다.

■ 새 부트 환경을 만들기 전에 디스크를 다시 슬라이스하고 공유 가능 파일 시스템을 자체 슬라이스에 둘 수 있습니다. 예를 들어, 루트(/), /var 및 /home이 모두 동일한 슬라이스에 있을 경우 디스크를 재구성하고 /home을 자체 슬라이스에 둡니다. 새 부 트 환경을 만들 때 /home은 기본적으로 새 부트 환경과 공유됩니다.

31장 • Solaris Live Upgrade (계획 수립) **345**

<span id="page-345-0"></span>■ 디렉토리를 공유하고자 하면 해당 디렉토리는 자체 슬라이스로 분리되어야 합니다. 그러면 해당 디렉토리는 다른 부트 환경과 공유할 수 있는 파일 시스템이 됩니다. lucreate 명령을 -m 옵션과 함께 사용하여 새 부트 환경을 만들고 디렉토리를 자체 슬라이스로 분리할 수 있습니다. 그러나 새 파일 시스템은 원래 부트 환경과 아직 공 유할 수 없습니다. 다른 부트 환경을 만들려면 lucreate 명령을 -m 옵션과 함께 실 행해야 합니다. 그러면 두 개의 새 부트 환경이 디렉토리를 공유할 수 있습니다.

예를 들어, Solaris 8 릴리스에서 Solaris 9 릴리스로 업그레이드하고 /home을 공유하 려면 lucreate 명령을 -m 옵션과 함께 실행해야 합니다. 자체 슬라이스의 별도의 파일 시스템으로서 /home을 사용하여 Solaris 8 릴리스를 만들 수 있습니다. 그런 다 음 lucreate 명령을 - m과 함께 다시 실행하여 해당 부트 환경을 복제합니다. 그러 면 세 번째 부트 환경을 Solaris Solaris 9 릴리스로 업그레이드할 수 있습니다. /home은 Solaris 8과 Solaris 9 릴리스 간 공유됩니다.

핵심 및 공유 가능 파일 시스템의 설명은 "[파일 시스템 유형](#page-319-0)" 320 페이지를 참조하십시 오.

## 새 부트 환경 내용 사용자 정의

새 부트 환경을 만들면 일부 디렉토리와 파일이 새 부트 환경에 복사되지 않을 수 있습니 다. 디렉토리를 제외한 경우 제외된 디렉토리 아래의 지정된 하위 디렉토리나 파일을 다 시 포함할 수도 있습니다. 복구된 하위 디렉토리나 파일은 새 부트 환경으로 복사됩니다. 예를 들어, /etc/mail에 있는 모든 파일과 디렉토리를 제외하고 /etc/mail/staff에 있는 모든 파일과 디렉토리를 포함하여 복사할 수 있습니다. 다 음 명령은 staff 하위 디렉토리를 새 부트 환경에 복사합니다.

```
# lucreate -n second_disk -x /etc/mail -y /etc/mail/staff
```
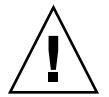

**주의 –** 파일 제외 옵션은 주의해서 사용해야 합니다. 시스템에서 필요로 하는 파일이나 디렉토리를 제거하지 마십시오.

다음 표는 디렉토리와 파일을 제거하고 복원하는 lucreate 명령 옵션을 나열합니다.

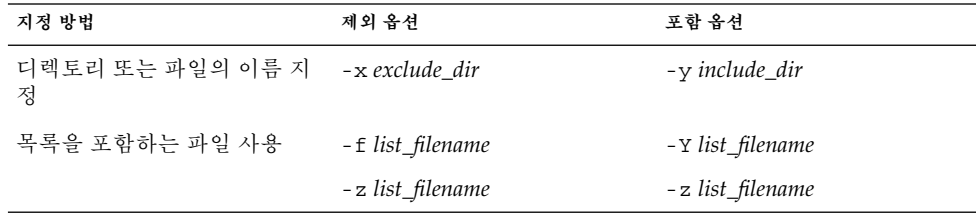

<span id="page-346-0"></span>부트 환경을 만들 때 디렉토리와 파일을 사용자 정의하는 예는 "[부트 환경 만들기 및 내](#page-377-0) 용 사용자 정의([명령줄 인터페이스](#page-377-0))" 378 페이지를 참조하십시오.

## 부트 환경 간 파일 동기화

새 부트 환경으로 전환하고 활성화할 준비가 되면 새 부트 환경을 빨리 활성화하고 다시 부트합니다. 새로 만든 부트 환경을 처음 부트할 때 부트 환경 간에 파일이 동기화됩니 다. "동기화"란 특정 파일 시스템과 디렉토리가 마지막 활성 부트 환경에서 부트 중인 부 트 환경으로 복사됨을 의미합니다. 변경된 파일과 디렉토리를 복사합니다.

### /etc/lu/synclist에 파일 추가

Solaris Live Upgrade는 중요한 파일이 변경되었는지 검사합니다. 이러한 파일의 내용이 두 부트 환경 간에 같지 않으면 활성 부트 환경에서 새 부트 환경으로 복사됩니다. 새 부 트 환경을 만든 후에 변경했을 가능성이 있는 /etc/passwd 또는 /etc/group 파일과 같은 중요한 파일이 동기화의 대상입니다.

/etc/lu/synclist 파일에 동기화되는 디렉토리 및 파일 목록이 들어 있습니다. 경우 에 따라 활성 부트 환경의 다른 파일들을 새 부트 환경으로 복사하려고 할 수도 있습니 다. 필요할 경우 디렉토리와 파일을 /etc/lu/synclist에 추가할 수 있습니다.

/etc/lu/synclist에 없는 파일을 추가하면 시스템이 부트되지 않을 수도 있습니다. 동기화 프로세스는 파일을 복사하고 디렉토리를 만드는 작업만 수행하고 파일과 디렉토 리를 제거하지는 않습니다.

/etc/lu/synclist 파일의 다음 예는 이 시스템에 대해 동기화되는 표준 디렉토리 및 파일을 보여 줍니다.

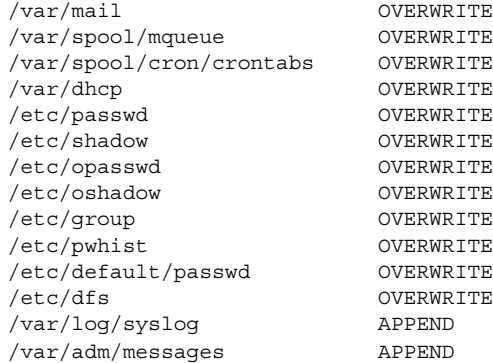

synclist 파일에 추가하기에 적합한 디렉토리와 파일의 예는 다음과 같습니다.

31장 • Solaris Live Upgrade (계획 수립) **347**

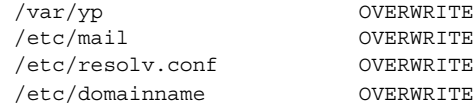

synclist 파일 항목은 파일이나 디렉토리가 될 수 있습니다. 두 번째 필드는 부트 환경 이 활성화될 때 수행되는 업데이트 방법을 나타냅니다. 파일 업데이트에 대한 세 가지 방 법이 있습니다.

- OVERWRITE 활성 부트 환경 파일의 내용이 새 부트 환경 파일의 내용을 덮어씁 니다. 두 번째 필드에 동작이 지정되어 있지 않을 경우에는 OVERWRITE가 기본 동 작입니다. 항목이 디렉토리이면 모든 하위 디렉토리가 복사됩니다. 모든 파일을 덮어 씁니다. 새 부트 환경 파일의 날짜, 모드, 소유권은 이전 부트 환경의 해당 파일과 같 습니다.
- APPEND 활성 부트 환경 파일의 내용이 새 부트 환경 파일의 끝에 추가됩니다. 이 렇게 하면 파일에 항목이 중복될 수 있습니다. 디렉토리에는 APPEND를 사용할 수 없습니다. 새 부트 환경 파일의 날짜, 모드, 소유권은 이전 부트 환경의 해당 파일과 같습니다.
- PREPEND 활성 부트 환경 파일의 내용이 새 부트 환경 파일의 앞에 추가됩니다. 이렇게 하면 파일에 항목이 중복될 수 있습니다. 디렉토리에는 PREPEND를 사용할 수 없습니다. 새 부트 환경 파일의 날짜, 모드, 소유권은 이전 부트 환경의 해당 파일 과 같습니다.

### 부트 환경 간의 강제 동기화

새로 만든 부트 환경으로 처음 부트하면 Solaris Live Upgrade가 새 부트 환경을 마지막 활성 부트 환경과 동기화합니다. 처음 부트하고 동기화한 다음에는 특별한 요청이 없는 한 동기화를 수행하지 않습니다.

- CUI를 사용하여 강제로 동기화하려면 메시지가 표시될 때 **yes**를 입력합니다.
- CLI를 사용하여 강제로 동기화하려면 luactivate 명령과 -s 옵션을 함께 사용합 니다.

여러 버전의 Solaris 운영 환경을 유지 관리할 경우 강제로 동기화를 수행할 수 있습니다. email 또는 passwd/group 같은 파일의 변경 사항을 활성화할 부트 환경에 적용할 수 있습니다. 강제로 동기화하면 Solaris Live Upgrade가 동기화 대상 파일 사이의 충돌을 검사합니다. 새 부트 환경이 부트되고 충돌이 감지되면 경고가 나타나고 파일이 동기화 되지 않습니다. 이와 같은충돌이 있어도 활성화를 성공적으로 완료할 수 있습니다. 새 부 트 환경과 활성 부트 환경 모두에서 같은 파일을 변경하면 충돌이 일어날 수 있습니다. 예를 들어, 원본 부트 환경의 /etc/passwd 파일을 변경한 다음 새 부트 환경의 /etc/passwd 파일을 다른 내용으로 변경하면 동기화 프로세스는 동기화를 위해 복사 할 파일을 선택할 수 없습니다.

<span id="page-348-0"></span>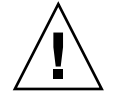

**주의 –** 마지막 부트 환경에서 발생한 변경 사항을 인식하거나 제어하지 못할 수 있으므로 이 옵션은 매우 신중하게 사용해야 합니다. 예를 들어, 현재 부트 환경에서 Solaris 9 소프 트웨어를 실행 중이고 강제 동기화로 Solaris 7 릴리스로 다시 부트한 경우 Solaris 7 릴리 스에서 파일이 변경될 수 있습니다. 파일은 운영 환경 릴리스에 따라 달라 Solaris 9 파일 이 Solaris 7 파일과 호환되지 않을 수 있으므로 Solaris 7 릴리스로의 부트가 실패할 수 있습니다.

# 원격 시스템에서 Solaris Live Upgrade 사 용

Tip 행 등을 통해 원격으로 문자 인터페이스를 볼 경우 TERM 환경 변수를 VT220으로 설 정해야 합니다. 공통 데스크탑 환경(CDE)을 사용할 때 TERM 변수의 값을 xterm이 아닌 dtterm으로 설정합니다.

Solaris 9 12/03 설치 설명서 • 2003년 12월

# Solaris Live Upgrade를 사용하여 부트 환경 만들기(작업)

이 장에서는 Solaris Live Upgrade 설치, 메뉴 사용 및 부트 환경을 만드는 방법에 대해 설명합니다. 이 장에는 다음 내용이 포함되어 있습니다.

- "Solaris Live Upgrade 인터페이스 정보" 351 페이지
- "Solaris Live Upgrade 메뉴 사용" 351 페이지
- "작업 맵: Solaris Live Upgrade [설치 및 부트 환경 만들기](#page-352-0) " 353 페이지
- ["Solaris Live Upgrade](#page-352-0) 설치" 353 페이지
- ["Solaris Live Upgrade](#page-353-0) 시작 및 정지(문자 인터페이스)" 354 페이지
- "[새 부트 환경 만들기](#page-354-0)" 355 페이지

# Solaris Live Upgrade 인터페이스 정보

문자 사용자 인터페이스(CUI) 또는 명령줄 인터페이스(CLI)를 사용하여 Solaris Live Upgrade를 실행할 수 있습니다. CUI 및 CLI 모두에 대한 절차는 다음 절에서 제공됩니 다. CUI에서 Solaris Live Upgrade의 모든 기능에 대한 액세스를 제공하는 것은 아닙니 다. 이 문서의 CLI 절차에서는 Solaris Live Upgrade 명령의 기본 사용에 대해 다룹니다. 명령 목록은 제 36 [장을](#page-430-0) 참조하고 이러한 명령과 함께 사용할 수 있는 옵션에 대한 내용 은 관련 설명서 페이지를 참조하십시오.

CUI는 멀티바이트 및 8비트 로켈에서 실행되지 않습니다.

# Solaris Live Upgrade 메뉴 사용

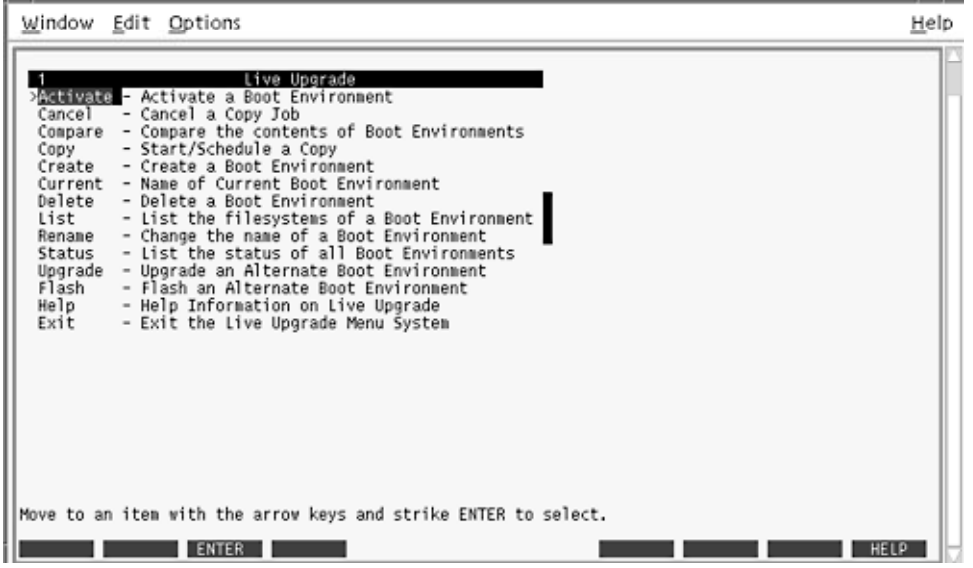

**그림 32–1** Solaris Live Upgrade 기본 메뉴

Solaris Live Upgrade 문자 사용자 인터페이스의 메뉴를 이동하려면 화살표 키와 기능 키를 사용해야 합니다. 선택을 하기 전에 위 아래로 이동하거나 필드에 커서를 위치시키 려면 화살표 키를 사용합니다. 작업을 수행하려면 기능 키를 사용합니다. 메뉴 맨 아래에 서 키보드의 기능 키를 나타내는 검은색 직사각형이 표시됩니다. 첫 번째 검은색 직사각 형은 F1, 두 번째는 F2 등입니다. 활성 직사각형은 저장과 같은 작업을 나타내는 단어를 포함합니다. 구성 메뉴는 직사각형이 아닌 기능 키 번호와 작업을 나타냅니다.

- F3은 항상 저장이고 해당 메뉴에 대한 작업을 완료합니다.
- F6은 항상 취소이고 변경 사항의 저장 없이 메뉴를 종료합니다.
- 다른 기능 키의 작업은 메뉴에 따라 다양합니다.

다음 절차에서 기능 키를 누르라는 요청을 받을 수 있습니다. 기능 키가 Solaris Live Upgrade 메뉴의 기능 키와 일치하지 않을 경우, Control-F를 누른 상태에서 해당 번호를 누릅니다.

# <span id="page-352-0"></span>작업 맵: Solaris Live Upgrade 설치 및 부 트 환경 만들기

**표 32–1** 작업 맵: Solaris Live Upgrade 사용

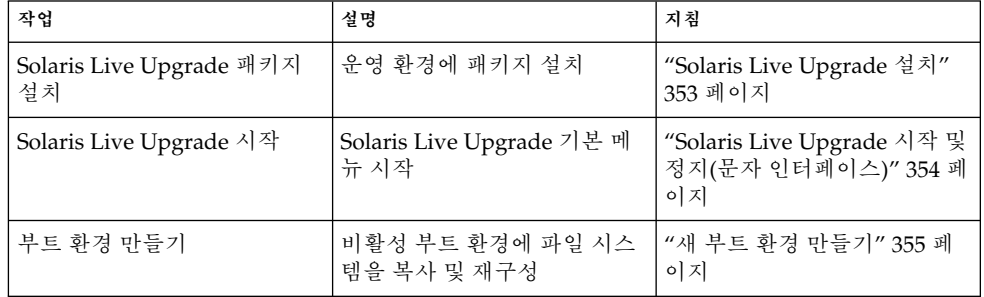

# Solaris Live Upgrade 설치

Solaris 2.6, Solaris 7, 또는 Solaris 8 운영 환경에서 업그레이드할 경우 Solaris Live Upgrade 패키지를 현재 운영 환경에 설치해야 합니다.

▼ Solaris Live Upgrade 설치

- **1. Solaris DVD 또는 Solaris Software 2 of 2 CD를 넣습니다.**
- **2. 사용 중인 매체에 대한 설치 프로그램을 실행합니다.**
	- Solaris DVD를 사용 중인 경우, 설치 프로그램으로 디렉토리를 변경하고 설치 프 로그램을 실행합니다.

# **cd /cdrom/cdrom0/Solaris\_9/Tools/installers** # **./liveupgrade20**

Solaris Web Start 설치 프로그램이 표시됩니다.

■ Solaris Software 2 of 2 CD를 사용 중인 경우, 설치 프로그램을 실행합니다.

% **./installer**

Solaris Web Start 설치 프로그램이 표시됩니다.

**3. 설치 유형 선택 패널에서 사용자 정의를 누릅니다.**

32장 • Solaris Live Upgrade를 사용하여 부트 환경 만들기(작업) **353**

- <span id="page-353-0"></span>**4. 로켈 선택 패널에서 설치할 언어를 누릅니다.**
- **5. 설치할 소프트웨어를 선택합니다.**
	- DVD의 경우, 구성 요소 선택 패널에서 다음을 눌러 패키지를 설치합니다.
	- CD의 경우, 제품 선택 패널에서 Solaris Live Upgrade 기본 설치를 누르고 다른 소프트웨어를 눌러 해당 선택을 해제합니다.
- **6. Solaris Web Start 설치 프로그램 패널의 지침에 따라 소프트웨어를 설치합니다.**

# Solaris Live Upgrade 시작 및 정지(문자 인터페이스)

이 절차를 사용하여 Solaris Live Upgrade 메뉴 프로그램을 시작 및 정지합니다.

▼ Solaris Live Upgrade 메뉴 시작

**주 –** tip 행을 통하는 방법과 같이 원격으로 문자 인터페이스를 볼 때 TERM 환경 변수를 VT220으로 설정해야 할 수 있습니다. 공통 데스크탑 환경(CDE)을 사용할 때 TERM 변수 의 값을 xterm이 아닌 dtterm으로 설정합니다.

**1. 수퍼유저로 로그인합니다.**

**2. 다음을 입력합니다.**

# **/usr/sbin/lu** Solaris Live Upgrade 기본 메뉴가 표시됩니다.

**354** Solaris 9 12/03 설치 설명서 • 2003년 12월

<span id="page-354-0"></span>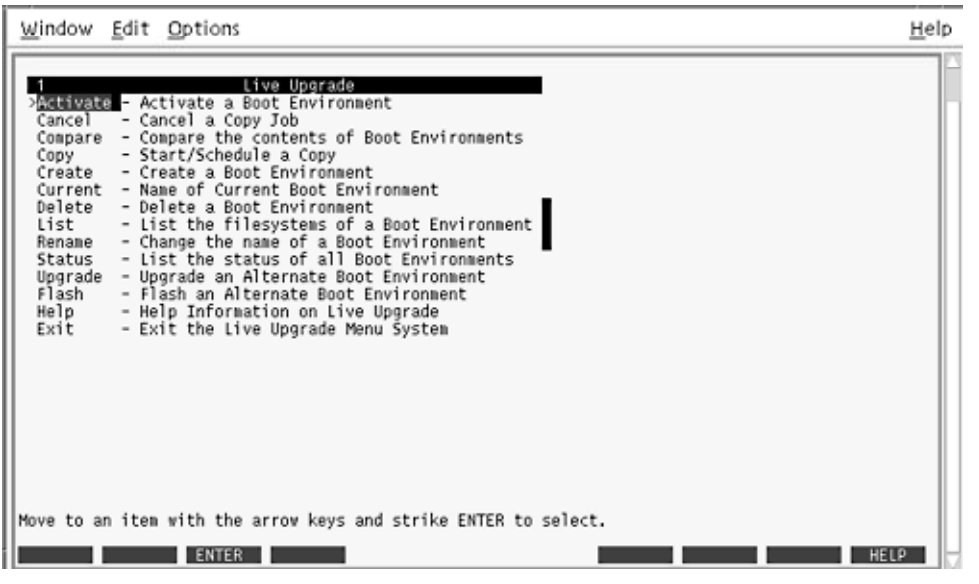

**그림 32–2** Solaris Live Upgrade 기본 메뉴

▼ Solaris Live Upgrade 메뉴 정지

● 기본 메뉴에서 종료를 선택합니다.

## 새 부트 환경 만들기

새 부트 환경을 만들면 활성 부트 환경의 중요한 파일 시스템을 새 부트 환경으로 복사할 수 있습니다. CUI의 작성 메뉴, 구성 하위 메뉴 및 lucreate 명령을 사용하여 필요할 경우 디스크를 재구성하고, 파일 시스템을 사용자 정의하고, 중요한 파일 시스템을 새 부 트 환경으로 복사할 수 있습니다.

파일 시스템을 새 부트 환경으로 복사하기 전에 중요한 파일 시스템 디렉토리가 부모 디 렉토리로 병합되거나 부모 디렉토리에서 분리되도록 사용자 정의할 수 있습니다. 사용 자 정의(공유 가능) 파일 시스템은 기본적으로 부트 환경 사이에서 공유됩니다. 그러나 공유 가능 파일 시스템은 필요할 경우 복사할 수 있습니다. 스왑(공유 가능 파일 시스템) 도 분리 및 병합할 수 있습니다. 중요하고 공유 가능한 파일 시스템의 개요는 "[파일 시스](#page-319-0) [템 유형](#page-319-0)" 320 페이지를 참조하십시오.

32장 • Solaris Live Upgrade를 사용하여 부트 환경 만들기(작업) **355**

▼ 부트 환경 만들기(문자 인터페이스)

#### **1. 기본 메뉴에서 작성을 선택합니다.**

시스템이 부트 환경 작성 하위 메뉴를 표시합니다.

**2. 활성 부트 환경의 이름(필요할 경우)과 새 부트 환경의 이름을 입력하고 확인합니다. 처음으로 부트 환경을 만들 때는 활성 부트 환경의 이름을 입력하기만 하면 됩니다.** 부트 환경 이름은 30자 이상일 수 없으며 영숫자 문자만 포함할 수 있고 멀티바이트 문자를 포함할 수 없습니다.

Name of Current Boot Environment: **solaris\_8** Name of New Boot Environment: **Solaris\_9**

#### **3. 변경 사항을 저장하려면 F3을 누릅니다.**

구성 메뉴가 표시됩니다.

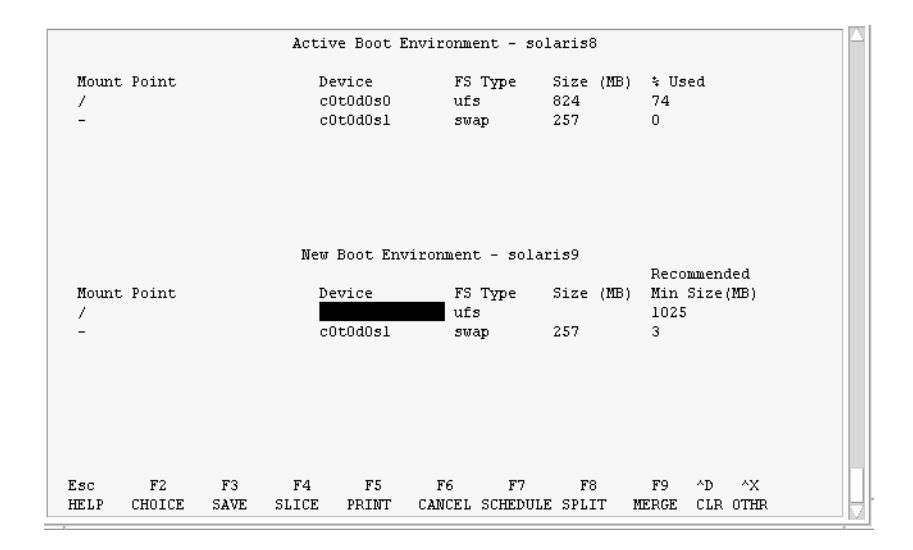

**그림 32–3** Solaris Live Upgrade 구성 메뉴

구성 메뉴는 다음 부분을 포함합니다.

- 원래 부트 환경은 화면 상단에 있고 만들 부트 환경은 하단에 있습니다.
- 장치 필드에는 다음 정보가 들어 있습니다.
	- /dev/dsk/c *w*t*x*d*y*s *z* 형식의 디스크 장치 이름
	- /dev/md/dsk/d*num* 형식의 Solaris 볼륨 관리자 메타 장치 이름
	- /dev/vx/dsk/*volume\_name* 형식의 Veritas 볼륨 관리자 볼륨 이름
	- 중요한 파일 시스템 선택을 위한 영역은 중요한 파일 시스템을 선택할 때까지 공백입니다. /usr, /var 또는 /opt와 같은 중요한 파일 시스템은 루트(/) 파 일 시스템으로 분리 또는 병합할 수 있습니다.

■ /export 또는 스왑과 같은 공유 가능 파일 시스템은 장치 필드에 표시됩니 다. 이러한 파일 시스템은 소스와 대상 부트 환경 모두에서 동일한 마운트 지 점을 포함합니다. 스왑은 기본적으로 공유되지만 스왑 슬라이스를 분리 및 병 합(추가 및 제거)할 수도 있습니다.

중요하고 공유 가능한 파일 시스템의 개요는 "[파일 시스템 유형](#page-319-0)" 320 페이지 를 참조하십시오.

- FS\_Type 필드를 사용하여 파일 시스템 유형을 변경할 수 있습니다. 파일 시스템 유형은 다음 중 하나일 수 있습니다.
	- Veritas 파일 시스템을 나타내는 vxfs
	- 스왑 파일 시스템을 나타내는 swap
	- UFS 파일 시스템을 나타내는 ufs

### **4. (옵션) 다음 작업은 언제든지 수행할 수 있습니다.**

- 화면상의 정보를 ASCII 파일로 인쇄하려면 F5를 누릅니다.
- 파일 시스템 목록을 스크롤하려면 Control-X를 누릅니다.

그러면 활성 및 새 부트 환경 사이를 전환하고 스크롤할 수 있습니다.

- 언제든지 구성 메뉴를 종료하려면 F6을 누릅니다.
	- 구성 메뉴에 있을 경우 변경 사항은 저장되지 않고 파일 시스템은 변경되지 않 습니다.
	- 구성 하위 메뉴에 있으면 구성 메뉴로 돌아옵니다.
- **5. F2를 눌러 사용 가능 슬라이스를 선택합니다.**

선택 메뉴에는 커서가 있는 필드의 시스템에 대해 사용 가능한 슬라이스가 표시됩니 다. 메뉴에서 슬라이스 필드와 파일 시스템 FS\_Type 필드를 표시합니다.

- **a. 화살표 키를 사용하여 필드에 커서를 두고 슬라이스 또는 파일 시스템 유형을 선 택합니다.**
	- 슬라이스 필드에 커서를 두면 모든 사용 가능 슬라이스가 표시됩니다. 루트(/) 의 경우, 선택은 루트(/) 파일 시스템 제한을 충족하는 사용 가능 슬라이스만 표시합니다. "루트(/) [파일 시스템에 대한 슬라이스 선택 지침](#page-341-0)" 342 페이지를 참조하십시오.
	- FS\_Type 필드에 커서를 두면 모든 사용 가능 파일 시스템 유형이 표시됩니다.
	- 현재 파일 시스템에 대해서는 굵게 표시된 슬라이스를 선택할 수 있습니다. 슬 라이스의 크기는 업그레이드를 수용하기 위해 파일 시스템에 30%를 추가하여 추정됩니다.
	- \_굵게 표시되지 않은 슬라이스는 주어진 파일 시스템을 지원하기에 너무 작습 니다. 디스크를 다시 분할하려면 [단계](#page-357-0) 6을 참조하십시오.
- **b. Return을 눌러 슬라이스를 선택합니다.**

슬라이스가 FS\_Type 필드의 슬라이스 필드 또는 파일 시스템 유형 변경 사항에 나타납니다.

<span id="page-357-0"></span>**6. (옵션) 사용 가능 슬라이스가 최소 요구 사항을 충족하지 않으면 모든 사용 가능 디스 크를 다시 분할하기 위해 F4를 누릅니다.**

Solaris Live Upgrade 슬라이스 구성 메뉴가 나타납니다.

format 명령이 실행되어 새 슬라이스를 만들 수 있습니다. 화면에 따라 새 슬라이스 를 만듭니다. format 명령에 대한 자세한 내용은 format 설명서 페이지를 참조하 십시오.

이 메뉴를 이동하려면 화살표 키를 사용하여 장치 필드와 FS\_Type 필드 사이를 이동 합니다. 장치를 선택하면 크기(MB) 필드는 자동으로 완료됩니다.

**a. 장치를 비우려면 Control-D를 누릅니다.**

이제 슬라이스가 사용 가능하고 선택 메뉴에 나타납니다.

- **b. 구성 메뉴로 돌아가려면 F3을 누릅니다.**
- **7. (옵션) 중요한 파일 시스템을 분리하면 파일 시스템이 별도의 마운트 지점에 놓입니 다. 파일 시스템을 분리하려면 다음을 수행합니다.**

파일 시스템을 병합하려면 단계 8을 참조하십시오.

**a. 분리할 파일 시스템을 선택합니다.**

/usr, /var 또는 /opt와 같은 파일 시스템을 부모 디렉토리로부터 분리 또는 제 외할 수 있습니다.

**주 –** 부트 환경에 대한 파일 시스템을 만들 때 규칙은 Solaris 운영 환경에 대한 파 일 시스템을 만드는 규칙과 동일합니다. Solaris Live Upgrade는 중요한 파일 시 스템에 잘못된 구성을 만드는 것을 방지할 수 없습니다. 예를 들어, 루트(/) 및 /kernel(루트(/)의 잘못된 부분)을 위한 별도의 파일 시스템을 만들 수 있는 lucreate 명령을 입력할 수 있습니다.

- **b. F8을 누릅니다.**
- **c. 예를 들면, 다음과 같이 새 부트 환경에 파일 시스템 이름을 입력합니다.**

Enter the directory that will be a separate file system on the new boot environment: **/opt** 새 파일 시스템이 검증되면 새 행이 화면에 추가됩니다.

- **d. 구성 메뉴로 돌아가려면 F3을 누릅니다.** 구성 메뉴가 표시됩니다.
- **8. (옵션) 병합하면 파일 시스템이 동일한 마운트 지점에 놓입니다. 파일 시스템을 부모 디렉토리로 병합하려면 다음 단계를 수행합니다.**

파일 시스템을 분리하려면 단계 7을 참조하십시오.

**a. 병합할 파일 시스템을 선택합니다.** /usr, /var 또는 /opt 등의 파일 시스템을 부모 디렉토리에 병합할 수 있습니다. **b. F9를 누릅니다.**

결합될 파일 시스템이 다음과 같이 표시됩니다.

/opt will be merged into /.

- **c. Return을 누릅니다.**
- **d. 구성 메뉴로 돌아가려면 F3을 누릅니다.** 구성 메뉴가 표시됩니다.
- **9. (옵션) 스왑 슬라이스를 추가 또는 제거할 것인지 결정합니다.**
	- 스왑 슬라이스를 분할하고 스왑을 새 슬라이스로 놓으려면 단계 10으로 계속합니 다.
	- 스왑 슬라이스를 제거하려면 단계 11로 계속합니다.

**10. (옵션) 스왑 슬라이스를 분리하려면 다음을 수행합니다.**

**a. 장치 필드에서 분리하려는 스왑 슬라이스를 선택합니다.**

- **b. F8을 누릅니다.**
- **c. 프롬프트에서 다음을 입력합니다.**

Enter the directory that will be a separate filesystem on the new BE: **swap**

- **d. F2 선택을 누릅니다.** 선택 메뉴가 스왑에 사용할 수 있는 슬라이스를 나열합니다.
- **e. 스왑을 놓을 슬라이스를 선택합니다.** 슬라이스가 장치 필드에 나타나고 스왑을 위한 새 슬라이스를 갖게 됩니다.
- **11. (옵션) 스왑 슬라이스를 제거하려면 다음을 수행합니다.**
	- **a. 장치 필드에서 제거하려는 스왑 슬라이스를 선택합니다.**
	- **b. F9를 누릅니다.**
	- **c. 프롬프트 상태에서 y를 입력합니다.**

Slice /dev/dsk/c0t4d0s0 will not be swap partition. Please confirm? [y, n]: **y** 스왑 슬라이스가 더 이상 존재하지 않습니다.

#### **12. 지금 부트 환경을 만들 것인지 아니면 나중에 만들기로 예약할 것인지 결정합니다.**

■ F3을 눌러 지금 새 부트 환경을 만듭니다. 구성이 저장되고 구성 화면을 종료합니다. 파일 시스템이 복사되고 부트 환경이

부트 가능해지고 비활성 부트 환경이 생성됩니다.

시스템 구성에 따라 부트 환경을 만드는 데 1시간 이상이 소요될 수 있습니다. 이 제 Solaris Live Upgrade 기본 메뉴가 표시됩니다.

■ 나중에 만들기로 예약하려면 이 예에서와 같이 **y**를 입력한 다음 시작 시간과 전자 우편 주소를 입력합니다.

Do you want to schedule the copy? **y** Enter the time in 'at' format to schedule create: **8:15 PM** Enter the address to which the copy log should be mailed: someone@anywhere.com

전자 우편으로 완료 알림을 받습니다.

시간 형식에 대한 자세한 내용은 at(1) 설명서 페이지를 참조하십시오.

한 번에 단 하나의 작업만 예약할 수 있습니다.

만들기가 완료된 후 비활성 부트 환경이 업그레이드될 준비가 됩니다. 제 33 [장을](#page-380-0) 참 조하십시오.

### ▼ 처음으로 부트 환경 만들기(명령줄 인터페이스)

lucreate 명령을 -m 옵션과 함께 사용하면 새 부트 환경에 만들 파일 시스템의 종류와 수를 지정할 수 있습니다. 이 옵션을 반복하여 만들려는 파일 시스템의 정확한 수를 지정 해야 합니다. 예를 들어, -m 옵션을 한 번 사용하면 모든 파일 시스템을 둘 위치를 지정합 니다. 원래 부트 환경의 모든 파일 시스템을 -m 옵션이 지정한 하나의 파일 시스템으로 병합합니다. -m 옵션을 두 번 지정하면 두 개의 파일 시스템을 만들게 됩니다. -m 옵션을 사용하여 파일 시스템을 만드는 경우 다음 지침을 따르십시오.

- 새 부트 화경에 대한 루트(/) 파일 시스템에 대하여 -m 옵션을 지정해야 합니다. -m 옵션 없이 lucreate를 실행할 경우 구성 메뉴가 표시됩니다. 구성 메뉴를 사용하면 파일을 새 마운트 지점으로 리디렉션하여 새 부트 환경을 사용자 지정할 수 있습니 다.
- 현재 부트 환경에 존재하고 -m 옵션에서 지정되지 않은 모든 중요한 파일 시스템은 그 다음 최고 수준의 파일 시스템으로 병합됩니다.
- -m 옵션에 의해 지정된 파일 시스템만이 새 부트 환경에서 생성됩니다. 현재 부트 환 경이 다중 파일 시스템을 포함하고 생성된 새 부트 환경에 동일한 수의 파일 시스템 이 있게 하려면 만들 각 파일 시스템에 대하여 하나의 -m 옵션을 지정해야 합니다. 예 를 들어, 루트(/), /opt 및 /var에 대한 파일 시스템이 있으면 새 부트 환경에서 각 파일 시스템에 대하여 -m 옵션을 사용합니다.
- 마운트 지점을 중복하지 마십시오. 예를 들어, 두 개의 루트(/) 파일 시스템이 있을 수 없습니다.
- **1. 수퍼유저로 로그인합니다.**
- **2. 부트 환경을 만들려면 다음을 입력합니다.**

# **lucreate [-A '***BE\_description***'] -c** *BE\_name* **\ -m** *mountpoint:device[,metadevice]:fs\_options* **[-m ...] -n** *BE\_name*
-A '*BE\_description*'

(옵션) 부트 환경 이름(BE\_name)과 연관된 부트 환경 설명을 작성할 수 있도록 합 니다. 설명은 길이 제한이 없고 모든 문자를 포함할 수 있습니다.

-c *BE\_name*

활성 부트 환경에 이름 *BE\_name*을 할당합니다. 이 옵션은 필수 사항이 아니며 부 트 환경을 처음 만들 때만 사용됩니다. 처음 lucreate를 실행할 때 -c 옵션을 생 략하면 소프트웨어에서는 기본 파일 이름을 사용합니다.

다음 기준에 따라 기본 이름을 선택할 수 있습니다.

■ 물리적 부트 장치를 확인할 수 있는 경우에는 해당 장치의 기본 이름을 사용하 여 현재 부트 환경의 이름을 지정합니다.

예를 들어, 물리적 부트 장치가 /dev/dsk/c0t0d0s0이면 현재 부트 환경의 이름이 c0t0d0s0으로 지정됩니다.

■ 물리적 부트 장치를 확인할 수 없으면 uname 명령을 -s 및 -r 옵션과 함께 사 용하여 이름을 지정합니다.

예를 들어, uname -s가 SunOS라는 운영 환경 이름을 반환하고 uname -r이 5.9라는 릴리스 이름을 반환할 경우 현재 부트 환경에 SunOS5.9라는 이름이 지정됩니다.

■ 위 두 가지를 모두 사용해도 이름을 확인할 수 없으면 current를 사용하여 현 재 부트 환경 이름을 지정합니다.

**주 –** 처음 부트 환경을 만든 다음 -c 옵션을 사용하는 경우 해당 옵션은 무시되거 나 오류 메시지가 표시됩니다.

- 지정한 이름이 현재 부트 환경 이름과 같으면 이 옵션이 무시됩니다.
- 지정한 이름이 현재 부트 환경 이름과 다르면 오류 메시지가 표시되고 만들기 가 실패합니다. 다음 예는 오류 메시지가 발생하는 부트 환경 이름을 보여 줍니 다.

```
# lucurr
c0t0d0s0
# lucreate -c c1t1d1s1 -n newbe -m /:c1t1d1s1:ufs
ERROR: current boot environment name is c0t0d0s0: cannot change name
using <-c c1t1d1s1>
```
-m *mountpoint:device[,metadevice]:fs\_options* [-m ...]

vfstab에 새 부트 환경의 파일 시스템 구성을 지정합니다. -m에 대한 인수로 지 정된 파일 시스템은 동일한 디스크에 있거나 여러 디스크 간에 퍼질 수 있습니다. 이 옵션을 필요한 만큼 여러 번 사용하여 필요한 수의 파일 시스템을 만듭니다.

- *mountpoint*는 모든 유효한 마운트 지점 또는 –(하이픈)일 수 있으며 스왑 분할 영역을 나타냅니다.
- device 필드는 다음 중 하나일 수 있습니다.
- /dev/dsk/c *w*t*x*d*y*s *z* 형식의 디스크 장치 이름
- /dev/md/dsk/d*num* 형식의 Solaris 볼륨 관리자 볼륨 이름
- /dev/md/vxfs/dsk/d*num* 형식의 Veritas 볼륨 관리자 볼륨 이름
- 지정된 마운트 지점에 있는 파일 시스템이 부모와 병합될 것임을 나타내는 키워드 merged
- *fs\_options* 필드는 다음 중 하나일 수 있습니다.
	- UFS 파일 시스템을 나타내는 ufs
	- Veritas 파일 시스템을 나타내는 vxfs
	- 스왑 파일 시스템을 나타내는 swap: 스왑 마운트 지점은 -(하이픈)이어야 합니다.
	- 파일 시스템이 논리적 장치(미러)인 경우, 일부 키워드는 해당 파일 시스템 에서 수행할 동작을 지정합니다. 이러한 키워드는 논리적 장치를 만들거나 구성을 변경하거나 삭제할 수 있습니다. 이러한 키워드에 대한 설명은 "RAID-1 볼륨(미러)[으로 부트 환경 만들기](#page-372-0)(명령줄 인터페이스)" 373 페이 [지를](#page-372-0) 참조하십시오.
- -n *BE\_name*
	- 만들 부트 환경의 이름. *BE\_name*은 시스템에서 유일해야 합니다.

**예 32–1** 부트 환경 만들기(명령줄)

이 예에서 활성 부트 환경의 이름은 first\_disk로 지정됩니다. 파일 시스템에 대한 마 운트 지점은 -m 옵션을 사용하여 나타냅니다. 두 개의 파일 시스템, 루트(/)와 /usr이 생성됩니다. 새 부트 환경 이름은 second disk로 지정됩니다. 설명 (mydescription)은 second\_disk와 연결됩니다. 새 부트 환경인 second\_disk에서 스왑은 소스인 first disk에서 자동으로 공유됩니다.

```
# lucreate -A 'mydescription' -c first_disk
-m /:/dev/dsk/c0t4d0s0:ufs -m /usr:/dev/dsk/c0t4d0s3:ufs \
-n second_disk
```
새 부트 환경 만들기가 완료되면 업그레이드 및 활성화(부트 가능)될 수 있습니다. [제](#page-380-0) 33 [장을](#page-380-0) 참조하십시오.

▼ 부트 환경 만들기 및 파일 시스템 병합(명령줄 인터 페이스)

**주 –** lucreate 명령을 -m 옵션과 함께 사용하면 새 부트 환경에 만들 파일 시스템의 종 류와 수를 지정할 수 있습니다. 이 옵션을 반복하여 만들려는 파일 시스템의 정확한 수를 지정해야 합니다. 예를 들어, -m 옵션을 한 번 사용하면 모든 파일 시스템을 둘 위치를 지 정합니다. 원래 부트 환경의 모든 파일 시스템을 하나의 파일 시스템으로 병합합니다. -m 옵션을 두 번 지정하면 두 개의 파일 시스템이 생성됩니다.

#### **1. 수퍼유저로 로그인합니다.**

#### **2. 다음을 입력합니다.**

# **lucreate [-A '***BE\_description***'] \ -m** *mountpoint:device[,metadevice]:fs\_options* **\ [-m [...]] -m** *mountpoint***:merged:***fs\_options* **-n** *BE\_name*

-A *BE\_description*

(옵션) 부트 환경 이름(BE\_name)과 연관된 부트 환경 설명을 작성할 수 있도록 합 니다. 설명은 길이 제한이 없고 모든 문자를 포함할 수 있습니다.

#### -m *mountpoint:device[,metadevice]:fs\_options* [-m...]

새 부트 환경의 파일 시스템의 구성을 지정합니다. -m에 대한 인수로 지정된 파일 시스템은 동일한 디스크에 있거나 여러 디스크 간에 퍼질 수 있습니다. 이 옵션을 필요한 만큼 여러 번 사용하여 필요한 수의 파일 시스템을 만듭니다.

- *mountpoint*는 모든 유효한 마운트 지점 또는 –(하이픈)일 수 있으며 스왑 분할 영역을 나타냅니다.
- device 필드는 다음 중 하나일 수 있습니다.
	- /dev/dsk/c *w*t*x*d*y*s *z* 형식의 디스크 장치 이름
	- /dev/md/dsk/d*num* 형식의 Solaris 볼륨 관리자 메타 장치 이름
	- /dev/vx/dsk/*volume\_name* 형식의 Veritas 볼륨 관리자 볼륨 이름
	- 지정된 마운트 지점에 있는 파일 시스템이 부모와 병합될 것임을 나타내는 키워드 merged
- *fs\_options* 필드는 다음 중 하나일 수 있습니다.
	- UFS 파일 시스템을 나타내는 ufs
	- Veritas 파일 시스템을 나타내는 vxfs
	- 스왑 파일 시스템을 나타내는 swap: 스왑 마운트 지점은 -(하이픈)이어야 합니다.
	- 파일 시스템이 논리적 장치(미러)인 경우, 일부 키워드는 해당 파일 시스템 에서 수행할 동작을 지정합니다. 이러한 키워드는 논리적 장치를 만들거나 구성을 변경하거나 삭제할 수 있습니다. 이러한 키워드에 대한 설명은 "RAID-1 볼륨(미러)[으로 부트 환경 만들기](#page-372-0)(명령줄 인터페이스)" 373 페이 [지를](#page-372-0) 참조하십시오.

```
-n BE_name
```
만들 부트 환경의 이름. *BE\_name*은 시스템에서 유일해야 합니다.

**예 32–2** 부트 환경 만들기 및 파일 시스템 병합(명령줄 인터페이스)

이 예에서 현재 부트 환경의 파일 시스템은 루트(/), /usr 및 /opt입니다. /opt 파 일 시스템은 부모 파일 시스템 /usr과 결합됩니다. 새 부트 환경 이름은 second disk로 지정됩니다. 설명(mydescription)은 second disk와 연결됩니다.

```
# lucreate -A 'mydescription' -c first_disk \
-m /:/dev/dsk/c0t4d0s0:ufs -m /usr:/dev/dsk/c0t4d0s1:ufs \
-m /usr/opt:merged:ufs -n second_disk
```
새 부트 환경 만들기가 완료되면 업그레이드 및 활성화(부트 가능)될 수 있습니다. [제](#page-380-0) 33 [장을](#page-380-0) 참조하십시오.

32장 • Solaris Live Upgrade를 사용하여 부트 환경 만들기(작업) **363**

### ▼ 부트 환경 만들기 및 파일 시스템 분리(명령줄 인터 페이스)

**주 –** 부트 환경에 대한 파일 시스템을 만드는 규칙은 Solaris 운영 환경에 대한 파일 시스 템을 만드는 규칙과 같습니다. Solaris Live Upgrade는 중요한 파일 시스템에 잘못된 구 성을 만드는 것을 방지할 수 없습니다. 예를 들어, 루트(/)와 /kernel, 루트의 잘못된 나 누기(/)에 대하여 별도의 파일 시스템을 만들 lucreate 명령을 입력할 수 있습니다.

여러 마운트 지점으로 디렉토리를 분리할 때 하드 링크는 파일 시스템 간에 유지되지 않 습니다. 예를 들어, /usr/stuff1/file이 /usr/stuff2/file에 하드 링크되고 /usr/stuff1과 /usr/stuff2가 별도의 파일 시스템으로 분리되면 파일 간의 링크는 더 이상 존재하지 않습니다. lucreate는 경고 메시지를 표시하고 심볼릭 링크가 생성 되어 손실된 하드 링크를 교체합니다.

#### **1. 수퍼유저로 로그인합니다.**

#### **2. 다음을 입력합니다.**

# **lucreate [-A '***BE\_description***'] \ -m** *mountpoint***:***device***[,***metadevice***]:***fs\_options* **\ [-m** *mountpoint***:***device***[,***metadevice***]:***fs\_options***] -n** *new\_BE*

-A '*BE\_description*'

(옵션) 부트 환경 이름(BE\_name)과 연관된 부트 환경 설명을 작성할 수 있도록 합 니다. 설명은 길이 제한이 없고 모든 문자를 포함할 수 있습니다.

#### -m *mountpoint:device[,metadevice]:fs\_options* [-m...]

새 부트 환경의 파일 시스템의 구성을 지정합니다. -m에 대한 인수로 지정된 파일 시스템은 동일한 디스크에 있거나 여러 디스크 간에 퍼질 수 있습니다. 이 옵션을 필요한 만큼 여러 번 사용하여 필요한 수의 파일 시스템을 만듭니다.

- *mountpoint*는 모든 유효한 마운트 지점 또는 –(하이픈)일 수 있으며 스왑 분할 영역을 나타냅니다.
- *device* 필드는 다음 중 하나일 수 있습니다.
	- /dev/dsk/c *w*t*x*d*y*s *z* 형식의 디스크 장치 이름
	- /dev/md/dsk/d*num* 형식의 Solaris 볼륨 관리자 메타 장치 이름
	- /dev/vx/dsk/*volume\_name* 형식의 Veritas 볼륨 관리자 볼륨 이름
	- 지정된 마운트 지점에 있는 파일 시스템이 부모와 병합될 것임을 나타내는 키워드 merged
- *fs\_options* 필드는 다음 중 하나일 수 있습니다.
	- UFS 파일 시스템을 나타내는 ufs
	- Veritas 파일 시스템을 나타내는 vxfs
	- 스왑 파일 시스템을 나타내는 swap: 스왑 마운트 지점은 –(하이픈)이어야 합니다.

<span id="page-364-0"></span>■ 파일 시스템이 논리적 장치(미러)인 경우, 일부 키워드는 해당 파일 시스템 에서 수행할 동작을 지정합니다. 이러한 키워드는 논리적 장치를 만들거나 구성을 변경하거나 삭제할 수 있습니다. 이러한 키워드에 대한 설명은 "RAID-1 볼륨(미러)[으로 부트 환경 만들기](#page-372-0)(명령줄 인터페이스)" 373 페이 [지를](#page-372-0) 참조하십시오.

-n *BE\_name*

만들 부트 환경의 이름. *BE\_name*은 시스템에서 유일해야 합니다.

**예 32–3** 부트 환경 만들기 및 파일 시스템 분리(명령줄 인터페이스)

이 예에서 선행 명령이 새 부트 환경에서 여러 디스크 슬라이스에 걸쳐 루트(/) 파일 시스템을 분리합니다. 소스 부트 환경에서 /usr, /var 및 /opt가 루트(/) /dev/dsk/c0t0d0s0 /에 있다고 가정합니다.

새 부트 환경에서 다음과 같이 /usr, /var 및 /opt를 분리하여 이들 파일 시스템을 자체 슬라이스에 마운트합니다.

/dev/dsk/c0t1d0s0 /

/dev/dsk/c0t1d0s1 /var

/dev/dsk/c0t1d0s7 /usr

/dev/dsk/c0t1d0s5 /opt

설명(mydescription)은 부트 환경 이름인 second\_disk와 연결됩니다.

# **lucreate -A 'mydescription' -c first\_disk \ -m /:/dev/dsk/c0t1d0s0:ufs -m /usr:/dev/dsk/c0t1d0s7:ufs \**

**-m /var:/dev/dsk/c0t1d0s1:ufs -m /opt:/dev/dsk/c0t1d0s5:ufs \**

**-n second\_disk**

새 부트 환경 만들기가 완료되면 업그레이드 및 활성화(부트 가능)될 수 있습니다. [제](#page-380-0) 33 [장을](#page-380-0) 참조하십시오.

## ▼ 부트 환경 만들기 및 스왑 재구성(명령줄 인터페이 스)

스왑 슬라이스는 기본적으로 부트 환경 간 공유됩니다. -m 옵션으로 스왑을 지정하지 **않 으면** 현재 부트 환경과 새 부트 환경은 같은 스왑 슬라이스를 공유합니다. 새 부트 환경 의 스왑을 재구성하려면 -m 옵션을 사용하여 새 부트 환경에서 스왑 슬라이스를 추가 또 는 제거합니다.

**주 –** 스왑 슬라이스는 현재 부트 환경을 제외한 모든 부트 환경 또는 -s 옵션이 사용될 경우 소스 부트 환경에서 사용될 수 없습니다. 스왑 슬라이스가 다른 부트 환경, 스왑, UFS 또는 다른 파일 시스템에 의해 사용되고 있을 경우 부트 환경 만들기가 실패합니다.

기존 스왑 슬라이스로 부트 환경을 만들고 vfstab 파일을 만들고 편집할 수 있습니다.

#### **1. 수퍼유저로 로그인합니다.**

#### **2. 다음을 입력합니다.**

# **lucreate [-A '***BE\_description***'] \ -m** *mountpoint:device[,metadevice]:fs\_options* **\ -m** *-:device***:swap -n** *BE\_name*

-A '*BE\_description*'

(옵션) 부트 환경 이름(BE\_name)과 연관된 부트 환경 설명을 작성할 수 있도록 합 니다. 설명은 길이 제한이 없고 모든 문자를 포함할 수 있습니다.

#### -m *mountpoint:device[,metadevice]:fs\_options* [-m...]

새 부트 환경의 파일 시스템의 구성을 지정합니다. -m에 대한 인수로 지정된 파일 시스템은 동일한 디스크에 있거나 여러 디스크 간에 퍼질 수 있습니다. 이 옵션을 필요한 만큼 여러 번 사용하여 필요한 수의 파일 시스템을 만듭니다.

- *mountpoint*는 모든 유효한 마운트 지점 또는 –(하이픈)일 수 있으며 스왑 분할 영역을 나타냅니다.
- device 필드는 다음 중 하나일 수 있습니다.
	- /dev/dsk/c *w*t*x*d*y*s *z* 형식의 디스크 장치 이름
	- /dev/md/dsk/d*num* 형식의 Solaris 볼륨 관리자 메타 장치 이름
	- /dev/vx/dsk/*volume\_name* 형식의 Veritas 볼륨 관리자 볼륨 이름
	- 지정된 마운트 지점에 있는 파일 시스템이 부모와 병합될 것임을 나타내는 키워드 merged
- *fs\_options* 필드는 다음 중 하나일 수 있습니다.
	- UFS 파일 시스템을 나타내는 ufs
	- Veritas 파일 시스템을 나타내는 vxfs
	- 스왑 파일 시스템을 나타내는 swap: 스왑 마운트 지점은 -(하이픈)이어야 합니다.
	- 파일 시스템이 논리적 장치(미러)인 경우, 일부 키워드는 해당 파일 시스템 에서 수행할 동작을 지정합니다. 이러한 키워드는 논리적 장치를 만들거나 구성을 변경하거나 삭제할 수 있습니다. 이러한 키워드에 대한 설명은 "RAID-1 볼륨(미러)[으로 부트 환경 만들기](#page-372-0)(명령줄 인터페이스)" 373 페이 [지를](#page-372-0) 참조하십시오.
- -n *BE\_name*

만들 부트 환경의 이름. *BE\_name*은 고유해야 합니다.

새 부트 환경은 다른 슬라이스 또는 장치로 이동된 스왑으로 만듭니다.

**예 32–4** 부트 환경 만들기 및 스왑 재구성(명령줄 인터페이스)

이 예에서 현재 부트 환경은 /dev/dsk/c0t0d0s0의 루트(/)를 포함하고 스왑은 /dev/dsk/c0t0d0s1에 있습니다. 새 부트 환경은 루트(/)를 /dev/dsk/c0t4d0s0으로 복사하고 /dev/dsk/c0t0d0s1과 /dev/dsk/c0t4d0s1을 모두 스왑 슬라이스로 사용합니다. 설명 (mydescription)은 부트 환경 이름인 second\_disk와 연결됩니다.

# **lucreate -A 'mydescription' -c first\_disk \ -m /:/dev/dsk/c0t4d0s0:ufs -m -:/dev/dsk/c0t0d0s1:swap \ -m -:/dev/dsk/c0t4d0s1:swap -n second\_disk**

이러한 스왑 할당은 second disk에서 부트 후에만 유효합니다. 긴 목록의 스왑 슬 라이스가 있으면 -M 옵션을 사용합니다. "부트 환경 만들기 및 목록을 사용한 스왑 재 구성(명령줄 인터페이스) " 367 페이지를 참조하십시오.

새 부트 환경 만들기가 완료되면 업그레이드 및 활성화(부트 가능)될 수 있습니다. [제](#page-380-0) 33 [장을](#page-380-0) 참조하십시오.

### ▼ 부트 환경 만들기 및 목록을 사용한 스왑 재구성(명 령줄 인터페이스)

스왑 슬라이스가 여러 개 있을 경우 스왑 목록을 만듭니다. lucreate는 새 부트 환경의 스왑 슬라이스에 대해 이 목록을 사용합니다.

**주 –** 스왑 슬라이스는 현재 부트 환경을 제외한 모든 부트 환경 또는 -s 옵션이 사용될 경우 소스 부트 환경에서 사용될 수 없습니다. 스왑 슬라이스가 다른 부트 환경, 스왑, UFS 또는 다른 파일 시스템을 포함하는지 여부에 관계없이 다른 부트 환경에 의해 사용 되고 있을 경우 부트 환경 만들기가 실패합니다.

#### **1. 새 부트 환경에서 사용할 스왑 슬라이스의 목록을 만듭니다. 이 파일의 위치와 이름 은 사용자 정의합니다. 이 예에서 /etc/lu/swapslices 파일에는 장치 및 슬라이 스 목록이 들어 있습니다.**

- -:/dev/dsk/c0t3d0s2:swap
- -:/dev/dsk/c0t3d0s2:swap
- -:/dev/dsk/c0t4d0s2:swap
- -:/dev/dsk/c0t5d0s2:swap -:/dev/dsk/c1t3d0s2:swap
- -:/dev/dsk/c1t4d0s2:swap
- -:/dev/dsk/c1t5d0s2:swap
- **2. 다음을 입력합니다.**

#### # **lucreate [-A '***BE\_description***'] \ -m** *mountpoint:device[,metadevice]:fs\_options* **\**

**-M** *slice\_list* **-n** *BE\_name*

-A '*BE\_description*'

(옵션) 부트 환경 이름(BE\_name)과 연관된 부트 환경 설명을 작성할 수 있도록 합 니다. 설명은 길이 제한이 없고 모든 문자를 포함할 수 있습니다.

-m *mountpoint:device[,metadevice]:fs\_options* [-m...]

새 부트 환경의 파일 시스템의 구성을 지정합니다. -m에 대한 인수로 지정된 파일 시스템은 동일한 디스크에 있거나 여러 디스크 간에 퍼질 수 있습니다. 이 옵션을 필요한 만큼 여러 번 사용하여 필요한 수의 파일 시스템을 만듭니다.

- *mountpoint*는 모든 유효한 마운트 지점 또는 -(하이픈)일 수 있으며 스왑 부할 영역을 나타냅니다.
- device 필드는 다음 중 하나일 수 있습니다.
	- /dev/dsk/c *w*t*x*d*y*s *z* 형식의 디스크 장치 이름
	- /dev/md/dsk/d*num* 형식의 Solaris 볼륨 관리자 메타 장치 이름
	- /dev/vx/dsk/*volume\_name* 형식의 Veritas 볼륨 관리자 볼륨 이름
	- 지정된 마운트 지점에 있는 파일 시스템이 부모와 병합될 것임을 나타내는 키워드 merged
- *fs\_options* 필드는 다음 중 하나일 수 있습니다.
	- UFS 파일 시스템을 나타내는 ufs
	- Veritas 파일 시스템을 나타내는 vxfs
	- 스왑 파일 시스템을 나타내는 swap: 스왑 마운트 지점은 -(하이픈)이어야 합니다.
	- 파일 시스템이 논리적 장치(미러)인 경우, 일부 키워드는 해당 파일 시스템 에서 수행할 동작을 지정합니다. 이러한 키워드는 논리적 장치를 만들거나 구성을 변경하거나 삭제할 수 있습니다. 이러한 키워드에 대한 설명은 "RAID-1 볼륨(미러)[으로 부트 환경 만들기](#page-372-0)(명령줄 인터페이스)" 373 페이 [지를](#page-372-0) 참조하십시오.
- -M *slice\_list*

파일 *slice\_list*에서 수집되는 -m 옵션의 목록. -m에 대하여 지정되는 형식으로 이 러한 인수를 지정합니다. 해시 표시(#)로 시작되는 명령줄은 무시됩니다. -M 옵션 은 부트 환경에 대한 파일 시스템의 긴 목록이 있을 경우 유용합니다. -m과 -M 옵 션을 결합할 수 있습니다. 예를 들어, *slice\_list*에 스왑 슬라이스를 저장하고 루트 (/) 및 /usr 슬라이스를 -m으로 지정할 수 있습니다.

-m 및 -M 옵션은 특정 마운트 지점에 대한 복수 슬라이스의 목록을 지원합니다. 이들 슬라이스를 처리하면서 lucreate는 모든 사용 가능하지 않은 슬라이스를 건너뛰고 첫 번째 사용 가능 슬라이스를 선택합니다.

-n *BE\_name*

만들 부트 환경의 이름. *BE\_name*은 고유해야 합니다.

**예 32–5** 목록을 사용하여 부트 환경 만들기 및 스왑 재구성(명령줄 인터페이스)

이 예에서 새 부트 환경의 스왑은 /etc/lu/swapslices 파일에 기록된 슬라이스 목록입니다. 설명(mydescription)은 second\_disk와 연결됩니다.

```
# lucreate -A 'mydescription' -c first_disk \
-m /:/dev/dsk/c02t4d0s0:ufs -m /usr:/dev/dsk/c02t4d0s1:ufs \
-M /etc/lu/swapslices -n second_disk
```
**예 32–5** 목록을 사용하여 부트 환경 만들기 및 스왑 재구성(명령줄 인터페이스) *(***계속***)*

새 부트 환경 만들기가 완료되면 업그레이드 및 활성화(부트 가능)될 수 있습니다. [제](#page-380-0) 33 [장을](#page-380-0) 참조하십시오.

### ▼ 부트 환경 만들기 및 공유 가능 파일 시스템 복사(명 령줄 인터페이스)

공유 가능 파일 시스템을 새 부트 환경에 복사하려면 -m 옵션으로 복사할 마운트 지점을 지정합니다. 그렇지 않으면 공유 가능 파일 시스템은 기본적으로 공유되어 vfstab 파일 에서 같은 마운트 지점을 유지합니다. 공유 가능 파일 시스템에 적용된 모든 업데이트는 두 부트 환경 모두에서 사용 가능합니다.

**1. 수퍼유저로 로그인합니다.**

#### **2. 부트 환경을 만듭니다.**

# **lucreate [-A '***BE\_description***'] \ -m** *mountpoint:device[,metadevice]:fs\_options* **\ [-m ]***mountpoint:device[,metadevice]:fs\_options* **-n** *BE\_name*

-A '*BE\_description*'

(옵션) 부트 환경 이름(BE\_name)과 연관된 부트 환경 설명을 작성할 수 있도록 합 니다. 설명은 길이 제한이 없고 모든 문자를 포함할 수 있습니다.

#### -m *mountpoint:device[,metadevice]:fs\_options* [-m...]

새 부트 환경의 파일 시스템의 구성을 지정합니다. -m에 대한 인수로 지정된 파일 시스템은 동일한 디스크에 있거나 여러 디스크 간에 퍼질 수 있습니다. 이 옵션을 필요한 만큼 여러 번 사용하여 필요한 수의 파일 시스템을 만듭니다.

- *mountpoint*는 모든 유효한 마운트 지점 또는 –(하이픈)일 수 있으며 스왑 분할 영역을 나타냅니다.
- device 필드는 다음 중 하나일 수 있습니다.
	- /dev/dsk/c *w*t*x*d*y*s *z* 형식의 디스크 장치 이름
	- /dev/md/dsk/d*num* 형식의 Solaris 볼륨 관리자 메타 장치 이름
	- /dev/vx/dsk/*volume\_name* 형식의 Veritas 볼륨 관리자 볼륨 이름
	- 지정된 마운트 지점에 있는 파일 시스템이 부모와 병합될 것임을 나타내는 키워드 merged
- *fs\_options* 필드는 다음 중 하나일 수 있습니다.
	- UFS 파일 시스템을 나타내는 ufs
	- Veritas 파일 시스템을 나타내는 vxfs
	- 스왑 파일 시스템을 나타내는 swap: 스왑 마운트 지점은 -(하이픈)이어야 합니다.
	- 파일 시스템이 논리적 장치(미러)인 경우, 일부 키워드는 해당 파일 시스템 에서 수행할 동작을 지정합니다. 이러한 키워드는 논리적 장치를 만들거나 구성을 변경하거나 삭제할 수 있습니다. 이러한 키워드에 대한 설명은 "RAID-1 볼륨(미러)으로 부트 환경 만들기(명령줄 인터페이스)" 373 페이

32장 • Solaris Live Upgrade를 사용하여 부트 환경 만들기(작업) **369**

[지를](#page-372-0) 참조하십시오.

-n *BE\_name* 만들 부트 환경의 이름. *BE\_name*은 고유해야 합니다.

**예 32–6** 부트 환경 만들기 및 공유 가능 파일 시스템 복사(명령줄 인터페이스)

이 예에서 현재 부트 환경은 루트(/)와 /home 등 두 파일 시스템을 포함합니다. 새 부 트 환경에서 루트(/)는 두 파일 시스템, 루트(/)와 /usr로 분리됩니다. /home 파일 시스템은 새 부트 환경으로 복사됩니다. 설명(mydescription)은 부트 환경 이름인 second\_disk와 연결됩니다.

```
# lucreate -A 'mydescription' -c first_disk \
-m /:/dev/dsk/c0t4d0s0:ufs -m /usr:/dev/dsk/c0t4d0s3:ufs \
-m /home:/dev/dsk/c0t4d0s4:ufs -n second_disk
```
새 부트 환경 만들기가 완료되면 업그레이드 및 활성화(부트 가능)될 수 있습니다. [제](#page-380-0) 33 [장을](#page-380-0) 참조하십시오.

### ▼ 다른 소스에서 부트 환경 만들기(명령줄 이터페이 스)

lucreate 명령은 활성 부트 환경의 파일 시스템을 기반으로 부트 환경을 만듭니다. 활 성 부트 환경이 아닌 부트 환경을 기반으로 부트 환경을 만들려면 lucreate를 -s 옵션 과 함께 사용합니다.

**주 –** 새 부트 환경을 활성화하고 폴백하려면 소스 부트 환경이 아닌 마지막 활성이었던 부트 환경으로 다시 부트합니다.

#### **1. 수퍼유저로 로그인합니다.**

#### **2. 부트 환경을 만듭니다.**

# **lucreate [-A '***BE\_description***'] -s** *source\_BE\_name* **-m** *mountpoint:device[,metadevice]:fs\_options* **-n** *BE\_name*

-A '*BE\_description*'

(옵션) 부트 환경 이름(BE\_name)과 연관된 부트 환경 설명을 작성할 수 있도록 합 니다. 설명은 길이 제한이 없고 모든 문자를 포함할 수 있습니다.

- -s *source\_BE\_name*
	- 새 부트 환경에 대하여 소스 부트 환경을 지정합니다. 소스는 활성 부트 환경이 아 닙니다.
- -m *mountpoint:device[,metadevice]:fs\_options* [-m...]

새 부트 환경의 파일 시스템의 구성을 지정합니다. -m에 대한 인수로 지정된 파일 시스템은 동일한 디스크에 있거나 여러 디스크 간에 퍼질 수 있습니다. 이 옵션을 필요한 만큼 여러 번 사용하여 필요한 수의 파일 시스템을 만듭니다.

- *mountpoint*는 모든 유효한 마운트 지점 또는 –(하이픈)일 수 있으며 스왑 분할 영역을 나타냅니다.
- device 필드는 다음 중 하나일 수 있습니다.
	- /dev/dsk/c *w*t*x*d*y*s *z* 형식의 디스크 장치 이름
	- /dev/md/dsk/d*num* 형식의 Solaris 볼륨 관리자 메타 장치 이름
	- /dev/vx/dsk/*volume\_name* 형식의 Veritas 볼륨 관리자 볼륨 이름
	- 지정된 마운트 지점에 있는 파일 시스템이 부모와 병합될 것임을 나타내는 키워드 merged
- *fs\_options* 필드는 다음 중 하나일 수 있습니다.
	- UFS 파일 시스템을 나타내는 ufs
	- Veritas 파일 시스템을 나타내는 vxfs
	- 스왑 파일 시스템을 나타내는 swap: 스왑 마운트 지점은 –(하이픈)이어야 합니다.
	- 파일 시스템이 논리적 장치(미러)인 경우, 일부 키워드는 해당 파일 시스템 에서 수행할 동작을 지정합니다. 이러한 키워드는 논리적 장치를 만들거나 구성을 변경하거나 삭제할 수 있습니다. 이러한 키워드에 대한 설명은 "RAID-1 볼륨(미러)[으로 부트 환경 만들기](#page-372-0)(명령줄 인터페이스)" 373 페이 [지를](#page-372-0) 참조하십시오.

#### -n *BE\_name*

만들 부트 환경의 이름. *BE\_name*은 시스템에서 유일해야 합니다.

**예 32–7** 다른 소스에서 부트 환경 만들기(명령줄 인터페이스)

이 예에서 부트 환경은 이름이 third\_disk인 소스 부트 환경의 루트(/) 파일 시스템을 기반으로 생성됩니다. third\_disk는 활성 부트 환경이 아닙니다. 설명 (mydescription)은 second\_disk라는 새 부트 환경과 연결됩니다.

#### # **lucreate -A 'mydescription' -s third\_disk \ -m /:/dev/dsk/c0t4d0s0:ufs -n second\_disk**

새 부트 환경 만들기가 완료되면 업그레이드 및 활성화(부트 가능)될 수 있습니다. [제](#page-380-0) 33 [장을](#page-380-0) 참조하십시오.

### ▼ 플래시 아카이브에 대한 빈 부트 환경 만들기(명령 줄 인터페이스)

lucreate 명령과 사용되는 대부분의 옵션을 통해 활성 부트 환경의 파일 시스템을 기 반으로 부트 환경을 만듭니다. lucreate 명령과 함께 -s 옵션을 사용하면 lucreate는 빈 부트 환경을 빨리 만듭니다. 그런 다음 Solaris Flash 아카이브를 사용하 여 이 새 부트 환경을 설치할 수 있습니다. 새 부트 환경에 대한 구성 정보만 저장됩니다. 아카이브로 채워질 때까지 부트 환경은 실제로 생성되지 않습니다.

**1. 수퍼유저로 로그인합니다.**

**2. 빈 부트 환경을 만듭니다.**

32장 • Solaris Live Upgrade를 사용하여 부트 환경 만들기(작업) **371**

```
# lucreate -A 'BE_name' -s - \
```
**-m** *mountpoint:device[,metadevice]:fs\_options* **-n** *BE\_name*

-A '*BE\_description*'

(옵션) 부트 환경 이름(BE\_name)과 연관된 부트 환경 설명을 작성할 수 있도록 합 니다. 설명은 길이 제한이 없고 모든 문자를 포함할 수 있습니다.

-s -

빈 부트 환경의 생성을 지정합니다.

-m *mountpoint:device[,metadevice]:fs\_options* [-m...]

새 부트 환경의 파일 시스템의 구성을 지정합니다. -m에 대한 인수로 지정된 파일 시스템은 동일한 디스크에 있거나 여러 디스크 간에 퍼질 수 있습니다. 이 옵션을 필요한 만큼 여러 번 사용하여 필요한 수의 파일 시스템을 만듭니다.

- *mountpoint*는 모든 유효한 마운트 지점 또는 –(하이픈)일 수 있으며 스왑 분할 영역을 나타냅니다.
- device 필드는 다음 중 하나일 수 있습니다.
	- /dev/dsk/c *w*t*x*d*y*s *z* 형식의 디스크 장치 이름
	- /dev/md/dsk/d*num* 형식의 Solaris 볼륨 관리자 메타 장치 이름
	- /dev/vx/dsk/*volume\_name* 형식의 Veritas 볼륨 관리자 볼륨 이름
	- 지정된 마운트 지점에 있는 파일 시스템이 부모와 병합될 것임을 나타내는 키워드 merged
- *fs\_options* 필드는 다음 중 하나일 수 있습니다.
	- UFS 파일 시스템을 나타내는 ufs
	- Veritas 파일 시스템을 나타내는 vxfs
	- 스왑 파일 시스템을 나타내는 swap: 스왑 마운트 지점은 -(하이픈)이어야 합니다.
	- 파일 시스템이 논리적 장치(미러)인 경우, 일부 키워드는 해당 파일 시스템 에서 수행할 동작을 지정합니다. 이러한 키워드는 논리적 장치를 만들거나 구성을 변경하거나 삭제할 수 있습니다. 이러한 키워드에 대한 설명은 "RAID-1 볼륨(미러)[으로 부트 환경 만들기](#page-372-0)(명령줄 인터페이스)" 373 페이 [지를](#page-372-0) 참조하십시오.

```
-n BE_name
```
만들 부트 환경의 이름. *BE\_name*은 시스템에서 유일해야 합니다.

**예 32–8** 플래시 아카이브에 대한 부트 환경 만들기(명령줄 인터페이스)

이 예에서 부트 환경이 생성되지만 파일 시스템을 포함하지는 않습니다. 설명 (mydescription)은 second\_disk라는 새 부트 환경과 연결됩니다.

```
# lucreate -A 'mydescription' -s - \
-m /:/dev/dsk/c0t4d0s0:ufs -n second_disk
```
빈 부트 환경의 만들기가 완료되면 플래시 아카이브를 설치하고 활성화(부트 가능)할 수 있습니다. 제 33 [장을](#page-380-0) 참조하십시오.

### <span id="page-372-0"></span>RAID-1 볼륨(미러)으로 부트 환경 만들기(명령줄 인 터페이스)

부트 환경을 만들 때 Solaris Live Upgrade는 Solaris 볼륨 관리자 기술을 사용하여 RAID-1 볼륨을 만듭니다. 부트 환경을 만들 때 Solaris Live Upgrade를 사용하여 다음 작업을 관리할 수 있습니다.

- RAID-1 볼륨(미러)에서 단일 슬라이스 연결(하위 미러)을 제거합니다. 필요할 경우 새 부트 환경의 내용이 되도록 내용을 저장할 수 있습니다. 내용은 복사되지 않으므 로 새 부트 환경을 빨리 만들 수 있습니다. 미러에서 분리된 하위 미러는 더 이상 원래 미러에 속하지 않습니다. 하위 미러에 대한 읽기 및 쓰기 작업은 더 이상 미러를 통해 수행되지 않습니다.
- 미러를 포함하는 부트 환경을 만듭니다.
- 단일 슬라이스 연결을 새로 만든 미러에 연결합니다.

Solaris Live Upgrade의 미러링 기능을 사용하여 상태 데이터베이스와 상태 데이터베이 스 복제본을 만들어야 합니다. 상태 데이터베이스는 Solaris 볼륨 관리자 구성의 상태에 대한 정보를 디스크에 저장합니다.

- 상태 데이터베이스를 만드는 방법은 *Solaris Volume Manager Administration Guide*의 "State Database (Overview)"를 참조하십시오.
- Solaris 볼륨 관리자 개요와 Solaris Live Upgrade에서 제공할 수 있는 작업은 "[미러](#page-323-0) [된 파일 시스템으로 부트 환경 만들기](#page-323-0)" 324 페이지를 참조하십시오.
- Solaris Live Upgrade를 사용할 때 허용되지 않는 복잡한 Solaris 볼륨 관리자 구성에 대한 자세한 내용은 *Solaris Volume Manager Administration Guide*의 " Storage Management Concepts"를 참조하십시오.
- **1. 수퍼유저로 로그인합니다.**
- **2. 부트 환경을 만들려면 다음을 입력합니다.**
	- # **lucreate [-A '***BE\_description***'] \ -m** *mountpoint:device[,metadevice]:fs\_options* **[-m...] \ -n** *BE\_name*
	- -A '*BE\_description*'

(옵션) 부트 환경 이름 *BE\_name*과 연관된 부트 환경 설명을 작성할 수 있도록 합니 다. 설명은 길이 제한이 없고 모든 문자를 포함할 수 있습니다.

-m *mountpoint:device[,metadevice]:fs\_options* [-m...]

vfstab에 새 부트 환경의 파일 시스템 구성을 지정합니다. -m에 대한 인수로 지 정된 파일 시스템은 동일한 디스크에 있거나 여러 디스크 간에 퍼질 수 있습니다. 이 옵션을 필요한 만큼 여러 번 사용하여 필요한 수의 파일 시스템을 만듭니다.

- *mountpoint*는 모든 유효한 마운트 지점 또는 -(하이픈)일 수 있으며 스왑 분할 영역을 나타냅니다.
- device 필드는 다음 중 하나일 수 있습니다.
	- /dev/dsk/c *w*t*x*d*y*s *z* 형식의 디스크 장치 이름
	- /dev/md/dsk/d*num* 형식의 Solaris 볼륨 관리자 볼륨 이름

32장 • Solaris Live Upgrade를 사용하여 부트 환경 만들기(작업) **373**

- /dev/md/vxfs/dsk/d*num* 형식의 Veritas 볼륨 관리자 볼륨 이름
- 지정된 마운트 지점에 있는 파일 시스템이 부모와 병합될 것임을 나타내는 키워드 merged
- *fs\_options* 필드는 다음 파일 시스템 유형 및 키워드 중 하나입니다.
	- UFS 파일 시스템을 나타내는 ufs
	- Veritas 파일 시스템을 나타내는 vxfs
	- 스왑 파일 시스템을 나타내는 swap: 스왑 마운트 지점은 -(하이픈)이어야 합니다.
	- 파일 시스템이 논리적 장치(미러)인 경우, 일부 키워드는 해당 파일 시스템 에서 수행할 동작을 지정합니다. 이러한 키워드는 논리적 장치를 만들거나 구성을 변경하거나 삭제할 수 있습니다.
		- mirror는 지정된 장치에 RAID–1 볼륨이나 미러를 만듭니다. -m 옵션 다음에 attach를 지정하여 최소 하나의 연결을 새 미러에 추가해야 합 니다. 지정된 장치 이름을 정확하게 지정해야 합니다. 예를 들어, 논리적 장치 이름인 /dev/md/dsk/d10이나 축약형인 d10을 미러 이름으로 사용할 수 있습니다. 장치 이름 지정에 대한 자세한 내용은 *Solaris Volume Manager Administration Guide*의 "Overview of Solaris Volume Manager Components"를 참조하십시오.
		- detach는 지정된 마운트 지점과 연결된 볼륨에서 연결을 제거합니다. 볼륨을 지정할 필요는 없습니다.
		- attach는 지정된 마운트 지점과 연결된 미러에 연결을 추가합니다. 지 정된 물리적 디스크 슬라이스는 미러에 추가할 단일 장치 연결이 됩니 다. 디스크에 추가할 연결을 지정하려면 장치 이름에 쉼표와 해당 연결 이름을 추가합니다. 쉼표와 연결 이름을 생략하면 lucreate는 해당 연 결에 대해 사용 가능한 볼륨을 선택합니다.

lucreate를 사용하면 단일의 물리적 슬라이스를 포함하는 연결만 작 성할 수 있습니다. 쉼표를 사용하여 미러에 연결을 세 개까지 추가할 수 있습니다.

■ preserve는 기존 파일 시스템과 그 내용을 저장합니다. 이 키워드를 사용하면 원본 부트 환경의 내용을 복사하는 복사 프로세스를 건너뛸 수 있습니다. 내용을 저장하면 새 부트 환경을 빨리 만들 수 있습니다. 특정 마운트 지점의 경우 단 하나의 물리적 장치에 대해 preserve를 사용할 수 있습니다. preserve를 사용하면 lucreate는 장치 내용이 지정된 파일 시스템에 적당한지를 검사합니다. 이 검사는 제한적이며 적합성을 보장할 수 없습니다.

preserve 키워드는 물리적 슬라이스및 Solaris 볼륨 관리자와 함께 사 용할 수 있습니다.

■ UFS 파일 시스템이 물리적 슬라이스에 있을 경우, preserve 키워 드를 사용하면 UFS 파일 시스템의 내용이 해당 슬라이스에 저장됩 니다. -m 옵션의 다음 예에서 preserve 키워드는 루트(/) 파일 시 스템에 대한 마운트 지점의 파일 시스템으로 물리적 장치 c0t0d0s0의 내용을 저장합니다.

#### **-m /:c0t0d0s0:preserve,ufs**

■ 볼륨에 UFS 파일 시스템이 있을 때 preserve 키워드를 사용하면 UFS 파일 시스템의 내용이 해당 볼륨에 저장됩니다.

-m 옵션의 다음 예에서 preserve 키워드는 루트(/) 파일 시스템에 대한 마운트 지점의 파일 시스템으로 RAID-1 볼륨(미러) d10의 내용 을 저장합니다.

#### **-m /:d10:preserve,ufs**

-m 옵션의 다음 예에서 RAID-1 볼륨(미러) d10은 루트(/) 파일 시스 템에 대한 마운트 지점의 파일 시스템으로 구성됩니다. 단일 슬라이 스 연결 d20은 현재 미러에서 분리됩니다. d20은 미러 d10에 연결 됩니다. 루트(/) 파일 시스템은 하위 미러 d20에 보관됩니다.

#### **-m /:d10:mirror,ufs -m /:d20:detach,attach,preserve**

-n *BE\_name*

만들 부트 환경의 이름. *BE\_name*은 시스템에서 유일해야 합니다. 새 부트 환경 만들기가 완료되면 업그레이드 및 활성화(부트 가능)될 수 있습니다. [제](#page-380-0)

33 [장을](#page-380-0) 참조하십시오.

**예 32–9** 미러를 사용하여 부트 환경 만들기 및 장치 지정(명령줄)

이 예에서 파일 시스템에 대한 마운트 지점은 -m 옵션을 사용하여 지정됩니다.

- 설명(mydescription)은 another disk에 연결됩니다.
- lucreate는 마운트 포인트 루트(/)에 대해 UFS 파일 시스템을 구성합니다. 미러 d10이 생성됩니다. 이 미러는 미러 d10에 복사된 현재 부트 환경의 루트(/) 파일 시스템에 대한 저장소입니다. 미러 d10에 있는 모든 데이터를 덮어씁니다.
- 두 슬라이스 c0t0d0s0과 c0t1d0s0은 하위 미러인 d1과 d2입니다. 이 두 하위 미러는 d10에 추가됩니다.
- 새 부트 환경의 이름은 another\_disk로 지정됩니다.

```
# lucreate -A 'mydescription' \
-m /:/dev/md/dsk/d10:ufs,mirror \
-m /:/dev/dsk/c0t0d0s0,d1:attach \
-m /:/dev/dsk/c0t1c0s0,d2:attach -n another_disk
```
새 부트 환경 만들기가 완료되면 업그레이드 및 활성화(부트 가능)될 수 있습니다. [제](#page-380-0) 33 [장을](#page-380-0) 참조하십시오.

**예 32–10** 미러로 부트 환경 만들기 및 하위 미러 지정하지 않음(명령줄)

이 예에서 파일 시스템에 대한 마운트 지점은 -m 옵션을 사용하여 지정됩니다.

- 설명(mydescription)은 another disk에 연결됩니다.
- lucreate는 마운트 포인트 루트(/)에 대해 UFS 파일 시스템을 구성합니다. 미러 d10이 생성됩니다. 이 미러는 미러 d10에 복사된 현재 부트 환경의 루트(/) 파일 시스템에 대한 저장소입니다. 미러 d10에 있는 모든 데이터를 덮어씁니다.

32장 • Solaris Live Upgrade를 사용하여 부트 환경 만들기(작업) **375**

**예 32–10** 미러로 부트 환경 만들기 및 하위 미러 지정하지 않음(명령줄) *(***계속***)*

- 두 슬라이스 c0t0d0s0과 c0t1d0s0은 하위 미러로 사용되도록 지정됩니다. 하 위 미러를 지정하는 대신 lucreate 명령은 사용 가능한 볼륨 이름의 목록에서 이름을 선택합니다. 이 두 개의 하위 미러는 미러 d10에 연결됩니다.
- 새 부트 환경의 이름은 another disk로 지정됩니다.

```
# lucreate -A 'mydescription' \
-m /:/dev/md/dsk/d10:ufs,mirror \
-m /:/dev/dsk/c0t0d0s0:attach \
-m /:/dev/dsk/c0t1d0s0:attach -n another_disk
```
새 부트 환경 만들기가 완료되면 업그레이드 및 활성화(부트 가능)될 수 있습니다. [제](#page-380-0) 33 [장을](#page-380-0) 참조하십시오.

**예 32–11** 부트 환경 만들기 및 하위 미러 분리(명령줄)

이 예에서 파일 시스템에 대한 마운트 지점은 -m 옵션을 사용하여 지정됩니다.

- 설명(mydescription)은 another disk에 연결됩니다.
- lucreate는 마운트 포인트 루트(/)에 대해 UFS 파일 시스템을 구성합니다. 미러 d10이 생성됩니다.
- 슬라이스 c0t0d0s0이 현재 미러에서 제거됩니다. 해당 슬라이스가 하위 미러 d1로 지정되고 미러 d10에 추가됩니다. 하위 미러의 내용인 루트(/) 파일 시스템 이 저장되며, 복사는 수행되지 않습니다. 슬라이스 c0t1d0s0은 하위 미러 d2로 서 미러 d10에 추가됩니다.
- 새 부트 환경의 이름은 another\_disk로 지정됩니다.

```
# lucreate -A 'mydescription' \
-m /:/dev/md/dsk/d10:ufs,mirror \
-m /:/dev/dsk/c0t0d0s0,d1:detach,attach,preserve \
-m /:/dev/dsk/c0t1d0s0,d2:attach -n another_disk
```
이 예를 다음 예처럼 축약할 수 있습니다. 물리적 장치와 논리적 장치 이름이 짧아지 고 하위 미러 d1 및 d2에 대한 지정자가 생략되었습니다.

```
# lucreate -A 'mydescription' \
-m /:d10:ufs,mirror \
-m /:c0t0d0s0:detach,attach,preserve \
-m /:c0t1d0s0:attach -n another_disk
```
새 부트 환경 만들기가 완료되면 업그레이드 및 활성화(부트 가능)될 수 있습니다. [제](#page-380-0) 33 [장을](#page-380-0) 참조하십시오.

**예 32–12** 부트 환경 만들기, 하위 미러 분리 및 내용 저장(명령줄)

이 예에서 파일 시스템에 대한 마운트 지점은 -m 옵션을 사용하여 지정됩니다.

■ 설명(mydescription)은 another disk에 연결됩니다.

**예 32–12** 부트 환경 만들기, 하위 미러 분리 및 내용 저장(명령줄) *(***계속***)*

- lucreate는 마운트 포인트 루트(/)에 대해 UFS 파일 시스템을 구성합니다. 미러 d20이 생성됩니다.
- 슬라이스 c0t0d0s0이 현재 미러에서 제거되고 미러 d20에 추가됩니다. 하위 미 러의 이름은 지정되지 않습니다. 하위 미러의 내용인 루트(/) 파일 시스템이 저장 되며, 복사는 수행되지 않습니다.
- 새 부트 환경의 이름은 another\_disk로 지정됩니다.

```
# lucreate -A 'mydescription' \
-m /:/dev/md/dsk/d20:ufs,mirror \
-m /:/dev/dsk/c0t0d0s0:detach,attach,preserve \
-n another_disk
```
새 부트 환경의 만들기를 완료하면 부트 환경은 업그레이드되고 활성화(부트 가능) 될 수 있습니다. 제 33 [장을](#page-380-0) 참조하십시오.

**예 32–13** 두 개의 미러로 부트 환경 만들기(명령줄)

- 이 예에서 파일 시스템에 대한 마운트 지점은 -m 옵션을 사용하여 지정됩니다.
- 설명(mydescription)은 another disk에 연결됩니다.
- lucreate는 마운트 포인트 루트(/)에 대해 UFS 파일 시스템을 구성합니다. 미러 d10이 생성됩니다. 이 미러는 미러 d10에 복사된 현재 부트 환경의 루트(/) 파일 시스템에 대한 저장소입니다. 미러 d10에 있는 모든 데이터를 덮어씁니다.
- 두 슬라이스 c0t0d0s0과 c0t1d0s0은 하위 미러인 d1과 d2입니다. 이 두 하위 미러는 d10에 추가됩니다.
- lucreate는 마운트 지점 /opt에 대해 UFS 파일 시스템을 구성합니다. 미러 d11이 생성됩니다. 이 미러는 미러 d11에 복사된 현재 부트 환경의 /opt 파일 시 스템에 대한 저장소입니다. 미러 d11의 모든 데이터를 덮어씁니다.
- 두 슬라이스 c2t0d0s1과 c3t1d0s1은 하위 미러인 d3과 d4입니다. 이 두 하위 미러는 미러 d11에 추가됩니다.
- 새 부트 환경의 이름은 another disk로 지정됩니다.

```
# lucreate -A 'mydescription' \
-m /:/dev/md/dsk/d10:ufs,mirror \
-m /:/dev/dsk/c0t0d0s0,d1:attach \
-m /:/dev/dsk/c0t1d0s0,d2:attach \
-m /opt:/dev/md/dsk/d11:ufs,mirror \
-m /opt:/dev/dsk/c2t0d0s1,d3:attach \
-m /opt:/dev/dsk/c3t1d0s1,d4:attach -n another_disk
```
새 부트 환경 만들기가 완료되면 업그레이드 및 활성화(부트 가능)될 수 있습니다. [제](#page-380-0) 33 [장을](#page-380-0) 참조하십시오.

### ▼ 부트 환경 만들기 및 내용 사용자 정의(명령줄 인터 페이스)

다음 옵션을 사용하여 새 부트 환경의 파일 시스템의 내용을 수정할 수 있습니다. 디렉토 리와 파일은 새 부트 환경에 복사되지 않습니다.

#### **1. 수퍼유저로 로그인합니다.**

#### **2. 부트 환경을 만들려면 다음을 입력합니다.**

# **lucreate -m** *mountpoint:device[,metadevice]:fs\_options* **[-m ...] \ [-x** *exclude\_dir***] [-y** *include***] [-Y** *include\_list\_file***] [-f** *exclude\_list\_file***]\ [-z** *filter\_list***] [-I] -n** *BE\_name*

-m *mountpoint:device[,metadevice]:fs\_options* [-m ...]

vfstab에 새 부트 환경의 파일 시스템 구성을 지정합니다. -m에 대한 인수로 지 정된 파일 시스템은 동일한 디스크에 있거나 여러 디스크 간에 퍼질 수 있습니다. 이 옵션을 필요한 만큼 여러 번 사용하여 필요한 수의 파일 시스템을 만듭니다.

- *mountpoint*는 모든 유효한 마운트 지점 또는 –(하이픈)일 수 있으며 스왑 분할 영역을 나타냅니다.
- device 필드는 다음 중 하나일 수 있습니다.
	- /dev/dsk/c *w*t*x*d*y*s *z* 형식의 디스크 장치 이름
	- /dev/md/dsk/d*num* 형식의 Solaris 볼륨 관리자 볼륨 이름
	- /dev/md/vxfs/dsk/d*num* 형식의 Veritas 볼륨 관리자 볼륨 이름
	- 지정된 마운트 지점에 있는 파일 시스템이 부모와 병합될 것임을 나타내는 키워드 merged
- *fs\_options* 필드는 다음 중 하나일 수 있습니다.
	- UFS 파일 시스템을 나타내는 ufs
	- Veritas 파일 시스템을 나타내는 vxfs
	- 스왑 파일 시스템을 나타내는 swap: 스왑 마운트 지점은 –(하이픈)이어야 합니다.
	- 파일 시스템이 논리적 장치(미러)인 경우, 일부 키워드는 해당 파일 시스템 에서 수행할 동작을 지정합니다. 이러한 키워드는 논리적 장치를 만들거나 구성을 변경하거나 삭제할 수 있습니다. 이러한 키워드에 대한 설명은 "RAID-1 볼륨(미러)[으로 부트 환경 만들기](#page-372-0)(명령줄 인터페이스)" 373 페이 [지를](#page-372-0) 참조하십시오.

#### -x *exclude\_dir*

새 부트 환경에 파일과 디렉토리를 복사하지 않고 제외합니다. 이 옵션의 여러 인 스턴스를 사용하여 하나 이상의 파일 또는 디렉토리를 제외할 수 있습니다.

*exclude\_dir*은 디렉토리 또는 파일의 이름입니다.

-y *include\_dir*

새 부트 환경에 나열된 디렉토리 및 파일을 복사합니다. 디렉토리를 제외했지만 개별 하위 디렉토리 또는 파일을 복원하려 할 경우 이 옵션이 사용됩니다.

*include\_dir*은 포함될 하위 디렉토리 또는 파일의 이름입니다.

#### -Y *list\_filename*

목록의 디렉토리와 파일을 새 부트 환경에 복사합니다. 디렉토리를 제외했지만 개 별 하위 디렉토리 또는 파일을 복원하려 할 경우 이 옵션이 사용됩니다.

- *list\_filename*은 목록을 포함하는 파일의 전체 경로입니다.
- *list\_filename* 파일은 행당 하나의 파일을 포함해야 합니다.
- 행 항목이 디렉토리이면 해당 디렉토리 아래에 있는 모든 하위 디렉토리와 파 일이 포함됩니다. 행 항목이 파일이면 해당 파일만 포함됩니다.

-f *list\_filename*

목록을 사용하여 디렉토리와 파일을 새 부트 환경에 복사하지 않고 제외합니다.

- list filename은 목록을 포함하는 파일의 전체 경로입니다.
- *list\_filename* 파일은 행당 하나의 파일을 포함해야 합니다.
- -z *list\_filename*

목록을 사용하여 디렉토리와 파일을 새 부트 환경에 복사합니다. 목록의 각 파일 또는 디렉토리는 플러스 "+" 또는 마이너스 "-"로 표시됩니다. 플러스는 포함된 파일 또는 디렉토리를 나타내고 마이너스는 제외된 파일 또는 디렉토리를 나타냅 니다.

- list filename은 목록을 포함하는 파일의 전체 경로입니다.
- *list filename* 파일은 행당 하나의 파일을 포함해야 합니다. 파일 이름과 플러스 또는 마이너스 기호 사이에는 공백이 있어야 합니다.
- 행 항목이 디렉토리이고 + (플러스)로 지정된 경우 해당 디렉토리 아래에 있는 모든 하위 디렉토리와 파일이 포함됩니다. 행 항목이 파일이고 +(플러스)로 지 정된 경우 해당 파일만 포함됩니다.

 $-\mathbf{I}$ 

시스템 파일의 무결성 검사를 무시합니다. 이 옵션은 주의해서 사용해야 합니다.

부트 환경에서 중요한 시스템 파일이 제거되지 않도록 하기 위해 lucreate는 무 결성 검사를 실행합니다. 이 검사는 시스템 패키지 데이터베이스에 등록된 모든 파일들을 검사하며, 파일이 하나라도 제외되면 부트 환경 만들기를 중단합니다. 위의 옵션을 사용하면 이 무결성 검사가 무시됩니다. 이 옵션은 부트 환경을 빨리 만들기는 하지만 문제가 검색되지 않을 수 있습니다.

-n *BE\_name*

만들 부트 환경의 이름. *BE\_name*은 시스템에서 유일해야 합니다.

**예 32–14** 부트 환경 만들기 및 파일 제외(명령줄)

이 예에서 새 부트 환경의 이름은 second\_disk로 지정됩니다. 원본 부트 환경에는 루트(/) 파일 시스템 하나가 있습니다. 새 부트 환경에서 /var 파일 시스템은 루트 (/)에서 분리되어 다른 슬라이스에 놓입니다. lucreate 명령은 마운트 지점인 루트 (/) 및 /var에 대해 UFS 파일 시스템을 구성합니다. 또한 /var의 두 메일 파일인 root 및 staff는 새 부트 환경에 복사되지 않습니다. 스왑은 원본 부트 환경과 새 부트 환경 간에 자동으로 공유됩니다.

```
# lucreate -n second_disk \
-m /:/dev/dsk/c0t1d0s0:ufs -m /var/mail:c0t2d0s0:ufs \
-x /var/mail/root -x /var/mail/staff
```
**예 32–15** 부트 환경 만들기, 파일 제외 및 포함(명령줄)

이 예에서 새 부트 환경의 이름은 second disk로 지정됩니다. 원본 부트 환경은 해 당 운영 환경에 대해 루트(/) 파일 시스템 하나만 포함합니다. 또한 원본은 이름 이/mystuff인 파일 시스템도 포함합니다. lucreate는 마운트 지점인 루트(/) 및 /mystuff에 대해 UFS 파일 시스템을 구성합니다. /mystuff에서 두 개 디렉토리 만 /latest와 /backup 등 새 부트 환경에 복사됩니다. 스왑은 원본 부트 환경과 새 부트 환경 간에 자동으로 공유됩니다.

#### # **lucreate -n second\_disk \ -m /:/dev/dsk/c01t0d0s0:ufs -m /mystuff:c1t1d0s0:ufs \ -x /mystuff -y /mystuff/latest -y /mystuff/backup**

새 부트 환경 만들기가 완료되면 업그레이드 및 활성화(부트 가능)될 수 있습니다. [제](#page-380-0) 33 [장을](#page-380-0) 참조하십시오.

# <span id="page-380-0"></span>Solaris Live Upgrade로 업그레이드(작 업)

이 장에서는 Solaris Live Upgrade를 사용하여 업그레이드하고 비활성 부트 환경을 활성 화하는 방법에 대해 설명합니다. 또한 활성화 실패에서 복구하는 방법도 설명합니다. 이 장에는 다음 내용이 포함되어 있습니다.

- "작업 맵: 부트 환경 업그레이드" 381 페이지
- "[부트 환경 업그레이드](#page-381-0)" 382 페이지
- "부트 환경에 Solaris Flash [아카이브 설치](#page-390-0)" 391 페이지
- "[부트 환경 활성화](#page-395-0)" 396 페이지
- "오류 복구: [원래 부트 환경으로 폴백](#page-399-0)(명령줄 인터페이스)" 400 페이지

메뉴 또는 명령줄 인터페이스(CLI)를 사용하여 Solaris Live Upgrade를 사용할 수 있습 니다. 두 인터페이스에 대한 절차가 모두 문서화되었습니다. 이런 절차가 있다고 해서 Solaris Live Upgrade를 사용할 가능성이 없어지는 것은 아닙니다. 명령에 대한 자세한 내용은 제 36 [장과](#page-430-0) CLI 옵션을 보다 자세히 설명하는 해당 설명서 페이지를 참조하십시 오.

## 작업 맵: 부트 환경 업그레이드

**표 33–1** 작업 맵: Solaris Live Upgrade로 업그레이드

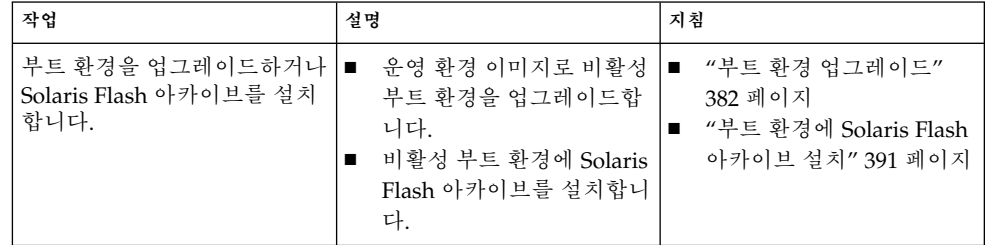

<span id="page-381-0"></span>**표 33–1** 작업 맵: Solaris Live Upgrade로 업그레이드 *(***계속***)*

| 작업                                           | 설명                                        | 지침                                               |
|----------------------------------------------|-------------------------------------------|--------------------------------------------------|
| 비활성 부트 환경을 활성화합<br>니다.                       | 변경 사항을 적용하고 비활성<br>부트 환경을 활성으로 전환합<br>니다. | "부트 환경 활성화" 396 페이지                              |
| (옵션) 활성 시 오류가 발생하<br>면 워래 부트 환경으로 전환함<br>니다. | 오류가 발생하면 원래 부트 환<br>경으로 다시 활성화합니다.        | "오류 복구: 원래 부트 환경으<br>로 폴백(명령줄 인터페이스)"<br>400 페이지 |

## 부트 환경 업그레이드

업그레이드 메뉴 또는 luupgrade 명령을 사용하여 부트 환경을 업그레이드합니다. 이 절에서는 다음 매체에 있는 파일에서 비활성 부트 환경을 업그레이드하는 절차에 대해 설명합니다.

- NFS 서버
- 로컬 파일
- 로컬 테이프
- DVD나 CD를 포함한 로컬 장치

**주 –** 설치를 위해 하나 이상의 CD가 필요하면 업그레이드용 명령줄 인터페이스 절차 를 사용해야 합니다. "여러 CD[에서 운영 체제 이미지 업그레이드](#page-384-0)(명령줄 인터페이 스)" 385 [페이지를](#page-384-0) 참조하십시오.

### 업그레이드 지침

부트 환경을 최신 운영 환경을 사용하여 업그레이드할 때 활성 부트 환경에는 영향을 주 지 않습니다. 새 파일이 비활성 부트 환경 핵심 파일 시스템과 통합되지만 공유 가능 파 일 시스템은 변경되지 않습니다.

업그레이드가 아니라 Solaris Flash 아카이브를 만든 경우 비활성 부트 환경에 아카이브 를 설치할 수 있습니다. 새 파일이 부트 환경 핵심 파일 시스템을 덮어쓰지만 공유 가능 파일 시스템은 변경되지 않습니다. "부트 환경에 Solaris Flash [아카이브 설치](#page-390-0)" 391 페이 [지를](#page-390-0) 참조하십시오.

물리적 디스크 슬라이스, Solaris 볼륨 관리자 볼륨 또는 Veritas 볼륨 관리자 볼륨의 모든 조합을 포함하고 있는 비활성 부트 환경을 업그레이드할 수 있습니다. 루트(/) 파일 시스 템으로 선택된 슬라이스는 RAID–1 볼륨(미러)에 포함되어 있는 단일 슬라이스 연결이 어야 합니다. 미러된 파일 시스템을 사용하여 부트 환경을 만드는 절차에 대해서는 "RAID-1 볼륨(미러)[으로 부트 환경 만들기](#page-372-0)(명령줄 인터페이스)" 373 페이지를 참조하십 시오.

### Solaris Live Upgrade를 사용하여 패키지 추가 및 제거

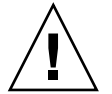

**주의 –** 패키지나 패치를 업그레이드, 추가 및 제거할 때, Solaris Live Upgrade는 SVR4 고 급 패키지 작성 지침을 준수하는 패키지 또는 패치를 필요로 합니다. Sun 패키지가 이러 한 지침을 준수하는 반면 Sun은 타사 공급업체의 패키지 준수를 보장할 수 없습니다. 패 키지가 이 지침을 위반하면 패키지 추가 소프트웨어에 오류가 발생하거나 활성 부트 환 경을 변경할 수 있습니다.

Solaris Live Upgrade를 사용한 패키지 추가 및 제거에 대한 자세한 정보는 다음을 참조 하십시오.

- 계획 수립에 대한 정보는 "Solaris Live Upgrade[로 패키지 및 패치 관리](#page-338-0)" 339 페이지 를 참조하십시오.
- 명령 및 옵션에 대한 정보는 luupgrade(1M) 설명서 페이지를 참조하십시오.
- 패키지 작성 요구 사항에 대한 자세한 내용은 [부록](#page-570-0) G를 참조하십시오.

### ▼ 부트 환경에서 운영 체제 이미지 업그레이드(문자 인터페이스)

이 절차를 사용하여 업그레이드하려면 하나의 CD, DVD 또는 조합된 설치 이미지만 사 용해야 합니다. 하나 이상의 CD를 필요로 하는 설치의 경우, "여러 CD[에서 운영 체제 이](#page-384-0) 미지 업그레이드([명령줄 인터페이스](#page-384-0))" 385 페이지 절차를 사용해야 합니다.

- **1. Solaris Live Upgrade 기본 메뉴에서 업그레이드를 선택합니다.** 업그레이드 메뉴 화면이 표시됩니다.
- **2. 새 부트 환경의 이름을 입력합니다.**
- **3. Solaris 설치 이미지가 위치한 경로를 입력합니다.**

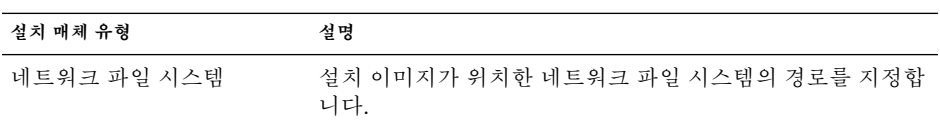

33장 • Solaris Live Upgrade로 업그레이드(작업) **383**

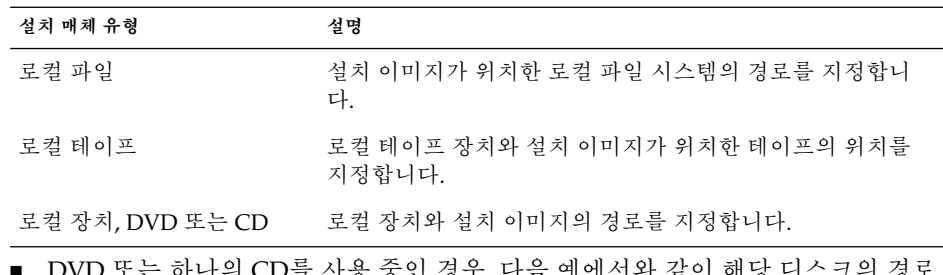

H **CD**들 사풍 궁인 경구, 나금 메메시와 끝이 해당 니스크의 경 를 입력합니다.

Package Media: **/cdrom/Solaris\_9/s0**

■ 네트워크에 조합된 이미지가 있으면 다음 예에서와 같이 네트워크 파일 시스템의 경로를 입력합니다.

Package Media: **/net/installmachine/export/Solaris\_9/os\_image**

- **4. 업그레이드하려면 F3을 누릅니다.**
- **5. 업그레이드가 완료되면 기본 메뉴가 표시됩니다.**
- ▼ 부트 환경에서 운영 체제 이미지 업그레이드(명령줄 인터페이스)

이 절차를 사용하여 업그레이드하려면 CD, DVD 또는 조합된 설치 이미지만 사용해야 합니다. 하나 이상의 CD를 필요로 하는 설치의 경우, "여러 CD[에서 운영 체제 이미지 업](#page-384-0) 그레이드([명령줄 인터페이스](#page-384-0))" 385 페이지의 절차를 사용해야 합니다.

#### **1. 수퍼유저로 로그인합니다.**

**2. 다음을 입력하여 업그레이드할 부트 환경과 설치 소프트웨어의 경로를 나타냅니다.**

# **luupgrade -u -n** *BE\_name* **-s** *os\_image\_path*

- -u 부트 환경에서 운영 체제 이미지를 업그레이드합니다.
- -n *BE\_name* 업그레이드될 부트 환경의 이름을 지정합니다.

-s *os\_image\_path* 운영 체제 이미지를 포함하는 디렉토리의 경로 이름을 지정합 니다.

**예 33–1** 부트 환경에서 운영 체제 이미지 업그레이드(명령줄 인터페이스)

이 예에서는 second disk 부트 환경이 업그레이드됩니다.

# **luupgrade -u -n second\_disk \**

**-s /net/installmachine/export/Solaris\_9/OS\_image**

<span id="page-384-0"></span>▼ 여러 CD에서 운영 체제 이미지 업그레이드(명령줄 인터페이스)

운영 체제 이미지가 둘 이상의 CD에 있는 경우, 다음 업그레이드 절차를 사용합니다.

- **1. 수퍼유저로 로그인합니다.**
- **2. 다음을 입력하여 업그레이드할 부트 환경과 설치 소프트웨어의 경로를 나타냅니다.**
	- # **luupgrade -u -n** *BE\_name* **-s** *os\_image\_path*
	- -u 부트 환경에서 운영 체제 이미지를 업그레이드합니다.
	- -n *BE\_name* 업그레이드될 부트 환경의 이름을 지정합니다.
	- -s *os\_image\_path* 운영 체제 이미지를 포함하는 디렉토리의 경로 이름을 지정합 니다.
- **3. 설치 프로그램이 첫 번째 CD의 내용을 완료하면 두 번째 CD를 삽입합니다.**
- **4. 이 단계는 이전 단계와 동일하지만 -u 옵션이 -i 옵션으로 교체됩니다. 또한 메뉴 또 는 텍스트로 두 번째 CD의 설치 프로그램을 실행합니다.**
	- 이 명령은 메뉴로 두 번 CD에서 설치 프로그램을 실행합니다.

# **luupgrade -i -n** *BE\_name* **-s** *os\_image\_path*

■ 이 명령은 두 번째 CD에서 텍스트로 설치 프로그램을 실행하며 사용자 상호 작용 은 필요하지 않습니다.

# **luupgrade -i -n** *BE\_name* **-s** *os\_image\_path* **-O '-nodisplay -noconsole'**

-i 지정된 매체에서 설치 프로그램을 찾고 해당 프 로그램을 실행합니다. 설치 프로그램은 -s로 지 정됩니다.

- -n BE\_name The Monteption Product Product Product Product Product Product Product Product Product Product Produ<br>The Product Product Product Product Product Product Product Product Product Product Product Product Product P
	- -s os\_image\_path<br>
	-s os\_image\_path 이름을 지정합니다.
	- -O '-nodisplay -noconsole' (옵션) 텍스트 모드로 두 번째 CD에서 설치 프 로그램을 실행하며 사용자 상호 작용은 필요하 지 않습니다.

부트 환경이 활성화될 준비가 되었습니다. "[부트 환경 활성화](#page-395-0)" 396 페이지를 참조하 십시오.

**예 33–2** SPARC: 복수 CD에서 운영 체제 이미지를 업그레이드하기(명령줄 인터페이스)

이 예에서는 second\_boot 환경이 업그레이드되고 설치 이미지는 Solaris Software 1 of 2 및 Solaris Software 2 of 2 CD에 있습니다. -u 옵션은 CD 세트에 있는 모든 패키 지에 대하여 충분한 공간이 있는지 확인합니다. -O 옵션과 함께 - nodisplay 및

33장 • Solaris Live Upgrade로 업그레이드(작업) **385**

```
예 33–2 SPARC: 복수 CD에서 운영 체제 이미지를 업그레이드하기(명령줄 인터페이스)
  (계속)
```
-noconsole 옵션을 사용하면 두 번째 CD를 읽은 후 문자 사용자 인터페이스가 표 시되는 것을 방지합니다. 이러한 옵션을 사용하면 정보를 입력하라는 메시지가 나타 나지 않습니다. 이들 옵션을 생략하여 인터페이스를 표시합니다.

Solaris Software 1 of 2 CD를 삽입하고 다음을 입력합니다.

# **luupgrade -u -n second\_disk -s /dev/cdrom/cdrom0/s0**

Solaris Software 2 of 2 CD를 삽입하고 다음을 입력합니다.

```
# luupgrade -i -n second_disk -s /dev/cdrom/cdrom0 -O '-nodisplay \
-noconsole'
```
**주 –** - i 옵션과 함께 luupgrade 명령을 사용하여 모든 추가 CD를 설치합니다.

## ▼ Solaris Live Upgrade에서 사용할 프로필 만들기

이 절차는 Solaris Live Upgrade와 함께 사용할 프로필을 만드는 방법을 보여 줍니다. luupgrade 명령을 -j 옵션과 함께 사용하여 비활성 부트 환경을 업그레이드하는 데 이 프로필을 사용할 수 있습니다.

이 프로필을 사용하는 절차는 다음 절을 참조하십시오.

- 프로필을 사용하여 업그레이드하는 내용은 ["Solaris Live Upgrade](#page-389-0)를 사용하여 프로 필로 업그레이드([명령줄 인터페이스](#page-389-0))" 390 페이지를 참조하십시오.
- [프로필을 사용하여](#page-393-0) Solaris Flash를 설치하는 내용은 "프로필을 사용하여 Solaris Flash 아카이브 설치([명령줄 인터페이스](#page-393-0))" 394 페이지를 참조하십시오.
- **1. 텍스트 편집기를 사용하여 텍스트 파일을 만듭니다.**

파일의 이름을 자세하게 지정합니다. 프로필을 사용하여 시스템에 Solaris 소프트웨 어를 설치하는 방법을 프로필의 이름이 반영하도록 합니다. 예를 들어, 이 프로필 이 름을 upgrade\_Solaris\_9로 지정할 수 있습니다.

**2. 프로필 키워드와 값을 프로필에 추가합니다.**

Solaris Live Upgrade 프로필에는 다음 표에 있는 업그레이드 키워드만을 사용할 수 있습니다.

- upgrade 또는 flash\_install의 Install type 키워드의 값을 사용하는 설 치에 대해서는 표 [33–2](#page-386-0)를 참조하십시오.
- flash\_update의 Install\_type 키워드 값을 사용하는 설치에 대해서는 [표](#page-386-0) [33–3](#page-386-0)을 참조하십시오.

<span id="page-386-0"></span>**표 33–2** Solaris Live Upgrade 프로필 키워드 및 설명

| 키워드                                           | 설명                                                                                                    |
|-----------------------------------------------|----------------------------------------------------------------------------------------------------|
| (필수) Install type                             | 시스템의 기존 Solaris 환경을 업그레이드하거나 시스템에<br>Solaris Flash 아카이브를 설치할 것인지 여부를 정의합니다. 이<br>키워드와 함께 다음 값을 사용합니다.<br>■ upgrade - 업그레이드의 경우<br>■ flash install - Solaris Flash 설치의 경우<br>flash update - Solaris Flash 차등 설치의 경우<br>п                                   |
| (Solaris Flash 아카이브에 필<br>수) archive location | 지정된 위치에서 Solaris Flash 아카이브를 검색합니다. 이 키워<br>드와 함께 사용할 수 있는 값의 목록은 "archive location<br>키워드" 287 페이지를 참조하십시오.                                                                                                    |
| (옵션) cluster (클러스터<br>추가 또는 삭제)               | 클러스터가 시스템에 설치될 소프트웨어 그룹에 추가 또는 삭<br>제될 것인지 여부를 지정합니다. 이 키워드와 함께 사용할 수<br>있는 값의 목록은 "cluster 프로필 키워드(소프트웨어 그룹<br>추가)" 297 페이지를 참조하십시오.                                                                                                    |
| (옵션) geo                                      | 시스템에 설치하거나 시스템을 업그레이드할 때 추가하고자<br>하는 지역 로켈을 지정합니다. 이 키워드와 함께 사용할 수 있<br>는 값의 목록은 "qeo 프로필 키워드" 303 페이지를 참조하십시<br>오.                                                                                                    |
| (옵션)<br>local customization                   | Solaris Flash 아카이브를 복제 시스템에 설치하기 전에 사용자<br>정의 스크립트를 만들어 복제 시스템에 로컬 구성을 보존할 수<br>있습니다. local customization 키워드는 이러한 스크립<br>트를 저장해 놓은 디렉토리를 지정합니다. 값은 복제 시스템에<br>있는 스크립트의 경로입니다. 배치 전 스크립트와 배치 후 스크<br>립트에 대한 자세한 내용은 "사용자 정의 스크립트 만들기"<br>177 페이지를 참조하십시오. |
| (옵션) locale                                   | 업그레이드 시 설치하거나 추가하고자 하는 로켈 패키지를 지<br>정합니다. 이 키워드와 함께 사용할 수 있는 값의 목록은<br>"locale 프로필 키워드" 307 페이지를 참조하십시오.                                                                                                    |
| (옵션) package                                  | 패키지가 시스템에 설치될 소프트웨어 그룹에 추가 또는 삭제<br>될 것인지 여부를 지정합니다. 이 키워드와 함께 사용할 수 있<br>는 값의 목록은 "packaqe 프로필 키워드" 308 페이지를 참조<br>하십시오.                                                                                                    |

**표 33–3** 차등 아카이브를 만들기 위한 Solaris Live Upgrade 프로필 키워드 및 설명

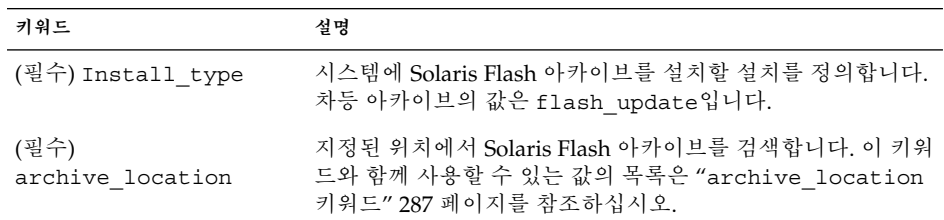

33장 • Solaris Live Upgrade로 업그레이드(작업) **387**

**표 33–3** 차등 아카이브를 만들기 위한 Solaris Live Upgrade 프로필 키워드 및 설명 *(***계 속***)*

| 키워드                         | 설명                                                                                                    |
|-----------------------------|----------------------------------------------------------------------------------------------------|
| (옵션)<br>forced deployment   | 소프트웨어가 예상하는 것과는 다른 복제 시스템에 Solaris<br>Flash 차등 아카이브를 강제로 설치합니다.<br>forced deployment를 사용하는 경우 새로운 모든 파일이<br>삭제되어 복제 시스템이 예상된 상태가 됩니다. 파일의 삭제 여<br>부를 결정하지 않은 경우, 설치를 중단하여 새 파일을 보호하는<br>기본값을 사용합니다.                                                       |
| (옵션)<br>local customization | Solaris Flash 아카이브를 복제 시스템에 설치하기 전에 사용자<br>정의 스크립트를 만들어 복제 시스템에 로컬 구성을 보존할 수<br>있습니다. local customization 키워드는 이러한 스크립<br>트를 저장해 놓은 디렉토리를 지정합니다. 값은 복제 시스템에<br>있는 스크립트의 경로입니다. 배치 전 스크립트와 배치 후 스크<br>립트에 대한 자세한 내용은 "사용자 정의 스크립트 만들기"<br>177 페이지를 참조하십시오. |
| (옵션)<br>no content check    | 복제 시스템을 Solaris Flash 차등 아카이브와 함께 설치할 경<br>우, no content check 키워드를 사용하여 파일별 검증을 무<br>시할 수 있습니다. 파일별 검증은 복제 시스템이 마스터 시스템<br>의 복제본임을 확인합니다. 복제 시스템이 원본 마스터 시스템<br>의 복제본인지 확실하지 않으면 이 키워드를 사용하지 마십시<br>오.                                                   |
| (옵션) no_master_check        | 복제 시스템을 Solaris Flash 차등 아카이브와 함께 설치할 경우<br>no master check 키워드를 사용하여 파일 확인을 무시할<br>수 있습니다. 복제 시스템 파일은 검사하지 않습니다. 검사는<br>복제가 원본 마스터 시스템에서 구축되었는지를 확인합니다.<br>복제 시스템이 원본 마스터 시스템의 복제본인지 확실하지 않<br>으면 이 키워드를 사용하지 마십시오.                                      |

#### **3. 로컬 시스템의 디렉토리에 프로필을 저장합니다.**

#### **4. root가 프로필을 소유하고 권한이 644로 설정되도록 합니다.**

#### **5. (옵션) 프로필을 테스트합니다.**

프로필을 테스트하는 절차는 "Solaris Live Upgrade[에서 사용할 프로필 테스트](#page-388-0)" 389 [페이지를](#page-388-0) 참조하십시오.

#### **예 33–3** Solaris Live Upgrade 프로필 만들기

이 예에서 프로필은 업그레이드 매개 변수를 제공합니다. 이 프로필은 Solaris Live Upgrade luupgrade 명령과 -u 및 -j 옵션으로 비활성 부트 환경을 업그레이드하는 데 사용됩니다. 이 프로필은 패키지 및 클러스터를 추가합니다. 지역 로켈 및 추가 로켈 도 프로필에 추가됩니다. 프로필에 로켈을 추가할 경우 추가 디스크 공간으로 부트 환경 을 만들었는지 확인합니다.

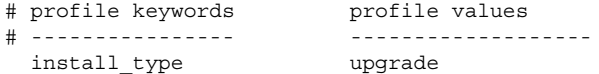

**388** Solaris 9 12/03 설치 설명서 • 2003년 12월

<span id="page-388-0"></span>**예 33–3** Solaris Live Upgrade 프로필 만들기 *(***계속***)*

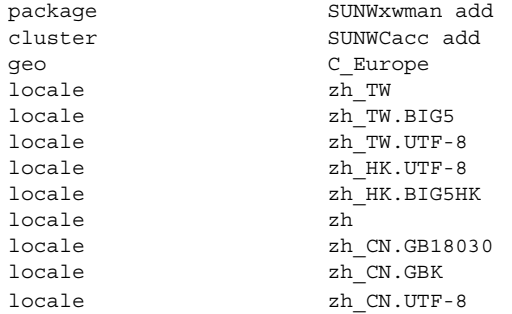

**예 33–4** 차등 아카이브를 설치할 Solaris Live Upgrade 프로필 만들기

Solaris Live Upgrade는 프로필의 다음 예를 사용하여 복제 시스템에 차등 아카이브를 설치합니다. 차등 아카이브가 지정한 파일만 추가, 삭제 또는 변경됩니다. Solaris Flash 아카이브가 NFS 서버에서 검색됩니다. 이미지가 원본 마스터 시스템에서 구축되었기 때문에 복제 시스템이 유효한 시스템 이미지를 갖는지 확인되지 않습니다. 이 프로필은 Solaris Live Upgrade의 luupgrade 명령과 -u 및 -j 옵션과 함께 사용됩니다.

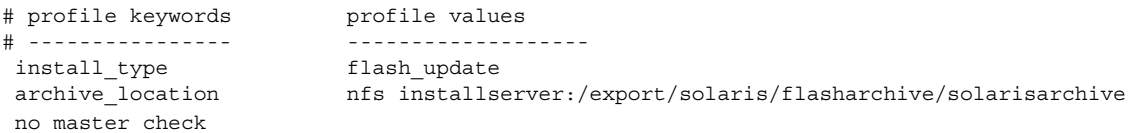

luupgrade 명령을 사용하여 차등 아카이브를 설치하려면 "[프로필을 사용하여](#page-393-0) Solaris Flash 아카이브 설치([명령줄 인터페이스](#page-393-0))" 394 페이지를 참조하십시오.

▼ Solaris Live Upgrade에서 사용할 프로필 테스트

프로필을 만든 후 luupgrade 명령을 사용하여 프로필을 테스트합니다. luupgrade에 의해 생성된 설치 출력을 조사하여 의도한 대로 프로필이 작동하는지 신속하게 확인할 수 있습니다.

#### ● 프로필을 테스트합니다.

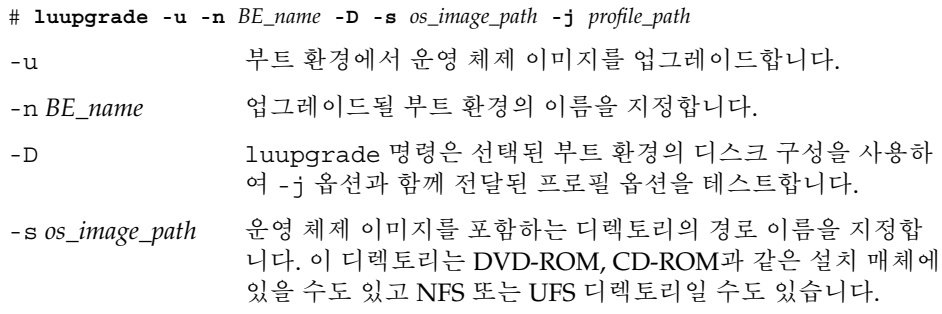

33장 • Solaris Live Upgrade로 업그레이드(작업) **389**

<span id="page-389-0"></span>-j *profile\_path* 업그레이드용으로 구성된 프로필에 대한 경로입니다. 프로필은 로컬 시스템의 디렉토리에 있어야 합니다.

**예 33–5** Solaris Live Upgrade를 사용하여 프로필 테스트

다음 예에서 프로필 이름은 upqrade\_Solaris\_9입니다. u1b08이라는 비활성 부트 환경에서 프로필이 성공적으로 테스트되었습니다.

# **luupgrade -u -n u1b08 -D -s /net/installsvr/export/u1/combined.u1wos \ -j /var/tmp/flash\_profile** Validating the contents of the media /net/installsvr/export/u1/combined.u1wos. The media is a standard Solaris media. The media contains an operating system upgrade image. The media contains Solaris version 9. Locating upgrade profile template to use. Locating the operating system upgrade program. Checking for existence of previously scheduled Live Upgrade requests. Creating upgrade profile for BE u1b08. Determining packages to install or upgrade for BE u1b08. Simulating the operating system upgrade of the BE u1b08. The operating system upgrade simulation is complete. INFORMATION: var/sadm/system/data/upgrade\_cleanup contains a log of the upgrade operation. INFORMATION: var/sadm/system/data/upgrade\_cleanup contains a log of cleanup operations required. The Solaris upgrade of the boot environment u1b08 is complete.

이제 프로필을 사용하여 비활성 부트 환경을 업그레이드할 수 있습니다.

### ▼ Solaris Live Upgrade를 사용하여 프로필로 업그레 이드(명령줄 인터페이스)

이 절차는 프로필을 사용하여 운영 환경을 업그레이드하는 단계별 지침을 제공합니다.

프로필을 사용하여 Solaris Flash 아카이브를 설치하려면 "[프로필을 사용하여](#page-393-0) Solaris Flash 아카이브 설치([명령줄 인터페이스](#page-393-0))" 394 페이지를 참조하십시오.

프로필에 로켈을 추가한 경우 추가 디스크 공간으로 부트 환경을 만들었는지 확인합니 다.

- **1. 수퍼유저로 로그인합니다.**
- **2. 프로필을 만듭니다.**

Solaris Live Upgrade에서 사용할 수 있는 업그레이드 키워드의 목록은 표 [33–2](#page-386-0)를 참 조하십시오.

**3. 다음을 입력합니다.**

**390** Solaris 9 12/03 설치 설명서 • 2003년 12월

<span id="page-390-0"></span># **luupgrade -u -n** *BE\_name* **-s** *os\_image\_path* **-j** *profile\_path*

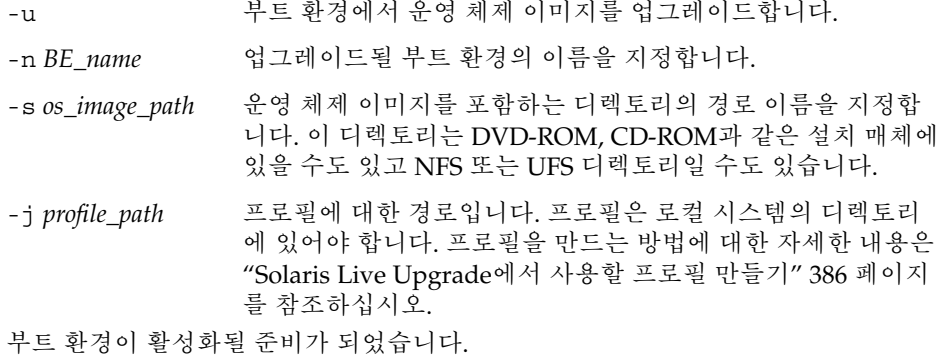

**예 33–6** 사용자 정의 JumpStart 프로필을 사용하여 부트 환경 업그레이드(명령줄 인터페이 스)

이 예에서 아카이브는 second disk 부트 환경에 설치됩니다. -j 옵션은 프로필에 액세스하는 데 사용됩니다. 그러면 부트 환경이 활성화될 준비가 됩니다. 프로필을 만들려면 "Solaris Live Upgrade[에서 사용할 프로필 만들기](#page-385-0)" 386 페이지를 참조하십 시오.

```
# luupgrade -u -n second_disk \
-s /net/installmachine/export/solarisX/OS_image \
-j /var/tmp/profile
```
# 부트 환경에 Solaris Flash 아카이브 설치

이 절에서는 Solaris Live Upgrade를 사용하여 다음에 저장된 Solaris Flash 아카이브를 설치하는 절차를 제공합니다.

- HTTP 서버
- FTP 서버 명령줄에서만 이 경로를 사용합니다.
- NFS 서버
- 로컬 파일
- 로컬 테이프
- DVD나 CD를 포함한 로컬 장치

**주 –** 아카이브 기억 장치와 연관된 경로에 대한 올바른 구문의 예를 보려면 "archive location 키워드" 287 페이지를 참조하십시오.

33장 • Solaris Live Upgrade로 업그레이드(작업) **391**

Solaris Flash 아카이브를 설치하면 공유 파일을 제외하고 새 부트 환경에 있는 모든 파일 을 덮어씁니다.

Solaris Flash 설치 기능을 사용하려면 마스터 시스템을 설치하고 Solaris Flash 아카이브 를 만들어야 합니다. Solaris Flash에 대한 자세한 내용은 제 16 [장을](#page-160-0) 참조하십시오.

- ▼ 부트 환경에 Solaris Flash 아카이브 설치(문자 인터 페이스)
	- **1. Solaris Live Upgrade 기본 메뉴에서 플래시를 선택합니다.** 비활성 부트 환경 메뉴 플래시가 표시됩니다.
	- **2. Solaris Flash 아카이브를 설치하려는 부트 환경의 이름과 설치 매체의 위치를 입력 합니다.**

Name of Boot Environment: **Solaris\_9** Package media: **/net/install-svr/export/Solaris\_9/latest**

#### **3. F1을 눌러 아카이브를 추가합니다.**

아카이브 선택 하위 메뉴가 표시됩니다.

Location - Retrieval Method <No Archives added> - Select ADD to add archives 이 메뉴를 사용하여 아카이브 목록을 구성할 수 있습니다. 아카이브를 추가하거나 제 거하려면 다음 단계를 수행합니다.

#### **a. 메뉴에 아카이브를 추가하려면 F1을 누릅니다.**

검색 방법 선택 하위 메뉴가 표시됩니다.

HTTP NFS Local File Local Tape Local Device

#### **b. 검색 방법 선택 메뉴에서 Solaris Flash 아카이브의 위치를 선택합니다.**

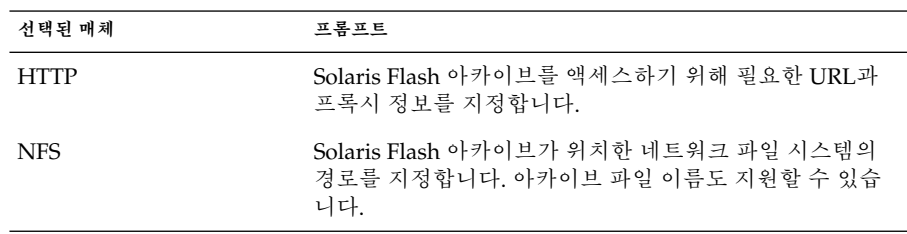

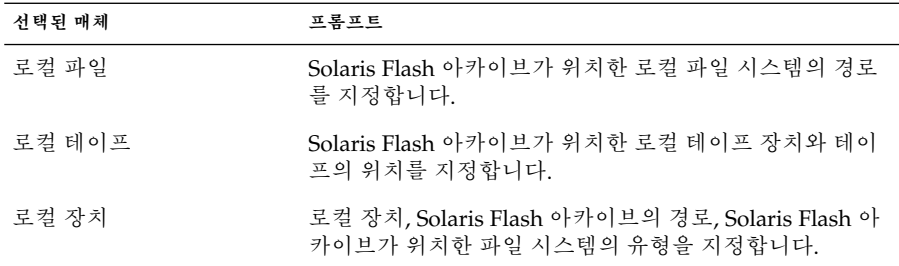

선택한 매체에 따라 다른, 다음 예와 유사한 검색 하위 메뉴가 표시됩니다. NFS Location:

**c. 다음 예에서와 같이 아카이브의 경로를 입력합니다.**

NFS Location: **host:/path/to archive.flar**

- **d. F3을 눌러 아카이브를 목록에 추가합니다.**
- **e. (옵션) 메뉴에서 아카이브를 제거하려면 F2를 누릅니다.**
- **f. 목록에 설치하려는 아카이브가 포함되면 F6을 눌러 종료합니다.**
- **4. F3을 눌러 하나 이상의 아카이브를 설치합니다.** Solaris Flash 아카이브가 부트 환경에 설치됩니다. 공유 가능 파일을 제외한 부트 환

경의 모든 파일을 덮어씁니다. 부트 환경이 활성화될 준비가 되었습니다. "[부트 환경 활성화](#page-396-0)(문자 인터페이스)" 397 [페이지를](#page-396-0) 참조하십시오.

- ▼ 부트 환경에 Solaris Flash 아카이브 설치(명령줄 인 터페이스)
	- **1. 수퍼유저로 로그인합니다.**
	- **2. 다음을 입력합니다.**

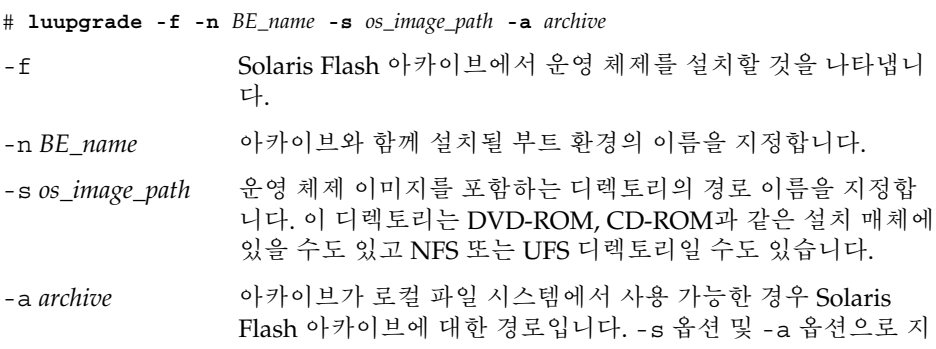

33장 • Solaris Live Upgrade로 업그레이드(작업) **393**

정된 운영 체제 이미지 버전은 동일해야 합니다.

<span id="page-393-0"></span>**예 33–7** 부트 환경에 Solaris Flash 아카이브 설치(명령줄 인터페이스)

이 예에서 아카이브는 second disk 부트 환경에 설치됩니다. 아카이브는 로컬 시 스템에 있습니다. -s 및 -a 옵션의 운영 체제 버전은 모두 Solaris 9 릴리스입니다. 공 유 가능 파일을 제외한 second\_disk의 모든 파일을 덮어씁니다.

# **luupgrade -f -n second\_disk \ -s /net/installmachine/export/Solaris\_9/OS\_image \ -a /net/server/archive/Solaris\_9**

부트 환경이 활성화될 준비가 되었습니다.

▼ 프로필을 사용하여 Solaris Flash 아카이브 설치(명 령줄 인터페이스)

이 절차는 프로필을 사용하여 Solaris Flash 아카이브 또는 차등 아카이브를 설치하는 단 계를 제공합니다.

프로필에 로켈을 추가한 경우 추가 디스크 공간으로 부트 환경을 만들었는지 확인합니 다.

- **1. 수퍼유저로 로그인합니다.**
- **2. 프로필을 만듭니다.**

Solaris Live Upgrade에서 사용할 수 있는 키워드의 목록은 표 [33–2](#page-386-0)를 참조하십시오.

**3. 다음을 입력합니다.**

# **luupgrade -f -n** *BE\_name* **-s** *os\_image\_path* **-j** *profile\_path*

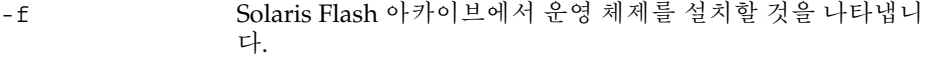

- -n BE\_name 업그레이드될 부트 환경의 이름을 지정합니다.
- -s *os\_image\_path* 운영 체제 이미지를 포함하는 디렉토리의 경로 이름을 지정합 니다. 이 디렉토리는 DVD-ROM, CD-ROM과 같은 설치 매체에 있을 수도 있고 NFS 또는 UFS 디렉토리일 수도 있습니다.
- -j *profile\_path* 플래시 설치를 위해 구성되는 JumpStart 프로필의 경로. 프로필 은 로컬 시스템의 디렉토리에 있어야 합니다.

부트 환경이 활성화될 준비가 되었습니다.

**예 33–8** 프로필(명령줄 인터페이스)을 사용하여 부트 환경에 Solaris Flash 아카이브 설치 이 예에서 프로필은 설치할 아카이브의 위치를 제공합니다.

**예 33–8** 프로필(명령줄 인터페이스)을 사용하여 부트 환경에 Solaris Flash 아카이브 설 치 *(***계속***)*

# profile keywords profile values # ---------------- ------------------ install\_type flash\_install<br>archive\_location nfs installse:

nfs installserver:/export/solaris/flasharchive/solarisarchive

프로필을 만든 후 luupgrade 명령을 실행하고 아카이브를 설치할 수 있습니다. -j 옵션은 프로필에 액세스하는 데 사용됩니다.

```
# luupgrade -f -n second_disk \
-s /net/installmachine/export/solarisX/OS_image \
-j /var/tmp/profile
```
그러면 부트 환경이 활성화될 준비가 됩니다. 프로필을 만들려면 ["Solaris Live](#page-385-0) Upgrade[에서 사용할 프로필 만들기](#page-385-0)" 386 페이지를 참조하십시오.

### ▼ 프로필 키워드로 Solaris Flash 아카이브 설치(명령 줄 인터페이스)

이 절차를 통해 Solaris Flash 아카이브를 설치하고 프로필 파일이 아닌 명령줄에서 archive\_location 키워드를 사용할 수 있습니다 프로필 파일을 사용하지 않고 신속 하게 아카이브를 검색할 수 있습니다.

- **1. 수퍼유저로 로그인합니다.**
- **2. 다음을 입력합니다.**

# **luupgrade -f -n** *BE\_name* **-s** *os\_image\_path* **-J** *'profile'*

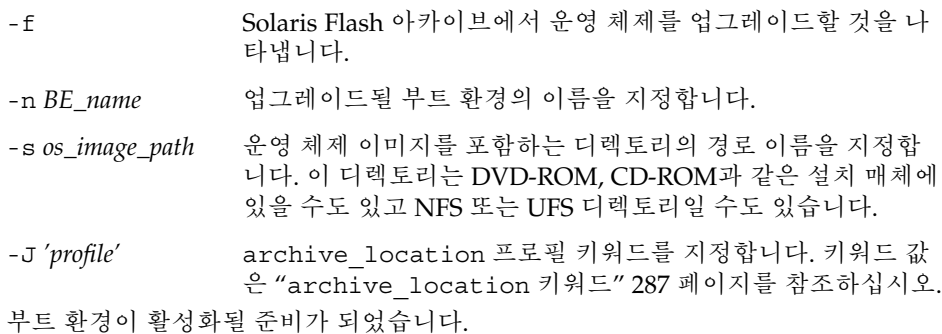

33장 • Solaris Live Upgrade로 업그레이드(작업) **395**

<span id="page-395-0"></span>**예 33–9** 프로필 키워드를 사용하여 Solaris Flash 아카이브 설치(명령줄 인터페이스)

이 예에서 아카이브는 second disk 부트 환경에 설치됩니다. -J 옵션 및 achive\_location 키워드는 아카이브를 검색하는 데 사용됩니다. 공유 가능 파일 을 제외한 second\_disk의 모든 파일을 덮어씁니다.

# **luupgrade -f -n second\_disk \**

**-s /net/installmachine/export/solarisX/OS\_image \**

**-J 'archive\_location http://example.com/myflash.flar'**

## 부트 환경 활성화

부트 환경을 활성화하면 다음에 시스템을 재부트할 때 부트 가능하게 됩니다. 새 활성 부 트 환경을 부트할 때 오류가 발생하면 원래 부트 환경으로 신속하게 다시 전환할 수도 있 습니다. "오류 복구: [원래 부트 환경으로 폴백](#page-399-0)(명령줄 인터페이스)" 400 페이지를 참조하 십시오.

부트 환경을 성공적으로 활성화하기 위해 해당 부트 환경은 다음 조건을 충족해야 합니 다.

- 부트 환경은 "완료" 상태여야 합니다. 상태를 확인하려면 "[모든 부트 환경의 상태 표](#page-405-0) 시" 406 [페이지를](#page-405-0) 참조하십시오.
- 부트 환경이 현재 부트 환경이 아닌 경우, lumount(1M) 또는 mount(1M)를 사용하 여 해당 부트 환경의 분할 영역을 마운트할 수 없을 것입니다.
- 활성화하려는 부트 환경은 비교 작업에 포함될 수 없습니다. "[부트 환경 비교](#page-409-0)" 410 페 [이지를](#page-409-0) 참조하십시오.

**주 –** 스왑을 재구성하려면 비활성 부트 환경을 부트하기 전에 이와 같이 변경합니다. 기 본적으로 모든 부트 환경은 동일한 스왑 장치를 공유합니다. 스왑을 재구성하려면 "새 부트 환경 만들기" [단계](#page-358-0) 9 또는 "[부트 환경 만들기 및 스왑 재구성](#page-364-0)(명령줄 인터페이스)" 365 [페이지를](#page-364-0) 참조하십시오.

### ▼ x86: (옵션) 활성화하기 전에 부트 디스켓 업데이트

Solaris Device Configuration Assistant *x86 Platform Edition* 디스켓을 사용하여 시스템 을 부트하고 있지 않다면 이 절차를 생략할 수 있습니다. Device Configuration Assistant를 사용하여 부트하는 경우 부트 디스켓을 업데이트해야 합니다. 이 절차를 사 용하여 기존 디스켓을 덮어쓰거나 새 디스켓에 만들어 부트 디스켓을 사용자 릴리스에 일치시킵니다.
- **1. Solaris Device Configuration Assistant** *x86 Platform Edition* **디스켓을 삽입합니다. 이것은 덮어쓰인 기존 디스켓 또는 새 디스켓입니다.**
- **2. 이 릴리스에 대한 최신 이미지로 부트 디스켓을 업데이트 합니다.**
- **3. 부트 디스켓을 꺼냅니다.**
- **4. 다음을 입력합니다.**

**volcheck**

**5. 새 부트 환경의 boot/solaris/bootenv.rc 파일을 디스켓에 복사합니다.**

**cp /a/boot/solaris/bootenv.rc /floppy/floppy0/solaris/bootenv.rc**

**6. 디스켓의 입력 장치 및 출력 장치를 조사하여 올바른지 확인합니다. 올바르지 않은 경우 업데이트합니다.**

새 부트 환경을 활성화할 준비가 되었습니다.

## ▼ 부트 환경 활성화(문자 인터페이스)

새로 만든 부트 환경에서 처음 부트할 때 Solaris Live Upgrade 소프트웨어가 새 부트 환 경을 마지막 활성 부트 환경과 동기화합니다. "동기화"란 특정 핵심 시스템 파일과 디렉 토리가 가장 최신의 활성 부트 환경에서 부트 중인 부트 환경으로 복사됨을 의미합니다. Solaris Live Upgrade에서는 강제 동기화를 요청한 경우가 아니면 처음 부트한 후에 이 와 같은 동기화를 수행하지 않습니다.

동기화에 대한 자세한 내용은 "[부트 환경 간 파일 동기화](#page-346-0)" 347 페이지를 참조하십시오.

- **1. Solaris Live Upgrade 기본 메뉴에서 활성화를 선택합니다.**
- **2. 다음과 같이 부트 환경의 이름을 입력하여 활성화합니다.**

Name of Boot Environment: **Solaris\_9** Do you want to force a Live Upgrade sync operations: **no**

- **3. 파일 동기화를 계속하거나 강제할 수 있습니다.**
	- Return을 눌러 계속합니다.

부트 환경이 처음 부트되면 파일은 자동으로 동기화됩니다.

■ 파일 동기화를 강제할 수 있지만 이 기능을 신중하게 사용합니다. 각 부트 환경의 운영 체제는 동기화되는 파일과 호환되어야 합니다. 파일 동기화를 강제하려면 다음을 입력합니다.

Do you want to force a Live Upgrade sync operations: **yes**

33장 • Solaris Live Upgrade로 업그레이드(작업) **397**

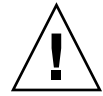

**주의 –** 마지막 활성 부트 환경에서 발생했을 수 있는 변경 사항을 인식하거나 제어 하지 못할 수 있기 때문에 강제 동기화는 매우 신중하게 사용해야 합니다. 예를 들 어, 현재 부트 환경에서 Solaris 9 소프트웨어를 실행 중이고 강제 동기화로 Solaris 7 릴리스로 다시 부트한 경우 Solaris 7 릴리스에서 파일이 변경될 수 있습 니다. 파일은 운영 환경 릴리스에 따라 달라 Solaris 9 파일이 Solaris 7 파일과 호 환되지 않을 수 있으므로 Solaris 7 릴리스로의 부트가 실패할 수 있습니다.

- **4. F3을 눌러 활성화 프로세스를 시작합니다.**
- **5. Return을 눌러 계속합니다.** 새 부트 환경은 다음 재부트 시 활성화됩니다.
- **6. 비활성 부트 환경을 활성화하려면 다음과 같이 재부트합니다.**

# **init 6**

▼ 부트 환경 활성화(명령줄 인터페이스)

- **1. 수퍼유저로 로그인합니다.**
- **2. 부트 환경을 활성화하려면 다음을 입력합니다.**
	- # **/usr/sbin/luactivate** *BE\_name*

*BE\_name* 활성화할 부트 환경의 이름을 지정합니다.

- **3. 재부트합니다.**
	- # **init 6**

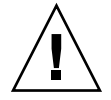

**주의 –** init 또는 shutdown 명령만 사용하여 재부트합니다. reboot, halt 또는 uadmin 명령을 사용하면 시스템이 부트 환경을 교체하지 않습니다. 마지막 활성 부 트 환경이 다시 부트됩니다.

**예 33–10** 부트 환경 활성화(명령줄 인터페이스)

- 이 예에서 second\_disk 부트 환경은 다음 재부트 시 활성화됩니다.
- # **/usr/sbin/luactivate second\_disk**
- # **init 6**

### ▼ 부트 환경 활성화 및 파일 동기화(명령줄 인터페이 스)

새로 만든 부트 환경에서 처음 부트할 때 Solaris Live Upgrade 소프트웨어가 새 부트 환 경을 마지막 활성 부트 환경과 동기화합니다. "동기화"란 특정 핵심 시스템 파일과 디렉 토리가 가장 최신의 활성 부트 환경에서 부트 중인 부트 환경으로 복사됨을 의미합니다. Solaris Live Upgrade는 luactivate 명령과 -s 옵션을 사용하여 동기화를 강제한 경 우가 아니면 처음 부트한 후에 이와 같은 동기화를 수행하지 않습니다,

동기화에 대한 자세한 내용은 "[부트 환경 간 파일 동기화](#page-346-0)" 347 페이지를 참조하십시오.

**1. 수퍼유저로 로그인합니다.**

#### **2. 부트 환경을 활성화하려면 다음을 입력합니다.**

# **/usr/sbin/luactivate -s** *BE\_name*

-s 마지막 활성 부트 환경과 새 부트 환경 사이에서 파일의 동기화를 강제 합니다. 처음으로 부트 환경이 활성화되면 부트 환경 간의 파일이 동기 화되지만 이후에는 -s 옵션을 사용한 경우가 아니면 파일이 동기화되 지 않습니다.

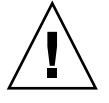

**주의 –** 마지막 부트 환경에서 발생한 변경 사항을 인식하거나 제어하지 못할 수 있으므로 이 옵션은 매우 신중하게 사용해야 합니다. 예를 들어, 현재 부트 환경에서 Solaris 9 소프트웨어를 실행 중이고 강제 동기화로 Solaris 7 릴리스로 다시 부트한 경우 Solaris 7 릴리스에서 파일이 변경 될 수 있습니다. 파일은 운영 환경 릴리스에 따라 달라 Solaris 9 파일이 Solaris 7 파일과 호환되지 않을 수 있으므로 Solaris 7 릴리스로의 부트 가 실패할 수 있습니다.

*BE\_name* 활성화할 부트 환경의 이름을 지정합니다.

**3. 재부트합니다.**

# **init 6**

**예 33–11** 부트 환경 활성화(명령줄 인터페이스)

이 예에서 second\_disk 부트 환경은 다음 재부트 시 활성화되고 파일이 동기화됩니다.

# **/usr/sbin/luactivate -s second\_disk**

# **init 6**

33장 • Solaris Live Upgrade로 업그레이드(작업) **399**

## 오류 복구: 원래 부트 환경으로 폴백(명령 줄 인터페이스)

업그레이드 후 오류가 감지되거나 응용 프로그램이 업그레이드된 구성 요소와 호환되지 않을 경우, 사용자의 플랫폼에 따라 다음 절차 중 하나를 사용하여 원래의 부트 환경으로 폴백합니다. SPARC 기반 시스템의 경우 먼저 luactivate를 실행하여 원래 부트 환경 으로 다시 전환합니다. 이 절차가 실패하면 DVD-ROM, CD-ROM 또는 넷 이미지에서 부트합니다. x86 기반 시스템의 경우, 동일한 또는 다른 물리적 디스크에서 root(/) 파 일 시스템이 마운트된 위치를 기반으로 하는 절차를 선택합니다.

### ▼ 성공적이 부트 화경 작성 시의 폴백

새 부트 환경을 성공적으로 활성화했지만 결과에 만족하지 않을 경우 이 절차를 사용합 니다.

**1. 수퍼유저로 로그인합니다.**

**2. 다음을 입력합니다.**

# **/usr/sbin/luactivate** *BE\_name*

*BE\_name* 활성화할 부트 환경의 이름을 지정합니다.

**3. 재부트합니다.**

# **init 6** 이전에 작동한 부트 환경이 활성 부트 환경이 됩니다.

### ▼ SPARC: 실패한 부트 환경 활성화에서의 폴백

- 새 부트 환경을 부트 중에 오류가 발생하고 단일 사용자 모드에서 원래 부트 환경을 부트할 수 있을 경우 이 절차를 사용하여 원래 부트 환경으로 폴백합니다.
- 매체 또는 넷 설치 이미지에서 부트해야 할 경우 "SPARC: DVD. CD 또는 넷 설치 이 [미지를 사용하여 원래 부트 환경으로 폴백](#page-400-0)" 401 페이지를 참조하십시오.
- **1. 다음과 같이 OK 프롬프트에서 Solaris DVD, Solaris Installation CD, 네트워크 또 는 로컬 디스크에서 단일 사용자 상태로 시스템을 부트합니다.**

```
OK boot cdrom -s
또는
OK boot net -s
```
<span id="page-400-0"></span>또는

```
OK boot device_name -s
```

```
device_name 시스템이 부트할 수 있는 장치의 이름, 예를 들어
          /dev/dsk/c0t0d0s0을 지정합니다.
```
**2. 다음을 입력합니다.**

# **/sbin/luactivate** *BE\_name*

*BE\_name* 활성화할 부트 환경의 이름을 지정합니다.

- 이 명령이 프롬프트를 표시하는 데 실패하면 "SPARC: DVD, CD 또는 넷 설치 이 미지를 사용하여 원래 부트 환경으로 폴백" 401 페이지로 이동합니다.
- 프롬프트가 표시되면 계속합니다.
- **3. 프롬프트에서 다음을 입력합니다.**

Do you want to fallback to activate boot environment <disk name> (yes or no)? **yes** 폴백 활성화가 성공했다는 메시지가 표시합니다.

**4. 재부트합니다.**

```
# init 6
```
이전에 작동한 부트 환경이 활성 부트 환경이 됩니다.

### SPARC: DVD, CD 또는 넷 설치 이미지를 사용하여 원래 부트 환경으로 폴백

이 절차를 사용하여 DVD, CD 또는 넷 설치 이미지에서 부트합니다. 마지막 활성 부트 환경에서 루트(/) 슬라이스를 마운트해야 합니다. 그런 다음 전환을 수행하는 luactivate 명령을 실행합니다. 재부트하면 마지막 활성 부트 환경이 다시 실행됩니 다.

**1. 다음과 같이 OK 프롬프트에서 Solaris DVD, Solaris Installation CD, 네트워크 또 는 로컬 디스크에서 단일 사용자 상태로 시스템을 부트합니다.**

```
OK boot cdrom -s
또는
OK boot net -s
또는
OK boot device_name -s
device_name 운영 체제의 복사본이 상주하는 디스크 및 슬라이스의 이름, 예를 들
           어 /dev/dsk/c0t0d0s0을 지정합니다.
```
33장 • Solaris Live Upgrade로 업그레이드(작업) **401**

**2. 필요할 경우 폴백 부트 환경 루트(/)에 대한 파일 시스템의 무결성을 검사합니다.**

# **fsck** *device\_name*

*device\_name* 폴백하려는 부트 환경의 디스크 장치에 있는 루트(/) 파일 시스템의 위치를 지정합니다. 장치 이름은 /dev/dsk/c*w*t*x*d*y*s*z*의 형식으로 입력됩니다.

**3. 활성 부트 환경 루트(/) 슬라이스를 디렉토리(예: /mnt)로 마운트합니다.**

# **mount** *device\_name* **/mnt**

*device\_name* 폴백하려는 부트 환경의 디스크 장치에 있는 루트(/) 파일 시스템의 위치를 지정합니다. 장치 이름은 /dev/dsk/c*w*t*x*d*y*s*z*의 형식으로 입력됩니다.

**4. 활성 부트 환경 루트(/) 슬라이스에서 다음을 입력합니다.**

#### # **/mnt/sbin/luactivate**

luactivate가 이전 작동 부트 환경을 활성화하고 결과를 나타냅니다.

**5. /mnt를 마운트 해제합니다.**

```
# umount /mnt
```
**6. 재부트합니다.**

# **init 6** 이전에 작동한 부트 환경이 활성 부트 환경이 됩니다.

## ▼ x86: 다른 디스크의 부트 환경으로 폴백

새 부트 환경을 부트하는 동안 오류가 발생할 수 있습니다. 부트 환경에 대한 root(/) 파 일 시스템이 다른 물리적 디스크에 있을 경우, 다음 절차를 사용하여 원래 부트 환경으로 폴백합니다.

- **1. 시스템을 재부트하고 해당하는 BIOS 메뉴를 입력합니다.**
	- 부트 장치가 SCSI인 경우, SCSI BIOS 입력 방법은 SCSI 컨트롤러 설명서를 참조 하십시오.
	- 부트 장치가 시스템 BIOS에 의해 유지 관리되는 경우, 시스템 BIOS 입력 방법은 시스템 BIOS 설명서를 참조하십시오.
- **2. 해당 BIOS 설명서를 참조하여 부트 장치가 다른 경우 원래 부트 환경의 부트 장치로 변경합니다.**
- **3. BIOS 변경 사항을 저장합니다.**
- **4. BIOS를 종료하여 부트 프로세스를 시작합니다.**
- **5. b -s를 입력하여 단일 사용자 상태로 컴퓨터를 부트합니다.**
- **6. 다음을 입력합니다.**
	- # **/sbin/luactivate**
- **7. 재부트합니다.**

```
# init 6
```
#### x86: 동일한 디스크의 부트 화경으로 폴백

부트하는 동안 오류가 발생할 수 있습니다. root(/) 파일 시스템이 동일한 물리적 디스 크에 있을 경우, 다음 절차를 사용하여 원래 부트 환경으로 폴백합니다. 마지막 활성 부 트 환경에서 루트(/) 슬라이스를 마운트해야 합니다. 그런 다음 전환을 수행하는 luactivate 명령을 실행합니다. 재부트하면 마지막 활성 부트 환경이 다시 실행됩니 다.

- **1. 시스템 부트 방법을 결정합니다.**
	- Solaris DVD 또는 Solaris Installation CD에서 부트하려면 디스크를 삽입합니다. 시스템의 BIOS가 DVD 또는 CD에서 부트를 지원해야 합니다.
	- 네트워크에서 부트하는 경우 PXE (Preboot Execution Environment) 네트워크 부 트를 사용합니다. 시스템이 PXE를 지원해야 합니다. 시스템이 시스템의 BIOS 설 정 도구 또는 네트워크 어댑터의 구성 설정 도구를 사용하여 PXE를 사용할 수 있 도록 합니다.
	- 디스켓에서 부트할 경우 Solaris Device Configuration Assistant *x86 Platform Edition* 디스켓을 시스템의 디스켓 드라이브로 삽입합니다.

**x86 전용 –** Device Configuration Assistant 소프트웨어를 다음 방법으로 디스켓에 복사할 수 있습니다.

- Solaris *x86 Platform Edition* DVD 또는 Solaris Software 2 of 2 *x86 Platform Edition* CD에서 디스켓으로 소프트웨어를 복사합니다. [부록](#page-580-0) I의 절차를 참조 하십시오.
- [http://soldc.sun.com/support/drivers/dca\\_diskettes](http://soldc.sun.com/support/drivers/dca_diskettes)의 Solaris Developer Connection에서 디스켓으로 소프트웨어를 다운로드 및 복사합니다.

Current Boot Parameters 메뉴가 표시될 때까지 화면의 지시를 따릅니다.

- **2. b -s를 입력하여 단일 사용자 상태로 컴퓨터를 부트합니다.**
- **3. 필요할 경우 폴백 부트 환경 루트(/)에 대한 파일 시스템의 무결성을 검사합니다.**
	- # **fsck** *mount\_ point*

33장 • Solaris Live Upgrade로 업그레이드(작업) **403**

*mount\_point* 알려져 있고 신뢰성 있는 루트 파일 시스템입니다.

#### **4. 활성 부트 환경 루트 슬라이스를 디렉토리(예: /mnt/sbin)로 마운트합니다.**

# **mount** *device\_name* **/mnt/sbin**

*device\_name* 폴백하려는 부트 환경의 디스크 장치에 있는 루트(/) 파일 시스템의 위치를 지정합니다. 장치 이름은 /dev/dsk/c*w*t*x*d*y*s*z*의 형식으로 입력됩니다.

#### **5. 활성 부트 환경 루트 슬라이스에서 다음을 입력합니다.**

#### # **/mnt/sbin/luactivate**

luactivate가 이전 작동 부트 환경을 활성화하고 결과를 나타냅니다.

#### **6. /mnt/sbin을 마운트 해제합니다.**

# **umount** *device\_name* **/mnt/sbin**

*device\_name* 폴백하려는 부트 환경의 디스크 장치에 있는 루트(/) 파일 시스템의 위치를 지정합니다. 장치 이름은 /dev/dsk/c*w*t*x*d*y*s*z*의 형식으로 입력됩니다.

#### **7. 재부트합니다.**

# **init 6**

이전에 작동한 부트 환경이 활성 부트 환경이 됩니다.

## **34장**

## Solaris Live Upgrade 부트 환경 유지 관리(작업)

이 장에서는 부트 환경 파일 시스템을 최신으로 유지하거나 부트 환경을 삭제하는 등의 다양한 관리 작업에 대해 설명합니다. 이 장에는 다음 내용이 포함되어 있습니다.

- "Solaris Live Upgrade 유지 관리 개요" 405 페이지
- "[모든 부트 환경의 상태 표시](#page-405-0)" 406 페이지
- "[사전 구성된 부트 환경 업데이트](#page-407-0)" 408 페이지
- "예약된 만들기, [업그레이드 또는 복사 작업 취소](#page-408-0)" 409 페이지
- "[부트 환경 비교](#page-409-0)" 410 페이지
- "[비활성 부트 환경 삭제](#page-411-0)" 412 페이지
- "[활성 부트 환경의 이름 표시](#page-412-0)" 413 페이지
- "[부트 환경의 이름 변경](#page-412-0)" 413 페이지
- "[부트 환경 이름과 관련된 설명 추가 또는 변경](#page-413-0)" 414 페이지
- "[부트 환경의 구성 보기](#page-416-0)" 417 페이지

## Solaris Live Upgrade 유지 관리 개요

**표 34–1** Solaris Live Upgrade 유지 관리 개요

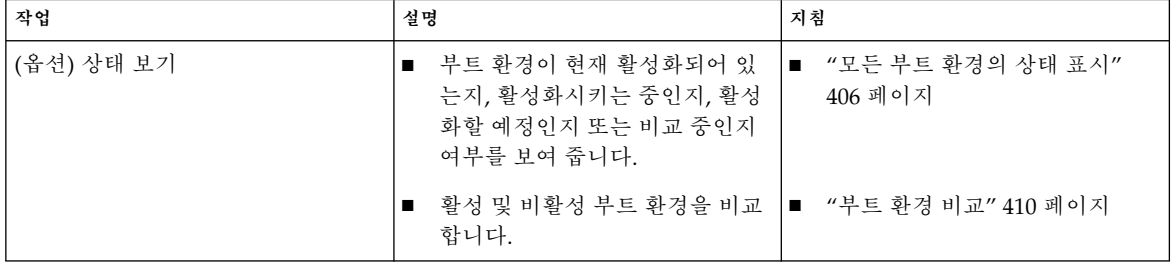

| 작업                  | 설명                                                      | 지침                                         |
|---------------------|---------------------------------------------------------|--------------------------------------------|
|                     | 활성 부트 환경의 이름을 표시합<br>니다.                                | ■ "활성 부트 환경의 이름 표시"<br>413 페이지             |
|                     | ■ 부트 환경의 구성을 표시합니다.                                     | "부트 환경의 구성 보기" 417 페<br>이지                 |
| (옵션) 비활성 부트 환경 업데이트 | 비활성 부트 환경에서 파일 시스템의<br>구성을 변경하지 않고 파일 시스템을<br>다시 복사합니다. | "사전 구성된 부트 환경 업데이트"<br>408 페이지             |
| (옵션) 기타 작업          | ■ 부트 환경을 삭제합니다.                                         | "비활성 부트 환경 삭제" 412 페<br>$\mathbf{r}$<br>이지 |
|                     | ■ 부트 환경의 이름을 변경합니다.                                     | ■ "부트 환경의 이름 변경" 413 페<br>이지               |
|                     | 부트 환경 이름과 관련된 설명을<br>추가 또는 변경합니다.                       | ■ "부트 환경 이름과 관련된 설명<br>추가 또는 변경" 414 페이지   |
|                     | 예정된 작업을 취소합니다.                                          | "예약된 만들기, 업그레이드 또는<br>복사 작업 취소" 409 페이지    |

<span id="page-405-0"></span>**표 34–1** Solaris Live Upgrade 유지 관리 개요 *(***계속***)*

## 모든 부트 환경의 상태 표시

상태 메뉴나 lustatus 명령을 사용하여부트 환경에 관한 정보를 표시하십시오. 어떤 부트 환경도 지정되지 않았다면 시스템이 모든 부트 환경에 관한 상태 정보가 표시됩니 다.

각 부트 환경별로 다음과 같은 세부 사항이 표시됩니다.

- 이름 각 부트 환경의 이름입니다.
- 완료 진행 중인 복사 또는 만들기 작업이 없음을 나타냅니다. 또한 부트 환경이 부 트될 수 있습니다. 만들기 또는 업그레이드 작업의 현재 활동 또는 오류는 불완전한 부트 환경을 유발할 수 있습니다. 예를 들어, 특정 부트 환경을 위한 복사 작업이 진행 중이거나 예정되어 있다면 해당 부트 환경은 불완전한 것으로 간주됩니다.
- 활성 활성 부트 환경인지 여부를 나타냅니다.
- ActiveOnReboot 다음에 시스템을 재부트하면 부트 환경이 활성화되는지 여부를 나타냅니다.
- CopyStatus 부트 환경의 만들기 또는 복사가 예정되어 있는지 또는 업그레이드 중 인지 나타냅니다. SCHEDULED 상태는 사용자가 Live Upgrade 복사, 이름 바꾸기 또 는 업그레이드 작업을 수행하지 못하도록 합니다.

## ▼ 모든 부트 환경의 상태 표시(문자 인터페이스)

#### ● 기본 메뉴에서 상태를 선택합니다.

다음과 유사한 테이블이 표시됩니다.

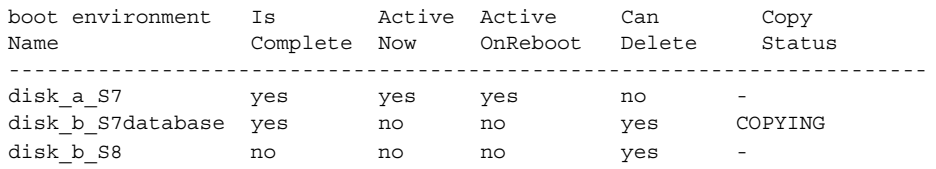

**주 –** 이 예에서 disk\_b\_S8은 불완전하고 disk\_b\_S7database는 Live Upgrade 작업이 진행 중이기 때문에 해당 디스크에서 복사, 이름 바꾸기 또는 업그레이드 작 업을 수행할 수 없습니다.

▼ 모든 부트 환경의 상태 표시(명령줄 인터페이스)

- **1. 수퍼유저로 로그인합니다.**
- **2. 다음을 입력합니다.**

# **lustatus** *BE\_name*

*BE\_name* 상태를 표시할 비활성 부트 환경의 이름을 지정합니다. *BE\_name*을 생략 하면 lustatus는 시스템의 모든 부트 환경을 위한 상태를 표시합니다.

이 예에서는 모든 부트 환경을 위한 상태가 표시됩니다.

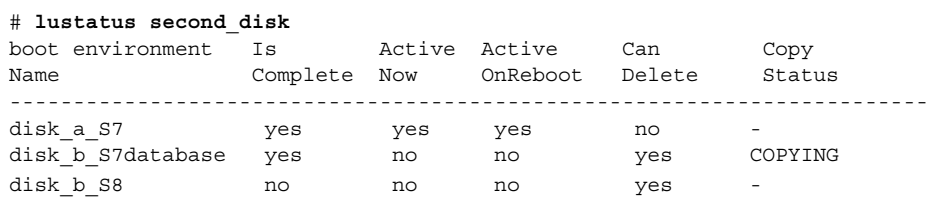

**주 –** disk\_b\_S8은 불완전하고 disk\_b\_S7database는 Live Upgrade 작업이 진행 중이기 때문에 해당 디스크에서 복사, 이름 바꾸기 또는 업그레이드 작업을 수행할 수 없습니다.

34장 • Solaris Live Upgrade 부트 환경 유지 관리(작업) **407**

## <span id="page-407-0"></span>사전 구성된 부트 환경 업데이트

복사 메뉴 또는 lumake 명령을 사용하여사전 구성된 부트 환경의 내용을 업데이트할 수 있습니다. 활성(소스) 부트 환경의 파일 시스템이 대상 부트 환경으로 복사됩니다 . 대 상의 데이터도 완전히 삭제됩니다. 특정 부트 환경에서 복사하려면 먼저 해당 부트 환경 이 "완료" 상태여야 합니다. 부트 환경 상태를 확인하려면 "[모든 부트 환경의 상태 표시](#page-405-0)" 406 [페이지를](#page-405-0) 참조하십시오.

복사 작업을 나중에 수행하도록 예약할 수 있으며 한 번에 하나의 작업만 예약할 수 있습 니다. 예약된 복사를 취소하려면 "예약된 만들기, [업그레이드 또는 복사 작업 취소](#page-408-0)" 409 [페이지를](#page-408-0) 참조하십시오.

### ▼ 사전 구성된 부트 환경 업데이트(문자 인터페이스)

- **1. 기본 메뉴에서 복사를 선택합니다.**
- **2. 업데이트할 비활성 부트 환경의 이름을 입력합니다.**

Name of Target Boot Environment: **solaris8**

- **3. 계속하거나 다음에 복사하도록 예약하십시오.**
	- 복사를 계속하려면 돌아가기를 누릅니다. 비활성 부트 환경이 업데이트됩니다.
	- 나중에 복사하도록 예약하려면 **y**, 시간(at 명령 형식을 사용) 그리고 결과를 전송 할 전자 우편 주소를 입력하십시오.

Do you want to schedule the copy? **y** Enter the time in 'at' format to schedule copy: **8:15 PM** Enter the address to which the copy log should be mailed: someone@anywhere.com

시간 형식에 대한 자세한 내용은 at(1) 설명서 페이지를 참조하십시오.

비활성 부트 환경이 업데이트됩니다.

예약된 복사를 취소하려면 "예약된 만들기, [업그레이드 또는 복사 작업 취소](#page-408-0)" 409 [페이지를](#page-408-0) 참조하십시오.

## <span id="page-408-0"></span>▼ 사전 구성된 부트 환경 업데이트(명령줄 인터페이 스)

이 절차에서는 소스 파일을 이전에 만든 부트 환경의 오래된 파일에 겹쳐서 복사합니다.

- **1. 수퍼유저로 로그인합니다.**
- **2. 다음을 입력합니다.**

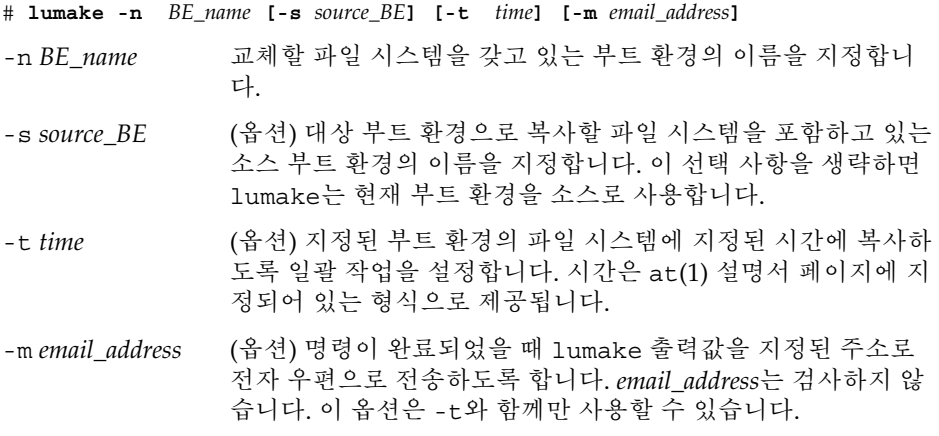

**예 34–1** 사전 구성된 부트 환경 업데이트(명령줄 인터페이스)

이 예에서 first disk의 파일 시스템은 second disk로 복사됩니다. 작업이 완료되 면 anywhere.com의 Joe에게 전자 우편이 전송됩니다.

#### # **lumake -n second\_disk -s first\_disk -m joe@anywhere.com**

first disk의 파일들은 second disk 로 복사되고 알림을 위해 전자 우편이 전송됩 니다. 예약된 복사를 취소하려면 "예약된 만들기, 업그레이드 또는 복사 작업 취소" 409 페이지를 참조하십시오.

## 예약된 만들기, 업그레이드 또는 복사 작 업 취소

부트 환경의 예약된 만들기, 업그레이드 또는 복사 작업이 시작되기 전에 취소할 수 있습 니다. GUI나 부트 환경 만들기, 부트 환경 업그레이드 또는 부트 환경 복사 메뉴를 사용 하여 특정 시간에 작업이 수행되도록 예약할 수 있습니다. CLI에서 lumake 명령에 의해 작업을 예약할 수 있습니다. 시스템에서 항상 하나의 작업만 예약할 수 있습니다.

34장 • Solaris Live Upgrade 부트 환경 유지 관리(작업) **409**

- <span id="page-409-0"></span>▼ 예약된 만들기, 업그레이드 또는 복사 작업 취소(문 자 인터페이스)
	- **1. 기본 메뉴에서 취소를 선택합니다.**
	- **2. 취소가 가능한 부트 환경 목록을 보려면 F2를 누릅니다.**
	- **3. 취소할 부트 환경을 선택합니다.** 해당 작업은 이제 지정된 시간에 더이상 수행되지 않습니다.
- ▼ 예약된 만들기, 업그레이드 또는 복사 작업 취소(명 령줄 인터페이스)
	- **1. 수퍼유저로 로그인합니다.**
	- **2. 다음을 입력합니다.**
		- # **lucancel** 해당 작업은 이제 지정된 시간에 더이상 수행되지 않습니다.

## 부트 환경 비교

활성 부트 환경과 기타 부트 환경 사이의 차이를 확인하려면 비교 메뉴 또는 lucompare를 사용합니다. 비교하려면 비활성 부트 환경이 완료 상태여야 하며 대기 중 인 복사 작업이 있으면 안 됩니다. "[모든 부트 환경의 상태 표시](#page-405-0)" 406 페이지를 참조하십 시오.

지정된 부트 환경은 lumount 또는 mount를 사용하여마운트된 어떤 분할 영역도 갖고 있으면 안 됩니다.

▼ 부트 환경 비교(문자 인터페이스)

- **1. 기본 메뉴에서 비교를 선택합니다.**
- **2. 원본과 비교 또는 활성 부트 환경과 비교를 선택합니다.**
- **3. F3을 누릅니다.**
- **4. 원래의(활성) 부트 환경 및 비활성 부트 환경의 이름 및 파일 경로를 입력합니다.**

Name of Parent: **solaris8** Name of Child: **solaris8-1** Full Pathname of the file to Store Output: **/tmp/compare**

#### **5. 파일에 저장하려면 F3을 누릅니다.**

비교 메뉴는 다음 속성들을 표시합니다.

- 모드
- 링크 개수
- 소유자
- 그룹
- 체크섬 앞서 설명된 모든 필드들에서 지정된 부트 환경의 파일이 활성 부트 환 경의 해당 필드들과 일치하는 경우에만 체크섬을 계산합니다. 모든 필드가 일치 하지만 체크섬이 다르면 체크섬의 차이가 비교되는 파일들의 항목에 추가됩니다.
- 크기
- 하나의 부트 환경에만 파일들이 존재
- **6. 비교 메뉴로 돌아가려면 F3을 누릅니다.**

▼ 부트 환경 비교(명령줄 인터페이스)

- **1. 수퍼유저로 로그인합니다.**
- **2. 다음을 입력합니다.**

# **/usr/sbin/lucompare -i** *infile* **(or) -t -o** *outfile BE\_name*

- -i *infile infile*에 나열된 파일들을 비교합니다. 비교할 파일들은 절대 파일 이름 이어야 합니다. 만약 파일의 항목이 디렉토리일 경우, 하위 디렉토리까 지 비교가 반복됩니다. 이 옵션 또는 -t를 사용해야 하며 동시에 둘 다 사용할 수는 없습니다.
- -t 이진 파일이 아닌 파일만 비교합니다. 이 비교는 각 파일에 대해 file (1) 명령을 사용하여해당 파일이 텍스트 파일인지 확인합니다. 이 옵션 또는 - i를 사용해야 하며 동시에 둘 다 사용할 수는 없습니다.
- -o *outfile* 차이점의 출력을 *outfile*로 리디렉션합니다.

*BE\_name* 활성 부트 환경과 비교할 부트 환경의 이름을 지정합니다.

**예 34–2** 부트 환경 비교(명령줄 인터페이스)

이 예에서는 first\_disk 부트 환경(소스)을 second\_disk 부트 환경과 비교하여 결과를 파 일로 전송합니다.

# **/usr/sbin/lucompare -i /etc/lu/compare/ \**

**-o /var/tmp/compare.out second\_disk**

34장 • Solaris Live Upgrade 부트 환경 유지 관리(작업) **411**

## <span id="page-411-0"></span>비활성 부트 환경 삭제

삭제 메뉴 또는 ludelete를 사용합니다. 활성 부트 환경 또는 다음에 재부트 시 활성화 되는 부트 환경을 삭제할 수 없습니다. 삭제할 부트 환경은 완료 상태여야 합니다. 완료 된 부트 환경은 상태를 변경시킬 수 있는 작업에 참여하고 있지 않습니다. 부트 환경 상 태를 확인하려면 "[모든 부트 환경의 상태 표시](#page-405-0)" 406 페이지를 이용하십시오. 또한 lumount를 사용하여마운트된 파일 시스템은 삭제할 수 없습니다.

### ▼ 비활성 부트 환경 삭제(문자 인터페이스)

- **1. 기본 메뉴에서 삭제를 선택합니다.**
- **2. 삭제할 비활성 부트 환경의 이름을 입력합니다.**

Name of boot environment: **solaris8** 비활성 부트 환경이 삭제됩니다.

▼ 비활성 부트 환경 삭제(명령줄 인터페이스)

- **1. 수퍼유저로 로그인합니다.**
- **2. 다음을 입력합니다.**

```
# ludelete BE_name
BE_name 삭제할 비활성 부트 환경의 이름을 지정합니다.
```
**예 34–3** 비활성 부트 환경 삭제(명령줄 인터페이스)

- 이 예에서는 부트 환경 second\_disk가 삭제됩니다.
- # **ludelete second\_disk**

## <span id="page-412-0"></span>활성 부트 환경의 이름 표시

현재 메뉴나 lucurr 명령을 사용하여현재 실행 중인 부트 환경의 이름을 표시합니다. 부트 환경이 시스템에 구성되어 있지 않는 경우 "No Boot Environments are defined"라 는 메시지가 표시됩니다. lucurr은 현재 부트 환경의 이름만 보고합니다. 다음에 재부 트할 때 활성화될 부트 환경의 이름은 보고하지 않습니다. 부트 환경 상태를 확인하려면 "[모든 부트 환경의 상태 표시](#page-405-0)" 406 페이지를 참조하십시오.

▼ 활성 부트 환경의 이름 표시(문자 인터페이스)

● 기본 메뉴에서 현재를 선택합니다. 활성 부트 환경의 이름이나 "No Boot Environments are defined" 메시지가 표시됩니 다.

## ▼ 활성 부트 환경의 이름 표시(명령줄 인터페이스)

- **다음을 입력합니다.**
	- # **/usr/sbin/lucurr**

**예 34–4** 활성 부트 환경의 이름 표시(명령줄 인터페이스)

이 예에서는 현재 부트 환경의 이름이 표시됩니다.

# **/usr/sbin/lucurr** solaris8

## 부트 환경의 이름 변경

부트 환경 이름 바꾸기는 부트 환경을 특정 Solaris 릴리스에서 다른 릴리스로 업그레이 드할 때 유용합니다. 예를 들어, 운영 체제 업그레이드 후에 solaris7 부트 환경의 이름 을 solaris8으로 변경합니다. 비활성 부트 환경의 이름을 바꾸려면 이름 바꾸기 메뉴 또는 lurename 명령을 사용하십시오.

- 새 이름은 다음 제한 사항을 지켜야 합니다.
- 길이가 30자 이하여야 합니다.

34장 • Solaris Live Upgrade 부트 환경 유지 관리(작업) **413**

- <span id="page-413-0"></span>■ 영숫자와 UNIX 셸에만 국한되지 않는 기타 ASCII 문자로만 구성됩니다. sh(1)의 "할 당" 부분을 참조하십시오.
- 1바이트, 8비트 문자만 포함합니다.
- 시스템에서 유일한 이름이어야 합니다.

부트 환경의 이름을 바꾸기 전에 해당 부트 환경이 "완료" 상태여야 합니다. 부트 환경 상태를 확인하려면 "[모든 부트 환경의 상태 표시](#page-405-0)" 406 페이지를 참조하십시오. lumount 또는 mount를 사용하여마운트된 파일 시스템을 갖고 있는 부트 환경의 이름 은 바꿀 수 없습니다.

- ▼ 비활성 부트 환경의 이름 변경(문자 인터페이스) **1. 기본 메뉴에서 이름 바꾸기를 선택합니다. 2. 이름을 바꿀 부트 환경을 입력한 후 새 이름을 입력합니다. 3. 변경 사항을 저장하려면 F3을 누릅니다.**
- ▼ 비활성 부트 환경의 이름 변경(명령줄 인터페이스)
	- **1. 수퍼유저로 로그인합니다.**
	- **2. 다음을 입력합니다.**

```
# lurename -e BE_name -n new_name
-e BE_name 변경할 비활성 부트 환경 이름을 지정합니다.
-n new_name 비활성 부트 환경의 새 이름을 지정합니다.
이 예에서는 second disk의 이름이 third disk로 변경됩니다.
```
# **lurename -e second\_disk -n third\_disk**

## 부트 환경 이름과 관련된 설명 추가 또는 변경

부트 환경 이름에 설명을 연관시킬 수 있습니다. 해당 설명은 결코 이름을 대체하지 않습 니다. 부트 환경 이름은 길이와 문자에 제한이 따르지만 설명의 길이와 내용에는 제한이 없습니다. 설명은 단순 텍스트로 표현되거나 gif 파일처럼 복잡할 수 있습니다. 이런 설 명을 다음과 같은 경우에 만들 수 있습니다.

- lucreate 명령을 사용하여부트 환경을 만들고 -A 옵션을 사용할 때
- ludesc 명령을 사용하여부트 환경을 만든 후

lucreate와 -A 옵션의 사용에 관한 자세한 내용은 "[처음으로 부트 환경 만들기](#page-359-0)(명령줄 [인터페이스](#page-359-0))" 360 페이지를 참조하십시오. 부트 환경을 만든 뒤의 설명 작성에 관한 자세 한 내용은 다음 절차나 ludesc(1M) 설명서 페이지를 참조하십시오.

- ▼ 텍스트를 사용하여 부트 환경 이름에 대한 설명 추가 또는 변경
	- **1. 수퍼유저로 로그인합니다.**
	- **2. 다음을 입력합니다.**
		- # **/usr/sbin/ludesc -n** *BE\_name* **'***BE\_description***'**

-n *BE\_name* '*BE\_description*' 부트 환경 이름과 해당 이름에 연결할 새 설명을 지 정합니다.

**예 34–5** 텍스트를 사용하여 부트 환경 이름에 대한 설명 추가

이 예에서는 부트 환경 named second\_disk에 부트 환경 설명을 추가합니다. 설명은 작 은 따옴표로 묶여 있는 텍스트입니다.

- # **/usr/sbin/ludesc -n second\_disk 'Solaris 9 test build'**
- ▼ 파일을 사용하여 부트 화경 이름에 대하 설명 추가 또는 변경
	- **1. 수퍼유저로 로그인합니다.**
	- **2. 다음을 입력합니다.**
		- # **/usr/sbin/ludesc -n** *BE\_name* **-f** *file\_name*
		- -n *BE\_name* 부트 환경 이름을 지정합니다.
		- *file\_name* 부트 환경에 연결할 파일을 지정합니다.

**예 34–6** 파일을 사용하여 부트 환경 이름에 대한 설명 추가

이 예에서는 부트 환경 named second\_disk에 부트 환경 설명을 추가합니다. 설명은 gif 파일에 포함되어 있습니다.

# **/usr/sbin/ludesc -n second\_disk -f rose.gif**

34장 • Solaris Live Upgrade 부트 환경 유지 관리(작업) **415**

## ▼ 텍스트 설명을 사용하여 부트 환경 이름 결정

- **1. 수퍼유저로 로그인합니다.**
- **2. 다음을 입력합니다.**
	- # **/usr/sbin/ludesc -A '***BE\_description***'**
	- -A '*BE\_description*' 설명과 관련된 부트 환경 이름을 표시합니다.
- **예 34–7** 설명을 사용하여 부트 환경 이름 결정

이 예에서는 설명과 함께 -A 옵션을 사용하여 부트 환경 이름인 second\_disk를 결정합 니다.

```
# /usr/sbin/ludesc -A 'Solaris 9 test build'
second_disk
```

```
▼ 파일의 설명을 사용하여 부트 환경 이름 결정
```
- **1. 수퍼유저로 로그인합니다.**
- **2. 다음을 입력합니다.**
	- # **/usr/sbin/ludesc -f** *file\_name*
	- -f *file\_name* 파일에 있는 설명과 관련된 부트 환경 이름을 표시합니다.

**예 34–8** 파일의 설명을 사용하여 부트 환경 이름 결정

이 예에서는 -f 옵션과 설명을 포함하고 있는 파일의 이름을 사용하여부트 환경의 이름 인 second\_disk를 결정합니다.

```
# /usr/sbin/ludesc -f rose.gif
second_disk
```
### ▼ 이름을 사용하여 부트 환경 설명 결정

- **1. 수퍼유저로 로그인합니다.**
- **2. 다음을 입력합니다.**
	- # **/usr/sbin/ludesc -n** *BE\_name*

-n *BE\_name* 부트 환경 이름과 관련된 설명을 표시합니다.

#### **예 34–9** 이름을 사용하여 부트 환경 설명 결정

이 예에서는 - n 옵션과 부트 환경 이름을 사용하여 설명을 결정합니다.

<span id="page-416-0"></span>**예 34–9** 이름을 사용하여 부트 환경 설명 결정 *(***계속***)*

# **/usr/sbin/ludesc -n second\_disk** Solaris 9 test build

## 부트 환경의 구성 보기

부트 환경의 구성을 나열하려면 목록 메뉴나 lufslist 명령을 사용합니다. 출력값에는 각각의 부트 환경 마운트 지점에 대한 디스크 슬라이스(파일 시스템), 파일 시스템 유형 및 파일 시스템 크기가 포함됩니다.

## ▼ 각 비활성 부트 환경의 구성 보기(문자 인터페이스)

- **1. 기본 메뉴에서 목록을 선택합니다.**
- **2. 부트 환경의 상태를 보려면, 해당 부트 환경의 이름을 입력합니다.**

Name of Boot Environment: **solaris8**

#### **3. F3을 누릅니다.**

다음 예는 목록을 표시합니다.

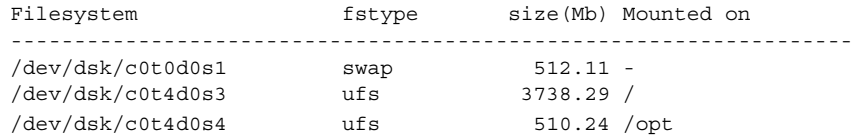

**4. 목록 메뉴로 돌아가려면 F6을 누릅니다.**

▼ 부트 환경의 구성 보기(명령줄 인터페이스)

- **1. 수퍼유저로 로그인합니다.**
- **2. 다음을 입력합니다.**
	- # **lufslist**

*BE\_name* 파일 시스템 세부 사항을 보고자 하는 부트 환경의 이름을 지정합니다. 다음 예는 목록을 표시합니다.

34장 • Solaris Live Upgrade 부트 환경 유지 관리(작업) **417**

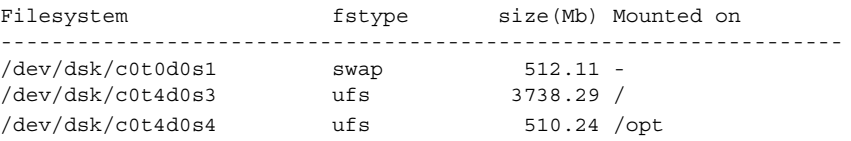

## **35장**

## Solaris Live Upgrade (예)

이 장에서는 부트 환경을 만든 다음 문자 사용자 인터페이스(CUI) 또는 명령줄 인터페이 스(CLI)를 사용하여 해당 환경을 업그레이드 및 활성화하는 방법에 대해 설명합니다. 원 래의 부트 환경으로 전환하는 방법을 보여주는 예도 제공합니다.

## Solaris Live Upgrade(명령줄 인터페이 스)를 사용한 업그레이드의 예

이 예에서는 Solaris 7 릴리스를 실행 중인 시스템에서 lucreate 명령을 사용하여 새 부 트 환경을 만듭니다. 새 부트 환경은 luupgrade 명령을 사용하여 Solaris 9 릴리스로 업 그레이드됩니다. 업그레이드된 부트 환경은 luactivate 명령을 사용하여 활성화됩니 다. 원래의 부트 환경으로 복구하는 예도 제공합니다.

## 활성 부트 환경에서 Live Upgrade 설치

- 1. Solaris DVD 또는 Solaris Software 2 of 2 CD를 넣습니다.
- 2. 사용 중인 매체별 설치 단계를 따르십시오.
	- Solaris DVD를 사용 중인 경우, 설치 프로그램으로 디렉토리를 변경하고 설치 프 로그램을 실행합니다.

# **cd /cdrom/cdrom0/Solaris\_9/Tools/Installers** # **./liveupgrade20**

Solaris Web Start 설치 프로그램이 표시됩니다.

- Solaris Software 2 of 2 CD를 사용 중인 경우, 설치 프로그램을 실행합니다.
	- % **./installer**

Solaris Web Start 설치 프로그램이 표시됩니다.

- 3. 설치 유형 선택 패널에서 사용자 정의를 누릅니다.
- 4. 로켈 선택 패널에서 설치할 언어를 누릅니다.
- 5. 설치할 소프트웨어를 선택합니다.
	- DVD의 경우, 구성 요소 선택 패널에서 다음을 눌러 패키지를 설치합니다.
	- CD의 경우에는 제품 선택 패널에서 Solaris Live Upgrade 기본 설치를 누른 뒤 다 른 소프트웨어를 눌러 선택 취소합니다.
- 6. Solaris Web Start 설치 프로그램 패널의 지침에 따라 소프트웨어를 설치합니다.

#### 부트 환경 만들기

소스 부트 환경의 이름은 -c 옵션을 사용하여 c0t4d0s0으로 지정됩니다. 처음으로 부트 환경을 만들 때만 소스 부트 환경의 이름을 지정합니다. -c 옵션을 사용하여 이름을 지 정하는 방법에 대한 자세한 내용은 [단계](#page-359-0) 2에 있는 설명을 참조하십시오.

새 부트 환경의 이름은 c0t15d0s0으로 지정됩니다. -A 옵션은 부트 환경 이름과 관련된 설명을 작성합니다.

루트(/) 파일 시스템은 새 부트 환경으로 복사됩니다. 또한 소스 부트 환경의 스왑 슬라 이스를 공유하는 것이 아니라 새 스왑 슬라이스가 생성됩니다.

# **lucreate -A 'BE\_description' -c c0t4d0s0 -m /:/dev/dsk/c0t15d0s0:ufs** \ **-m -:/dev/dsk/c0t15d0s1:swap -n c0t15d0s0**

### 비활성 부트 환경 업그레이드

비활성 부트 환경의 이름은 c0t15d0s0으로 지정됩니다. 업그레이드하기 위해 사용할 운 영 체제 이미지를 네트워크에서 가져옵니다.

# **luupgrade -n c0t15d0s0 -u -s /net/ins-svr/export/Solaris\_9 \ combined.solaris\_wos**

## 부트 환경의 부트 가능 여부 검사

lustatus 명령은 부트 환경 만들기의 완료 여부를 보고합니다. lustatus는 부트 환경 의 부트 가능성도 보고합니다.

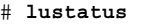

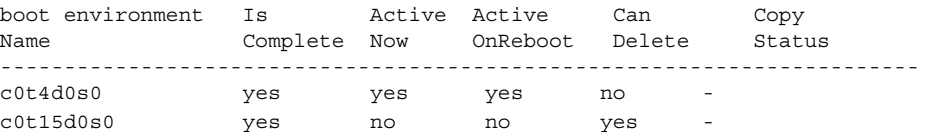

**420** Solaris 9 12/03 설치 설명서 • 2003년 12월

### <span id="page-420-0"></span>비활성 부트 환경 활성화

c0t15d0s0 부트 환경이 luactivate 명령을 통해 부트 가능 상태가 됩니다. 시스템이 재 부트된 뒤 c0t15d0s0이 활성 부트 환경이 됩니다. c0t4d0s0 부트 환경이 이제 비활성화됩 니다.

```
# luactivate c0t15d0s0
# init 6
```
### 소스 부트 환경으로 폴백

폴백 절차는 새 부트 환경 활성화 상태에 따라 다음 세 가지가 있습니다.

- 활성화는 성공적이지만 원래 부트 환경으로 복귀하고자 합니다. 예 35–1을 참조하십 시오.
- 활성화에 실패했으며 원래의 부트 환경으로 부트할 수 있습니다. 예 35-2를 참조하십 시오.
- 활성화에 실패했으며 매체나 넷 설치 이미지를 사용하여 원래의 부트 환경으로 부트 해야 합니다. 예 35–3을 참조하십시오.

**예 35–1** 성공적인 부트 환경 작성 시의 폴백

이 예에서 원래의 c0t4d0s0 부트 환경이 성공적으로 활성화되었음에도 불구하고 활성 부 트 환경으로 복귀됩니다. 장치 이름은 first\_disk입니다.

```
# /usr/sbin/luactivate first_disk
# init 6
```
**예 35–2** SPARC: 실패한 부트 환경 활성화에서의 폴백

이 예에서는 새 부트 환경을 부트할 수 없는 상태입니다. 원래의 부트 환경인 c0t4d0s0에 서 부트하기 전에 단일 사용자 모드에서 OK 프롬프트로 복귀해야 합니다.

```
OK boot net -s
# /sbin/luactivate first_disk
Do you want to fallback to activate boot environment c0t4d0s0
(yes or no)? yes
# init 6
```
원래의 부트 환경인 c0t4d0s0이 활성 부트 환경이 됩니다.

**예 35–3** SPARC: DVD, CD 또는 넷 설치 이미지를 사용하여 원래 부트 환경으로 폴백

이 예에서는 새 부트 환경을 부트할 수 없는 상태입니다. 원래의 부트 환경에서 부트할 수 없으며 매체나 넷 설치 이미지를 사용해야 합니다. 장치는 /dev/dsk/c0t4d0s0입 니다. 원래의 부트 환경인 c0t4d0s0이 활성 부트 환경이 됩니다.

```
OK boot net -s
# fsck /dev/dsk/c0t4d0s0
# mount /dev/dsk/c0t4d0s0 /mnt
```
35장 • Solaris Live Upgrade (예) **421**

**예 35–3** SPARC: DVD, CD 또는 넷 설치 이미지를 사용하여 원래 부트 환경으로 폴백 *(***계 속***)*

```
# /mnt/sbin/luactivate
Do you want to fallback to activate boot environment c0t4d0s0
(yes or no)? yes
# umount /mnt
# init 6
```
## 미러의 한 쪽을 분리 및 업그레이드하는 예

이 예는 다음 작업을 수행하는 방법을 보여 줍니다.

- 새 부트 환경에 RAID-1 볼륨(미러)을 만듭니다.
- 미러를 차단하고 미러의 한 쪽을 업그레이드합니다.
- 미러(연결)의 다른 한 쪽을 새 미러에 연결합니다.

그림 35–1은 세 개의 물리적 디스크를 포함하고 있는 현재 부트 환경을 표시합니다.

RAID-1 볼륨(미러)의 한 쪽을 분리 및 업그레이드

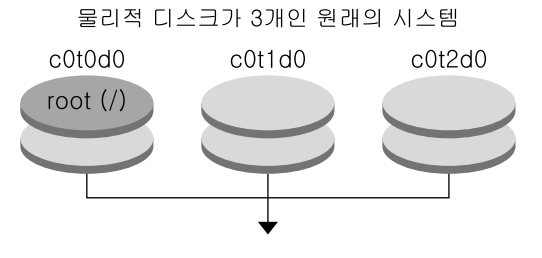

미러를 가진 부트 환경 작성

**그림 35–1** RAID-1 볼륨(미러)의 한 쪽을 분리 및 업그레이드

1. 미러를 포함하는 새 부트 환경 second disk를 만듭니다.

다음 명령을 사용하여 이러한 작업을 수행합니다.

- lucreate는 마운트 포인트 루트(/)에 대해 UFS 파일 시스템을 구성합니다. 미러 d10이 생성됩니다. 이 미러는 미러 d10에 복사된 현재 부트 환경의 루트(/) 파일 시스템에 대한 저장소입니다. 미러 d10에 있는 모든 데이터를 덮어씁니다.
- 두 슬라이스 c0t0d0s0과 c0t1d0s0은 하위 미러로 사용되도록 지정됩니다. 이 두 개의 하위 미러는 미러 d10에 연결됩니다.

```
# lucreate -c first_disk -n second_disk \
```

```
-m /:/dev/md/dsk/d10:ufs,mirror \
```
- **-m /:/dev/dsk/c0t1d0s0:attach \ -m /:/dev/dsk/c0t2d0s0:attach**
- 
- 2. second\_disk 부트 환경을 활성화합니다.

```
# /usr/sbin/luactivate second_disk
# init 6
```
3. 다른 부트 환경 third\_disk를 만듭니다.

다음 명령을 사용하여 이러한 작업을 수행합니다.

- lucreate는 마운트 포인트 루트(/)에 대해 UFS 파일 시스템을 구성합니다. 미러 d20이 생성됩니다.
- c0t1d0s0 슬라이스가 현재 미러에서 제거되고 미러 d20에 추가됩니다. 하위 미 러의 내용인 루트 (/) 파일 시스템이 보존되며 복사는 수행되지 않습니다.

```
# lucreate -n third_disk \
-m /:/dev/md/dsk/d20:ufs,mirror \
-m /:/dev/dsk/c0t1d0s0:detach,attach,preserve
```
4. Solaris Flash 아카이브를 설치하여 새 부트 환경 third\_disk를 업그레이드합니다. 아카이브는 로컬 시스템에 있습니다. -s 및 -a 옵션의 운영 체제 버전은 모두 Solaris 9 릴리스입니다. 공유 가능 파일을 제외한 third disk의 모든 파일을 덮어씁니다.

```
# luupgrade -f -n third_disk \
-s /net/installmachine/export/Solaris_9/OS_image \
-a /net/server/archive/Solaris_9
```
5. third disk 부트 환경을 활성화하여 이 부트 환경을 현재 실행중인 시스템으로 만 듭니다.

```
# /usr/sbin/luactivate third_disk
# init 6
```
6. second\_disk 부트 환경을 삭제합니다.

#### # **ludelete second\_disk**

- 7. 다음 명령을 사용하여 이러한 작업을 수행합니다.
	- 미러 d10을 지웁니다.
	- c0t2d0s0의 연결 번호를 확인합니다.
	- metastat 명령으로 찾은 연결을 미러 d20에 추가합니다. metattach 명령은 새 로 추가된 연결과 미러 d20의 연결을 동기화합니다. 연결의 모든 데이터를 덮어 씁니다.

```
# metaclear d10
metastat -p | grep c0t2d0s0
dnum 1 1 c0t2d0s0
metattach d20 dnum
```

```
num metastat 명령에서 찾은 연결 번호입니다.
```
35장 • Solaris Live Upgrade (예) **423**

새 부트 환경 third\_disk가 업그레이드되었고 현재 실행 중인 시스템입니다. third\_disk는 미러된 루트(/) 파일 시스템을 포함합니다.

그림 35–2는 위 예의 명령을 사용하여 미러를 분리 및 업그레드하는 전체 과정을 보여 줍 니다.

#### RAID-1 볼륨(미러)의 한 쪽을 분리 및 업그레이드 (계속)

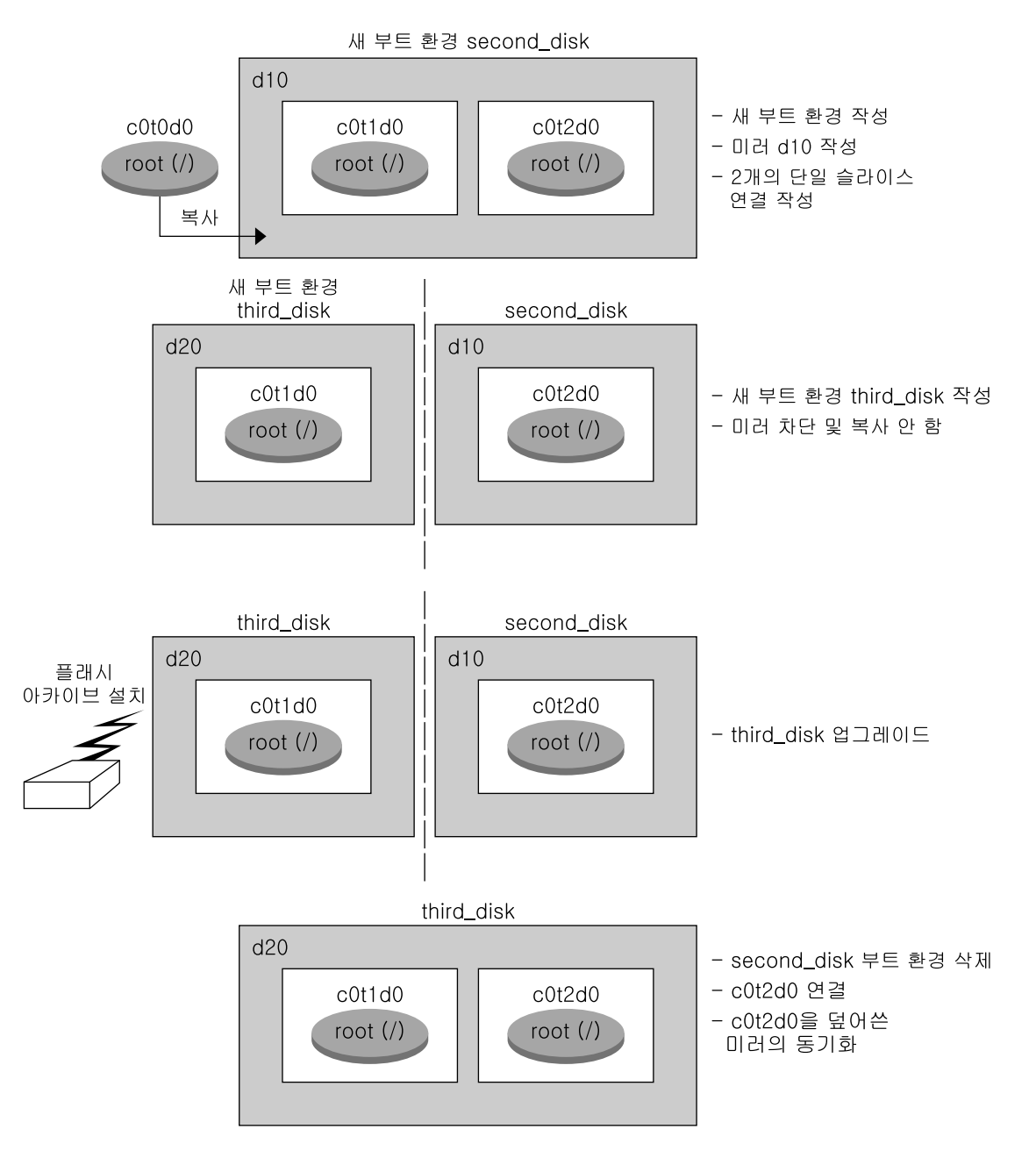

**그림 35–2** RAID-1 볼륨(미러)의 한 쪽을 분리 및 업그레이드(계속)

35장 • Solaris Live Upgrade (예) **425**

## Solaris Live Upgrade(문자 인터페이스) 를 사용한 업그레이드의 예

이 예에서는 Solaris 7 릴리스를 실행 중인 시스템에 새 부트 환경이 생성됩니다. 새 부트 환경은 Solaris 9 릴리스로 업그레이드됩니다. 업그레이드된 부트 환경이 활성화됩니다.

## 활성 부트 환경에서 Live Upgrade 설치

1. Solaris DVD 또는 Solaris Software 2 of 2 CD를 넣습니다.

- 2. 사용 중인 매체에 대한 설치 프로그램을 실행합니다.
	- Solaris DVD를 사용 중인 경우, 설치 프로그램으로 디렉토리를 변경하고 설치 프 로그램을 실행합니다.

```
# cd /cdrom/cdrom0/Solaris_9/Tools/Installers
# ./liveupgrade20
```
Solaris Web Start 설치 프로그램이 표시됩니다.

■ Solaris Software 2 of 2 CD를 사용 중인 경우, 설치 프로그램을 실행합니다.

% **./installer**

Solaris Web Start 설치 프로그램이 표시됩니다.

- 3. 설치 유형 선택 패널에서 사용자 정의를 누릅니다.
- 4. 로켈 선택 패널에서 설치할 언어를 누릅니다.
- 5. 설치할 소프트웨어를 선택합니다.
	- DVD의 경우, 구성 요소 선택 패널에서 다음을 눌러 패키지를 설치합니다.
	- CD의 경우에는 제품 선택 패널에서 Solaris Live Upgrade 기본 설치를 누른 뒤 다 른 소프트웨어를 눌러 선택 취소합니다.
- 6. Solaris Web Start 설치 프로그램 패널의 지침에 따라 소프트웨어를 설치합니다.

#### 부트 환경 만들기

이 예에서 소스 부트 환경의 이름은 c0t4d0s0으로 지정됩니다. 루트(/) 파일 시스템은 새 부트 환경으로 복사됩니다. 또한 소스 부트 환경의 스왑 슬라이스를 공유하는 것이 아니 라 새 스왑 슬라이스가 생성됩니다.

1. 문자 인터페이스를 표시합니다.

# **/usr/sbin/lu**

```
426 Solaris 9 12/03 설치 설명서 • 2003년 12월
```
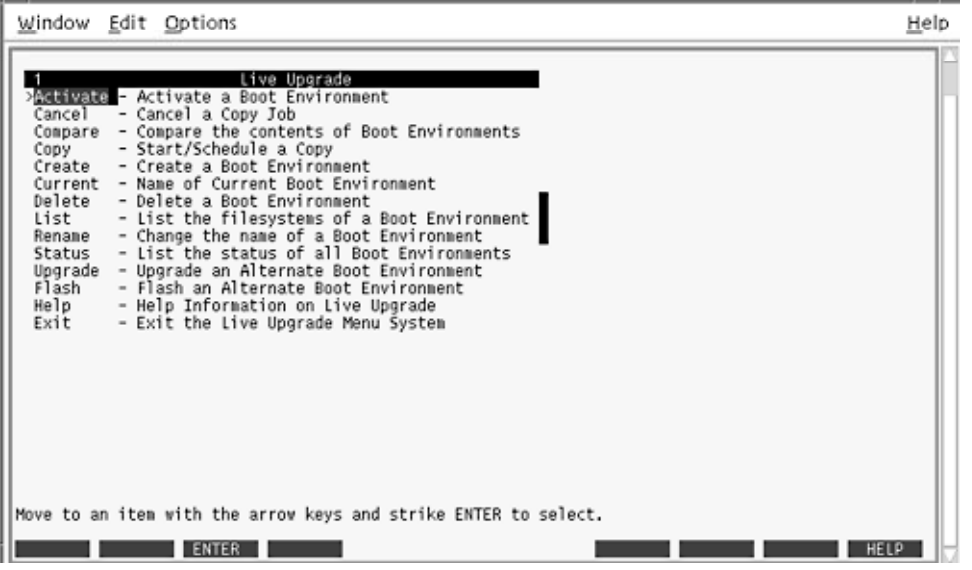

**그림 35–3** Solaris Live Upgrade 기본 메뉴

2. 기본 메뉴에서 작성을 선택합니다.

Name of Current Boot Environment: **c0t4d0s0** Name of New Boot Environment: **c0t15d0s0**

3. F3을 누릅니다.

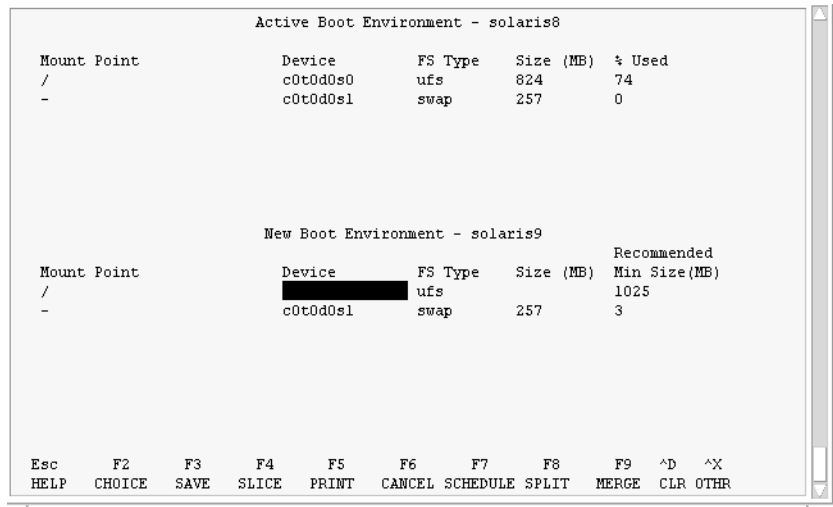

**그림 35–4** Solaris Live Upgrade 구성 메뉴

- 4. 구성 메뉴에서 F2를 눌러 선택 사항 메뉴를 표시합니다.
- 5. 디스크 c0t15d0에서 루트(/)용으로 슬라이스 0을 선택합니다.
- 6. 구성 메뉴에서 분할할 스왑 슬라이스를 선택하여 c0t15d0에 스왑용 새 슬라이스를 만 듭니다.
- 7. F2를 눌러 선택 메뉴를 표시합니다.
- 8. 디스크 c0t15d0에서 새 스왑 슬라이스로 슬라이스 1을 선택합니다.
- 9. F3을 눌러 새 부트 환경을 만듭니다.

## 비활성 부트 환경 업그레이드

업그레이드를 위해 사용될 운영 체제 이미지를 네트워크에서 가져옵니다.

1. 기본 메뉴에서 업그레이드를 선택합니다.

Name of New Boot Environment: **c0t15d0s0** Package Media: /net/ins3-svr/export/Solaris\_9/combined.solaris\_wos

2. F3을 누릅니다.

## 비활성 부트 환경 활성화

c0t15d0s0 부트 환경을 부트할 수 있게 합니다. 시스템이 재부트된 뒤 c0t15d0s0이 활성 부트 환경이 됩니다. c0t4d0s0 부트 환경이 이제 비활성화됩니다.

1. 기본 메뉴에서 활성화를 선택합니다.

Name of Boot Environment: **c0t15d0s0** Do you want to force a Live Upgrade sync operations: **no**

- 2. F3을 누릅니다.
- 3. Return을 누릅니다.
- 4. 다음을 입력합니다.
	- # **init 6**

폴백이 필요하면 이전의 예 "[소스 부트 환경으로 폴백](#page-420-0)" 421 페이지의 명령줄 절차를 사 용합니다.

Solaris 9 12/03 설치 설명서 • 2003년 12월

## **36장**

# Solaris Live Upgrade (명령 참조)

다음은 메뉴를 사용하는 방법이 아니라 명령줄에 입력할 수 있는 명령의 목록입니다. Solaris Live Upgrade에는 나열된 모든 명령줄 유틸리티에 대한 설명서 페이지가 포함되 어 있습니다.

**표 36–1** Solaris Live Upgrade 명령줄 옵션

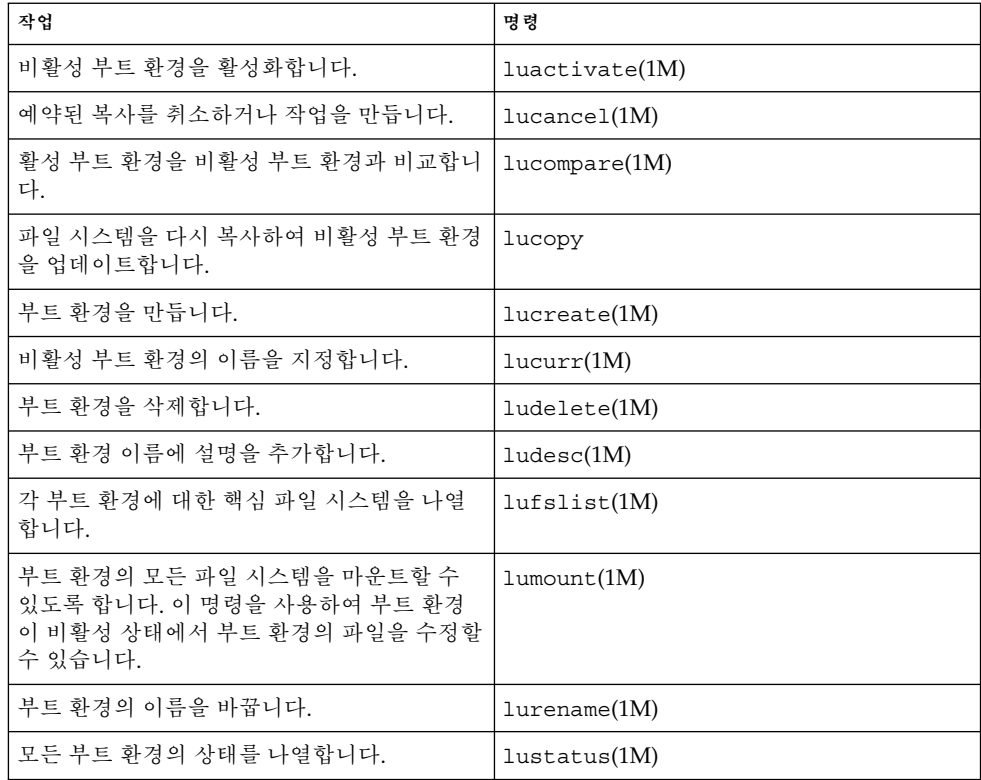

**표 36–1** Solaris Live Upgrade 명령줄 옵션 *(***계속***)*

| 작업                                                                                                | 명령                 |
|---------------------------------------------------------------------------------------------------|--------------------|
| 부트 환경의 모든 파일 시스템을 마운트 해제할<br>수 있도록 합니다. 이 명령을 사용하여 부트 환<br>경이 비활성 상태에서 부트 환경의 파일을 수정<br>할 수 있습니다. | $l$ uumount $(1M)$ |
| 운영 환경을 업그레이드하거나 비활성 부트 환<br>경에 플래시 아카이브를 설치합니다.                                                   | luupgrade(1M)      |
## **37장**

# WAN 부트를 사용하여 WAN에서 설치 (주제)

이 절에서는 WAN (wide area network)을 통한 시스템 설치에 대한 지침을 제공합니다.

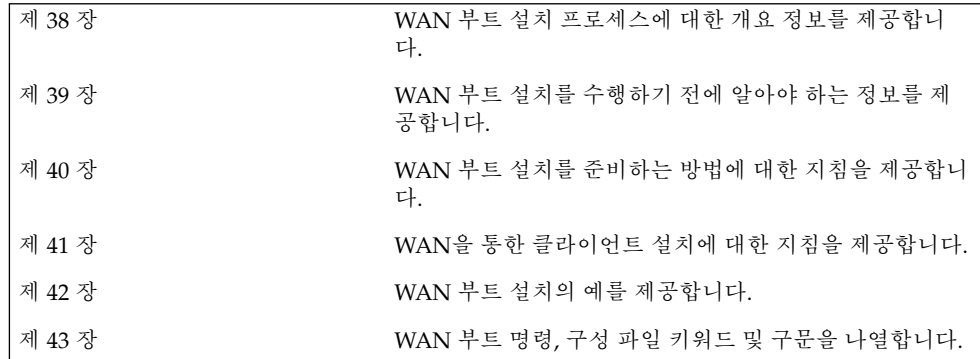

Solaris 9 12/03 설치 설명서 • 2003년 12월

<span id="page-434-0"></span>**38장**

# WAN 부트 (개요)

이 장에서는 WAN 부트 설치 방법에 대해 개괄적으로 설명합니다. 이 장은 다음 내용으 로 구성되어 있습니다.

- "WAN 부트란?" 435 페이지
- "WAN [부트 사용 시기](#page-435-0)" 436 페이지
- "WAN [부트 작업 방법](#page-436-0)(개요)" 437 페이지
- "WAN [부트 지원 보안 구성](#page-440-0)(개요)" 441 페이지

## WAN 부트란?

WAN 부트 설치 방법에서는 HTTP를 사용하여 WAN (wide area network)을 통해 소프 트웨어를 부트하고 설치할 수 있습니다. WAN 부트를 사용하여 네트워크 인프라를 신뢰 할 수 없는 대규모 공용 네트워크를 통해 SPARC 기반 시스템에 Solaris 운영 환경을 설 치할 수 있습니다. WAN 부트를 보안 기능과 함께 사용하여 데이터 기밀 및 설치 이미지 무결성을 보호할 수 있습니다.

WAN 부트 설치 방법을 사용하면 공용 네트워크를 통해 암호화된 Solaris Flash 아카이 브를 원격 SPARC 기반 클라이언트로 전송할 수 있습니다. 그런 다음 WAN 부트 프로그 램은 사용자 정의 JumpStart를 설치하여 해당 클라이언트 시스템을 설치합니다. 설치 무 결성을 보호하기 위해 개인 키를 사용하여 데이터를 인증하고 암호화할 수 있습니다. 또 한 시스템에서 디지털 인증서를 사용하도록 구성하여 보안 HTTP 연결을 통해 설치 데 이터와 파일을 전송할 수 있습니다.

WAN 부트를 설치하려면 HTTP나 보안 HTTP 연결을 통해 웹 서버에서 다음 정보를 다 운로드하여 SPARC 기반 시스템을 설치합니다.

■ wanboot 프로그램 – wanboot 프로그램은 WAN 부트 미니루트, 클라이언트 구성 파일 및 설치 파일을 로드하는 두 번째 수준 부트 프로그램입니다. wanboot 프로그 램은 ufsboot 또는 inetboot 두 번째 수준 부트 프로그램에서 수행하는 작업과 유 사한 작업을 수행합니다.

- <span id="page-435-0"></span>■ WAN 부트 파일 시스템 – WAN 부트는 여러 다른 파일을 사용하여 클라이언트를 구 성하고 데이터를 검색하여 클라이언트 시스템을 설치합니다. 이러한 파일은 웹 서버 의 /etc/netboot 디렉토리에 있습니다. wanboot-cgi 프로그램은 WAN 부트 파 일 시스템이라는 파일 시스템으로 이러한 파일을 클라이언트에 전송합니다.
- WAN 부트 미니루트 WAN 부트 미니루트는 WAN 부트를 설치하기 위해 수정된 Solaris 미니루트 버전입니다. WAN 부트 미니루트에는 Solaris 미니루트와 같이 Solaris 환경을 설치하기에 적합한 정도의 소프트웨어와 커널이 들어 있습니다. WAN 부트 미니루트에는 Solaris 미니루트에 있는 소프트웨어의 일부가 들어 있습니 다.
- 사용자 정의 JumpStart 구성 파일 시스템을 설치하기 위해 WAN 부트는 sysidcfg, rules.ok 및 프로필 파일을 클라이언트에게 전송합니다. 그런 다음 WAN 부트는 이 파일을 사용하여 해당 클라이언트 시스템에 사용자 정의 JumpStart를 설치합니다.
- Solaris Flash 아카이브 Solaris Flash 아카이브는 마스터 시스템에서 복사해 온 파 일의 모음입니다. 그런 다음 이 아카이브를 사용하여 클라이언트 시스템을 설치할 수 있습니다. WAN 부트는 사용자 정의 JumpStart 설치 방법을 사용하여 해당 클라이언 트 시스템에 Solaris Flash 아카이브를 설치합니다. 클라이언트 시스템에 아카이브를 설치하면 해당 시스템이 마스터 시스템의 정확한 구성을 갖게 됩니다.

그런 다음 JumpStart 설치 방법을 사용하여 해당 클라이언트에 아카이브를 설치합니다.

키와 디지털 인증서를 사용하여 앞서 나열한 정보의 전송을 보호할 수 있습니다.

WAN 부트 설치의 이벤트 순서에 대한 자세한 내용은 "WAN [부트 작업 방법](#page-436-0)(개요)" 437 [페이지를](#page-436-0) 참조하십시오.

## WAN 부트 사용 시기

WAN 부트 설치 방법을 사용하면 지리적으로 원거리에 위치한 SPARC 기반 시스템을 설치할 수 있습니다. WAN 부트를 사용하여 공용 네트워크를 통해서만 액세스할 수 있 는 원격 서버나 클라이언트를 설치하려 할 수도 있습니다.

근거리 통신망(LAN)에 있는 시스템을 설치하려는 경우 WAN 부트 설치 방법은 보다 세 심한 구성과 관리를 필요로 합니다. LAN을 통해 시스템을 설치하는 방법에 대한 자세한 내용은 [제](#page-84-0) 9 장을 참조하십시오.

# <span id="page-436-0"></span>WAN 부트 작업 방법(개요)

WAN 부트는 원격 SPARC 기반 클라이언트를 설치하기 위해 서버, 구성 파일, CGI (Common Gateway Interface) 프로그램 및 설치 파일을 조합하여 사용합니다. 이 절에 서는 WAN 부트 설치 시의 일반적인 이벤트 순서에 대해 설명합니다.

## WAN 부트 설치 시 이벤트 순서

그림 38–1은 WAN 부트 설치 시의 기본 이벤트 순서를 보여 줍니다. 이 그림에서 SPARC 기반 클라이언트는 WAN을 통해 웹 서버 및 설치 서버에서 구성 데이터와 설치 파일을 검색합니다.

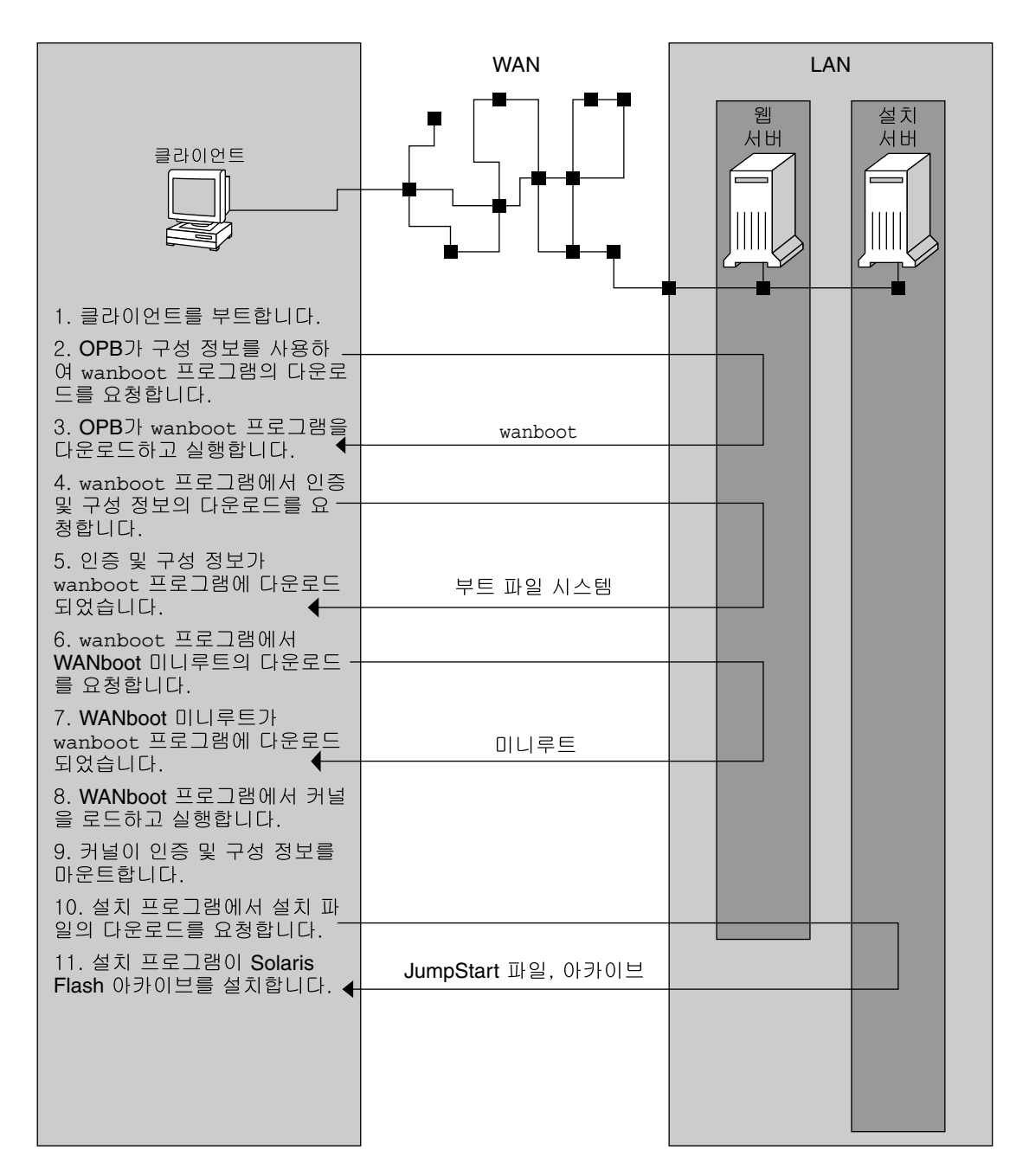

**그림 38–1** WAN 부트 설치 시 이벤트 순서

1. 다음 중 한 가지 방법을 사용하여 해당 클라이언트를 부트합니다.

**438** Solaris 9 12/03 설치 설명서 • 2003년 12월

- <span id="page-438-0"></span>■ OBP(Open Boot PROM)에서 네트워크 인터페이스 변수를 설정하여 네트워크에 서 부트합니다.
- DHCP 옵션을 사용하여 네트워크에서 부트합니다.
- 로컬 CD-ROM에서 부트합니다.
- 2. 클라이언트 OBP는 다음 중 하나의 소스로부터 구성 정보를 얻습니다.
	- 사용자가 명령줄에 입력한 부트 인수 값에서
	- 네트워크에서 DHCP를 사용하는 경우 해당 DHCP 서버에서
- 3. 클라이언트 OBP는 WAN 부트 두 번째 수준 부트 프로그램(wanboot)을 요청합니다. 클라이언트 OBP는 다음 소스로부터 wanboot 프로그램을 다운로드합니다.
	- WAN 부트 서버라는 특수 웹 서버에서 HTTP(Hyper Text Transfer Protocol)를 사 용하여
	- 로컬 CD-ROM에서(그림에는 표시되지 않음)
- 4. wanboot 프로그램은 WAN 부트 서버에 클라이언트 구성 정보를 요청합니다.
- 5. wanboot 프로그램은 WAN 부트 서버의 wanboot-cgi 프로그램에서 전송된 구성 파일을 다운로드합니다. 구성 파일은 WAN 부트 파일 시스템으로 해당 클라이언트 에게 전송됩니다.
- 6. wanboot 프로그램은 WAN 부트 서버에 WAN 부트 미니루트의 다운로드를 요청합 니다.
- 7. wanboot 프로그램은 HTTP나 보안 HTTP를 사용하여 WAN 부트 서버에서 WAN 부트 미니루트를 다운로드합니다.
- 8. wanboot 프로그램은 WAN 부트 미니루트에서 UNIX 커널을 로드하여 실행합니다.
- 9. UNIX 커널은 Solaris 설치 프로그램에서 사용할 WAN 부트 파일 시스템을 찾아 마운 트합니다.
- 10. 설치 프로그램은 설치 서버에 Solaris Flash 아카이브와 사용자 정의 JumpStart 파일 을 다운로드할 것을 요청합니다.

설치 프로그램은 HTTP 또는 HTTPS 연결을 통해 아카이브 및 사용자 정의 JumpStart 파일을 다운로드합니다.

11. 설치 프로그램은 사용자 정의 JumpStart 설치를 수행하여 해당 클라이언트에 Solaris Flash 아카이브를 설치합니다.

### WAN 부트 설치 시 데이터 보호

WAN 부트 설치 방법에서는 설치하는 동안 해싱 키, 암호 키 및 디지털 인증서를 사용하 여 시스템 데이터를 보호할 수 있습니다. 이 절에서는 WAN 부트 설치 방법에서 지원하 는 다양한 데이터 보호 방법에 대해 간단히 설명합니다.

38장 • WAN 부트 (개요) **439**

### 해싱 키를 사용한 데이터 무결성 검사

WAN 부트 서버에서 클라이언트로 전송하는 데이터를 보호하기 위해 HMAC (Hashed Message Authentication Code) 키를 생성할 수 있습니다. 해싱 키를 WAN 부트 서버와 클라이언트 모두에 설치합니다. WAN 부트 서버는 이 키를 사용하여 해당 클라이언트로 전송할 데이터에 서명합니다. 그런 다음 클라이언트는 이 키를 사용하여 WAN 부트 서 버에서 전송된 데이터의 무결성을 확인합니다. 클라이언트에 해싱 키를 설치하면 해당 클라이언트는 나중에 이 키를 사용하여 WAN 부트를 설치합니다.

해싱 키 사용 방법에 대한 지침은 "[해싱 키 및 암호 키 만들기](#page-464-0)" 465 페이지를 참조하십시 오.

### 암호 키를 사용한 데이터 암호화

WAN 부트 설치 방법을 사용하면 WAN 부트 서버에서 클라이언트로 전송하는 데이터 를 암호화할 수 있습니다. WAN 부트 유틸리티를 사용하여 3DES (Triple Data Encryption Standard) 또는 AES (Advanced Encryption Standard) 암호 키를 만들 수 있 습니다. 그런 다음 WAN 부트 서버와 해당 클라이언트 모두에 이 키를 제공할 수 있습니 다 . WAN 부트는 이 암호 키를 사용하여 WAN 부트 서버에서 클라이언트로 전송된 데 이터를 암호화합니다. 그러면 해당 클라이언트는 이 키를 사용하여 설치하는 동안 암호 화되어 전송된 구성 파일과 보안 파일을 해독할 수 있습니다.

일단 암호 키를 클라이언트에 설치하면 해당 클라이언트는 나중에 이 키를 사용하여 WAN 부트를 설치합니다.

사용자 사이트에서 암호 키 사용을 허용하지 않을 수 있습니다. 사이트에서 암호화 허용 여부를 확인하려면 해당 사이트의 보안 관리자에게 문의하십시오. 사이트에서 암호화를 허용하는 경우에는 사용해야 할 암호 키 유형(3DES 또는 AES)을 보안 관리자에게 문의 합니다.

암호 키 사용 방법에 대한 지침은 "[해싱 키 및 암호 키 만들기](#page-464-0)" 465 페이지를 참조하십시 오.

### HTTPS를 사용한 데이터 보호

WAN 부트는 WAN 부트 서버와 클라이언트 간 데이터 전송을 위한 Secure Sockets Layer (HTTPS)를 통한 HTTP 사용을 지원합니다. 설치하는 동안 HTTPS를 사용하여 서 버 또는 서버와 클라이언트 모두에 자가 인증을 요구할 수 있습니다. 또한 HTTPS는 설 치동안 서버에서 클라이언트로 전송된 데이터를 암호화합니다.

HTTPS는 디지털 인증서를 사용하여 네트워크를 통해 데이터를 교환하는 시스템을 인 증합니다. 디지털 인증서는 온라인 통신 도중 서버나 클라이언트 같은 시스템을 신뢰할 수 있는 시스템으로 확인하는 파일입니다. 외부 인증 기관으로부터 디지털 인증서를 요 청하거나 사용자 고유 인증서 및 인증 기관을 만들 수 있습니다.

<span id="page-440-0"></span>클라이언트가 서버를 신뢰하여 서버로부터 데이터를 받아들이게 하려면 해당 서버에 디 지털 인증서를 설치해야 합니다. 그런 다음 해당 클라이언트에게 이 인증서를 신뢰할 것 을 지시합니다. 또한 해당 클라이언트에게 디지털 인증서를 제공하여 클라이언트의 자 가 인증을 요구할 수 있습니다. 그런 다음 해당 서버에 지시하여 설치하는 동안 클라이언 트가 인증서를 제시하면 인증서 서명자를 수락하도록 할 수 있습니다.

설치 동안 디지털 인증서를 사용하려면 웹 서버가 HTTPS를 사용하도록 구성해야 합니 다. HTTPS 사용 방법에 대한 자세한 내용은 웹 서버 설명서를 참조하십시오.

WAN 부트 설치 시 디지털 인증서 사용 요구 사항에 대한 자세한 내용은 "[디지털 인증서](#page-449-0) [요구 사항](#page-449-0)" 450 페이지를 참조하십시오. WAN 부트 설치 시 디지털 인증서 사용 방법에 대한 지침은 "[서버 및 클라이언트 인증에 디지털 인증서 사용](#page-462-0)" 463 페이지를 참조하십시 오.

## WAN 부트 지원 보안 구성(개요)

WAN 부트는 다양한 수준의 보안을 지원합니다. 사용자는 WAN 부트에서 지원하는 보 안 기능을 조합 사용하여 해당 네트워크의 요구 사항을 충족시킬 수 있습니다. 보다 안전 하게 구성하려면 세심한 관리가 필요하지만 보다 많은 시스템 데이터를 보호할 수 있습 니다. 아주 중요한 시스템의 경우 또는 공용 네트워크를 통한 시스템 설치의 경우에는 "보안 WAN 부트 설치 구성" 441 페이지의 구성을 선택할 수 있습니다. 별로 중요하지 않은 시스템이나 부분 개인 네트워크 시스템인 경우 "비보안 WAN [부트 설치 구성](#page-441-0)" 442 [페이지에](#page-441-0) 설명된 대로 구성할 수도 있습니다.

이 절에서는 사용자 WAN 부트 설치를 위해 보안 수준을 설정할 때 사용할 수 있는 다양 한 구성에 대해 간단히 설명합니다. 또한 이 절에서는 이러한 구성에 필요한 보안 메커니 즘에 대해 설명합니다.

## 보안 WAN 부트 설치 구성

이 구성을 사용하면 서버와 클라이언트 간에 교환된 데이터의 무결성을 보호하고 교환 된 내용을 기밀로 유지할 수 있습니다. 이 구성은 HTTPS 연결을 사용하며 3DES나 AES 알고리즘 중 하나를 사용하여 클라이언트 구성 파일을 암호화합니다. 또한 이 구성은 설 치 동안 해당 서버에 해당 클라이언트에 대해 자가 인증할 것을 요구합니다. 보안 WAN 부트를 설치하는 동안에는 다음 보안 기능이 필요합니다.

- WAN 부트 서버 및 설치 서버에서 사용 가능한 HTTPS
- WAN 부트 서버 및 클라이언트의 HMAC SHA1 해싱 키
- WAN 부트 서버 및 클라이언트의 3DES 또는 AES 암호 키
- WAN 부트 서버에 대한 인증 기관의 디지털 인증서

또한 설치 동안 클라이언트 인증을 요구하려면 다음 보안 기능도 사용해야 합니다.

■ WAN 부트 서버에 대한 개인 키

38장 • WAN 부트 (개요) **441**

<span id="page-441-0"></span>■ 클라이언트에 대한 디지털 인증서

이 구성을 설치하는 데 필요한 작업 목록은 표 [40–1](#page-453-0)을 참조하십시오.

## 비보안 WAN 부트 설치 구성

이 보안 구성을 사용하면 관리 요구 사항은 최소한으로 적어지지만 웹 서버에서 클라이 언트로 데이터 전송시 가장 불안전합니다. 해싱 키, 암호 키 또는 디지털 인증서를 만들 지 않아도 됩니다. 웹 서버가 HTTPS를 사용하도록 구성할 필요가 없습니다. 하지만 이 구성에서는 HTTP 연결을 통해 설치 데이터와 파일을 전송하므로 설치하는 동안 네트워 크를 통한 인터셉트에 취약하게 됩니다.

해당 클라이언트가 전송된 데이터의 무결성을 검사하도록 하려면 이 구성에 HMAC SHA1 해싱 키를 함께 사용할 수 있습니다. 하지만 해싱 키로 Solaris Flash 아카이브를 보호할 수는 없습니다. 설치 동안 서버와 클라이언트 간에 아카이브가 비보안 상태로 전 송됩니다.

이 구성을 설치하는 데 필요한 작업 목록은 표 [40–1](#page-453-0)을 참조하십시오.

# <span id="page-442-0"></span>WAN 부트 설치 준비(계획 수립)

이 장에서는 WAN 부트를 설치할 네트워크를 준비하는 방법에 대해 설명합니다. 이 장 은 다음 내용으로 구성되어 있습니다.

- "WAN 부트 요구 사항 및 지침" 443 페이지
- "WAN [부트 보안 제한 사항](#page-450-0)" 451 페이지
- "WAN [부트 설치에 필요한 정보 수집](#page-450-0)" 451 페이지

# WAN 부트 요구 사항 및 지침

이 절에서는 WAN 부트 설치를 위한 시스템 요구 사항에 대해 설명합니다.

**표 39–1** WAN 부트 설치를 위한 시스템 요구 사항

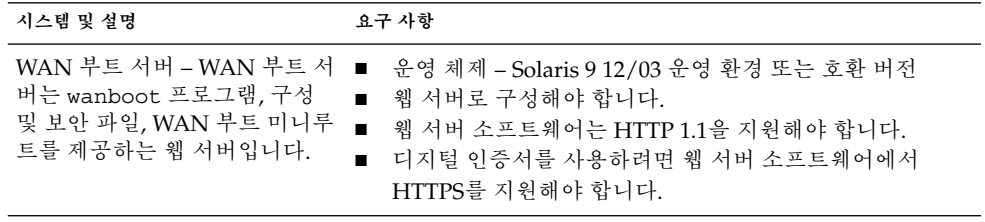

**표 39–1** WAN 부트 설치를 위한 시스템 요구 사항 *(***계속***)*

|  | 시스템 및 설명                                                                                                    | 요구 사항                                                                                                    |
|--|----------------------------------------------------------------------------------------------------|----------------------------------------------------------------------------------------------------|
|  | 설치 서버 – 설치 서버는 클라이<br>언트를 설치하는 데 필요한<br>Solaris Flash 아카이브와 사용자<br>정의 JumpStart 파일을 제공합니<br>다.                                     | 사용 가능한 디스크 공간 – 각 Solaris Flash 아카이브에 사<br>$\blacksquare$<br>용할 공간<br>매체 드라이브 - CD-ROM 또는 DVD-ROM 드라이브<br>$\blacksquare$<br>운영 체제 - Solaris 9 12/03 운영 환경 또는 호환 버전<br>$\blacksquare$                                                                                                    |
|  |                                                                                                    | 설치 서버가 WAN 부트 서버 이외의 시스템인 경우 해당 설치<br>서버는 다음 추가 요구 사항을 충족해야 합니다.<br>웹 서버로 구성해야 합니다.<br>$\blacksquare$<br>웹 서버 소프트웨어는 HTTP 1.1을 지원해야 합니다.<br>$\blacksquare$<br>디지털 인증서를 사용하려면 웹 서버 소프트웨어에서<br>HTTPS를 지원해야 합니다.                                                                                                    |
|  | 클라이언트 시스템 -WAN을 통<br>해 설치할 원격 시스템입니다.                                                                                              | 메모리 - 256MB RAM<br>$\blacksquare$<br>CPU - 최소 UltraSPARC II 프로세서<br>$\blacksquare$<br>하드 디스크 – 최소 2GB의 하드 디스크 공간<br>$\blacksquare$<br>OBP-WAN 부트 활성 PROM<br>클라이언트에 적절한 PROM이 없는 경우 해당 클라이언트<br>에는 CD-ROM 드라이브가 있어야 합니다.<br>클라이언트에 WAN 부트 활성 PROM이 있는지 확인하려<br>면 "WAN 부트 지원을 위해 클라이언트 OBP 확인" 482 페<br>이지를 참조하십시오. |
|  | (옵션) DHCP 서버 - DHCP 서<br>버를 사용하여 클라이언트 구성<br>정보를 제공할 수 있습니다.                                                                       | SunOS DHCP 서버를 사용하는 경우 다음 중 한 가지 작업을<br>수행해야 합니다.<br>서버를 EDHCP 서버로 업그레이드합니다.<br>8문자 옵션 제한에 맞춰 Sun 공급업체 옵션의 이름을 바꿉<br>$\blacksquare$<br>니다. WAN 설치별 Sun 공급업체 옵션에 대한 자세한 내용<br>은 "(옵션) DHCP 서버를 사용하여 구성 정보 제공" 479 페<br>이지를 참조하십시오.                                                                                 |
|  |                                                                                                    | DHCP 서버가 클라이언트 이외의 다른 서브넷에 있는 경우<br>BOOTP 중계 에이전트를 구성해야 합니다. BOOTP 중계 에이<br>전트 구성 방법에 대한 자세한 내용은 System Administration<br>Guide: IP Services의 "Configuring DHCP Service (Task)"를 참<br>조하십시오.                                                                                                    |
|  | (옵션) 로깅 서버 - 기본적으로                                                                                                    | 웹 서버로 구성해야 합니다.                                                                                                    |
|  | 모든 부트 및 설치 로그 메시지<br>가 WAN을 설치하는 동안 클라<br>이언트 콘솔에 표시됩니다. 이러<br>한 메시지를 다른 시스템에 표시<br>하려는 경우 한 시스템이 로깅<br>서버의 역할을 하도록 지정할 수<br>있습니다. | 주 - 설치 시 HTTPS를 사용하는 경우 해당 로깅 서버는 WAN<br>부트 서버와 동일한 시스템이어야 합니다.                                                                                                    |

<span id="page-444-0"></span>**표 39–1** WAN 부트 설치를 위한 시스템 요구 사항 *(***계속***)*

| 시스템 및 설명                                                                                                 | 요구 사항                             |
|----------------------------------------------------------------------------------------------------|-----------------------------------|
| (옵션) 프록시 서버 – 설치 데이<br>-터 및 파일 다운로드 도중 HTTP - HTTPS로 구성되어야 합니다.<br>프록시를 사용하도록 WAN 부<br>트 기능을 구성할 수 있습니다. | 해당 설치에서 HTTPS를 사용하는 경우 프록시 서버는 터널 |

### 웹 서버 소프트웨어 요구 사항 및 지침

WAN 부트 서버와 설치 서버에서 사용하는 웹 서버 소프트웨어는 다음 요구 사항을 충 족해야 합니다.

- 운영 체제 요구 사항 WAN 부트는 데이터와 파일을 클라이언트 시스템이 예상하는 특정 형식으로 변환하는 CGI (Common Gateway Interface) 프로그램(wanbootcgi)을 제공합니다. 이러한 스크립트를 사용하여 WAN 부트를 설치하려면 웹 서버 소프트웨어가 Solaris 9 12/03 운영 환경이나 호화 버전에서 실행되어야 합니다.
- 파일 크기 제한 웹 서버에서 HTTP를 통해 전송할 수 있는 파일의 크기를 제한할 수 있습니다. 웹 서버 설명서를 통해 해당 소프트웨어에서 Solaris Flash 아카이브 크기 의 파일을 전송할 수 있는지 확인합니다.
- SSL 지원 WAN 부트 설치 시 HTTPS를 사용하려면 웹 서버 소프트웨어에서 SSL 버 전 3을 지원해야 합니다.

## 서버 구성 옵션

WAN 부트에 필요한 서버의 구성을 사용자 정의하여 사용자의 네트워크 요구 사항을 충 족시킬 수 있습니다. 모든 서버를 한 시스템에 호스트하거나 여러 시스템에 배치할 수 있 습니다.

- **단일 서버** WAN 부트 데이터와 파일을 한 시스템에 집중시키려는 경우 모든 서버 를 동일한 시스템에 호스트할 수 있습니다. 한 시스템을 웹 서버로 구성하기만 하면 다양한 모든 서버를 한 시스템에서 관리할 수 있습니다. 하지만 단일 서버에서는 동 시에 많은 수의 WAN 부트를 설치할 때 필요한 트래픽 볼륨을 지원하지 못할 수도 있 습니다.
- · **다중 서버** 설치 데이터와 파일을 네트워크 전체에 분산하려는 경우에는 이러한 서 버를 여러 시스템에 호스트할 수 있습니다. 중앙 WAN 부트 서버를 설정하고 여러 설 치 서버를 구성하여 네트워크에서 Solaris Flash 아카이브를 호스트할 수도 있습니다. 설치 서버와 로깅 서버를 독립 시스템에 호스트하는 경우 이러한 서버는 웹 서버로 구성해야 합니다.

## 문서 루트 디렉토리에 설치 및 구성 파일 저장

wanboot-cgi 프로그램에서는 WAN 부트를 설치하는 동안 다음 파일을 전송합니다.

- wanboot 프로그램
- WAN 부트 미니루트

39장 • WAN 부트 설치 준비(계획 수립) **445**

- 사용자 정의 JumpStart 파일
- Solaris Flash 아카이브

wanboot-cgi 프로그램이 이러한 파일을 전송할 수 있게 하려면 해당 파일을 웹 서버 소프트웨어에서 액세스할 수 있는 디렉토리에 저장해야 합니다. 파일을 사용자 웹 서버 의 **문서 루트**에 두는 것은 이러한 파일에 액세스할 수 있는 한 가지 방법입니다.

문서 루트 또는 주 문서 디렉토리는 웹 서버 상에 클라이언트가 사용할 수 있도록 파일이 저장되어 있는 디렉토리입니다. 사용자 웹 서버 소프트웨어에서 이러한 디렉토리의 이 름을 지정하고 구성할 수 있습니다. 사용자 웹 서버에서 문서 루트 디렉토리를 설정하는 방법에 대한 자세한 내용은 해당 웹 서버 설명서를 참조하십시오.

해당 문서 루트 디렉토리에 여러 하위 디렉토리를 만들어 다양한 설치 및 구성 파일을 저 장하려 할 수도 있습니다. 예를 들어, 설치할 각 클라이언트 그룹에 대해 특정 하위 디렉 토리를 만들려는 경우입니다. 네트워크에 몇 가지 다른 Solaris 운영 환경 릴리스를 설치 할 계획이라면 각각의 릴리스에 대한 하위 디렉토리를 만들어야 할 것입니다.

그림 39–1은 문서 루트 디렉토리의 기본 샘플 구조를 보여 줍니다. 이 예에서 WAN 부트 서버와 설치 서버는 동일한 시스템 상에 있으며 해당 서버는 Apache 웹 서버 소프트웨 어를 실행하고 있습니다.

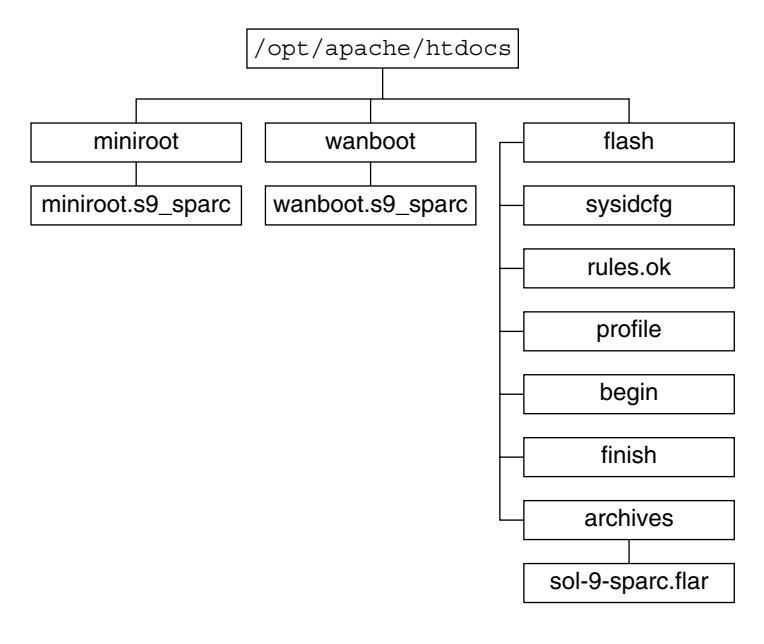

**그림 39–1** 문서 루트 디렉토리의 샘플 구조

이 샘플 문서 디렉토리는 다음 구조를 사용합니다.

- /opt/apache/htdocs 디렉토리는 문서 루트 디렉토리입니다.
- WAN 부트 미니루트 (miniroot) 디렉토리는 WAN 부트 미니루트를 포함합니다.
- wanboot 디렉토리는 wanboot 프로그램을 포함합니다.

```
446 Solaris 9 12/03 설치 설명서 • 2003년 12월
```
<span id="page-446-0"></span>■ Solaris Flash (flash) 디렉토리에는 클라이언트 및 하위 디렉토리archives를 설치 하는 데 필요한 사용자 정의 JumpStart 파일이 포함됩니다. archives 디렉토리는 Solaris 9 Flash 아카이브를 포함합니다.

**주 –** WAN 부트 서버와 설치 서버가 다른 시스템인 경우 사용자는 설치 서버에 flash 디렉토리를 저장하려 할 수 있습니다. WAN 부트 서버에서 이러한 파일과 디렉토리에 액세스할 수 있는지 확인합니다.

문서 루트 디렉토리를 만드는 방법에 대한 자세한 내용은 웹 서버 설명서를 참조하십시 오. 이러한 설치 파일을 만들고 저장하는 방법에 대한 자세한 내용은 "[사용자 정의](#page-466-0) JumpStart [설치 파일 만들기](#page-466-0)" 467 페이지를 참조하십시오.

## /etc/netboot 계층에 구성 및 보안 정보 저장

/etc/netboot 디렉토리에는 WAN 부트 설치에 필요한 구성 정보, 개인 키, 디지털 인 증서 및 인증 기관이 들어 있습니다. 이 절에서는 WAN 부트 설치를 사용자 정의하기 위 해 /etc/netboot 디렉토리에 만들 수 있는 파일과 디렉토리에 대해 설명합니다.

### WAN 부트 설치 범위 사용자 정의

설치하는 동안 wanboot-cgi 프로그램에서는 WAN 부트 서버의 /etc/netboot 디렉 토리에서 클라이언트 정보를 검색합니다. wanboot-cgi 프로그램은 이 정보를 WAN 부트 파일 시스템으로 변환한 다음 이를 해당 클라이언트에 전송합니다. /etc/netboot 디렉토리에 하위 디렉토리를 만들어 WAN 설치 범위를 사용자 정의할 수 있습니다. 다음 디렉토리 구조를 사용하여 설치하려는 클라이언트 간 구성 정보 공유 방법을 정의합니다.

- **전역 구성** 네트워크 상의 모든 클라이어트가 구성 정보를 공유하게 하려면 공유할 파일을 /etc/netboot 디렉토리에 저장합니다.
- **네트워크별 구성** 특정 서브넷 상의 시스템만 구성 정보를 공유하게 하려면 /etc/netboot의 하위 디렉토리에 공유할 구성 파일을 저장합니다. 하위 디렉토리 는 이 이름 지정 규약을 따라야 합니다.

/etc/netboot/*net-ip*

이 예에서 *net-ip*는 클라이언트 서브넷의 IP 주소입니다. 예를 들어, IP 주소가 192.168.255.0인 서브넷 상의 모든 시스템에서 구성 파일을 공유하려면 /etc/netboot/192.168.255.0 디렉토리를 만듭니다. 그런 다음 해당 구성 파일 을 이 디렉토리에 저장합니다.

■ **클라이언트별 구성** – 특정 클라이언트만 부트 파일 시스템을 사용하게 하려면 /etc/netboot의 하위 디렉토리에 부트 파일 시스템 파일을 저장합니다. 하위 디렉 토리는 이 이름 지정 규약을 따라야 합니다.

/etc/netboot/*net-ip*/*client-ID*

39장 • WAN 부트 설치 준비(계획 수립) **447**

이 예에서 *net-ip*는 서브넷의 IP 주소입니다. *client-ID*는 DHCP 서버에서 할당한 클라 이언트 ID이거나 사용자별 클라이언트 ID입니다. 예를 들어, 서브넷 192.168.255.0에 서 클라이언트 ID가 010003BA152A42인 시스템이 특정 구성 파일을 사용하게 하려 면 /etc/netboot/192.168.255.0/010003BA152A42 디렉토리를 만듭니다. 그 런 다음 해당 파일을 이 디렉토리에 저장합니다.

### /etc/netboot 디렉토리에 보안 및 구성 정보 지정

다음 파일을 만들고 /etc/netboot 디렉토리에 저장하여 보안 및 구성 정보를 지정합 니다.

- wanboot.conf 이 파일은 WAN 부트 설치 시 필요한 클라이언트 구성 정보를 지 정합니다.
- 시스템 구성 파일(system.conf) 이 시스템 구성 파일은 클라이언트의 sysidcfg 파일과 사용자 정의 JumpStart 파일의 위치를 지정합니다.
- keystore 이 파일에는 클라이언트의 HMAC SHA1 해싱 키, 3DES 또는 AES 암호 키 및 SSL 개인 키가 들어 있습니다.
- truststore 이 파일에는 클라이언트가 신뢰하는 인증서 서명 기관의 디지털 인 증서가 들어 있습니다. 이러한 신뢰할 수 있는 인증서는 해당 클라이언트에게 설치 동안 서버를 신뢰할 것을 지시합니다.
- certstore 이 파일에는 해당 클라이언트의 디지털 인증서가 들어 있습니다.

**주 –** certstore 파일은 클라이언트 ID 디렉토리에 있어야 합니다. /etc/netboot 디렉토리의 하위 디렉토리에 대한 자세한 내용은"WAN [부트 설치 범위 사용자 정](#page-446-0) 의" 447 [페이지를](#page-446-0) 참조하십시오.

이러한 파일을 만들고 저장하는 방법에 대한 자세한 내용은 다음 절차를 참조하십시오.

- "[시스템 구성 파일 만들기](#page-472-0)" 473 페이지
- "[wanboot.conf](#page-474-0) 파일 만들기" 475 페이지
- "[해싱 키 및 암호 키 만들기](#page-464-0)" 465 페이지
- "[서버 및 클라이언트 인증에 디지털 인증서 사용](#page-462-0)" 463 페이지

### /etc/netboot 디렉토리에서 보안 및 구성 정보 공유

네트워크에 클라이언트를 설치하기 위해 여러 다른 클라이언트 간 또는 전체 서브넷에 서 보안 및 구성 파일을 공유하려 할 수 있습니다. /etc/netboot/*net-ip*/*client-ID*, /etc/netboot/*net-ip* 및 /etc/netboot 디렉토리에 구성 정보를 분산하여 이러한 파 일을 공유할 수 있습니다. wanboot-cgi 프로그램은 이러한 디렉토리에서 클라이언트 에 가장 적합한 구성 정보를 검색하여 설치하는 동안 해당 정보를 사용합니다.

wanboot—cgi 프로그램은 다음 순서로 클라이언트 정보를 검색합니다.

- 1. /etc/netboot/*net-ip*/*client-ID* wanboot-cgi 프로그램은 먼저 해당 클라이언 트 시스템에 대한 구성 정보를 확인합니다. /etc/netboot/*net-ip*/*client-ID* 디렉토 리에 클라이언트 구성 정보가 모두 포함되어 있으면 wanboot-cgi 프로그램 은/etc/netboot 디렉토리의 다른 곳에서는 구성 정보를 확인하지 않습니다.
- 2. /etc/netboot/*net-ip* 필요한 정보가 /etc/netboot/*net-ip*/*client-ID* 디렉토리 에 모두 있지 않으면 wanboot-cgi 프로그램은 /etc/netboot/*net-ip* 디렉토리에 서 서브넷 구성 정보를 확인합니다.
- 3. /etc/netboot 나머지 정보가/etc/netboot/*net-ip* 디렉토리에 없으면 wanboot-cgi 프로그램은/etc/netboot 디렉토리에서 전역 구성 정보를 확인합 니다.

그림 39–2에서는 WAN 부트 설치를 사용자 정의하기 위해 /etc/netboot 디렉토리를 설정하는 방법을 보여 줍니다.

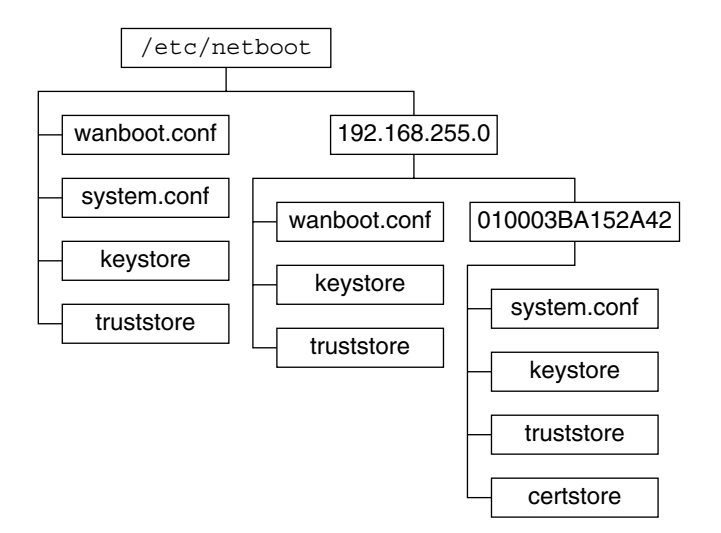

**그림 39–2** 샘플 /etc/netboot 디렉토리

그림 39–2의 /etc/netboot 디렉토리 레이아웃을 사용하면 다음 WAN 부트 설치를 수 행할 수 있습니다.

- 클라이언트 01832AA440을 설치할 때 wanboot-cgi 프로그램은 /etc/netboot/192.168.255.0/01832AA440 디렉토리에서 다음 파일을 사용 합니다.
	- system.conf
	- keystore
	- truststore
	- certstore

그런 다음 wanboot-cgi 프로그램은 /etc/netboot/192.168.255.0 디렉토리 의 wanboot.conf 파일을 사용합니다.

39장 • WAN 부트 설치 준비(계획 수립) **449**

- <span id="page-449-0"></span>■ 192.168.255.0 서브넷에 있는 클라이언트를 설치하는 경우 wanboot-cgi 프로그램 은 /etc/netboot/192.168.255.0 디렉토리에서 wanboot.conf, keystore 및 truststore 파일을 사용합니다. 그런 다음 wanboot-cgi 프로그램은 /etc/netboot 디렉토리의 system.conf 파일을 사용합니다.
- 192.168.255.0 서브넷에 없는 클라이언트 시스템을 설치하는 경우 wanboot-cgi 프 로그램은 /etc/netboot 디렉토리에서 다음 파일을 사용합니다.
	- wanboot.conf
	- system.conf
	- keystore
	- truststore

### wanboot-cgi 프로그램 저장

wanboot-cgi 프로그램은 WAN 부트 서버에서 해당 클라이언트로 데이터 및 파일을 전송합니다. 사용자는 이 프로그램이 클라이언트에서 액세스할 수 있는 WAN 부트 서버 의 디렉토리에 있는지 확인해야 합니다. 해당 클라이언트에서 이 프로그램에 액세스할 수 있게 하는 한 가지 방법은 프로그램을 WAN 부트 서버의 cgi-bin 디렉토리에 저장 하는 것입니다. wanboot-cgi 프로그램을 CGI 프로그램으로 사용하도록 웹 서버 소프 트웨어를 구성해야 할 것입니다. CGI 프로그램 요구 사항에 대한 자세한 내용은 웹 서버 설명서를 참조하십시오.

## 디지털 인증서 요구 사항

WAN 부트 설치에 보안을 추가하려는 경우 디지털 인증서를 사용하여 서버 및 클라이언 트 인증을 사용 가능하게 할 수 있습니다. WAN 부트는 디지털 인증서를 사용하여 온라 인 트랜잭션 도중 서버나 클라이언트의 ID를 설정할 수 있습니다. 디지털 인증서는 CA (인증 기관)에서 발행합니다. 이러한 인증서에는 일련 번호, 만료일, 인증서 소유자 공용 키의 복사본 및 인증 기관의 디지털 서명이 포함됩니다.

설치하는 동안 서버 인증이 필요하거나 클라이언트와 서버 인증이 모두 필요한 경우 해 당 서버에 디지털 인증서를 설치해야 합니다. 디지털 인증서를 사용하는 경우 다음 지침 을 따릅니다.

- 디지털 인증서를 사용하려는 경우 해당 디지털 인증서는 PKCS#12 (Public-Key Cryptography Standards #12) 파일 형식으로 지정해야 합니다.
- 고유한 인증서를 만들려면 해당 인증서를 PKCS#12 파일로 만들어야 합니다.
- 타사 인증 기관에서 인증서를 받는 경우 인증서를 PKCS#12 형식으로 요청합니다.

WAN 부트 설치 시의 PKCS#12 인증서 사용 방법에 대한 자세한 내용은 "[서버 및 클라](#page-462-0) [이언트 인증에 디지털 인증서 사용](#page-462-0)" 463 페이지를 참조하십시오.

## <span id="page-450-0"></span>WAN 부트 보안 제한 사항

WAN 부트는 여러 다양한 보안 기능을 제공하지만 WAN 부트에서 이러한 잠재적인 비 보안 문제를 다루고 있지는 않습니다.

- **DoS(서비스 거부) 공격** 서비스 거부 공격은 다양한 형태로 나타나며 그 목표는 특 정 서비스에 사용자의 액세스를 막는 것입니다. DoS 공격은 많은 양의 데이터로 네트 워크를 제압하거나 제한된 자원을 적극적으로 소모하는 것일 수 있습니다. 다른 DoS 공격은 전송 도중 시스템 간 전송되는 데이터를 조작하는 것입니다. WAN 부트 설치 방법는 DoS 공격으로부터 서버나 클라이언트를 보호하지 않습니다.
- **서버의 손상된 바이너리** WAN 부트 설치 방법는 설치를 수행하기 전에 WAN 부트 미니루트나 Solaris Flash 아카이브의 무결성을 확인하지 않습니다. 설치를 수행하기 전에 <http://sunsolve.sun.com>에 있는 Solaris Fingerprint Database에 대해 Solaris 바이너리의 무결성을 검사합니다.
- **암호 키 및 해싱 키 프라이버시** WAN 부트에 암호 키나 해싱 키를 사용하는 경우 설 치하는 동안 명령줄에 해당 키 값을 입력해야 합니다. 사용자 네트워크의 필수 주의 사항에 따라 이러한 키 값이 비공개 상태로 남아 있는지 확인합니다.
- **네트워크 이름 서비스 손상** 사용자 네트워크에서 이름 서비스를 사용하는 경우 WAN 부트를 설치하기 전에 이름 서버의 무결성을 확인합니다.

## WAN 부트 설치에 필요한 정보 수집

WAN 부트를 설치할 네트워크를 구성하려면 다양한 정보를 수집해야 합니다. WAN을 통한 설치 준비 시 이 정보를 기록하려 할 수도 있습니다.

다음 워크시트를 사용하여 해당 네트워크의 WAN 부트 설치 정보를 기록합니다.

- **표** 39–2
- 표 [39–3](#page-451-0)

**표 39–2** 서버 정보 수집 워크시트

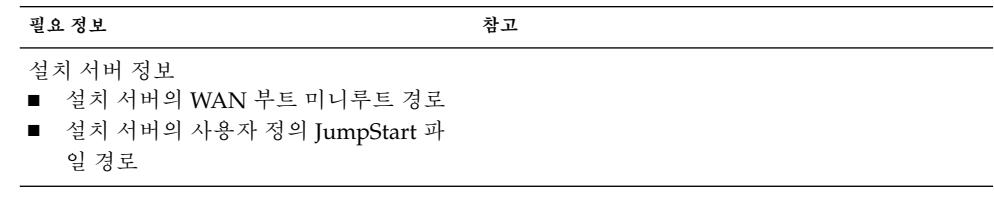

39장 • WAN 부트 설치 준비(계획 수립) **451**

<span id="page-451-0"></span>**표 39–2** 서버 정보 수집 워크시트 *(***계속***)*

| 필요 정보                       | 착고 |
|-----------------------------|----|
| WAN 부트 서버 정보                |    |
| ■ WAN 부트 서버의 wanboot 프로그램   |    |
| 경로                          |    |
| ■ WAN 부트 서버의 wanboot-cgi 프로 |    |
| 그램 URL                      |    |

- WAN 부트 서버 /etc/netboot 계층 의 클라이언트 하위 디렉토리 경로
- (옵션) PKCS#12 인증서 파일의 파일 이 름
- (옵션) WAN 설치에 필요한 WAN 부트 서버가 아닌 시스템의 호스트 이름
- (옵션) 네트워크 프록시 서버의 IP 주소 및 TCP 포트 번호

선택적 서버 정보

- 로깅 서버 bootlog-cgi 스크립트의 URL
- 네트워크 프록시 서버의 IP 주소 및 TCP 포트 번호

**표 39–3** 클라이언트 정보 수집 워크시트

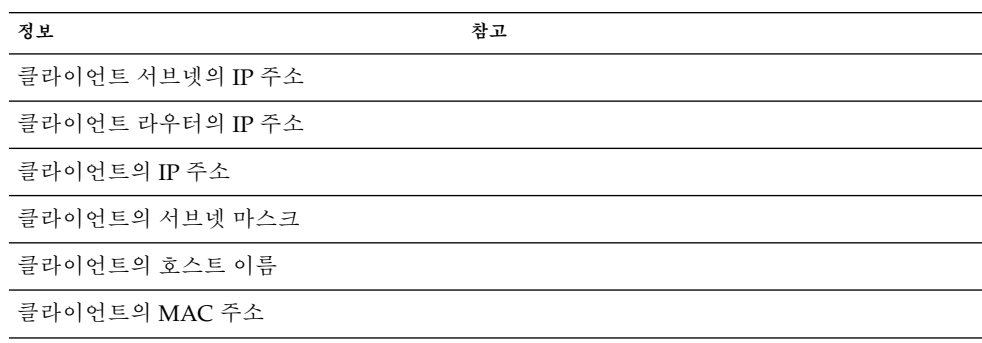

# <span id="page-452-0"></span>WAN 부트 설치 준비(작업)

이 장에서는 WAN 부트 설치 준비에 필요한 다음 작업에 대해 설명합니다.

- "작업 맵: WAN (Wide Area Network)을 통한 설치 준비" 453 페이지
- "WAN [부트 서버 구성](#page-455-0)" 456 페이지
- "사용자 정의 JumpStart [설치 파일 만들기](#page-466-0)" 467 페이지
- "[구성 파일 만들기](#page-472-0)" 473 페이지
- "(옵션) DHCP [서버를 사용하여 구성 정보 제공](#page-478-0)" 479 페이지
- "(옵션) WAN [부트 로깅 서버 구성](#page-478-0)" 479 페이지

## 작업 맵: WAN (Wide Area Network)을 통한 설치 준비

다음 표에는 WAN 부트 설치 준비에 필요한 작업이 나열되어 있습니다. 작업 설명을 검 토하여 해당 작업이 사용자 WAN 부트 설치 구성에 필요한 지 확인합니다.

- HTTPS를 통한 보안 WAN [부트 설치](#page-440-0)에 대한 자세한 내용은 "보안 WAN 부트 설치 구성" 441 [페이지를](#page-440-0) 참조하십시오.
- 비보안 WAN 부트 설치에 대한 자세한 내용은 "비보안 WAN [부트 설치 구성](#page-441-0)" 442 페 [이지를](#page-441-0) 참조하십시오.

DHCP 서버나 로깅 서버를 사용하려면 표 아래쪽에 나열된 선택적 작업을 완료합니다.

#### <span id="page-453-0"></span>**표 40–1** 작업 맵: WAN 부트 설치 준비

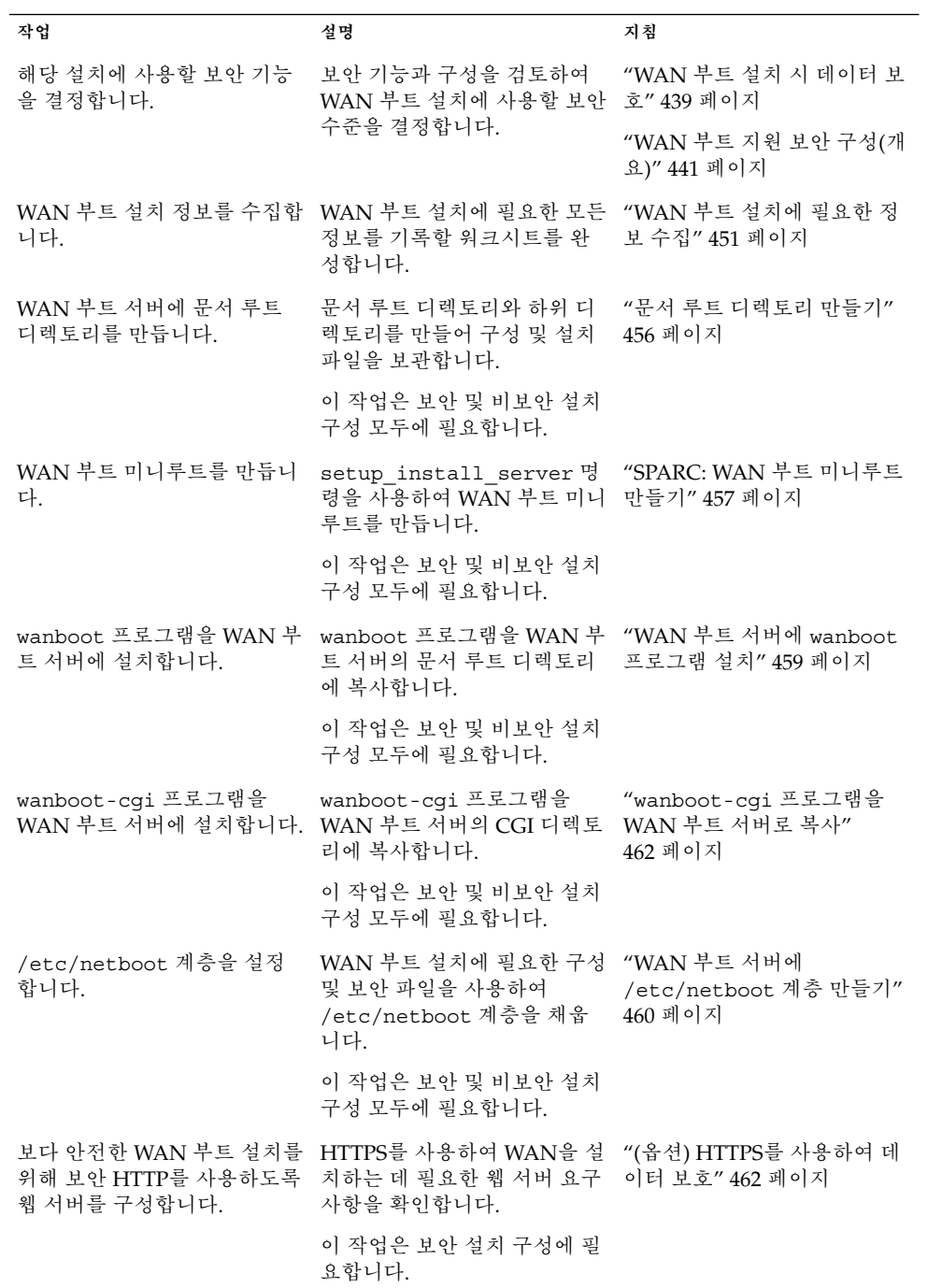

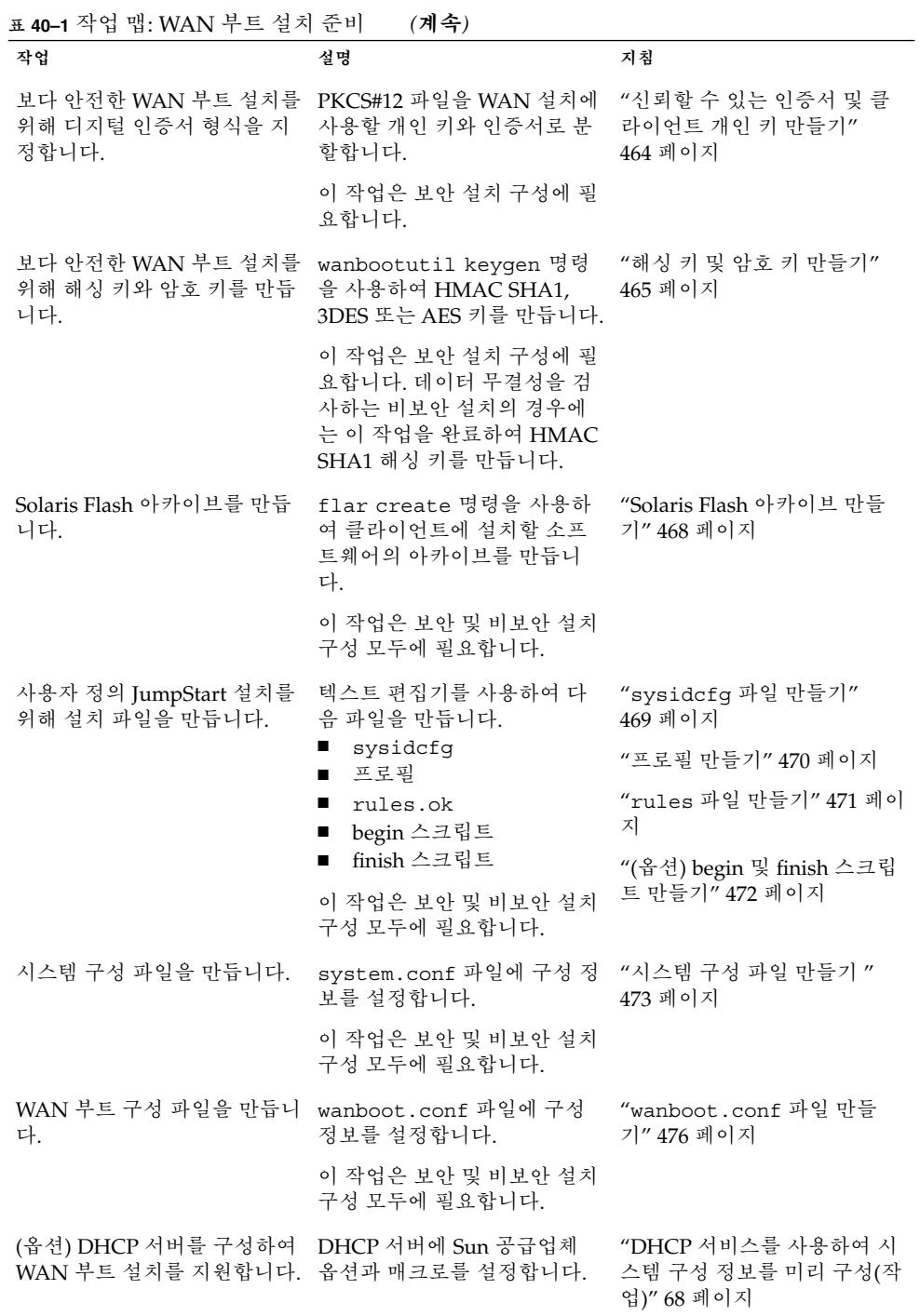

40장 • WAN 부트 설치 준비(작업) **455**

#### <span id="page-455-0"></span>**표 40–1** 작업 맵: WAN 부트 설치 준비 *(***계속***)*

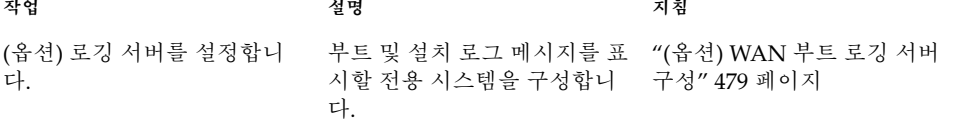

## WAN 부트 서버 구성

WAN 부트 서버는 WAN 부트 설치 시 부트 및 구성 데이터를 제공하는 웹 서버입니다. WAN 부트 서버에 필요한 시스템 요구 사항 목록은 표 [39–1](#page-442-0)을 참조하십시오.

이 절에서는 WAN 부트 설치를 위해 WAN 부트 서버를 구성하는 데 필요한 다음 작업에 대해 설명합니다.

- "문서 루트 디렉토리 만들기" 456 페이지
- "WAN 부트 미니루트 만들기" 456 페이지
- "WAN 부트 서버에 wanboot [프로그램 설치](#page-458-0)" 459 페이지
- "WAN 부트 서버에 [/etc/netboot](#page-459-0) 계층 만들기" 460 페이지
- "WAN 부트 CGI 프로그램을 WAN [부트 서버로 복사](#page-461-0)" 462 페이지
- "(옵션) HTTPS[를 사용하여 데이터 보호](#page-461-0)" 462 페이지

## 문서 루트 디렉토리 만들기

구성 및 설치 파일을 제공하려면 WAN 부트 서버의 웹 서버 소프트웨어에서 이러한 파 일에 액세스할 수 있어야 합니다. 이러한 파일에 액세스할 수 있게 하는 한 가지 방법은 WAN 부트 서버의 문서 루트 디렉토리에 이러한 파일을 저장하는 것입니다.

문서 루트 디렉토리를 사용하여 구성 및 설치 파일을 제공하려면 이 디렉토리를 만들어 야 합니다. 문서 루트 디렉토리를 만드는 방법에 대한 자세한 내용은 웹 서버 설명서를 참조하십시오. 문서 루트 디렉토리 설계 방법에 대한 자세한 내용은 "[문서 루트 디렉토](#page-444-0) [리에 설치 및 구성 파일 저장](#page-444-0)" 445 페이지를 참조하십시오.

## WAN 부트 미니루트 만들기

WAN 부트는 수정된 특수 Solaris 미니루트를 사용하여 WAN 부트를 설치합니다. WAN 부트 미니루트에는 Solaris 미니루트에 있는 소프트웨어의 일부가 들어 있습니다. WAN 부트 설치를 수행하려면 Solaris DVD나 Solaris Software 1 of 2 CD에서 WAN 부트 서버 로 미니루트를 복사해야 합니다. setup\_install\_server 명령에 - w 옵션을 사용하 여 WAN 부트 미니루트를 Solaris 소프트웨어에서 사용자 시스템 하드 디스크로 복사합 니다.

<span id="page-456-0"></span>이 절차를 통해 SPARC 매체를 사용하여 SPARC WAN 부트 미니루트를 만듭니다. x86- 기반 서버에서 SPARC WAN 부트 미니루트를 제공하려면 SPARC 시스템에 미니루트를 만들어야 합니다. 미니루트를 만든 다음 해당 미니루트를 x86-기반 서버의 문서 루트 디 렉토리로 복사합니다.

setup\_install\_server 명령에 대한 자세한 내용은 [제](#page-104-0) 12 장을 참조하십시오.

### ▼ SPARC: WAN 부트 미니루트 만들기

여기서는 WAN 부트 서버에 볼륨 관리자가 실행 중인 것으로 가정합니다. 볼륨 관리자 를 사용하고 있지 않은 경우 볼륨 관리자 없이 이동식 매체를 관리하는 방법은 *System Administration Guide: Basic Administration*를 참조하십시오.

#### **1. WAN 부트 서버에서 수퍼유저가 되도록 합니다.**

시스템은 다음 요구 사항을 충족해야 합니다.

- CD-ROM이나 DVD-ROM 드라이브가 있어야 합니다.
- 사이트의 네트워크 및 이름 서비스의 일부여야 합니다.

이름 서비스를 사용한다면 시스템이 이미 NIS, NIS+, DNS 또는 LDAP와 같은 이 름 서비스를 수행하고 있어야 합니다. 이름 서비스를 사용하지 않는다면 사용자 사이트의 정책에 따라 이 시스템에 관한 정보를 배포해야 합니다.

#### **2. Solaris Software 1 of 2 CD나 Solaris DVD를 설치 서버의 드라이브에 삽입합니다.**

#### **3. WAN 부트 미니루트와 Solaris 설치 이미지의 디렉토리를 만듭니다.**

# **mkdir -p** *wan-dir-path install-dir-path*

-p mkdir 명령을 사용하여 사용자가 만들 디렉토리에 필요한 모든 부모 디렉토리를 만듭니다.

*wan-dir-path* 설치 서버에 WAN 부트 미니루트를 만들 디렉토리를 지정합니다. 이 디렉토리는 일반적으로 250MB 크기를 가진 미니루트를 수용해 야 합니다.

*install-dir-path* Solaris 소프트웨어 이미지를 복사할 설치 서버의 디렉토리를 지정 합니다. 이 디렉토리는 해당 절차의 뒷 부분에서 제거할 수 있습니 다.

**4. 마운트된 디스크의 Tools 디렉토리로 변경합니다.**

# **cd /cdrom/cdrom0/s0/Solaris\_9/Tools** 위의 예에서 **cdrom0**은 Solaris 운영 환경 매체가 들어 있는 드라이브 경로입니다.

**5. WAN 부트 미니루트와 Solaris 소프트웨어 이미지를 WAN 부트 서버의 하드 디스크 로 복사합니다.**

# **./setup\_install\_server -w** *wan-dir-path install-dir-path*

*wan-dir-path* WAN 부트 미니루트를 복사할 디렉토리를 지정합니다.

40장 • WAN 부트 설치 준비(작업) **457**

*install-dir-path* Solaris 소프트웨어 이미지를 복사할 디렉토리를 지정합니다.

**주 –** setup\_install\_server 명령은 Solaris 9 소프트웨어 디스크 이미지로 사용 할 수 있는 충분한 디스크 공간을 갖고 있는지 여부를 나타냅니다. 사용 가능한 디스 크 공간을 파악하려면 df -kl 명령을 사용합니다.

setup\_install\_server -w 명령을 사용하여 WAN 부트 미니루트와 Solaris 소프 트웨어의 네트워크 설치 이미지를 만듭니다.

#### **6. (옵션) 네트워크 설치 이미지를 제거합니다.**

Solaris Flash 아카이브를 사용하여 WAN을 설치하는 경우 Solaris 소프트웨어 이미 지가 필요하지 않습니다. 다른 네트워크 설치에 네트워크 설치 이미지를 사용할 계획 이 아닌 경우에는 디스크 여유 공간을 확보할 수 있습니다. 다음 명령을 입력하여 네 트워크 설치 이미지를 제거합니다.

# **rm -rf** *install-dir-path*

#### **7. 다음 중 한 가지 방법을 사용하여 WAN 부트 서버에서 WAN 부트 미니루트를 사용 할 수 있도록 합니다.**

- WAN 부트 서버의 문서 루트 디렉토리에 WAN 부트 미니루트에 대한 심볼릭 링 크를 만듭니다.
	- # **cd /***document-root-directory***/miniroot**
	- # **ln -s /***wan-dir-path***/miniroot .**

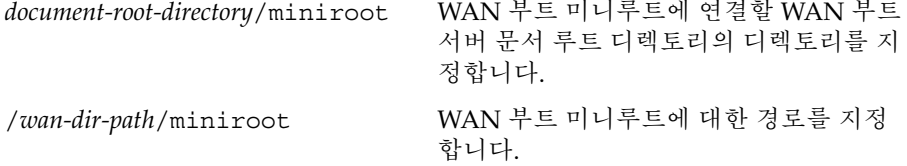

 $\sim$ 

■ WAN 부트 미니루트를 WAN 부트 서버의 문서 루트 디렉토리로 이동합니다.

# **mv /***wan-dir-path***/miniroot /***document-root-directory***/miniroot/***miniroot-name*

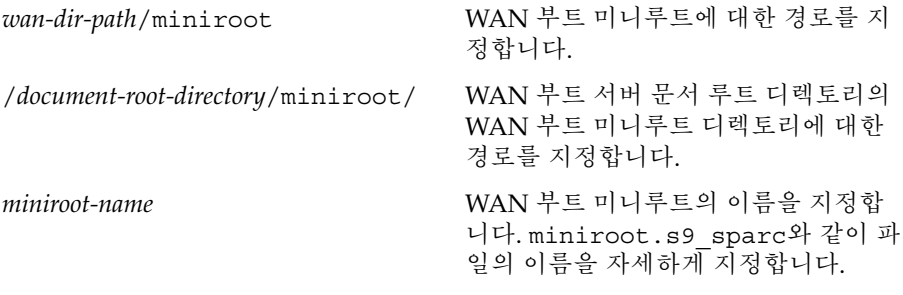

## <span id="page-458-0"></span>WAN 부트 서버에 wanboot 프로그램 설치

WAN 부트는 특수한 두 번째 수준 부트 프로그램(wanboot)을 사용하여 클라이언트를 설치합니다. wanboot 프로그램은 WAN 부트 설치에 필요한 WAN 부트 미니루트, 클라 이언트 구성 파일 및 설치 파일을 로드합니다.

WAN 부트를 설치하려면 설치 도중 클라이언트에게 wanboot 프로그램을 제공해야 합 니다. 다음 방법으로 클라이언트에게 이 프로그램을 제공할 수 있습니다.

- 클라이언트의 PROM에서 WAN 부트을 지원하는 경우 WAN 부트 서버로부터 클라 이언트로 해당 프로그램을 전송할 수 있습니다. 클라이언트의 PROM에서 WAN 부 트을 지원하는지 확인하려면 "WAN [부트 지원을 위한 클라이언트](#page-481-0) OBP 확인" 482 페 [이지를](#page-481-0) 참조하십시오.
- 클라이언트의 PROM에서 WAN 부트를 지원하지 않는 경우 로컬 CD를 통해 클라이 언트에게 해당 프로그램을 제공해야 합니다. 클라이언트의 PROM에서 WAN 부트을 지원하지 않는 경우 "WAN 부트 서버에 [/etc/netboot](#page-459-0) 계층 만들기" 460 페이지로 이동하여 설치 준비를 계속합니다.

### ▼ SPARC: WAN 부트 서버에 wanboot 프로그램 설치

이 절차에서는 WAN 부트 서버에 볼륨 관리자가 실행 중인 것으로 가정합니다. 볼륨 관 리자를 사용하고 있지 않은 경우 볼륨 관리자 없이 이동식 매체를 관리하는 방법은 *System Administration Guide: Basic Administration*을 참조하십시오.

- **1. 설치 서버에서 수퍼유저가 되도록 합니다.**
- **2. Solaris Software 1 of 2 CD나 Solaris DVD를 설치 서버의 드라이브에 삽입합니다.**
- **3. Solaris Software 1 of 2 CD나 Solaris DVD에서 다음 sun4u 플랫폼 디렉토리로 변 경합니다.**
	- # **cd /cdrom/cdrom0/s0/Solaris\_9/Tools/Boot/platform/sun4u/**
- **4. wanboot 프로그램을 설치 서버로 복사합니다.**

# **cp wanboot /***document-root-directory***/wanboot/***wanboot-name*

*document-root-directory* WAN 부트 서버의 문서 루트 디렉토리를 지정합니다.

*wanboot-name* wanboot 프로그램의 이름을 지정합니다. wanboot.s9\_sparc와 같이 파일의 이름을 자세하게 지 정합니다.

- **5. 다음 중 한 가지 방법을 사용하여 WAN 부트 서버에서 wanboot 프로그램을 사용할 수 있도록 합니다.**
	- WAN 부트 서버의 문서 루트 디렉토리에 있는 wanboot 프로그램에 대한 심볼릭 링크를 만듭니다.

40장 • WAN 부트 설치 준비(작업) **459**

<span id="page-459-0"></span>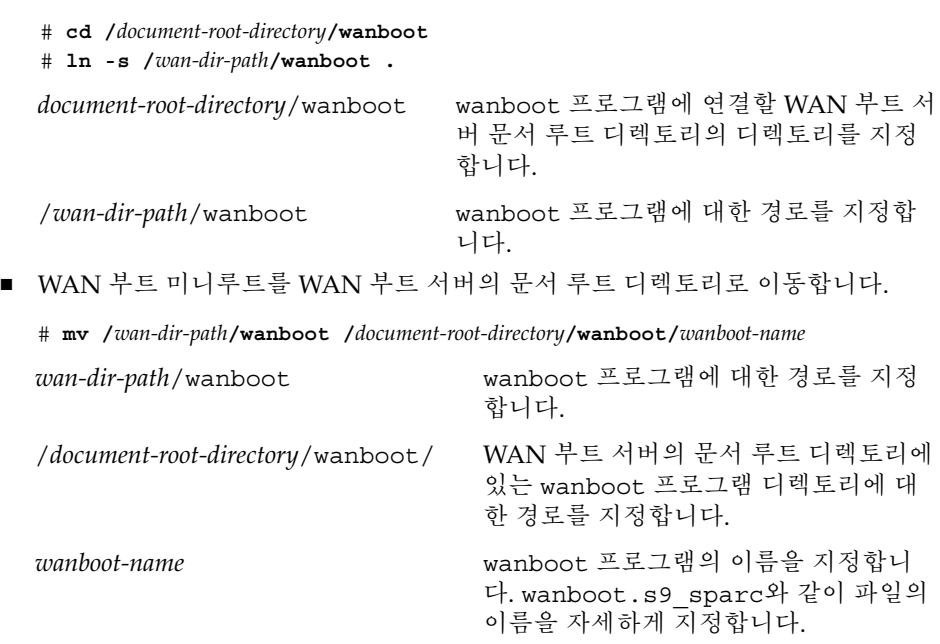

## WAN 부트 서버에 /etc/netboot 계층 만들기

설치 도중 WAN 부트에서는 설치를 수행하는 방법의 지침에 대해 웹 서버의 /etc/netboot 계층 내용을 참조합니다. 이 디렉토리에는 WAN 부트 설치에 필요한 구성 정보, 개인 키, 디지털 인증서 및 인증 기관이 들어 있습니다. 설치하는 동안 wanboot-cgi 프로그램에서는 이 정보를 WAN 부트 파일 시스템으로 변환합니다. 그 런 다음 wanboot-cgi 프로그램은 WAN 부트 파일 시스템을 해당 클라이언트로 전송 합니다.

/etc/netboot 계층 설계 방법에 대한 계획 수립 정보는 "[/etc/netboot](#page-446-0) 계층에 구 [성 및 보안 정보 저장](#page-446-0)" 447 페이지를 참조하십시오.

▼ /etc/netboot 계층 만들기

- **1. WAN 부트 서버에서 수퍼유저가 되도록 합니다.**
- **2. /etc/netboot 디렉토리를 만듭니다.**
	- # **mkdir /etc/netboot**
- **3. /etc/netboot 디렉토리의 권한을 700으로 변경합니다.**
	- # **chmod 700 /etc/netboot**
- **4. /etc/netboot 디렉토리의 소유자를 웹 서버 소유자로 변경합니다.**
	- # **chown** *web-server-user***:***web-server-group* **/etc/netboot/**

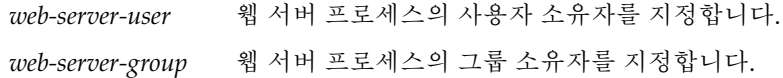

**5. 수퍼유저 역할을 종료합니다.**

```
# exit
```
- **6. 웹 서버 소유자의 사용자 역할을 가정합니다.**
- **7. /etc/netboot 디렉토리의 클라이언트 하위 디렉토리를 만듭니다.**

```
# mkdir -p /etc/netboot/net-ip/client-ID
```
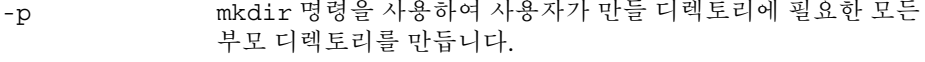

- (옵션) *net-ip* 클라이언트 서브넷의 네트워크 IP 주소를 지정합니다.
- (옵션) *client-ID* 클라이언트 ID를 지정합니다. 클라이언트 ID는 사용자 정의 값이 나 DHCP 클라이언트 ID일 수 있습니다. *client-ID* 디렉토리는 *net-ip* 디렉토리의 하위 디렉토리여야 합니다.
- **8. /etc/netboot 계층의 각 디렉토리에 대해 해당 권한을 700으로 변경합니다.**

```
# chmod 700 /etc/netboot/dir-name
```
*dir-name* /etc/netboot 계층에서 디렉토리 이름을 지정합니다.

**예 40–1** WAN 부트 서버에 /etc/netboot 계층 만들기

다음 예는 서브넷 192.168.255.0에 있는 클라이언트 010003BA152A42의 /etc/netboot 계층을 만드는 방법을 보여 줍니다. 이 예에서 사용자 nobody와 그룹 admin에는 웹 서 버 프로세스가 있습니다.

```
# cd /
# mkdir /etc/netboot/
# chmod 700 /etc/netboot
# chown nobody:admin /etc/netboot
# exit
server# su nobody
Password:
nobody# mkdir -p /etc/netboot/192.168.255.0/010003BA152A42
nobody# chmod 700 /etc/netboot/192.168.255.0
nobody# chmod 700 /etc/netboot/192.168.255.0/010003BA152A42
```
40장 • WAN 부트 설치 준비(작업) **461**

## <span id="page-461-0"></span>WAN 부트 CGI 프로그램을 WAN 부트 서버로 복사

wanboot-cgi 프로그램에서는 WAN 부트 서버에서 클라이언트로 다음 파일을 전송하 는 데이터 스트림을 만듭니다.

- wanboot 프로그램
- WAN 부트 파일 시스템
- WAN 부트 미니루트

wanboot-cgi 프로그램은 Solaris 9 12/03 운영 환경을 설치할 때 해당 시스템에 설치 됩니다. WAN 부트 서버에서 이 프로그램을 사용할 수 있도록 하려면 이 프로그램을 WAN 부트 서버의 cgi-bin 디렉토리로 복사합니다.

▼ wanboot-cgi 프로그램을 WAN 부트 서버로 복사

- **1. WAN 부트 서버에서 수퍼유저가 되도록 합니다.**
- **2. wanboot-cgi 프로그램을 WAN 부트 서버로 복사합니다.**
	- # **cp /usr/lib/inet/wanboot/wanboot-cgi /***WAN-server-root***/cgi-bin/wanboot-cgi**

/*WAN-server-root* WAN 부트 서버에 있는 웹 서버 소프트웨어의 루트 디렉토리 를 지정합니다.

- **3. WAN 부트 서버에서 CGI 프로그램의 권한을 755로 변경합니다.**
	- # **chmod 755 /***WAN-server-root***/cgi-bin/wanboot-cgi**

## (옵션) HTTPS를 사용하여 데이터 보호

WAN 부트 서버에서 클라이언트로 전송하는 동안 데이터를 보호하려면 Secure Sockets Layer(HTTPS)를 통해 HTTP를 사용할 수 있습니다. "보안 WAN [부트 설치 구성](#page-440-0)" 441 페 [이지에](#page-440-0) 설명된 보다 안전한 설치 구성을 사용하려면 웹 서버에서 HTTPS를 사용할 수 있 어야 합니다.

WAN 부트 서버의 웹 서버 소프트웨어에서 HTTPS를 사용하게 하려면 다음 작업을 수 행해야 합니다.

■ 웹 서버 소프트웨어에서 SSL (Secure Sockets Layer) 지원을 활성화합니다.

SSL 지원 및 클라이언트 인증 활성화 프로세스는 웹 서버에 따라 달라집니다. 이 문 서에서는 사용자 웹 서버에서 이러한 보안 기능을 활성화하는 방법에 대해 설명하지 않습니다. 이러한 기능에 대한 자세한 내용은 다음 설명서를 참조하십시오.

■ SunONE과 iPlanet 웹 서버에서 SSL 활성화 방법에 대한 자세한 내용은 <http://docs.sun.com>의 Sun ONE 및 iPlanet 설명서 모음을 참조하십시오.

- <span id="page-462-0"></span>■ Apache 웹 서버에서 SSL 활성화 방법에 대한 자세한 내용은 <http://httpd.apache.org/docs-project/>의 Apache Documentation Project를 참조하십시오.
- 위의 목록에 나열되어 있지 않은 웹 서버 소프트웨어를 사용하고 있는 경우 해당 웹 서버 소프트웨어 설명서를 참조하십시오.
- WAN 부트 서버에 디지털 인증서를 설치합니다.

WAN 부트에 디지털 인증서를 사용하는 방법에 대한 자세한 내용은 "서버 및 클라이 언트 인증에 디지털 인증서 사용" 463 페이지를 참조하십시오.

- 신뢰할 수 있는 인증서를 클라이언트에게 제공합니다. 신뢰할 수 있는 인증서를 만드는 방법에 대한 지침은 "서버 및 클라이언트 인증에 디 지털 인증서 사용" 463 페이지를 참조하십시오.
- 해싱 키와 암호 키를 만듭니다. 키를 만드는 방법에 대한 지침은 "[해싱 키 및 암호 키 만들기](#page-464-0)" 465 페이지를 참조하십 시오.
- (옵션) 웹 서버 소프트웨어를 구성하여 클라이언트 인증을 지원합니다. 클라이언트 인증을 지원하도록 웹 서버를 구성하는 방법에 대한 자세한 내용은 웹 서 버 설명서를 참조하십시오.

### 서버 및 클라이언트 인증에 디지털 인증서 사용

WAN 부트 설치 방법은 PKCS#12 파일을 사용하여 서버 인증 또는 클라이언트 및 서버 인증 모두로 HTTPS를 통한 설치를 수행할 수 있습니다. PKCS#12 파일 사용에 대한 요 구 사항 및 지침은 "[디지털 인증서 요구 사항](#page-449-0)" 450 페이지를 참조하십시오.

WAN 부트 설치에 PKCS#12 파일을 사용하려면 다음 작업을 수행합니다.

- PKCS#12 파일을 별도의 SSL 개인 키와 신뢰할 수 있는 인증서 파일로 분할합니다.
- /etc/netboot 계층의 클라이언트 truststore 파일에 신뢰할 수 있는 인증서를 삽입합니다. 신뢰할 수 있는 인증서는 클라이언트에 서버를 신뢰할 것을 지시합니다.
- (옵션) /etc/netboot 계층의 클라이언트 keystore 파일에 SSL 개인 키의 내용을 삽입합니다.

wanbootutil 명령은 이전 목록의 작업을 수행할 수 있는 옵션을 제공합니다.

PKCS#12 파일을 분할하기 전에 WAN 부트 서버에 /etc/netboot 계층의 적절한 하위 디렉토리를 만듭니다.

- /etc/netboot 계층에 대한 개요는 "/etc/netboot [계층에 구성 및 보안 정보 저](#page-446-0) 장" 447 [페이지를](#page-446-0) 참조하십시오.
- /etc/netboot 계층을 만드는 방법에 대한 지침은 "WAN [부트 서버에](#page-459-0) [/etc/netboot](#page-459-0) 계층 만들기" 460 페이지를 참조하십시오.

40장 • WAN 부트 설치 준비(작업) **463**

<span id="page-463-0"></span>

#### ▼ **신뢰할 수 있는 인증서 및 클라이언트 개인 키 만들기**

- **1. WAN 부트 서버의 웹 서버 사용자와 동일한 사용자 역할을 가정합니다.**
- **2. PKCS#12 파일에서 신뢰할 수 있는 인증서를 추출합니다. 해당 인증서를 /etc/netboot 계층의 클라이언트 truststore 파일에 삽입합니다.**
	- # **wanbootutil p12split -i** *p12cert* **\ -t /etc/netboot/***net-ip***/***client-ID***/truststore**
	- p12split
		- PKCS#12 파일을 별도의 개인 키와 인증서 파일로 분할하는 wanbootutil 명령 에 대한 옵션입니다.
	- -i *p12cert*
		- 분할할 PKCS#12 파일의 이름을 지정합니다.
	- -t /etc/netboot/*net-ip*/*client-ID*/truststore 클라이언트 truststore 파일에 해당 인증서를 삽입합니다. *net-ip*는 클라이언트 서브넷의 IP 주소입니다. *client-ID*는 사용자 정의 ID나 DHCP 클라이언트 ID일 수 있습니다.

#### **3. (옵션) 클라이언트 인증이 필요한지 여부를 결정합니다.**

- 필요하면 다음 단계를 계속합니다.
- 필요하지 않으면 "[해싱 키 및 암호 키 만들기](#page-464-0)" 465 페이지로 이동하십시오.
- a. 클라이언트 certstore에 클라이언트 인증서를 삽입합니다.

```
# wanbootutil p12split -i p12cert -c \
  /etc/netboot/net-ip/client-ID/certstore -k keyfile
```
p12split

```
PKCS#12 파일을 별도의 개인 키와 인증서 파일로 분할하는 wanbootutil 명
령에 대한 옵션입니다.
```
-i *p12cert*

분할할 PKCS#12 파일의 이름을 지정합니다.

-c /etc/netboot/*net-ip*/*client-ID*/certstore

클라이언트 certstore에 클라이언트 인증서를 삽입합니다. *net-ip*는 클라이 언트 서브넷의 IP 주소입니다. *client-ID*는 사용자 정의 ID나 DHCP 클라이언트 ID일 수 있습니다.

-k *keyfile*

분할 PKCS#12 파일에서 만들 클라이언트 SSL 개인 키의 이름을 지정합니다.

b. 클라이언트 keystore에 개인 키를 삽입합니다.

```
# wanbootutil keymgmt -i -k keyfile \
   -s /etc/netboot/net-ip/client-ID/keystore -o type=rsa
```
keymgmt -i

클라이언트 keystore에 SSL 개인 키를 삽입합니다.

<span id="page-464-0"></span>-k *keyfile*

이전 단계에서 만든 클라이언트 개인 키의 이름을 지정합니다.

-s /etc/netboot/*net-ip*/*client-ID*/keystore 클라이언트 keystore에 대한 경로를 지정합니다.

-o type=rsa

키 유형을 RSA로 지정합니다.

**예 40–2** 서버 인증에 사용할 신뢰할 수 있는 인증서 만들기

다음 예에서는 PKCS#12 파일을 사용하여 서브넷 192.168.255.0에 클라이언트 010003BA152A42를 설치합니다 . 이 명령 샘플은 client.p12라는 PKCS#12 파일에서 인증서를 추출합니다. 그런 다음 신뢰할 수 있는 인증서의 내용을 클라이언트의 truststore 파일에 넣습니다.

```
# wanbootutil p12split -i client.p12 \
   -t /etc/netboot/192.168.255.0/010003BA152A42/truststore
# chmod 600 /etc/netboot/192.168.255.0/010003BA152A42/truststore
```
해싱 키 및 암호 키 만들기

HTTPS를 사용하여 데이터를 전송하려는 경우 HMAC SHA1 해싱 키와 암호 키를 만들 어야 합니다. 부분 개인 네트워크를 통해 설치하려는 경우 설치 데이터를 암호화하지 않 을 수 있습니다. HMAC SHA1 해싱 키를 사용하여 wanboot 프로그램의 무결성을 검사 할 수 있습니다. 해싱 키 및 암호 키에 대한 개요는 "WAN [부트 설치 시 데이터 보호](#page-438-0)" 439 [페이지를](#page-438-0) 참조하십시오.

wanbootutil keygen 명령을 사용하여 키를 생성하고 이러한 키를 해당 /etc/netboot 디렉토리에 저장할 수 있습니다.

### ▼ **해싱 키 및 암호 키 만들기**

- **1. WAN 부트 서버의 웹 서버 사용자와 동일한 사용자 역할을 가정합니다.**
- **2. 마스터 HMAC SHA1 키를 만듭니다.**

# **wanbootutil keygen -m**

keygen -m WAN 부트 서버의 마스터 HMAC SHA1 키를 만듭니다.

**3. 해당 마스터 키에서 클라이언트의 HMAC SHA1 해싱 키를 만듭니다.**

# **wanbootutil keygen -c -o [net=***net-ip***,{cid=***client-ID***,}]type=sha1**

- -c 해당 마스터 키에서 클라이언트의 해싱 키를 만듭니다.
- -o wanbootutil keygen 명령에 추가 명령이 포함되어 있음 을 나타냅니다.

40장 • WAN 부트 설치 준비(작업) **465**

(옵션) net=*net-ip* 클라이언트 서브넷의 IP 주소를 지정합니다. net 옵션을 사 용하지 않는 경우 해당 키가 /etc/netboot/keystore 파 일에 저장되므로 모든 WAN 부트 클라이언트가 사용할 수 있습니다. (옵션) cid=*client-ID* 클라이언트 ID를 지정합니다. 클라이언트 ID는 사용자 정의 ID나 DHCP 클라이언트 ID일 수 있습니다. cid 옵션 앞에 는 유효한 net= 값이 와야 합니다. net 옵션을 사용하여 cid 옵션을 지정하지 않는 경우 해당 키는

/etc/netboot/*net-ip*/keystore 파일에 저장됩니다. 이 키는 *net-ip* 서브넷에 있는 모든 WAN 부트 클라이언트가 사 용할 수 있습니다.

```
type=sha1 wanbootutil keygen 유틸리티에 지시하여 해당 클라이
              언트에 대해 HMAC SHA1 해싱 키를 만듭니다.
```
#### **4. 클라이언트에 대해 암호 키를 만들어야 할지 여부를 결정합니다.**

HTTPS를 통해 WAN 부트를 설치하려면 암호 키를 만들어야 합니다. 클라이언트가 WAN 부트 서버와 HTTPS 연결을 설정하기 전에 WAN 부트 서버는 암호화된 데이터 와 정보를 해당 클라이언트에게 전송합니다. 암호 키를 사용하면 해당 클라이언트가 이 정보를 해독하여 설치하는 동안 이 정보를 사용할 수 있습니다.

- 서버 이증을 사용하여 HTTPS를 통하 보다 아저하 WAN 설치를 수행하고 있다며 계속하십시오.
- wanboot 프로그램의 무결성만 검사하려는 경우 암호 키를 만들 필요가 없습니 다. [단계](#page-466-0) 6으로 이동하십시오.

#### **5. 클라이언트의 암호 키를 만듭니다.**

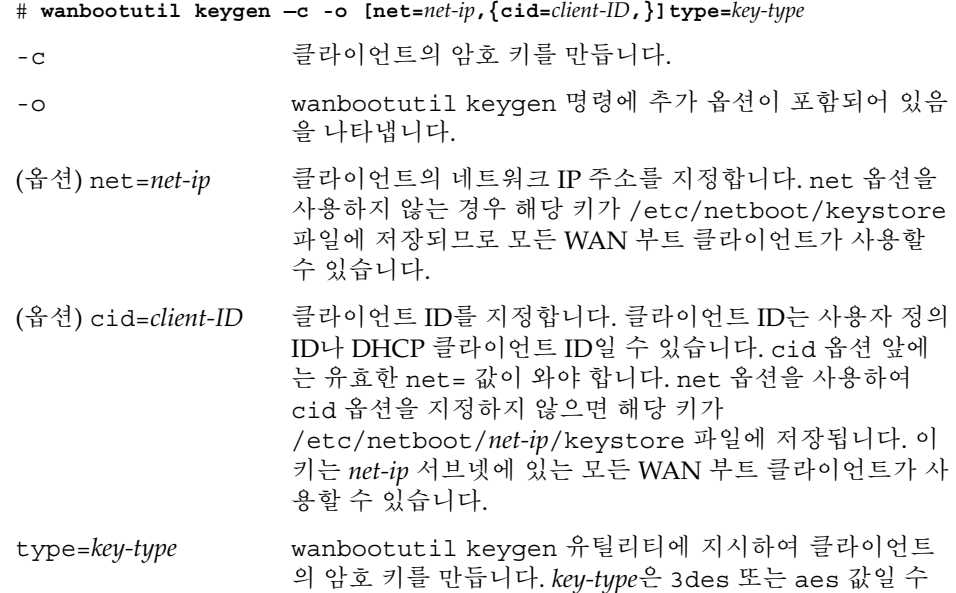

있습니다.

```
6. 클라이언트 시스템에 키를 설치합니다.
```
클라이언트에 키를 설치하는 방법에 대한 지침은 "[클라이언트에 키 설치](#page-484-0)" 485 페이 [지를](#page-484-0) 참조하십시오.

**예 40–3** HTTPS를 통한 WAN 부트 설치 시 필요한 키 만들기

다음 예에서는 WAN 부트 서버의 마스터 HMAC SHA1 키를 만듭니다. 또한 이 예는 서 브넷 192.168.255.0의 클라이언트 01832AA440에 대해 HMAC SHA1 해싱 키와 3DES 암 호 키를 만듭니다.

```
# wanbootutil keygen -m
# wanbootutil keygen -c -o net=192.168.255.0,cid=010003BA152A42,type=sha1
# wanbootutil keygen -c -o net=192.168.255.0,cid=010003BA152A42,type=3des
```
# 사용자 정의 JumpStart 설치 파일 만들기

WAN 부트는 사용자 정의 JumpStart 설치를 수행하여 클라이언트에 Solaris Flash 아카 이브를 설치합니다. 사용자 정의 JumpStart 설치 방법은 사용자가 만든 프로필을 바탕으 로 여러 대의 시스템을 자동으로 설치할 수 있게 하는 명령줄 인터페이스입니다. 이 프로 필은 구체적인 소프트웨어 설치 요건을 정의합니다. 셸 스크립트를 통합하여 설치 이전 및 이후 작업을 포함시킬 수 있습니다. 설치나 업그레이드를 위해 어떤 프로필과 스크립 트를 사용할 것인지 선택합니다. 사용자 정의 JumpStart 설치 방법은 선택한 프로필 및 스크립트를 기준으로 시스템을 설치 또는 업그레이드합니다. 또한 sysidcfg 파일을 사 용하면 수동 작업을 전혀 포함하지 않고 사용자 정의 JumpStart를 설치하도록 구성 정보 를 지정할 수 있습니다.

WAN 부트 설치를 위해 사용자 정의 JumpStart 파일을 준비하려면 다음 작업을 완료합 니다.

- "Solaris Flash [아카이브 만들기](#page-467-0)" 468 페이지
- "sysidcfq [파일 만들기](#page-468-0)" 469 페이지
- "rules [파일 만들기](#page-470-0)" 471 페이지
- "[프로필 만들기](#page-469-0)" 470 페이지
- "(옵션) begin 및 finish [스크립트 만들기](#page-471-0)" 472 페이지

사용자 정의 JumpStart 설치 방법에 대한 자세한 내용은 제 22 [장을](#page-206-0) 참조하십시오.

## <span id="page-467-0"></span>Solaris Flash 아카이브 만들기

Solaris Flash 설치 기능을 사용하면 마스터 시스템이라는 시스템 상에서 Solaris 운영 환 경의 단일 참조 설치를 사용할 수 있습니다. 그런 다음 마스터 시스템의 복제본 이미지인 Solaris Flash 아카이브를 만들 수 있습니다. 네트워크의 다른 시스템에 Solaris Flash 아 카이브를 설치하여 복제 시스템을 만들 수 있습니다.

이 절에서는 WAN 부트 설치에 사용하기 위해 Solaris Flash 아카이브를 만드는 방법에 대해 설명합니다. Solaris Flash 아카이브를 만들려면 먼저 마스터 시스템을 설치해야 합 니다.

- [마스터 시스템 설치](#page-175-0)에 대한 자세한 내용은 "마스터 시스템 설치" 176 페이지를 참조 하십시오.
- Solaris Flash 아카이브에 대한 자세한 내용은 제 18 [장을](#page-174-0) 참조하십시오.

### ▼ Solaris Flash 아카이브 만들기

Solaris Flash 아카이브 만드는 방법에 대한 자세한 내용은 "Solaris Flash [아카이브 만들](#page-180-0) 기" 181 [페이지를](#page-180-0) 참조하십시오.

#### **1. 마스터 시스템을 부트합니다.**

마스터 시스템을 가능한 한 비활성 상태로 실행합니다. 가능한 경우에는 시스템을 단 일 사용자 모드로 실행합니다. 가능하지 않은 경우에는 아카이브할 모든 응용 프로그 램과 운영 체체 리소스가 많이 필요한 모든 응용 프로그램을 종료합니다.

#### **2. 아카이브를 만들려면 flar create 명령을 사용합니다.**

# **flar create -n** *name* **[***optional-parameters***]** *document-root***/flash/***filename*

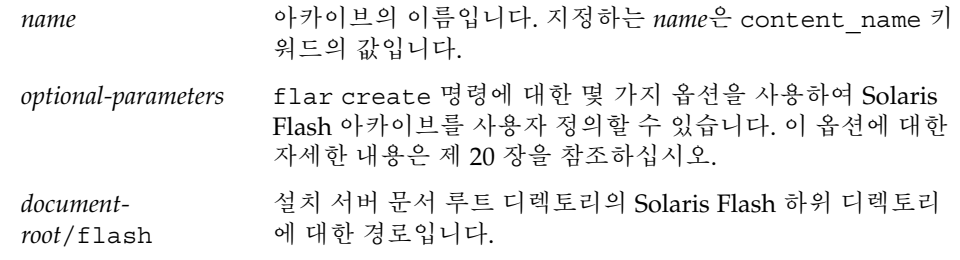

*filename* 아카이브 파일의 이름입니다.

디스크 공간을 확보하려면 flar create 명령에 -c 옵션을 사용하여 아카이브를 압축할 수 있습니다. 하지만 압축된 아카이브는 WAN 부트 설치 시 성능에 영향을 미 칠 수 있습니다. 압축된 아카이브 만들기에 대한 자세한 내용은 설명서 페이지 flar create(1M)를 참조하십시오.

- 아카이브 작성에 성공하면 flar create 명령이 종료 코드 0을 반환합니다.
- 아카이브 작성에 실패하면 flar create 명령이 0이 아닌 종료 코드를 반환합니 다.
<span id="page-468-0"></span>Solaris Flash 아카이브 만드는 방법에 대한 예는 "예 — [초기화 설치를 위한 아카이브 만](#page-181-0) 들기" 182 [페이지를](#page-181-0) 참조하십시오.

# sysidcfg 파일 만들기

sysidcfg 파일에서 일련의 키워드를 지정하여 시스템을 사전 구성할 수 있습니다. sysidcfg 키워드 및 값에 대한 자세한 내용은 "sysidcfg [파일로 미리 구성](#page-58-0)" 59 페이 [지를](#page-58-0) 참조하십시오.

## ▼ sysidcfg 파일 만들기

- **1. 텍스트 편집기에서 해당 설치 서버에 sysidcfg라는 파일을 만듭니다.**
- **2. 원하는 sysidcfg 키워드를 입력합니다.**

sysidcfg 키워드에 대한 자세한 내용은 "sysidcfg [파일 키워드](#page-60-0)" 61 페이지를 참 조하십시오.

- **3. WAN 부트 서버에서 액세스할 수 있는 위치에 sysidcfg 파일을 저장합니다.** 다음 중 한 곳에 파일을 저장합니다.
	- WAN 부트 서버와 설치 서버가 같은 시스템에서 호스트되는 경우 WAN 부트 서 버에 있는 문서 루트 디렉토리의 flash 하위 디렉토리에 이 파일을 저장합니다.
	- WAN 부트 서버와 설치 서버가 같은 시스템에 있지 않는 경우 설치 서버에 있는 문서 루트 디렉토리의 flash 하위 디렉토리에 이 파일을 저장합니다.

**예 40–4** WAN 부트 설치를 위한 sysidcfg 파일

다음은 SPARC 기반 시스템용 sysidcfg 파일의 예입니다. 이 시스템의 호스트 이름, IP 주소 및 넷마스크는 이름 서비스 편집에 의해 사전 구성되었습니다.

```
network_interface=primary {hostname=seahag
                           default_route=192.168.88.1
                           ip_address=192.168.88.210
                           netmask=255.255.0.0
                           protocol_ipv6=no}
timezone=US/Central
system_locale=C
terminal=xterm
timeserver=localhost
name_service=NIS {name_server=matter(192.168.255.255)
                  domain_name=mind.over.example.com
                  }
security_policy=none
```
40장 • WAN 부트 설치 준비(작업) **469**

# <span id="page-469-0"></span>프로필 만들기

프로필은 시스템에 Solaris 소프트웨어를 설치하는 방법을 사용자 정의 JumpStart 프로 그램에 지시하는 텍스트 파일입니다. 프로필은 설치의 요소, 예를 들어, 설치할 소프트웨 어 그룹을 정의합니다.

프로필을 만드는 방법에 대한 자세한 내용은 "[프로필 만들기](#page-225-0)" 226 페이지를 참조하십시 오.

- ▼ 프로필 만들기
	- **1. 설치 서버에 텍스트 파일을 만듭니다. 파일의 이름을 자세하게 지정합니다.** 프로필을 사용하여 시스템에 Solaris 소프트웨어를 설치하는 방법을 프로필의 이름 이 반영하도록 합니다. 예를 들어, 프로필을 basic\_install, eng\_profile 또는 user profile로 이름을 지정할 수 있습니다.

## **2. 프로필 키워드와 값을 프로필에 추가합니다.**

프로필 키워드 및 값의 목록을 보려면 "[프로필 키워드 및 값](#page-285-0)" 286 페이지를 참조하십 시오.

프로필 키워드와 해당 값은 대소문자를 구분합니다.

**3. WAN 부트 서버에서 액세스할 수 있는 위치에 프로필을 지정합니다.**

다음 중 한 곳에 프로필을 저장합니다.

- WAN 부트 서버와 설치 서버가 같은 시스템에서 호스트되는 경우 WAN 부트 서 버에 있는 문서 루트 디렉토리의 flash 하위 디렉토리에 이 파일을 저장합니다.
- WAN 부트 서버와 설치 서버가 같은 시스템에 있지 않는 경우 설치 서버에 있는 문서 루트 디렉토리의 flash 하위 디렉토리에 이 파일을 저장합니다.
- **4. root가 프로필을 소유하고 권한이 644로 설정되도록 합니다.**

#### **5. (옵션) 프로필을 테스트합니다.**

"[프로필 테스트](#page-232-0)" 233 페이지는 프로필 테스트에 대한 정보를 포함합니다.

**예 40–5** 보안 HTTP 서버에서 Solaris Flash 아카이브 검색

다음 예에서 프로필은 사용자 정의 JumpStart 프로그램이 보안 HTTP 서버에서 Solaris Flash 아카이브를 검색함을 나타냅니다.

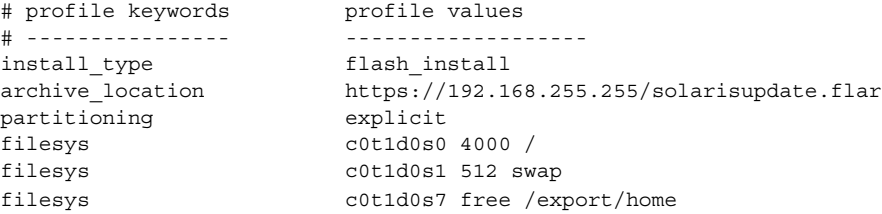

**470** Solaris 9 12/03 설치 설명서 • 2003년 12월

<span id="page-470-0"></span>**예 40–5** 보안 HTTP 서버에서 Solaris Flash 아카이브 검색 *(***계속***)*

다음 목록에서는 이 예의 몇 가지 키워드와 값에 대해 설명합니다.

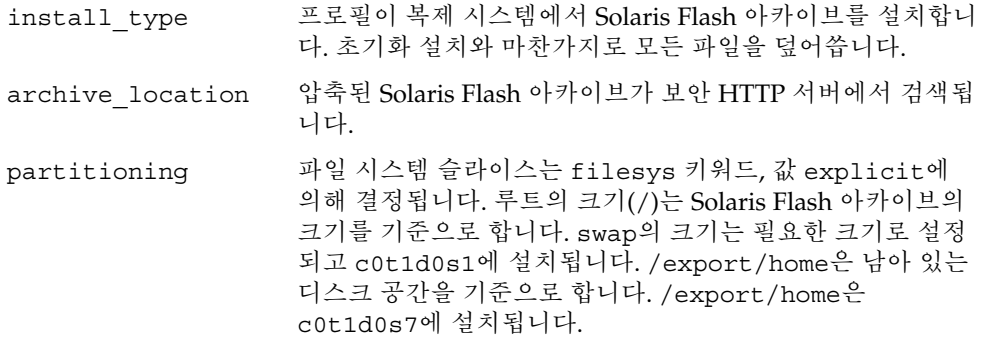

# rules 파일 만들기

rules 파일은 Solaris 운영 환경을 설치할 각 시스템 그룹에 대한 규칙을 포함하는 텍스 트 파일입니다. 각 규칙은 하나 이상의 시스템 속성에 기반한 시스템 그룹을 구별합니다. 각 규칙은 또한 각 그룹을 프로필과 연결합니다. 프로필은 Solaris 소프트웨어가 그룹의 각 시스템에 설치되는 방법을 정의하는 텍스트 파일입니다. 예를 들어, 다음 규칙은 JumpStart 프로그램이 basic\_prof 프로필의 정보를 사용하여 sun4u 플랫폼 그룹을 가진 모든 시스템을 설치할 것을 지정합니다.

karch sun4u - basic\_prof -

rules 파일은 사용자 정의 JumpStart 설치에 필요한 rules.ok 파일을 만드는 데 사용 됩니다.

rules 파일을 만드는 방법에 대한 자세한 내용은 "rules [파일 만들기](#page-222-0)" 223 페이지를 참조하십시오.

# ▼ rules 파일 만들기

- **1. 설치 서버에서 rules라는 텍스트 파일을 만듭니다.**
- **2. 설치할 각 시스템 그룹의 rules 파일에 규칙을 추가합니다.** rules 파일을 만드는 방법에 대한 자세한 내용은 "rules [파일 만들기](#page-222-0)" 223 페이지를 참조하십시오.
- **3. 설치 서버에 rules 파일을 저장합니다.**
- **4. rules 파일을 검증합니다.**

\$ **./check** [**-p** *path* **-r** *file-name*]

40장 • WAN 부트 설치 준비(작업) **471**

-p *path* 사용 중인 시스템의 check 스크립트 대신 Solaris 9 소프트웨어 이 미지의 check 스크립트를 사용하여 rules를 검증합니다. *path*는 로컬 디스크 또는 마운트된 Solaris DVD 또는 Solaris Software 1 of 2 CD의 이미지입니다.

> 시스템이 Solaris 이전 버전을 실행 중인 경우, 이 옵션을 사용하여 check의 가장 최신 버전을 실행합니다.

-r *file\_name* rules가 아닌 파일 이름을 지정합니다. 이 옵션을 사용하면 규칙을 rules 파일로 통합하기 전에 규칙의 유효성을 테스트할 수 있습니 다.

check 스크립트가 실행됨에 따라 스크립트는 rules 파일과 각 프로필의 유효성 검 사를 보고합니다. 오류가 발견되지 않으면 스크립트는 다음을 보고합니다. The custom JumpStart configuration is ok. check 스크립트는 rules.ok 파 일을 만듭니다.

#### **5. WAN 부트 서버에서 액세스할 수 있는 위치에 rules.ok 파일을 저장합니다.**

다음 중 한 곳에 파일을 저장합니다.

- WAN 부트 서버와 설치 서버가 같은 시스템에서 호스트되는 경우 WAN 부트 서 버에 있는 문서 루트 디렉토리의 flash 하위 디렉토리에 이 파일을 저장합니다.
- WAN 부트 서버와 설치 서버가 같은 시스템에 있지 않는 경우 설치 서버에 있는 문서 루트 디렉토리의 flash 하위 디렉토리에 이 파일을 저장합니다.

### **6. root가 rules.ok 파일을 소유하고 권한이 644로 설정되게 합니다.**

rules 파일의 예는 "rules [파일의 예](#page-224-0)" 225 페이지를 참조하십시오.

# (옵션) begin 및 finish 스크립트 만들기

begin 및 finish 스크립트는 사용자가 rules 파일에 지정하는 사용자 정의 Bourne 셸 스 크립트입니다. begin 스크립트는 Solaris 소프트웨어가 시스템에 설치되기 전에 작업을 수행합니다. finish 스크립트는 시스템에 Solaris 소프트웨어가 설치된 뒤 시스템을 재부 트하기 전에 작업을 수행합니다. 이러한 스크립트는 사용자 정의 JumpStart를 사용하여 Solaris를 설치할 때만 사용할 수 있습니다.

begin 스크립트를 사용하여 파생된 프로필을 만들 수 있습니다. finish 스크립트를 사용 하면 파일, 패키지, 패치 또는 추가 소프트웨어 추가 등의 다양한 사후 설치 작업을 수행 할 수 있습니다.

설치 서버의 sysidcfg, rules.ok 및 프로필 파일과 같은 디렉토리에 begin 및 finish 스크립트를 저장해야 합니다.

- begin 스크립트 만들기에 대한 자세한 내용은 "begin [스크립트 만들기](#page-238-0)" 239 페이지 를 참조하십시오.
- finish [스크립트 만들기](#page-240-0)에 대한 자세한 내용은 "finish 스크립트 만들기" 241 페이지 를 참조하십시오.

# 구성 파일 만들기

WAN 부트는 다음 파일을 사용하여 WAN 부트 설치에 필요한 데이터와 파일의 위치를 지정합니다.

- 시스템 구성 파일(system.conf)
- wanboot.conf 파일

이 절에서는 이러한 두 개의 파일을 만들고 저장하는 방법에 대해 설명합니다.

# 시스템 구성 파일 만들기

시스템 구성 파일에서 WAN 부트 설치 프로그램을 다음 파일로 전송할 수 있습니다.

- sysidcfg 파일
- rules.ok 파일
- 사용자 정의 JumpStart 프로필

WAN 부트는 시스템 구성 파일의 포인터를 따라 클라이언트를 설치 및 구성합니다.

시스템 구성 파일은 일반 텍스트 파일이므로 다음 패턴 형식으로 지정해야 합니다.

*setting=value*

시스템 구성 파일을 사용하여 WAN 설치 프로그램을 sysidcfg, rules.ok 및 프로필 파일로 전송하려면 다음 단계를 수행합니다.

# ▼ 시스템 구성 파일 만들기

- **1. WAN 부트 서버의 웹 서버 사용자와 동일한 사용자 역할을 가정합니다.**
- **2. 텍스트 파일을 만듭니다. sys-conf.s9–sparc와 같이 파일의 이름을 자세하게 지 정합니다.**
- **3. 다음 항목을 시스템 구성 파일에 추가합니다.**

SsysidCF=*sysidcfg-file-URL*

이 설정은 sysidcfg 파일이 있는 설치 서버의 flash 디렉토리를 가리킵니다. 이 URL이 "sysidcfg [파일 만들기](#page-468-0)" 469 페이지에서 만든 sysidcfg 파일의 경로와 일치하는지 확인합니다.

HTTPS를 사용하는 WAN 설치의 경우 해당 값을 유효한 HTTPS URL로 설정합니 다.

40장 • WAN 부트 설치 준비(작업) **473**

SjumpsCF=*jumpstart-files-URL*

이 설정은 rules.ok 파일, 프로필 파일, begin 및 finish 스크립트가 들어 있는 설 치 서버의 Solaris Flash 디렉토리를 가리킵니다. 이 URL이 "[프로필 만들기](#page-469-0)" 470 [페이지와](#page-469-0) "rules [파일 만들기](#page-470-0)" 471 페이지에서 만든 사용자 정의 JumpStart 파일의 경로와 일치하는지 확인합니다.

HTTPS를 사용하는 WAN 설치의 경우 해당 값을 유효한 HTTPS URL로 설정합니 다.

### **4. WAN 부트 서버에서 액세스할 수 있는 디렉토리에 파일을 저장합니다.**

관리 목적으로 파일을 WAN 부트 서버의 /etc/netboot 디렉토리에 있는 적절한 클라이언트 디렉토리에 저장할 수도 있습니다.

## **5. 시스템 구성 파일의 권한을 600으로 변경합니다.**

# **chmod 600 /***path***/***system-conf-file*

*path* 시스템 구성 파일이 포함된 디렉토리의 경로를 지정합니다.

*system-conf-file* 시스템 구성 파일의 이름을 지정합니다.

**예 40–6** HTTPS를 통한 WAN 부트 설치를 위한 시스템 구성 파일

다음 예에서 WAN 부트 프로그램은 포트 1234에서 웹 서버 https://www.example.com의 sysidcfg 및 사용자 정의 JumpStart 파일을 확인합 니다. 웹 서버는 설치 도중 보안 HTTP를 사용하여 데이터와 파일을 암호화합니다.

sysidcfg 및 사용자 정의 JumpStart 파일은 문서 루트 디렉토리 htdocs의 flash 하 위 디렉토리에 있습니다.

SsysidCF=https://www.example.com:1234/htdocs/flash SjumpsCF=https://www.example.com:1234/htdocs/flash

**예 40–7** 비보안 WAN 부트 설치를 위한 시스템 구성 파일

다음 예에서 WAN 부트 프로그램은 웹 서버 http://www.example.com에서 sysidcfg 및 사용자 정의 JumpStart 파일을 확인합니다. 웹 서버는 HTTP를 사용하므 로 설치 도중 데이터와 파일은 보호되지 않습니다.

sysidcfg 및 사용자 정의 JumpStart 파일은 문서 루트 디렉토리 htdocs의 flash 하 위 디렉토리에 있습니다.

SsysidCF=http://www.example.com/htdocs/flash SjumpsCF=http://www.example.com/htdocs/flash

**474** Solaris 9 12/03 설치 설명서 • 2003년 12월

# <span id="page-474-0"></span>wanboot.conf 파일 만들기

wanboot.conf 파일은 WAN 설치를 수행할 때 WAN 부트 프로그램이 사용하는 일반 텍스트 구성 파일입니다. wanboot-cgi 프로그램, 부트 파일 시스템 및 WAN 부트 미 니루트는 모두 wanboot.conf 파일에 포함된 정보를 사용하여 클라이언트 시스템을 설치합니다.

WAN 부트 서버의 /etc/netboot 계층에 있는 적절한 클라이언트 하위 디렉토리에 wanboot.conf 파일을 저장합니다. /etc/netboot 계층을 사용하여 WAN 부트 설치 범위를 정의하는 방법에 대한 자세한 내용은 "WAN 부트 서버에 [/etc/netboot](#page-459-0) 계층 만들기" 460 [페이지를](#page-459-0) 참조하십시오.

WAN 부트 서버가 Solaris 9 12/03 운영 환경을 실행 중인 경우 샘플 wanboot.conf 파 일은 /etc/inet/wanboot.conf.sample에 있습니다. 이 샘플을 WAN 부트 설치용 템플리트로 사용할 수 있습니다.

wanboot.conf 파일에 다음 정보를 포함해야 합니다.

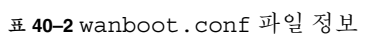

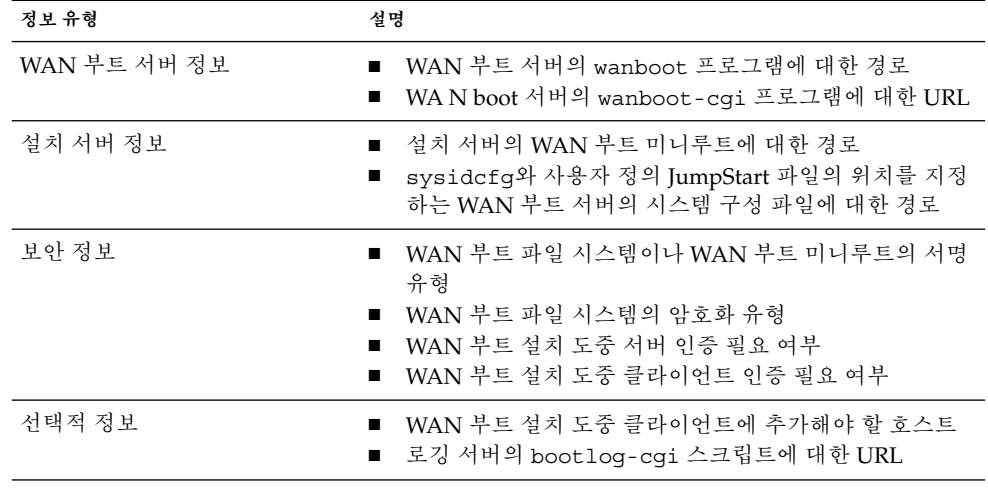

다음 형식으로 관련된 값과 함께 매개 변수를 나열하여 이 정보를 지정합니다.

#### *parameter=value*

wanboot.conf 파일 매개 변수 및 구문에 대한 자세한 내용은 "[wanboot.conf](#page-518-0) 파일 [매개 변수 및 구문](#page-518-0)" 519 페이지를 참조하십시오.

40장 • WAN 부트 설치 준비(작업) **475**

# ▼ wanboot.conf 파일 만들기

- **1. WAN 부트 서버의 웹 서버 사용자와 동일한 사용자 역할을 가정합니다.**
- **2. wanboot.conf 텍스트 파일을 만듭니다.**

wanboot.conf라는 새 텍스트 파일을 만들거나 /etc/inet/wanboot.conf.sample에 있는 샘플 파일을 사용할 수 있습니다. 샘 플 파일을 사용하는 경우 매개 변수를 추가한 다음 wanboot.conf 파일의 이름을 바꿉니다.

**3. 설치에 필요한 wanboot.conf 매개 변수와 값을 입력합니다.**

wanboot.conf 매개 변수와 값에 대한 자세한 내용은 "[wanboot.conf](#page-518-0) 파일 매개 [변수 및 구문](#page-518-0)" 519 페이지를 참조하십시오.

**4. /etc/netboot 계층의 적절한 하위 디렉토리에 wanboot.conf 파일을 저장합니 다.**

/etc/netboot 계층을 만드는 방법에 대한 자세한 내용은 "WAN [부트 서버에](#page-459-0) [/etc/netboot](#page-459-0) 계층 만들기" 460 페이지를 참조하십시오.

**5. wanboot.conf 파일을 검증합니다.**

# **bootconfchk /etc/netboot/***path-to-wanboot.conf***/wanboot.conf**

*path-to-wanboot.conf* WAN 부트 서버에서 클라이언트 wanboot.conf 파일에 대 한 경로를 지정합니다.

- wanboot.conf 파일이 구조적으로 유효한 경우 bootconfchk 명령은 종료 코 드 0을 반환합니다.
- wanboot.conf 파일이 유효하지 않은 경우 bootconfchk 명령은 0이 아닌 종 료 코드를 반환합니다.

#### **6. wanboot.conf 파일의 권한을 600으로 변경합니다.**

# **chmod 600 /etc/netboot/***path-to-wanboot.conf***/wanboot.conf**

**예 40–8** HTTPS를 통한 WAN 부트 설치를 위한 wanboot.conf 파일

다음 wanboot.conf 파일 예에는 보안 HTTP를 사용하는 WAN 설치에 대한 구성 정보 가 포함됩니다. 또한 wanboot.conf 파일은 3DES 암호 키가 이 설치에 사용됨을 나타 냅니다.

```
boot_file=/wanboot/wanboot.s9_sparc
root_server=https://www.example.com:1234/cgi-bin/wanboot-cgi
root_file=/miniroot/miniroot.s9_sparc
signature_type=sha1
encryption_type=3des
server authentication=yes
client_authentication=no
resolve hosts=
boot_logger=https://www.example.com:1234/cgi-bin/bootlog-cgi
system_conf=system.conf
```
이 wanboot.conf 파일을 사용하여 다음 구성을 지정합니다.

boot\_file=/wanboot/wanboot.s9\_sparc 두 번째 수준 부트 프로그램의 이름은 wanboot.s9\_sparc입니다. 이 프로그램은

WAN 부트 서버 문서 루트 디렉토리의 /wanboot 디렉토리에 있습니다.

root\_server=https://www.example.com:1234/cgi-bin/wanboot-cgi WAN 부트 서버에서 wanboot-cgi 프로그램은 https://www.example.com:1234/cgi-bin/wanboot-cgi에 있습니다.

URL의 https 부분은 WAN 부트 설치가 보안 HTTP를 사용함을 나타냅니다.

root\_file=/miniroot/miniroot.s9\_sparc WAN 부트 미니루트의 이름은 miniroot.s9\_sparc입니다. 이 미니루트는 WAN 부트 서버 문서 루트 디렉토리의 /miniroot 디렉토리에 있습니다.

signature\_type=sha1 wanboot.s9\_sparc 프로그램과 WAN 부트 파일 시스템이 HMAC SHA1 해싱 키 로 서명됩니다.

encryption\_type=3des wanboot.s9\_sparc 프로그램과 부트 파일 시스템이 3DES 키로 암호화됩니다.

server authentication=yes 설치 도중 서버가 인증됩니다.

client\_authentication=no 설치 도중 클라이언트가 인증되지 않습니다.

resolve\_hosts= WAN 설치 수행에 추가 호스트 이름이 필요하지 않습니다. 필요한 모든 파일 및 정보 는 WAN 부트 서버의 문서 루트 디렉토리에 있습니다.

boot\_logger=https://www.example.com:1234/cgi-bin/bootlog-cgi 부트 및 설치 로그 메시지는 보안 HTTP를 사용하여 WAN 부트 서버에 기록됩니다.

system\_conf=system.conf sysidcfg 및 JumpStart 파일의 위치가 들어 있는 시스템 구성 파일은 /etc/netboot 계층의 하위 디렉토리에 있습니다. 시스템 구성 파일의 이름은 system.conf입니다.

**예 40–9** 비보안 WAN 부트 설치를 위한 wanboot.conf 파일

다음 wanboot.conf 파일 예에는 HTTP를 사용하는 보다 덜 안전한 WAN 부트 설치에 대한 구성 정보가 들어 있습니다. 또한 이 wanboot.conf 파일은 설치 시 암호 키나 해 싱 키를 사용하지 않음을 나타냅니다.

```
boot_file=/wanboot/wanboot.s9_sparc
root_server=http://www.example.com/cgi-bin/wanboot-cgi
root_file=/miniroot/miniroot.s9_sparc
signature type=
encryption_type=
server authentication=no
```
40장 • WAN 부트 설치 준비(작업) **477**

```
예 40–9 비보안 WAN 부트 설치를 위한 wanboot.conf 파일 (계속)
client_authentication=no
resolve hosts=
boot_logger=http://www.example.com/cgi-bin/bootlog-cgi
system_conf=system.conf
이 wanboot.conf 파일을 사용하여 다음 구성을 지정합니다.
boot_file=/wanboot/wanboot.s9_sparc
  두 번째 수준 부트 프로그램의 이름은 wanboot.s9_sparc입니다. 이 프로그램은
  WAN 부트 서버 문서 루트 디렉토리의 /wanboot 디렉토리에 있습니다.
root_server=http://www.example.com/cgi-bin/wanboot-cgi
  WAN 부트 서버에서 wanboot-cgi 프로그램의 위치는
  http://www.example.com/cgi-bin/wanboot-cgi입니다. 이 설치는 보안
  HTTP를 사용하지 않습니다.
root_file=/miniroot/miniroot.s9_sparc
  WAN 부트 미니루트의 이름은 miniroot.s9_sparc입니다. 이 미니루트는 WAN
  부트 서버 문서 루트 디렉토리의 /miniroot 하위 디렉토리에 있습니다.
signature_type=
  wanboot.s9_sparc 프로그램과 WAN 부트 파일 시스템은 해싱 키로 서명되지 않
  습니다.
encryption_type=
  wanboot.s9_sparc 프로그램과 부트 파일 시스템이 암호화되지 않습니다.
server authentication=no
  설치동안 키나 인증서로 서버가 인증되지 않습니다.
client_authentication=no
  설치동안 키나 인증서로 클라이언트가 인증되지 않습니다.
resolve_hosts=
  설치 수행에 추가 호스트 이름이 필요하지 않습니다. 모든 필요한 파일과 정보는
  WAN 부트 서버의 문서 루트 디렉토리에 있습니다.
boot_logger=http://www.example.com/cgi-bin/bootlog-cgi
  부트 및 설치 로그 메시지는 WAN 부트 서버에 기록됩니다.
system_conf=system.conf
  sysidcfg 및 JumpStart 파일의 위치가 들어 있는 시스템 구성 파일의 이름은
  system.conf입니다. 이 파일은 /etc/netboot 계층의 적절한 클라이언트 하위 디
  렉토리에 있습니다.
```
# <span id="page-478-0"></span>(옵션) DHCP 서버를 사용하여 구성 정보 제공

사용자 네트워크에서 DHCP 서버를 사용하는 경우 DHCP 서버를 구성하여 다음 정보를 제공할 수 있습니다.

- 프록시 서버의 IP 주소
- wanboot-cqi 프로그램 위치

WAN 부트 설치에 다음 DHCP 공급업체 옵션을 사용할 수 있습니다.

SHTTPproxy 네트워크 프록시 서버의 IP 주소를 지정합니다.

SbootURI WAN 부트 서버에 있는 wanboot-cgi 프로그램의 URL을 지정합니 다.

Solaris DHCP 서버의 이러한 공급업체 옵션 설정에 대한 자세한 내용은 ["DHCP](#page-67-0) 서비스 [를 사용하여 시스템 구성 정보를 미리 구성](#page-67-0)(작업)" 68 페이지를 참조하십시오.

Solaris DHCP 서버 설정에 대한 자세한 내용은 *System Administration Guide: IP Services*의 "Configuring DHCP Service (Task)"를 참조하십시오.

# (옵션) WAN 부트 로깅 서버 구성

클라이언트 이외의 시스템에 부트 및 설치 로깅 메시지를 기록하려면 로깅 서버를 설정 해야 합니다. 설치하는 동안 HTTPS로 로깅 서버를 사용하려면 WAN 부트 서버를 로깅 서버로 구성해야 합니다.

로깅 서버를 구성하려면 다음 단계를 수행합니다.

# ▼ 로깅 서버 구성

- **1. bootlog-cgi 스크립트를 로깅 서버의 CGI 스크립트 디렉토리로 복사합니다.**
	- # **cp /usr/lib/inet/wanboot/bootlog-cgi \** *log-server-root***/cgi-bin**

*log-server-root*/cgi-bin 로깅 서버 웹 서버 디렉토리의 cgi-bin 디렉토리를 지 정합니다.

**2. bootlog-cgi 스크립트의 권한을 755로 변경합니다.**

40장 • WAN 부트 설치 준비(작업) **479**

# **chmod 755** *log-server-root***/cgi-bin/bootlog-cgi**

## **3. wanboot.conf파일의 boot\_logger 매개 변수 값을 설정합니다.**

로깅 서버에 있는 bootlog-cgi 스크립트의 URL을 wanboot.conf 파일에 지정합 니다.

wanboot.conf 파일에서의 매개 변수 설정에 대한 자세한 내용은 "[wanboot.conf](#page-474-0) [파일 만들기](#page-474-0)" 475 페이지를 참조하십시오.

설치 동안 부트 및 설치 로그 메시지는 로깅 서버의 /tmp 디렉토리에 기록됩니다. 로 그 파일의 이름은 bootlog.*hostname*이며 여기서 *hostname*은 클라이언트의 호스트 이름입니다.

**예 40–10** HTTPS를 통한 WAN 부트 설치를 위한 로깅 서버 구성

다음 예에서는 WAN 부트 서버를 로깅 서버로 구성합니다.

# **cp /usr/lib/inet/wanboot/bootlog-cgi /opt/apache/cgi-bin/**

# **chmod 755 /opt/apache/cgi-bin/bootlog-cgi**

# SPARC: WAN 부트 설치(작업)

이 장에서는 SPARC 기반 클라이언트에 WAN 부트를 설치하는 방법에 대해 설명합니 다. WAN 부트 설치 준비 방법에 대한 자세한 내용은 [제](#page-452-0) 40 장을 참조하십시오.

이 장은 다음 내용으로 구성되어 있습니다.

- "WAN [부트 설치를 위한 클라이언트 준비](#page-481-0)" 482 페이지
- "[클라이언트 설치](#page-488-0)" 489 페이지

# 작업 맵: WAN 부트를 사용하여 클라이언 트 설치

다음 표에는 WAN을 통해 클라이언트를 설치하는 데 필요한 작업이 나열되어 있습니다.

**표 41–1** 작업 맵: WAN 부트 설치 수행

| 작업                                                | 설명                                                                  | 지침                                       |
|---------------------------------------------------|---------------------------------------------------------------------|------------------------------------------|
|                                                   |                                                                     |                                          |
| WAN 부트 설치를 위해 네트워<br>크를 준비합니다.                    | WAN 부트 설치를 수행하는 데<br>필요한 서버와 파일을 설정합<br>니다.                         | 제 40 장                                   |
| 클라이언트 시스템이 WAN 부<br>트를 지원하는지 확인합니다.               | WAN 부트가 부트 인수를 지원<br>하는지 클라이언트 OBP를 확<br>인합니다.                      | "WAN 부트 지원을 위한 클라<br>이언트 OBP 확인" 482 페이지 |
| net 장치 별명이 클라이언트<br>OBP에 올바르게 설정되어 있<br>는지 확인합니다. | devalias 명령을 사용하여<br>net 장치 별명이 주 네트워크<br>인터페이스로 설정되어 있는지<br>확인합니다. | "클라이언트 OBP에서 net 장<br>치 별명 확인" 483 페이지   |

<span id="page-481-0"></span>**표 41–1** 작업 맵: WAN 부트 설치 수행 *(***계속***)*

| 작업                                               | 설명                                                                                                    | 지침                              |
|--------------------------------------------------|----------------------------------------------------------------------------------------------------|---------------------------------|
| 클라이언트에 키를 제공합니<br>다.                             | 설치 동안 OBP 변수를 설정하<br>거나 키 값을 입력하여 키를 제<br>공합니다.                                                              | "클라이언트에 키 설치″ 485 페<br>이지       |
|                                                  | 보안 설치 구성에 이 작업이 필<br>요합니다. 데이터 무결성을 검<br>사하는 비보안 설치의 경우 이<br>작업을 완료하여 클라이언트에<br>게 HMAC SHA1 해싱 키를 제<br>공합니다. |                                 |
| WAN (wide area network)을<br>통해 클라이언트를 설치합니<br>다. | 적절한 방법을 선택하여 클라<br>이언트를 설치합니다.                                                                               | "비대화형 WAN 부트 설치 수<br>행" 490 페이지 |
|                                                  |                                                                                                    | "대화형 WAN 부트 설치 수행"<br>492 페이지   |
|                                                  |                                                                                                    | "DHCP 서버를 사용하여 설<br>치"495 페이지   |
|                                                  |                                                                                                    | "로컬 CD 매체를 사용하여 설<br>치"497 페이지  |

# WAN 부트 설치를 위한 클라이언트 준비

클라이언트 시스템을 설치하기 전에 다음 작업을 수행하여 클라이언트를 준비합니다.

- "WAN 부트 지원을 위한 클라이언트 OBP 확인" 482 페이지
- "클라이언트 OBP에서 net [장치 별명 확인](#page-482-0)" 483 페이지
- "[클라이언트에 키 설치](#page-484-0)" 485 페이지

# WAN 부트 지원을 위한 클라이언트 OBP 확인

자동 WAN 부트 설치를 수행하려면 클라이언트 OpenBoot PROM (OBP)에서 WAN 부 트를 지원해야 합니다. 다음 절차에서는 클라이언트 OBP에서 WAN 부트 지원 여부를 확인하는 방법에 대해 설명합니다.

▼ WAN 부트 지원을 위해 클라이언트 OBP 확인

- **1. 클라이언트에서 수퍼유저가 되도록 합니다.**
- **2. 시스템의 실행 수준이 0(PROM 모니터 수준)이 되도록 합니다.**

# **init 0**

**482** Solaris 9 12/03 설치 설명서 • 2003년 12월

ok 프롬프트가 표시됩니다.

### <span id="page-482-0"></span>**3. ok 프롬프트에서 WAN 부트 지원에 대한 OBP 구성 변수를 확인합니다.**

ok **printenv network-boot-arguments**

- 변수 network-boot-arguments가 이전 명령의 출력에 표시되는 경우 OBP는 WAN 부트 설치를 지원합니다. WAN 부트 설치를 수행하기 전에 OBP를 업데이 트할 필요가 없습니다.
- Unknown option: network-boot-arguments 메시지가 이전 명령의 출력 에 표시되는 경우 OBP는 WAN 부트 설치를 지원하지 않습니다. 다음 작업 중 하 나를 수행해야 합니다. OBP 업데이트 방법에 대한 자세한 내용은 시스템 설명서 를 참조하십시오.
	- 클라이언트 OBP를 업데이트합니다. OBP 업데이트 방법에 대한 자세한 내용 은 시스템 설명서를 참조하십시오.
	- 로컬 CD-ROM 드라이브의 Solaris 9 Software CD에서 WAN 부트 설치를 수 행합니다. 로컬 CD-ROM 드라이브에서 클라이언트를 부트하는 방법에 대한 자세한 내용은 "로컬 CD [매체를 사용하여 설치](#page-496-0)" 497 페이지를 참조하십시오.

**예 41–1** 클라이언트에서 WAN 부트에 대한 OBP 지원 확인

다음 명령은 클라이언트 OBP에서 WAN 부트 지원을 확인하는 방법을 보여 줍니다.

```
ok printenv network-boot-arguments
network-boot-arguments=
```
이 예에서 network-boot-arguments= 출력은 클라이언트 OBP가 WAN 부트를 지원 함을 나타냅니다.

# 클라이언트 OBP에서 net 장치 별명 확인

boot net을 사용하여 WAN에서 클라이언트를 부트하려면 net 장치 별명이 클라이언 트의 주 네트워크 장치에 설정되어 있어야 합니다. 대부분의 시스템에서 이 별명은 이미 올바르게 설정되어 있습니다. 하지만 사용할 네트워크 장치에 별명이 설정되어 있지 않 으면 별명을 변경해야 합니다.

클라이언트에서 net 장치 별명을 확인하려면 다음 단계를 수행합니다.

## ▼ net 장치 별명 확인

- **1. 클라이언트에서 수퍼유저가 되도록 합니다.**
- **2. 시스템의 실행 수준이 0이 되도록 합니다.**

# **init 0** ok 프롬프트가 표시됩니다.

### **3. ok 프롬프트에서 OBP에 설정된 장치 별명을 확인합니다.**

ok **devalias**

devalias 명령은 다음 예와 유사한 정보를 출력합니다.

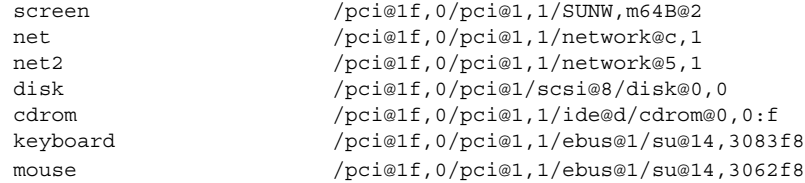

- net 별명이 설치하는 동안 사용할 네트워크 장치로 설정되어 있으면 별명을 재설 정할 필요가 없습니다. 설치를 계속하려면 "[클라이언트에 키 설치](#page-484-0)" 485 페이지로 이동합니다.
- net 별명이 사용할 네트워크 장치로 설정되어 있지 않으면 별명을 다시 설정해야 합니다. 계속.

## **4. net 장치 별명을 설정합니다.**

net 장치 별명을 설정하려면 다음 명령 중 하나를 선택합니다.

■ 이 설치에 대해서만 net 장치 별명을 설정하려면 devalias 명령을 사용합니다.

```
ok devalias net device-path
```
net *device-path* 장치 *device-path*를 net 별명에 할당합니다.

■ net 장치 별명을 영구적으로 설정하려면 nvalias 명령을 사용합니다.

```
ok nvalias net device-path
```
net *device-path* 장치 *device-path*를 net 별명에 할당합니다.

**예 41–2** net 장치 별명 확인 및 재설정

다음 명령은 net 장치 별명을 확인하고 재설정하는 방법을 보여 줍니다.

장치 별명을 확인합니다.

#### ok **devalias**

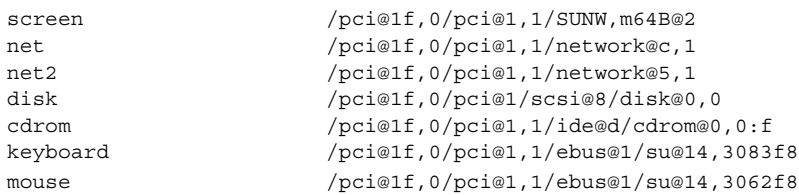

/pci@1f,0/pci@1,1/network@5,1 네트워크 장치를 사용하려면 다음 명령을 입력 합니다.

ok **devalias net /pci@1f,0/pci@1,1/network@5,1**

장치 별명 설정에 대한 자세한 내용은 *OpenBoot 3.x Command Reference Manual*의 "The Device Tree"를 참조하십시오.

# <span id="page-484-0"></span>클라이언트에 키 설치

보다 안전한 WAN 부트 설치나 데이터 무결성 검사를 사용한 비보안 설치의 경우 클라 이언트에 키를 설치해야 합니다. 해싱 키와 암호 키를 사용하여 클라이언트로 전송된 데 이터를 보호할 수 있습니다. 다음 방법으로 이러한 키를 설치할 수 있습니다.

- OBP 변수 설정 클라이언트를 부트하기 전에 OBP 네트워크 부트 인수 변수에 키 값 을 할당할 수 있습니다. 이러한 키는 나중에 클라이언트의 WAN 부트 설치에 사용할 수 있습니다.
- 부트 프로세스 도중 키 값 입력 wanboot 프로그램 boot > 프롬프트에서 키 값을 설정할 수 있습니다. 이 방법으로 설치 키를 사용하면 해당 설치 키는 현재 WAN 부 트 설치에 대해서만 사용됩니다.

또한 실행 중인 클라이언트의 OBP에 키를 설치할 수도 있습니다. 실행 중인 클라이언트 에 키를 설치하려면 시스템이 Solaris 9 12/03 운영 환경이나 호환 버전을 실행 중어이야 합니다.

클라이언트에 키를 설치하는 경우 비보안 연결을 통해 키가 전송되지 않는지 확인합니 다. 사용자 사이트의 보안 정책을 수행하여 키 값의 프라이버시를 보장합니다.

- OBP 네트워크 부트 이수 변수에 키 값을 할당하는 방법에 대한 자세한 내용은 "클라 이언트 OBP에 키 설치" 485 페이지를 참조하십시오.
- 부트 프로세스 도중 키 설치 방법에 대한 자세한 내용은 "[대화형 설치 수행](#page-491-0)" 492 페이 [지를](#page-491-0) 참조하십시오.
- [실행 중인 클라](#page-486-0)이언트의 OBP에 키를 설치하는 방법에 대한 지침은 "실행 중인 클라 [이언트에 해싱 키 및 암호 키 설치](#page-486-0)" 487 페이지를 참조하십시오.

# ▼ 클라이언트 OBP에 키 설치

OBP 네트워크 부트 인수에 키 값을 할당하려면 다음 단계를 수행합니다.

- **1. WAN 부트 서버의 웹 서버 사용자와 동일한 사용자 역할을 가정합니다.**
- **2. 각 클라이언트 키의 키 값을 표시합니다.**

# **wanbootutil keygen -d -c -o net=***net-ip***,cid=***client-ID***,type=***key-type*

*net-ip* 클라이언트 서브넷의 IP 주소입니다.

- *client-ID* 설치할 클라이언트의 ID입니다. 클라이언트 ID는 사용자 정의 ID나 DHCP 클라이언트 ID일 수 있습니다.
- *key-type* 클라이언트에 설치하려는 키 유형입니다. 유효한 키 유형은 3des, aes 또는 sha1입니다.

키의 16진수 값이 표시됩니다.

**3. 설치할 각 클라이언트 키 유형에 대해 이전 단계를 반복합니다.**

**4. 클라이언트 시스템의 실행 수준이 0이 되도록 합니다.**

```
# init 0
ok 프롬프트가 표시됩니다.
```
**5. 클라이언트 ok 프롬프트에서 해싱 키의 값을 설정합니다.**

```
ok set-security-key wanboot-hmac-sha1 key-value
set-security-key 클라이언트에 키를 설치합니다.
wanboot-hmac-sha1 OBP에 지시하여 HMAC SHA1 해싱 키를 설치합니다.
key-value 단계 2에 표시할 16진수 문자열을 지정합니다.
HMAC SHA1 해싱 키는 클라이언트 OBP에 설치됩니다.
```
**6. 클라이언트 ok 프롬프트에서 암호 키를 설치합니다.**

ok **set-security-key wanboot-3des** *key-value*

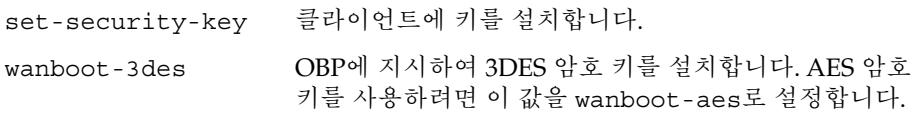

key-value 2000 PH 아호 키를 나타내는 16진수 문자열을 지정합니다.

3DES 암호 키가 클라이언트 OBP에 설치됩니다.

```
키를 설치하였으면 클라이언트를 설치할 준비가 된 것입니다. 클라이언트 시스템 설
치 방법에 대한 지침은 "클라이언트 설치" 489 페이지를 참조하십시오.
```
#### **7. (옵션) 키가 클라이언트 OBP에 설정되어 있는지 확인합니다.**

```
ok list-security-keys
Security Keys:
         wanboot-hmac-sha1
         wanboot-3des
```
## **8. (옵션) 키를 삭제해야 할 경우 다음 명령을 입력합니다.**

ok **set-security-key** *key-type*

*key-type* 삭제해야 할 키 유형을 지정합니다. wanboot-hmac-sha1, wanboot-3des, wanboot-aes 값 중 하나를 사용합니다.

**예 41–3** 클라이언트 OBP에 키 설치

다음 예는 클라이언트 OBP에 해싱 키와 암호 키를 설치하는 방법을 보여 줍니다 .

WAN 부트 서버에 키 값을 표시합니다.

# **wanbootutil keygen -d -c -o net=192.168.198.0,cid=010003BA152A42,type=sha1** b482aaab82cb8d5631e16d51478c90079cc1d463 # **wanbootutil keygen -d -c -o net=192.168.198.0,cid=010003BA152A42,type=3des** 9ebc7a57f240e97c9b9401e9d3ae9b292943d3c143d07f04

**486** Solaris 9 12/03 설치 설명서 • 2003년 12월

<span id="page-486-0"></span>**예 41–3** 클라이언트 OBP에 키 설치 *(***계속***)* 앞의 예에서는 다음 정보를 사용합니다. net=192.168.198.0 클라이언트 서브넷의 IP 주소를 지정합니다. cid=010003BA152A42 클라이언트 ID를 지정합니다. b482aaab82cb8d5631e16d51478c90079cc1d463 클라이언트 HMAC SHA1 해싱 키의 값을 지정합니다. 9ebc7a57f240e97c9b9401e9d3ae9b292943d3c143d07f04 클라이언트 3DES 암호 키의 값을 지정합니다. 설치 시 AES 암호 키를 사용하는 경우 wanboot-3des를 wanboot-aes로 변경하여

암호 키 값을 표시합니다.

클라이언트 시스템에 키를 설치합니다.

ok **set-security-key wanboot-hmac-sha1 b482aaab82cb8d5631e16d51478c90079cc1d463** ok **set-security-key wanboot-3des 9ebc7a57f240e97c9b9401e9d3ae9b292943d3c143d07f04**

위 명령은 다음 작업을 수행합니다.

- b482aaab82cb8d5631e16d51478c90079cc1d463 값을 가진 HMAC SHA1 해싱 키를 클라이언트에 설치합니다.
- 9ebc7a57f240e97c9b9401e9d3ae9b292943d3c143d07f04 값을 가진 3DES 암호 키를 클라이언트에 설치합니다. 설치 시 AES 암호 키를 사용하는 경우 wanboot-3des를 wanboot-aes로 변경합니 다.

## ▼ 실행 중이 클라이언트에 해싱 키 및 암호 키 설치

실행 중인 클라이언트 OBP에 해싱 키와 암호 키를 설치하려면 다음 단계를 수행합니다.

**주 –** 이 절차에서는 다음을 가정합니다.

- 클라이언트 시스템의 전원이 켜져 있습니다.
- 보안 셸(ssh) 같은 보안 연결을 통해 클라이언트에 액세스할 수 있습니다.
- **1. WAN 부트 서버의 웹 서버 사용자와 동일한 사용자 역할을 가정합니다.**
- **2. 클라이언트 키 값을 표시합니다.**

# **wanbootutil keygen -d -c -o net=***net-ip***,cid=***client-ID***,type=***key-type net-ip* 클라이언트 서브넷의 IP 주소입니다.

- *client-ID* 설치할 클라이언트의 ID입니다. 클라이언트 ID는 사용자 정의 ID나 DHCP 클라이언트 ID일 수 있습니다.
- *key-type* 클라이언트에 설치할 키 유형을 지정합니다. 유효한 키 유형은 3des, aes 또는 sha1입니다. 키의 16진수 값이 표시됩니다.
- 
- **3. 설치할 각 클라이언트 키 유형에 대해 이전 단계를 반복합니다.**
- **4. 클라이언트 시스템의 수퍼유저가 되도록 합니다.**
- **5. 실행 중인 클라이언트 시스템에 필요한 키를 설치합니다.**
	- # **/usr/lib/inet/wanboot/ickey -o type=***key-type* > *key-value*
	- *key-type* 클라이언트에 설치할 키 유형을 지정합니다. 유효한 키 유형은 3des, aes 또는 sha1입니다.

*key-value* [단계](#page-486-0) 2에 표시할 16진수 문자열을 지정합니다.

**6. 설치할 각 클라이언트 키 유형에 대해 이전 단계를 반복합니다.**

키를 설치하였으면 클라이언트를 설치할 준비가 된 것입니다. 클라이언트 시스템 설 치 방법에 대한 지침은 "[클라이언트 설치](#page-488-0)" 489 페이지를 참조하십시오.

**예 41–4** 실행 중인 클라이언트 시스템 OBP에 키 설치

다음 예는 실행 중인 클라이언트 OBP에 키를 설치하는 방법을 보여 줍니다.

WAN 부트 서버의 키 값을 표시합니다.

```
# wanbootutil keygen -d -c -o net=192.168.198.0,cid=010003BA152A42,type=sha1
b482aaab82cb8d5631e16d51478c90079cc1d463
# wanbootutil keygen -d -c -o net=192.168.198.0,cid=010003BA152A42,type=3des
9ebc7a57f240e97c9b9401e9d3ae9b292943d3c143d07f04
```
위의 예는 다음 정보를 사용합니다.

net=192.168.198.0 클라이언트 서브넷의 IP 주소를 지정합니다

cid=010003BA152A42 클라이언트 ID를 지정합니다.

b482aaab82cb8d5631e16d51478c90079cc1d463 클라이언트 HMAC SHA1 해싱 키의 값을 지정합니다.

9ebc7a57f240e97c9b9401e9d3ae9b292943d3c143d07f04 클라이언트 3DES 암호 키의 값을 지정합니다.

설치 시 AES 암호 키를 사용하는 경우 type=3des를 type=aes로 변경하여 암호 키 값을 표시합니다.

실행 중인 클라이언트 OBP에 키를 설치합니다.

### <span id="page-488-0"></span># **/usr/lib/inet/wanboot/ickey -o type=sha1 b482aaab82cb8d5631e16d51478c90079cc1d463** # **/usr/lib/inet/wanboot/ickey -o type=3des 9ebc7a57f240e97c9b9401e9d3ae9b292943d3c143d07f04**

위 명령은 다음 작업을 수행합니다.

- b482aaab82cb8d5631e16d51478c90079cc1d463 값을 가진 HMAC SHA1 해싱 키를 클라이언트에 설치합니다.
- 9ebc7a57f240e97c9b9401e9d3ae9b292943d3c143d07f04 값을 가진 3DES 암호 키를 클라이언트에 설치합니다.

# 클라이언트 설치

WAN 부트 설치를 위한 네트워크 준비를 마쳤으면 다음 중 한 가지 방법을 선택하여 시 스템을 설치할 수 있습니다.

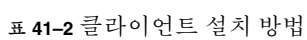

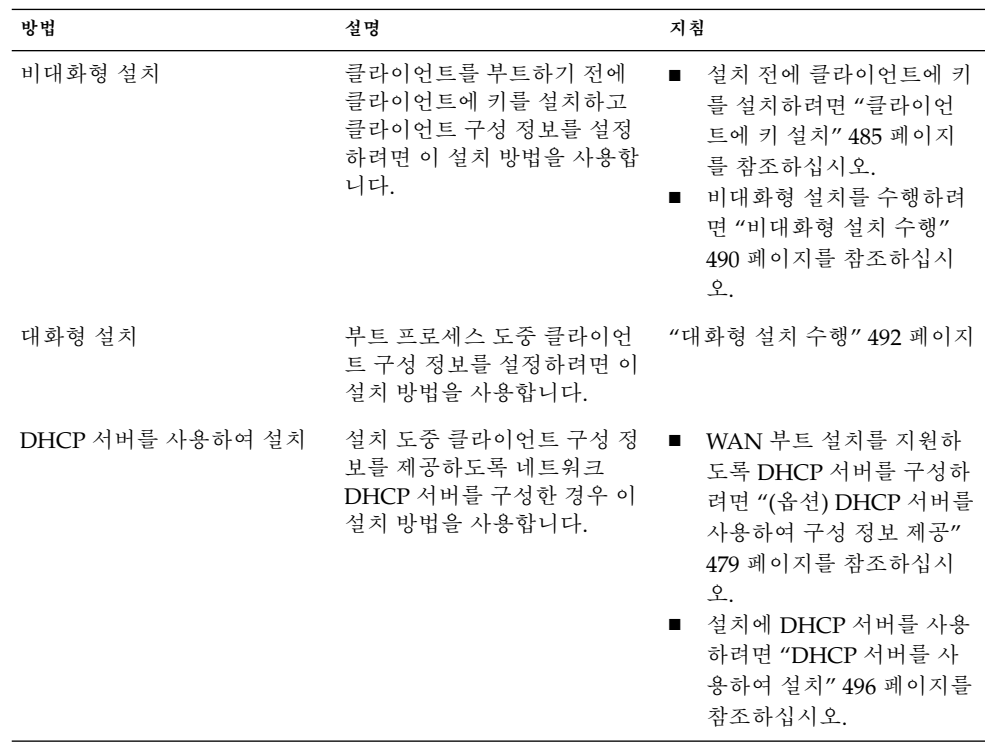

<span id="page-489-0"></span>**표 41–2** 클라이언트 설치 방법 *(***계속***)*

| 방법                | 설명                                                                                              | 지침                                                                                                    |
|-------------------|-------------------------------------------------------------------------------------------------|----------------------------------------------------------------------------------------------------|
| 로컬 CD 매체를 사용하여 설치 | 클라이언트 OBP가 WAN 부트<br>를 지원하지 않는 경우 Solaris<br>9 12/03 Software CD의 로컬<br>복사본에서 클라이언트를 부트<br>합니다. | 클라이언트 OBP에서<br>$\blacksquare$<br>WAN 부트를 지원하는지<br>확인하려면 "WAN 부트 지<br>원을 위해 클라이언트 OBP<br>확인" 482 페이지를 참조하<br>십시오.<br>Solaris 9 12/03 Software<br>CD의 로컬 복사본을 사용<br>하여 클라이언트를 설치하<br>려면 "로컬 CD 매체를 사<br>용하여 설치" 497 페이지를<br>참조하십시오. |

# 비대화형 WAN 부트 설치 수행

클라이언트를 설치하기 전에 키를 설치하고 클라이언트 구성 정보를 설정하려면 이 설 치 방법을 사용합니다. 그런 다음 WAN에서 클라이언트를 부트하여 무인 설치를 수행할 수 있습니다.

이 절차에서는 클라이언트 OBP에 키를 설치했거나 비보안 설치를 수행 중이라고 가정 합니다 설치 전에 클라이언트에 키를 설치하는 방법에 대한 자세한 내용은 "[클라이언트](#page-484-0) [에 키 설치](#page-484-0)" 485 페이지를 참조하십시오.

▼ 비대화형 설치 수행

- **1. 클라이언트 시스템이 현재 실행 중이면 시스템의 실행 수준이 0이 되도록 합니다.**
	- # **init 0** ok 프롬프트가 표시됩니다.
- **2. 클라이언트 시스템의 ok 프롬프트에서 OBP의 네트워크 부트 인수 변수를 설정합니 다.**

```
ok setenv network-boot-arguments
host-ip=client-IP,router-ip=router-ip,
subnet-mask=mask-value,hostname=client-name,
http-proxy=proxy-ip:port,file=wanbootCGI-URL
```
**주 –** 이 명령 샘플의 줄 바꿈은 형식 지정 용도로만 포함됩니다. 명령 입력을 마칠 때 까지는 캐리지 리턴을 입력하지 마십시오.

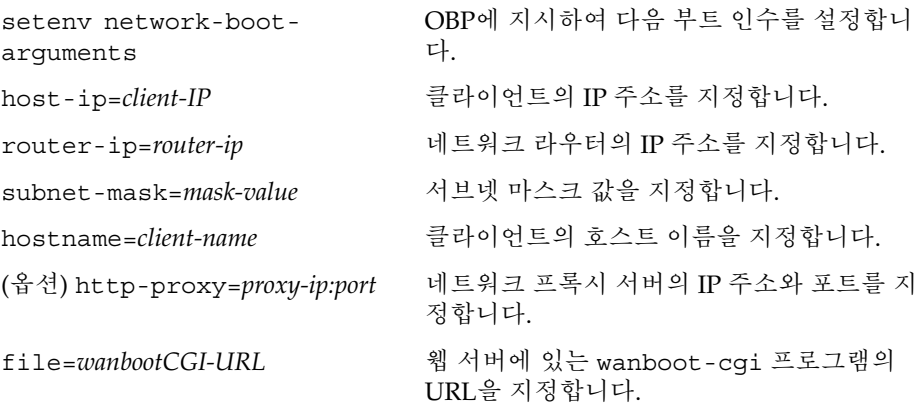

### **3. 클라이언트를 부트합니다.**

ok **boot net - install**

net - install 클라이언트에 지시하여 네트워크 부트 인수 변수를 사용하여 WAN에서 부트합니다.

클라이언트는 WAN을 통해 설치합니다. WAN 부트 프로그램에서 필요한 설치 정보 를 모두 찾지 못한 경우 wanboot 프로그램은 빠진 정보를 입력하라는 메시지를 표시 합니다. 프롬프트에 추가 정보를 입력합니다.

**예 41–5** 비대화형 WAN 부트 설치

다음 예에서는 시스템을 부트하기 전에 클라이언트 시스템 seahag에 대한 네트워크 부 트 인수 변수를 설정합니다. 이 예에서는 해싱 키와 암호 키가 이미 클라이언트에 설치되 어 있다고 가정합니다. WAN에서 부트하기 전에 키를 설치하는 방법에 대한 자세한 내 용은 "[클라이언트에 키 설치](#page-484-0)" 485 페이지를 참조하십시오.

ok **setenv network-boot-arguments host-ip=192.168.198.136, router-ip=192.168.198.129,subnet-mask=255.255.255.192,hostname=seahag, file=http://192.168.198.135/cgi-bin/wanboot-cgi**

ok **boot net - install** Resetting ...

Sun Blade 100 (UltraSPARC-IIe), No Keyboard Copyright 1998-2003 Sun Microsystems, Inc. All rights reserved. OpenBoot 4.x.build\_28, 256 MB memory installed, Serial #50335475. Ethernet address 0:3:ba:e:f3:75, Host ID: 83000ef3.

Rebooting with command: boot net - install Boot device: /pci@1f,0/network@c,1 File and args: - install

<span id="page-491-0"></span>**예 41–5** 비대화형 WAN 부트 설치 *(***계속***)*

다음 변수가 설정됩니다.

- 클라이언트 IP 주소가 192.168.198.136으로 설정됩니다.
- 클라이언트 라우터 IP 주소가 192.168.198.129로 설정됩니다.
- 클라이언트 서브넷 마스크가 255.255.255.192로 설정됩니다.
- 클라이언트 호스트 이름이 seahag로 설정됩니다.
- wanboot-cgi 프로그램은 http://192.168.198.135/cgi-bin/wanbootcgi에 있습니다.

# 대화형 WAN 부트 설치 수행

설치 도중 명령줄에서 키를 설치하고 클라이언트 구성 정보를 설정하는 경우 이 설치 방 법을 사용합니다.

▼ 대화형 설치 수행

이 절차에서는 WAN 설치에 HTTPS를 사용하고 있다고 가정합니다. 키를 사용하지 않 는 비보안 설치를 수행하는 경우 클라이언트 키를 표시하거나 설치하지 마십시오.

- **1. WAN 부트 서버의 웹 서버 사용자와 동일한 사용자 역할을 가정합니다.**
- **2. 각 클라이언트 키 값을 표시합니다.**

# **wanbootutil keygen -d -c -o net=***net-ip***,cid=***client-ID***,type=***key-type*

*net-ip* 설치할 클라이언트 서브넷의 IP 주소입니다.

- *client-ID* 설치할 클라이언트의 ID입니다. 클라이언트 ID는 사용자 정의 ID나 DHCP 클라이언트 ID일 수 있습니다.
- *key-type* 클라이언트에 설치할 키 유형입니다. 유효한 키 유형은 3des, aes 또는 sha1입니다.

키의 16진수 값이 표시됩니다.

- **3. 설치할 각 클라이언트 키 유형에 대해 이전 단계를 반복합니다.**
- **4. 클라이언트 시스템이 현재 실행 중인 경우 클라이언트가 실행 수준 0이 되도록 합니 다.**
- **5. 클라이언트 시스템의 ok 프롬프트에서 OBP의 네트워크 부트 인수 변수를 설정합니 다.**

ok **setenv network-boot-arguments host-ip=***client-IP***,router-ip=***router-ip***, subnet-mask=***mask-value***,hostname=***client-name***, http-proxy=***proxy-ip:port***,bootserver=***wanbootCGI-URL* **주 –** 이 명령 샘플의 줄 바꿈은 형식 지정 용도로만 포함됩니다. 명령 입력을 마칠 때 까지는 캐리지 리턴을 입력하지 마십시오.

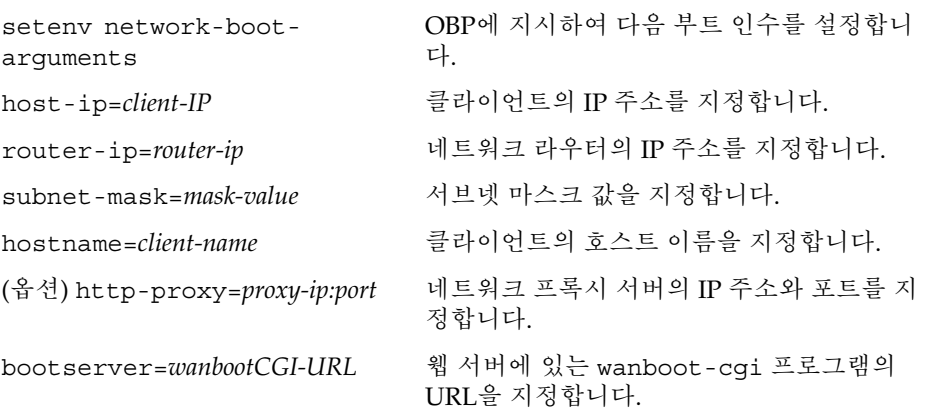

## **6. 클라이언트 ok 프롬프트에서 시스템을 부트합니다.**

ok **boot net -o prompt - install**

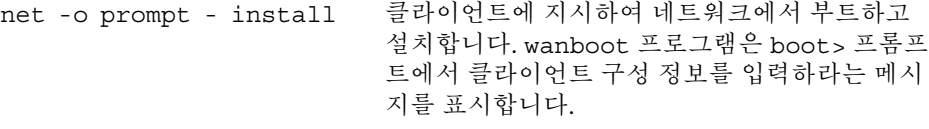

boot> 프롬프트가 표시됩니다.

## **7. 암호 키를 설치합니다.**

boot> **3des=***key-value*

3des=*key-value* [단계](#page-491-0) 2에 표시된 3DES 키의 16진수 문자열을 지정합니다.

AES 암호 키를 사용하는 경우 이 명령에 다음 형식을 사용합니 다.

#### boot> **aes=***key-value*

## **8. 해싱 키를 설치합니다.**

boot> **sha1=***key-value*

sha1=*key-value* [단계](#page-491-0) 2에 표시된 해싱 키 값을 지정합니다.

## **9. 부트 프로세스를 계속하려면 다음 명령을 입력합니다.**

boot> **go** 클라이언트는 WAN을 통해 설치합니다.

### **10. 프롬프트가 표시되면 명령줄에 클라이언트 구성 정보를 입력합니다.**

WAN 부트 프로그램에서 필요한 설치 정보를 모두 찾지 못한 경우 wanboot 프로그 램은 빠진 정보를 입력하라는 메시지를 표시합니다. 프롬프트에 추가 정보를 입력합 니다.

```
예 41–6 대화형 WAN 부트 설치
```
다음 예에서 wanboot 프로그램은 설치 도중 클라이언트 시스템에 대해 키 값을 설정하 라는 메시지를 표시합니다.

WAN 부트 서버의 키 값을 표시합니다.

```
# wanbootutil keygen -d -c -o net=192.168.198.0,cid=010003BA152A42,type=sha1
b482aaab82cb8d5631e16d51478c90079cc1d463
# wanbootutil keygen -d -c -o net=192.168.198.0,cid=010003BA152A42,type=3des
9ebc7a57f240e97c9b9401e9d3ae9b292943d3c143d07f04
```
위의 예는 다음 정보를 사용합니다.

net=192.168.198.0 클라이언트 서브넷의 IP 주소를 지정합니다

cid=010003BA152A42 클라이언트 ID를 지정합니다.

b482aaab82cb8d5631e16d51478c90079cc1d463 클라이언트 HMAC SHA1 해싱 키의 값을 지정합니다.

9ebc7a57f240e97c9b9401e9d3ae9b292943d3c143d07f04 클라이언트 3DES 암호 키의 값을 지정합니다.

설치 시 AES 암호 키를 사용하는 경우 type=3des를 type=aes로 변경하여 암호 키 값을 표시합니다.

클라이언트에 있는 OBP의 네트워크 부트 인수 변수를 설정합니다.

ok **setenv network-boot-arguments host-ip=192.168.198.136, router-ip=192.168.198.129,subnet-mask=255.255.255.192,hostname=seahag, bootserver=http://192.168.198.135/cgi-bin/wanboot-cgi**

다음 변수가 설정됩니다.

- 클라이언트 IP 주소가 192.168.198.136으로 설정됩니다.
- 클라이언트의 라우터 IP 주소가 192.168.198.129로 설정됩니다.
- 클라이언트의 서브넷 마스크가 255.255.255.192로 설정됩니다.
- 클라이언트의 호스트 이름이 seahag로 설정됩니다.
- wanboot-cgi 프로그램은 http://192.168.198.135/cgi-bin/wanbootcgi에 있습니다.

클라이언트를 부트하고 설치합니다.

```
ok boot net -o prompt - install
Resetting ...
```
**494** Solaris 9 12/03 설치 설명서 • 2003년 12월

#### <span id="page-494-0"></span>**예 41–6** 대화형 WAN 부트 설치 *(***계속***)*

Sun Blade 100 (UltraSPARC-IIe), No Keyboard Copyright 1998-2003 Sun Microsystems, Inc. All rights reserved. OpenBoot 4.x.build\_28, 256 MB memory installed, Serial #50335475. Ethernet address 0:3:ba:e:f3:75, Host ID: 83000ef3.

Rebooting with command: boot net -o prompt Boot device: /pci@1f,0/network@c,1 File and args: -o prompt

boot> **3des=9ebc7a57f240e97c9b9401e9d3ae9b292943d3c143d07f04**

#### boot> **sha1=b482aaab82cb8d5631e16d51478c90079cc1d463**

boot> **go**

위 명령은 다음 작업을 수행합니다.

- 9ebc7a57f240e97c9b9401e9d3ae9b292943d3c143d07f04 값을 가진 3DES 암호 키를 클라이언트에 설치합니다.
- b482aaab82cb8d5631e16d51478c90079cc1d463 값을 가진 HMAC SHA1 해싱 키를 클라이언트에 설치합니다.
- 설치를 시작합니다.

# DHCP 서버를 사용하여 설치

WAN 부트 옵션을 지원하도록 DHCP 서버를 구성한 경우 설치 도중 DHCP 서버를 사용 하여 클라이언트 구성 정보를 제공할 수 있습니다. WAN 부트 설치를 지원하도록 DHCP 서버를 구성하는 방법에 대한 자세한 내용은 "(옵션) DHCP [서버를 사용하여 구](#page-478-0) [성 정보 제공](#page-478-0)" 479 페이지를 참조하십시오.

이 절차에서는 다음을 가정합니다.

- 클라이언트 시스템이 실행 중입니다.
- 클라이언트에 키를 설치하였거나 비보안 설치를 수행 중입니다. 설치하기 전에 키를 설치하는 방법에 대한 자세한 내용은 "[클라이언트에 키 설치](#page-484-0)" 485 [페이지를](#page-484-0) 참조하십시오.
- SbootURI 및 SHTTPproxy WAN 부트 옵션을 지원하도록 DHCP 서버를 구성하였 습니다.

이러한 옵션을 사용하면 DHCP 서버에서 WAN 부트가 필요로 하는 구성 정보를 제 공할 수 있습니다.

DHCP 서버에 설치 옵션을 설정하는 방법에 대한 자세한 내용은 "DHCP [서비스를](#page-67-0) [사용하여 시스템 구성 정보를 미리 구성](#page-67-0)(작업)" 68 페이지를 참조하십시오.

# <span id="page-495-0"></span>▼ DHCP 서버를 사용하여 설치

**1. 클라이언트 시스템이 현재 실행 중인 경우 시스템의 실행 수준이 0이 되도록 합니다.** # **init 0**

ok 프롬프트가 표시됩니다.

**2. 클라이언트 시스템의 ok 프롬프트에서 OBP의 네트워크 부트 인수 변수를 설정합니 다.**

ok **setenv network-boot-arguments dhcp,hostname=***client-name*

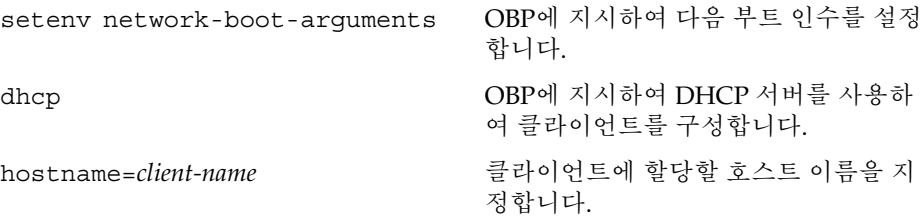

## **3. 네트워크에서 클라이언트를 부트합니다.**

ok **boot net - install**

net - install 네트워크 부트 인수 변수를 사용하여 WAN에서 부트하도록 클 라이언트에 지시합니다.

클라이언트가 WAN을 통해 설치합니다. WAN 부트 프로그램에서 필요한 설치 정보 를 모두 찾지 못한 경우 wanboot 프로그램은 빠진 정보를 입력하라는 메시지를 표시 합니다. 프롬프트에 추가 정보를 입력합니다.

**예 41–7** DHCP 서버를 사용하여 WAN 부트 설치

다음 예에서 네트워크의 DHCP 서버는 클라이언트 구성 정보를 제공합니다. 이 샘플에 서는 클라이언트의 호스트 이름 myhost를 요청합니다.

ok **setenv network-boot-arguments dhcp, hostname=myhost**

ok **boot net - install** Resetting ...

Sun Blade 100 (UltraSPARC-IIe), No Keyboard Copyright 1998-2003 Sun Microsystems, Inc. All rights reserved. OpenBoot 4.x.build\_28, 256 MB memory installed, Serial #50335475. Ethernet address 0:3:ba:e:f3:75, Host ID: 83000ef3.

```
Rebooting with command: boot net - install
Boot device: /pci@1f,0/network@c,1 File and args: - install
```
<span id="page-496-0"></span>로컬 CD 매체를 사용하여 설치

클라이언트 OBP가 WAN 부트를 지원하지 않는 경우 클라이언트 CD-ROM 드라이브에 삽입된 Solaris Software 1 of 2 CD를 사용하여 설치할 수 있습니다. 로컬 CD를 사용하는 경우 클라이언트는 WAN 부트 서버가 아닌 로컬 매체에서 wanboot 프로그램을 검색합 니다.

로컬 CD에서 WAN 부트 설치를 수행하려면 다음 단계를 수행합니다.

## ▼ 로컬 CD 매체를 사용하여 설치

이 절차에서는 사용자 WAN 설치에 HTTPS를 사용하고 있다고 가정합니다. 비보안 설 치를 수행하고 있는 경우에는 클라이언트 키를 표시하거나 설치하지 않습니다.

- **1. WAN 부트 서버의 웹 서버 사용자와 동일한 사용자 역할을 가정합니다.**
- **2. 각 클라이언트 키 값을 표시합니다.**

```
# wanbootutil keygen -d -c -o net=net-ip,cid=client-ID,type=key-type
```
- *net-ip* 설치 중인 클라이언트의 네트워크 IP 주소입니다.
- *client-ID* 설치 중인 클라이언트의 ID입니다. 클라이언트 ID는 사용자 정의 ID나 DHCP 클라이언트 ID일 수 있습니다.
- *key-type* 클라이언트에 설치하는 키 유형입니다. 유효한 키 유형은 3des, aes 또 는 sha1입니다.
- 키의 16진수 값이 표시됩니다.
- **3. 설치 중인 각 클라이언트 키 유형에 대해 이전 단계를 반복합니다.**
- **4. 클라이언트 시스템에서 Solaris Software 1 of 2 CD를 CD-ROM 드라이브에 삽입합 니다.**
- **5. 클라이언트 시스템의 전원을 켭니다.**
- **6. CD에서 클라이언트를 부트합니다.**

ok **boot cdrom -o prompt -F wanboot - install**

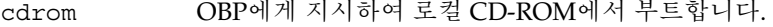

- -o prompt wanboot 프로그램에 지시하여 클라이언트 구성 정보를 입력하라 는 메시지를 표시합니다.
- -F wanboot OBP에 지시하여 CD-ROM에서 wanboot 프로그램을 로드합니다.

- install 클라이언트에 지시하여 WAN 부트 설치를 수행합니다.

클라이언트의 OBP는 Solaris Software 1 of 2 CD에서 wanboot 프로그램을 로드합니 다. wanboot 프로그램이 시스템을 부트하며 boot> 프롬프트가 표시됩니다.

### **7. 암호 키 값을 입력합니다.**

boot> **3des=***key-value*

3des=*key-value* [단계](#page-496-0) 2에 표시된 3DES 키의 16진수 문자열을 지정합니다.

AES 암호 키를 사용하는 경우 다음 형식으로 이 명령을 사용합니 다.

boot> **aes=***key-value*

### **8. 해싱 키 값을 입력합니다.**

boot> **sha1=***key-value*

sha1=*key-value* [단계](#page-496-0) 2에 표시된 해싱 키 값을 나타내는 16진수 문자열을 지정합 니다.

### **9. 네트워크 인터페이스 변수를 설정합니다.**

boot> *variable***=***value*[,*variable***=***value*\*]

boot> 프롬프트에서 다음 변수와 값 쌍을 입력합니다.

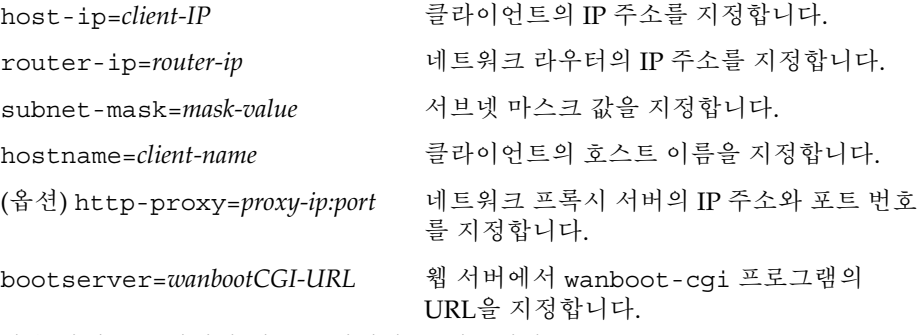

다음 방법으로 이러한 변수를 입력할 수 있습니다.

■ boot > 프롬프트에서 한 개의 변수와 값 쌍을 입력한 다음 Return 키를 누릅니다.

boot> **host-ip=***client-IP* boot> **subnet-mask=***mask-value*

■ 한 boot> 프롬프트 행에 변수와 값 쌍을 모두 입력한 다음 Return 키를 누릅니다. 쉼표를 입력하여 각 변수와 값 쌍을 구분합니다.

```
boot> host-ip=client-IP,subnet-mask=mask-value,
router-ip=router-ip,hostname=client-name,
http-proxy=proxy-ip:port,bootserver=wanbootCGI-URL
```
#### **10. 부트 프로세스를 계속하려면 다음 명령을 입력합니다.**

boot> **go**

클라이언트는 WAN을 통해 설치합니다. WAN 부트 프로그램에서 필요한 설치 정보 를 모두 찾지 못한 경우 wanboot 프로그램은 빠진 정보를 입력하라는 프롬프트를 표 시합니다. 프롬프트에 추가 정보를 입력합니다.

**예 41–8** 로컬 CD 매체를 사용하여 설치

다음 예에서 로컬 CD의 wanboot 프로그램은 설치 도중 클라이언트에 네트워크 인터페 이스 변수를 설정하라는 메시지를 표시합니다.

WAN 부트 서버의 키 값을 표시합니다.

# **wanbootutil keygen -d -c -o net=192.168.198.0,cid=010003BA152A42,type=sha1** b482aaab82cb8d5631e16d51478c90079cc1d463 # **wanbootutil keygen -d -c -o net=192.168.198.0,cid=010003BA152A42,type=3des** 9ebc7a57f240e97c9b9401e9d3ae9b292943d3c143d07f04

위의 예는 다음 정보를 사용합니다.

net=192.168.198.0 클라이언트 서브넷의 IP 주소를 지정합니다.

cid=010003BA152A42 클라이언트 ID를 지정합니다.

b482aaab82cb8d5631e16d51478c90079cc1d463 클라이언트 HMAC SHA1 해싱 키의 값을 지정합니다.

9ebc7a57f240e97c9b9401e9d3ae9b292943d3c143d07f04 클라이언트 3DES 암호 키의 값을 지정합니다.

설치 시 AES 암호 키를 사용하는 경우 type=3des를 type=aes로 변경하여 암호 키 값을 표시합니다.

클라이언트를 부트하고 설치합니다.

ok **boot cdrom -o prompt -F wanboot - install** Resetting ...

Sun Blade 100 (UltraSPARC-IIe), No Keyboard Copyright 1998-2003 Sun Microsystems, Inc. All rights reserved. OpenBoot 4.x.build\_28, 256 MB memory installed, Serial #50335475. Ethernet address 0:3:ba:e:f3:75, Host ID: 83000ef3.

Rebooting with command: boot cdrom -F wanboot - install Boot device: /pci@1f,0/network@c,1 File and args: -o prompt

boot> **3des=9ebc7a57f240e97c9b9401e9d3ae9b292943d3c143d07f04**

boot> **sha1=b482aaab82cb8d5631e16d51478c90079cc1d463**

boot> **host-ip=192.168.198.124**

boot> **subnet-mask=255.255.255.128**

boot> **router-ip=192.168.198.1**

**예 41–8** 로컬 CD 매체를 사용하여 설치 *(***계속***)*

boot> **hostname=myhost**

boot> **client-id=010003BA152A42**

boot> **bootserver=https://192.168.198.135/cgi-bin/wanboot-cgi**

boot> **go**

위 명령은 다음 작업을 수행합니다.

- 9ebc7a57f240e97c9b9401e9d3ae9b292943d3c143d07f04 값을 가진 3DES 암호 키를 클라이언트에 입력합니다.
- b482aaab82cb8d5631e16d51478c90079cc1d463 값을 가진 HMAC SHA1 해싱 키를 클라이언트에 입력합니다.
- 클라이언트 IP 주소를 192.168.198.124로 설정합니다.
- 클라이언트의 서브넷 마스크를 255.255.255.128로 설정합니다.
- 클라이언트 라우터 IP 주소를 192.168.198.1로 설정합니다.
- 클라이언트 호스트 이름을 myhost로 설정합니다.
- 클라이언트 ID를 010003BA152A42로 설정합니다.
- wanboot-cgi 프로그램의 위치를 https://192.168.198.135/cgibin/wanboot-cgi/로 설정합니다.

# SPARC: WAN 부트 설치(예)

이 장에서는 WAN을 통해 클라이언트 시스템을 설정 및 설치하는 예를 제공합니다. 이 장의 예에서는 HTTPS 연결을 통해 보안 WAN 부트를 설치하는 방법에 대해 설명합니 다.

- "[샘플 사이트 설정](#page-501-0)" 502 페이지
- "[문서 루트 디렉토리 만들기](#page-502-0)" 503 페이지
- "WAN [부트 미니루트 만들기](#page-502-0)" 503 페이지
- "WAN 부트 서버에 wanboot [프로그램 설치](#page-502-0)" 503 페이지
- "/etc/netboot [계층 구조 만들기](#page-503-0)" 504 페이지
- "wanboot-cgi 프로그램을 WAN [부트 서버로 복사](#page-503-0)" 504 페이지
- "HTTPS를 사용하도록 WAN [부트 서버 구성](#page-504-0)" 505 페이지
- "[신뢰할 수 있는 인증서를 클라이언트에게 제공](#page-504-0)" 505 페이지
- "(옵션) [클라이언트 인증용 개인 키 및 인증서 사용](#page-504-0)" 505 페이지
- "[서버 및 클라이언트용 키 만들기](#page-505-0)" 506 페이지
- "Solaris Flash [아카이브 만들기](#page-506-0)" 507 페이지
- "sysidcfq [파일 만들기](#page-506-0)" 507 페이지
- "[클라이언트 프로필 만들기](#page-507-0)" 508 페이지
- "rules [파일 만들기 및 검증](#page-507-0)" 508 페이지
- "[시스템 구성 파일 만들기](#page-508-0)" 509 페이지
- "[wanboot.conf](#page-508-0) 파일 만들기" 509 페이지
- "WAN [부트 서버를 로깅 서버로 구성](#page-510-0)" 511 페이지
- "WAN [부트 지원을 위한 클라이언트](#page-510-0) OBP 검사" 511 페이지
- "OBP의 net [장치 별명 검사](#page-510-0)" 511 페이지
- "[클라이언트에 키 설치](#page-511-0)" 512 페이지
- "[클라이언트 설치](#page-512-0)" 513 페이지

<span id="page-501-0"></span>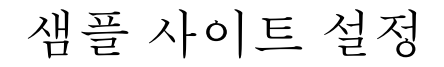

그림 42–1은 사이트 설정의 예를 보여 줍니다.

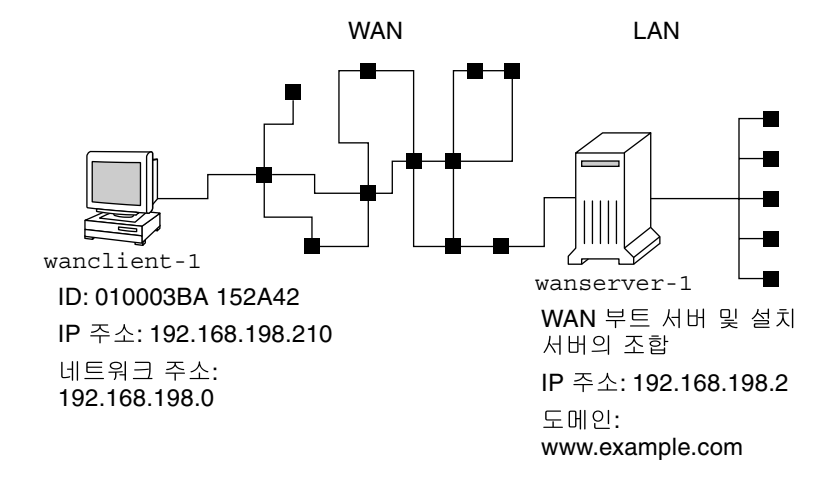

### **그림 42–1** WAN 부트 설치의 샘플 사이트

이 샘플 사이트에는 다음과 같은 특성이 있습니다.

- wanserver-1 서버는 WAN 부트 서버 및 설치 서버로 구성됩니다.
- wanserver-1의 IP 주소는 192.168.198.2입니다.
- wanserver-1의 도메인 이름은 www.example.com입니다.
- wanserver-1에서 Solaris 9 12/03 운영 환경을 실행합니다.
- wanserver-1에서 Apache 웹 서버를 실행합니다. wanserver-1의 Apache 소프트 웨어에서 HTTPS를 지원하도록 구성됩니다.
- 설치할 클라이언트 이름은 wanclient-1입니다.
- wanclient-1은 UltraSPARCII 시스템입니다.
- wanclient-1의 클라이언트 ID는 010003BA152A42입니다.
- wanclient-1의 IP 주소는 192.168.198.210입니다.
- 클라이언트 서브넷의 IP 주소는 192.168.198.0입니다.
- wanclient-1 클라이언트 시스템은 인터넷에 액세스하지만 wanserver-1을 포함 하는 네트워크에 직접 연결되지 않습니다.
- wanclient-1은 Solaris 9 12/03 운영 환경을 사용하여 설치할 새 시스템입니다.

# <span id="page-502-0"></span>문서 루트 디렉토리 만들기

설치 파일 및 데이터를 저장하려면 wanserver-1의 문서 루트 디렉토리 (/opt/apache/htdocs)에 다음 디렉토리를 설정합니다.

■ Solaris Flash 디렉토리

wanserver-1# **mkdir -p /opt/apache/htdocs/flash/**

■ WAN 부트 미니루트 디렉토리

wanserver-1# **mkdir -p /opt/apache/htdocs/miniroot/**

■ wanboot 프로그램 디렉토리

wanserver-1# **mkdir -p /opt/apache/htdocs/wanboot/**

# WAN 부트 미니루트 만들기

-w 옵션과 함께 setup\_install\_server(1M)를 사용하여 WAN 부트 미니루트와 Solaris 소프트웨어 이미지를 wanserver-1의 /export/install/Solaris\_9 디렉 토리로 복사합니다.

wanserver-1에 연결된 매체 드라이브에 Solaris Software 매체를 넣습니다. 다음 명령 을 입력합니다.

```
wanserver-1# mkdir -p /export/install/sol_9_sparc
wanserver-1# cd /cdrom/cdrom0/s0/Solaris_9/Tools
wanserver-1# ./setup_install_server -w /export/install/sol_9_sparc/miniroot \
  /export/install/sol_9_sparc
```
WAN 부트 미니루트를 WAN 부트 서버의 문서 루트 디렉토리 (/opt/apache/htdocs/)로 이동합니다.

```
wanserver-1# mv /export/install/sol_9_sparc/miniroot \
  /opt/apache/htdocs/miniroot/miniroot.s9_sparc
```
# WAN 부트 서버에 wanboot 프로그램 설 치

WAN 부트 서버에 wanboot 프로그램을 설치하려면 Solaris 9 12/03 소프트웨어 매체의 프로그램을 WAN 부트 서버의 문서 루트 디렉토리로 복사합니다.

<span id="page-503-0"></span>wanserver-1에 연결된 매체 드라이브에 Solaris DVD 또는 Solaris Software 1 of 2 CD를 넣고 다음 명령을 입력합니다.

wanserver-1# **cd /cdrom/cdrom0/s0/Solaris\_9/Tools/Boot/platform/sun4u/** wanserver-1# **cp wanboot /opt/apache/htdocs/wanboot/wanboot.s9\_sparc**

# /etc/netboot 계층 구조 만들기

WAN 부트 서버에 /etc/netboot 디렉토리의 wanclient-1 하위 디렉토리를 만듭니 다. WAN 부트 설치 프로그램은 설치 도중 이 디렉토리에서 구성 및 보안 정보를 검색합 니다.

wanclient-1은 서브넷 198.168.198.0에 있으며 클라이언트 ID는 010003BA152A42입 니다. wanclient-1에 대해 해당하는 /etc/netboot 하위 디렉토리를 만들려면 다음 작업을 수행합니다.

- 웹 서버 사용자와 동일한 사용자 역할을 가정합니다.
- 서브넷(198.168.198.0) 이름을 따라 /etc/netboot의 하위 디렉토리를 만듭니다.
- 클라이언트 ID 이름을 따라 서브넷 디렉토리의 하위 디렉토리를 만듭니다.
- /etc/netboot 디렉토리 및 하위 디렉토리의 권한을 700으로 변경합니다.

```
wanserver-1# cd /
wanserver-1# mkdir /etc/netboot/
wanserver-1# chmod 700 /etc/netboot
wanserver-1# chown nobody:admin /etc/netboot
wanserver-1# exit
wanserver-1# su nobodyPassword:
nobody# mkdir -p /etc/netboot/192.168.255.0/010003BA152A42
nobody# chmod 700 /etc/netboot/192.168.255.0
nobody# chmod 700 /etc/netboot/192.168.255.0/010003BA152A42
```
# wanboot-cgi 프로그램을 WAN 부트 서 버로 복사

wanboot-cgi 프로그램은 Solaris 9 12/03 운영 환경을 실행하는 시스템의 /usr/lib/inet/wanboot/ 디렉토리에 있습니다. WAN 부트 서버에서 설치 데이터 를 전송할 수 있게 하려면 wanboot-cgi 프로그램을 웹 서버 소프트웨어 디렉토리의 cgi-bin 디렉토리로 복사합니다.

```
wanserver-1# cp /usr/lib/inet/wanboot/wanboot-cgi \
  /opt/apache/cgi-bin/wanboot-cgi
wanserver-1# chmod 755 /opt/apache/cgi-bin/wanboot-cgi
```
## <span id="page-504-0"></span>HTTPS를 사용하도록 WAN 부트 서버 구 성

WAN 부트 설치에 HTTPS를 사용하려면 웹 서버 소프트웨어에서 SSL 지원을 활성화해 야 합니다. 또한 WAN 부트 서버에 디지털 인증서를 설치해야 합니다. 이 예에서는 wanserver-1의 Apache 웹 서버에서 SSL을 사용하도록 구성된 것으로 가정합니다. 이 예에서는 또한 wanserver-1의 ID를 설정하는 디지털 인증서와 인증 기관이 wanserver-1에 이미 설치된 것으로 가정합니다.

웹 서버 소프트웨어에서 SSL을 사용하도록 구성하는 방법에 대한 예는 웹 서버 설명서 를 참조하십시오.

## 신뢰할 수 있는 인증서를 클라이언트에게 제공

서버가 클라이언트에게 자가 인증을 요구하여 HTTPS를 통해 서버에서 클라이언트로 전송되는 데이터를 보호합니다. 서버 인증을 사용하려면 신뢰할 수 있는 인증서를 클라 이언트에게 제공합니다. 신뢰할 수 있는 인증서를 사용하면 클라이언트는 설치 도중 서 버의 ID를 확인할 수 있습니다.

신뢰할 수 있는 인증서를 클라이언트에게 제공하려면 인증서를 분할하여 신뢰할 수 있 는 인증서를 추출합니다. 그런 다음 /etc/netboot 계층 구조의 클라이언트 truststore 파일에 신뢰할 수 있는 인증서를 삽입합니다.

이 예에서는 cert.p12라는 서버 PKCS#12 인증서를 분할한 다음 신뢰할 수 있는 인증 서를 wanclient-1의 /etc/netboot 디렉토리에 삽입합니다.

wanserver-1# **wanbootutil p12split -i cert.p12 -t \ /etc/netboot/192.168.198.0/010003BA152A42/truststore**

## (옵션) 클라이언트 인증용 개인 키 및 인증 서 사용

설치 동안 데이터를 보다 잘 보호하기 위해 wanclient-1에게 wanserver-1에 대해 자가 인증을 요구할 수 있습니다. 설치에서 클라이언트 인증을 사용 가능하게 하려면 클 라이언트 인증서와 개인 키를 /etc/netboot 계층 구조의 하위 디렉토리에 넣습니다.

42장 • SPARC: WAN 부트 설치(예) **505**

<span id="page-505-0"></span>개인 키와 인증서를 클라이언트에게 제공하려면 wanbootutil 명령을 사용하여 다음 작업을 수행합니다.

- PKCS#12 파일을 개인 키와 클라이언트 인증서로 분할합니다.
- 클라이언트의 certstore 파일에 해당 인증서를 삽입합니다.
- 개인 키를 클라이언트의 keystore 파일에 삽입합니다.

이 예에서는 cert.p12라는 이름의 서버 PKCS#12 인증서를 분할합니다. 인증서를 wanclient-1의 /etc/netboot 계층 구조에 삽입합니다. 그런 다음 wanclient.key라는 이름의 개인 키를 클라이언트의 keystore 파일에 삽입합니다.

```
wanserver-1# wanbootutil p12split -i cert.p12 -c \
  /etc/netboot/192.168.198.0/010003BA152A42/certstore -k wanclient.key
wanserver-1# wanbootutil keymgmt -i -k wanclient.key \
 -s /etc/netboot/192.168.198.0/010003BA152A42/keystore \
  -o type=rsa
```
## 서버 및 클라이언트용 키 만들기

서버와 클라이언트간에 전송된 데이터를 보호하려면 해싱 키와 암호 키를 만듭니다. 서 버에서는 해싱 키를 사용하여 wanboot 프로그램의 무결성을 보호합니다. 서버에서는 암호 키를 사용하여 구성 및 설치 데이터를 암호화합니다. 클라이언트는 해싱 키를 사용 하여 다운로드한 wanboot 프로그램의 무결성을 검사합니다. 클라이언트는 암호 키를 사용하여 설치 도중 데이터를 해독합니다.

wanbootutil keygen 명령을 사용하여 이 키를 만듭니다. 먼저 wanserver-1에 대 한 마스터 HMAC SHA1 키를 만듭니다.

wanserver-1# **wanbootutil keygen -m**

그런 다음 wanclient-1에 대한 해싱 키와 암호 키를 만듭니다.

wanserver-1# **wanbootutil keygen -c -o net=192.168.198.0,cid=010003BA152A42,type=sha1** wanserver-1# **wanbootutil keygen -c -o net=192.168.198.0,cid=010003BA152A42,type=3des**

> 이전 명령으로 wanclient-1에 대한 HMAC SHA1 해싱 키와 3DES 암호 키가 만들어 집니다. 192.168.198.0은 wanclient-1의 서브넷을 지정하고 010003BA152A42는 wanclient-1의 클라이언트 ID를 지정합니다.

**506** Solaris 9 12/03 설치 설명서 • 2003년 12월

## Solaris Flash 아카이브 만들기

이 예에서는 wanserver-1 마스터 시스템을 복제하여 Solarish Archive 아카이브를 만 듭니다. 아카이브는 sol-9-sparc로 이름 지정되고 마스터 시스템에서 정확하게 복사 됩니다. 아카이브는 마스터 시스템의 정확한 복제본입니다. 아카이브는 sol-9–sparc.flar에 저장됩니다. 아카이브를 WAN 부트 서버에 있는 문서 루트 디렉토리 의 flash/archives 하위 디렉토리에 저장합니다.

wanserver-1# **flar create -n sol-9-sparc /opt/apache/htdocs/flash/archives/sol-9-sparc.flar**

## sysidcfg 파일 만들기

wanclient-1 시스템을 사전 구성하려면 sysidcfg 파일에 키워드와 값을 지정합니 다. 이 파일을 wanserver-1 문서 루트 디렉토리의 flash 하위 디렉토리에 저장합니 다.

**예 42–1** client-1 시스템용 sysidcfg 파일

다음 예는 wanclient-1용 sysidcfg 파일입니다. 이 시스템들의 호스트 이름, IP 주소 및 넷마스크는 이름 서비스 편집에 의해 사전 구성되었습니다. 이 파일은 /opt/apache/htdocs/flash/sol\_9\_sparc 디렉토리에 있습니다.

```
network_interface=primary {hostname=wanclient-1
                           default_route=192.168.198.1
                           ip_address=192.168.198.210
                           netmask=255.255.255.0
                           protocol_ipv6=no}
timezone=US/Central
system_locale=C
terminal=xterm
timeserver=localhost
name_service=NIS {name_server=matter(192.168.254.254)
                  domain_name=leti.example.com
                  }
security policy=none
```
42장 • SPARC: WAN 부트 설치(예) **507**

## 클라이언트 프로필 만들기

wanclient-1 시스템의 경우 wanclient 1 prof라는 이름의 프로필을 만듭니다. wanclient 1 prof 파일에는 wanclient-1 시스템에 설치할 Solaris 9 소프트웨어 를 정의하는 다음 항목이 들어 있습니다.

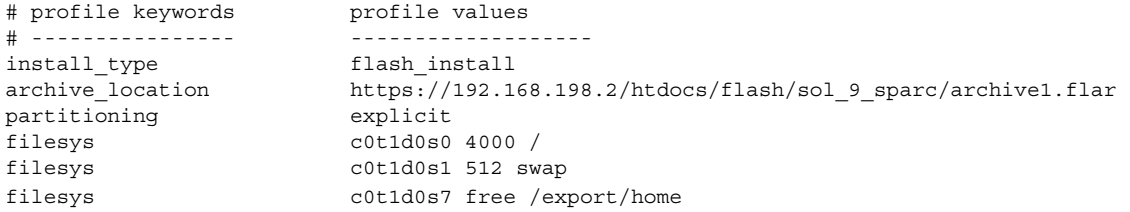

다음 목록에서는 이 예의 일부 키워드와 값에 대해 설명합니다.

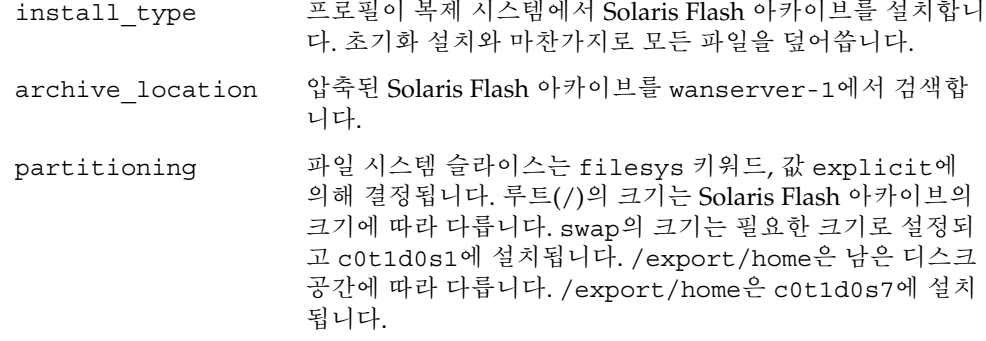

## rules 파일 만들기 및 검증

사용자 정의 JumpStart 프로그램은 rules 파일을 사용하여 wanclient-1 시스템에 대 한 올바른 설치 프로필을 선택합니다. rules라는 이름의 텍스트 파일을 만듭니다. 그런 다음 이 파일에 키워드와 값을 추가합니다.

wanclient-1 시스템의 IP 주소는 192.168.198.210입니다. network 규칙 키워드를 사 용하여 사용자 정의 JumpStart 프로그램에서 client-1을 설치하기 위해 사용할 프로 필을 지정합니다.

network 192.168.198.210 - wanclient\_1\_prof -

이 rules 파일은 사용자 정의 JumpStart 프로그램에게 wanclient\_1\_prof를 사용하 여 Solaris 9 운영 환경을 wanclient-1에 설치하도록 지시합니다.

이 규칙 파일의 이름을 wanclient rule로 지정합니다.

프로필과 rules 파일을 만든 다음 check 스크립트를 실행하여 파일이 유효한지 검증 합니다.

wanserver-1# **./check -r wanclient\_rule**

check 스크립트가 오류를 발견하지 않으면 스크립트는 rules.ok 파일을 만듭니다.

rules.ok 파일을 /opt/apache/htdocs/flash/ 디렉토리에 저장합니다.

## 시스템 구성 파일 만들기

설치 서버에 있는 sysidcfg 파일 및 사용자 정의 JumpStart 파일의 위치를 나열하는 시 스템 구성 파일을 만듭니다. 이 파일을 WAN 부트 서버에서 액세스할 수 있는 디렉토리 에 저장합니다.

다음 예에서 wanboot-cgi 프로그램은 WAN 부트 서버의 문서 루트 디렉토리에서 sysidcfg 및 사용자 정의 JumpStart 파일을 찾습니다. WAN 부트 서버의 도메인 이름 은 https://www.example.com입니다. WAN 부트 서버는 보안 HTTP를 사용하여 설 치 도중 데이터와 파일을 보호하도록 구성됩니다.

이 예에서 시스템 구성 파일 이름은 sys.conf이고 해당 파일은 WAN 부트 서버의 /etc/netboot 계층 구조에 저장됩니다. sysidcfg 및 사용자 정의 JumpStart 파일은 문서 루트 디렉토리의 Solaris Flash 하위 디렉토리 flash에 있습니다.

SsysidCF=https://www.example.com/htdocs/flash/ SjumpsCF=https://www.example.com/htdocs/flash/

## wanboot.conf 파일 만들기

WAN 부트에서는 wanboot.conf 파일에 포함된 구성 정보를 사용하여 클라이언트 시 스템을 설치합니다. 텍스트 편집기로 wanboot.conf 파일을 만듭니다. WAN 부트 서 버의 /etc/netboot 계층 구조에 있는 해당하는 클라이언트 하위 디렉토리로 파일을 저장합니다.

wanclient-1 다음 wanboot.conf 파일에는 보안 HTTP를 사용하는 WAN 설치용 구 성 정보가 들어 있습니다. 이 파일도 WAN 부트에서 HMAC SHA1 해싱 키와 3DES 암 호 키를 사용하여 데이터를 보호하도록 지시합니다.

42장 • SPARC: WAN 부트 설치(예) **509**

```
boot_file=/wanboot/wanboot.s9_sparc
root_server=https://www.example.com/cgi-bin/wanboot-cgi
root_file=/miniroot/miniroot.s9_sparc
signature type=sha1
encryption_type=3des
server_authentication=yes
client_authentication=no
resolve hosts=
boot_logger=https://www.example.com/cgi-bin/bootlog-cgi
system_conf=sys.conf
이 wanboot.conf 파일은 다음 구성을 지정합니다.
boot_file=/wanboot/wanboot.s9_sparc
  wanboot 프로그램 이름은 wanboot.s9_sparc입니다. 이 프로그램은
  wanserver-1의 문서 루트 디렉토리에 있는 wanboot 디렉토리에 있습니다.
root_server=https://www.example.com/cgi-bin/wanboot-cgi
  wanserver-1에서 wanboot-cgi 프로그램의 위치는
  https://www.example.com/cgi-bin/wanboot-cgi입니다. URL의 https 부
  분은 이 WAN 부트 설치에서 보안 HTTP를 사용함을 나타냅니다.
root_file=/miniroot/miniroot.s9_sparc
  WAN 부트 미니루트의 이름은 miniroot.s9_sparc입니다. 미니루트는
  wanserver-1의 문서 루트 디렉토리에 있는 miniroot 디렉토리에 있습니다.
signature type=sha1
  wanboot 프로그램과 WAN 부트 파일 시스템은 HMAC SHA1 해싱 키를 사용하여
  서명됩니다.
encryption_type=3des
  wanboot 프로그램과 WAN 부트 파일 시스템은 3DES 키를 사용하여 암호화됩니다.
server authentication=yes
  설치 도중 서버가 인증됩니다.
client_authentication=no
  설치 도중 클라이언트는 인증되지 않습니다.
```
**주 –** "(옵션) [클라이언트 인증용 개인 키 및 인증서 사용](#page-504-0)" 505 페이지의 작업을 수행한 경우 이 매개 변수를 client authentication=yes로 설정합니다.

resolve\_hosts=

WAN 설치를 수행하기 위해 추가 호스트 이름은 필요하지 않습니다. wanboot-cgi 프로그램에 필요한 모든 호스트 이름은 wanboot.conf 파일과 클라이언트 인증서 에 지정되어 있습니다.

boot\_logger=https://www.example.com/cgi-bin/bootlog-cgi 부트 및 설치 로그 메시지는 보안 HTTP를 사용하여 wanserver-1에 기록됩니다. system\_conf=sys.conf

sysid.cfg 및 JumpStart 파일 위치를 지정하는 시스템 구성 파일은 wanserver-1의 /etc/netboot 계층 구조에 있는 sys.conf 파일에 있습니다.

이 예에서는 wanserver-1의 /etc/netboot/192.168.198.0/010003BA152A42 디렉토리에 wanboot.conf 파일을 저장합니다.

## WAN 부트 서버를 로깅 서버로 구성

WAN 부트 서버에서 부트 및 설치 메시지를 보려면 bootlog-cgi 스크립트를 wanserver-1의 cgi-bin 디렉토리로 복사합니다.

wanserver-1# **cp /usr/lib/inet/wanboot/bootlog-cgi /opt/apache/cgi-bin/** wanserver-1# **chmod 755 /opt/apache/cgi-bin/bootlog-cgi**

## WAN 부트 지원을 위한 클라이언트 OBP 검사

클라이언트 ok 프롬프트에서 다음 명령을 입력하여 클라이언트 OBP에서 WAN 부트를 지원하는지 확인합니다.

ok **printenv network-boot-arguments** network-boot-arguments=

위 예에서 network-boot-arguments= 출력은 클라이언트 OBP에서 WAN 부트를 지 원함을 나타냅니다.

## OBP의 net 장치 별명 검사

boot net를 사용하여 WAN에서 클라이언트를 부트하려면 net 장치 별명을 클라이언 트의 기본 네트워크 장치로 설정해야 합니다. 클라이언트 ok 프롬프트에서 devalias 명령을 사용하여 net 별명이 기본 네트워크 장치

/pci@1f,0/pci@1,1/network@c,1로 설정되었는지 확인합니다.

ok **devalias**

screen /pci@1f,0/pci@1,1/SUNW,m64B@2 net /pci@1f,0/pci@1,1/network@c,1

42장 • SPARC: WAN 부트 설치(예) **511**

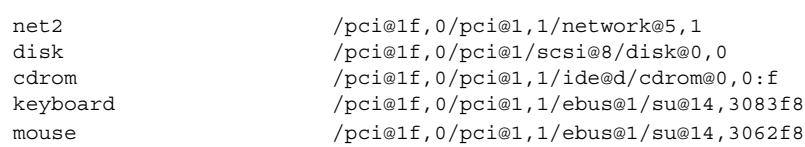

위 출력 예에서 기본 네트워크 장치 /pci@1f,0/pci@1,1/network@c,1이 net 별명 에 지정됩니다. 별명을 재설정할 필요는 없습니다.

## 클라이언트에 키 설치

"[서버 및 클라이언트용 키 만들기](#page-505-0)" 506 페이지에서 설치 도중 데이터를 보호하기 위해 해싱 키와 암호 키를 만들었습니다. 클라이언트가 설치 도중 wanserver-1에서 전송된 데이터를 해독할 수 있게 하려면 wanclient-1에 이 키를 설치합니다.

wanserver-1에서 키 값을 표시합니다.

wanserver-1# **wanbootutil keygen -d -c -o net=192.168.198.0,cid=010003BA152A42,type=sha**1 b482aaab82cb8d5631e16d51478c90079cc1d463 wanserver-1# **wanbootutil keygen -d -c -o net=192.168.198.0,cid=010003BA152A42,type=3des** 9ebc7a57f240e97c9b9401e9d3ae9b292943d3c143d07f04

위 예에서는 다음 정보를 사용합니다.

```
net=192.168.198.0
 클라이언트 서브넷의 IP 주소를 지정합니다.
```

```
cid=010003BA152A42
  클라이언트의 ID를 지정합니다.
```

```
b482aaab82cb8d5631e16d51478c90079cc1d463
  클라이언트의 HMAC SHA1 해싱 키 값을 지정합니다.
```
9ebc7a57f240e97c9b9401e9d3ae9b292943d3c143d07f04 클라이언트의 3DES 암호 키 값을 지정합니다.

설치에서 AES 암호 키를 사용할 경우 type=3des를 type=aes로 변경하여 암호 키 값을 표시합니다.

wanclient-1의 ok 프롬프트에서 키를 설치합니다.

```
ok set-security-key wanboot-hmac-sha1
b482aaab82cb8d5631e16d51478c90079cc1d463
ok set-security-key wanboot-3des
9ebc7a57f240e97c9b9401e9d3ae9b292943d3c143d07f04
```
위 명령으로 다음 작업을 수행합니다.

■ b482aaab82cb8d5631e16d51478c90079cc1d463 값을 가진 HMAC SHA1 해 싱 키를 client-1에 설치합니다.

**512** Solaris 9 12/03 설치 설명서 • 2003년 12월

■ 9ebc7a57f240e97c9b9401e9d3ae9b292943d3c143d07f04값을 가진 3DES 암 호 키를 client-1에 설치합니다.

클라이언트 설치

ok 프롬프트에서 wanclient-1에 대한 네트워크 부트 인수 변수를 설정한 다음 클라이 언트를 부트하여 무인 설치를 수행할 수 있습니다.

ok **setenv network-boot-arguments host-ip=192.168.198.210, router-ip=192.168.198.1,subnet-mask=255.255.255.0,hostname=wanclient-1, file=http://192.168.198.2/cgi-bin/wanboot-cgi**

ok **boot net - install** Resetting ...

```
Sun Blade 100 (UltraSPARC-IIe), No Keyboard
Copyright 1998-2003 Sun Microsystems, Inc. All rights reserved.
OpenBoot 4.x.build_28, 256 MB memory installed, Serial #50335475.
Ethernet address 0:3:ba:e:f3:75, Host ID: 83000ef3.
```

```
Rebooting with command: boot net - install
Boot device: /pci@1f,0/network@c,1 File and args: - install
```

```
<time unavailable> wanboot progress: wanbootfs: Read 68 of 68 kB (100%)
<time unavailable> wanboot info: wanbootfs: Download complete
Fri Jun 20 09:16:06 wanboot progress: miniroot: Read 166067 of 166067 kB (100%)
Fri Jun 20Tue Apr 15 09:16:06 wanboot info: miniroot: Download complete
SunOS Release 5.9 Version WANboot10:04/11/03 64-bit
Copyright 1983-2003 Sun Microsystems, Inc. All rights reserved.
Use is subject to license terms.
Configuring devices.
```
다음 변수가 설정됩니다.

- 클라이언트 IP 주소는 192.168.198.210으로 설정됩니다.
- 클라이언트의 라우터 IP 주소는 192.168.198.1로 설정됩니다.
- 클라이언트의 서브넷 마스크는 255.255.255.0으로 설정됩니다.
- 클라이언트의 호스트 이름은 wanclient-1로 설정됩니다.
- wanboot-cgi 프로그램은 http://192.168.198.2/cgi-bin/wanbootcgi에 있습니다.

42장 • SPARC: WAN 부트 설치(예) **513**

클라이언트는 WAN을 통해 설치합니다. wanboot 프로그램에서 필요한 설치 정보를 모 .<br>- 두 찾지 못할 경우 명령줄에서 빠진 정보를 제공하라는 메시지가 표시될 수 있습니다.

## **43장**

# WAN 부트(참조)

이 장에서는 WAN을 설치할 때 사용하는 명령과 파일에 대해 간단히 설명합니다.

- "WAN 부트 설치 명령" 515 페이지
- "OBP 명령" 518 [페이지](#page-517-0)
- "[시스템 구성 파일 설정 및 구문](#page-518-0)" 519 페이지
- "wanboot.conf [파일 매개 변수 및 구문](#page-518-0)" 519 페이지

## WAN 부트 설치 명령

다음 표에서는 WAN 부트 설치를 수행할 때 사용하는 명령을 설명합니다.

- **표** 43–1
- **표** [43–2](#page-515-0)

**표 43–1** WAN 부트 설치 및 구성 파일 준비

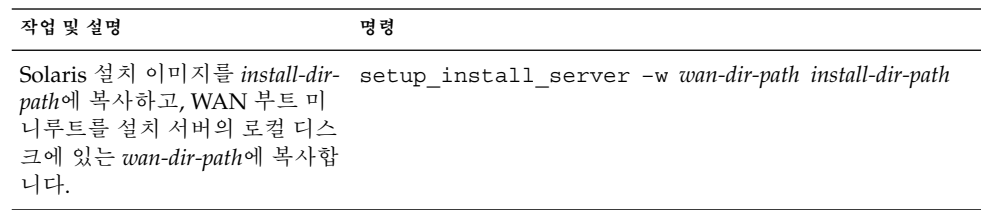

<span id="page-515-0"></span>**표 43–1** WAN 부트 설치 및 구성 파일 준비 *(***계속***)*

| 작업 및 설명                                                                                                    | 명령                                                                          |
|----------------------------------------------------------------------------------------------------|-----------------------------------------------------------------------------|
| name.flar라는 Solaris Flash 아<br>카이브를 만듭니다.<br>name은 아카이브의 이름입<br>니다.<br>■ <i>optional-parameters는</i> 아카이<br>브를 사용자 정의하는 데 사<br>용할 수 있는 선택적 매개 변<br>수입니다.<br>■ document-root는 설치 서버의<br>문서 루트 디렉토리 경로입<br>니다.<br>■ filename은 아카이브의 이름<br>입니다. | flar create - n name [optional-parameters] document-<br>root/flash/filename |
| rules라는 사용자 정의 JumpStart ./check -r rules<br>rules 파일의 유효성을 검사합<br>니다.                                                                                                    |                                                                             |
| wanboot.conf 파일의 유효성<br>을 검사합니다.<br>net-ip는 클라이언트 서브넷<br>의 IP 주소입니다.<br>client-ID는 사용자 정의 ID나<br>$\blacksquare$<br>DHCP 클라이언트 ID일 수<br>있습니다.                                                                                                 | bootconfchk /etc/netboot/net-ip/client-<br>ID/wanboot.conf                  |
|                                                                                                    |                                                                             |

**표 43–2** WAN 부트 보안 파일 준비

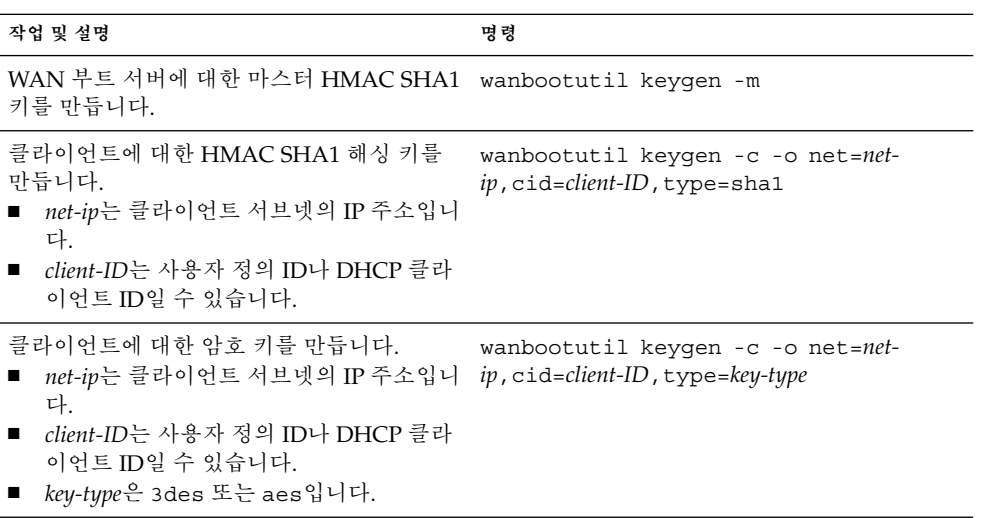

**표 43–2** WAN 부트 보안 파일 준비 *(***계속***)*

| 작업 및 설명                                                                                                    | 명령                                                                                             |
|----------------------------------------------------------------------------------------------------|------------------------------------------------------------------------------------------------|
| PKCS#12 인증서 파일을 분할하여 해당 인증<br>서를 클라이언트의 truststore 파일에 삽입<br>합니다.<br>p12cert는 PKCS#12 인증서 파일의 이름입<br>п<br>니다.<br>net-ip는 클라이언트 서브넷의 IP 주소입니                                                                                             | wanbootutil p12split -i p12cert -t<br>/etc/netboot/net-ip/client-ID/truststore                 |
| 다.<br>client-ID는 사용자 정의 ID나 DHCP 클라<br>이언트 ID일 수 있습니다.                                                                                                    |                                                                                                |
| PKCS#12 인증서 파일을 분할하여 해당 클라<br>이언트 인증서를 클라이언트의 certstore<br>파일에 삽입합니다.<br>p12cert는 PKCS#12 인증서 파일의 이름입<br>니다.<br>net-ip는 클라이언트 서브넷의 IP 주소입니<br>다.<br>client-ID는 사용자 정의 ID나 DHCP 클라<br>이언트 ID일 수 있습니다.<br>keyfile은 클라이언트 개인 키의 이름입니<br>다. | wanbootutil p12split -i p12cert -c<br>/etc/netboot/net-ip/client-ID/certstore<br>-k keyfile    |
| 분할 PKCS#12 파일의 클라이언트 개인 키를<br>클라이언트의 keystore 파일에 삽입합니다.<br>keyfile은 클라이언트 개인 키의 이름입니<br>다.<br>net-ip는 클라이언트 서브넷의 IP 주소입니<br>■<br>다.<br>client-ID는 사용자 정의 ID나 DHCP 클라<br>п<br>이언트 ID일 수 있습니다.                                           | wanbootutil keymgmt -i -k keyfile -s<br>/etc/netboot/net-ip/client-ID/keystore -<br>o type=rsa |
| HMAC SHA1 해싱 키의 값을 표시합니다.<br>net-ip는 클라이언트 서브넷의 IP 주소입니<br>다.<br>client-ID는 사용자 정의 ID나 DHCP 클라<br>п<br>이언트 ID일 수 있습니다.                                                                                                    | wanbootutil keygen -d -c -o net=net-<br>ip, cid=client-ID, type=sha1                           |
| 암호 키의 값을 표시합니다.<br>net-ip is the IP address of the client's<br>subnet.<br>client-ID는 사용자 정의 ID나 DHCP 클라<br>п<br>이언트 ID일 수 있습니다.<br>key-type은 3des 또는 aes입니다.                                                                            | wanbootutil keygen -d -c -o net=net-<br>ip, cid=client-ID, type=key-type                       |
| 실행 중인 시스템에 해싱 키나 암호 키를 삽입<br>합니다. key-type은 sha1, 3des 또는 aes 값<br>중 하나일 수 있습니다.                                                                                                    | /usr/lib/inet/wanboot/ickey -o<br>type=key-type                                                |

43장 • WAN 부트(참조) **517**

## <span id="page-517-0"></span>OBP 명령

다음 표에는 WAN 부트를 설치하기 위해 클라이언트 ok 프롬프트에서 입력한 OBP 명 령이 나열되어 있습니다.

### **표 43–3** WAN 부트 설치를 위한 OBP 명령

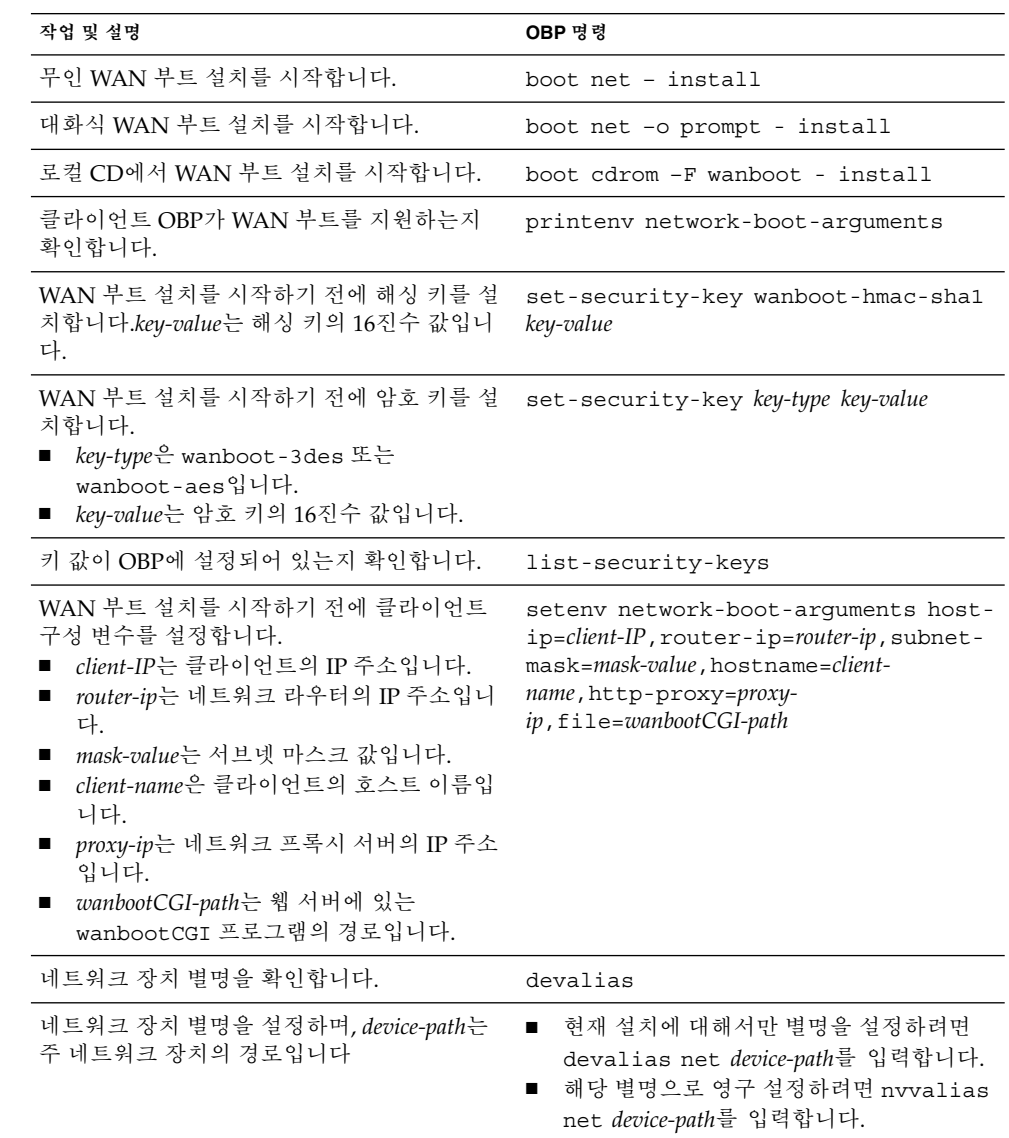

## <span id="page-518-0"></span>시스템 구성 파일 설정 및 구문

시스템 구성 파일을 사용하면 WAN 부트 설치 프로그램을 다음 파일로 전송할 수 있습 니다.

- sysidcfq
- rules.ok
- 사용자 정의 JumpStart 프로필

시스템 구성 파일은 일반 텍스트 파일이므로 다음 패턴으로 포맷되어야 합니다.

*setting=value*

system.conf 파일에는 다음 설정이 포함되어야 합니다.

#### SsysidCF=*sysidcfg-file-URL*

이 설정은 sysidcfg 파일이 있는 설치 서버의 디렉토리를 가리킵니다. HTTPS를 사 용하는 WAN 설치의 경우 해당 값을 유효한 HTTPS URL로 설정합니다.

SjumpsCF=*jumpstart-files-URL*

이 설정은 rules.ok와 프로필 파일이 있는 사용자 정의 JumpStart 디렉토리를 가리 킵니다. HTTPS를 사용하는 WAN 설치의 경우 해당 값을 유효한 HTTPS URL로 설정 합니다.

WAN 부트 서버에 액세스할 수 있는 모든 디렉토리에 system.conf를 저장할 수 있습 니다.

## wanboot.conf 파일 매개 변수 및 구문

wanboot.conf 파일은 WAN을 설치하기 위해 WAN 부트 설치 프로그램이 사용하는 일반 텍스트 구성 파일입니다. 다음 프로그램과 파일은 wanboot.conf 파일에 포함된 정보를 사용하여 클라이언트 시스템을 설치합니다.

- wanboot-cqi 프로그랚
- WAN 부트 파일 시스템
- WAN 부트 미니루트

wanboot.conf 파일을 WAN 부트 서버의 /etc/netboot 계층에 있는 적절한 클라이 언트 하위 디렉토리에 저장합니다. /etc/netboot 계층으로 WAN 부트 설치 범위를 정의하는 방법에 대한 자세한 내용은 "WAN 부트 서버에 [/etc/netboot](#page-459-0) 계층 만들기" 460 [페이지를](#page-459-0) 참조하십시오.

매개 변수를 관련 값과 함께 다음 형식으로 나열하여 wanboot.conf 파일에 정보를 지 정합니다.

43장 • WAN 부트(참조) **519**

*parameter=value*

매개 변수 항목은 여러 행에 걸쳐 있을 수 없습니다. 주석 앞에 # 문자를 삽입하여 해당 파일에 주석을 포함할 수 있습니다.

wanboot.conf 파일에 대한 자세한 내용은 wanboot.conf(4) 설명서 페이지를 참조 하십시오.

다음 매개 변수를 wanboot.conf 파일에 설정해야 합니다.

boot\_file=*wanboot-path*

이 매개 변수는 wanboot 프로그램에 대한 경로를 지정합니다. 해당 값은 WAN 부트 서버의 문서 루트 디렉토리에 상대적인 경로입니다.

boot\_file=/wanboot/wanboot.s9\_sparc

root\_server=*wanbootCGI-URL*/wanboot-cgi 이 매개 변수는 WAN 부트 서버의 wanboot-cgi 프로그램의 URL을 지정합니다.

■ 클라이언트나 서버 인증 없이 WAN 부트 설치를 수행하려면 HTTP URL을 사용 합니다.

root\_server=http://www.example.com/cgi-bin/wanboot-cgi

■ 서버 이증이나 서버 및 클라이어트 이증을 사용하여 WAN 부트 설치를 수행하려 면 HTTPS URL을 사용합니다.

root\_server=https://www.example.com/cgi-bin/wanboot-cgi

root\_file=*miniroot-path*

이 매개 변수는 WAN 부트 서버에 있는 WAN 부트 미니루트의 경로를 지정합니다. 해당 값은 WAN 부트 서버에 있는 문서 루트 디렉토리에 상대적인 경로입니다.

root\_file=/miniroot/miniroot.s9\_sparc

signature\_type=sha1 | *empty*

이 매개 변수는 해싱 키 유형을 지정하여 전송된 데이터와 파일의 무결성을 검사하는 데 사용합니다.

■ wanboot 프로그램을 보호하기 위해 해싱 키를 사용하는 WAN 부트 설치의 경우 이 값을 sha1으로 설정합니다.

signature\_type=sha1

■ 해싱 키를 사용하지 않는 비보안 WAN 설치의 경우 이 값을 비워 둡니다.

signature type=

encryption\_type=3des | aes | *empty*

이 매개 변수는 암호 유형을 지정하여 wanboot 프로그램 및 WAN 부트 파일 시스템 암호화에 사용합니다.

■ HTTPS를 사용하는 WAN 부트 설치의 경우 사용하는 키 형식에 맞춰 이 값을 3des나 aes로 설정합니다. 또한 signature\_type 키워드 값을 sha1로 설정해 야 합니다

encryption\_type=3des

또는

encryption\_type=aes

■ 암호 키를 사용하지 않는 비보안 WAN 부트 설치의 경우 이 값을 비워 둡니다.

encryption\_type=

server authentication=yes | no 이 매개 변수는 WAN 부트를 설치하는 동안 서버의 인증 여부를 지정합니다.

■ 서버 인증이나 서버 및 클라이언트 인증을 사용하는 WAN 부트 설치의 경우 이 값 을 yes로 설정합니다. 또한 signature\_type 값을 sha1로, encryption\_type을 3des나 aes로 그리고 root\_server의 URL을 HTTPS 값으로 설정해야 합니다.

server authentication=yes

■ 서버 인증이나 서버 및 클라이언트 인증을 사용하지 않는 비보안 WAN 부트 설치 의 경우 이 값을 no로 설정합니다. 이 값을 비워 둘 수도 있습니다.

server authentication=no

client\_authentication=yes | no 이 매개 변수는 WAN 부트를 설치하는 동안 클라이언트의 인증 여부를 지정합니다.

■ 서버 및 클라이언트 인증을 사용하여 WAN 부트 설치를 하는 경우 이 값을 yes로 설정합니다. 또한 signature type의 값을 sha1로, encryption\_type을 3des나 aes로 그리고 root\_server의 URL을 HTTPS 값으로 설정해야 합니다.

client\_authentication=yes

■ 클라이언트 인증을 사용하지 않는 WAN 부트 설치의 경우 이 값을 no로 설정합니 다. 이 값을 비워 둘 수도 있습니다.

client\_authentication=no

resolve\_hosts=*hostname* | *empty*

이 매개 변수는 설치 시 wanboot-cgi 프로그램에 추가되어야 할 호스트를 지정합 니다.

이 값을 wanboot.conf 파일이나 클라이언트 인증서에 이전에 지정되지 않은 시스 템의 호스트 이름으로 설정합니다.

■ 필요한 호스트가 wanboot.conf 파일이나 클라이언트 인증서에 모두 나열되어 있는 경우에는 이 값을 비워 둡니다.

resolve\_hosts=

■ 특정 호스트가 wanboot.conf 파일이나 클라이언트 인증서에 나열되어 있지 않 은 경우 해당 값을 이러한 호스트 이름으로 설정합니다.

resolve\_hosts=seahag,matters

boot\_logger=*bootlog-cgi-path* | *empty* 이 매개 변수는 로깅 서버에 있는 bootlog-cgi 스크립트의 URL을 지정합니다.

43장 • WAN 부트(참조) **521**

■ 부트나 설치 로그 메시지를 전용 로깅 서버에 기록하려면 해당 값을 로깅 서버에 있는 bootlog-cgi 스크립트의 URL로 설정합니다.

boot\_logger=http://www.example.com/cgi-bin/bootlog-cgi

■ 부트 및 설치 메시지를 클라이언트 콘솔에 표시하려면 이 값을 비워 둡니다.

boot\_logger=

system\_conf=system.conf | *custom-system-conf*

이 매개 변수는 sysidcfg와 사용자 정의 JumpStart 파일의 위치가 들어 있는 시스템 구성 파일에 대한 경로를 지정합니다.

해당 값을 웹 서버의 sysidcfg와 사용자 정의 JumpStart 파일에 대한 경로로 설정합 니다.

system\_conf=sys.conf

# **부록 A**

# Solaris 소프트웨어 참조(주제)

### 이 절에서는 참조 정보를 제공합니다.

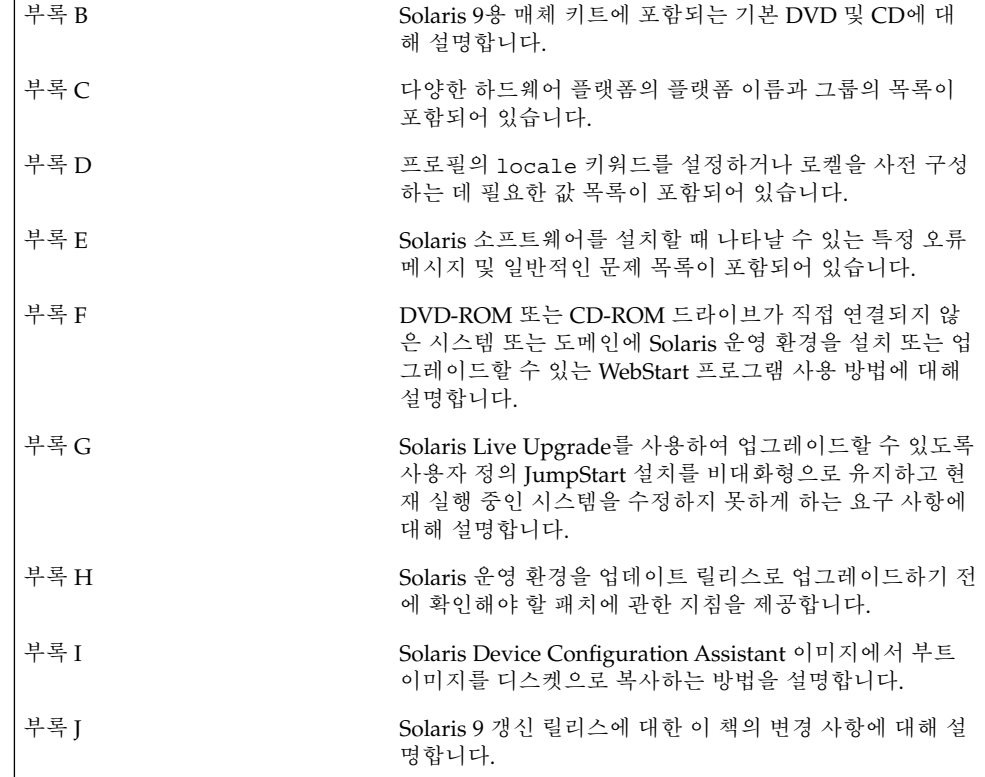

Solaris 9 12/03 설치 설명서 • 2003년 12월

## <span id="page-524-0"></span>**부록 B**

# Solaris 9 매체의 구성(참조)

이 장에서는 Solaris 9 소프트웨어용 매체 키트에 포함된 기본 DVD 및 CD 매체에 대해 설명합니다.

## SPARC: Solaris 9 매체

다음 표에는 Solaris 9 릴리스용 기본 DVD 및 CD 매체가 나열되어 있습니다. 사용자는 영어, 다른 언어 및 로켈 소프트웨어용 DVD 또는 CD 매체를 포함하는 다국어 매체 키트 를 받게 됩니다.

**표 B–1** SPARC: 다국어 DVD 매체

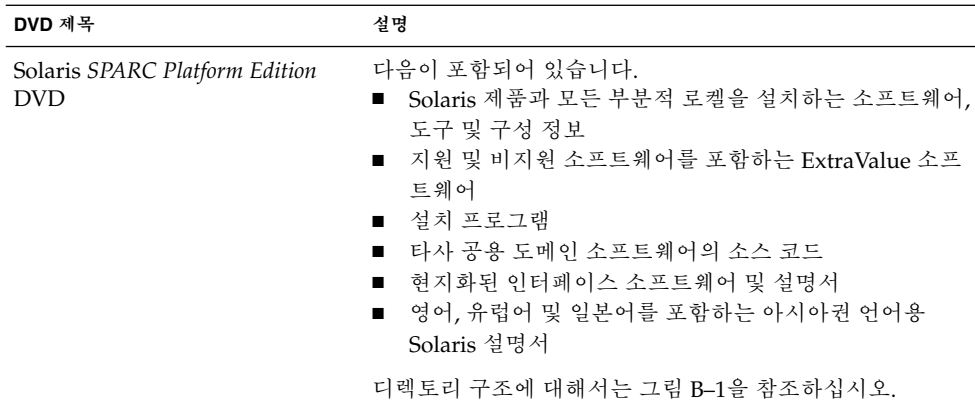

### <span id="page-525-0"></span>**표 B–2** SPARC: 다국어 CD 매체

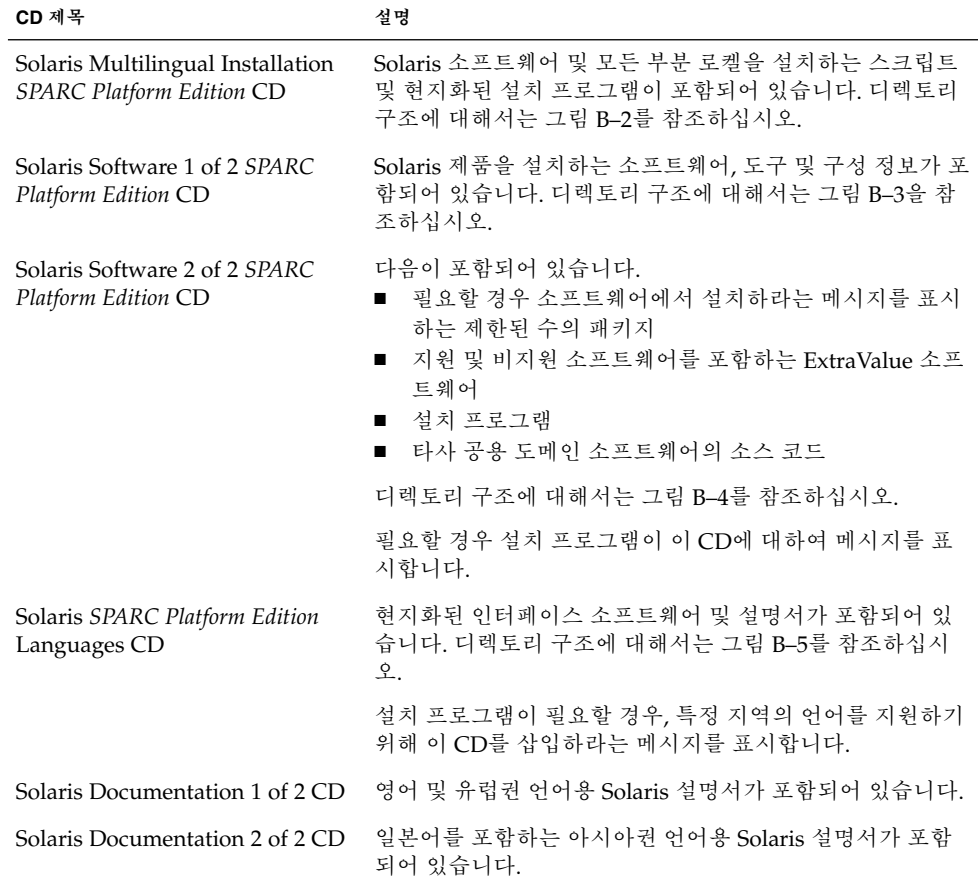

## SPARC: Solaris 9 매체의 디렉토리 구성

이 절에서는 각 DVD 및 CD의 최상위 디렉토리에 대해 설명합니다.

## SPARC: Solaris *SPARC Platform Edition* DVD 디렉 토리 구조

다음 그림은 Solaris *SPARC Platform Edition* DVD의 디렉토리 구조를 보여 줍니다.

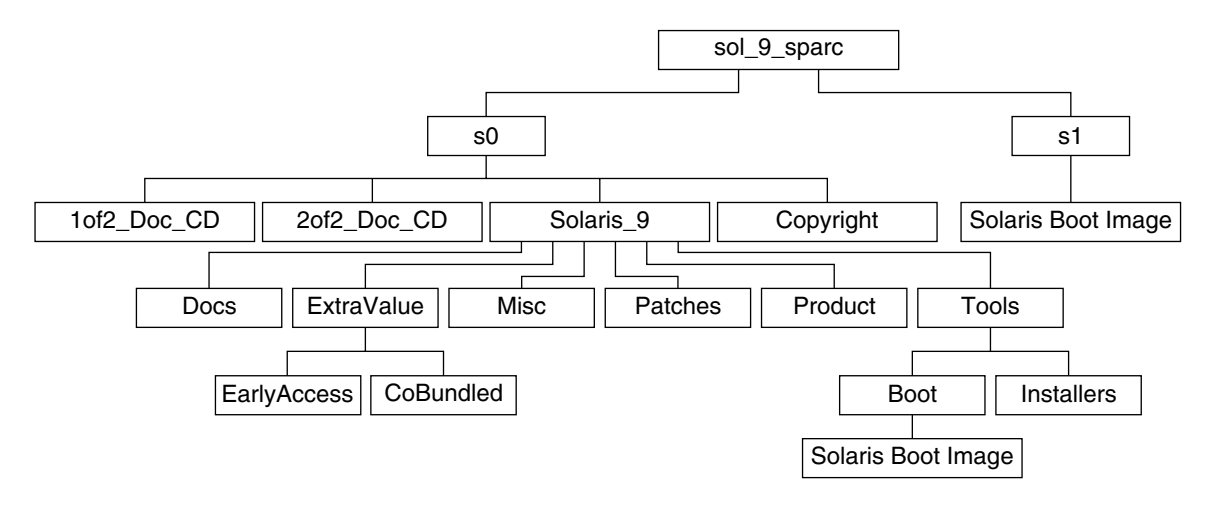

**그림 B–1** Solaris *SPARC Platform Edition* DVD

- 슬라이스 0(s0)에는Copyright 및 Solaris\_9 디렉토리가 포함되어 있습니다. Solaris 9 디렉토리에는 Solaris 9 소프트웨어 제품을 설치하는 데 필요한 모든 도 구, 소프트웨어 및 구성 정보가 포함되어 있습니다. Solaris\_9 디렉토리에는 다음 디렉토리가 포함되어 있습니다.
	- ExtraValue 다음 두 개의 하위 디렉토리가 포함되어 있습니다.
		- CoBundled Solaris Web Start Wizards SDK 3.0.1 및 SunScreen 3.2를 포함 하는 Solaris 운영 환경의 직접적인 일부가 아니라 전체가 지원되는 Solaris 제 품
		- EarlyAccess 예비 평가 소프트웨어
	- Misc rules 파일, check 스크립트, 프로필, begin 스크립트, finish 스크립트와 기타 JumpStart 소프트웨어 및 파일을 포함하는 jumpstart\_sample 디렉토리
	- Patches 이 릴리스에서 사용 가능한 모든 Solaris 9 패치
	- Product Solaris 9 패키지 및 제어 파일
	- Tools 다음을 포함하는 Solaris 9 설치 도구
		- Solaris 9 미니루트를 포함하는 Boot 하위 디렉토리
		- 스크립트 add\_install\_client, dial, rm\_install\_client 및 setup install server
		- Solaris Live Upgrade 및 Solaris Software 2 of 2 *SPARC Platform Edition* CD를 설치하기 위한 설치 프로그램 및 지원용 Java™ 클래스 파일을 포함하는 Installers 하위 디렉토리: Solaris Live Upgrade는 Solaris 소프트웨어를 설치할 때 자동으로 설치됩니다. 그러나 Live Upgrade를 사용하여 이전 Solaris 릴리스에서 업그레이드하려면 현재 릴리스에서 이런 패키지들을 먼저 설치해야 합니다. Solaris Live Upgrade에 대한 자세한 내용은 ["Solaris Live](#page-352-0) [Upgrade](#page-352-0) 설치" 353 페이지를 참조하십시오.

부록 B • Solaris 9 매체의 구성(참조) **527**

- <span id="page-527-0"></span>■ 1of2 Doc CD – 영어 및 유럽권 언어용 설명서
- 2of2 Doc CD 아시아권 언어용 설명서
- 슬라이스 1(s1)에는 Solaris 9 미니루트가 포함되어 있습니다.

## SPARC: Solaris Installation CD 디렉토리 구조

다음 그림은 Solaris Multilingual Installation *SPARC Platform Edition* CD 또는 Solaris *SPARC Platform Edition* Installation CD의 디렉토리 구조를 보여 줍니다.

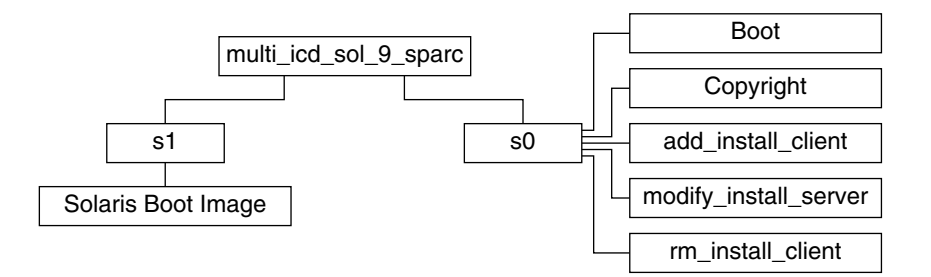

**그림 B–2** SPARC: Solaris *SPARC Platform Edition* Installation CD

multi icd sol sparc 디렉토리에는 Solaris 소프트웨어를 설치하는 스크립트가 포 함되어 있고 Solaris 9 미니루트에 대한 Boot 하위 디렉토리가 포함되어 있습니다. 디렉 토리 및 스크립트에는 다음이 포함되어 있습니다.

- 슬라이브  $0(s0)$ 에는 Solaris 미니루트를 포함하는 Solaris 소프트웨어 및 Boot 하위 디 렉토리를 설치하는 스크립트가 포함되어 있습니다. 이 스크립트에는 다음이 포함되 어 있습니다.
	- add\_install\_client
	- modify install server
	- rm\_install\_client
- 슬라이스 1(s1)에는 Solaris 9 미니루트가 포함되어 있습니다.

### SPARC: Solaris Software *SPARC Platform Edition* CD 디렉토리 구조

다음 그림은 Solaris Software *SPARC Platform Edition* CD의 디렉토리 구조를 보여 줍니 다.

<span id="page-528-0"></span>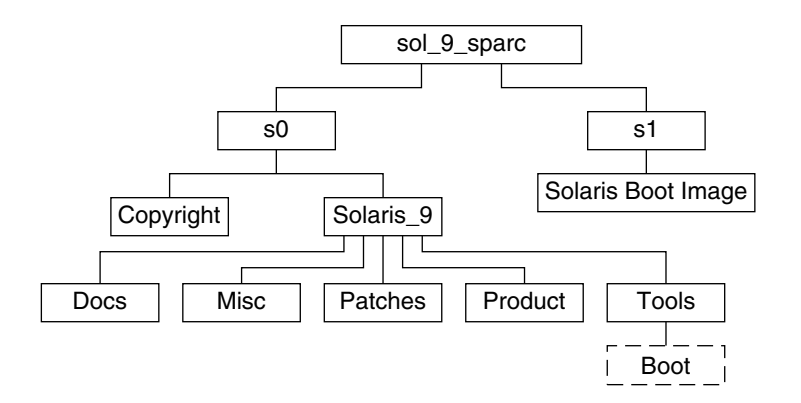

**그림 B–3** SPARC: Solaris Software 1 of 2 *SPARC Platform Edition* CD

- 슬라이스 0(s0)에는 Copyright 및 Solaris\_9 디렉토리가 포함되어 있습니다. Solaris 9 디렉토리에는 핵심 시스템 지원과 최종 사용자 시스템 지원 소프트웨어 그룹을 포함하여 적어도 Solaris 9 소프트웨어 제품을 설치하는 데 필요한 모든 도구, 소프트웨어 및 구성 정보가 포함되어 있습니다. Solaris\_9 디렉토리에는 다음 디렉 토리가 포함되어 있습니다.
	- Docs 비어 있는 디렉토리
	- Misc rules 파일, check 스크립트, 프로필, begin 스크립트, finish 스크립트와 기타 JumpStart 소프트웨어 및 파일을 포함하는 jumpstart\_sample 디렉토리
	- Patches Solaris Software 1 of 2 *SPARC Platform Edition* CD를 만든 시점에 사 용 가능한 모든 Solaris 9 패치
	- Product Solaris 9 패키지 및 제어 파일
	- Tools 슬라이스 1에 있는 boot 미니루트, add\_install\_client, dial, rm\_install\_client 및 setup\_install\_server에 대한 심볼릭 링크를 포 함하는 Solaris 9 설치 도구
- 슬라이스 1(s1)에는 Solaris 9 미니루트가 포함되어 있습니다.

다음 그림은 Solaris Software 2 of 2 *SPARC Platform Edition* CD의 디렉토리를 보여 줍니 다.

<span id="page-529-0"></span>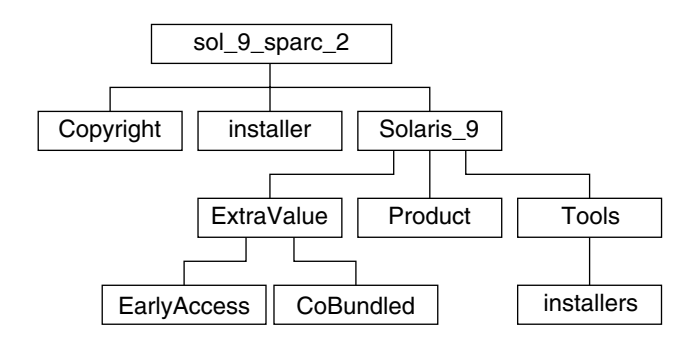

**그림 B–4** SPARC: Solaris Software 2 of 2 *SPARC Platform Edition* CD

sol\_sparc\_2 디렉토리에는 Copyright, Solaris Web Start installer 및 Solaris\_9 디렉토리가 포함되어 있습니다. Solaris\_9 디렉토리에는 다음 하위 디렉 토리가 포함되어 있습니다.

- ExtraValue 다음 두 개의 하위 디렉토리가 포함되어 있습니다.
	- CoBundled Solaris 운영 환경의 직접 일부가 아니라 전체가 지원되는 Solaris 제품
	- EarlyAccess 예비 평가 소프트웨어
- Product 개발자 시스템 지원 소프트웨어 그룹, 전체 배포 소프트웨어 그룹 및 전 체 배포 소프트웨어 그룹과 OEM 지원에 대한 제한된 수의 패키지
- Tools 다음을 포함하는 Solaris 9 설치 도구
	- add\_to\_install\_server 스크립트
	- Solaris Live Upgrade 및 Solaris Software 2 of 2 SPARC Platform Edition CD를 설 치하기 위한 설치 프로그램 및 지원용 Java 클래스 파일을 포함하는 Installers 하위 디렉토리: Solaris Live Upgrade는 Solaris 소프트웨어를 설치할 때 자동으로 설치되지만 라이브 업그레이드를 사용하여 이전 Solaris 릴리스에서 업그레이드 하려면 현재 릴리스에서 이런 패키지들을 먼저 설치해야 합니다. Solaris Live Upgrade에 대한 자세한 내용은 ["Solaris Live Upgrade](#page-352-0) 설치" 353 페이지를 참조 하십시오.

### SPARC: Solaris *SPARC Platform Edition* Languages CD 디렉토리 구조

다음 그림은 Solaris *SPARC Platform Edition* Languages CD의 디렉토리 구조를 보여 줍 니다.

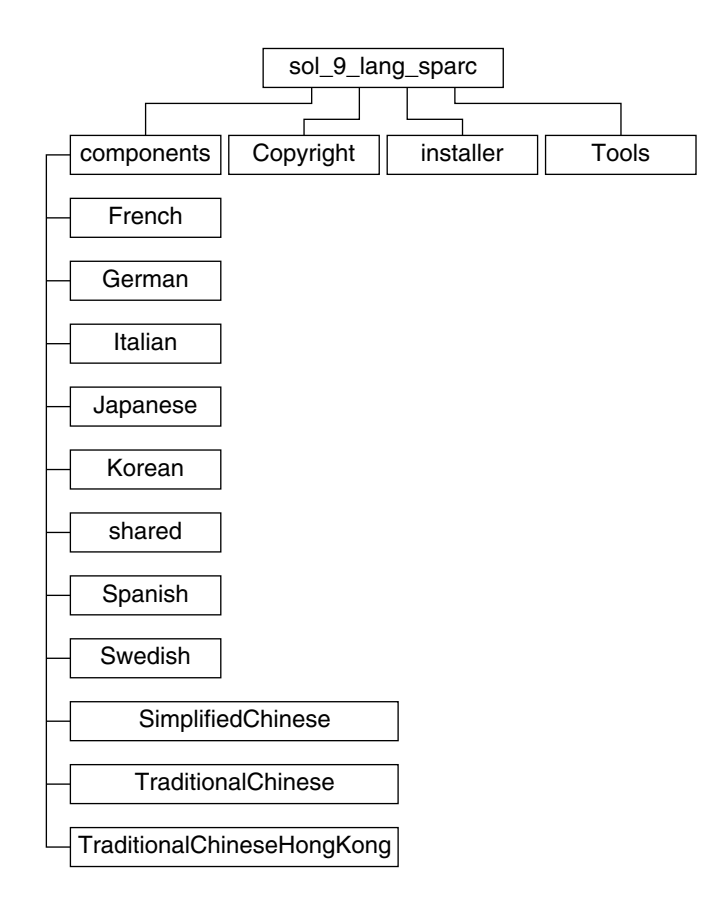

**그림 B–5** Solaris *SPARC Platform Edition* Languages CD

sol\_lang\_sparc 디렉토리에는 Solaris 언어 및 로켈 소프트웨어를 설치하는 Solaris Web Start 설치 프로그램이 포함되어 있습니다. sol\_lang\_sparc 디렉토리에는 다음 디렉토리가 포함되어 있습니다.

- components 중국어 간체, 프랑스어, 독일어, 이태리어, 일본어, 한국어, 스페인어, 스웨덴어, 중국어 번체 및 중국어 번체(홍콩) 로켈 패키지와 모든 로켈이 공유하는 패 키지
- Copyright 저작권 페이지
- installer Solaris Web Start 설치 프로그램
- Tools 조합된 설치 이미지를 만들기 위한 add\_to\_install\_server 스크립트

로켈 소프트웨어에 대한 자세한 내용은 **국제 언어 환경 설명서**를 참조하십시오.

부록 B • Solaris 9 매체의 구성(참조) **531**

## x86: Solaris 9 매체

다음 표에는 Solaris 9 *x86* **플랫폼판**에 대한 기본 DVD 및 CD 매체가 나열되어 있습니다. 사용자는 영어, 다른 언어 및 로켈 소프트웨어용 DVD 또는 CD 매체를 포함하는 다국어 매체 키트를 받게 됩니다.

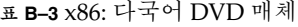

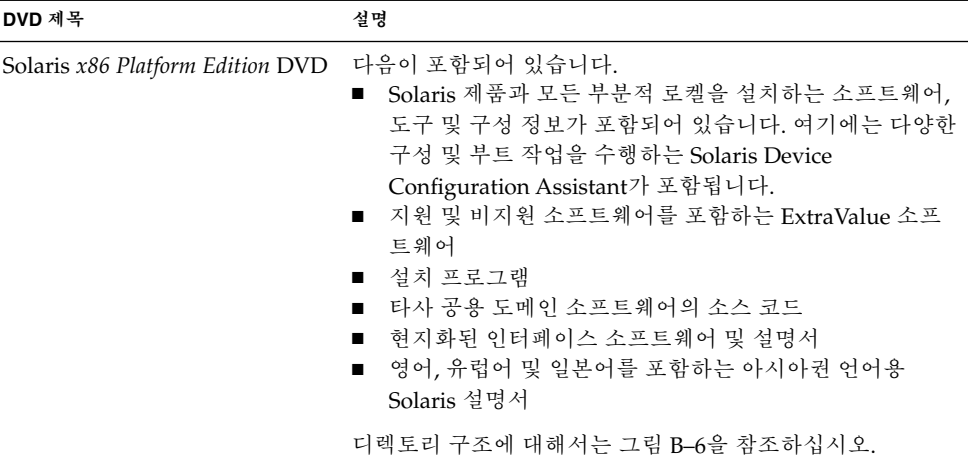

### **표 B–4** x86: 다국어 CD 매체

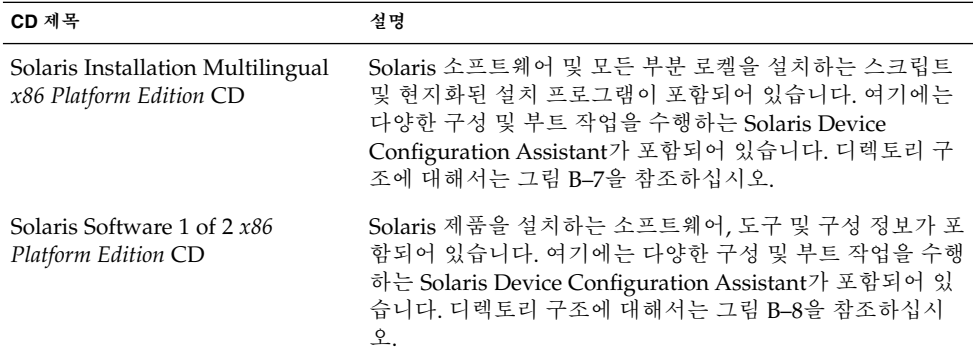

| CD 제목                                              | 설명                                                                                                    |
|----------------------------------------------------|----------------------------------------------------------------------------------------------------|
| Solaris Software 2 of 2 x86<br>Platform Edition CD | 다음이 포함되어 있습니다.<br>■ 필요할 경우 소프트웨어에서 설치하라는 메시지를 표시<br>하는 제한된 수의 패키지<br>■ 지원 및 비지원 소프트웨어를 포함하는 ExtraValue 소프<br>트웨어<br>■ 설치 프로그램<br>■ 타사 공용 도메인 소프트웨어의 소스 코드 |
|                                                    | 디렉토리 구조에 대해서는 그림 B-9를 참조하십시오.                                                                                                    |
|                                                    | 필요할 경우 설치 프로그램이 이 CD에 대하여 메시지를 표<br>시합니다.                                                                                                    |
| Solaris x86 Platform Edition<br>Languages CD       | 현지화된 인터페이스 소프트웨어 및 설명서가 포함되어 있<br>습니다. 디렉토리 구조에 대해서는 그림 B-10을 참조하십시<br><u>오.</u>                                                                          |
|                                                    | 설치 프로그램이 필요할 경우, 특정 지역의 언어를 지원하기<br>위해 이 CD를 삽입하라는 메시지를 표시합니다.                                                                                            |
| Solaris Documentation 1 of 2 CD                    | 영어 및 유럽권 언어용 Solaris 설명서가 포함되어 있습니다.                                                                                                    |
| Solaris Documentation 2 of 2 CD                    | 일본어를 포함하는 아시아권 언어용 Solaris 설명서가 포함<br>되어 있습니다.                                                                                                    |

<span id="page-532-0"></span>**표 B–4** x86: 다국어 CD 매체 *(***계속***)*

## x86: Solaris 9 매체의 디렉토리 구성

이 절에서는 각 DVD 및 CD의 최상위 디렉토리에 대해 설명합니다.

Solaris *x86 Platform Edition* DVD 디렉토리 구조

다음 그림은 Solaris *x86 Platform Edition* DVD의 디렉토리를 보여 줍니다.

부록 B • Solaris 9 매체의 구성(참조) **533**

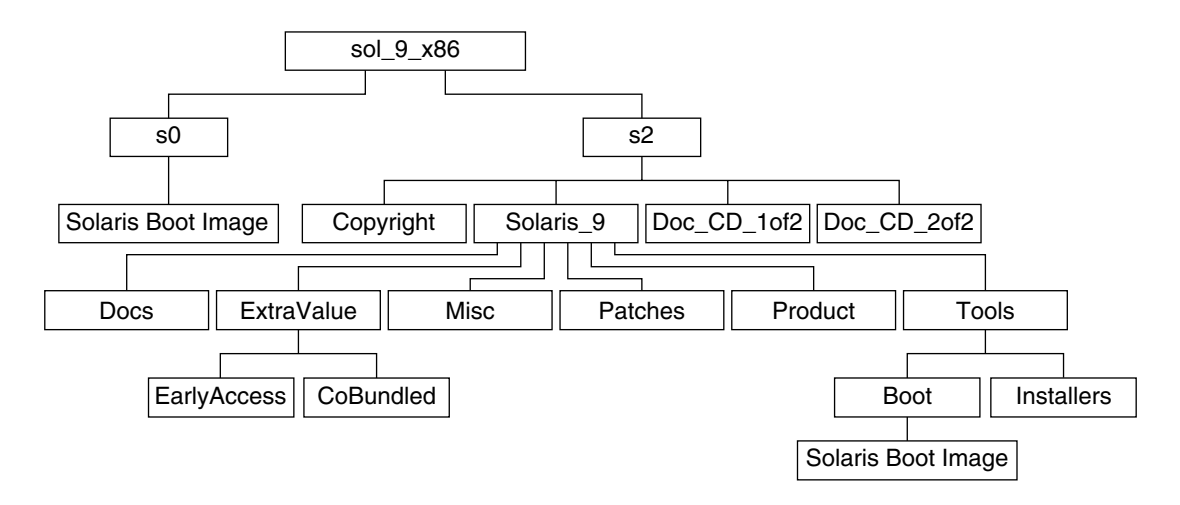

**그림 B–6** Solaris *x86 Platform Edition* DVD

- 슬라이스 0(s0)에는 Solaris 9 미니루트가 포함되어 있습니다.
- 슬라이스 2(s2)에는 Copyright 및 Solaris\_9 디렉토리가 포함되어 있습니다. Solaris 9 디렉토리에는 Solaris 9 소프트웨어 제품을 설치하는 데 필요한 모든 도 구, 소프트웨어 및 구성 정보가 포함되어 있습니다. 슬라이스 2에는 다음 디렉토리가 포함되어 있습니다.
	- ExtraValue 다음 두 개의 하위 디렉토리가 포함되어 있습니다.
		- CoBundled Solaris Web Start Wizards SDK 3.0.1 및 SunScreen 3.2를 포함 하는 Solaris 운영 환경의 직접적인 일부가 아니라 전체가 지원되는 Solaris 제 품
		- EarlyAccess 예비 평가 소프트웨어
	- Misc rules 파일, check 스크립트, 프로필, begin 스크립트, finish 스크립트와 기타 JumpStart 소프트웨어 및 파일을 포함하는 jumpstart\_sample 디렉토리
	- Patches 이 릴리스에서 사용 가능한 모든 Solaris 9 패치
	- Product Solaris 9 패키지 및 제어 파일
	- Tools 다음을 포함하는 Solaris 9 설치 도구
		- Solaris 9 미니루트를 포함하는 Boot 하위 디렉토리
		- 스크립트 add\_install\_client, dial, rm\_install\_client 및 setup install server
		- Solaris Live Upgrade 및 Solaris Software 2 of 2 *x86 Platform Edition* CD를 설 치하기 위한 설치 프로그램 및 지원용 Java 클래스 파일을 포함하는 Installers 하위 디렉토리: Solaris Live Upgrade는 Solaris 소프트웨어를 설치할 때 자동으로 설치됩니다. 그러나 Live Upgrade를 사용하여 이전 Solaris 릴리스에서 업그레이드하려면 현재 릴리스에서 이런 패키지들을 먼저 설치해야 합니다. Solaris Live Upgrade에 대한 자세한 내용은 ["Solaris Live](#page-352-0) [Upgrade](#page-352-0) 설치" 353 페이지를 참조하십시오.
- <span id="page-534-0"></span>■ 디스켓에 복사할 수 있는 Solaris Device Configuration Assistant 소프트웨어 를 포함하는 d1\_image 하위 디렉토리
- 1of2 Doc CD 영어 및 유럽권 언어용 설명서
- 2of2 Doc CD 아시아권 언어용 설명서

## x86: Solaris Installation CD 디렉토리 구조

다음 그림은 Solaris Installation Multilingual *x86 Platform Edition* CD 또는 Solaris *x86 Platform Edition* Installation CD의 디렉토리 구조를 보여 줍니다.

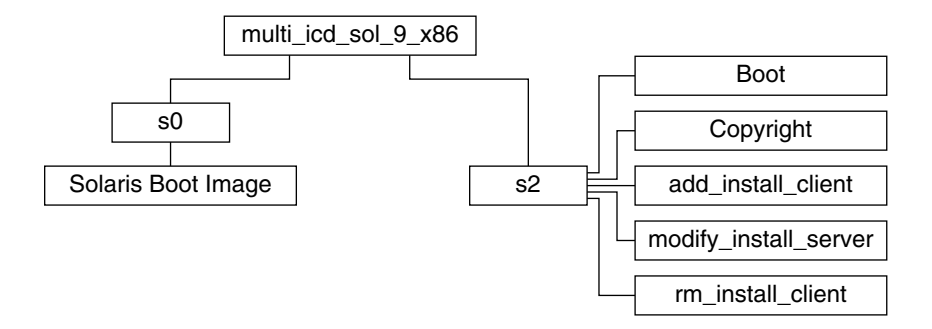

**그림 B–7** x86: Solaris *x86 Platform Edition* Installation CD

multi icd sol 9 x86 디렉토리에는 Solaris 소프트웨어를 설치하는 스크립트가 포 함되어 있고 Solaris 9 미니루트에 대한 Boot 하위 디렉토리가 포함되어 있습니다. 디렉 토리 및 스크립트에는 다음이 포함되어 있습니다.

- 슬라이스 0(s0)에는 Solaris 9 미니루트가 가 포함되어 있습니다.
- 슬라이브 2(s2)에는 Solaris 미니루트를 포함하는 Solaris 소프트웨어 및 Boot 하위 디 렉토리를 설치하는 스크립트가 포함되어 있습니다. 이 스크립트에는 다음이 포함되 어 있습니다.
	- add\_install\_client
	- modify install server
	- rm\_install\_client

### x86: Solaris Software *x86 Platform Edition* CD 디렉 토리 구조

다음 그림은 Solaris Software *x86 Platform Edition* CD의 디렉토리 구조를 보여 줍니다.

<span id="page-535-0"></span>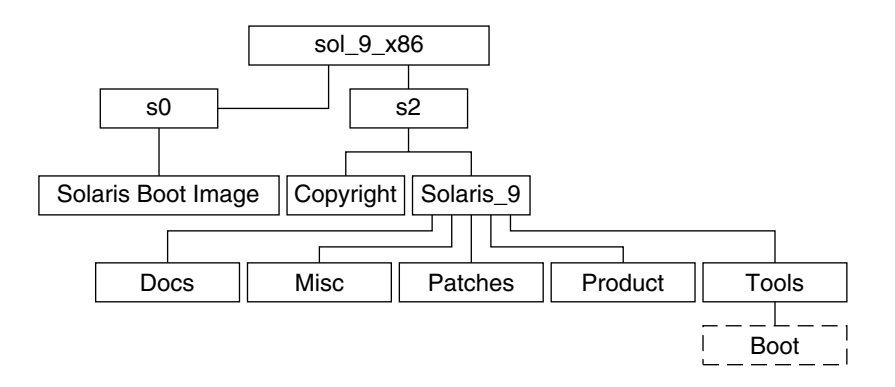

**그림 B–8** x86: Solaris Software 1 of 2 *x86 Platform Edition* CD

- 슬라이스 0(s0)에는 Solaris 9 미니루트가 포함되어 있습니다.
- 슬라이스 2(s2)에는 Copyright 및 Solaris\_9 디렉토리가 포함되어 있습니다. Solaris\_9 디렉토리에는 핵심 시스템 지원과 최종 사용자 시스템 지원 소프트웨어 그룹을 포함하여 적어도 Solaris 9 소프트웨어 제품을 설치하는 데 필요한 모든 도구, 소프트웨어 및 구성 정보가 포함되어 있습니다. Solaris 9 디렉토리에는 다음 디렉 토리가 포함되어 있습니다.
	- Docs 비어 있는 디렉토리
	- Misc-rules 파일, check 스크립트, 프로필, begin 스크립트, finish 스크립트와 기타 JumpStart 소프트웨어 및 파일을 포함하는 jumpstart\_sample 디렉토리
	- Patches Solaris Software 1 of 2 *x86 Platform Edition* CD를 만든 시점에 사용 가능한 모든 Solaris 9 패치
	- Product Solaris 9 패키지 및 제어 파일
	- Tools 슬라이스 0에 있는 boot 미니루트, add\_install\_client, dial, rm\_install\_client 및 setup\_install\_server에 대한 심볼릭 링크를 포 함하는 Solaris 9 설치 도구

다음 그림은 Solaris Software 2 of 2 *x86 Platform Edition* CD의 디렉토리를 보여 줍니다.

<span id="page-536-0"></span>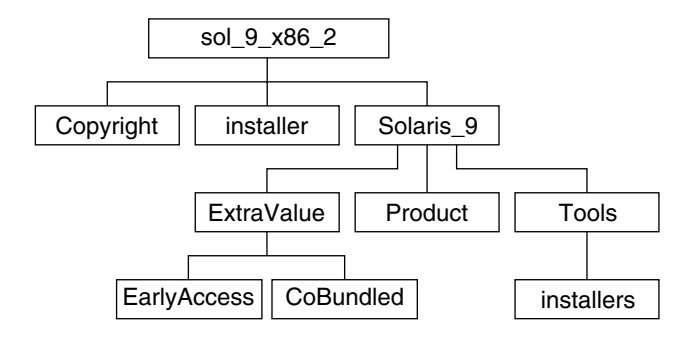

**그림 B–9** Solaris Software 2 of 2 *x86 Platform Edition* CD

sol\_x86\_2 디렉토리에는 Copyright, Solaris Web Start installer 및 Solaris\_9 디렉토리가 포함되어 있습니다. Solaris\_9 디렉토리에는 다음이 포함되어 있습니다.

- ExtraValue 다음 두 개의 하위 디렉토리가 포함되어 있습니다.
	- CoBundled Solaris 운영 환경의 직접 일부가 아니라 전체가 지원되는 Solaris 제품
	- EarlyAccess 예비 평가 소프트웨어
- Product 제한된 수의 패키지, 개발자 시스템 지원 소프트웨어 그룹, 전체 배포 소 프트웨어 그룹 및 전체 배포 소프트웨어 그룹과 OEM 지원
- Tools 이 디렉토리에는 다음이 포함되어 있습니다.
	- add\_to\_install\_server 스크립트
	- Solaris Live Upgrade 및 Solaris Software 2 of 2 *x86 Platform Edition* CD를 설치 하기 위한 설치 프로그램 및 지원용 Java 클래스 파일을 포함하는 Installer 하 위 디렉토리: Solaris Live Upgrade는 Solaris 소프트웨어를 설치할 때 자동으로 설치됩니다. 그러나 Live Upgrade를 사용하여 이전 Solaris 릴리스에서 업그레이 드하려면 현재 릴리스에서 이런 패키지들을 먼저 설치해야 합니다. Solaris Live Upgrade에 대한 자세한 내용은 ["Solaris Live Upgrade](#page-352-0) 설치" 353 페이지를 참조 하십시오.
	- 디스켓에 복사할 수 있는 Solaris Device Configuration Assistant 소프트웨어를 포함하는 d1\_image 하위 디렉토리

## x86: Solaris *x86 Platform Edition* Languages CD 디 렉토리 구조

다음 그림은 Solaris *x86 Platform Edition* Languages CD의 디렉토리 구조를 보여 줍니다.

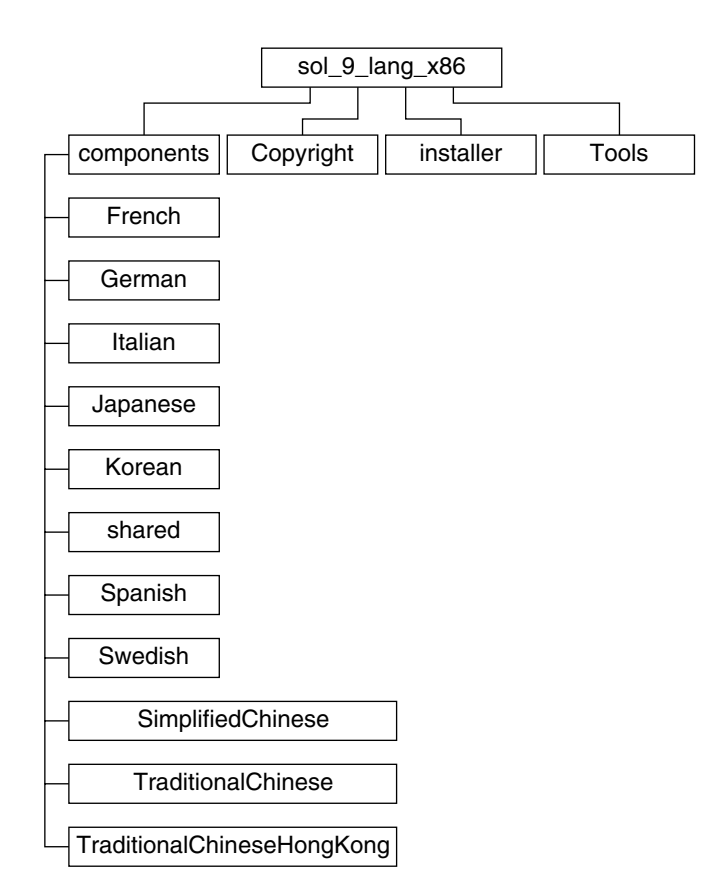

**그림 B–10** Solaris *x86 Platform Edition* Languages CD

sol\_lang\_x86 디렉토리에는 Solaris 언어 및 로켈 소프트웨어를 설치하는 Solaris Web Start 프로그램이 포함되어 있습니다. 기본 디렉토리에 9개 언어를 설치하거나 특정 언어 를 설치할 수 있습니다. sol\_lang\_x86 디렉토리에는 다음 디렉토리가 포함되어 있습 니다.

- Components 중국어 간체, 프랑스어, 독일어, 이태리어, 일본어, 한국어, 스페인어, 스웨덴어 및 중국어 번체, 중국어 번체(홍콩) 로켈 패키지를 포함하고 모든 로켈이 공 유하는 패키지
- Copyright 저작권 페이지
- installer Web Start 설치 프로그램
- Tools 설치 서버를 만드는 데 사용할 add to\_install\_server 스크립트

로켈 소프트웨어에 대한 자세한 내용은 **국제 언어 환경 설명서**를 참조하십시오.

**538** Solaris 9 12/03 설치 설명서 • 2003년 12월

## <span id="page-538-0"></span>**부록 C**

# 플랫폼 이름 및 그룹(참조)

네트워크 설치를 위해 클라이언트를 추가할 경우 시스템 구조(플랫폼 그룹)를 알아야 하 며 사용자 정의 JumpStart 설치 규칙 파일을 만드는 경우 플랫폼 이름을 알아야 합니다.

다음은 플랫폼 이름과 그룹의 일부 예입니다. SPARC 시스템의 전체 목록을 보려면 *Solaris 9 Sun Hardware Platform Guide*를 참조하십시오.

**표 C–1** 플랫폼 이름 및 그룹의 예

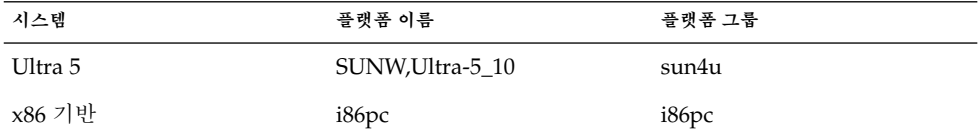

**주 –** 또한 실행 중인 시스템에서 uname -i 명령을 사용하여 시스템의 **플랫폼 이름**을 결 정하거나 uname -m 명령을 사용하여 시스템의 **플랫폼 그룹**을 결정할 수도 있습니다.

Solaris 9 12/03 설치 설명서 • 2003년 12월
## **부록 D**

# 로켈 값(참조)

아래 표에는 프로필에서 locale 키워드를 설정하거나 로켈을 사전 구성하기 위해 필요 한 값이 나열되어 있습니다.

**로켈**은 온라인 정보를 특정 언어 및 지역에 맞게 표시하는 방법을 결정합니다. 언어에는 날짜 및 시간 형식, 숫자 및 통화 체계, 맞춤법 등의 차이와 같은 지역적 편차를 반영하여 둘 이상의 로켈을 포함할 수 있습니다. 로켈에 대한 자세한 내용은 **국제 언어 환경 설명 서**를 참조하십시오.

**표 D–1** 아시아

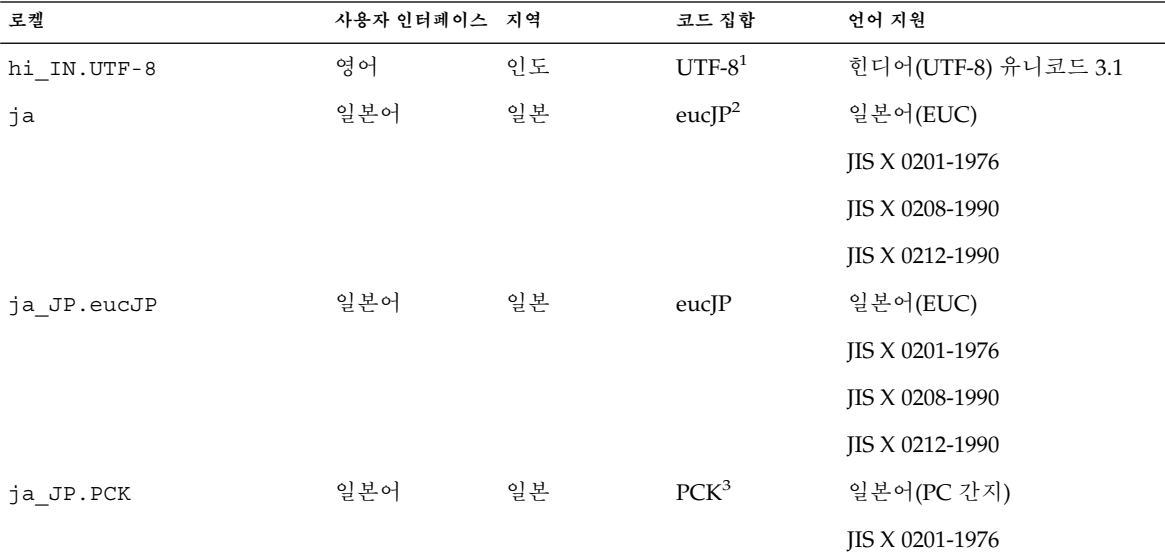

<sup>1</sup> UTF-8은 ISO/IEC 10646–1:2000 및 유니코드 3.1로 정의된 UTF-8입니다.

<sup>2</sup> eucJP는 일본어 EUC 코드 집합을 의미합니다. ja\_JP.eucJP 로켈 사양은 UI\_OSF Japanese Environment Implementation Agreement 버전<br>\_ 1.1을 따르며, ja 로켈은 이전 Solaris 릴리스의 전통적인 사양을 준수합니다.

<sup>3</sup> PCK는 Shift\_JIS(SJIS)로도 알려져 있습니다.

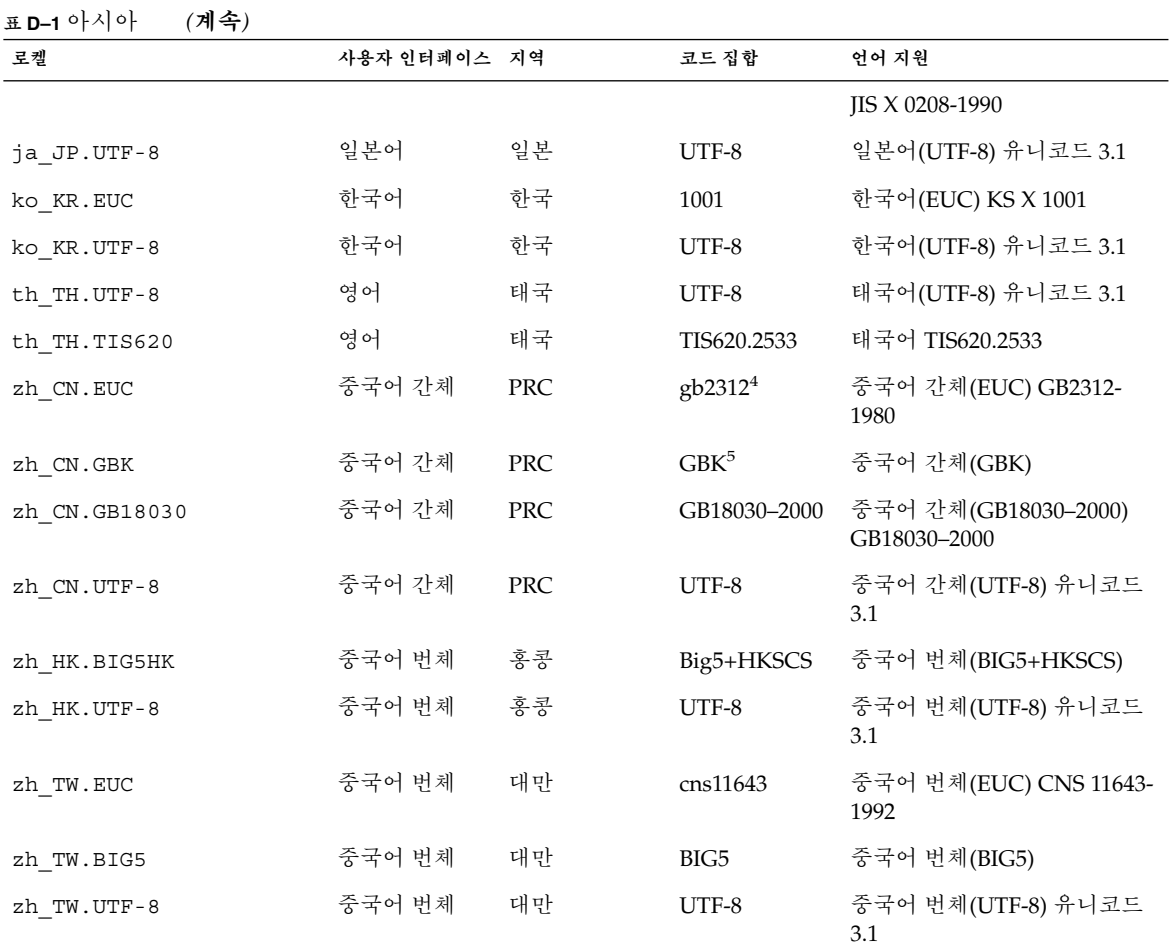

<sup>4</sup> gb2312는 중국어 간체 EUC 코드 집합을 의미하며 GB 1988–80 및 GB 2312–80을 포함합니다.

<sup>5</sup> GBK는 GB 확장을 의미합니다. 여기에는 모든 GB 2312–80 문자 및 ISO/IEC 10646–1의 모든 Unified Han 문자, 그리고 일본어 히라가나와 가<br>- 타카나가 포함됩니다. 또한 중국어, 일본어 및 한국어 문자 집합과 ISO/IEC 10646–1의 많은 문자들이 포함됩니다.

**표 D–2** 오스트랄라시아

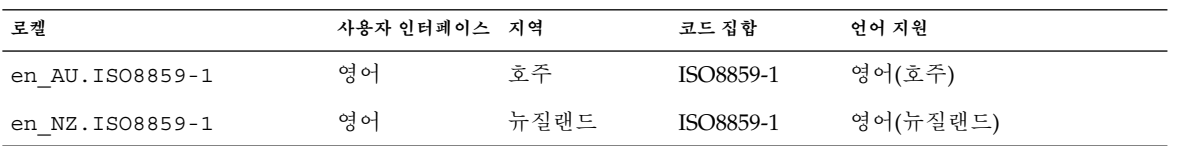

**표 D–3** 중앙 아메리카

| 로켈               | 사용자 인터페이스 지역 |       | 코드 집합     | 언어 지원       |
|------------------|--------------|-------|-----------|-------------|
| es_CR.ISO8859-1  | 스페인어         | 코스타리카 | ISO8859-1 | 스페인어(코스타리카) |
| es GT. ISO8859-1 | 스페인어         | 과테말라  | ISO8859-1 | 스페인어(과테말라)  |
| es NI.ISO8859-1  | 스페인어         | 니카라과  | ISO8859-1 | 스페인어(니카라과)  |
| es PA.ISO8859-1  | 스페인어         | 파나마   | ISO8859-1 | 스페인어(파나마)   |
| es SV.ISO8859-1  | 스페인어         | 엘살바도르 | ISO8859-1 | 스페인어(엘살바도르) |

**표 D–4** 중부 유럽

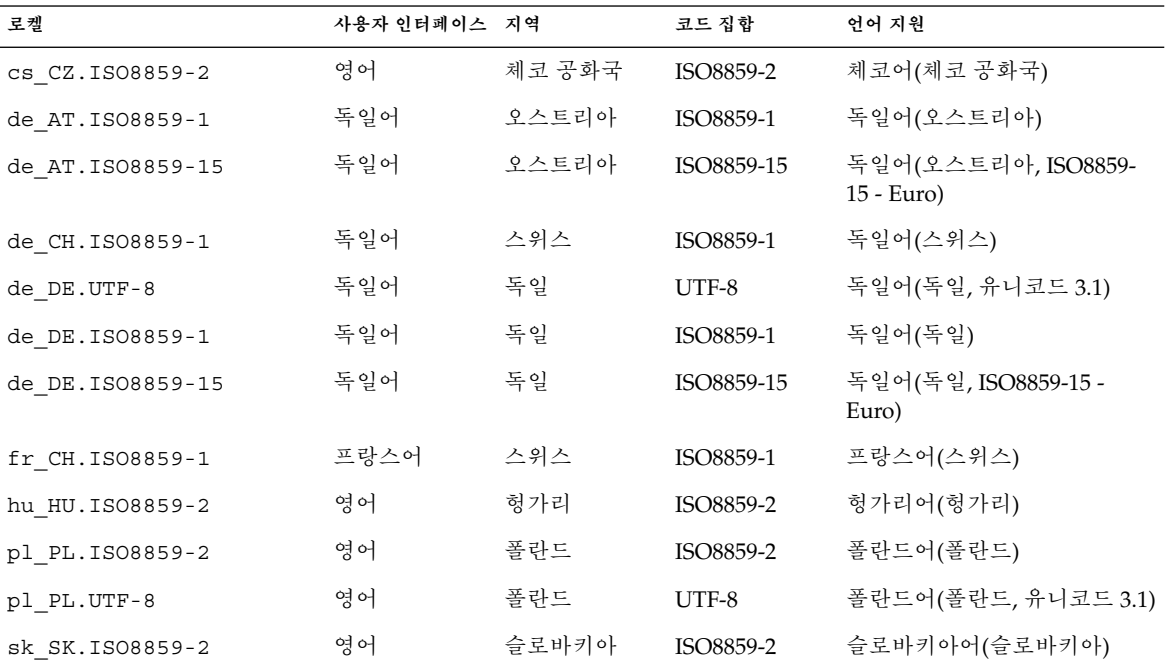

#### **표 D–5** 동유럽

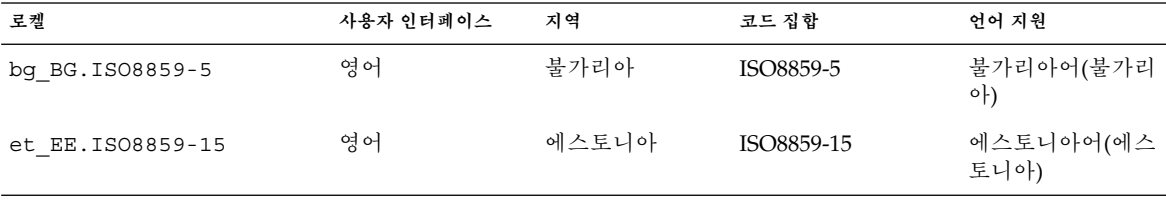

부록 D • 로켈 값(참조) **543**

| 로켈                     | 사용자 인터페이스 | 지역    | 코드 집합      | 언어 지원                          |
|------------------------|-----------|-------|------------|--------------------------------|
| hr HR. ISO8859-2       | 영어        | 크로아티아 | ISO8859-2  | 크로아티아어(크로<br>아티아)              |
| lt LT. ISO8859-13      | 영어        | 리투아니아 | ISO8859-13 | 리투아니아어(리투<br>아니아)              |
| lv LV.ISO8859-13       | 영어        | 라트비아  | ISO8859-13 | 라트비아어(라트비<br>$\circ \dagger)$  |
| mk MK. ISO8859-5       | 영어        | 마케도니아 | ISO8859-5  | 마케도니아어(마케<br>도니아)              |
| ro RO. ISO8859-2       | 영어        | 루마니아  | ISO8859-2  | 루마니아어(루마니<br>$\circ$ }         |
| ru RU.KOI8-R           | 영어        | 러시아   | KOI8-R     | 러시아어(러시아,<br>$KOI8-R)$         |
| ru RU.ANSI1251         | 영어        | 러시아   | ansi-1251  | 러시아어(러시아,<br><b>ANSI 1251)</b> |
| ru RU. ISO8859-5       | 영어        | 러시아   | ISO8859-5  | 러시아어(러시아)                      |
| ru RU.UTF-8            | 영어        | 러시아   | UTF-8      | 러시아어(러시아,<br>유니코드 3.1)         |
| sh BA.ISO8859-2@bosnia | 영어        | 보스니아  | ISO8859-2  | 보스니아어(보스니<br>$\circ \dagger)$  |
| sl SI. ISO8859-2       | 영어        | 슬로베니아 | ISO8859-2  | 슬로베니아어(슬로<br>베니아)              |
| sq AL. ISO8859-2       | 영어        | 알바니아  | ISO8859-2  | 알바니아어(알바니<br>$\circ$ }         |
| sr YU. ISO8859-5       | 영어        | 세르비아  | ISO8859-5  | 세르비아어(세르비<br>$\circ \dagger)$  |
| tr TR. ISO8859-9       | 영어        | 터키    | ISO8859-9  | 터키어(터키)                        |
| tr TR.UTF-8            | 영어        | 터키    | UTF-8      | 터키어(터키, 유니<br>코드 3.1)          |

**표 D–5** 동유럽 *(***계속***)*

**표 D–6** 중동

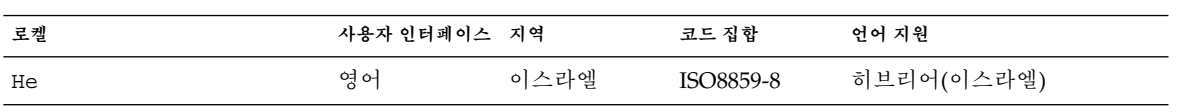

**표 D–7** 북아프리카

| 로켈          | 사용자 인터페이스 지역 |     | 코드 집합     | 언어 지원    |
|-------------|--------------|-----|-----------|----------|
| ar EG.UTF-8 | 영어           | 이집트 | UTF-8     | 아랍어(이집트) |
| Ar          | 영어           | 이집트 | ISO8859-6 | 아랍어(이집트) |

**표 D–8** 북미

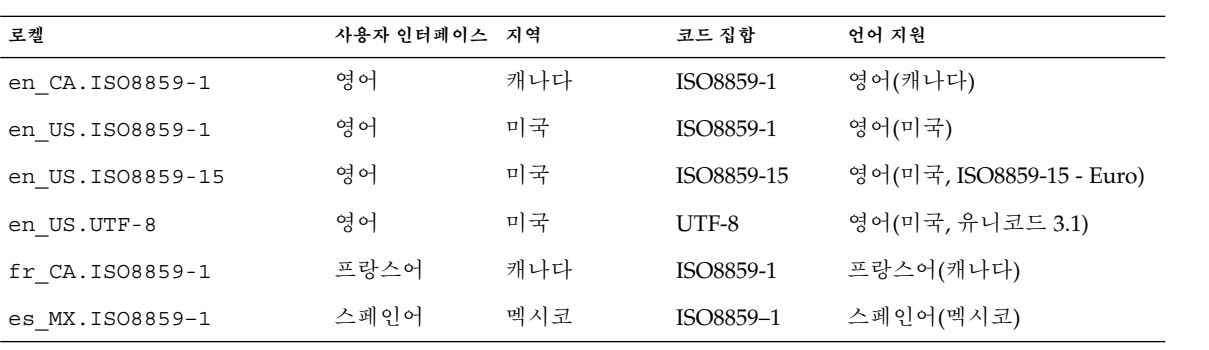

**표 D–9** 북유럽

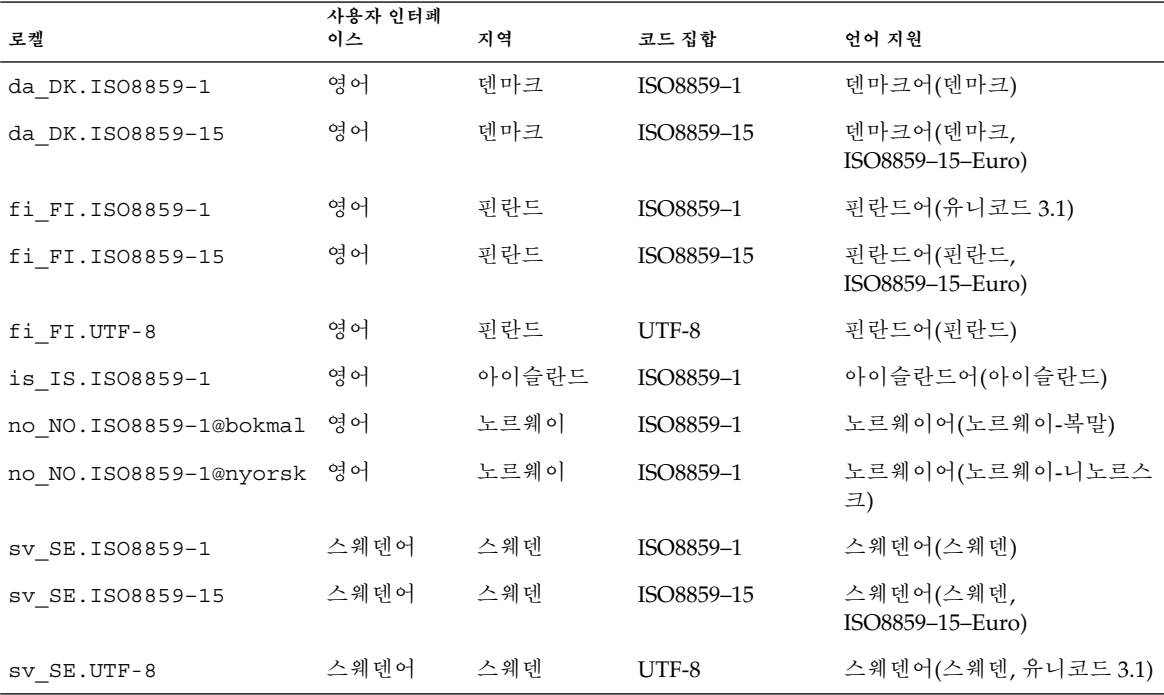

부록 D • 로켈 값(참조) **545**

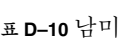

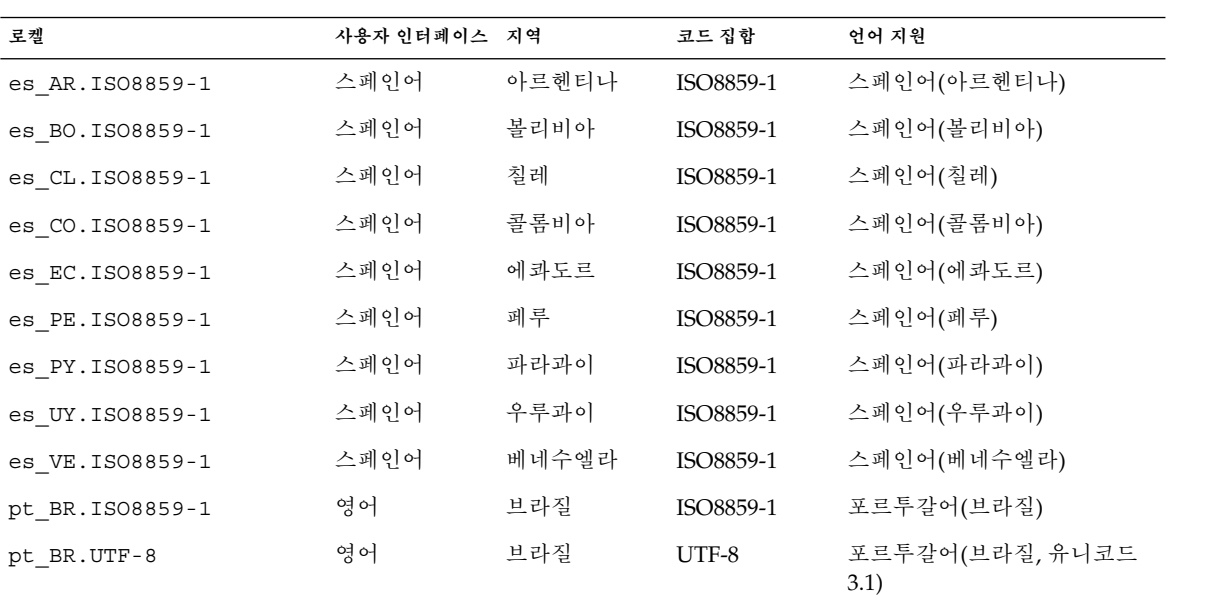

**표 D–11** 남유럽

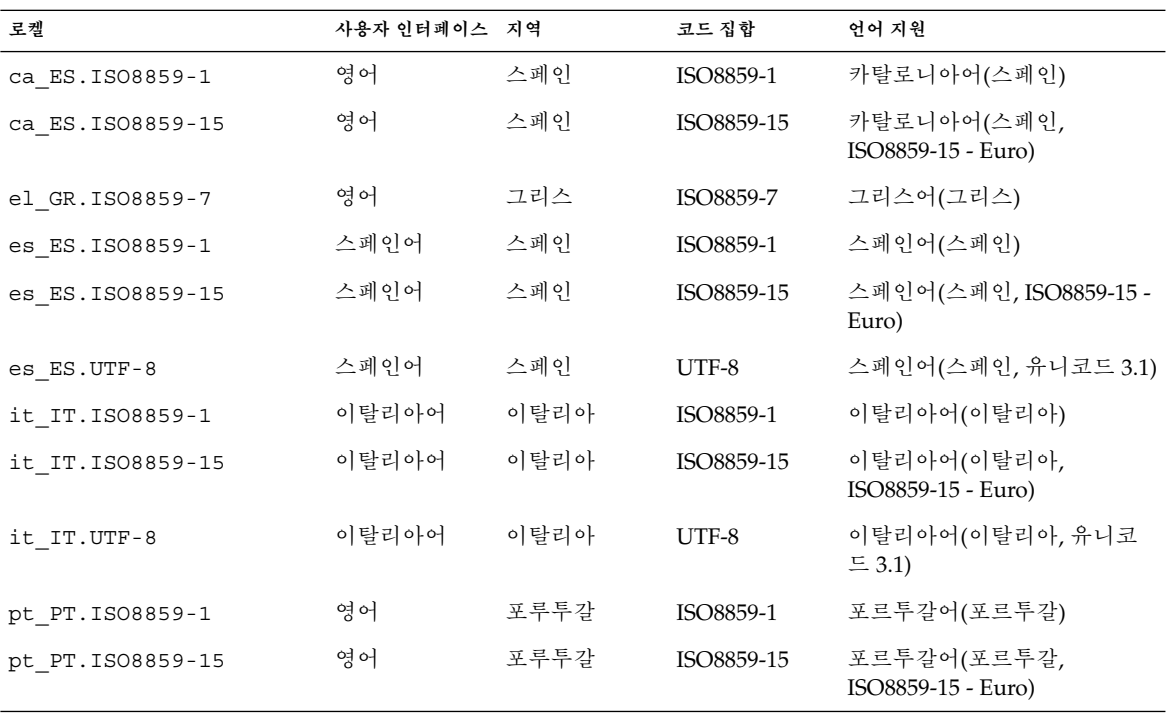

**546** Solaris 9 12/03 설치 설명서 • 2003년 12월

**표 D–12** 서유럽

| 로켈               | 사용자 인터페이스 | 지역           | 코드 집합     | 언어 지원                             |
|------------------|-----------|--------------|-----------|-----------------------------------|
| en GB.ISO8859-1  | 영어        | 영국           | ISO8859-1 | 영어(영국)                            |
| en IE.ISO8859-1  | 영어        | 아일랜드         | ISO8859-1 | 영어(아일랜드)                          |
| fr BE.ISO8859-1  | 프랑스어      | 벨기에-왈론       | ISO8859-1 | 프랑스어(벨기에-왈론, 유니코<br>$\equiv$ 3.1) |
| fr BE.UTF-8      | 프랑스어      | 벨기에-왈론       | UTF-8     | 프랑스어(벨기에-왈론, 유니코<br>$\equiv$ 3.1) |
| fr FR. ISO8859-1 | 프랑스어      | 프랑스          | ISO8859-1 | 프랑스어(프랑스)                         |
| fr FR.UTF-8      | 프랑스어      | 프랑스          | UTF-8     | 프랑스어(프랑스, 유니코드 3.1)               |
| nl BE.ISO8859-1  | 영어        | 벨기에-플란더<br>즈 | ISO8859-1 | 네덜란드어(벨기에-플란더즈)                   |
| nl NL.ISO8859-1  | 영어        | 네덜란드         | ISO8859-1 | 네덜란드어(네덜란드)                       |

Solaris 9 12/03 설치 설명서 • 2003년 12월

**부록 E**

# 문제 해결(작업)

이 장에는 목록과 Solaris 9 소프트웨어를 설치할 때 나타날 수 있는 특정 오류 메시지 및 일반적인 문제의 목록이 포함되어 있습니다. 또한 그런 문제들에 대한 해결 방법도 설명 합니다. 다음 절 목록을 사용하여 설치 프로세스에서 문제가 발생한 부분을 먼저 확인할 수 있습니다.

- "네트워크 설치 설정 문제" 549 페이지
- "[시스템 부트 관련 문제](#page-549-0)" 550 페이지
- "Solaris 9 [운영 환경의 초기화 설치](#page-556-0)" 557 페이지
- "Solaris 9 [운영 환경 업그레이드](#page-558-0)" 559 페이지

**주 –** "부트 가능 매체"라는 말은 Solaris suninstall 프로그램, Solaris Web Start 프로 그램 또는 사용자 정의 JumpStart 등의 설치 프로그램 중 하나를 의미합니다.

# 네트워크 설치 설정 문제

Unknown client "*host\_name*"

**원인:** add\_install\_client 명령의 *host\_name* 인수가 이름 서비스의 호스트가 아 닙니다.

호스트 *host\_name*을 이름 서비스에 추가한 뒤 add\_install\_client 명령을 다시 실행하십시오.

# <span id="page-549-0"></span>시스템 부트 관련 문제

#### 매체에서 부트할 때 나타나는 오류 메시지

le0: No carrier - transceiver cable problem **원인:** 시스템이 네트워크에 연결되지 않았습니다.

**해결책:** 네트워크에 연결되지 않은 시스템인 경우 이 메시지를 무시합니다. 네트워크 에 연결된 시스템인 경우 이더넷 케이블이 제대로 연결되어 있는지 확인합니다.

The file just loaded does not appear to be executable **원인:** 시스템에서 부트를 위한 적합한 매체를 찾을 수 없습니다.

**해결책:** 네트워크상의 설치 서버를 통해 Solaris 9 소프트웨어를 설치할 수 있도록 시 스템을 적절히 설정했는지 확인합니다. 예를 들어, 설정할 때 시스템의 플랫폼 그룹 을 제대로 지정했는지 확인합니다.

또는 Solaris DVD 또는 Solaris Software 1 of 2, Solaris Software 2 of 2 및 Solaris Languages CD의 이미지를 설치 서버에 복사하지 않은 경우 Solaris DVD 또는 Solaris Software 1 of 2 CD가 마운트되어 있고 설치 서버에서 액세스 가능한지 확인 합니다.

boot: cannot open /kernel/unix(*SPARC* **기반 시스템에만 적용**) **원인:** 이 오류는 boot - file의 위치를 명시적으로 /kernel/unix로 설정하여 해 당 위치를 무시할 때 발생합니다.

**해결책:**

- PROM에 있는 boot-파일을 " " (공백)으로 재설정합니다.
- 진단 스위치가 꺼져 있고 참으로 설정되어 있는지 확인합니다.

Can't boot from file/device **원인:** 설치 매체가 부트 가능한 매체를 찾을 수 없습니다.

**해결책:** 다음 조건이 충족되어 있는지 확인합니다.

- DVD-ROM 또는 CD-ROM 드라이브가 제대로 설치되어 있으며 켜져 있습니다.
- Solaris DVD 또는 Solaris Software 1 of 2 CD가 드라이브에 들어 있습니다.
- 디스크가 손상되거나 먼지가 묻어있지 않습니다.

WARNING: clock gained *xxx* days -- CHECK AND RESET DATE! (*SPARC* **기반 시스템에만 적용**)

**설명:** 이 메시지는 정보를 제공하는 메시지입니다.

**해결책:** 이 메시지를 무시하고 설치를 계속합니다.

Not a UFS file system (*x86* **기반 시스템에만 적용**)

**원인:** Solaris suninstall 프로그램 또는 사용자 정의 JumpStart를 통하여 Solaris 9 소프트웨어를 설치할 때 부트 디스크를 선택하지 않았습니다. 지금 Solaris Device Configuration Assistant *x86 Platform Edition* 디스켓을 사용하거나 BIOS를 편집하여 시스템을 부트해야 합니다.

**해결책:**

- Solaris Device Configuration Assistant *x86 Platform Edition* 디스켓을 시스템의 부트 디스켓 드라이브(일반적으로 드라이브 A)로 삽입합니다. Solaris Device Configuration Assistant *x86 Platform Edition* 디스켓 액세스에 대한 자세한 내용 은 ["x86: Solaris 9 Device Configuration Assistant](#page-29-0) 및 PXE 액세스" 30 페이지를 참조하십시오.
- 부트 가능 매체를 사용할 수 없는 경우 BIOS로 이동하여 BIOS를 선택하여 부트합 니다. 지침은 BIOS 설명서를 참조하십시오.

The Solaris Installer could not find a disk that meets the criteria found in the Install documentation. Please see the documentation for more info. (*x86* **기반 시스템에만 적용**)

**원인:** Solaris *x86 Platform Edition* Installation CD에서 부트하려 시도했습니다. 시스 템에서 논리적 블록 주소 지정(LBA)을 지원하지 않고 Solaris Installation CD를 사용 할 수 없습니다.

**해결책:** CD, DVD 또는 Solaris Software 1 of 2 *x86 Platform Edition* CD의 넷 이미지를 사용하여 설치합니다.

### 매체에서 부트할 때 발생하는 일반적인 문제

The system does not boot.

**설명:** 사용자 정의 JumpStart 서버를 처음 설정할 때 오류 메시지를 반환하지 않는 부 트 문제가 발생할 수 있습니다. 시스템과 시스템 부트 방법에 관한 정보를 확인하려 면 -v 옵션과 함께 부트 명령을 실행합니다. -v 옵션을 사용할 때 부트 명령은 화면 에 자세한 디버깅 정보를 표시합니다.

**주 –** 이 플래그가 주어지지 않더라도 메시지는 인쇄되지만 해당 출력은 시스템 로그 파일에 기록됩니다. 자세한 내용은 syslogd(1M)를 참조하십시오.

**해결책:** SPARC 기반 시스템의 경우, ok 프롬프트에서 다음 명령을 입력합니다.

**ok boot net -v - install** x86 기반 시스템의 경우, 설치 프로그램이 "Select type of installation," 프롬프트를 표시하면 다음 명령을 입력합니다.

**b - -v install**

Boot from DVD media fails on systems with Toshiba SD—M 1401 DVD-ROM

펌웨어 개정 1007인 Toshiba SD-M1401 DVD-ROM이 시스템에 설치되어 있는 경우 시스템이 Solaris DVD에서 부트할 수 없습니다.

**해결책:** 패치 111649–03 또는 이후 버전을 적용하여 Toshiba SD-M1401 DVD-ROM 드 라이브의 펌웨어를 업데이트합니다. 패치 111649–03은 Solaris 9 Supplement CD에 포함되어 있습니다.

The installation fails after booting. (*x86* **기반 시스템에만 적용**) **원인:** Solaris Installation CD에서 설치하는 경우 Solaris 9 루트 슬라이스가 디스크의 첫 번째 1024 실린더 내에 위치해야 합니다.

**해결책:** BIOS 및 기본 부트 디스크의 SCSI 드라이버가 논리적 블록 주소 지정(LBA)을 지원해야 합니다. LBA를 사용하면 시스템은 1024 실린더 제한을 벗어나 Solaris 디스 크 슬라이스의 전체에서 부트할 수 있습니다. 시스템이 LBA를 지원하는지 확인하려 면 표 [5–2](#page-41-0)를 참조하십시오. 시스템이 LBA를 지원하지 않는 경우 CD가 아닌 넷 이미 지에서 부트합니다.

The system hangs or panics when non-memory PC cards are inserted. (*x86* **기반 시스템에만 적용**)

**원인:** 비메모리 PC 카드는 다른 장치에서 사용하는 동일한 메모리 리소스를 사용할 수 없습니다.

**해결책:** 이 문제를 수정하려면 PC 카드에 대한 지침을 참조하고 주소 범위를 확인합 니다.

The IDE BIOS primary drive on your system was not detected by the Solaris Device Configuration Assistant *x86 Platform Edition* 디스켓 during the pre-booting phase. (*x86* **기반 시스템에만 적용**) **해결책:**

- 사용 중인 드라이브가 구형인 경우 해당 드라이브가 지원되지 않을 수 있습니다. 하드웨어 제조업체의 설명서를 확인하십시오.
- 리본 케이블과 전원 케이블이 올바로 끼워져 있는지 확인하십시오. 제조업체의 설명서를 확인하십시오.
- 컨트롤러에 하나의 드라이브만 연결되어 있는 경우 점퍼를 설정하여 드라이브를 마스터 드라이브로 지정합니다. 일부 드라이브에서는 슬레이브와 함께 작동하는 마스터의 반대 개념인 단일 마스터의 점퍼 설정을 다르게 합니다. 드라이브를 케 이블 끝에 있는 커넥터에 연결하여 커넥터가 케이블 끝에 연결되어 있기만 하고 사용되지 않을 때 발생하는 호출 신호를 감소시킵니다.
- 두 개의 드라이브가 컨트롤러에 연결되어 있는 경우 하나는 마스터(즉 슬레이브 와 함께 작동하는 마스터)로, 다른 하나는 슬레이브로 점퍼 설정합니다.
- 두 드라이브 중 하나가 하드 디스크이고 다른 하나가 CD-ROM 드라이브인 경우 점퍼 설정을 통해 드라이브 하나를 슬레이브 드라이브로 지정합니다. 어떤 드라 이브가 케이블의 어떤 드라이브 연결에 연결되었는지는 문제가 되지 않습니다.
- 단일 컨트롤러에 두 개의 드라이브가 연결된 상태에서 문제가 지속되는 경우 한 번에 하나의 드라이브를 연결하여 각 드라이브가 작동하는지 확인합니다. 드라이 브를 마스터 또는 단일 마스터로 점퍼 설정하고 IDE 리본 케이블 끝에 있는 드라 이브 커넥터를 사용하여 해당 드라이브에 연결합니다. 각 드라이브가 작동하는지 확인한 다음 드라이브를 다시 마스터 및 슬레이브 구성으로 점퍼 설정합니다.
- 드라이브가 디스크 드라이브인 경우 BIOS 설정 유틸리티를 사용하여 실린더, 헤 드 및 섹터의 수를 나타내는 드라이브 유형이 제대로 구성되어 있는지 확인합니 다. 일부 BIOS 소프트웨어에는 드라이브 유형을 자동 감지하는 기능이 있을 수 있 습니다.
- 드라이브가 CD-ROM 드라이브이고 BIOS 소프트웨어에서 드라이브 유형 구성 기능을 제공하는 경우 BIOS 설정 화면을 사용하여 해당 드라이브 유형을 CD-ROM 드라이브로 구성합니다.
- 많은 시스템의 경우, IDE CD-ROM 드라이브는 MS-DOS CD-ROM 드라이버가 설치되었을 경우 MS-DOS에 의해서만 인식됩니다. 다른 드라이브를 시도하십시 오.

The IDE disk or CD-ROM drive on your system was not found by the Solaris Device Configuration Assistant *x86 Platform Edition* 디스켓 during the pre-booting phase. (*x86* **기반 시스템에만 적용**) **해결책:**

- 디스크가 BIOS에서 비활성화된 경우 Solaris Device Configuration Assistant *x86 Platform Edition* 디스켓을 사용하여 하드 디스크에서 부트합니다. Solaris Device Configuration Assistant에 대한 자세한 내용은 ["x86: Solaris 9 Device](#page-29-0) [Configuration Assistant](#page-29-0) 및 PXE 액세스" 30 페이지를 참조하십시오.
- 시스템에 디스크가 없으면 디스크 없는 클라이언트일 수 있습니다.

The system hangs before displaying the system prompt. (*x86* **기반 시스 템에만 적용**)

**해결책:** 지원되지 않는 하드웨어가 있습니다. 하드웨어 제조업체의 설명서를 확인하 십시오.

### 네트워크에서 부트할 때 나타나는 오류 메시지

WARNING: getfile: RPC failed: error 5 (RPC Timed out). **설명:** 이 오류는 설치 클라이언트의 부트 요청에 응답하는 서버가 네트워크상에 두 대 이상 있을 때 발생합니다. 설치 클라이언트가 잘못된 부트 서버에 연결하고 설치가 중단됩니다. 이 오류를 유발할 수 있는 구체적인 원인은 다음과 같습니다.

**원인: 이유** *1:* /etc/bootparams 파일이 이 설치 클라이언트 항목을 갖고 있는 다른 서버에 존재할 수 있습니다.

**해결책: 이유** *1:* 네트워크상의 서버에 설치 클라이언트용 /etc/bootparams 항목이 여러 개 있는지 확인합니다. 여러 항목이 있는 경우 설치 클라이언트에서 사용할 서 버를 제외한 모든 설치 서버 및 부트 서버의 /etc/bootparams 파일에 있는 중복된 클라이언트 항목을 제거합니다.

**원인: 이유** *2:* 설치 클라이언트용으로 여러 /tftpboot 또는 /rplboot 디렉토리 항 목이 있을 수 있습니다.

**해결책: 이유** *2:* 네트워크상의 서버에 설치 클라이언트용 /tftpboot 또는 /rplboot 디렉토리 항목이 여러 개 있는지 확인합니다. 여러 항목이 있는 경우 설치 클라이언트에서 사용할 서버를 제외한 모든 설치 서버와 부트 서버의 /tftpboot 또는 /rplboot 디렉토리에 있는 중복된 클라이언트 항목을 제거합니다.

**원인: 이유** *3:* 서버의 /etc/bootparams 파일에 설치 클라이언트 항목이 있고 모든 시스템이 프로필 서버에 액세스할 수 있는 또 다른 /etc/bootparams 파일에 항목 이 있습니다. 이러한 항목은 다음과 유사합니다.

\* install\_config=*profile\_server*:*path*

NIS 또는 NIS+ bootparams 테이블의 이전 항목과 유사한 행 역시 이런 오류를 유 발할 수 있습니다.

**해결책: 이유** *3:* 이름 서비스 bootparams 맵 또는 테이블에 와일드카드 항목이 있는 경우(예: \* install\_config=), 해당 항목을 삭제한 뒤 부트 서버의 /etc/bootparams 파일에 추가합니다.

No network boot server. Unable to install the system. See installation instructions. (*SPARC* **기반 시스템에만 적용**)

**원인:** 이 오류는 네트워크에서 설치를 시도할 때 발생합니다. 시스템이 올바로 설정되 지 않았습니다.

**해결책:** 네트워크에서 설치할 시스템을 올바로 설정했는지 확인합니다. "CD [이미지](#page-127-0) [로 네트워크에서 설치할 시스템 추가](#page-127-0)" 128 페이지를 참조하십시오.

prom\_panic: Could not mount file system(*SPARC* **기반 시스템에만 적용**) **원인:** 이 오류는 네트워크에서 Solaris 9를 설치하려는데 부트 소프트웨어에서 다음을 찾을 수 없는 경우 발생합니다.

- Solaris DVD, DVD 또는 설치 서버의 DVD 이미지 복사본
- 설치 서버의 Solaris Software 1 of 2 CD 이미지, Solaris Software 1 of 2 CD 또는 Solaris Software 1 of 2 CD 이미지의 복사본

**해결책:** 설치 소프트웨어가 마운트 및 공유되어 있는지 확인합니다.

- 설치 서버의 DVD-ROM이나 CD-ROM 드라이브에서 Solaris 9를 설치하려면 Solaris DVD 또는 Solaris Software 1 of 2가 CD-ROM 드라이브에 들어 있고 마운 트되어 있으며 /etc/dfs/dfstab 파일에서 공유되어 있는지 확인합니다.
- 설치 서버 디스크의 Solaris DVD 이미지나 Solaris Software 1 of 2 CD 이미지 복 사본을 이용해 설치하려면 해당 복사본의 디렉토리 경로가 /etc/dfs/dfstab 파일에서 공유되어 있는지 확인합니다.

install\_server 설명서 페이지를 참조하십시오.

Timeout waiting for ARP/RARP packet...(*SPARC* **기반 시스템에만 적용**) **원인: 이유** *1:* 클라이언트가 네트워크에서 부트를 시도하지만 해당 클라이언트를 인 식하는 시스템이 없습니다.

**해결책: 이유** *1:* 시스템의 호스트 이름이 NIS 또는 NIS+ 이름 서비스에 있는지 확인합 니다. 또한 부트 서버의 /etc/nsswitch.conf 파일에서 bootparams 검색 순서 를 확인합니다.

예를 들어, /etc/nsswitch.conf 파일의 다음 행은 JumpStart 또는 Solaris suninstall 프로그램이 bootparams 정보를 조회할 때 우선 NIS 맵을 조회한다 는 것을 의미합니다. 프로그램이 어떤 정보도 찾지 못하면 JumpStart 프로그램 또는 Solaris suninstall 프로그램이 부트 서버의 /etc/bootparams 파일을 조회합니 다.

bootparams: nis files

**원인: 이유** *2:* 클라이언트의 이더넷 주소가 올바르지 않습니다.

**해결책: 이유** *2:* 설치 서버의 /etc/ethers 파일에 있는 클라이언트의 이더넷 주소 가 올바른지 확인합니다.

**원인: 이유** *3:* 사용자 정의 JumpStart 설치에서 add\_install\_client 명령은 지정 된 서버를 설치 서버로 사용하는 플랫폼 그룹을 지정합니다. add\_install\_client를 사용할 때 잘못된 구조 값이 사용되면 이 문제가 발생합 니다. 예를 들어, 설치하고자 하는 시스템이 sun4u이지만 sun4m을 사용하는 경우에 문제가 발생합니다.

**해결책: 이유** *3:* 올바른 구조 값으로 add\_install\_client를 다시 실행합니다.

ip: joining multicasts failed on tr0 - will use link layer broadcasts for multicast (*x86* **기반 시스템에만 적용**)

**원인:** 이 오류 메시지는 토큰 링 카드가 있는 시스템을 부트할 때 표시됩니다. 이더넷 멀티캐스트 및 토큰 링 멀티캐스트는 동일한 방법으로 작동하지 않습니다. 드라이브 에서 잘못된 멀티캐스트 주소를 받았기 때문에 이 오류 메시지를 반환합니다.

**해결책:** 이 오류 메시지를 무시하십시오. 멀티캐스트가 작동하지 않으면 IP는 대신 계 층 브로드캐스트를 사용하고 설치 실패를 유발하지 않습니다.

Requesting Internet address for *Ethernet\_Address* (*x86* **기반 시스템에만 적 용**)

**원인:** 클라이언트가 네트워크에서 부트를 시도하지만 해당 클라이언트를 인식하는 시스템이 없습니다.

**해결책:** 시스템의 호스트 이름이이름 서비스에 나열되어 있는지 확인합니다. 시스템 의 호스트 이름이 NIS 또는 NIS+ 이름 서비스에 나열되어 있지 않고 시스템이 계속 해서 이 오류 메시지를 출력하면 재부트를 시도합니다.

RPC: Timed out No bootparams (whoami) server responding; still trying... (*x86* **기반 시스템에만 적용**)

**원인:** 클라이언트가 네트워크에서 부트를 시도하고 있지만 설치 서버의 /etc/bootparams 파일에 항목이 있는 시스템을 찾을 수 없습니다.

**해결책:** 설치 서버에서 add\_install\_client를 사용합니다. 이 명령을 사용하면 /etc/bootparams 파일에 올바른 항목을 추가하여 클라이언트가 네트워크에서 부 트할 수 있습니다.

Still trying to find a RPL server... (*x86* **기반 시스템에만 적용**) **원인:** 시스템이 네트워크에서 부트를 시도하지만 서버가 이 시스템을 부트하도록 설 정되지 않았습니다.

**해결책:** 설치 서버에서 시스템이 설치되도록 add\_install\_client를 실행합니다. add\_install\_client 명령이 필요한 네트워크 부트 프로그램을 포함하는 /rplboot 디렉토리를 설정합니다.

### 네트워크에서 부트할 때 발생하는 일반적인 문제

The system boots from the network, but from a system other than the specified install server.

**원인:** /etc/bootparams 및 /etc/ethers 항목이 클라이언트에 대한 다른 시스템 에 있습니다.

**해결책:** 이름 서버에서 설치 중인 시스템을 위한 /etc/bootparams 항목을 업데이 트합니다. 항목은 다음 구문과 일치해야 합니다.

*install\_system* root=*boot\_server*:*path* install=*install\_server*:*path*

또한 bootparams 항목이 설치 클라이언트용 서브넷에 있는지 확인합니다.

After you set up an install server and configure the system to install Solaris 9 from the network, the system still does not boot. (*SPARC* **기반 시스템에만 적용**)

**원인:** tftpd가 설치 서버에서 실행되고 있지 않습니다.

**해결책:** 설치 서버에서 tftpd 데몬이 실행되고 있는지 확인합니다. 다음 명령을 입력 합니다.

#### # **ps -ef | grep tftpd**

이 명령이 tftpd 데몬이 실행 중임을 나타내는 행을 반환하지 않으면 /etc/inetd.conf 파일을 편집하고 다음 행에서 주석 (#) 문자를 제거합니다.

# tftp dgram udp wait root /usr/sbin/in.tftpd in.tftpd \ -s /tftpboot

이 변경 사항을 적용한 뒤 시스템 재부트를 시도합니다.

<span id="page-556-0"></span>After setting up an install server and configuring the system to install from the network, the system still does not boot. (*x86* **기반 시스템에만 적용**)

**원인:** rpld 데몬이 설치 서버에서 실행되고 있지 않습니다.

**해결책:** 설치 서버에서 rpld 데몬이 실행되고 있는지 확인합니다. 다음 명령을 입력 합니다.

# **ps -ef | grep rpld**

이 명령이 rpld 데몬이 실행 중임을 나타내는 행을 반환하지 않으면 다음 명령을 실 행합니다.

# **/usr/sbin/rpld**

이 변경 사항을 적용한 뒤 시스템 재부트를 시도합니다.

# Solaris 9 운영 환경의 초기화 설치

Initial installation fails

**해결책:** Solaris 설치가 실패하면 설치를 다시 시작해야 합니다. 설치를 다시 시작하려 면 Solaris DVD, Solaris Installation CD, Solaris Software 1 of 2 또는 네트워크를 통 해 시스템을 부트합니다.

소프트웨어를 부분적으로 설치한 뒤 Solaris 소프트웨어를 설치 해제할 수 없습니다. 백업을 사용하여 시스템을 복원하거나 Solaris 설치 프로세스를 다시 시작해야 합니 다.

/cdrom/Solaris\_9/SUNW*xxxx*/reloc.cpio: Broken pipe **설명:** 이 오류 메시지는 설치에 영향을 주지 않습니다.

**해결책:** 이 메시지를 무시하고 설치를 계속합니다.

WARNING: CHANGE DEFAULT BOOT DEVICE *(x86* **기반 시스템에만 적용***)* **원인:** 이 메시지는 정보를 제공하는 메시지입니다. 시스템의 BIOS에 설정된 기본 부 트 장치가 Solaris Device Configuration Assistant *x86 Platform Edition* 디스켓을 사용 하여 시스템을 부트해야 하는 장치에 대해 설정되었을 수 있습니다.

**해결책:** 설치를 계속하고 필요할 경우, Solaris Device Configuration Assistant *x86 Platform Edition* 디스켓을 필요로 하지 않는 장치에 대하여 Solaris 소프트웨어를 설 치한 후 BIOS에 지정된 시스템의 기본 부트 장치를 변경합니다.

#### ▼ x86: IDE 디스크의 잘못된 블록 확인

IDE 디스크는 Solairs 소프트웨어가 지원하는 다른 장치와 같이 잘못된 블록을 자동으로 매핑하지 않습니다. Solaris 9을 IDE 디스크에 설치하기 전에 디스크에서 표면 분석을 수 행할 수 있습니다. IDE 디스크에서 표면 분석을 수행하려면 다음 절차를 따릅니다.

**1. 단일 사용자 모드에서 설치 매체로 부트합니다.**

# **b -s**

- **2. 포맷 프로그램을 시작합니다.**
	- # **format**
- **3. 표면 분석을 수행하려는 IDE 디스크 드라이브를 지정합니다.**
	- # **c***x***d***y*
	- c*x* 컨트롤러 번호
	- d*y* 장치 번호
- **4. fdisk 분할 영역이 필요합니다.**
	- Solaris fdisk 분할 영역이 존재하면 단계 5로 이동합니다.
	- Solaris fdisk 분할 영역이 존재하지 않으면 fdisk 명령을 사용하여 디스크에 Solaris 분할 영역을 만듭니다.

format> **fdisk**

**5. 다음을 입력합니다.**

format> **analyze**

**6. 다음을 입력합니다.**

analyze> **config** 표면 분석에 대한 현재 설정이 표시됩니다.

**a. 설정을 변경하려면 다음을 입력합니다.**

analyze> **setup**

**7. 다음을 입력합니다.**

analyze> *type\_of\_surface\_analysis*

*type\_of\_surface\_analysis* 읽기, 쓰기 또는 비교 format이 잘못된 블록을 발견하면 다시 매핑합니다.

**8. 다음을 입력합니다.**

analyze> **quit**

**9. 블록을 다시 매핑하도록 지정하시겠습니까?**

**558** Solaris 9 12/03 설치 설명서 • 2003년 12월

- <span id="page-558-0"></span>■ 지정하지 않으려면 [단계](#page-215-0) 8로 이동합니다.
- 지정하려면 다음을 입력합니다.

format> **repair**

**10. 다음을 입력합니다.**

**quit**

format 프로그램이 종료합니다.

**11. 다중 사용자 모드에서 매체를 다시 시작하려면 다음을 입력하십시오.**

ok **b**

# Solaris 9 운영 환경 업그레이드

#### 업그레이드할 때 나타나는 오류 메시지

No upgradable disks

**원인:** /etc/vfstab 파일에 있는 스왑 항목으로 인해 업그레이드가 실패하고 있습 니다.

**해결책:** /etc/vfstab 파일에서 다음 행을 주석 처리합니다.

- All swap files and slices on disks not being upgraded
- Swap files that are no longer present
- Any unused swap slices

#### usr/bin/bzczt not found

**원인:** 패치 클러스터가 없어 Solaris Live Upgrade가 실패하고 있습니다.

**해결책:** Solaris Live Upgrade 설치를 위한 패치가 필요합니다. 패치는 <http://sunsolve.sun.com>에서 다운로드할 수 있습니다.

Upgradeable Solaris root devices were found, however, no suitable partitions to hold the Solaris install software were found. Upgrading using the Solaris Installer is not possible. It might be possible to upgrade using the Solaris Operating Environment 1 of 2 CDROM. (x86 기반 시스템에만 적용)

**원인:** 충분한 공간이 없기 때문에 Solaris *x86 Platform Edition* Installation CD를 사용 하여 업그레이드할 수 없습니다.

**해결책:** 업그레이드하려면 512MB 보다 크거나 동일한 스왑 슬라이스를 만들거나 다 음과 같은 다른 업그레이드 방법을 사용할 수 있습니다.

- Solaris DVD에서 Solaris Web Start 프로그램 또는 넷 설치 이미지
- Solaris Software 1 of 2 *x86 Platform Edition* CD에서 Solaris suninstall 프로그 램
- 사용자 정의 JumpStart

### 업그레이드할 때 발생하는 일반적인 문제

The upgrade option is not presented even though there is a version of Solaris software that's upgradable on the system.

**원인: 이유** *1:* /var/sadm 디렉토리가 symlink이거나 다른 파일 시스템으로부터 마 운트되었습니다.

**해결책: 이유** *1:* /var/sadm 디렉토리를 루트(/) 또는 /var 파일 시스템으로 이동합 니다.

**원인: 이유** *2:* /var/sadm/softinfo/INST\_RELEASE 파일이 없습니다.

**해결책: 이유** *2:* 다음 템플리트를 사용하여 새로운 INST\_RELEASE 파일을 만듭니다.

OS=Solaris VERSION=*x*  $PFTI=0$ 

*x* 시스템상의 Solaris 소프트웨어 버전입니다.

**원인: 이유** *3:* SUNWusr이 /var/sadm/softinfo에 없습니다.

**해결책: 해결 방법** *3:* 초기화 설치를 수행할 필요가 있습니다. Solaris 소프트웨어를 업 그레이드할 수 없습니다.

Couldn't shut down or initialize the md driver **해결책:**

- 미러가 아닌 경우 vsftab 파일에서 주석 처리합니다.
- 미러인 경우 미러를 차단한 뒤 다시 설치합니다.

The upgrade fails because the Solaris installation program cannot mount a file system.

**원인:** 업그레이드를 하는 동안 스크립트는 시스템의 /etc/vfstab 파일에 열거된 모 든 파일 시스템을 업그레이드 중인 루트(/) 파일 시스템에 마운트하려고 시도합니다. 설치 스크립트가 파일 시스템을 마운트할 수 없으면, 업그레이드가 실패하여 종료됩 니다.

시스템의 /etc/vfstab 파일 내의 모든 파일 시스템이 마운트될 수 있는지 확인합 니다. 마운트될 수 없거나 문제를 야기하는 /etc/vfstab 파일의 파일 시스템을 주 석 처리하여 Solaris suninstall 프로그램이 업그레이드를 하는 동안에 이들에 대 한 마운트 시도를 하지 않도록 합니다. 업그레이드될 소프트웨어를 포함하는 시스템 기반 파일 시스템(예:/usr)을 주석 처리해서는 안 됩니다.

The upgrade fails

**설명:** 시스템에 업그레이드를 위한 충분한 공간이 없습니다.

**원인:** 제 5 [장의](#page-38-0) 공간 문제를 점검하고 자동 레이아웃을 이용해 공간을 재할당하지 않 고도 문제를 해결할 수 있는지 확인합니다.

Problems upgrading mirrored roots

**해결책:** Solaris 볼륨 관리자의 미러된 루트를 사용하여 업그레이드할 때 문제가 발생 하면 *Solaris Volume Manager Administration Guide*의 "Troubleshooting Solaris Volume Manager"를 참조하십시오.

▼ 업그레이드 실패 후에 업그레이드 계속 진행

업그레이드가 실패하고 시스템을 소프트 부트할 수 없습니다. 정전이나 네트워크 연결 오류와 같이 사용자가 해결할 수 있는 수준의 오류가 아닙니다.

- **1. Solaris DVD, Solaris Installation CD, Solaris Software 1 of 2 CD 또는 네트워크 를 통해 시스템을 재부트합니다.**
- **2. 설치를 위한 업그레이드 옵션을 선택합니다.** 시스템이 부분적으로 업그레이드되었는지 여부를 Solaris 설치 프로그램이 확인하고 업그레이드를 계속합니다.

Veritas VxVm을 실행하는 Solaris Live Upgrade를 사용하여 업그레이드하는 중에 시스템 장애 발생

다음 절차에 따라 업그레이드를 수행하지 않으면 Solaris Live Upgrade를 사용하여 업그 레이드를 수행하고 Veritas VxVM을 실행하는 경우 재부트 시 시스템 장애가 발생합니 다. 패키지가 Solaris 고급 패키지 작성 지침 사항을 따르지 않으면 문제가 발생합니다.

- **1. 비활성 부트 환경을 만듭니다. "[새 부트 환경 만들기](#page-354-0)" 355 페이지를 참조하십시오.**
- **2. 비활성 부트 환경을 업그레이드하기 전에 비활성 부트 환경에서 기존 Veritas 소프트 웨어를 비활성화시켜야 합니다.**
	- **a. 비활성 부트 환경을 마운트합니다.**

# **lumount** *inactive\_boot\_environment\_name mount\_point*

예:

# **lumount solaris8 /.alt.12345**

**b. vfstab를 포함하는 디렉토리로 변경합니다. 예를 들면 다음과 같습니다.**

# **cd /.alt.12345/etc**

**c. 비활성 부트 환경의 vfstab 파일 사본을 만드십시오. 예를 들면 다음과 같습니 다.**

# **cp vfstab vfstab.501**

**d. 복사한 vfstab에서 Veritas 파일 시스템 항목을 모두 주석 처리합니다. 예를 들 면 다음과 같습니다.**

# **sed vfstab.novxfs> vfstab < '/vx\/dsk/s/^/#/g'**

각 행의 첫 번째 문자는 해당 행을 주석 행으로 만드는 #으로 변경됩니다. 이 주석 행은 시스템 파일 주석 행과 다르다는 점에 주의하십시오.

**e. 변경된 vfstab 파일을 복사합니다. 예를 들면 다음과 같습니다.**

# **cp vfstab.novxfs vfstab**

**f. 비활성 부트 환경의 시스템 파일로 디렉토리를 변경합니다. 예를 들면 다음과 같 습니다.**

# **cd /.alt.12345/etc**

**g. 비활성 부트 환경의 시스템 파일 사본을 만듭니다. 예를 들면 다음과 같습니다.**

# **cp system system.501**

**h. drv/vx를 포함하는 모든 "forceload:" 항목을 주석 처리합니다.**

# **sed '/forceload: drv\/vx/s/^/\*/' <system> system.novxfs** 각 행의 첫 번째 문자는 해당 행을 명령줄로 만드는 \*로 변경됩니다. 이 주석 행은 vfstab 파일 주석 행과 다르다는 점에 주의하십시오.

**i. 디렉토리를 비활성 부트 환경의 install-db 파일로 변경합니다. 예를 들면 다 음과 같습니다.**

# **cd /.alt.12345/etc**

- **j. Veritas install-db 파일을 만듭니다. 예를 들면 다음과 같습니다.**
	- # **touch vx/reconfig.d/state.d/install-db**
- **k. 비활성 부트 환경을 마운트 해제합니다.**

# **luumount** *inactive\_boot\_environment\_name mount\_point*

#### **3. 비활성 부트 환경을 업그레이드합니다. 제 33 [장을](#page-380-0) 참조하십시오.**

- **4. 비활성 부트 환경을 활성화시킵니다. "[부트 환경 활성화](#page-395-0)" 396 페이지를 참조하십시 오.**
- **5. 시스템을 종료합니다.**

# **init 0**

**6. 단일 사용자 모드에서 비활성 부트 환경을 부트합니다.**

```
OK boot -s
```
"vxvm" 또는 "VXVM"을 포함하는 몇 개의 메시지와 오류 메시지는 무시할 수 있습 니다. 비활성 부트 환경이 활성화됩니다.

- **7. Veritas를 업그레이드합니다.**
	- **a. 시스템에서 Veritas VRTSvmsa 패키지를 제거합니다. 예를 들면 다음과 같습니 다.**

# **pkgrm VRTSvmsa**

**b. 디렉토리를 Veritas 패키지로 변경합니다.**

# **cd /***location\_of\_Veritas\_software*

**c. 시스템에 최신 Veritas 패키지를 추가합니다.**

#**pkgadd -d `pwd` VRTSvxvm VRTSvmsa VRTSvmdoc VRTSvmman VRTSvmdev**

- **8. 원래의 vfstab 및 시스템 파일을 복원합니다.**
	- # **cp /etc/vfstab.original /etc/vfstab** # **cp /etc/system.original /etc/system**
- **9. 시스템을 다시 부트합니다.**

# **init 6**

### x86: 기존 Service 분할 영역이 없는 시스템에서 기본 적으로 만들지 않는 Service 분할 영역

현재 Service 분할 영역이 없는 시스템에 Solaris 9 운영 환경을 설치하는 경우 설치 프로 그램에서 기본적으로 Service 분할 영역을 만들 수 없습니다. Solaris 분할 영역과 동일한 디스크에 Service 분할 영역을 두려면 Solaris 9 운영 환경을 설치하기 전에 Service 분할 영역을 다시 만들어야 합니다.

Sun LX50 시스템에 Solaris 8 2/02 운영 환경을 설치했으면 설치 프로그램이 설치 분할 영역을 보존하지 않았을 수 있습니다. Service 분할 영역을 보존하기 위한 fdisk 부트 분할 영역 레이아웃 수동 편집을 수행하지 않은 경우 설치 프로그램에서 설치하는 동안 Service 분할 영역을 삭제합니다.

**주 –** Solaris 8 2/02 운영 환경을 설치할 때 Service 분할 영역을 특별히 보존하지 않은 경 우 Service 분할 영역을 다시 만들어 Solaris 9 운영 환경으로 업그레이드할 수 없을 가능 성이 있습니다.

Solaris 분할 영역이 있는 디스크에 Service 분할 영역을 두려면 다음 조치 중 하나를 선 택합니다.

- Solaris Web Start 설치 프로그램을 사용하여 Solaris 9 설치 CD에서 설치하려면 다음 단계를 수행합니다.
	- 1. 디스크의 내용을 삭제합니다.
	- 2. 설치하기 전에 Sun LX50 Diagnostics CD를 사용하여 서비스 분할 영역을 만듭니 다.

Service 분할 영역을 만드는 방법에 대한 자세한 내용은 *Sun LX50 Server User's Manual* 및 <http://cobalt-knowledge.sun.com>의 Sun LX50 Knowledge Base를 참조하십시오.

- 3. CD-ROM 드라이브에 Solaris 9 설치 CD를 삽입합니다.
- 4. Solaris 9 운영 환경 설치를 시작합니다.

설치 프로그램이 서비스 분할 영역을 감지하면 다음 메시지가 표시됩니다.

The default layout for the bootdisk is one x86 Boot partition and a Solaris partition on the remaining space. The Service fdisk partition, if one exists, is also preserved by default.

Select one of the following to continue:

1) Use the default layout

2) Run fdisk to manually edit the disk

3) Exit

Please make a selection: [?]

5. 기본 레이아웃을 사용하려면 1을 입력합니다.

설치 프로그램이 서비스 분할 영역을 보존하고 x86 부트 분할 영역과 Solaris 분할 영역을 만듭니다.

**주 –** Solaris Web Start 설치 프로그램이 Solaris fdisk 분할 영역에서 10MB를 제 거하여 x86 부트 분할 영역을 만듭니다. 이 유틸리티는 기존 fdisk 분할 영역이 변경되는 것을 방지합니다. 이 분할 영역을 수동으로 만들지 마십시오.

6. 설치를 완료합니다.

■ 네트워크 설치 이미지에서 설치하거나 네트워크를 통하여 Solaris 9 DVD에서 설치 할 경우 다음 단계를 수행합니다.

- 1. 디스크의 내용을 삭제합니다.
- 2. 설치하기 전에 Sun LX50 Diagnostics CD를 사용하여 서비스 분할 영역을 만듭니 다.

Service 분할 영역을 만드는 방법에 대한 자세한 내용은 *Sun LX50 Server User's Manual* 및 <http://cobalt-knowledge.sun.com>의 Sun LX50 Knowledge Base를 참조하십시오.

3. 네트워크에서 시스템을 부트합니다.

Customize fdisk Partitions 화면이 표시됩니다.

4. 기본 부트 디스크 분할 영역 레이아웃을 로드하려면 Default를 누릅니다.

설치 프로그램이 서비스 분할 영역을 보존하고 x86 부트 분할 영역과 Solaris 분할 영역을 만듭니다.

- suninstall 프로그램을 사용하여 Solaris 9 Software 1 of 2 CD 또는 부트 서버의 네트워크 설치 이미지에서 설치하려면 다음 단계를 수행합니다.
	- 1. 디스크의 내용을 삭제합니다.
	- 2. 설치하기 전에 Sun LX50 Diagnostics CD를 사용하여 서비스 분할 영역을 만듭니 다.

Service 분할 영역을 만드는 방법에 대한 자세한 내용은 *Sun LX50 Server User's Manual* 및 <http://cobalt-knowledge.sun.com>의 Sun LX50 Knowledge Base를 참조하십시오.

3. 시스템을 부트합니다.

설치 프로그램이 Solaris 분할 영역을 만드는 방법을 선택하라는 메시지를 표시합 니다.

- 4. Use rest of disk for Solaris partition 옵션을 선택합니다. 설치 프로그램이 서비스 분할 영역을 보존하고 Solaris 분할 영역을 만듭니다.
- 5. 설치를 완료합니다.

Solaris 9 12/03 설치 설명서 • 2003년 12월

**부록 F**

# 원격으로 설치 또는 업그레이드(작업)

이 부록에서는 Solaris Web Start 프로그램을 사용하여 DVD-ROM 또는 CD-ROM 드라 이브가 직접 연결되지 않은 시스템 또는 도메인에 Solaris 운영 환경을 설치 또는 업그레 이드하는 방법에 대해 설명합니다.

**주 –** Solaris 운영 환경을 다중 도메인 서버에 설치 또는 업그레이드할 경우, 설치 프로세 스의 시작 전에 시스템 컨트롤러 또는 시스템 서비스 프로세서 설명서를 참조하십시오.

# SPARC: Solaris Web Start 프로그램을 사 용하여 원격 DVD-ROM 또는 CD-ROM에 서 설치 또는 업그레이드하기

DVD-ROM 또는 CD-ROM 드라이브가 직접 연결되지 않은 시스템 또는 도메인에 Solaris 운영 환경을 설치하려면 다른 시스템에 연결된 드라이브를 사용할 수 있습니다. 두 시스템이 동일한 서브넷에 연결되어야 합니다. 다음 지침을 사용하여 설치를 완료합 니다.

### ▼ SPARC: 원격 DVD-ROM 및 CD-ROM에서 설치 또 는 업그레이드하기

**주 –** 이 절차에서는 시스템이 볼륨 관리자를 실행 중인 것으로 가정합니다. 볼륨 관리자 를 사용하여 매체를 관리하고 있지 않다면 볼륨 관리자 없이 이동식 매체를 관리하는 방 법에 대한 자세한 내용은 *System Administration Guide: Basic Administration*을 참조하십 시오.

다음 절차에서 DVD-ROM 또는 CD-ROM이 있는 원격 시스템은 *remote system*으로 식별 됩니다. 설치될 클라이언트인 시스템은 *client system*으로 식별됩니다.

- **1. DVD-ROM 또는 CD-ROM 드라이브가 있고 Solaris 운영 환경을 실행 중인 시스템 을 식별합니다.**
- **2. DVD-ROM 또는 CD-ROM 드라이브가 있는** *remote system***에서 드라이브에 Solaris DVD 또는 Solaris** *SPARC Platform Edition* **Installation CD를 삽입합니다.** 볼륨 관리자가 디스크를 마운트합니다.
- **3. 원격 시스템에서 add\_install\_client 명령이 위치한 DVD 또는 CD로 디렉토리 를 변경합니다.**
	- DVD 매체의 경우, 다음을 입력합니다.

*remote system*# **cd /cdrom/cdrom0/s0/Solaris\_9/Tools**

■ CD 매체의 경우, 다음을 입력합니다.

*remote system*# **cd /cdrom/cdrom0/s0**

- **4. 원격 시스템에서 클라이언트로 설치하려는 시스템을 추가합니다.**
	- DVD 매체의 경우, 다음을 입력합니다.

*remote system*# **./add\_install\_client** \ *client\_system\_name arch*

■ CD 매체의 경우, 다음을 입력합니다.

*remote system*# **./add\_install\_client -s** *remote\_system\_name***:** \ **/cdrom/cdrom0/s0** *client\_system\_name arch*

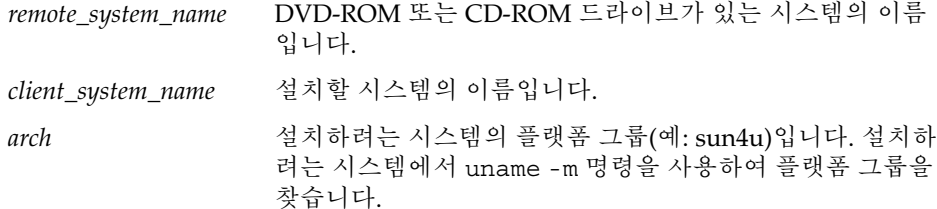

**5. 설치하려는** *client system***을 부트합니다.**

<span id="page-568-0"></span>*client system:* ok **boot net** Solaris Web Start 설치가 시작됩니다.

- **6. 필요할 경우 지침에 따라 시스템 구성 정보를 입력합니다.**
	- DVD 매체를 사용하는 경우, 화면의 지침에 따라 설치를 완료합니다. 그렇게 하면 필요한 모든 과정이 완료됩니다.
	- CD 매체를 사용하는 경우, 시스템이 재부트되고 Solaris 설치 프로그램이 시작됩 니다. 시작 패널 다음에 매체 지정 패널이 선택된 네트워크 파일 시스템과 함께 나 타납니다. 단계 7로 이동합니다.
- **7. 매체 지정 패널에서 다음을 누릅니다.**

네트워크 파일 시스템 경로 지정 패널이 나타나고 텍스트 필드는 설치 경로를 포함합 니다.

*client\_system\_ip\_address*:/cdrom/cdrom0/s0

**8. DVD 또는 CD가 마운트된 원격 시스템에서 디렉토리를 root로 변경합니다.**

*remote system*# **cd /**

**9. 원격 시스템에서 공유되었던 슬라이스에 대한 경로를 확인합니다.**

*remote system*# **share**

**10. 원격 시스템에서 단계 9에 있는 경로를 사용하여 Solaris DVD 또는 Solaris Installation CD를 공유 해제합니다. 경로가 두 슬라이스가 되면 두 슬라이스를 모두 unshare합니다.**

*remote system*# **unshare** *absolute\_path*

*absolute\_path* share 명령에 절대 경로가 표시됩니까? 다음 예에서 슬라이스 0과 슬라이스 1이 공유 해제됩니다.

*remote system*# **unshare /cdrom/cdrom0/s0** *remote system*# **unshare /cdrom/cdrom0/s1**

**11. Solaris Installation CD를 꺼냅니다.**

*remote system*# **eject cdrom**

- **12. 원격 시스템에서 CD-ROM 드라이브에 Solaris Software 1 of 2를 삽입합니다.**
- **13. 원격 시스템에서 Solaris Software 1 of 2 CD를 내보냅니다.**

*remote system*# **share -F nfs -o ro,anon=0 /cdrom/cdrom0/s0**

- **14. 설치 중인 클라이언트 시스템에서 다음을 눌러 Solaris 설치를 계속합니다.**
- **15. Solaris Web Start 프로그램에서 Solaris Software 2 of 2 CD를 삽입하라는 메시지를 표시하면 단계 9-단계 14를 반복하여 Solaris Software 1 of 2 CD를 공유 해제하고 Solaris Software 2 of 2 CD를 내보내고 설치합니다.**

부록 F • 원격으로 설치 또는 업그레이드(작업) **569**

**16. Solaris Web Start 프로그램에서 Solaris Languages CD를 삽입하라는 메시지를 표 시하면 [단계](#page-568-0) 9에서 [단계](#page-568-0) 14를 반복하여 Solaris Software 2 of 2 CD를 공유 해제하고 Solaris Languages CD를 내보내고 설치합니다.**

Solaris Languages CD를 내보내면 설치 프로그램 창이 CD-ROM이 마운트된 시스템 에 나타납니다. Solaris Languages CD를 설치하는 동안 설치 프로그램 창을 무시합 니다. Solaris Languages CD의 설치를 완료한 후 설치 프로그램 창을 닫습니다.

## **부록 G**

# 추가 SVR4 패키지 작성 요구 사항(참조)

이 부록은 사용자 정의 JumpStart 프로그램 또는 Solaris Live Upgrade를 사용하여 패키 지, 특히 타사 패키지를 설치 또는 제거해야 하는 시스템 관리자를 대상으로 합니다. 다 음 패키지 작성 요구 사항을 따르면 Solaris Live Upgrade로 업그레이드할 수 있도록 사 용자 정의 JumpStart 설치가 비대화형으로 유지되고 현재 실행 중인 시스템을 수정하지 못하게 됩니다.

## 패키지 작성 요구 사항 개요

다음 설명서 참조는 패키지 작성 요구 사항에 대한 배경 정보를 제공합니다.

- 사용자 정의 JumpStart 프로그램과 Solaris Live Upgrade가 제대로 작동하려면 패키 지가 SVR4 패키지 작성 요구 사항을 준수해야 합니다. *Application Packaging Developer's Guide*는 패키지 작성 요구 사항과 용어 정의에 대한 보다 구체적인 정보 를 제공합니다. 특히 *Application Packaging Developer's Guide*의 "Advanced Package Creation Techniques" 장을 참조하십시오.
- 패키지 및 설치 관리 파일의 추가 및 제거에 대한 기본 정보를 보려면 *System Administration Guide: Basic Administration*의 "Managing Software(Overview)"를 참 조하십시오. 특정 설명서 페이지도 참조하십시오.
- 이 부록에서 참조되는 명령에 대한 자세한 내용은 dircmp(1), fssnap(1M), ps(1) 또 는 truss(1) 설명서 페이지를 참조하십시오.

표 [G–1](#page-571-0)은 이 문서에서 Solaris Live Upgrade 또는 사용자 정의 JumpStart 프로그램에 적 용되는 정보를 나열합니다.

<span id="page-571-0"></span>**표 G–1** 요구 사항 정보

| 설치 방법                | 문서화된 요구 사항                                                                                                    |
|----------------------|----------------------------------------------------------------------------------------------------|
| Solaris Live Upgrade | ■ Application Packaging Developer's Guide의 SVR4 패키지 작성 요구<br>사항을 참조하십시오.<br>■ "사용자 정의 JumpStart 프로그램 및 Solaris Live Upgrade 비활<br>성 부트 환경 요구 사항" 572 페이지를 참조하십시오.<br>■ "Solaris Live Upgrade 비활성 부트 환경 적합성" 574 페이지를<br>참조하십시오                      |
| 로그램                  | 사용자 정의 JumpStart 프 ■ Application Packaging Developer's Guide의 SVR4 패키지 작성 요구<br>사항을 참조하십시오.<br>■ "사용자 정의 JumpStart 프로그램 및 Solaris Live Upgrade 비활<br>성 부트 환경 요구 사항" 572 페이지를 참조하십시오.<br>■ "사용자 정의 JumpStart 프로그램에 대한 업그레이드 적합성"<br>575 페이지를 참조하십시오. |

# 사용자 정의 JumpStart 프로그램 및 Solaris Live Upgrade 비활성 부트 환경 요구 사항

비활성 부트 환경은 현재 실행 중인 시스템이 아닌 운영 환경의 복사본입니다. Live Upgrade 또는 사용자 정의 JumpStart 프로그램이 사용할 패키지는 다음 요구 사항을 따 라야 합니다.

- 사용자 상호작용 없이 사용자 정의 JumpStart 설치 또는 업그레이드를 활성화합니 다.
- Solaris Live Upgrade 사용 시 필요한, 현재 실행 중인 시스템의 수정이 없습니다.

다음 목록은 비활성 부트 환경 준수에 대한 요구 사항을 설명합니다.

■ 운영 체제 설치가 성공하려면 패키지가 비활성 부트 환경 지정자를 인식하고 정확하 게 고려해야 합니다.

패키지는 pkgmap 파일(패키지 맵)에 절대 경로를 포함할 수 있습니다. 이 파일이 존 재할 경우 해당 파일은 pkgadd 명령의 - R 옵션에 상대적으로 작성됩니다. 절대 및 상대(위치 변경이 가능한) 경로를 모두 포함하는 패키지를 대체 루트(/)에 설치할 수 도 있습니다. \$PKG\_INSTALL\_ROOT는 절대 및 상대 파일 모두에 추가되므로 pkgadd를 사용하여 설치될 때 모든 경로가 적당하게 결정됩니다.

■ pkgadd -R 옵션을 사용하여 설치되거나 pkgrm -R 옵션을 사용하여 제거되는 패키 지는 현재 실행 중인 시스템을 변경하지 말아야 합니다.

pkgadd 명령 -R 옵션으로 설치되거나 pkgrm 명령 -R 옵션을 사용하여 제거되는 모 든 패키지에 포함되는 모든 procedure 스크립트는 현재 실행 중인 시스템을 변경하 지 말아야 합니다. 사용자가 제공하는 모든 설치 스크립트는 접두어가 \$PKG\_INSTALL\_ROOT 변수인 모든 디렉토리 또는 파일을 참조해야 합니다. 패키지 는 \$PKG\_INSTALL\_ROOT 접두어를 가진 모든 디렉토리 및 파일을 작성해야 합니다. 패키지는 \$PKG INSTALL ROOT 접두어 없이 디렉토리를 제거하지 말아야 합니다. 표 G–2는 올바른 스크립트 구문의 예를 제공합니다.

**표 G–2** 설치 스크립트 구문의 예

| 스크립트 유형                  | 올바른 구문                                                                                                    | 잘못된 구문                                              |
|--------------------------|----------------------------------------------------------------------------------------------------|-----------------------------------------------------|
| Bourne 셸 "if" 명<br>령문 조각 | if $[-f \; \xi] PKG INSTALL ROOT$<br>$/etc/myproduct.comf$ ; then                                                 | if [ -f /etc/myproduct.conf ] ; $\setminus$<br>then |
| 파일 제거                    | $\binom{m - f}{F}$ / $\frac{F}{F}$ $\frac{F}{F}$ $\frac{F}{F}$ $\frac{F}{F}$ $\frac{F}{F}$<br>/etc/myproduct.conf | /bin/rm -f /etc/myproduct.conf                      |
| 파일 변경                    | echo "test=no"> $\S$ {PKG INSTALL ROOT}\ echo "test=no"> \<br>/etc/myproduct.conf                                 | /etc/myproduct.conf                                 |
|                          |                                                                                                    |                                                     |

#### \$PKG\_INSTALL\_ROOT와 \$BASEDIR 사이의 차이점 개요

\$PKG INSTALL ROOT는 패키지를 추가할 컴퓨터의 루트(/) 파일 시스템의 위치입니 다. 위치는 pkgadd 명령의 -R 인자로 설정됩니다. 예를 들어, 다음 명령이 호출되면 \$PKG\_INSTALL\_ROOT가 패키지를 설치하는 동안 /a가 됩니다.

#### # **pkgadd -R /a SUNWvxvm**

\$BASEDIR은 위치 변경이 가능한 패키지 객체가 설치된 **위치 변경이 가능한** 기본 디렉 토리를 가리킵니다. 위치 변경이 가능한 객체만 여기에 설치됩니다. 위치 변경이 불가능 한 객체(pkgmap 파일의 **절대** 경로를 가진 객체)는 항상 비활성 부트 환경에 상대적으로 설치되지만 실제로 \$BASEDIR에 상대적이지 않습니다. 패키지에 위치 변경이 가능한 객 체가 없는 경우 해당 패키지는 절대 패키지(즉, 위치 변경이 불가능한 패키지)라고 하며 \$BASEDIR은 정의되지 않고 package procedure 스크립트에 사용할 수 없습니다.

예를 들어, 패키지의 pkgmap 파일은 다음 두 항목을 가지는 것으로 가정합니다.

1 f none sbin/ls 0555 root sys 3541 12322 1002918510

1 f none /sbin/ls2 0555 root sys 3541 12322 2342423332

pkginfo 파일은 \$BASEDIR에 대한 다음 사양을 갖습니다.

BASEDIR=/opt

이 패키지가 다음 명령으로 설치되면 ls는 /a/opt/sbin/ls에 설치되지만 ls2는 /a/sbin/ls2에 설치됩니다.

부록 G • 추가 SVR4 패키지 작성 요구 사항(참조) **573**

<span id="page-573-0"></span># **pkgadd -R /a SUNWtest**

# Solaris Live Upgrade 비활성 부트 환경 적합성

Solaris Live Upgrade를 사용하여 새 부트 환경을 만드는 경우 다음 지침을 따라 문제를 방지합니다.

- package procedure 스크립트는 현재 활성 운영 환경에서 독립적이어야 합니다. procedure 스크립트는 패키지 설치 및 제거 동안 특정 지점에서 발생하는 작업을 정 의합니다. 이러한 미리 지정된 이름으로 만들 수 있는 procedure 스크립트는 preinstall, postinstall, preremove 및 postremove 등 4개입니다. package procedure 스크립트는 비활성 부트 환경이 Solaris Live Upgrade를 사용하여 전환될 수 있기 때 문에 현재 활성 운영 환경에서 독립적이어야 합니다.
	- 이러한 스크립트는 어떤 프로세스도 시작 또는 정지하지 말아야 합니다. 또는 운 영 체제 종속적이고 현재 실행 중인 시스템에 대한 정보를 보고하는 ps 또는 truss와 같은 명령의 출력에 의존하지 말아야 합니다.
	- procedure 스크립트는 expr, cp, ls 및 셸 스크립트 작성을 용이하게 하는 기타 .<br>명령과 같은 기타 표준 UNIX 명령을 자유롭게 사용합니다. 그러나 비활성 부트 환경은 "사용자 정의 JumpStart 프로그램 및 [Solaris Live Upgrade](#page-571-0) 비활성 부트 [환경 요구 사항](#page-571-0)" 572 페이지 절에 요약된 규칙을 제외하고 수정할 수 없습니다.
	- 모든 스크립트는 Bourne 셸(/bin/sh)에서 작성되어야 합니다. Bourne 셸은 procedure 스크립트를 실행하기 위해 pkgadd 명령이 사용하는 인터프리터입니 다.
	- package procedure 스크립트는 2.6 이상 릴리스에 추가된 명령을 호출해서는 안 **됩니다**. 예를 들어, package procedure 스크립트는 pgrep 명령을 호출할 수 없습 니다. 2.6 릴리스 이후로 많은 명령에 기능이 추가되었습니다. package procedure 스크립트에서는 2.6 릴리스에 없던 어떤 명령 옵션도 사용해서는 안 됩니다. 예를 들어, umount 명령의 -f 옵션은 Solaris 7 릴리스에서 추가되었습니다. Solaris 2.6 릴리스에서 지원되는 구체적인 명령 또는 옵션을 확인하려면 <http://docs.sun.com>에서 *Solaris 2.6 Reference Manual AnswerBook*을 참조하 십시오.
- 모든 패키지는 pkgchk 검증을 통과해야 합니다. 패키지가 작성되면 설치되기 전에 다음 명령으로 검사해야 합니다.

# **pkgchk -d** *dir\_name pkg\_name*

*dir\_name* 패키지가 상주하는 디렉토리의 이름을 지정합니다.

*pkg\_name* 패키지의 이름을 지정합니다.

예를 들어, 패키지가 /export/SUNWvxvm에 있는 경우 다음 명령을 내려야 합니다.

# **pkgchk -d /export SUNWvxvm**

**574** Solaris 9 12/03 설치 설명서 • 2003년 12월

<span id="page-574-0"></span>오류가 표시되어서는 안 됩니다.

패키지가 작성된 후 pkgadd에 -R *dir\_name* 옵션을 사용하여 비활성 부트 환경 위치 에 패키지를 설치하여 테스트해야 합니다. 패키지가 설치된 후 다음 예에서와 같이 pkgchk를 사용하여 정확성을 검사해야 합니다.

# **pkgadd -d . -R /a SUNWvxvm** # **pkgchk -R /a SUNWvxvm**

오류가 표시되어서는 안 됩니다.

■ 또한 패키지는 패키지 자체가 제공하는 명령을 실행하지 말아야 합니다. 이것은 디스 크 없는 호환성을 유지하고 아직 설치되지 않은 공유 라이브러리를 필요로 할 수 있 는 명령 실행을 방지합니다.

파일 만들기, 수정 및 삭제를 위한 이러한 요구 사항은 다양한 명령을 사용하여 검증할 수 있습니다. 예를 들어, dircmp 또는 fssnap 명령은 패키지가 제대로 작동하는지 검증 하는 데 사용할 수 있습니다. 또한 ps 명령은 데몬이 패키지에 의해 정지 또는 시작되지 않았음을 확인하여 데몬 적합성을 테스트하기 위해 사용될 수 있습니다. truss, pkgadd -v 및 pkgrm 명령은 런타임 패키지 설치 적합성을 테스트할 수 있지만 모든 상 황에서 작동하지는 않을 수 있습니다. - 다음 예에서, truss 명령은 모든 읽기 전용, 비\$BASEDIR 액세스를 제거하고 지정된 비활성 부트 환경 내에 있지 않는 경로에 대한 비읽기 전용 액세스만 보여 줍니다.

```
# TEMPDIR=/a; export TEMPDIR
# truss -t open /usr/sbin/pkgadd -R ${TEMPDIR} SUNWvxvm \
2>&1> /dev/null | grep -v O_RDONLY | grep -v \
'open("'${TEMPDIR}
```
이 절에서 참조된 명령에 대한 자세한 내용은dircmp(1), fssnap(1M), ps(1), truss(1), pkgadd(1M), pkgchk(1M) 또는 pkgrm(1M) 설명서 페이지를 참조하십시오.

# 사용자 정의 JumpStart 프로그램에 대한 업그레이드 적합성

사용자 정의 JumpStart 프로그램 적합성은 패키지가 다음과 같이 전통적인 Solaris 설치 유틸리티의 일부인 채로 추가 및 제거될 수 있게 합니다.

- 사용자 정의 JumpStart 프로그램
- Solaris suninstall 프로그램
- Solaris Web Start 설치 방법

부록 G • 추가 SVR4 패키지 작성 요구 사항(참조) **575**

사용자 정의 JumpStart 프로그램의 적합성은 또한 패키지가 Solaris 업그레이드에 참가 할 수 있게 합니다. [사용자 정](#page-571-0)의 JumpStart 프로그램에 적합하려면 패키지가 "사용자 정 의 JumpStart 프로그램 및 Solaris Live Upgrade [비활성 부트 환경 요구 사항](#page-571-0)" 572 페이 [지에](#page-571-0) 요약된 비활성 부트 환경 요구 사항도 따라야 합니다.

사용자 정의 JumpStart 프로그램을 효과적으로 사용할 수 있으려면 패키지가 사용자에 게 정보를 묻는 메시지를 표시하지 않은 채 추가 또는 제거되어야 합니다. 사용자 상호 작용을 방지하려면 pkgadd 명령 -a 옵션으로 새 관리 파일을 설정합니다. -a 옵션은 기 본 관리 파일 대신 사용될 설치 관리 파일을 정의합니다. 기본 파일을 사용하면 사용자에 게 추가 정보를 묻는 메시지가 표시될 수 있습니다. 이들 검사를 무시하고 사용자 확인이 없이 패키지를 설치해야 함을 pkgadd에게 알려주는 관리 파일을 만들 수 있습니다. 자 세한 내용은 admin(4) 또는 pkgadd(1M) 설명서 페이지를 참조하십시오.

다음은 pkgadd 관리 파일 사용 방법을 보여주는 예입니다.

- 관리 파일이 제공되지 않으면 pkgadd는 /var/sadm/install/admin/default를 사용합니다. 이 파일을 사용하면 사용 자 상호 작용이 생길 수 있습니다.
	- # **pkgadd**
- 상대 관리 파일이 명령줄에 제공되면 pkgadd는 /var/sadm/install/admin에서 파일 이름을 찾아 사용합니다. 이 예에서 상대 관리 파일의 이름은 nocheck이고 pkgadd는 /var/sadm/install/admin/nocheck를 찾습니다.
	- # **pkgadd -a nocheck**
- 절대 파일이 제공되면 pkgadd가 해당 파일을 사용합니다. 이 예에서 pkgadd는 /tmp에서 nocheck 관리 파일을 찾습니다.

# **pkgadd -a /tmp/nocheck**

다음은 pkgadd 유틸리티와의 사용자 상호 작용이 거의 필요 없는 설치 관리 파일의 예 입니다. 패키지가 시스템에서 사용 가능한 공간보다 더 많은 공간을 필요로 하는 경우를 제외하고 pkgadd 유틸리티는 이 파일을 사용하고 사용자에게 추가 정보를 묻는 메시지 를 표시하지 않고 패키지를 설치합니다.

 $ma11 =$ instance=overwrite partial=nocheck runlevel=nocheck idepend=nocheck space=ask setuid=nocheck confiict=nocheck action=nocheck basedir=default
## <span id="page-576-0"></span>**부록 H**

# Solaris 갱신 릴리스로 업그레이드(작 업)

이 장에서는 업데이트된 Solaris 운영 환경으로 업그레이드하기 전의 패치 검사를 위한 지침에 대해 설명합니다.

## Solaris 갱신 릴리스로 업그레이드

Solaris 9 운영 환경을 이미 실행하고 있고 개별 패치를 설치했다면 Solaris 9 갱신 릴리스 로 업그레이드할 경우, 다음과 같은 문제가 발생할 수 있습니다.

- Solaris 9 갱신 릴리스의 일부로 제공된 모든 패치가 시스템에 다시 적용됩니다. 이 패 치들은 제거할 수 없습니다.
- 기존에 시스템에 설치된 패치 중에 Solaris 9 갱신 릴리스에 포함되어 있지 않은 패치 는 모두 제거됩니다.

Patch Analyzer는 사용자의 시스템을 분석하여 Solaris 9 갱신 릴리스로 업그레이드하여 제거할 패치를 파악합니다. Patch Analyzer는 다음 형식으로 사용할 수 있습니다.

- Solaris Web Start 프로그램을 사용하여 업그레이드하면 Patch Analazer 대화 상자가 나타납니다. 분석을 수행하려면 예를 선택합니다.
- Solaris suninstall 프로그램을 사용하여 업그레이드하려면 패치 분석 대화 상자 에서 분석을 선택해 분석을 수행합니다.
- 사용자 정의 JumpStart 설치나 Solaris Live Upgrade를 사용하려면 analyze\_patches 스크립트를 실행해 분석을 수행합니다. 자세한 내용은 "[analyze\\_patches](#page-577-0) 스크립트 실행" 578 페이지를 참조하십시오.

패치 분석 결과에 관한 자세한 정보는 분석을 수행한 뒤 ["Patch Analyzer](#page-577-0) 출력 검토" 578 [페이지를](#page-577-0) 참조하십시오.

### <span id="page-577-0"></span>▼ analyze\_patches 스크립트 실행

**주 –** analyze\_patches 스크립트를 실행하려면 설치되어 있는 시스템과 Solaris DVD, Solaris Software CD나 네트워크 이미지를 NFS 또는 로컬로 마운트된 매체를 통해 스크 립트에 의해 액세스할 수 있어야 합니다.

#### **1. Misc 디렉토리로 바꿉니다.**

■ SPARC: 이미지가 로컬로 마운트된 매체에 있으면 다음을 입력합니다.

```
# cd /cdrom/sol_9_Update_sparc/s0/Solaris_9/Misc
```
이 명령에서 *Update*는 실제 갱신 식별자입니다.

■ x86: 이미지가 로컬 시스템에 마운트된 매체에 위치한다면 다음과 같이 입력합니 다.

```
# cd /cdrom/sol_9_Update_x86/s2/Solaris_9/Misc
```
이 명령에서 *Update*는 실제 갱신 식별자입니다.

- 이미지를 NFS 파일 시스템에서 사용할 수 있다면 다음과 같이 입력합니다.
	- # **cd /***NFS\_mount\_directory***/Solaris\_9/Misc**

#### **2. analyze\_patches 스크립트를 실행합니다.**

- # **./analyze\_patches** [**-R** *rootdir*] [**-N** *netdir*] [**-D** *databasedir*]
- -R *rootdir rootdir*은 설치된 시스템의 루트입니다. 기본값은 /입니다.
- -N *netdir netdir*은 설치할 OS 이미지의 루트 경로입니다. 기본값은 /cdrom/cdrom0입니다. *netdir*은 Solaris\_9 디렉토리를 포함하 는 디렉토리에 대한 경로입니다. NFS 마운트 지점에서 patch\_analyzer를 실행하려면 이 옵션을 사용해야 합니다.
- -D *databasedir* 스크립트를 OS 이미지의 Misc/ 디렉토리 이외의 다른 디렉토리 에서 호출하면 프로그램이 패치 분석을 위해 사용하는 데이터베이 스를 찾을 수 없습니다. 데이터베이스 경로를 제공하려면 -D 옵션 을 사용합니다. OS 이미지의 Solaris 9/Misc/database에 이 데이터베이스가 없으면 스크립트가 올바로 작동하지 않습니다.

### ▼ Patch Analyzer 출력 검토

출력을 검토하려면 분석을 수행한 뒤 다음 절차를 사용합니다.

#### **1. Patch Analyzer의 출력을 검토합니다.**

Patch Analyzer는 다른 패치에 의해 제거, 우선 순위 감소, 축적 또는 폐기될 패치 목 록을 제공합니다. 패치 축적은 패치 업그레이드와 유사합니다. 축적된 패치는 제거되 고 새 패치에 의해 수정 사항이 적용됩니다. 다음과 같은 메시지가 표시됩니다.

Patch 105644-03 will be removed. Patch 105925 will be downgraded from -02 to -01. Patch 105776-01 will be accumulated/obsoleted by patch 105181-05. Patch Analyzer 프로그램이 목록을 제공하지 않으면 시스템에 전에 설치된 패치들에 대해 아무런 조치도 취해지지 않습니다.

#### **2. 패치 교체 및 삭제 여부를 결정합니다.**

- 교체 및 삭제하려면 시스템을 업그레이드합니다.
- 교체 및 삭제하지 않으려면 시스템을 업그레이드하지 않습니다.
	- 갱신 릴리스에서는 업그레이드 대신 Solaris 9 Maintenance Update 릴리스를 사 용하여 시스템에 패치만 적용할 수 있습니다.

**주 –** CD나 다운로드를 통해 Solaris 9 Maintenance Update를 사용할 수 있습니다. 패치 적용에 대한 지침은 *Solaris 9 Maintenance Update* **설치 안내서**를 참조하십시 오.

## <span id="page-580-0"></span>**부록 I**

# x86: Solaris Device Configuration Assistant 또는 네트워크에서 부트 준비 (작업)

이 부록에서는 다음 내용을 설명합니다.

- "x86: 부트 소프트웨어를 디스켓에 복사" 581 페이지
- "x86: PXE [네트워크 부트](#page-581-0)" 582 페이지

## x86: 부트 소프트웨어를 디스켓에 복사

Solaris Device Configuration Assistant는 다양한 하드웨어 구성 및 부트 작업를 수행할 수 있도록 하는 프로그램입니다. Solaris Device Configuration Assistant 이미지는 Solaris *x86 Platform Edition* DVD 또는 Solaris Software 2 of 2 *x86 Platform Edition* CD의 Tools 디렉토리에 있습니다. 다음 절차에 따라 3.5 디스켓에 부트 이미지를 복사합니다.

**주 –** DVD 또는 CD 매체에서 직접 또는 PXE를 가진 넷 이미지를 사용하여 부트할 수 있 습니다. 이러한 부트 방법에 대한 자세한 내용은 ["x86: Solaris 9 Device Configuration](#page-29-0) [Assistant](#page-29-0) 및 PXE 액세스" 30 페이지를 참조하십시오.

▼ x86: 부트 소프트웨어를 디스켓에 복사

**주 –** 여기서는 시스템에 볼륨 관리자가 실행 중인 것으로 가정합니다. 디스켓 및 디스크 관리에 볼륨 관리자를 사용하고 있지 않는 경우, 볼륨 관리자 없이 이동식 매체를 관리하 는 방법에 대한 자세한 내용은 *System Administration Guide: Basic Administration*을 참조 하십시오.

**1. 디스켓 드라이브가 연결된 x86 시스템에 수퍼유저로 로그인합니다.**

- <span id="page-581-0"></span>**2. DVD-ROM 또는 CD-ROM 드라이브가 있는 시스템에서 Solaris** *x86 Platform Edition* **DVD 또는 Solaris Software 2 of 2** *x86 Platform Edition* **CD를 드라이브에 삽 입합니다.** 볼륨 관리자가 디스크를 마운트합니다.
- **3. 부트 이미지가 있는 디렉토리로 변경합니다.**
	- DVD 매체의 경우, 다음을 입력합니다.
		- # **cd /cdrom/sol\_9\_x86/s2/Solaris\_9/Tools**
	- CD 매체의 경우, 다음을 입력합니다.
		- # **cd /cdrom/sol\_9\_x86/Solaris\_9/Tools**
- **4. 디스켓 드라이브에 덮어쓸 수 있는 공백 디스켓 또는 디스켓을 삽입합니다.**
- **5. 볼륨 관리자에게 새 매체를 확인할 것을 알립니다.**
	- # **volcheck**
- **6. 디스켓을 포맷합니다.**

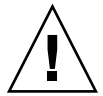

**주의 –** 포맷을 하면 디스켓의 모든 데이터가 지워집니다.

- # **fdformat -d -U**
- **7. 파일을 디스켓으로 복사합니다.**
	- # **dd if=d1\_image of=/vol/dev/aliases/floppy0 bs=36k**
- **8. 명령줄에서 eject floppy를 입력한 다음 드라이브에서 디스켓을 수동으로 꺼냅니 다.**

## x86: PXE 네트워크 부트

PXE 네트워크 부트는 "직접적인" 네트워크 부트입니다. 클라이언트 시스템에 부트 매 체가 필요하지 않습니다. PXE 네트워크 부트는 Intel Preboot Execution Environment 사 양을 구현하는 장치에만 사용 가능합니다. 사용하는 시스템이 PXE 네트워크 부트를 지 원하는지 판단하려면 하드웨어 제조업체의 설명서를 참조하십시오.

Solaris 부트 디스켓은 이 기능을 지원하지 않는 시스템에 대해서도 사용 가능합니다. [http://soldc.sun.com/support/drivers/dca\\_diskettes](http://soldc.sun.com/support/drivers/dca_diskettes)에서 부트 디스켓 이미지를 얻을 수 있습니다.

시스템 BIOS, 네트워크 어댑터 BIOS 또는 양쪽에서 BIOS 설치 프로그램을 사용하여 클 라이언트 시스템에서 PXE 네트워크를 활성화합니다. 일부 시스템에서는 네트워크 부트 가 다른 장치에서 부트되기 전에 시도되도록 부트 장치 우선 순위도 조정해야 합니다. 각 설정 프로그램에 대한 제조업체의 설명서를 참조하거나 부트 동안 설치 프로그램 항목 지침을 참조하십시오.

일부 PXE 가능 네트워크 어댑터에는 잠깐 동안의 부트 시간 메시지에 대한 응답으로 특 정 키 입력을 입력할 경우 PXE 부트를 활성화하는 기능이 있습니다. 이 기능을 사용하면 PXE 설정을 수정할 필요가 없기 때문에 일반적으로 디스크 드라이브에서 부트하는 시 스템의 설치 부트에 PXE를 사용할 경우 이상적입니다. 어댑터에 이 기능이 없으면 시스 템이 설치 후 재부트할 때 BIOS 설치에서 PXE를 비활성화합니다. 그러면 시스템이 디스 크 드라이브에서 부트합니다.

일부 PXE 펌웨어의 초기 버전은 Solaris 시스템을 부트할 수 없습니다. 이와 같은 이전 버전을 사용할 경우 시스템이 부트 서버에서 PXE 네트워크 부트스트랩 프로그램을 읽 을 수 있지만 부트스트랩은 패킷을 전송하지 않습니다. 이와 같은 일이 발생하면 어댑터 에서 PXE 펌웨어를 업그레이드합니다. 어댑터 제조업체의 웹사이트에서 펌웨어 업그레 이드 정보를 얻으십시오. 자세한 내용은 elxl(7D) 및 iprb(7D) 설명서 페이지를 참조 하십시오.

## **부록 J**

## Solaris 9 업데이트

이 부록에서는 Solaris 9 갱신 릴리스에 대한 이 책의 변경 사항에 대해 설명합니다.

## Solaris 9 9/02 릴리스

버그 수정을 위한 약간의 변경 사항이 있습니다.

## Solaris 9 12/02 릴리스

다음 목록에서는 Solaris 9 12/02 릴리스의 새 기능과 이 책의 변경 사항에 대해 설명합 니다.

- Solaris Flash 설치 기능을 사용하는 것과 관련하여 몇 가지 새로운 절차와 예가 추가 되었습니다.
	- flarcreate 명령이 Solaris Flash 아카이브를 만드는 데 사용됩니다. 명령은 아 카이브를 만들 때 아카이브 내용을 정의하는 유연성을 높일 수 있는 새로운 옵션 으로 업데이트되었습니다. 이제 하나 이상의 파일 또는 디렉토리를 제외할 수 있 습니다. 제외된 디렉토리에서 하위 디렉토리 또는 파일을 복원할 수 있습니다. 이 기능은 복제할 필요가 없는 대용량 데이터 파일을 제외하고자 할 때 유용합니다. 이러한 옵션의 사용 방법에 대한 자세한 내용은 "[아카이브의 파일 및 디렉토리 사](#page-169-0) [용자 정의](#page-169-0)" 170 페이지를 참조하십시오.
	- 아카이브에 대한 정보를 분리, 병합 또는 추출하는 새로운 절차가 추가되었습니 다. 이러한 절차에 대한 자세한 내용은 "Solaris Flash [아카이브 관리](#page-189-0)" 190 페이지 를 참조하십시오.
- Solaris 설치 프로그램은 이제 프록시 인증서 수준을 사용하도록 시스템을 구성할 수 있게 하는 LDAP 버전 2 프로필을 지원합니다. Solaris Web Start 또는 Solaris suninstall 프로그램 설치 동안 LDAP 프록시 바인드 구별 이름 및 프록시 바인드 암호를 지정할 수 있습니다. 모든 설치 방법을 사용하여 sysidcfg 파일의 proxy\_dn 및 proxy\_password 키워드를 사용하여 설치 전에 LDAP를 사전 구성할 수 있습니 다. 이러한 프로필 사전 구성에 대한 자세한 내용은 "sysidcfg [파일로 미리 구성](#page-58-0)" 59 [페이지를](#page-58-0) 참조하십시오.
- Solaris Live Upgrade를 사용하는 것과 관련하여 다음과 같은 새 절차 및 예가 추가되 었습니다.
	- 프로필 만들기
	- 프로필 테스트
	- 프로필을 사용하여 Solaris Flash 아카이브 업그레이드 또는 설치

자세한 내용은 제 33 [장을](#page-380-0) 참조하십시오.

- 이 책에는 x86 기반 시스템과 관련된 절차와 설명이 있습니다.
- 버그 수정을 위한 약간의 변경 사항이 있습니다.

## Solaris 9 4/03 릴리스

다음 목록에서는 Solaris 9 4/03 릴리스의 새 기능과 이 책의 변경 사항에 대해 설명합니 다.

- Solaris Flash 설치 기능은 이 Solaris 릴리스의 향상된 새 기능입니다.
	- Solaris Flash 설치를 사용할 경우 조금만 변경하여 복제 시스템을 업데이트할 수 있습니다. 복제 시스템을 사용하는 사용자의 경우 조금만 변경하여 복제 시스템 을 업데이트하려면 원본 마스터 이미지와 업데이트된 마스터 이미지라는 두 이미 지 간의 차이만을 포함하는 차등 아카이브를 만들 수 있습니다. 차등 아카이브로 복제 시스템을 업데이트할 때 차등 아카이브에 지정된 파일만이 변경됩니다. 이 설치는 원본 마스터 이미지와 일치하는 소프트웨어가 있는 복제 시스템에 제한됩 니다. 복제 시스템에 차등 아카이브를 설치하려면 사용자 정의 JumpStart 설치 방 법을 사용합니다. 차등 아카이브를 만드는 절차에 대해서는 "[마스터 이미지 업데](#page-185-0) [이트 및 차등 아카이브 만들기](#page-185-0)" 186 페이지를 참조하십시오.
	- 이제 특수 스크립트를 실행하여 마스터 또는 복제 시스템을 구성하거나 아카이브 를 검증할 수 있습니다. 이 스크립트를 사용하여 다음 작업을 수행할 수 있습니다.
		- 복제 시스템에서 응용 프로그램을 구성합니다. 복잡하지 않은 구성의 경우 사 용자 정의 JumpStart 스크립트를 사용할 수 있습니다. 좀 더 복잡한 구성의 경 우 복제 시스템의 설치 전후에 마스터 시스템에서 특수 구성 파일 처리가 필요 한 경우가 있습니다. 로컬 preinstallation 및 postinstallation 스크립트는 복제 시스템에 상주할 수 있으며 해당 스크립트는 Solaris Flash 소프트웨어에 의한 로컬 사용자 정의의 덮어쓰기를 막을 수 있습니다.
- 플래시 아카이브 호스트를 독립적인 상태로 만들 수 있는 복제할 수 없는 호스 트 종속 데이터를 식별합니다. 이 데이터를 수정하거나 아카이브에서 제외할 경우 호스트 독립성이 부여됩니다. 호스트 종속 데이터의 예로는 로그 파일이 있습니다.
- 만드는 동안 아카이브에서 소프트웨어 무결성을 확인합니다.
- 복제 시스템에서 설치를 확인합니다.

스크립트 만들기에 대한 자세한 내용은 "[사용자 정의 스크립트 만들기](#page-176-0)" 177 페이 [지를](#page-176-0) 참조하십시오.

■ Solaris 9 4/03 운영 환경에서는 Solaris Web Start 및 suninstall 설치 프로그램이 새 기본 부트 디스크 분할 영역 레이아웃을 사용하여 x86–기반 시스템에서 Service 분할 영역을 수용할 수 있습니다. 시스템에 현재 Service 분할 영역이 포함되어 있는 경우 새 기본 부트 디스크 분할 영역 레이아웃에서 해당 분할 영역을 보존할 수 있습 니다.

자세한 내용은 "x86: [기본 부트 디스크 분할 영역 레이아웃의 변경](#page-43-0)" 44 페이지를 참조 하십시오.

■ 버그 수정을 위한 약간의 변경 사항이 있습니다.

## Solaris 9 8/03 릴리스

다음 목록에서는 Solaris 9 8/03 릴리스의 새 기능과 이 책의 변경 사항에 대해 설명합니 다.

- Solaris Live Upgrade는 이 Solaris 릴리스에 새로운 향상된 기능을 제공합니다.
	- Solaris Live Upgrade는 Solaris 볼륨 관리자 기술을 사용하여 RAID-1 볼륨(미러) 이 있는 파일 시스템을 포함하는 복제 부트 환경을 만듭니다. 미러는 root(/) 파일 시스템을 포함하는 모든 파일 시스템에 대해 데이터 중복을 제공합니다. lucreate 명령을 사용하여 최대 3개의 하위 미러를 포함하는 미러된 파일 시스 템을 만들 수 있습니다.

개요는 "[미러된 파일 시스템으로 부트 환경 만들기](#page-323-0)" 324 페이지를 참조하십시오. 절차는 "RAID-1 볼륨(미러)[으로 부트 환경 만들기](#page-372-0)(명령줄 인터페이스)" 373 페이 [지를](#page-372-0) 참조하십시오.

- lucreate 명령을 사용하여 부트 환경을 만들 때 복사할 파일 및 디렉토리의 내 용을 사용자 정의할 수 있습니다. 원래의 부트 환경에서 일반적으로 복사되는 일 부 파일 및 디렉토리를 제외할 수 있습니다. 디렉토리를 제외한 경우 해당 디렉토 리 아래의 지정된 파일 또는 하위 디렉토리를 포함할 수도 있습니다. 계획 수립에 대한 정보는 "[새 부트 환경 내용 사용자 정의](#page-345-0)" 346 페이지를 참조하십시오. 절차 는 "[부트 환경 만들기 및 내용 사용자 정의](#page-377-0)(명령줄 인터페이스)" 378 페이지를 참 조하십시오.
- Solaris Live Upgrade를 사용하여 Solaris Flash 차등 아카이브를 복제 시스템에 설치할 수 있습니다. Solaris Live Upgrade를 사용하여 차등 아카이브를 설치하려 면 "Solaris Live Upgrade[에서 사용할 프로필 만들기](#page-385-0)" 386 페이지를 참조하십시

부록 J • Solaris 9 업데이트 **587**

오.

- 이제 Solaris 운영 환경을 설치할 때 빈 부트 환경을 만들기 위해 JumpStart 설치 방법 을 사용할 수 있습니다. 그런 다음 빈 부트 환경을 Solaris Flash 아카이브의 내용으로 채울 수 있습니다.
- 버그 수정을 위한 약간의 변경 사항이 있습니다.

# Solaris 9 12/03 릴리스

다음 목록에서는 Solaris 9 12/03 릴리스의 새 기능과 이 책의 변경 사항에 대해 설명합 니다.

- DHCP 서버 구성 방법에 대한 지침도 이 설명서에 포함되어 있습니다. 네트워크 설 치를 위한 클라이언트 구성 정보를 제공하기 위해 DHCP 서버를 구성할 수 있습니 다. 네트워크 설치를 지원하기 위한 DHCP 서버 구성 방법에 대한 자세한 내용은 "Solaris 설치 매개 변수용 DHCP [옵션과 매크로 만들기](#page-68-0)" 69 페이지를 참조하십시오.
- Solaris 운영 환경을 사용하면 WAN (wide area network)에서 원격 클라이언트를 설 치할 수 있습니다. WAN 부트 설치 방법을 사용하면 공용 네트워크에서 원격 SPARC 기반 클라이언트로 암호화된 Solaris Flash 아카이브를 전송할 수 있습니다. 그런 다 음 WAN 부트 프로그램에서 사용자 정의 JumpStart 설치를 수행하여 클라이언트 시 스템을 설치합니다. 설치의 무결성을 보호하기 위해 개인 키를 사용하여 데이터를 인 증 및 암호화할 수 있습니다. 시스템에서 디지털 인증서를 사용하도록 구성하여 보안 HTTP 연결을 통해 설치 데이터와 파일을 전송할 수도 있습니다.
	- WAN 부트 설치 방법에 대한 개요는 제 38 [장을](#page-434-0) 참조하십시오.
	- WAN 부트 설치를 계획하는 방법에 대한 자세한 내용은 [제](#page-442-0) 39 장을 참조하십시 오.
	- WAN 부트 설치를 위해 네트워크를 준비하는 방법에 대한 지침은 [제](#page-452-0) 40 장을 참 조하십시오.
	- WAN에서 워격 클라이어트를 설치하는 방법에 대한 지침은 [제](#page-480-0) 41 장을 참조하십 시오.
	- WAN 부트 설치에 필요한 작업 예는 제 42 [장을](#page-500-0) 참조하십시오.
	- WAN 부트 설치에 필요한 명령 및 파일에 대한 참조 정보는 [제](#page-514-0) 43 장을 참조하십 시오.
- 버그 수정을 위한 약간의 변경 사항이 있습니다.

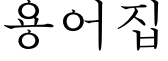

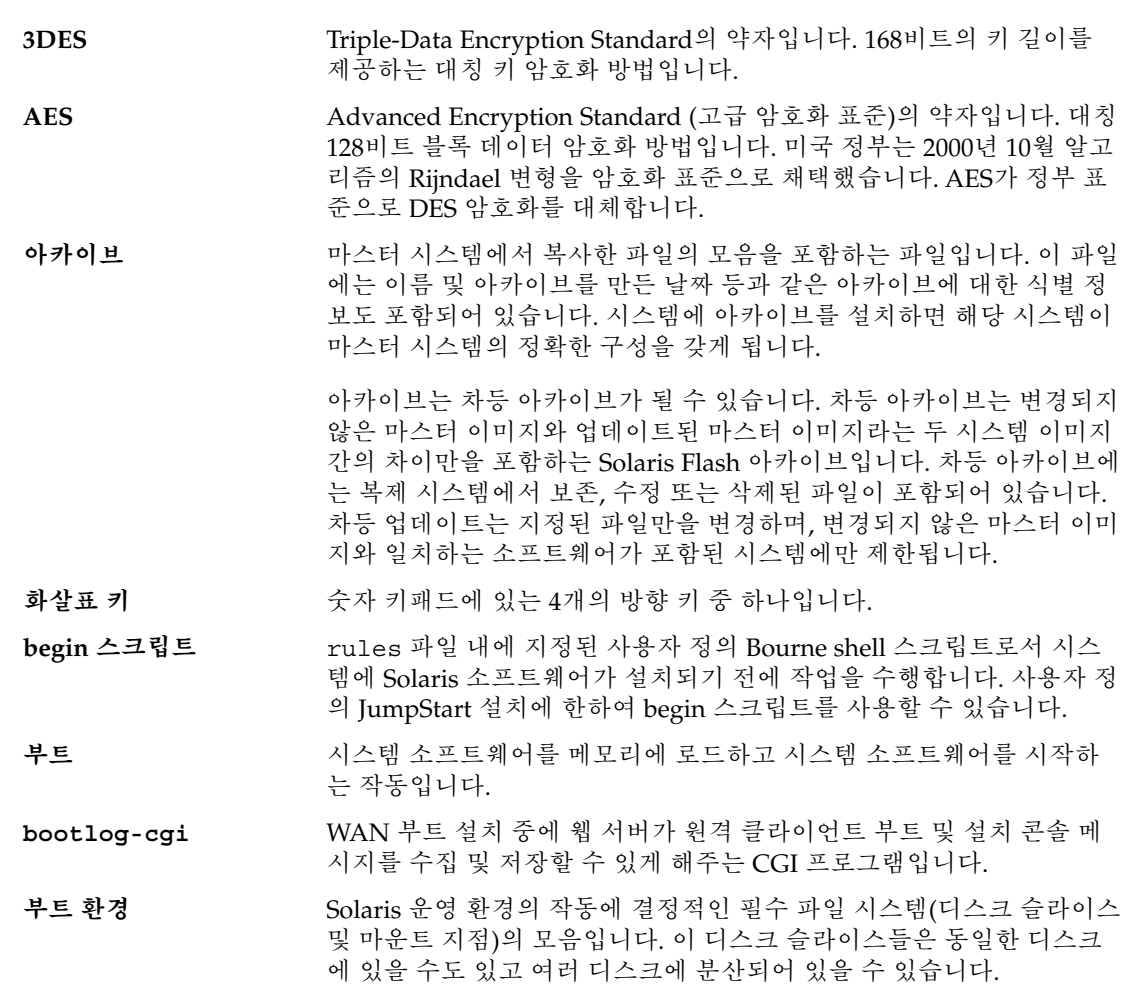

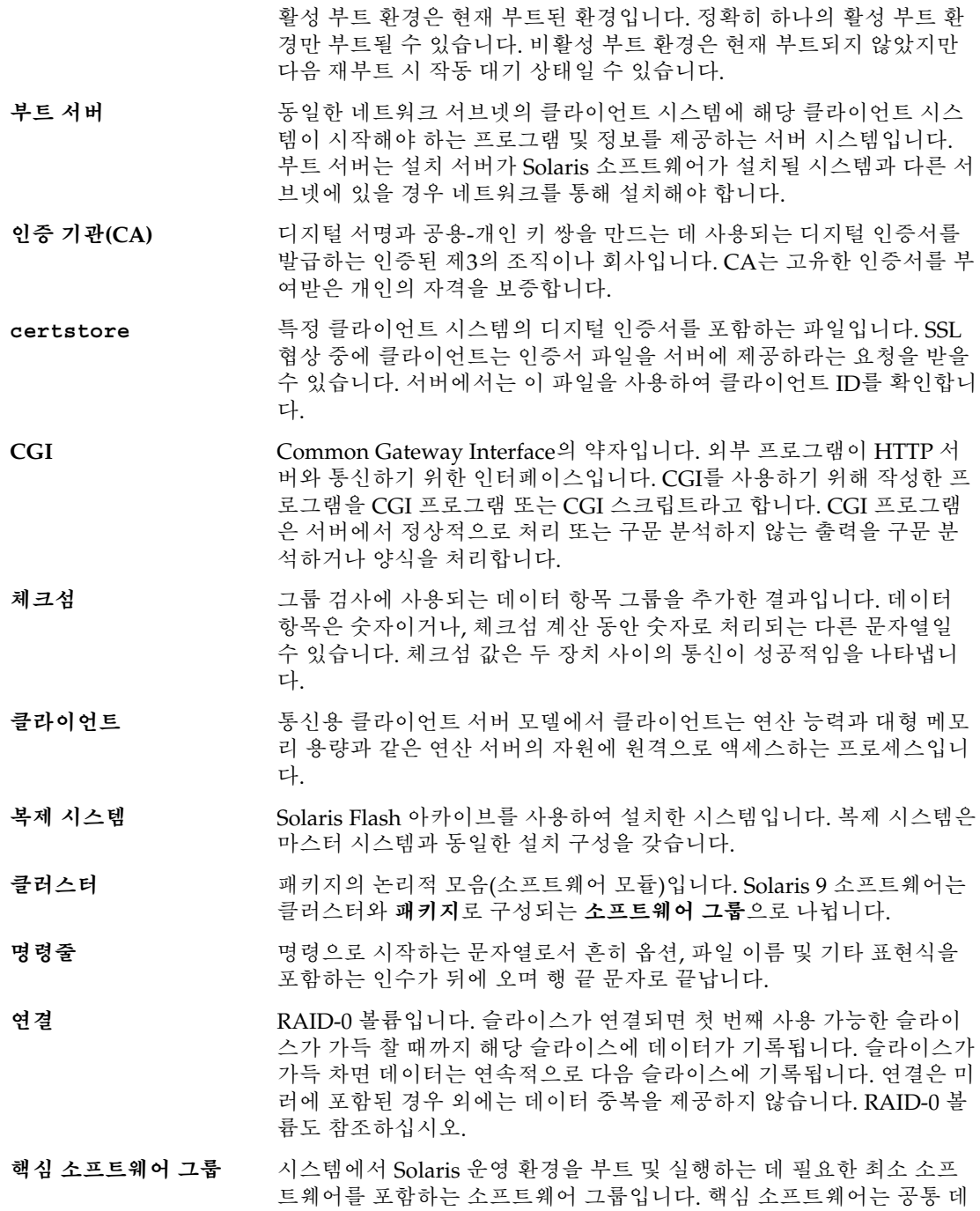

스크탑 환경(CDE) 데스크탑을 실행하는 데 필요한 일부 네트워킹 소프 트웨어 및 드라이버를 포함합니다. CDE 소프트웨어는 포함하지 않습니 다.

- <span id="page-590-0"></span>**핵심 파일 시스템** Solaris 운영 환경에서 필요한 파일 시스템입니다. Solaris Live Upgrade를 사용할 때 이 파일 시스템은 활성 및 비활성 부트 환경의 vfstab에서 별도의 마운트 지점입니다. 그 예로는 root(/), /usr, /var 또는 /opt가 있습니다. 이러한 파일 시스템은 항상 비활성 부트 환경에 대한 소스에서 복사됩니다.
- **사용자 정의 JumpStart** Solaris 9 소프트웨어가 사용자 정의 프로필을 기반으로 시스템에 자동 으로 설치되는 설치 유형입니다. 사용자 유형 및 시스템 유형에 따라 사 용자 정의된 프로필을 만들 수 있습니다. 사용자 정의 JumpStart 설치는 사용자가 생성한 JumpStart 설치입니다.
- **사용자 정의 검사 파일** 동일한 JumpStart 디렉토리에 rules 파일로 위치해야 하는 파일은 검 사 및 비교라는 두 가지 함수 유형을 포함하는 Bourne shell 스크립트입 니다. 검사 함수는 원하는 정보를 모으거나 실제 작업을 수행하고 사용 자가 정의한 해당 SI 환경 변수를 설정합니다. 검사 함수는 검사 키워 드가 됩니다. 비교 함수는 해당하는 검사 함수를 호출하고, 검사 함수의 출력을 비교하고, 키워드가 일치하면 0을 반환하고 키워드가 일치하지 않으면 1을 반환합니다. 비교 함수는 규칙 키워드가 됩니다. *rules* **파일**도 참조하십시오.
- **암호 해독** 암호화된 데이터를 일반 텍스트로 변환하는 과정입니다.
	- 참[조암호화](#page-591-0).
- **파생된 프로필** 사용자 정의 JumpStart 설치 동안 begin 스크립트가 동적으로 만든 프로 필입니다.
- **DES** Data Encryption Standard의 약자입니다. 1975년에 개발되어서 1981년 에 ANSI에 의해 ANSIX.3.92로 표준화된 대칭 키 암호화 방법입니다. DES에서는 56비트 키를 사용합니다.

**개발자 Solaris 소프트웨 어 그룹** 최종 사용자 Solaris 소프트웨어 그룹과 라이브러리를 포함하고 파일, 설 명서 페이지 및 소프트웨어 개발용 프로그래밍 도구를 포함하는 소프트 웨어 그룹입니다.

- **DHCP** 동적 호스트 구성 프로토콜은 TCP/IP 네트워크의 개별 컴퓨터 또는 클 라이언트로 하여금 중앙에서 유지되는 지정된 DHCP 서버에서 IP 주소 와 기타 네트워크 구성 정보를 추출할 수 있도록 하는 응용 프로그램 계 층 프로토콜입니다. DHCP는 대형 IP 네트워크를 유지 및 관리하는 총 비용을 절감시켜 줍니다.
- **차등 아카이브** 변경되지 않은 마스터 이미지와 업데이트된 마스터 이미지라는 두 시스 템 이미지 간의 차이만을 포함하는 Solaris Flash 아카이브입니다. 차등 아카이브에는 복제 시스템에서 보존, 수정 또는 삭제된 파일이 포함되어 있습니다. 차등 업데이트는 지정된 파일만을 변경하며, 변경되지 않은 마스터 이미지와 일치하는 소프트웨어가 포함된 시스템에만 제한됩니 다.

용어집 **591**

<span id="page-591-0"></span>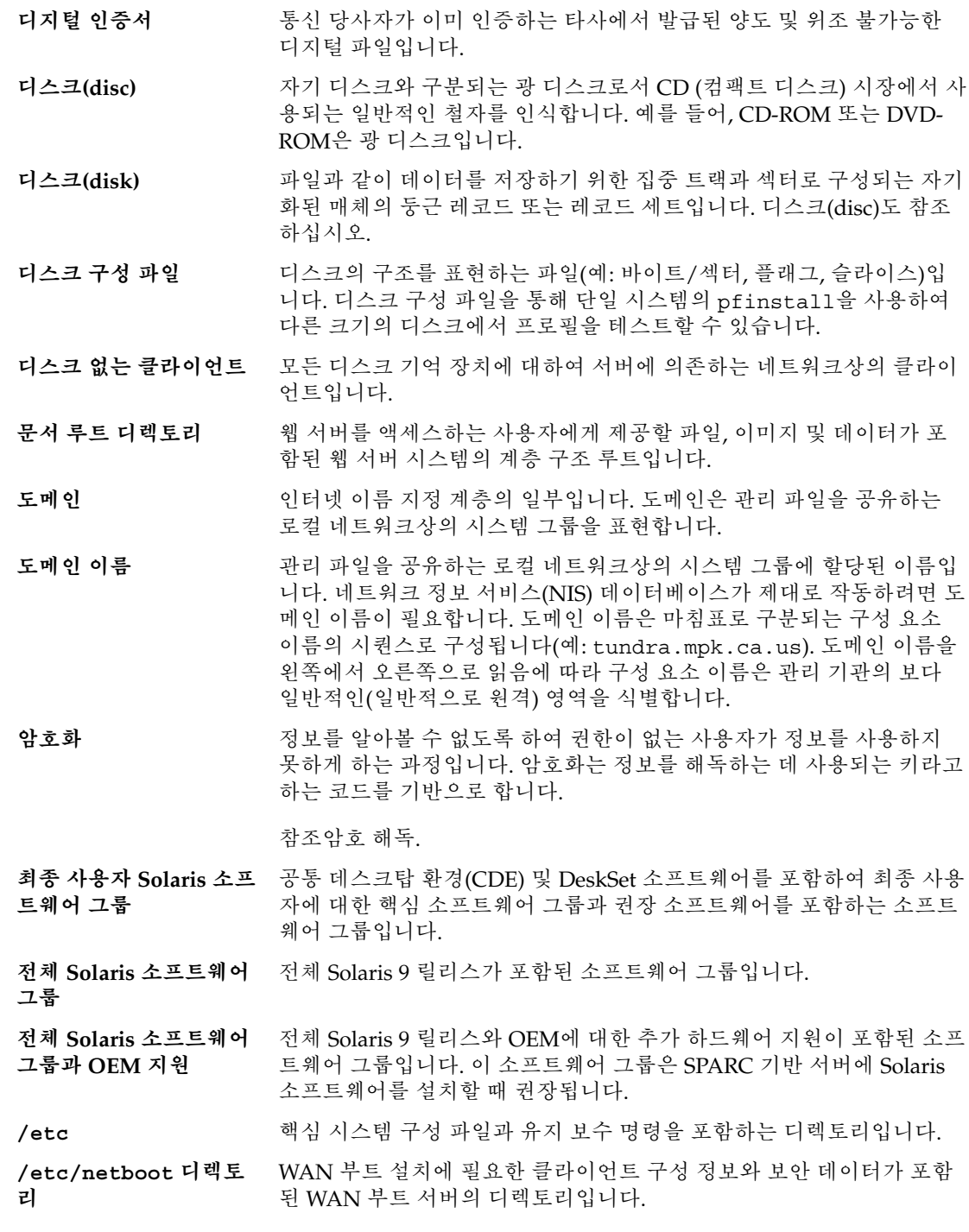

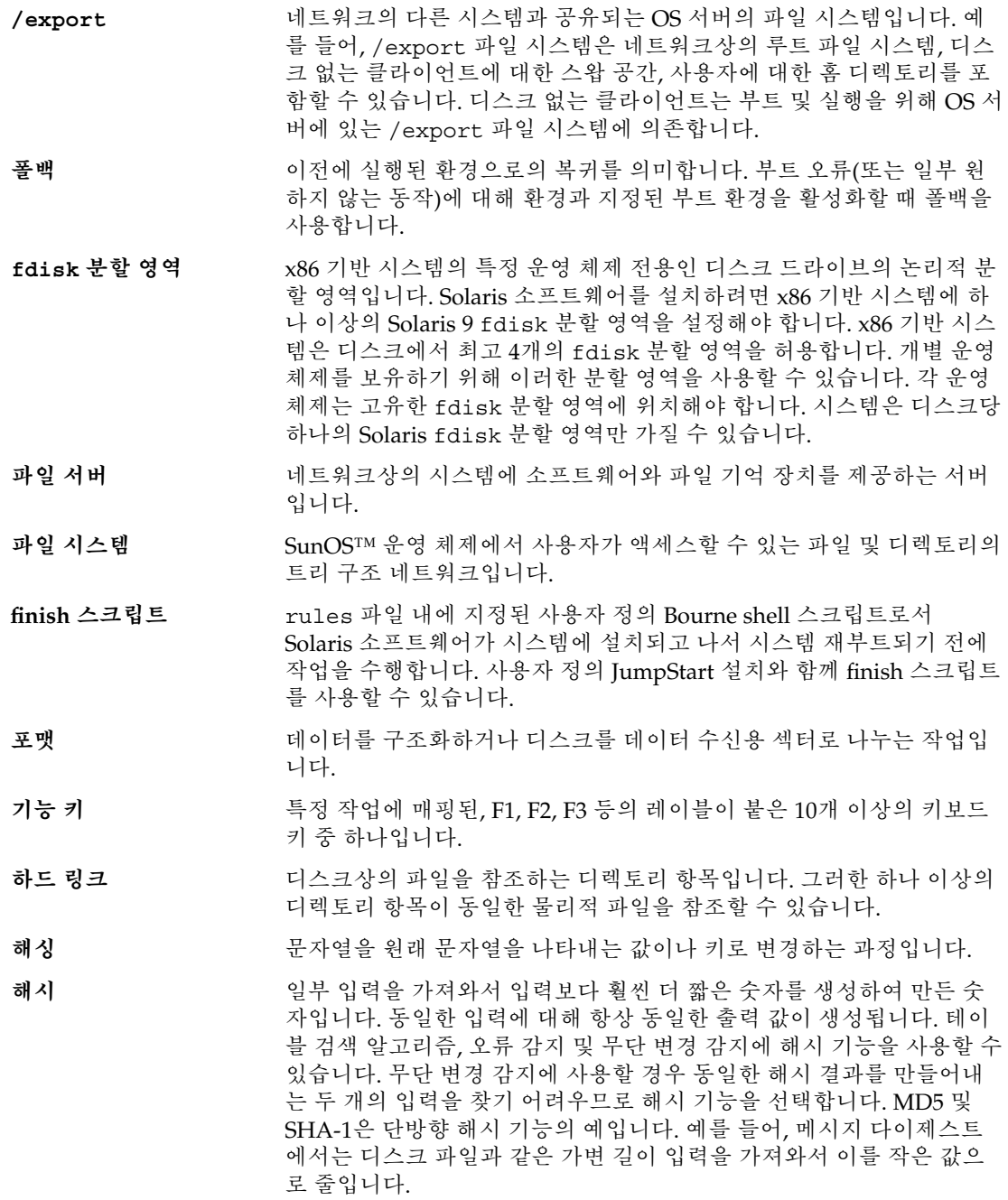

용어집 **593**

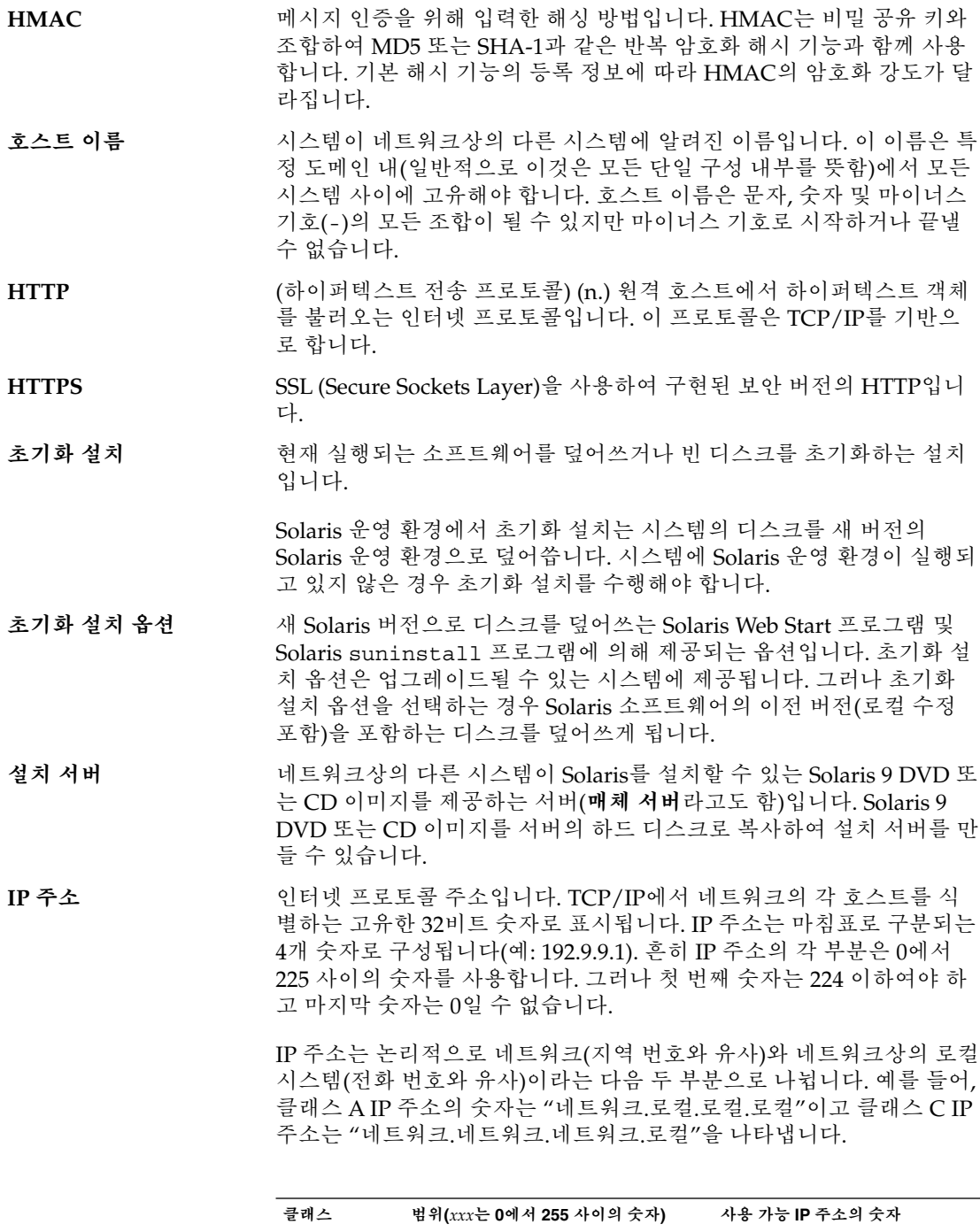

클래스 A 1*.xxx.xxx.xxx* - 126*.xxx.xxx.xxx* 16,000,000 이상

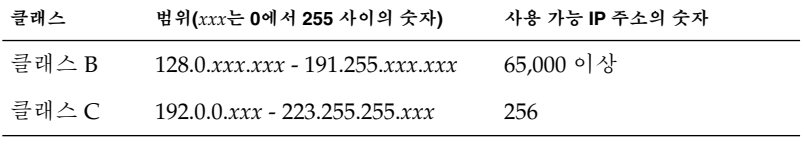

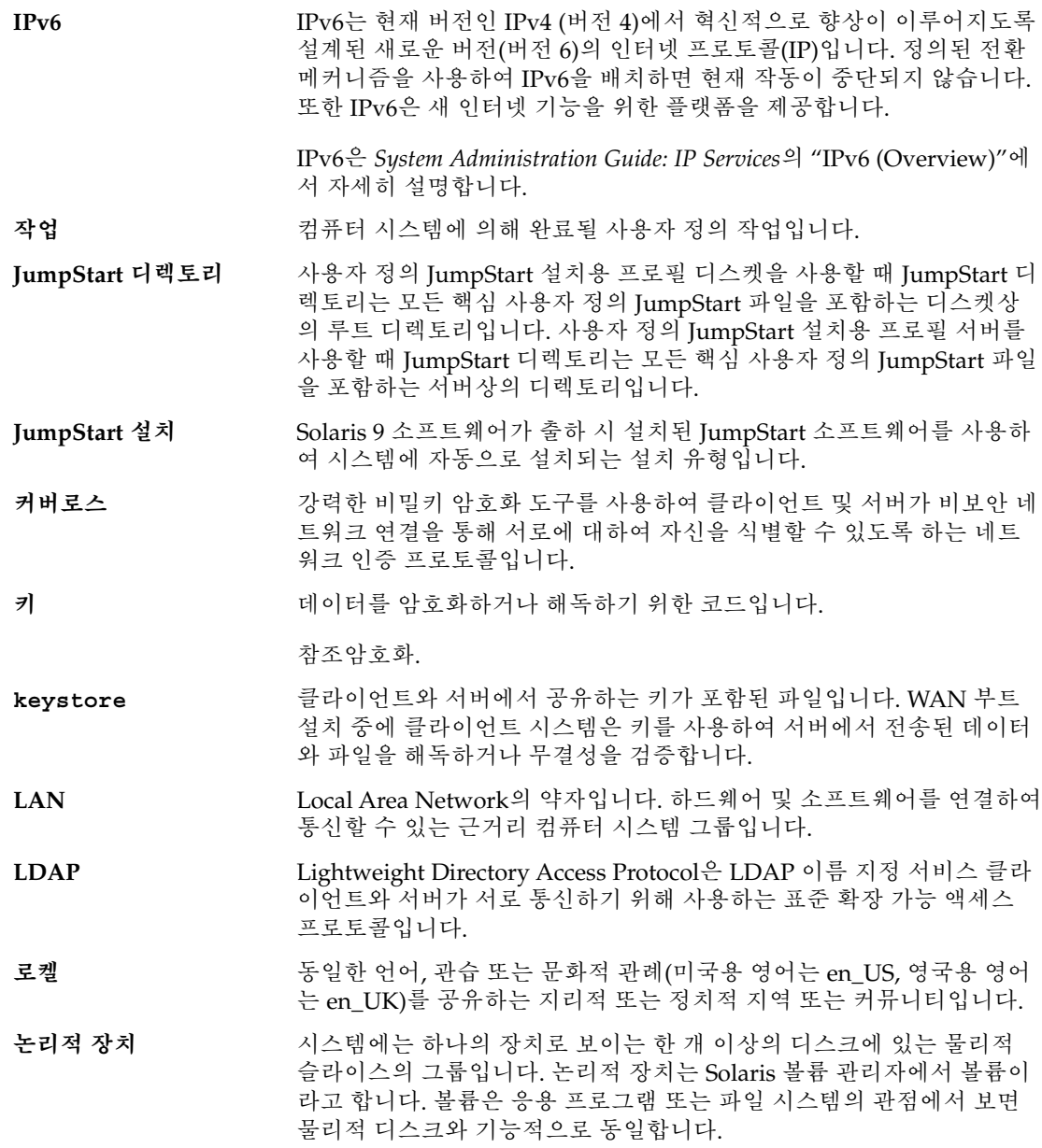

용어집 **595**

<span id="page-595-0"></span>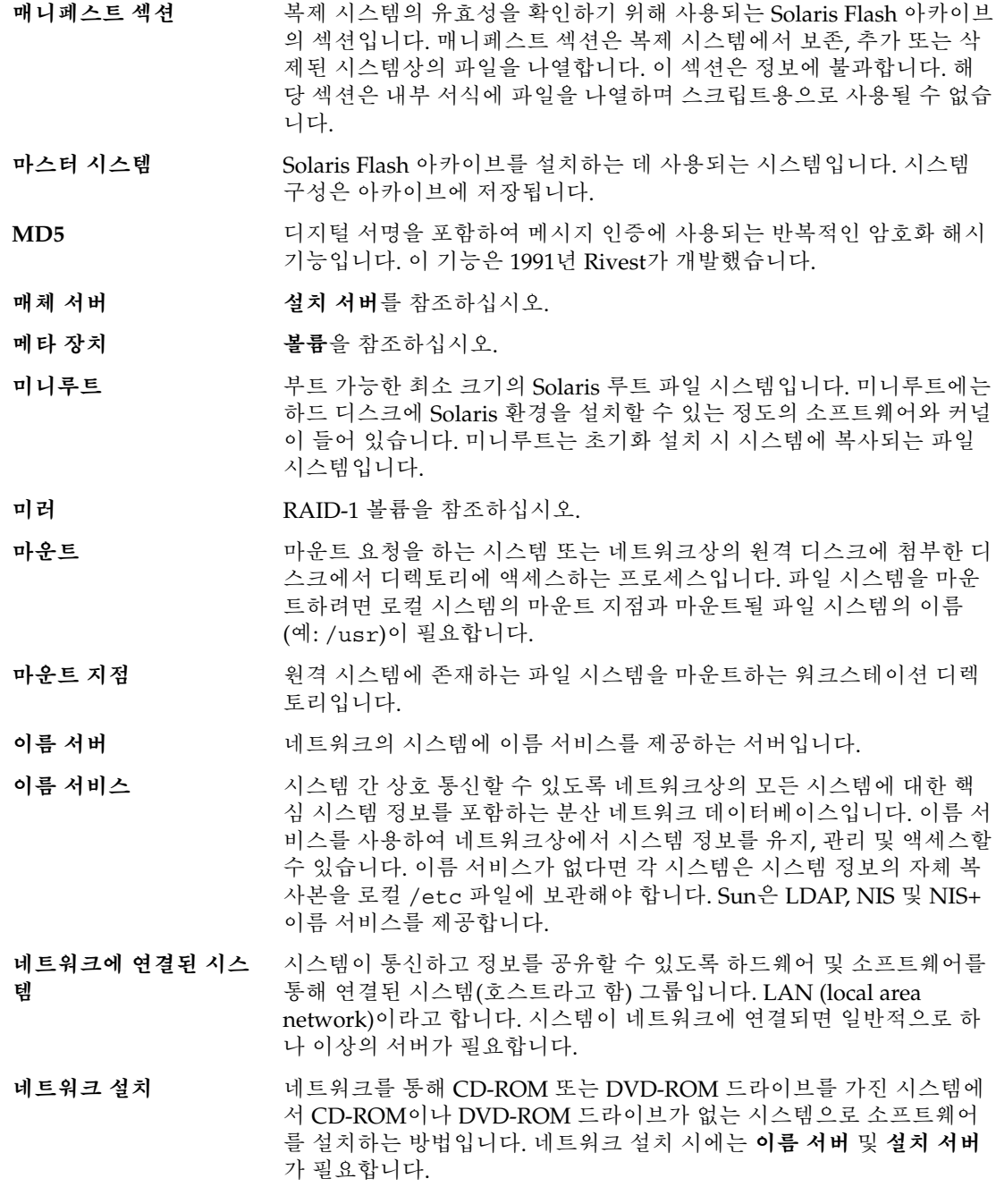

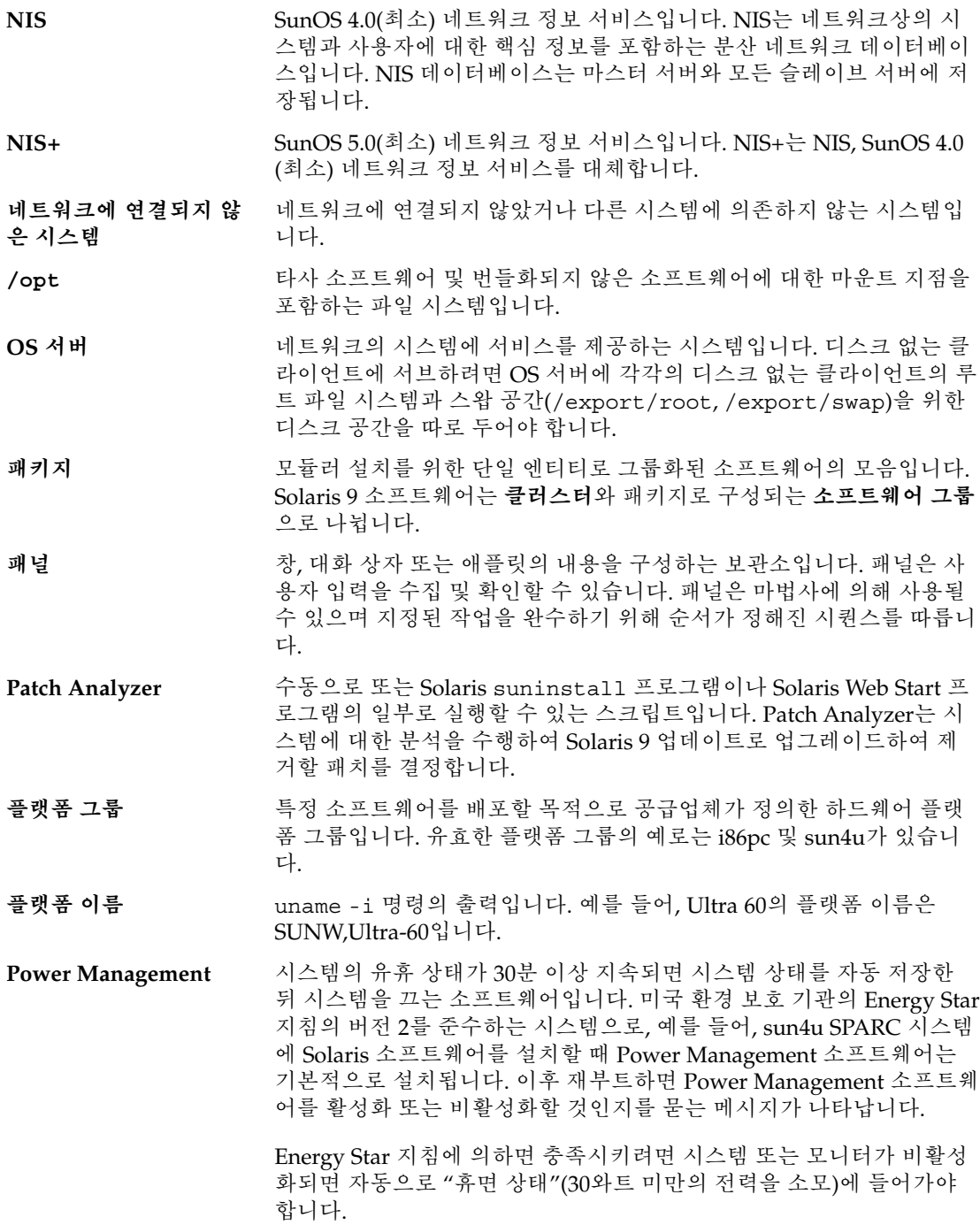

용어집 **597**

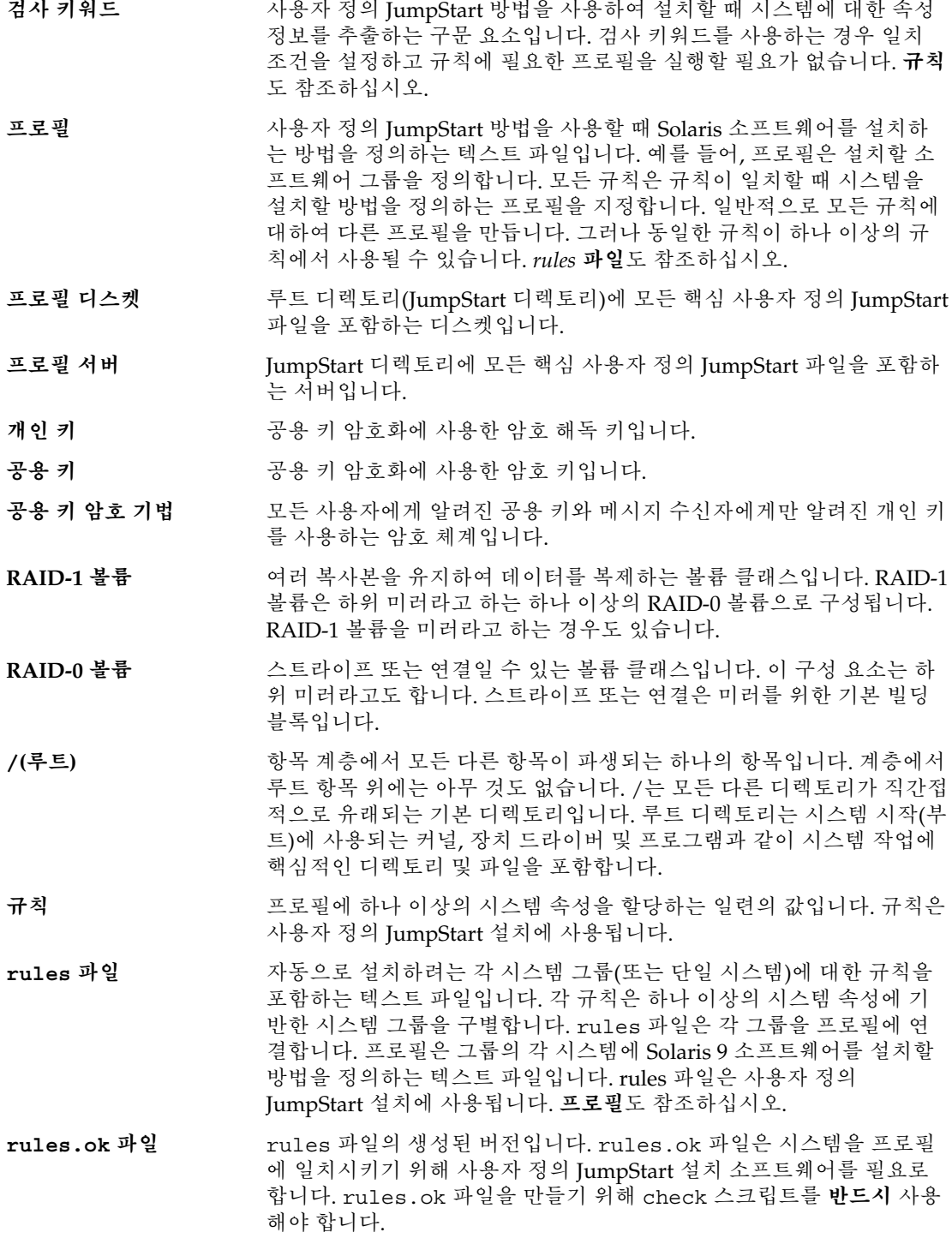

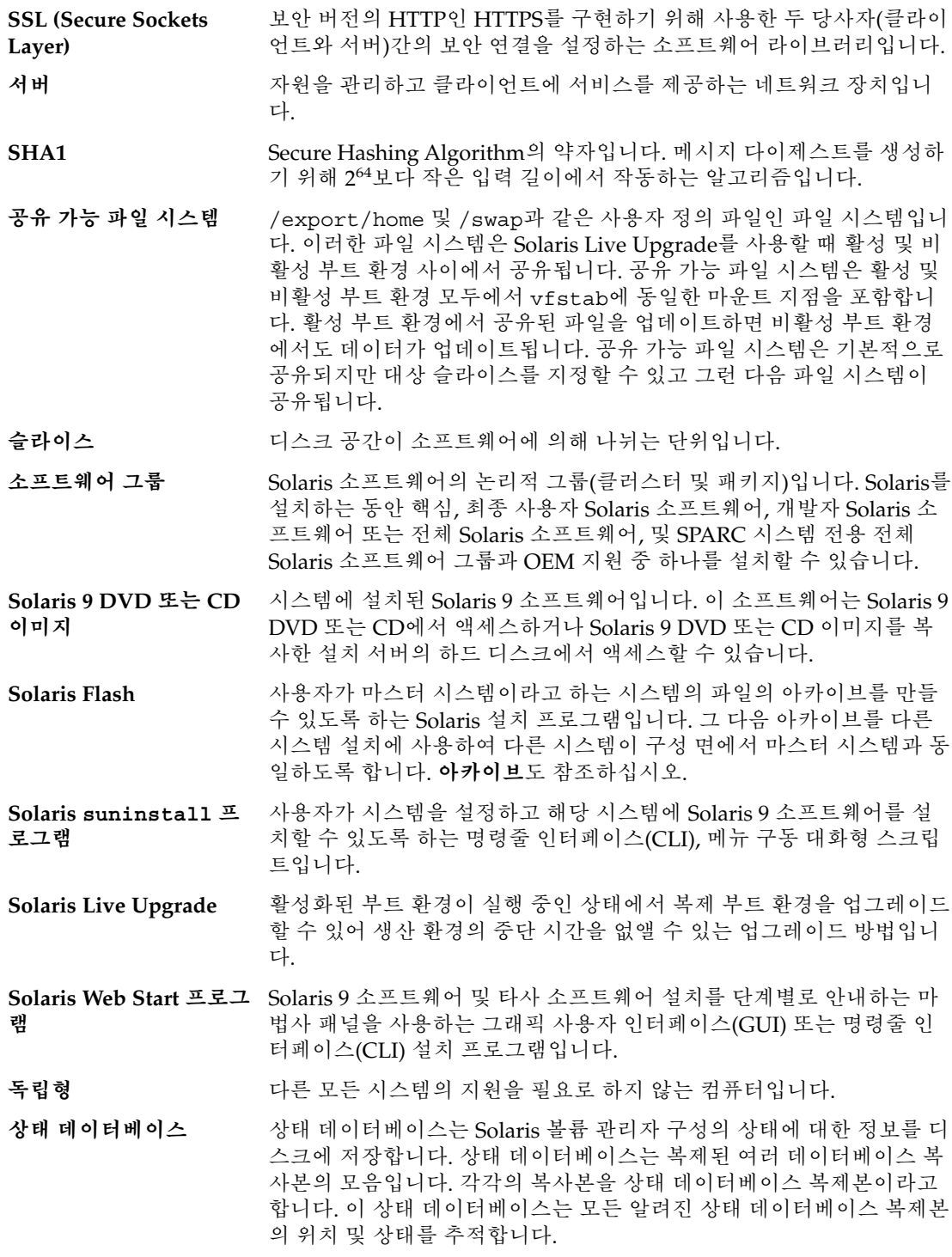

용어집 **599**

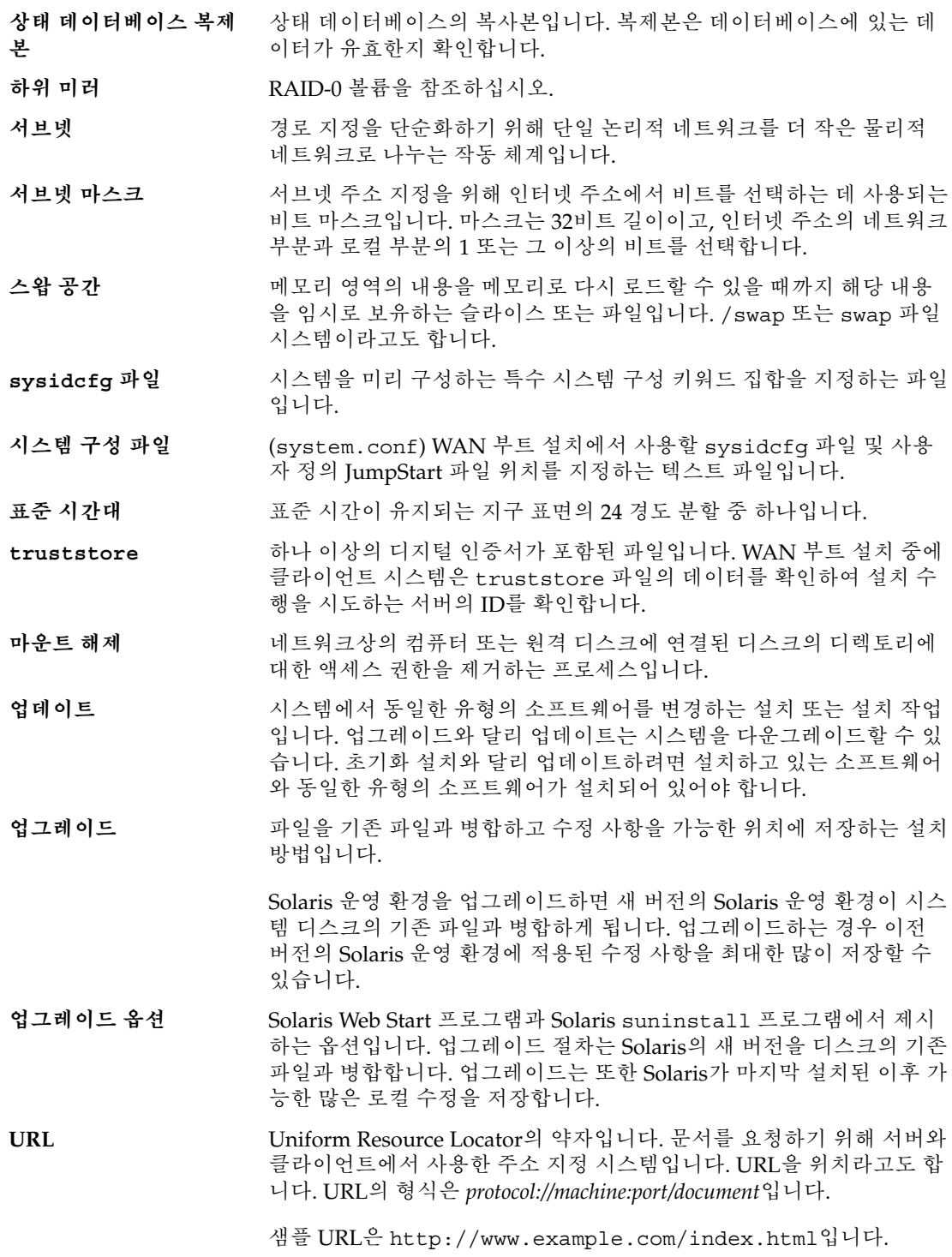

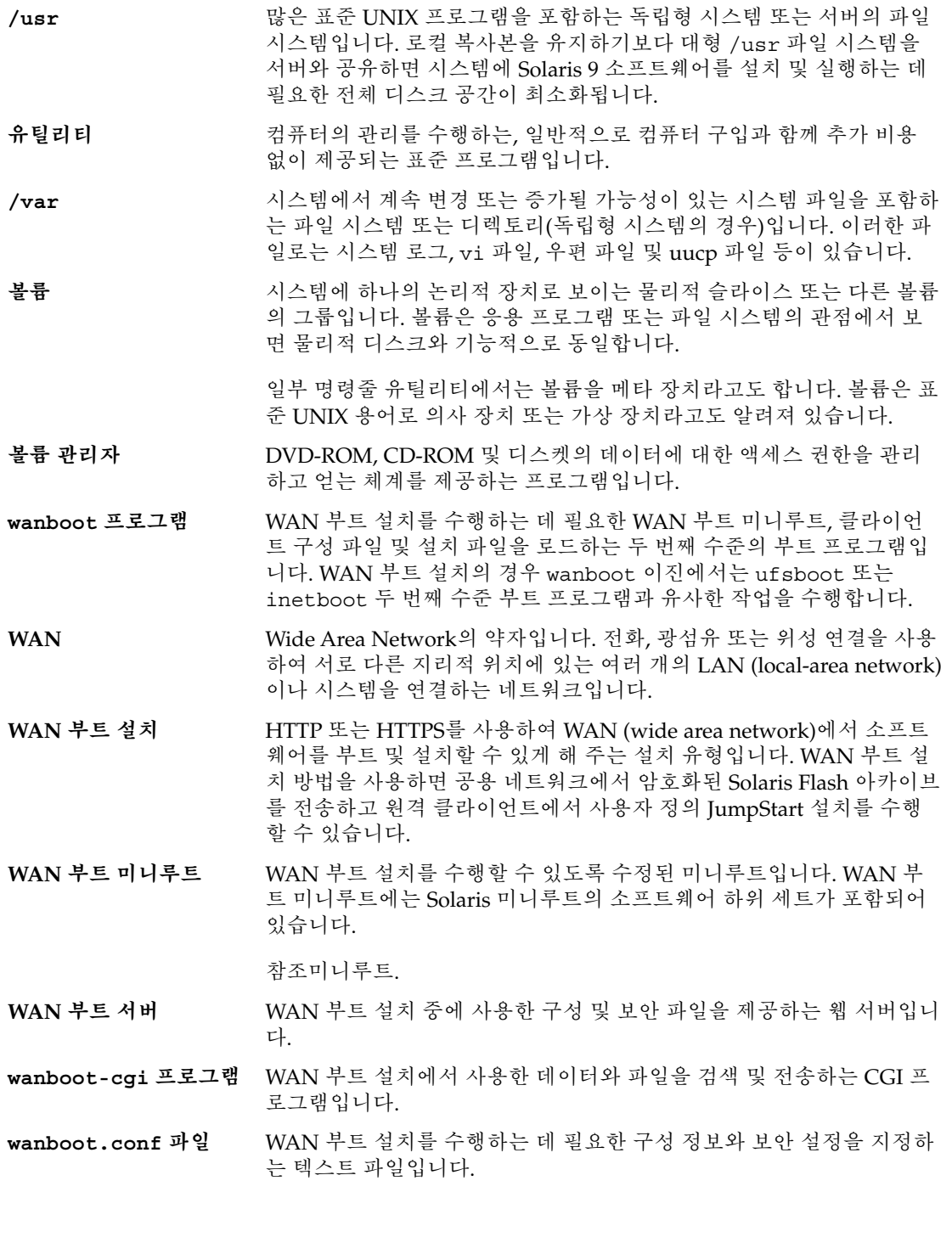

용어집 **601**

## 색인

**번호와 기호** # rules 파일, [224](#page-223-0) 프로필, [227](#page-226-0) ! (느낌표) 규칙 필드, [224](#page-223-0) && (앰퍼샌드) 규칙 필드, [224](#page-223-0) (/) 파일 시스템 JumpStart에 의해 설정된 값, [310](#page-309-0) 3DES 암호 키 wanbootutil을 사용하여 만들기, [465](#page-464-0) WAN 부트 설치를 위한 데이터 암호화, [465](#page-464-0) 설치 wanboot 프로그램을 사용하여, [493](#page-492-0) WAN 부트 설치를 위해 데이터 암호화, [440](#page-439-0) 설치 ickey 명령을 사용하여, [487](#page-486-0) 클라이언트 OBP에서, [485](#page-484-0) 실행 중인 클라이언트에서, [487](#page-486-0) set-security-key 명령을 사용하 여, [485](#page-484-0)

#### **A**

add\_install\_client, 설명, [133](#page-132-0) add\_install\_client 명령 JumpStart 디렉토리 액세스, [217](#page-216-0) 교차 플랫폼 CD 매체에 대한 예, [130](#page-129-0) 설치 서버 설정 CD 매체 사용, [128](#page-127-0) DVD 매체를 사용하여, [101](#page-100-0) 예 CD 매체를 위한 동일한 서브넷, [130](#page-129-0)

add\_install\_client 명령, 예 (계속) CD 매체를 위해 DHCP로, [130](#page-129-0) CD 매체에 대한 DHCP 사용, [130](#page-129-0) CD 매체용 부트 서버, [130](#page-129-0) DVD 매체를 위해 DHCP 사용, [102](#page-101-0) DVD 매체를 위해 DHCP를 사용, [103](#page-102-0) DVD 매체용 부트 서버, [103](#page-102-0) add\_to\_install\_server, 설명, [133](#page-132-0) AES 암호 키 wanbootutil을 사용하여 만들기, [465](#page-464-0) WAN 부트 설치를 위한 데이터 암호화, [465](#page-464-0) 설치 wanboot 프로그램을 사용하여, [493](#page-492-0) WAN 부트 설치를 위해 데이터 암호화, [440](#page-439-0) 설치 ickey 명령을 사용하여, [487](#page-486-0) 클라이언트 OBP에서, [485](#page-484-0) 실행 중인 클라이언트에서, [487](#page-486-0) set-security-key 명령을 사용하 여, [485](#page-484-0) AND rule field, [224](#page-223-0) any 검사 키워드 설명 및 값, [315](#page-314-0) 규칙 키워드 설명 및 값, [315](#page-314-0) arch 검사 키워드, [315](#page-314-0) arch 규칙 키워드, [281,](#page-280-0) [315](#page-314-0) archive\_location 키워드, [287](#page-286-0) auto\_install\_sample 디렉토리 check 스크립트, [238,](#page-237-0) [259](#page-258-0) JumpStart 디렉토리로 파일 복사, [216,](#page-215-0) [222](#page-221-0) JumpStart 디렉토리에 파일 복사, [220](#page-219-0)

auto\_install\_sample 디렉토리 (계속) set\_root\_pw finish 스크립트, [245](#page-244-0)

#### **B**

setup\_install\_server 명령의 -b 옵션, [274](#page-273-0) backup\_media keyword, [82](#page-81-0) backup\_media 키워드, [292](#page-291-0) banner 명령, [134](#page-133-0) begin.log파일, [240](#page-239-0) begin 스크립트 개요, [239](#page-238-0) 권한, [240](#page-239-0) 규칙 필드, [225](#page-224-0) 사이트별 설치 프로그램, [253](#page-252-0) 파생된 프로필 만들기, [240,](#page-239-0) [241](#page-240-0) boot: cannot open /kernel/unix 메시지, [551](#page-550-0) boot\_device 키워드, [294](#page-293-0) boot\_file parameter, [520](#page-519-0) boot\_logger parameter, [521](#page-520-0) bootconfchk 명령, 구문, [516](#page-515-0) bootenv createbe 키워드, [295](#page-294-0) bootlog-cgi 프로그램 WAN 부트 설치 시 사용, [479](#page-478-0) wanboot.conf 파일에 지정, [521](#page-520-0) bootlog 파일, 로깅 서버로 위치 지정, [480](#page-479-0) bootparams 파일 JumpStart 디렉토리 액세스 활성화, [218](#page-217-0) 갱신, [556](#page-555-0) bootserver 변수, [493](#page-492-0)

### **C**

-c option, add\_install\_client command, [129](#page-128-0) -c 옵션 pfinstall 명령, [236](#page-235-0) add\_install\_client 명령, [277,](#page-276-0) [278](#page-277-0) Can't boot from file/device 메시지, [551](#page-550-0) cannot open /kernel/unix 메시지, [551](#page-550-0) certstore 파일 설명, [448](#page-447-0) 클라이언트 인증서 삽입, [463,](#page-462-0) [505](#page-504-0) CHANGE DEFAULT BOOT DEVICE 메시 지, [557](#page-556-0) check script, WAN 부트 설치 구문, [516](#page-515-0)

**604** Solaris 9 12/03 설치 설명서 • 2003년 12월

check 스크립트 custom\_probes.ok 파일 만들기, [259](#page-258-0) custom\_probes 파일 검증, [258,](#page-257-0) [259](#page-258-0) rules.ok 파일 만들기, [238](#page-237-0) rules 테스트, [259](#page-258-0) rules 파일 검증, [259](#page-258-0) rules 파일 검증, [237,](#page-236-0) [238](#page-237-0) 규칙 테스트, [238](#page-237-0) 테스트 규칙, [471](#page-470-0) 파생된 프로필, [241](#page-240-0) client\_arch 키워드, [296](#page-295-0) client authentication parameter, [521](#page-520-0) client\_name, 설명, [130](#page-129-0) client\_root 프로필 키워드, [296](#page-295-0) clock gained xxx days 메시지, [551](#page-550-0) cluster 프로필 키워드 설명 및 값, [297,](#page-296-0) [298](#page-297-0) CPU (프로세서) WAN 부트 설치 요구 사항, [444](#page-443-0) 규칙 키워드, [281](#page-280-0) CPU(프로세서) 검사 키워드, [315](#page-314-0) 규칙 키워드, [315](#page-314-0) .cshrc 파일, [244](#page-243-0) custom\_probes.ok 파일 만들기, [258,](#page-257-0) [259](#page-258-0) 설명, [258](#page-257-0) custom\_probes 파일 check를 사용하여 검증, [258](#page-257-0) custom\_probes 테스트, [259](#page-258-0) 요구 사항, [256](#page-255-0) 이름 지정, [256](#page-255-0) custom\_probes 파일 검증, check 사용, [259](#page-258-0)

### **D**

-d 옵션, add\_install\_client 명령, [129](#page-128-0) dd 명령, [221](#page-220-0) devalias 명령 WAN 부트의 장치 별명 설정, [483](#page-482-0) WAN 부트의 장치 별명 확인, [483](#page-482-0) 구문, [518](#page-517-0) dfstab 파일, [215,](#page-214-0) [275](#page-274-0) DHCP Manager 설치 매크로 만들기, [76](#page-75-0) 설치 옵션 만들기, [75](#page-74-0)

DHCP(동적 호스트 구성 프로토콜), 미리 구 성, [58](#page-57-0) DHCP 서비스 Solaris 네트워크 부트 및 설치, [68](#page-67-0) Solaris 설치용 매크로 만들기, [72](#page-71-0) Solaris 설치용 옵션 만들기, [69](#page-68-0) WAN 부트 설치 요구 사항, [444](#page-443-0) WAN 부트 설치용 Sun 공급업체 옵션, [479](#page-478-0) WAN 부트 설치용으로 구성, [479](#page-478-0) 설명, [68](#page-67-0) 옵션과 매크로를 추가하는 샘플 스크립트, [73](#page-72-0) dhtadm 명령, 스크립트에서 사용, [73](#page-72-0) disks 검사 키워드, 설명 및 값, [315](#page-314-0) disksize 규칙 키워드 설명 및 값, [282,](#page-281-0) [315](#page-314-0) domainname 검사 키워드, [315](#page-314-0) domainname 규칙 키워드, [282,](#page-281-0) [315](#page-314-0) dontuse 프로필 키워드, [298,](#page-297-0) [312](#page-311-0)

### **E**

encryption\_typeparameter, [520](#page-519-0) eng\_profile의 예, [275](#page-274-0) /etc/bootparams 파일 JumpStart 디렉토리 액세스 활성화, [218,](#page-217-0) [556](#page-555-0) /etc/dfs/dfstab 파일, [215,](#page-214-0) [275](#page-274-0) /etc/locale 파일, [66](#page-65-0) /etc/mnttab 파일, [219](#page-218-0) /etc/netboot 디렉토리 구성 및 보안 파일, 설명, [448](#page-447-0) 구성 및 보안 파일 저장 단일 클라이언트 설치, [447](#page-446-0) 전체 네트워크 설치, [447](#page-446-0) 전체 서브넷 설치, [447](#page-446-0) 권한, [460](#page-459-0) 만들기, [460,](#page-459-0) [504](#page-503-0) 삽입 디지털 인증서, [463,](#page-462-0) [505](#page-504-0) 신뢰할 수 있는 인증서, [463,](#page-462-0) [505](#page-504-0) 암호 키, [465](#page-464-0) 클라이언트 개인 키, [463,](#page-462-0) [505](#page-504-0) 해싱 키, [465](#page-464-0) 설명, [447](#page-446-0) 예, [449](#page-448-0) 클라이언트 간 구성 및 보안 파일 공유, [447,](#page-446-0) [448](#page-447-0) 클라이언트 및 서버 인증 구성, [463,](#page-462-0) [465,](#page-464-0) [505](#page-504-0)

/export 파일 시스템, [40](#page-39-0)

#### **F**

fdformat 명령, [219,](#page-218-0) [222,](#page-221-0) [582](#page-581-0) fdisk 명령, [250](#page-249-0) fdisk 분할 영역, 요구 사항, [43](#page-42-0) fdisk 프로필 키워드, 설명 및 값, [298](#page-297-0) fdisk 프로필 키워드, 예, [228](#page-227-0) file 변수, [491](#page-490-0) filesys 키워드, [301](#page-300-0) filesys 프로필 키워드 설명 및 값, [300](#page-299-0) 예, [228](#page-227-0) finish.log 파일, [241](#page-240-0) finish 스크립트 규칙 필드, [225](#page-224-0) 루트 환경 사용자 정의, [244](#page-243-0) 시스템의 루트 암호 설정, [245](#page-244-0) 파일 추가, [241](#page-240-0) 패키지 및 패치 추가, [242](#page-241-0) flar create 명령, [199](#page-198-0) WAN 부트 설치 구문, [516](#page-515-0)

### **G**

geo 키워드, [303](#page-302-0) getfile: RPC failed: error 5: RPC Timed out message, [218](#page-217-0)

### **H**

HMAC SHA1 해싱 키, **참조** 해싱 키 host-ip 변수, [491](#page-490-0) hostaddress 검사 키워드, [315](#page-314-0) hostaddress 규칙 키워드, [282,](#page-281-0) [315](#page-314-0) hostname 검사 키워드, 설명 및 값, [315](#page-314-0) hostname 규칙 키워드 설명 및 값, [282,](#page-281-0) [315](#page-314-0) hostname 변수, [491](#page-490-0) http-proxy 변수, [491](#page-490-0) HTTPS WAN 부트 사용 시 요구 사항, [462](#page-461-0) WAN 부트 설치 시 데이터 보호, [440](#page-439-0) 설명, [440](#page-439-0)

색인 **605**

HTTPS를 사용한 데이터 암호화, WAN 부트 설 치, [440](#page-439-0)

#### **I**

ickey 명령 WAN 부트 클라이언트에 키 설치, [487](#page-486-0) 구문, [516](#page-515-0) IDE 드라이브에 대한 표면 분석, [558](#page-557-0) IDE 드라이브의 잘못도니 블록 매핑 아웃, [558](#page-557-0) IDE 인터페이스 잘못된 블록 매핑 아웃, [558](#page-557-0) 표면 분석, [558](#page-557-0) install\_config command, [218](#page-217-0) install\_config 명령, [218](#page-217-0) install\_type profile 키워드, 요구 사항, [227](#page-226-0) install\_type 키워드, [304](#page-303-0) install\_type 프로필 키워드 예, [228](#page-227-0) 요구 사항, [228](#page-227-0) 테스트 프로필, [237](#page-236-0) 프로필 테스트, [235](#page-234-0) installed 검사 키워드, 설명 및 값, [315](#page-314-0) installed 규칙 키워드 설명 및 값, [283,](#page-282-0) [315](#page-314-0) IP 주소 검사 키워드, [315](#page-314-0) 규칙 키워드, [282,](#page-281-0) [315](#page-314-0) 기본 경로 지정, [48,](#page-47-0) [54](#page-53-0) 기본 경로 지정을 미리 구성, [58](#page-57-0) 미리 구성, [58](#page-57-0) IPv6, 미리 구성, [58](#page-57-0) IRQ 수준, 미리 구성, [59](#page-58-0)

#### **J**

JumpStart 디렉토리 finish 스크립트를 사용하여 파일 추가, [241](#page-240-0) rules 파일의 예, [223](#page-222-0) 공유, [215,](#page-214-0) [275](#page-274-0) 권한, [215,](#page-214-0) [218](#page-217-0) 만들기 x86 기반 시스템에 대하여 디스켓, [218](#page-217-0) x86 기반 시스템용 디스켓, [581](#page-580-0) x86 기반 시스템의 디스켓, [221](#page-220-0) 디스켓SPARC 기반 시스템에 대하여, [219](#page-218-0)

**606** Solaris 9 12/03 설치 설명서 • 2003년 12월

JumpStart 디렉토리, 만들기 (계속) 서버, [215](#page-214-0) 스크립트를 사용하여 파일 추가, [242](#page-241-0) 작성 예, [275](#page-274-0) 파일 복사 finish 스크립트 사용, [242](#page-241-0) 설치 파일, [216,](#page-215-0) [220,](#page-219-0) [222](#page-221-0) JumpStart 디렉토리 공유, [215,](#page-214-0) [275](#page-274-0)

### **K**

karch 검사 키워드, [315](#page-314-0) karch 규칙 키워드, [283,](#page-282-0) [315](#page-314-0) keystore 파일 삽입 암호 키, [465](#page-464-0) 클라이언트 개인 키, [463](#page-462-0) 해싱 키, [465](#page-464-0) 설명, [448](#page-447-0) 클라이언트 개인 키 삽입, [505](#page-504-0)

### **L**

layout\_constraint keyword, [82](#page-81-0) layout\_constraint 키워드, [305](#page-304-0) LBA, **참조** 논리적 블록 주소 지정 le0: No carrier - transceiver cable problem 메시 지, [551](#page-550-0) list-security-keys 명령 구문, [518](#page-517-0) 클라이언트에 설치된 키 나열, [485](#page-484-0) Live Upgrade, **참조** Solaris Live Upgrade Live Upgrade 부트 환경 비교, [410](#page-409-0) locale.org\_dir 테이블 항목 추가, [67](#page-66-0) logical AND rule field, [224](#page-223-0)

#### **M**

Makefile 파일, [65](#page-64-0) marketing\_profile의 예, [276](#page-275-0) memsize 검사 키워드, 설명 및 값, [315](#page-314-0) memsize 규칙 키워드 설명 및 값, [283,](#page-282-0) [315](#page-314-0) mnttab 파일, [219](#page-218-0)

model 검사 키워드, 설명 및 값, [315](#page-314-0) model 규칙 키워드 설명 및 값, [284,](#page-283-0) [315](#page-314-0) modify\_install\_server, 설명, [133](#page-132-0) mount 명령, [133](#page-132-0)

#### **N**

names/naming, rules 파일, [224](#page-223-0) net 장치 별명 검사 및 재설정, [511](#page-510-0) 확인 및 재설정, [483,](#page-482-0) [484](#page-483-0) network-boot-arguments OBP 변수 WAN 부트 설치에 설정, [490,](#page-489-0) [492](#page-491-0) 구문, [518](#page-517-0) network 검사 키워드, 설명 및 값, [315](#page-314-0) network 규칙 키워드 설명 및 값, [284,](#page-283-0) [315](#page-314-0) nistbladm 명령, [67](#page-66-0) No carrier - transceiver cable problem 메시 지, [551](#page-550-0) no\_master\_check keyword, [308](#page-307-0) Not a UFS filesystem 메시지, [551](#page-550-0) num\_clients 프로필 키워드, [308](#page-307-0) nvalias 명령 WAN 부트의 장치 별명 설정, [483](#page-482-0) 구문, [518](#page-517-0)

### **O**

OBP net 장치 별명 설정, [484](#page-483-0) net 장치 별명 확인, [484](#page-483-0) WAN 부트 설치 요구 사항, [444](#page-443-0) WAN 부트 설치에 변수 설정, [490,](#page-489-0) [492](#page-491-0) WAN 부트 지원 확인, [482,](#page-481-0) [483](#page-482-0) WAN 부트 지원을 위한 검사, [511](#page-510-0) 검사 net 장치 별명, [511](#page-510-0) 장치 별명 설정 확인, [483](#page-482-0) OpenBoot PROM, **참조** OBP osname 검사 키워드, [315](#page-314-0) osname 규칙 키워드, [284,](#page-283-0) [315](#page-314-0)

#### **P**

check 스크립트의 -p 옵션, [238,](#page-237-0) [259,](#page-258-0) [472](#page-471-0) package 프로필 키워드, 설명 및 값, [308](#page-307-0) partitioning, 프로필 키워드, [312](#page-311-0) Patch Analyzer, [577](#page-576-0) pfinstall 명령, [81,](#page-80-0) [233](#page-232-0) PKCS#12 파일 WAN 부트 설치 요구 사항, [450](#page-449-0) WAN 부트 설치 준비, [463,](#page-462-0) [505](#page-504-0) Preboot Execution Environment(PXE), [30](#page-29-0) printenv 명령 WAN 부트 지원 확인, [482,](#page-481-0) [511](#page-510-0) 구문, [518](#page-517-0) probe 규칙 키워드, 설명 및 값, [285](#page-284-0) prtvtoc 명령 SPARC:디스크 구성 파일 만들기, [248](#page-247-0) x86: 디스크 구성 파일 만들기, [250](#page-249-0) Public-Key Crytpography Standards #12 파일, **참조** PKCS#12 파일 PXE (Preboot Execution Environment), [582](#page-581-0) PXE(Preboot Execution Environment), [30](#page-29-0)

### **R**

check 스크립트의 -r 옵션, [238,](#page-237-0) [259](#page-258-0) RAID-0 볼륨, 설명, [326](#page-325-0) RAID-1 볼륨(미러), Solaris Live Upgrade 만들기, [373](#page-372-0) 만들기 및 업그레이드의 예, [422](#page-421-0) 만들기의 예, [375,](#page-374-0) [376,](#page-375-0) [377](#page-376-0) 설명, [324,](#page-323-0) [325,](#page-324-0) [326](#page-325-0) 요구 사항, [339,](#page-338-0) [342](#page-341-0) reset 명령, [134](#page-133-0) resolve\_hosts parameter, [521](#page-520-0) root\_device 키워드, [310](#page-309-0) root\_file parameter, [520](#page-519-0) root\_server parameter, [520](#page-519-0) rootdisk filesys용 슬라이스 값, [301](#page-300-0) JumpStart에 의해 설정된 값, [310](#page-309-0) 개념, [310](#page-309-0) router-ip 변수, [491](#page-490-0) RPC failed: error 5: RPC Timed out message, [218](#page-217-0) RPC Timed out message, [218](#page-217-0) RPC Timed out 메시지, [556](#page-555-0) rule\_keyword 규칙 필드, [224](#page-223-0)

색인 **607**

rule\_value 규칙 필드, [224](#page-223-0) rules 다중 행 규칙, [224](#page-223-0) 유효성 테스트, [238,](#page-237-0) [259](#page-258-0) 파생된 프로필, [241](#page-240-0) rules.ok file 규칙에 대한 일치 순서, [261,](#page-260-0) [266](#page-265-0) rules.ok 파일 규칙에 대한 일치 순서, [225](#page-224-0) 만들기, [237,](#page-236-0) [238](#page-237-0) 설명, [237](#page-236-0) rules 파일 check를 사용하여 검증, [238](#page-237-0) 사용자 정의 JumpStart의 예, [277](#page-276-0) 파생된 프로필, [241](#page-240-0) WAN 부트 설치 검증, [471](#page-470-0) WAN 부트를 사용하여, [471](#page-470-0) 구문, [224](#page-223-0) 규칙 추가, [224](#page-223-0) 규칙 테스트, [238](#page-237-0) 다중 행 규칙, [224](#page-223-0) 만들기, [223](#page-222-0) 사용자 정의 JumpStart의 예, [276,](#page-275-0) [277](#page-276-0) 설명, [223](#page-222-0) 예, [223](#page-222-0) 이름 지정, [224](#page-223-0) 주석, [224](#page-223-0) rules 파일의 다중 행, [224](#page-223-0) rules 파일의 백슬래시, [224](#page-223-0) rules 파일의 행 바꾸기, [224](#page-223-0)

### **S**

add\_install\_client 명령의 -s 옵션, [278](#page-277-0) SbootURI DHCP 옵션 WAN 부트 설치 시 사용, [479](#page-478-0) 설명, [71](#page-70-0) Secure Sockets Layer, **참조** SSL Secure Sockets Layer를 통한 HTTP, **참조** HTTPS server authentication parameter, [521](#page-520-0) Service 분할 영역, 설치하는 동안 보존(x86 기반 시스템), [44](#page-43-0) set\_root\_pw finish 스크립트, [245](#page-244-0) set-security-key 명령 WAN 부트 클라이언트에 키 설치, [485,](#page-484-0) [512](#page-511-0) 구문, [518](#page-517-0)

**608** Solaris 9 12/03 설치 설명서 • 2003년 12월

setenv 명령 구문, [518](#page-517-0) 네트워크 부트 정보 설정, [490,](#page-489-0) [492](#page-491-0) setup install server WAN 부트 설치 구문, [515](#page-514-0) WAN 부트 설치용, [456](#page-455-0) 설명, [133](#page-132-0) shareall 명령, [216,](#page-215-0) [275](#page-274-0) showmount 명령, [134](#page-133-0) SHTTPproxy DHCP 옵션 WAN 부트 설치 시 사용, [479](#page-478-0) 설명, [71](#page-70-0) SI\_CONFIG\_DIR 변수, [241](#page-240-0) SI\_PROFILE 환경 변수, [240](#page-239-0) signature type parameter, [520](#page-519-0) size, fdisk 분할 영역, [300](#page-299-0) SjumpsCF parameter, [474,](#page-473-0) [519](#page-518-0) Solaris 9 소프트웨어 그룹, [297,](#page-296-0) [298](#page-297-0) 업그레이드, [298](#page-297-0) 패키지 지정, [308](#page-307-0) 프로필의 예, [228](#page-227-0) 릴리스 또는 버전 installed 검사 키워드, [315](#page-314-0) installed 규칙 키워드, [283,](#page-282-0) [315](#page-314-0) Solaris 9 소프트웨어의 릴리스 installed 검사 키워드, [315](#page-314-0) installed 규칙 키워드, [283,](#page-282-0) [315](#page-314-0) osname 검사 키워드, [315](#page-314-0) osname 규칙 키워드, [284,](#page-283-0) [315](#page-314-0) Solaris 9 소프트웨어의 버전, installed 규칙 키워 드, [283](#page-282-0) Solaris Device Configuration Assistant *x86 Platform Edition* 디스켓, [221](#page-220-0) 액세스, [30](#page-29-0) Solaris Flash 아카이브, **참조** 아카이브 Solaris Flash 아카이브 병합, [191](#page-190-0) Solaris Flash 아카이브 분할, [190](#page-189-0) Solaris Flash 아카이브 사용자 정의 마스터 시스템, [167](#page-166-0) 스크립트 사용, [171](#page-170-0) Solaris Live Upgrade RAID-1 볼륨(미러)에 대한 슬라이스 선 택, [342](#page-341-0) 내용 사용자 정의, [346](#page-345-0) 디스크 공간 요구 사항, [338](#page-337-0) 만들기 RAID-1 볼륨(미러), 설명, [324](#page-323-0)

Solaris Live Upgrade, 만들기 (계속) RAID-1 볼륨(미러), 요구 사항, [339](#page-338-0) RAID-1 볼륨(미러), 작업, [373](#page-372-0) 내용 사용자 정의, 작업, [378](#page-377-0) 부트 환경, 설명, [320](#page-319-0) 부트 환경, 작업, [355](#page-354-0) 작업 맵, [353](#page-352-0) 프로필, [386](#page-385-0) 명령, [431](#page-430-0) 보기 부트 환경의 구성, [417](#page-416-0) 원격 시스템의 화면, [349](#page-348-0) 복사 공유 가능 파일 시스템, [369](#page-368-0) 볼륨에 대한 키워드, [374](#page-373-0) 부트 환경 비교, [410](#page-409-0) 부트 환경 삭제, [412](#page-411-0) 부트 환경 이름 변경, [413](#page-412-0) 부트 환경 활성화, [396](#page-395-0) 부트 환경의 이름 표시, [413](#page-412-0) 설명, [320](#page-319-0) 설치 Solaris Flash 아카이브, [391](#page-390-0) 패키지, [353](#page-352-0) 프로필을 사용하여 Solaris Flash 아카이 브, [394,](#page-393-0) [395](#page-394-0) 시작, [354](#page-353-0) 업그레이드 부트 환경, [382](#page-381-0) 작업 맵, [381](#page-380-0) 업그레이드 복구 오류, [400](#page-399-0) 예 내용 사용자 정의, [379,](#page-378-0) [380](#page-379-0) 미러 만들기, [375,](#page-374-0) [376,](#page-375-0) [377](#page-376-0) 미러 업그레이드, [422](#page-421-0) 업그레이드, [419](#page-418-0) 작업 취소, [409](#page-408-0) 정지, [354](#page-353-0) 키워드 프로필, [387](#page-386-0) 파일 시스템 구성, [356](#page-355-0) 파일 시스템 슬라이스, [357](#page-356-0) 파일로 인쇄, [357](#page-356-0) 프로필, 예, [388](#page-387-0) 프로필, 차등 아카이브의 예, [389](#page-388-0) 프로필, 테스트, [389](#page-388-0) 필수 패키지, [340](#page-339-0) Solaris Live Upgrade 부트 환경 이름 변경, [413](#page-412-0)

Solaris Live Upgrade 작업 취소, [409](#page-408-0) Solaris Live Upgrade 융 명령, [431](#page-430-0) Solaris suninstall 프로그램 다른 설치 방법과 비교, [32](#page-31-0) 실행 방법, [149](#page-148-0) Solaris Web Start 그래픽 사용자 인터페이스(GUI), [135](#page-134-0) 다른 설치 방법과 비교, [31](#page-30-0) 명령줄 인터페이스(CLI), [135](#page-134-0) 설치 프로그램, [135](#page-134-0) 실행 방법, [135](#page-134-0) 요구 사항 x86 시스템의 LBA, [43](#page-42-0) 스왑 크기, [42](#page-41-0) Solaris 볼륨 관리자, Solaris Live Upgrade와 함 께 사용되는 명령, [344](#page-343-0) Solaris 소프트웨어 릴리스 또는 버전 osname 검사 키워드, [315](#page-314-0) osname 규칙 키워드, [284,](#page-283-0) [315](#page-314-0) Solaris 소프트웨어의 버전 installed 검사 키워드, [315](#page-314-0) installed 규칙 키워드, [315](#page-314-0) osname 검사 키워드, [315](#page-314-0) osname 규칙 키워드, [284,](#page-283-0) [315](#page-314-0) SSL, WAN 부트 설치 시 사용, [462](#page-461-0) SSL 개인 키, **참조** 개인 키 SsysidCF parameter, [473,](#page-472-0) [519](#page-518-0) stty 명령, [45,](#page-44-0) [50,](#page-49-0) [264,](#page-263-0) [267](#page-266-0) subnet-mask 변수, [491](#page-490-0) SUNWCall 그룹, [297](#page-296-0) SUNWCprog 그룹, [297](#page-296-0) SUNWCreq 그룹, [297](#page-296-0) SUNWCuser 그룹, [297](#page-296-0) SUNWCXall 그룹, [297](#page-296-0) sysidcfg 파일 WAN 부트 만들기, [469](#page-468-0) 예, [469](#page-468-0) 구문, [60](#page-59-0) 만드는 방법, [63](#page-62-0) 지침 및 요구 사항, [59](#page-58-0) 키워드, [61](#page-60-0) system\_conf parameter, [522](#page-521-0) system.conf 파일, **참조** 시스템 구성 파일 system\_type 프로필 키워드 설명 및 값, [311](#page-310-0) 예, [228](#page-227-0)

### **T**

tftpd 데몬, [556,](#page-555-0) [557](#page-556-0) timed out RPC 오류, [556](#page-555-0) tip 행 연결 및 사용자 정의 JumpStart 설치, [264,](#page-263-0) [267](#page-266-0) totaldisk 검사 키워드, [315](#page-314-0) totaldisk 규칙 키워드, [285,](#page-284-0) [315](#page-314-0) transceiver cable problem 메시지, [551](#page-550-0) Triple DES 암호 키, **참조** 3DES 암호 키 truststore 파일 설명, [448](#page-447-0) 신뢰할 수 있는 인증서 삽입, [463,](#page-462-0) [505](#page-504-0)

#### **U**

UFS, [219](#page-218-0) uname 명령, [134](#page-133-0) Unknown client 오류 메시지, [549](#page-548-0) upgrade\_log 파일, [140,](#page-139-0) [151,](#page-150-0) [152](#page-151-0) usedisk 프로필 키워드, 설명 및 값, [312](#page-311-0) /usr/sbin/rpld 명령, [557](#page-556-0)

#### **V**

/var/sadm/system/logs/begin.log 파 일, [240](#page-239-0) /var/sadm/system/logs/finish.log 파 일, [241](#page-240-0) /var/sadm/install\_data/upgrade\_log 파 일, [151,](#page-150-0) [152,](#page-151-0) [158](#page-157-0) /var/yp/make 명령, [67](#page-66-0) /var/yp/Makefile, [65](#page-64-0) volcheck 명령, [221](#page-220-0) volcheck 명령, [219,](#page-218-0) [221](#page-220-0)

### **W**

WAN 부트 미니루트 wanboot.conf 파일에 지정, [520](#page-519-0) 만들기, [456,](#page-455-0) [503](#page-502-0) 문서 루트 디렉토리에 저장, [446](#page-445-0) 설명, [436](#page-435-0) WAN 부트 서버 wanboot-cgi 프로그램 복사, [462](#page-461-0) 구성, [456](#page-455-0)

**610** Solaris 9 12/03 설치 설명서 • 2003년 12월

WAN 부트 서버 (계속) 설명, [443](#page-442-0) 요구 사항, [443](#page-442-0) 웹 서버 요구 사항, [445](#page-444-0) WAN 부트 설치 bootlog-cgi 프로그램, [479](#page-478-0) wanboot.conf 파일에 지정, [521](#page-520-0) 클라이언트 요구 사항, [444](#page-443-0) 클라이언트 인증 구성, [463](#page-462-0) DHCP 지원을 사용하여, [495](#page-494-0) /etc/netboot 디렉토리 권한 설정, [460](#page-459-0) 만들기, [460](#page-459-0) 설명, [447](#page-446-0) 예, [449](#page-448-0) ickey 명령, [487](#page-486-0) 로컬 CD 매체를 사용하여, [497](#page-496-0) OBP 지원, [482](#page-481-0) OBP에서 장치 별명 확인, [483](#page-482-0) OBP의 장치 별명, [483](#page-482-0) rules 파일 검사, [471](#page-470-0) 서버 인증 구성, [463](#page-462-0) set-security-key 명령, [485](#page-484-0) 시스템 요구 사항, [443](#page-442-0) 계획 수립 시스템 요구 사항, [443](#page-442-0) WAN 부트 미니루트 wanboot.conf 파일에 지정, [520](#page-519-0) 만들기, [456](#page-455-0) 문서 루트 디렉토리에 저장, [446](#page-445-0) 설명, [436](#page-435-0) wanboot-cgi 프로그램, [462](#page-461-0) WAN 부트 서버로 복사, [462](#page-461-0) wanboot.conf 파일에 지정, [520](#page-519-0) wanboot-cgi 프로그램 복사, [462](#page-461-0) wanboot-cgi 프로그램 저장, [450](#page-449-0) wanboot.conf 파일 검증, [476](#page-475-0) 구문, [519](#page-518-0) 만들기, [475](#page-474-0) 매개 변수, [519](#page-518-0) wanboot 프로그램 wanboot.conf 파일에 지정, [520](#page-519-0) 문서 루트 디렉토리에 저장, [446](#page-445-0) 설명, [435](#page-434-0) 설치, [459](#page-458-0)

```
WAN 부트 설치 (계속)
wanboot 프로그램 설치, 459
 wanbootutil 명령
   개인 키 만들기, 464
   신뢰할 수 있는 인증서 만들기, 464
   암호 키 값 표시, 485, 487
   암호 키 만들기, 465, 506
   해싱 키 값 표시, 485, 487
   해싱 키 만들기, 465, 506
 개인 키
  keystore 파일에 삽입, 463
  PKCS#12 파일에서 추출, 463
   클라이언트 인증에 사용, 463
 계획 수립
   /etc/netboot 디렉토리, 447
   구성 및 보안 파일 공유, 447
   구성 및 보안 파일 저장, 447
   문서 루트 디렉토리, 446
   서버 레이아웃, 445
   설치 파일 저장, 446
 구성
   DHCP 서비스 지원, 479
  WAN 부트 서버, 456
   로깅 서버, 479
   클라이언트 및 서버 인증, 463, 465, 505
 구성 및 보안 파일, 설명, 448
 구성 및 보안 파일 공유
   전체 네트워크, 447
   전체 서브넷, 447
   특정 클라이언트, 447
 대화형 설치, 492
 데이터 보호
   디지털 인증서 사용, 440
   암호 키를 사용한, 440
   해싱 키를 사용한, 440
 데이터 암호화
  HTTPS를 사용하여, 462
  HTTPS를 사용한, 440
   암호 키를 사용한, 440
 디지털 인증서
   분할, 463
   삽입, 463
   서식 지정, 463
   요구 사항, 450
 디지털 인증서 준비, 463
 로깅 서버
   wanboot.conf 파일에 지정, 521
```
WAN 부트 설치 (계속) 만들기 begin 스크립트, [472](#page-471-0) finish 스크립트, [472](#page-471-0) rules 파일, [471](#page-470-0) Solaris Flash 아카이브, [468](#page-467-0) sysidcfg 파일, [469](#page-468-0) wanboot.conf 파일, [475](#page-474-0) 시스템 구성 파일, [473](#page-472-0) 암호 키, [465](#page-464-0) 프로필, [470](#page-469-0) 해싱 키, [465](#page-464-0) 명령, [515](#page-514-0) 무인 설치, [490,](#page-489-0) [513](#page-512-0) 문서 루트 디렉토리 설명, [446](#page-445-0) 예, [446](#page-445-0) 파일, [445](#page-444-0) 보안 구성 설명, [441](#page-440-0) 설치 작업, [454](#page-453-0) 요구 사항, [441](#page-440-0) 보안 구성, 설명, [441](#page-440-0) 보안 문제, [451](#page-450-0) 비대화식 설치, [513](#page-512-0) 비대화형 설치, [490](#page-489-0) 비보안 구성 설명, [442](#page-441-0) 설치 작업, [454](#page-453-0) 요구 사항, [442](#page-441-0) 사용 시기, [436](#page-435-0) 서버 구성, 설명, [445](#page-444-0) 서버 인증 wanboot.conf 파일에 지정, [521](#page-520-0) 요구 사항, [441](#page-440-0) 서비스 거부 공격, [451](#page-450-0) 설명, [435](#page-434-0) 설치에 필요한 정보, [451](#page-450-0) 손상된 바이너리, [451](#page-450-0) 시스템 구성 파일 wanboot.conf 파일에 지정, [522](#page-521-0) 구문, [519](#page-518-0) 만들기, [473](#page-472-0) 암호 키 wanboot.conf 파일에 지정, [520](#page-519-0) 값 표시, [485](#page-484-0) 만들기, [465](#page-464-0) 설치, [485](#page-484-0)

WAN 부트 설치 (계속) 암호 키 설치, [485](#page-484-0) ickey 명령을 사용하여, [487](#page-486-0) 클라이언트 OBP에서, [485](#page-484-0) 실행 중인 클라이언트에서, [487](#page-486-0) set-security-key 명령을 사용하 여, [485](#page-484-0) 암호 키 프라이버시 문제, [451](#page-450-0) 예 DHCP 서비스를 사용하여 설치, [496](#page-495-0) /etc/netboot 디렉토리, [449](#page-448-0) /etc/netboot 디렉토리 만들기, [461,](#page-460-0) [504](#page-503-0) net 장치 별명 설정, [484](#page-483-0) net 장치 별명 확인, [484](#page-483-0) OBP에 암호 키 설치, [486,](#page-485-0) [512](#page-511-0) OBP에 해싱 키 설치, [486,](#page-485-0) [512](#page-511-0) rules 파일 만들기, [508](#page-507-0) Solaris Flash 아카이브 만들기, [507](#page-506-0) sysidcfg 파일, [469](#page-468-0) sysidcfg 파일 만들기, [507](#page-506-0) WAN 부트 미니루트 작성, [503](#page-502-0) wanboot.conf 파일, [476,](#page-475-0) [477,](#page-476-0) [509](#page-508-0) 검사 net 장치 별명, [511](#page-510-0) 네트워크 설정, [502](#page-501-0) 대화형 설치, [494](#page-493-0) 디지털 인증서 작성, [505](#page-504-0) 로깅 서버 구성, [480,](#page-479-0) [511](#page-510-0) 로컬 CD 매체에서 설치, [499](#page-498-0) 무인 설치, [491,](#page-490-0) [513](#page-512-0) 문서 루트 디렉토리, [503](#page-502-0) 복사 wanboot-cgi 프로그램, [504](#page-503-0) 비대화식 설치, [513](#page-512-0) 비대화형 설치, [491](#page-490-0) 사용자 정의 JumpStart 프로필, [470](#page-469-0) 사용자 정의 JumpStart 프로필 만들기, [508](#page-507-0) 서버 인증 사용 가능, [465,](#page-464-0) [505](#page-504-0) 설치 wanboot 프로그램, [503](#page-502-0) 시스템 구성 파일, [474](#page-473-0) 시스템 구성 파일 만들기, [509](#page-508-0) 신뢰할 수 있는 인증서 삽입, [465,](#page-464-0) [505](#page-504-0) 실행 중인 클라이언트에 암호 키 설치, [488](#page-487-0) 실행 중인 클라이언트에 해싱 키 설치, [488](#page-487-0) 암호 사용, [506](#page-505-0) 암호 키 만들기, [467,](#page-466-0) [506](#page-505-0) 클라이언트 OBP 지원 확인, [483,](#page-482-0) [511](#page-510-0) 클라이언트 개인 키 삽입, [465,](#page-464-0) [505](#page-504-0) 클라이언트 인증 사용 가능, [505](#page-504-0)

WAN 부트 설치, 예 (계속) 클라이언트 인증서 삽입, [465,](#page-464-0) [505](#page-504-0) 해싱 키 만들기, [467,](#page-466-0) [506](#page-505-0) 요구 사항 DHCP 서비스, [444](#page-443-0) SSL 버전 지원, [445](#page-444-0) WAN 부트 서버, [443](#page-442-0) 디지털 인증서, [450](#page-449-0) 로깅 서버, [444](#page-443-0) 설치 서버 디스크 공간, [444](#page-443-0) 웹 서버, [445](#page-444-0) 웹 서버용 운영 체제, [445](#page-444-0) 웹 프록시, [445](#page-444-0) 클라이언트 CPU, [444](#page-443-0) 클라이언트 디스크 공간, [444](#page-443-0) 클라이언트 메모리, [444](#page-443-0) 클라이언트용 OBP, [444](#page-443-0) 웹 서버 요구 사항, [445](#page-444-0) 이벤트 순서, [437](#page-436-0) 지원할 클라이언트 OBP 확인, [482](#page-481-0) 클라이언트 설치 설치 방법, [489](#page-488-0) 필요한 작업, [481](#page-480-0) 클라이언트 인증 wanboot.conf 파일에 지정, [521](#page-520-0) 요구 사항, [441](#page-440-0) 해싱 키 wanboot.conf 파일에 지정, [520](#page-519-0) 값 표시, [485](#page-484-0) 만들기, [465](#page-464-0) 설치, [485](#page-484-0) 해싱 키 설치, [485](#page-484-0) ickey 명령을 사용하여, [487](#page-486-0) 클라이언트 OBP에서, [485](#page-484-0) 실행 중인 클라이언트에서, [487](#page-486-0) set-security-key 명령을 사용하 여, [485](#page-484-0) 해싱 키 프라이버시 문제, [451](#page-450-0) WAN 부트 설치 도중 데이터 암호화 HTTPS를 사용하여, [462](#page-461-0) 디지털 인증서, [505](#page-504-0) WAN 부트 설치 보안 문제, [451](#page-450-0) WAN 부트 설치 시 데이터 보호 암호 키를 사용하여, [465](#page-464-0) HTTPS를 사용한, [440](#page-439-0) 암호 키를 사용한, [440](#page-439-0) 해싱 키를 사용하여, [465](#page-464-0) 해싱 키를 사용한, [440](#page-439-0)
WAN 부트 설치 시 데이터 암호화 개인 키 사용, [505](#page-504-0) 개인 키를 사용하여, [463](#page-462-0) 디지털 인증서 사용, [505](#page-504-0) WAN 부트 설치 시 프라이버시 문제, [451](#page-450-0) WAN 부트 설치 중 데이터 암호화, 디지터 인증 서를 사용하여, [463](#page-462-0) WAN 부트 설치를 위한 boot 명령 구문, [518](#page-517-0) WAN 부트 파일 시스템, 설명, [436](#page-435-0) wanboot-cgi 프로그램 WAN 부트 서버로 복사, [462,](#page-461-0) [504](#page-503-0) wanboot.conf 파일에 지정, [520](#page-519-0) 검색 순서 /etc/netboot 디렉토리, [448](#page-447-0) 설명, [447](#page-446-0) 저장, [450](#page-449-0) 클라이언트 구성 정보 선택, [448](#page-447-0) wanboot.conf 파일 WAN 부트 설치 검증, [475,](#page-474-0) [476,](#page-475-0) [509](#page-508-0) WAN 부트 설치에 필요한 정보, [475](#page-474-0) WAN 부트 설치용으로 만들기, [475,](#page-474-0) [509,](#page-508-0) [519](#page-518-0) 구문, [519](#page-518-0) 설명, [448,](#page-447-0) [519](#page-518-0) 예 보안 WAN 부트 설치, [476,](#page-475-0) [509](#page-508-0) 비보안 WAN 부트 설치, [477](#page-476-0) wanboot 프로그램 WAN 부트 설치 시 수행 작업, [439](#page-438-0) WAN 부트 서버에 설치, [459,](#page-458-0) [503](#page-502-0) WAN 부트 설치를 위한 키 설치, [493](#page-492-0) wanboot.conf 파일에 지정, [520](#page-519-0) 문서 루트 디렉토리에 저장, [446](#page-445-0) 설명, [435](#page-434-0) wanbootutil 명령 PKCS#12 파일 분할, [464,](#page-463-0) [505](#page-504-0) 구문, [516](#page-515-0) 신뢰할 수 있는 인증서 삽입, [464,](#page-463-0) [505](#page-504-0) 암호 키 값 표시, [485,](#page-484-0) [492,](#page-491-0) [512](#page-511-0) 암호 키 만들기, [465,](#page-464-0) [506](#page-505-0) 클라이언트 개인 키 삽입, [464,](#page-463-0) [505](#page-504-0) 클라이언트 디지털 인증서 삽입, [464,](#page-463-0) [505](#page-504-0) 클라이언트 및 서버 인증 구성, [464,](#page-463-0) [465,](#page-464-0) [505,](#page-504-0) [506](#page-505-0) 해싱 키 값 표시, [485,](#page-484-0) [492,](#page-491-0) [512](#page-511-0) 해싱 키 만들기, [465,](#page-464-0) [506](#page-505-0) WARNING: CHANGE DEFAULT BOOT DEVICE, [557](#page-556-0) WARNING: clock gained xxx days 메시지, [551](#page-550-0)

#### **개**

개발자 Solaris 소프트웨어 그룹, [297](#page-296-0) 설명, [41](#page-40-0) 크기, [41](#page-40-0) 프로필의 예, [228](#page-227-0) 개인 키 keystore 파일에 삽입, [463](#page-462-0) WAN 부트 설치 준비, [463](#page-462-0) wanbootutil 명령을 사용하여 만들기, [463](#page-462-0) 클라이언트 인증에 사용, [463](#page-462-0)

### **검**

검사 rules 파일 검증 파생된 프로필, [241](#page-240-0) 검사 키워드 arch, [315](#page-314-0) domainname, [315](#page-314-0) hostaddress, [315](#page-314-0) hostname, [315](#page-314-0) installed, [315](#page-314-0) karch, [315](#page-314-0) memsize, [315](#page-314-0) model, [315](#page-314-0) network, [315](#page-314-0) osname, [315](#page-314-0) rootdisk, [315](#page-314-0) totaldisk, [315](#page-314-0) 디스크, [315](#page-314-0) 검증 custom\_probes 파일 check 사용, [259](#page-258-0) 테스트, [259](#page-258-0) rules 파일 check 사용, [238,](#page-237-0) [259](#page-258-0) WAN 부트 설치용, [471](#page-470-0) 검사 사용, [237](#page-236-0) 규칙 테스트, [238](#page-237-0) 사용자 정의 JumpStart의 예, [277](#page-276-0) 파생된 프로필, [241](#page-240-0) wanboot.conf 파일, [475,](#page-474-0) [476](#page-475-0) 프로필, [235](#page-234-0)

## **경**

경로 check 스크립트, [238,](#page-237-0) [259](#page-258-0)

### **계**

계획, 시스템 요구 사항, [39](#page-38-0) 계획 수립 Solaris Flash 아카이브 설치, [167](#page-166-0) Solaris Live Upgrade에 대한, [337](#page-336-0) WAN 부트 설치 wanboot-cgi 프로그램 저장, [450](#page-449-0) 구성 및 보안 파일 공유, [448](#page-447-0) 구성 및 보안 파일 저장, [447](#page-446-0) 서버 레이아웃, [445](#page-444-0) 설치 파일 저장, [446](#page-445-0) 설치에 필요한 정보, [451](#page-450-0) 시스템 요구 사항, [443](#page-442-0) 요구 사항, [445](#page-444-0) 네트워크상에서 설치, [29](#page-28-0) 디스크 공간, [40](#page-39-0) 설치 방법 비교, [31](#page-30-0) 작업 개요, [25](#page-24-0) 초기화 설치와 업그레이드 비교, [26](#page-25-0)

## **공**

공유, WAN 부트 구성 정보, [448](#page-447-0) 공유 가능 파일 시스템, 정의, [320](#page-319-0)

### **구**

구성 Solaris Live Upgrade 파일 시스템, [356](#page-355-0) Solaris Software *SPARC Platform Edition* CD, [528](#page-527-0) Solaris Software *x86 Platform Edition* CD, [535](#page-534-0) Solaris *SPARC Platform Edition* DVD, [526](#page-525-0) Solaris *SPARC Platform Edition* Installation CD, [528](#page-527-0) Solaris *SPARC Platform Edition* Languages CD, [530](#page-529-0) Solaris *x86 Platform Edition* DVD, [533](#page-532-0) Solaris *x86 Platform Edition* Installation CD, [535](#page-534-0)

구성 (계속) Solaris *x86 Platform Edition* Languages CD, [537](#page-536-0) WAN 부트 서버, [456](#page-455-0) WAN 부트 설치용 DHCP 서비스, [479](#page-478-0) WAN 부트 설치용 로깅 서버, [479](#page-478-0) 디스크 구성 파일 만들기, [248](#page-247-0)

# **권**

권한 begin 스크립트, [240](#page-239-0) /etc/netboot 디렉토리, [461](#page-460-0) finish 스크립트, [241](#page-240-0) JumpStart 디렉토리, [215,](#page-214-0) [218](#page-217-0)

## **규**

규칙 rootdisk 비교 규칙, [310](#page-309-0) WAN 부트 설치 검증, [471](#page-470-0) 구문, [224](#page-223-0) 예, [225](#page-224-0) 일치 순서, [225,](#page-224-0) [261,](#page-260-0) [266](#page-265-0) 파생된 프로필, [240](#page-239-0) 필드 설명, [224,](#page-223-0) [225](#page-224-0) 규칙 키워드, [281](#page-280-0) any 설명 및 값, [315](#page-314-0) arch, [281,](#page-280-0) [315](#page-314-0) disksize 설명 및 값, [282,](#page-281-0) [315](#page-314-0) domainname, [282,](#page-281-0) [315](#page-314-0) hostaddress, [282,](#page-281-0) [315](#page-314-0) hostname, [282,](#page-281-0) [315](#page-314-0) installed 설명 및 값, [283,](#page-282-0) [315](#page-314-0) karch, [283,](#page-282-0) [315](#page-314-0) memsize, [283,](#page-282-0) [315](#page-314-0) model, [284,](#page-283-0) [315](#page-314-0) network, [315](#page-314-0) osname, [284,](#page-283-0) [315](#page-314-0) probe, [285](#page-284-0) totaldisk, [285,](#page-284-0) [315](#page-314-0) 네트워크, [284](#page-283-0)

규칙 키워드 (계속) 모든 설명 및 값, [281](#page-280-0) 호스트명, [281](#page-280-0) 규칙 필드의 Bourne shell 스크립트, [225](#page-224-0)

**그** 그래픽 카드, 미리 구성, [59](#page-58-0)

### **기**

기본값 partitioning 디스크 지정, [312](#page-311-0) SI\_CONFIG\_DIR 변수, [241](#page-240-0) 분할, [309](#page-308-0) 디스크 제외, [298](#page-297-0) 설치된 소프트웨어 그룹, [297](#page-296-0) 파생된 프로필 이름, [240](#page-239-0) 기존 분할 값, [309](#page-308-0)

**날** 날짜와 시간, 미리 구성, [59](#page-58-0)

#### **네**

네트워크 번호, [284,](#page-283-0) [315](#page-314-0) 네트워크 설치 **참조** WAN 부트 설치 CD 매체 사용, [106,](#page-105-0) [111,](#page-110-0) [126](#page-125-0) DHCP 사용, [89](#page-88-0) DVD 매체 사용, [92,](#page-91-0) [99](#page-98-0) PXE 사용, [30,](#page-29-0) [582](#page-581-0) WAN 부트 설치 예, [501](#page-500-0) 교차 플랫폼 매체 사용, [115](#page-114-0) 사용자 정의 JumpStart 설치 예, [210](#page-209-0) 설명, [87](#page-86-0) 요구 사항, [87](#page-86-0) 준비, [87](#page-86-0) 네트워크 인터페이스, 미리 구성, [58](#page-57-0) **넷** 넷마스크, 미리 구성, [58](#page-57-0)

**논** 논리적 블록 주소 지정, [43](#page-42-0)

**느** 느낌표(!) 규칙 필드, [224](#page-223-0)

**단** 단말기 유형, 미리 구성, [59](#page-58-0)

**대** 대체 설치 프로그램, [253](#page-252-0)

**데** 데몬, [556,](#page-555-0) [557](#page-556-0)

## **도**

도메인 검사 키워드, [315](#page-314-0) 규칙 키워드, [282,](#page-281-0) [315](#page-314-0) 도메인 이름, 미리 구성, [58](#page-57-0)

## **독**

독립형 시스템 사용자 정의 JumpStart 설치의 예, [208](#page-207-0) 프로필의 예, [228](#page-227-0)

디렉토리 /etc/netboot 구성 및 보안 파일, 설명, [448](#page-447-0) 구성 및 보안 파일 공유, [448](#page-447-0) 구성 및 보안 파일 저장, [447](#page-446-0) 디지털 인증서 삽입, [463](#page-462-0) 설명, [447](#page-446-0) 신뢰할 수 있는 인증서 삽입, [463](#page-462-0) 암호 키 삽입, [465](#page-464-0) 예, [449](#page-448-0) 인증, [463](#page-462-0) 클라이언트 간 구성 및 보안 파일 공 유, [447](#page-446-0) 클라이언트 개인 키 삽입, [463](#page-462-0) 해싱 키 사빕, [465](#page-464-0) /etc/netboot 디렉토리, [460](#page-459-0) JumpStart rules 파일의 예, [223](#page-222-0) 권한, [215,](#page-214-0) [218](#page-217-0) 디렉토리 공유, [215,](#page-214-0) [275](#page-274-0) 디렉토리 작성, [275](#page-274-0) 설치 파일 복사, [216,](#page-215-0) [220,](#page-219-0) [222](#page-221-0) 시스템에 대하여 만들기, [218](#page-217-0) 액세스 허용, [217](#page-216-0) 파일 복사, [242](#page-241-0) 파일 추가, [241,](#page-240-0) [242](#page-241-0) 문서 루트 만들기, [456,](#page-455-0) [503](#page-502-0) 설명, [446](#page-445-0) 예, [446,](#page-445-0) [503](#page-502-0) 변경 JumpStart 디렉토리로, [238,](#page-237-0) [259](#page-258-0) 로컬 디스크에 있는 Solaris 9 *SPARC* **플랫 폼판** 소프트웨어의 이미지, [220](#page-219-0) 로컬 디스크에 있는 Solaris 9 *x86* **플랫폼판** 소프트웨어의 이미지, [222](#page-221-0) 로컬 디스크의 Solaris 9 소프트웨어의 이미 지, [216](#page-215-0) 디렉토리 변경 JumpStart 디렉토리로, [238,](#page-237-0) [259](#page-258-0) 로컬 디스크에 있는 Solaris 9 *SPARC* **플랫폼판** 소프트웨어의 이미지, [220](#page-219-0) 로컬 디스크에 있는 Solaris 9 *x86* **플랫폼판** 소 프트웨어의 이미지, [222](#page-221-0) 로컬 디스크의 Solaris 9 소프트웨어의 이미 지, [216](#page-215-0)

디스켓 JumpStart 디렉토리 x86 기반 시스템에 대하여 만들기, [218](#page-217-0) JumpStart 디렉토리 액세스, [217](#page-216-0) Solaris Device Configuration Assistant *x86 Platform Edition* 디스켓 복사, [221](#page-220-0) 포맷, [219,](#page-218-0) [222,](#page-221-0) [582](#page-581-0) 디스켓 포맷, [219](#page-218-0) 디스크 공간 WAN 부트 설치 요구 사항, [444](#page-443-0) 계획 수립, [40](#page-39-0) 요구 사항 Solaris Live Upgrade, [338](#page-337-0) 소프트웨어 그룹, [41](#page-40-0) 디스크 구성 파일 만들기 SPARC 기반 시스템, [248](#page-247-0) x86 기반 시스템, [250](#page-249-0) 설명, [233,](#page-232-0) [248](#page-247-0) 디스크 없는 클라이언트 스왑 공간, [296](#page-295-0) 플랫폼, [296](#page-295-0) 디스플레이 tip 행 연결과 사용자 정의 JumpStart 설 치, [264,](#page-263-0) [267](#page-266-0) 디스플레이 해상도, 미리 구성, [59](#page-58-0) 디지털 인증서 WAN 부트 설치 시 데이터 보호, [440](#page-439-0) WAN 부트 설치 준비, [463,](#page-462-0) [505](#page-504-0) WAN 부트 설치요구 사항, [450](#page-449-0) 설명, [440,](#page-439-0) [450](#page-449-0)

#### **로**

로그 파일 begin 스크립트 출력, [240](#page-239-0) finish 스크립트 출력, [241](#page-240-0) WAN 부트 설치용, [480](#page-479-0) 업그레이드 설치, [140,](#page-139-0) [151,](#page-150-0) [152](#page-151-0) 로깅 서버 WAN 부트 설치 요구 사항, [444](#page-443-0) WAN 부트 설치용으로 구성, [479,](#page-478-0) [511](#page-510-0) wanboot.conf 파일에 지정, [521](#page-520-0) 로그 메시지 위치, [480](#page-479-0) 설명, [444](#page-443-0) 로켈 키워드, [307](#page-306-0) 로켈 파일, [66](#page-65-0)

**616** Solaris 9 12/03 설치 설명서 • 2003년 12월

#### **디**

#### **루**

루트(/) 파일 시스템, 비활성 부트 환경에 대한 패 키지 요구 사항, [572](#page-571-0) 루트(/) 파일 시스템, 프로필의 예, [211](#page-210-0) 루트 슬라이스 위치, [552](#page-551-0) 루트 암호, 사전 구성, [58](#page-57-0) 루트 암호, finish 스크립트로 설정, [245](#page-244-0) 루트 환경, finish 스크립트를 사용하여 사용자 정 의, [244](#page-243-0)

#### **마**

```
마스터 시스템
 참조 아카이브
 설명, 167
 설치 방법, 177
  설치 사용자 정의, 167
 주변 기기, 168
마운트
 마운트된 파일 시스템 표시, 133
  원격 파일 시스템, 300
마운팅
 begin 스크립트 주의 사항, 240
 Solaris 9 설치, 241
마이크로 프로세서, 규칙 키워드, 281
마이크로프로세서
 검사 키워드, 315
 규칙 키워드, 315
```
#### **만**

만들기 CD 매체를 사용하여 설치 서버, [106,](#page-105-0) [107,](#page-106-0) [111](#page-110-0) /etc/locale 파일, [66](#page-65-0) custom\_probes.ok 파일, [258,](#page-257-0) [259](#page-258-0) DVD 매체가 있는 설치 서버, [91](#page-90-0) DVD 매체를 사용하여 서브넷에 부트 서 버, [99](#page-98-0) DVD 매체를 사용하여 설치 서버, [93](#page-92-0) JumpStart 디렉토리 서버, [215](#page-214-0) rules.ok 파일, [258](#page-257-0) rules.ok 파일, [237,](#page-236-0) [238](#page-237-0) rules 파일, [223](#page-222-0) Solaris Flash 아카이브 계획 수립, [169](#page-168-0)

만들기, Solaris Flash 아카이브 (계속) 사용자 정의, [170](#page-169-0) 작업, [181](#page-180-0) 작업 맵, [175](#page-174-0) 플랫폼 요구 사항, [168](#page-167-0) Solaris Live Upgrade 부트 환경, 설명, [320](#page-319-0) 부트 환경, 작업, [355,](#page-354-0) [360,](#page-359-0) [362,](#page-361-0) [364,](#page-363-0) [365,](#page-364-0) [367,](#page-366-0) [369,](#page-368-0) [370,](#page-369-0) [371,](#page-370-0) [373](#page-372-0) 부트 환경 내용 사용자 정의, 작업, [378](#page-377-0) sysidcfg 파일, [63,](#page-62-0) [469](#page-468-0) UFS, [219](#page-218-0) WAN 부트 /etc/netboot 디렉토리, [460](#page-459-0) rules 파일, [471](#page-470-0) Solaris Flash 아카이브, [468](#page-467-0) WAN 부트 미니루트, [456](#page-455-0) wanboot.conf 파일, [475](#page-474-0) 디지털 인증서, [463](#page-462-0) 문서 루트 디렉토리, [456](#page-455-0) 사용자 정의 JumpStart 파일, [467](#page-466-0) 설치 파일, [467](#page-466-0) 시스템 구성 파일, [473](#page-472-0) 신뢰할 수 있는 인증서, [463](#page-462-0) 암호 키, [465](#page-464-0) 클라이언트 개인 키, [463](#page-462-0) 해싱 키, [465](#page-464-0) 교차 플랫폼 CD 매체를 사용하여 설치 서버 만들기, [119,](#page-118-0) [125](#page-124-0) 디스크 구성 파일, [248](#page-247-0) 로컬 파일 시스템, [301](#page-300-0) 서브넷에 부트 서버 작업, CD 매체, [106](#page-105-0) 서브넷의 부트 서버 CD 매체를 사용하여, [126](#page-125-0) 작업, DVD 매체, [92](#page-91-0) 설치 서버, [96](#page-95-0) 프로필 설명, [226](#page-225-0) 파생, [240](#page-239-0)

#### **메**

메모리 WAN 부트 설치 요구 사항, [444](#page-443-0) 검사 키워드, [315](#page-314-0) 규칙 키워드, [283,](#page-282-0) [315](#page-314-0)

메모리 (계속) 스왑 공간 크기 및, [296](#page-295-0)

#### **명**

명령 공유 JumpStart 디렉토리 공유, [215,](#page-214-0) [275](#page-274-0) 명시적 분할 값, [310](#page-309-0)

#### **모**

모니터 유형, 미리 구성, [59](#page-58-0) 모든 규칙 키워드 설명 및 값, [281](#page-280-0)

#### **문**

문서 루트 디렉토리 만들기, [456](#page-455-0) 설명, [446](#page-445-0) 예, [446,](#page-445-0) [503](#page-502-0) 문제 해결 일반 설치 문제, [552](#page-551-0) 일반적인 설치 문제 시스템 부트, [556](#page-555-0) 잘못된 서버로부터 부트, [556](#page-555-0)

#### **미**

미러, **참조** RAID-1 볼륨

#### **배**

배치 전 스크립트 만들기, [179](#page-178-0) 설명, [194](#page-193-0) 배치 후 스크립트, 만들기, [180](#page-179-0)

# **변**

변수 SI\_CONFIG\_DIR, [241](#page-240-0) SI\_PROFILE, [240](#page-239-0) SYS MEMSIZE, [235](#page-234-0)

# **보**

보안 WAN 부트 설치 설명, [439](#page-438-0) 루트 암호, [245](#page-244-0) 보안 HTTP, **참조** HTTPS 보안 정책, 사전 구성, [59](#page-58-0)

# **복**

복사 JumpStart 디렉토리 파일, [242](#page-241-0) JumpStart 설치 파일, [216,](#page-215-0) [220,](#page-219-0) [222](#page-221-0) Solaris Device Configuration Assistant *x86 Platform Edition* 디스켓, [221](#page-220-0) Solaris Live Upgrade 파일 시스템, [408](#page-407-0) 복제 시스템 **참조** 아카이브 설명, [163](#page-162-0) 복제 시스템 설치 업데이트, [165](#page-164-0) 초기화 설치, [163](#page-162-0) 복제 시스템 업데이트, 설명, [165](#page-164-0)

### **볼**

볼륨 RAID-0, 설명, [326](#page-325-0) RAID-1, 설명, [325](#page-324-0) 볼륨 관리자 **참조** Solaris 볼륨 관리자 복사, [219,](#page-218-0) [221](#page-220-0) Solaris Device Configuration Assistant *x86 Platform Edition* 디스켓, [221](#page-220-0) Solaris Device Configuration Assistant 이 미지, [222](#page-221-0)

**부** 부트 디스크 분할 영역 레이아웃, 새 기본값(x86 기반 시스템), [44](#page-43-0) 부트 서버 CD 매체를 사용하여 서브넷에서 만들기, [126](#page-125-0) DVD로 만든 예, [100](#page-99-0) DVD로 서브넷 만들기, [98](#page-97-0) 네트워크 설치를 위한 요구 사항, [88](#page-87-0) 서브넷에 만들기 DVD 매체를 사용하여, [99](#page-98-0) 설명, [88](#page-87-0) 부트 환경, Solaris Live Upgrade 상태 보기, [417](#page-416-0) 오류, 설명, [333](#page-332-0) 부트 환경 활성화 설명, [332](#page-331-0) 오류, 설명, [333](#page-332-0) 작업, [396](#page-395-0) 파일 설명 동기화, [347](#page-346-0)

#### **분**

분할 fdisk 분할 영역, [298](#page-297-0) fdisk분할 영역, [228](#page-227-0) 디스크 제외, [298](#page-297-0) 루트 슬라이스 위치, [552](#page-551-0) 예, [228](#page-227-0) 프로필 키워드, [309](#page-308-0) 분할 키워드, [309](#page-308-0)

## **비**

비교 rootdisk 값, [310](#page-309-0)

## **사**

사용자 정의 JumpStart Solaris Flash 아카이브 설치, 설치 준비, [262](#page-261-0) 준비, [262](#page-261-0) 사용자 정의 JumpStart 설치, [261](#page-260-0) tip 행 연결, [264,](#page-263-0) [267](#page-266-0) WAN 부트 설치 시, [467](#page-466-0) 개요, [210](#page-209-0)

사용자 정의 JumpStart 설치 (계속) 다른 설치 방법에 비교, [32](#page-31-0) 부트 및 설치, [261](#page-260-0) 설명, [211](#page-210-0) 업그레이드할 때, [81](#page-80-0) 예, [271,](#page-270-0) [279](#page-278-0) check 스크립트, [277](#page-276-0) eng\_profile 작성, [275](#page-274-0) JumpStart 디렉토리, [275](#page-274-0) marketing\_profile 작성, [276](#page-275-0) rules 파일 편집, [276,](#page-275-0) [277](#page-276-0) Solaris Flash 프로필, [230,](#page-229-0) [232](#page-231-0) WAN 부트 설치 프로필, [231,](#page-230-0) [470](#page-469-0) 네트워크에 연결되지 않은, [208](#page-207-0) 네트워크에 연결된, [210](#page-209-0) 독립형 시스템, [208](#page-207-0) 마케팅 시스템 설정, [274,](#page-273-0) [278](#page-277-0) 부트 및 설치, [279](#page-278-0) 사이트 설정, [271,](#page-270-0) [272](#page-271-0) 엔제니어링 시스템 설정, [277](#page-276-0) 옵션 기능, [239](#page-238-0) begin 스크립트, [239,](#page-238-0) [241](#page-240-0) finish 스크립트, [241,](#page-240-0) [245](#page-244-0) 개요, [239](#page-238-0) 사이트별 설치 프로그램, [253](#page-252-0) 준비, [211,](#page-210-0) [238](#page-237-0) 프로필 키워드, [286](#page-285-0) 사용자–정의 섹션 Solaris Flash 아카이브 만들기, [179](#page-178-0) 사이트별 설치 프로그램, [253](#page-252-0)

# **삭**

삭제 Live Upgrade 부트 환경, [412](#page-411-0) 소프트웨어 그룹에서 패키지, [308](#page-307-0) 업그레이드할 때 클러스터, [298](#page-297-0)

# **상**

상태, 부트 환경 표시, [406](#page-405-0) 상태 데이터베이스 Solaris Live Upgrade 요구 사항, [339](#page-338-0) 설명, [325](#page-324-0)

**색** 색상 깊이, 미리 구성, [59](#page-58-0)

#### **서**

서버 CD 매체를 사용하여 네트워크 설치 설정 독립 설치, [128](#page-127-0) DVD 매체를 사용하여 네트워크 설치 설정 독립형 설치, [100](#page-99-0) JumpStart 디렉토리 만들기, [215](#page-214-0) WAN 부트 설치 구성 옵션, [445](#page-444-0) 설명, [443](#page-442-0) 요구 사항, [443](#page-442-0) 웹 서버 소프트웨어 요구 사항, [445](#page-444-0) 네트워크 설치를 위한 요구 사항, [87](#page-86-0) 로깅(WAN 부트 설치), [479](#page-478-0) 루트 공간, [296](#page-295-0) 서버 인증, WAN 부트 설치를 위해 구성, [463](#page-462-0) 서브넷 CD 매체를 사용하여 부트 서버 만들기, [126](#page-125-0) DVD 매체를 사용하여 부트 서버 만들기, [99](#page-98-0) 설치 서버, [98,](#page-97-0) [119,](#page-118-0) [125](#page-124-0) 서비스 거부 공격, WAN 부트 설치 시, [451](#page-450-0)

## **설**

설치 Solaris Flash 아카이브, 설명, [163](#page-162-0) WAN 부트, 설명, [435](#page-434-0) 디스크 공간 권장 사항, [40](#page-39-0) 방법의 비교, [31](#page-30-0) 시스템 요구 사항, [39](#page-38-0) 업그레이드와 비교, [27](#page-26-0) 작업 개요, [25](#page-24-0) 설치 서버 CD 매체를 사용하여 네트워크 설치 설정, [128](#page-127-0) CD 매체를 사용하여 만든 예, [110,](#page-109-0) [114](#page-113-0) CD 매체를 사용하여 만들기, [107,](#page-106-0) [111](#page-110-0) DVD 매체를 사용하여 네트워크 설치 설 정, [101](#page-100-0) DVD 매체를 사용하여 만든 예, [95](#page-94-0) DVD 매체를 사용하여 만들기, [93](#page-92-0) DVD로 만든 예, [95,](#page-94-0) [98](#page-97-0) DVD로 만들기, [96](#page-95-0)

**620** Solaris 9 12/03 설치 설명서 • 2003년 12월

설치 서버 (계속) WAN 부트 설치 요구 사항, [444](#page-443-0) 교차 플랫폼 CD 매체를 사용하여 만든 예, [120,](#page-119-0) [125](#page-124-0) 교차 플랫폼 CD 매체를 사용하여 만들 기, [119,](#page-118-0) [125](#page-124-0) 교차 플랫폼 매체를 사용하여 만들기, [115](#page-114-0) 서브넷, [95](#page-94-0) 적용 가능한 시스템 유형, [87](#page-86-0) 설치 준비 WAN 부트 설치, [453](#page-452-0) WAN 부트 설치를 위한 클라이언트, [482](#page-481-0) 사용자 정의 JumpStart 설치, [211,](#page-210-0) [238](#page-237-0) 설치 전에 필요한 정보, [46](#page-45-0) 시스템 설치 준비, [45](#page-44-0) 시스템 업그레이드 준비, [50](#page-49-0) 시스템 정보를 미리 구성 방법, [58](#page-57-0) 이점, [57](#page-56-0) 업그레이드 전에 필요한 정보, [52](#page-51-0)

#### **소**

소프트웨어 그룹 설명, [41](#page-40-0) 업그레이드, [28,](#page-27-0) [81,](#page-80-0) [298](#page-297-0) 크기, [41](#page-40-0) 패키지 지정, [308](#page-307-0) 프로필용, [297,](#page-296-0) [298](#page-297-0) 프로필의 예, [228](#page-227-0)

### **손**

손상된 바이너리, WAN 부트 설치, [451](#page-450-0)

#### **스**

스왑 파일 시스템 Solaris Live Upgrade 사용자 정의, [359,](#page-358-0) [365](#page-364-0) 슬라이스 선택 지침, [345](#page-344-0) 디스크 없는 클라이언트 스왑 공간, [296](#page-295-0) 메모리 크기 및, [296](#page-295-0) 스왑 할당, [42](#page-41-0) 크기 결정, [296](#page-295-0)

스왑 파일 시스템 (계속) 프로필의 예, [211](#page-210-0) 스크립트 begin 스크립트, [239,](#page-238-0) [241,](#page-240-0) [253](#page-252-0) finish 스크립트, [241,](#page-240-0) [245,](#page-244-0) [253](#page-252-0) Solaris Flash 아카이브 만들기, [177,](#page-176-0) [180](#page-179-0) 배치 전, 만들기, [179](#page-178-0) 사용자 정의, [171](#page-170-0) 재기동, [181](#page-180-0) 지침, [171](#page-170-0) 규칙 필드의 Bourne shell 스크립트, [225](#page-224-0)

## **슬**

슬라이스 filesys 값, [301](#page-300-0) Solaris Live Upgrade 선택을 위한 지침, [342](#page-341-0) 파일 시스템 사용자 정의, [357](#page-356-0) 검사 키워드, [315](#page-314-0) 규칙 키워드, [283,](#page-282-0) [315](#page-314-0) 루츠 슬라이스 위치, [552](#page-551-0) 프로필의 예, [228](#page-227-0)

#### **시**

시간과 날짜, 미리 구성, [59](#page-58-0) 시스템 구성 정보를 미리 구성 DHCP 사용, [68](#page-67-0) NIS+를 사용하여 로켈, [67](#page-66-0) NIS를 사용하여 로켈, [65](#page-64-0) sysidcfg 파일 사용, [59](#page-58-0) 방법 선택, [58](#page-57-0) 이름 서비스 사용, [59,](#page-58-0) [65](#page-64-0) 이점, [57](#page-56-0) 전원 관리, [77](#page-76-0) 시스템 구성 파일 SjumpsCF 설정, [519](#page-518-0) SsysidCF 설정, [519](#page-518-0) WAN 부트 설치, [473](#page-472-0) WAN 부트 설치용 만들기, [509](#page-508-0) wanboot.conf 파일에 지정, [522](#page-521-0) 구문, [519](#page-518-0) 설명, [448](#page-447-0)

시스템 구성 파일 (계속) 예 보안 WAN 부트 설치, [474](#page-473-0) 보안 처리된 WAN 부트 설치, [509](#page-508-0) 비보안 WAN 부트 설치, [474](#page-473-0) 시스템 부트, 단말기 및 디스플레이를 먼저 재설 정, [134](#page-133-0) 시스템 정보 표시, [134](#page-133-0) 시작 check 스크립트, [238](#page-237-0) rpld 데몬, [557](#page-556-0) tftpd 데몬, [556,](#page-555-0) [557](#page-556-0) 시작 규칙 필드, 설명, [225](#page-224-0)

## **신**

신뢰할 수 있는 인증서 PKCS#12 파일에서 만들기, [463](#page-462-0) 서버 인증에 사용, [463](#page-462-0) truststore 파일에 삽입, [463](#page-462-0) 삽입truststore 파일, [505](#page-504-0)

### **아**

아카이브 **참조** 스크립트 flar create 명령, [199](#page-198-0) JumpStart 프로필의 예, [230,](#page-229-0) [231,](#page-230-0) [232](#page-231-0) WAN 부트 설치용 문서 루트 디렉토리에 저 장, [447](#page-446-0) WAN 부트 프로필의 예, [470](#page-469-0) 계획 수립 마스터 시스템, [167](#page-166-0) 아카이브 만들기, [169](#page-168-0) 아카이브 설치, [173](#page-172-0) 차등 아카이브 만들기, [170](#page-169-0) 관리, [190](#page-189-0) 다른 설치 방법과 비교, [33](#page-32-0) 복제 업데이트 설명, [165](#page-164-0) 사용자 정의 설명, [170](#page-169-0) 스크립트 사용, [171](#page-170-0) 설명, [163](#page-162-0)

아카이브 (계속) 설치 Solaris suninstall 프로그램, SPARC, [151](#page-150-0) Solaris suninstall 프로그램, x86, [157](#page-156-0) Solaris Web Start, SPARC, [139](#page-138-0) Solaris Web Start, x86, [146](#page-145-0) WAN 부트를 사용하여, [489](#page-488-0) 라이브 업그레이드 부트 환경, [391](#page-390-0) 사용자 정의 JumpStart, [262](#page-261-0) 설명, [163](#page-162-0) 설치 방법, [173,](#page-172-0) [189](#page-188-0) 섹션 만들기, [179](#page-178-0) 매니페스트, 설명, [194](#page-193-0) 사용자 정의 설명, [194](#page-193-0) 설명, [172,](#page-171-0) [193](#page-192-0) 아카이브 식별에 대한 설명, [194](#page-193-0) 아카이브 쿠키에 대한 설명, [193](#page-192-0) 아카이브 파일에 대한 설명, [194](#page-193-0) 요약 설명, [194](#page-193-0) 아카이브 만들기 WAN 부트 설치, [468](#page-467-0) 예, [182,](#page-181-0) [188](#page-187-0) 차등, [186](#page-185-0) 초기화 설치, [181](#page-180-0) 플랫폼 요구 사항, [168](#page-167-0) 압축, [173](#page-172-0) 작업 맵, [175](#page-174-0) 정보 수집, [192](#page-191-0) 키워드 section\_begin and section\_end, [195](#page-194-0) 사용자 정의, [199](#page-198-0) 사용자 정의 JumpStart, [287](#page-286-0) 설명, [195](#page-194-0) 식별 섹션, [195](#page-194-0)

#### **암**

암호, 루트, [245](#page-244-0) 암호 키 WAN 부트 설치 시 데이터 암호화, [440](#page-439-0) WAN 부트 설치 시 사용, [465](#page-464-0) wanboot.conf 파일에 지정, [520](#page-519-0) 만들기, [465,](#page-464-0) [506](#page-505-0) 설명, [440](#page-439-0)

암호 키 (계속) 설치 ickey 명령을 사용하여, [487](#page-486-0) 클라이언트 OBP에서, [485](#page-484-0) 실행 중인 클라이언트에서, [487](#page-486-0) set-security-key 명령을 사용하 여, [485](#page-484-0) wanboot 프로그램을 사용하여, [493](#page-492-0) 설치 방법, [485](#page-484-0) 예, [486,](#page-485-0) [488,](#page-487-0) [512](#page-511-0)

### **앰**

앰퍼샌드(&&) 규칙 필드, [224](#page-223-0)

### **업**

업그레이드 Solaris Live Upgrade 설명, [330](#page-329-0) 업그레이드 복구 오류, [400](#page-399-0) 작업, [382,](#page-381-0) [383,](#page-382-0) [384,](#page-383-0) [385,](#page-384-0) [390,](#page-389-0) [391,](#page-390-0) [393,](#page-392-0) [394,](#page-393-0) [395](#page-394-0) 지침, [382](#page-381-0) Solaris 갱신 릴리스, [577](#page-576-0) 디스크 공간 권장 사항, [40](#page-39-0) 디스크 공간 재할당으로, [82](#page-81-0) 로그 파일, [140,](#page-139-0) [151,](#page-150-0) [152](#page-151-0) 방법, [27,](#page-26-0) [81](#page-80-0) 방법의 비교, [31](#page-30-0) 사용자 정의 JumpStart 설치, [261](#page-260-0) 사용자 정의 JumpStart로, [81](#page-80-0) 시스템 요구 사항, [39](#page-38-0) 업그레이드 실패, [560](#page-559-0) 작업 개요, [25](#page-24-0) 정리, [147,](#page-146-0) [159](#page-158-0) 초기화 설치와 비교, [27,](#page-26-0) [81](#page-80-0) 프로필 키워드, [298,](#page-297-0) [304,](#page-303-0) [309](#page-308-0) 업그레이드 실패 재부트 문제, [560,](#page-559-0) [561](#page-560-0) 업그레이드 오류, Solaris Live Upgrade로 복 구, [400](#page-399-0)

**연** 연결, 설명, [326](#page-325-0)

#### **요**

요구 사항 custom\_probes 파일, [256](#page-255-0) fdisk 분할 영역, [43](#page-42-0) Live Upgrade 사용, [337](#page-336-0) Solaris Web Start 사용, [42,](#page-41-0) [44](#page-43-0) WAN 부트 설치, [443](#page-442-0) 네트워크 설치 서버, [87](#page-86-0) 디스크 공간, [40](#page-39-0) 메모리, [40](#page-39-0) 스왑 공간, [42](#page-41-0) 프로필, [224,](#page-223-0) [227](#page-226-0)

### **원**

원격 파일 시스템, 마운트, [300](#page-299-0)

**웹** 웹 프록시, WAN 부트 설치 요구 사항, [445](#page-444-0) 웹 프록시, 미리 구성, [59](#page-58-0)

**이** 이름 서버, 미리 구성, [58](#page-57-0) 이름 서비스, 미리 구성, [58](#page-57-0) 이름/이름 지정 custom\_probes 파일, [256](#page-255-0) rules 파일, [224](#page-223-0) WAN 부트 설치용 시스템 구성 파일, [473](#page-472-0) 소프트웨어 그룹, [298](#page-297-0) 시스템 모델 이름, [284,](#page-283-0) [315](#page-314-0) 시스템 플랫폼 이름 결정, [134](#page-133-0) 파생된 프로필 이름, [240](#page-239-0) 호스트 이름, [130,](#page-129-0) [282,](#page-281-0) [315](#page-314-0)

**인** 인증, WAN 부트 설치를 위해 구성, [463](#page-462-0) 인증서, **참조** 디지털 인증서

### **일**

일치 규칙 순서, [225,](#page-224-0) [261,](#page-260-0) [266](#page-265-0) 파생된 프로필, [240](#page-239-0)

### **입**

입출력 인터럽트 후에 디스플레이 및 단말기 재 설정, [134](#page-133-0)

### **작**

작성 전 스크립트, 만들기, [177](#page-176-0)

### **잘**

잘못된 블록, [558](#page-557-0)

#### **재**

재기동 스크립트, 만들기, [181](#page-180-0)

#### **전**

전원 관리, [59,](#page-58-0) [77](#page-76-0) 전체 Solaris 소프트웨어 그룹, [297](#page-296-0) 설명, [41](#page-40-0) 크기, [41](#page-40-0) 전체 Solaris 소프트웨어 그룹과 OEM 지원, [297](#page-296-0) 설명, [41](#page-40-0) 크기, [41](#page-40-0)

### **종**

종료 규칙 필드, 설명, [225](#page-224-0)

## **주**

주 문서 디렉토리, **참조** 문서 루트 디렉토리 주석 rules 파일, [224](#page-223-0) wanboot.conf 파일, [520](#page-519-0) 프로필, [227](#page-226-0)

### **중**

중요한 파일 시스템, 정의, [320](#page-319-0)

#### **차**

차등 아카이브 **참조** 아카이브 계획 수립, [170](#page-169-0) 만들기, [186](#page-185-0) 설명, [165](#page-164-0)

### **최**

최종 사용자 Solaris 소프트웨어 그룹, [297](#page-296-0) 설명, [41](#page-40-0) 크기, [41](#page-40-0)

## **추**

추가 finish 스크립트를 사용하여 파일, [241](#page-240-0) finish 스크립트를 사용하여 패키지 및 패치 추 가, [242](#page-241-0) locale.org\_dir 테이블 항목, [67](#page-66-0) rules 파일에 규칙, [224](#page-223-0) 네트워크에서 시스템, [92,](#page-91-0) [106](#page-105-0) 데이터 없는 클라이언트 CD 매체를 사용하여, [128](#page-127-0) DVD 매체를 사용하여, [100](#page-99-0) 설치 서버 구성 CD 매체 사용, [128](#page-127-0) DVD 매체를 사용하여, [101](#page-100-0) 소프트웨어 그룹에서 패키지, [308,](#page-307-0) [387](#page-386-0) 업그레이드할 때 클러스터, [298](#page-297-0)

# **출**

출력 파일 begin 스크립트 로그, [240](#page-239-0) bootlog WAN 부트 설치용 파일, [480](#page-479-0) finish 스크립트 로그, [241](#page-240-0) 로그 업그레이드, [151,](#page-150-0) [152](#page-151-0) 업그레이드 로그, [140](#page-139-0) 출하 시 JumpStart, 다른 설치 방법과 비교, [34](#page-33-0)

### **커**

커버로스 구성할 정보, [46](#page-45-0) 사전 구성, [59](#page-58-0)

# **크**

크기 tip 창 크기, [264,](#page-263-0) [267](#page-266-0) 로컬 파일 시스템, [301](#page-300-0) 메모리, [283,](#page-282-0) [315](#page-314-0) 스왑 공간 Solaris Web Start에 대한 최소 크기, [42](#page-41-0) 디스크 없는 클라이언트, [296](#page-295-0) 최대 크기, [296](#page-295-0) 프로필의 예, [211](#page-210-0) 하드 디스크 검사 키워드, [315](#page-314-0) 규칙 키워드, [282,](#page-281-0) [285,](#page-284-0) [315](#page-314-0) 루트 공간, [296](#page-295-0) 사용 가능 공간, [93](#page-92-0)

## **클**

클라이언트, WAN 부트 설치 요구 사항, [444](#page-443-0) 클라이언트 및 서버 인증 WAN 부트 설치 구성, [505](#page-504-0) WAN 부트 설치를 위해 구성, [463](#page-462-0) WAN 부트 설치용으로 구성, [465](#page-464-0) 클라이언트 인증, WAN 부트 설치를 위해 구 성, [463](#page-462-0) 클러스터 프로필 키워드 설명 및 값, [387](#page-386-0) 예, [228](#page-227-0)

**키** 키, **참조** 암호 키, 해싱 키 키보드 언어 및 레이아웃, 미리 구성, [59](#page-58-0) 키워드 Solaris Flash 아카이브, [195](#page-194-0) Solaris Flash 아카이브, 사용자 정의 JumpStart, [287](#page-286-0) Solaris Live Upgrade 볼륨, [374](#page-373-0) 프로필, [387](#page-386-0) sysidcfg 파일, [61](#page-60-0) 검사, [255](#page-254-0)

### **테**

테스트 custom\_probes 파일 검증 check 사용, [258](#page-257-0) custom\_probes 테스트, [259](#page-258-0) rules 파일 검증 check 사용, [259](#page-258-0) rules 파일 검증 check 사용, [238](#page-237-0) 검사 사용, [237](#page-236-0) 규칙 테스트, [238](#page-237-0) 사용자 정의 JumpStart의 예, [277](#page-276-0) Solaris Live Upgrade, 프로필, [389,](#page-388-0) [390](#page-389-0) WAN 부트 rules 파일, [471](#page-470-0) wanboot.conf 파일, [476](#page-475-0) 프로필, [233,](#page-232-0) [235,](#page-234-0) [237](#page-236-0)

**토** 토큰 링 카드, 로 부트 오류, [555](#page-554-0)

#### **트**

트러스트 앵커, **참조** 신뢰할 수 있는 인증서

### **파**

파생된 프로필, [240,](#page-239-0) [241](#page-240-0)

파일 및 파일 시스템 begin 스크립트 출력, [240](#page-239-0) finish 스크립트 출력, [241](#page-240-0) Solaris Live Upgrade RAID-1 볼륨(미러) 만들기, 설명, [324](#page-323-0) 공유 가능 파일 시스템 복사, 작업, [369](#page-368-0) 만들기 지침, [341](#page-340-0) 부트 환경 간 파일 시스템 공유, [345](#page-344-0) 사용자 정의, [356](#page-355-0) 설명, [320](#page-319-0) 슬라이스 선택을 위한 지침, [342](#page-341-0) 크기 계산, [338](#page-337-0) UFS 만들기, [219](#page-218-0) WAN 부트 파일 시스템, [436](#page-435-0) wanboot.conf 구문, [519](#page-518-0) 만들기, [475](#page-474-0) 설명, [475,](#page-474-0) [519](#page-518-0) 공유 파일 시스템 표시, [134](#page-133-0) 마운트된 파일 시스템 표시, [133](#page-132-0) 만들기 로컬 파일 시스템, [301](#page-300-0) 복사 finish 스크립트를 사용하여 JumpStart 디 렉토리 파일, [242](#page-241-0) JumpStart 설치 파일, [216,](#page-215-0) [220,](#page-219-0) [222](#page-221-0) Solaris Device Configuration Assistant *x86 Platform Edition* 디스켓, [221](#page-220-0) 시스템 구성 WAN 부트용으로 만들기, [473](#page-472-0) 구문, [519](#page-518-0) 설명, [473](#page-472-0) 원격 파일 시스템 마운트, [300](#page-299-0)

### **패**

패치, [51](#page-50-0) 추가 chroot 사용, [244](#page-243-0) finish 스크립트 사용, [242](#page-241-0) Solaris Live Upgrade 사용, [340](#page-339-0) 패치 수준 확인, [341](#page-340-0) 패키지 Solaris Live Upgrade 요구 사항, [571,](#page-570-0) [572,](#page-571-0) [574](#page-573-0) 추가, [340](#page-339-0) 관리 파일, [239](#page-238-0)

패키지 (계속) 사용자 정의 JumpStart 사용 시의 요구 사 항, [571](#page-570-0) 추가 chroot 사용, [244](#page-243-0) finish 스크립트 사용, [242](#page-241-0)

#### **포**

포인팅 장치, 미리 구성, [59](#page-58-0)

### **표**

표시 Live Upgrade 부트 환경의 이름, [413](#page-412-0) 공유 파일 시스템, [134](#page-133-0) 마운트된 파일 시스템, [133](#page-132-0) 시스템 정보, [134](#page-133-0) 암호 키 값을 wanbootutil 명령으로, [485](#page-484-0) 플랫폼 이름, [134](#page-133-0) 해싱 키 값을 wanbootutil 명령으로, [485](#page-484-0) 표준 시간대, 미리 구성, [59](#page-58-0)

#### **프** 프로세서 WAN 부트 설치 요구 사항, [444](#page-443-0) 검사 키워드, [315](#page-314-0) 규칙 키워드, [281,](#page-280-0) [315](#page-314-0) 프로필 Solaris Live Upgrade 만들기, [386](#page-385-0) 예, [388](#page-387-0) 차등 아카이브의 예, [389](#page-388-0) 테스트, [389](#page-388-0) WAN 부트 설치 시, [470](#page-469-0) 규칙 필드, [225](#page-224-0) 만들기, [226](#page-225-0) 설명, [226,](#page-225-0) [227](#page-226-0) 시스템 일치, [266](#page-265-0) 시스템을 일치, [225](#page-224-0) 에 시스템 일치, [261](#page-260-0) 예, [228](#page-227-0) eng\_profile, [275](#page-274-0) marketing\_profile, [276](#page-275-0)

프로필, 예 (계속) Solaris Flash, [230,](#page-229-0) [232](#page-231-0) WAN 부트 설치, [231,](#page-230-0) [470](#page-469-0) 요구 사항, [224,](#page-223-0) [227](#page-226-0) 이름 지정, [227,](#page-226-0) [470](#page-469-0) 주석, [227](#page-226-0) 테스트, [235,](#page-234-0) [237](#page-236-0) 파생된 프로필, [240,](#page-239-0) [241](#page-240-0) 프로필 키워드, [286,](#page-285-0) [312](#page-311-0) archive\_location, [287](#page-286-0) backup\_media, [292](#page-291-0) boot\_device, [294](#page-293-0) bootenv createbe, [295](#page-294-0) client arch, [296](#page-295-0) client\_root, [296](#page-295-0) client\_swap, [296](#page-295-0) cluster 설명 및 값, [297,](#page-296-0) [298](#page-297-0) dontuse usedisk 및, [312](#page-311-0) 설명 및 값, [298](#page-297-0) fdisk 설명 및 값, [298](#page-297-0) 예, [228](#page-227-0) filesys 로컬 파일 시스템, [301](#page-300-0) 설명 및 값, [300](#page-299-0) 예, [228](#page-227-0) 원격 파일 시스템, [300](#page-299-0) forced\_deployment 설명 및 값, [303,](#page-302-0) [388](#page-387-0) geo 설명 및 값, [303](#page-302-0) install\_type 설명 및 값, [304](#page-303-0) 예, [228](#page-227-0) 요구 사항, [227,](#page-226-0) [228](#page-227-0) layout\_constraint 설명 및 값, [305](#page-304-0) local\_customization 설명 및 값, [307,](#page-306-0) [387,](#page-386-0) [388](#page-387-0) no\_master\_check 설명 및 값, [308](#page-307-0) num\_clients, [308](#page-307-0) package 설명 및 값, [308](#page-307-0) partitioning 디스크 지정, [312](#page-311-0)

프로필 키워드 (계속) root device, [310](#page-309-0) system\_type 설명 및 값, [311](#page-310-0) 예, [228](#page-227-0) usedisk 설명 및 값, [312](#page-311-0) 대소문자 구분, [286](#page-285-0) 로켈 설명 및 값, [307](#page-306-0) 분할 디스크 제외, [298](#page-297-0) 설명 및 값, [309](#page-308-0) 예, [228](#page-227-0) 클러스터 설명 및 값, [387](#page-386-0) 예, [228](#page-227-0) 프로필 필드의 = (등호), [240](#page-239-0) 프로필 필드의 등호(=), [240](#page-239-0)

### **플**

플래시, **참조** 아카이브 플랫폼 검사 키워드, [315](#page-314-0) 규칙 키워드, [283,](#page-282-0) [315](#page-314-0) 디스크 없는 클라이언트, [296](#page-295-0) 설치 서버 설정, [130](#page-129-0) 시스템 모델 이름, [284,](#page-283-0) [315](#page-314-0) 시스템 속성 및 프로필 일치, [225,](#page-224-0) [261,](#page-260-0) [266](#page-265-0) 이름 결정, [134](#page-133-0)

#### **하**

하드 디스크 fdisk 분할 영역 요구 사항, [43](#page-42-0) IDE 장치에 대한 표면 분석, [558](#page-557-0) partitioning partitioning 기본값 지정, [312](#page-311-0) rootdisk 값, [310](#page-309-0) 마운트, [300](#page-299-0) 분할 분할 기본값을 위해 제외, [298](#page-297-0) 예, [228](#page-227-0) 프로필 키워드, [309](#page-308-0)

하드 디스크 (계속) 스왑 공간 Solaris Web Start에 대한 크기 요구 사 항, [42](#page-41-0) 디스크 없는 클라이언트, [296](#page-295-0) 스왑 할당, [42](#page-41-0) 최대 크기, [296](#page-295-0) 프로필의 예, [211,](#page-210-0) [228](#page-227-0) 크기 검사 키워드, [315](#page-314-0) 규칙 키워드, [282,](#page-281-0) [285,](#page-284-0) [315](#page-314-0) 루트 공간, [296](#page-295-0) 사용 가능 공간, [93](#page-92-0) 하위 미러, 설명, [326](#page-325-0)

### **해**

해싱 키 WAN 부트 설치 시 데이터 보호, [440](#page-439-0) WAN 부트 설치를 사용하여 데이터 보 호, [465](#page-464-0) wanboot.conf 파일에 지정, [520](#page-519-0) 만들기, [465,](#page-464-0) [506](#page-505-0) 설명, [440](#page-439-0) 설치 ickey 명령을 사용하여, [487](#page-486-0) 클라이언트 OBP에서, [485](#page-484-0) 실행 중인 클라이언트에서, [487](#page-486-0) set-security-key 명령을 사용하 여, [485](#page-484-0) wanboot 프로그램을 사용하여, [493](#page-492-0) 설치 방법, [485](#page-484-0) 예, [512](#page-511-0)

#### **핵**

핵심 Solaris 소프트웨어 그룹, [297](#page-296-0) 핵심 시스템 지원, 설명, [41](#page-40-0) 핵심 시스템 지원t, 크기, [41](#page-40-0)

### **호**

호스트 이름, 미리 구성, [58](#page-57-0) 호스트명 규칙 키워드, 예, [281](#page-280-0)

**화** 화면 크기, 미리 구성, [59](#page-58-0)